$\overline{aws}$ 

# ユーザーガイド

# Amazon Linux 2023

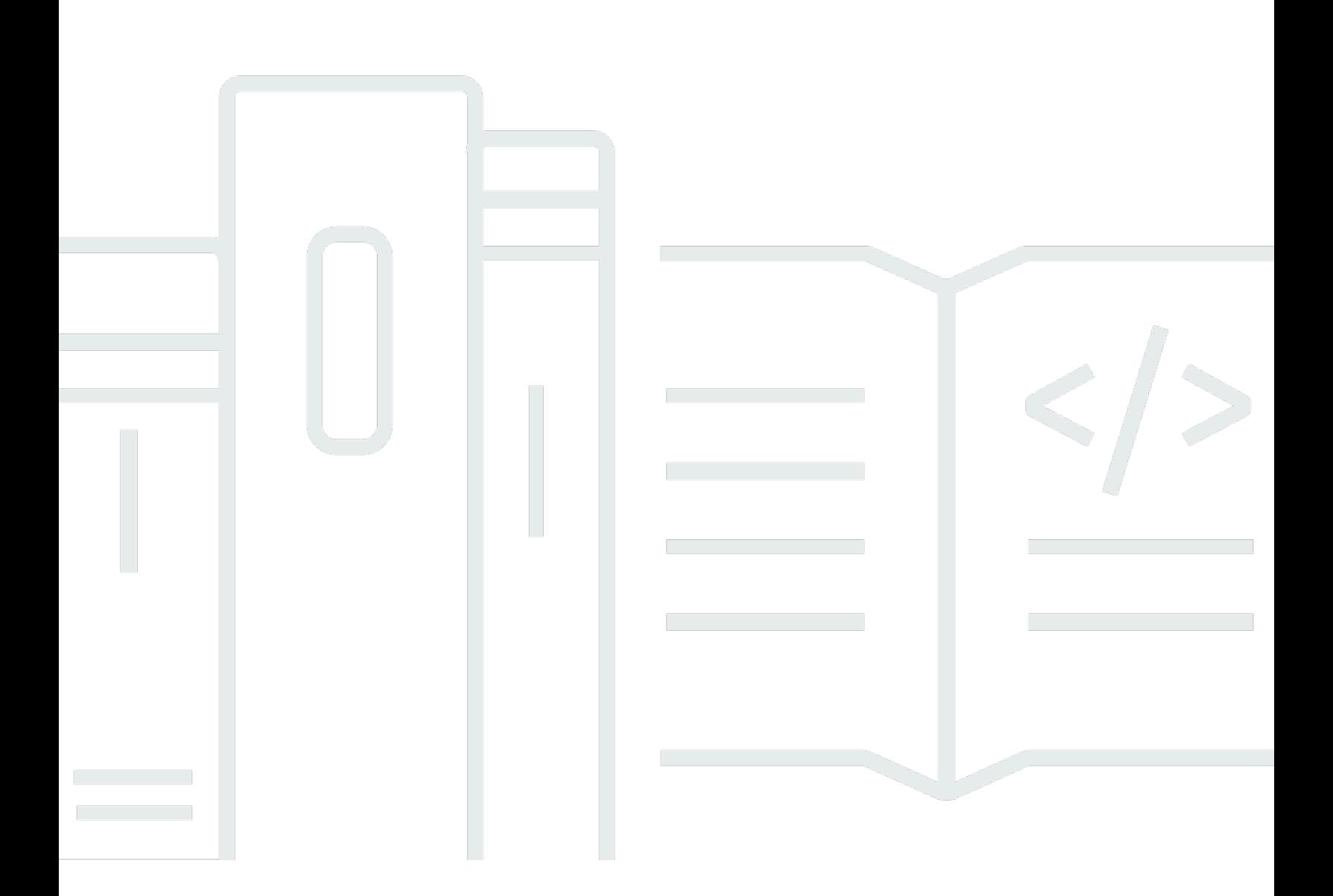

Copyright © 2024 Amazon Web Services, Inc. and/or its affiliates. All rights reserved.

# Amazon Linux 2023: ユーザーガイド

Copyright © 2024 Amazon Web Services, Inc. and/or its affiliates. All rights reserved.

Amazon の商標およびトレードドレスは、お客様に混乱を招く可能性がある態様、または Amazon の信用を傷つけたり、失わせたりする態様において、Amazon のものではない製品またはサービスに 関連して使用してはなりません。Amazon が所有しない他の商標はすべてそれぞれの所有者に帰属し ます。所有者は必ずしも Amazon との提携や関連があるわけではありません。また、Amazon の支 援を受けているとはかぎりません。

# **Table of Contents**

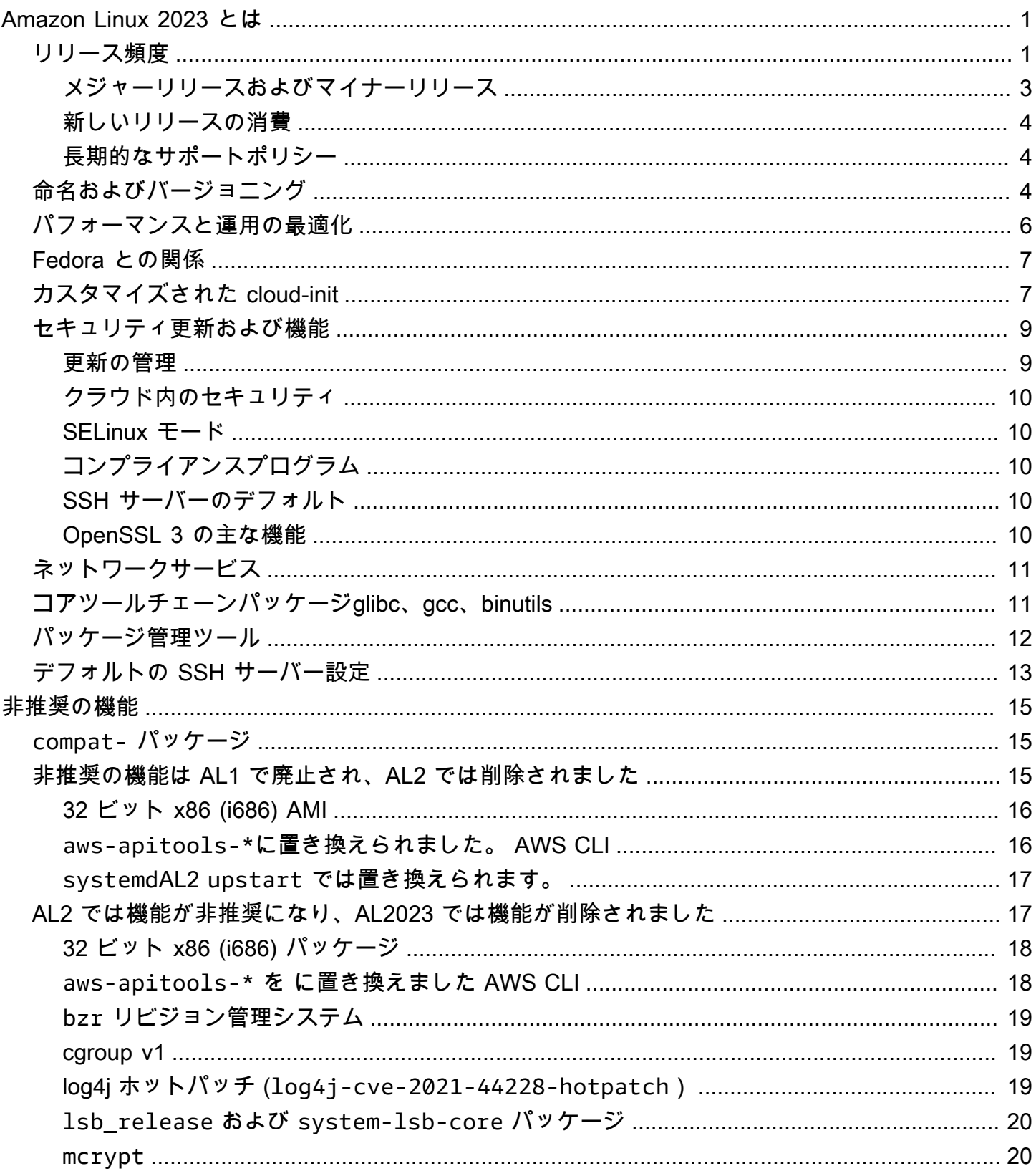

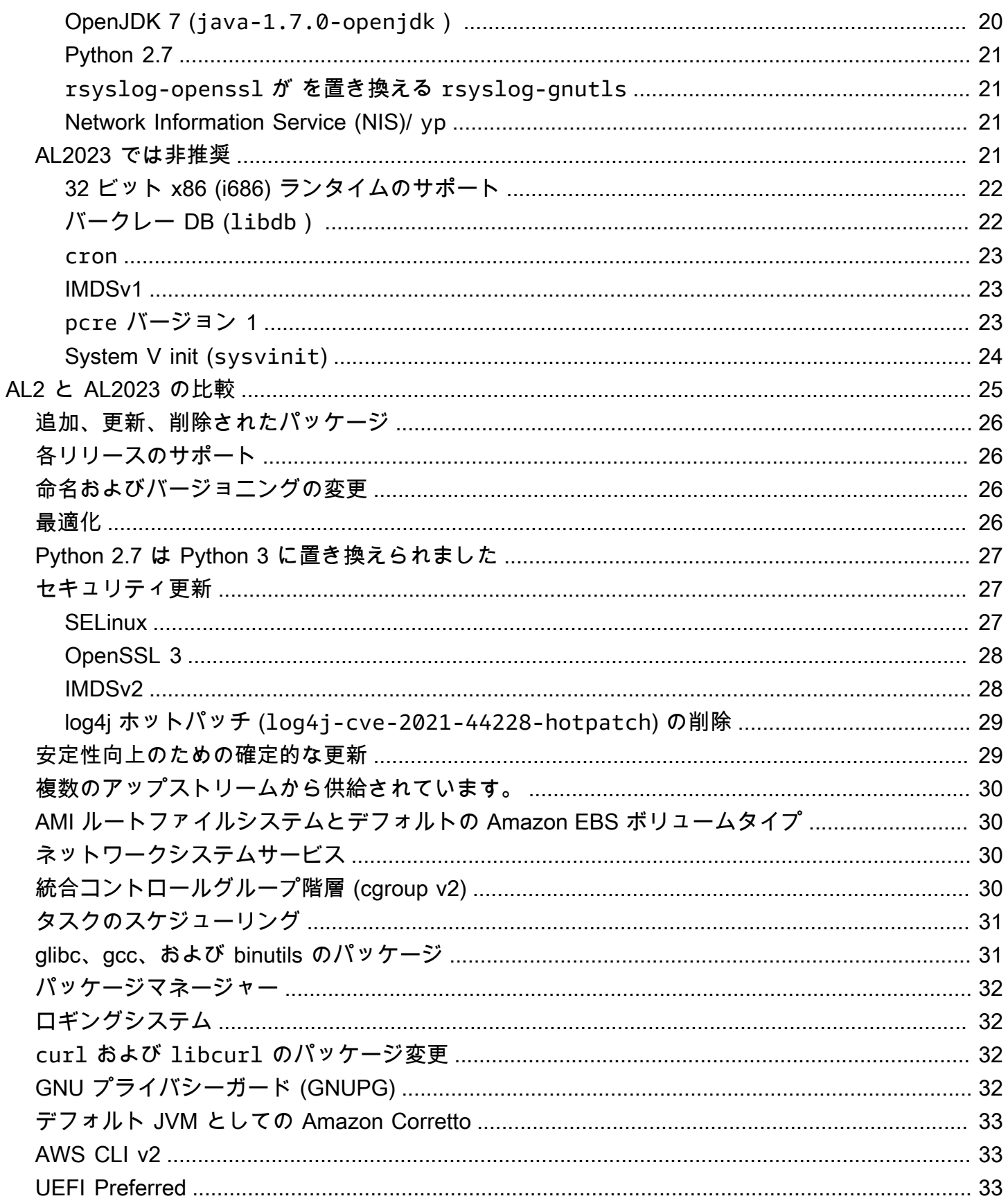

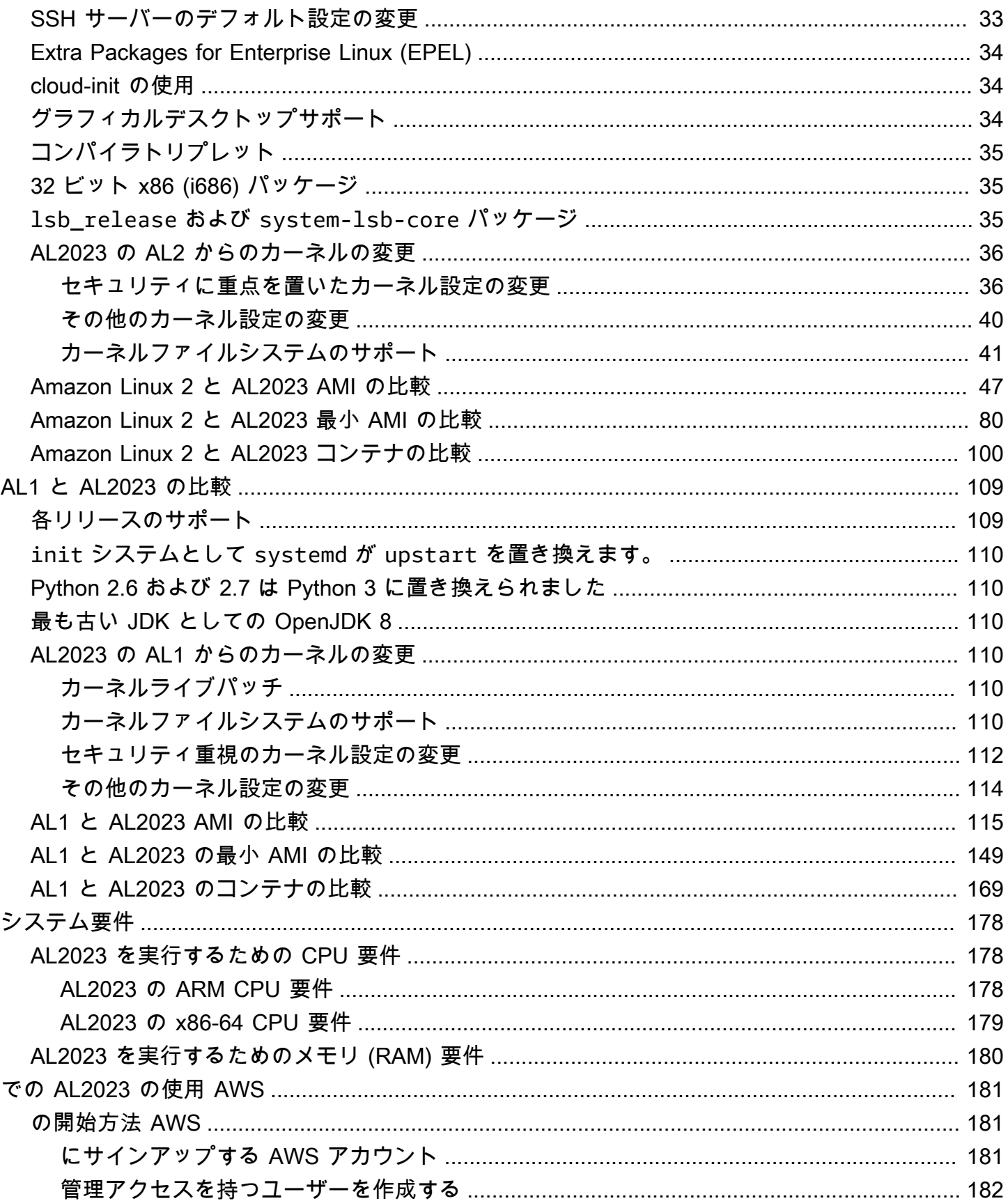

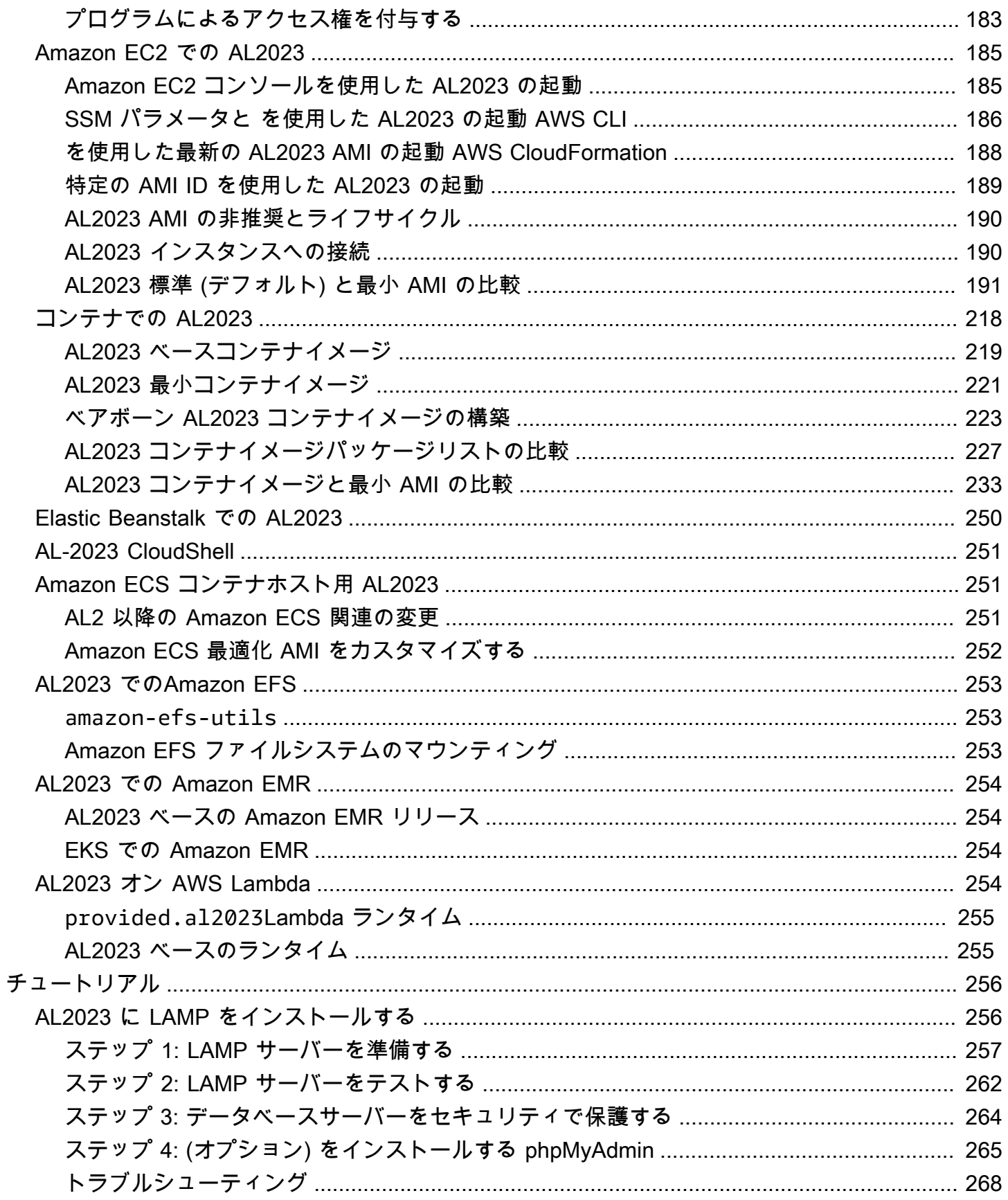

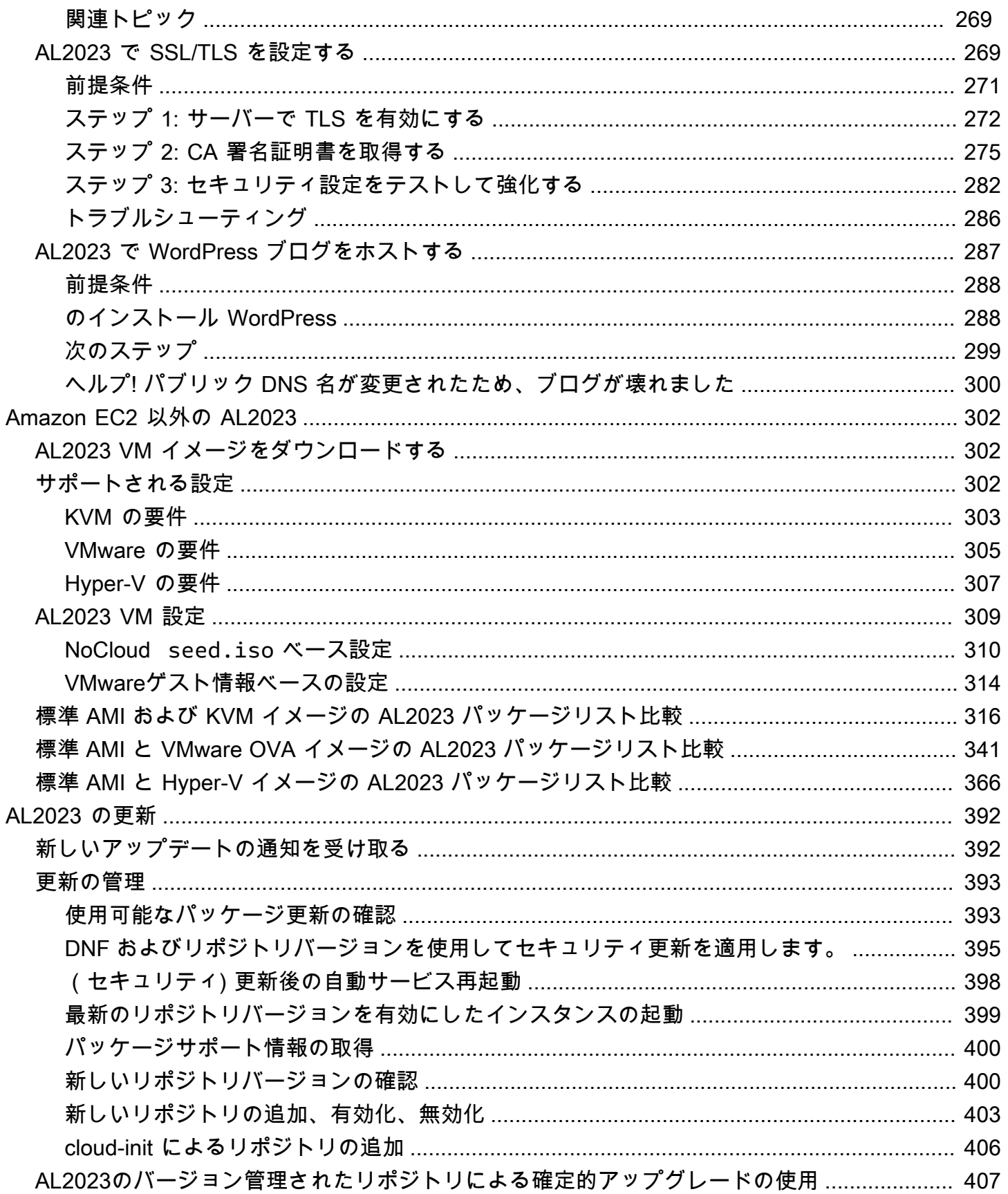

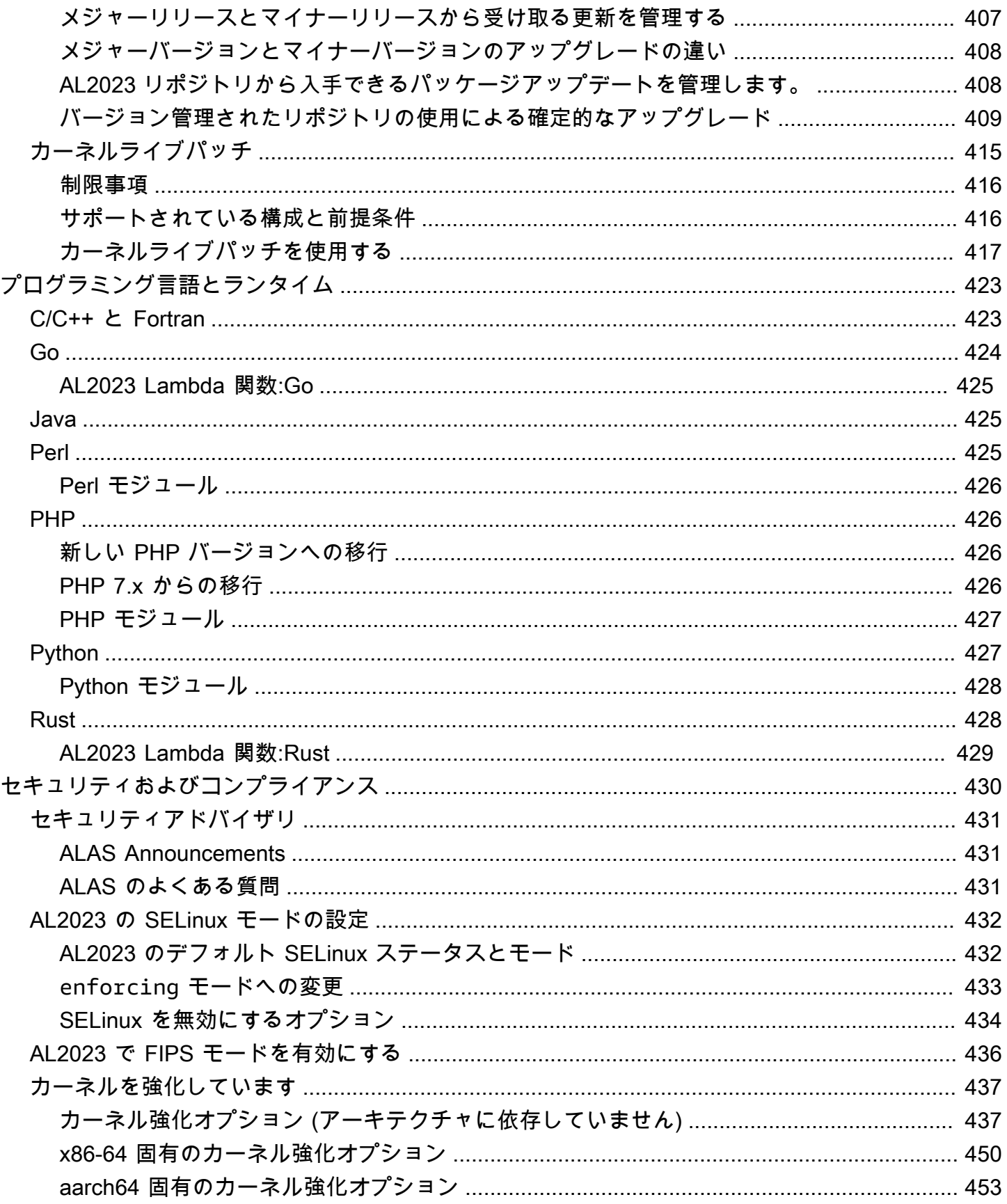

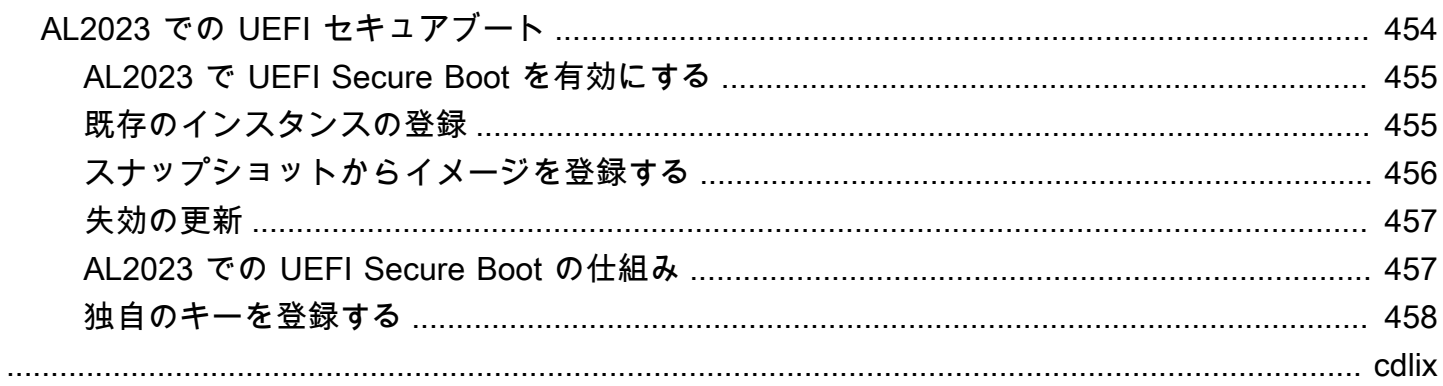

# <span id="page-9-0"></span>Amazon Linux 2023 とは

Amazon Linux 2023 (AL2023) は、Amazon Web Services () の次世代Amazon Linuxです。AWS AL2023 を使用すると、安全で安定した、高性能なランタイム環境で、クラウドアプリケーションや エンタープライズアプリケーションを開発して実行できます。また、Linux の最新のイノベーション を利用できる長期サポートを提供するアプリケーション環境も手に入ります。AL2023 は追加料金な しで提供されます。

AL2023 はAmazon リナックス 2 (AL2) の後継機種です。AL2023 と AL2 の違いについては、 「AL2023 [におけるPackage の変更点」](https://docs.aws.amazon.com/linux/al2023/release-notes/compare-packages.html)を参照してください[AL2 と AL2023 の比較](#page-33-0)。

トピック

- [リリース頻度](#page-9-1)
- [命名およびバージョニング](#page-12-2)
- [パフォーマンスと運用の最適化](#page-14-0)
- [Fedora との関係](#page-15-0)
- [カスタマイズされた cloud-init](#page-15-1)
- [セキュリティ更新および機能](#page-17-0)
- [ネットワークサービス](#page-19-0)
- [コアツールチェーンパッケージglibc、gcc、binutils](#page-19-1)
- [パッケージ管理ツール](#page-20-0)
- [デフォルトの SSH サーバー設定](#page-21-0)

# <span id="page-9-1"></span>リリース頻度

Amazon Linux の新しいメジャーバージョンは 2 年ごとにリリースし、5 年間のサポートが含まれま す。各リリースには 2 つのフェーズのサポートが含まれます。標準サポートフェーズは最初の 2 年 間を対象としています。次に、メンテナンスフェーズでさらに 3 年間のサポートが継続されます。

標準サポートフェーズでは、リリースは四半期ごとにマイナーバージョン更新されます。メンテナン スフェーズでは、リリースはセキュリティ更新および重要なバグ修正のみであり、使用可能になり次 第公開されます。

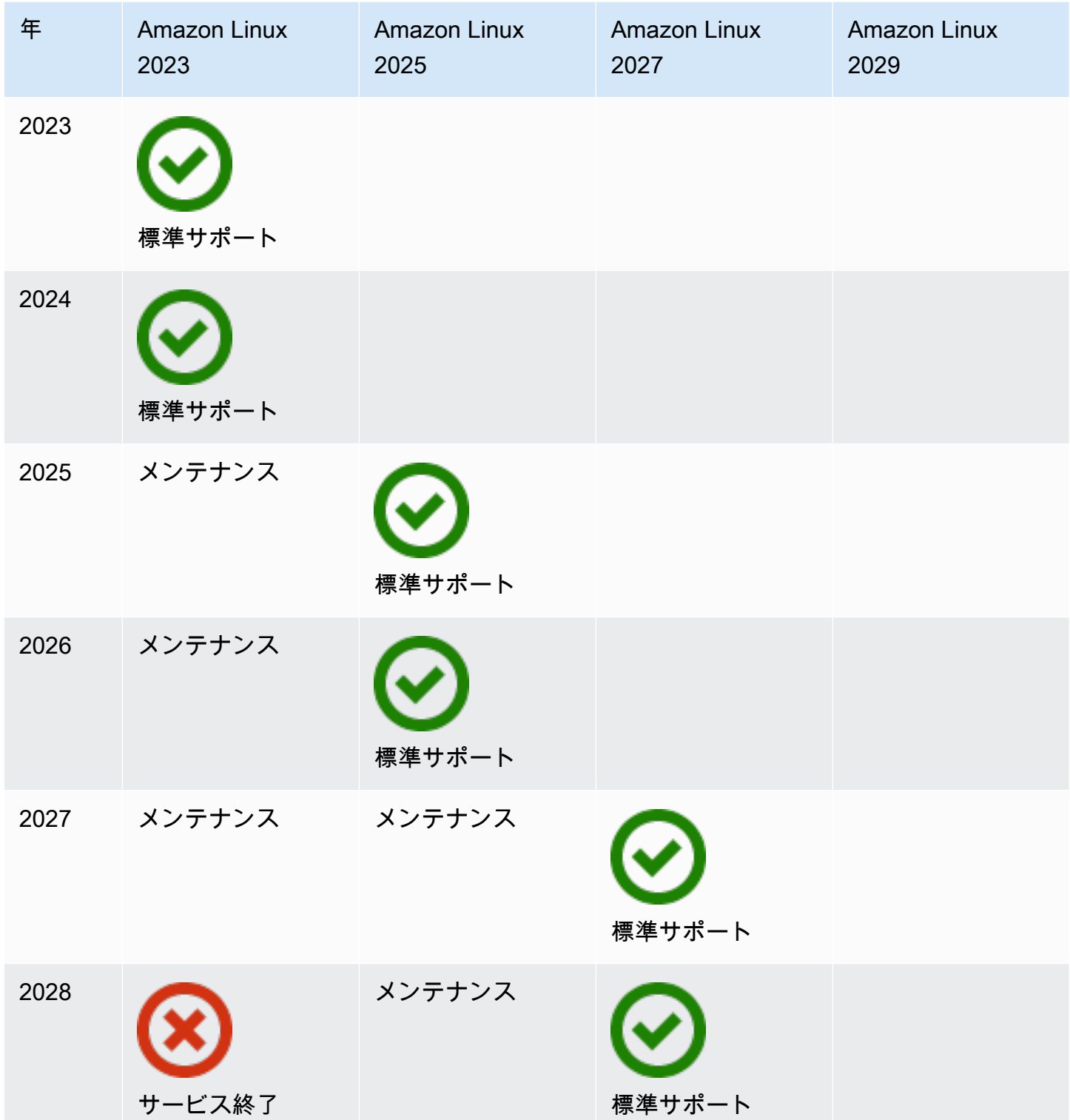

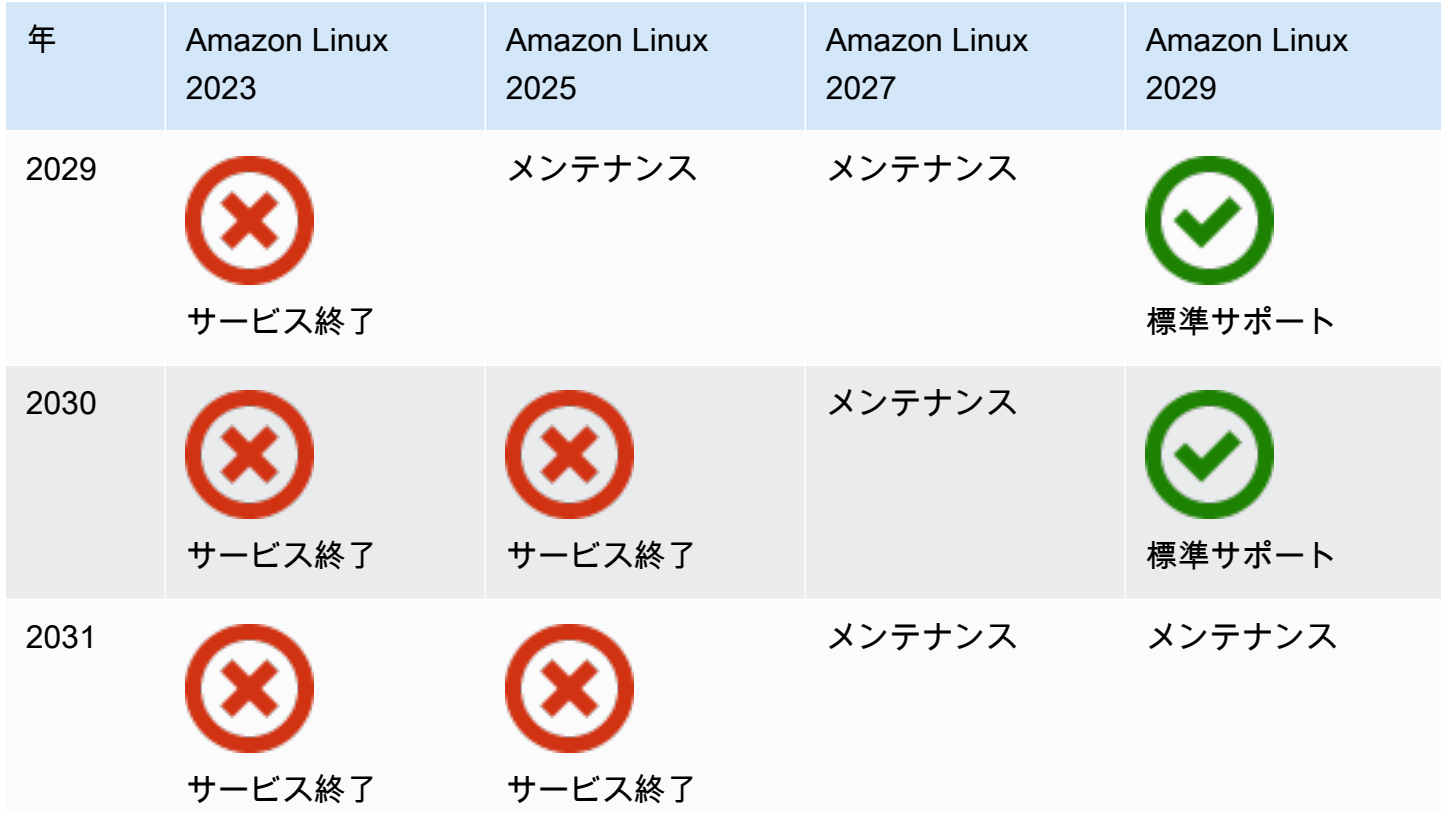

#### <span id="page-11-0"></span>メジャーリリースおよびマイナーリリース

Amazon Linux のリリース (メジャーバージョン、マイナーバージョン、またはセキュリティリリー ス) ごとに、新しい Linux Amazon マシンイメージ (AMI) がリリースされます。

- メジャーバージョンリリース スタック全体のセキュリティとパフォーマンスの新機能と改善が 含まれています。改善には、カーネル、ツールチェーンGlib C、OpenSSL、およびその他のシス テムライブラリとユーティリティの大幅な変更が含まれる場合があります。Amazon Linux のメ ジャーリリースの一部は、アップストリームの Fedora Linux 配布の最新バージョンに基づいてい ます。AWS は Fedora 以外の他のアップストリームの特定のパッケージを追加したり、置き換え たりする場合があります。
- マイナーバージョンリリース セキュリティ更新、バグ修正、および新機能およびパッケージが 含まれる四半期ごとの更新です。各マイナーバージョンは、新しい機能やパッケージに加えて、セ キュリティやバグの修正を含む更新の累積リストです。これらのリリースには、PHP などの最新 の言語ランタイムが含まれる場合があります。Ansible や Docker など、他の一般的なソフトウェ アパッケージも含まれる場合があります。

### <span id="page-12-0"></span>新しいリリースの消費

更新は、新しい Amazon マシンイメージ (AMI) リリースと対応する新しいリポジトリを組み合わせ て提供されます。デフォルトでは、新しい AMI とそれが指すリポジトリが結合されます。ただし、 実行中のAmazon EC2インスタンスに更新を適用するために、時間の経過とともに新しいリポジト リバージョンを指定できます。最新の AMI の新しいインスタンスを起動して更新することもできま す。

#### <span id="page-12-1"></span>長期的なサポートポリシー

Amazon Linux では、すべてのパッケージの更新が提供され、Amazon Linux 上に構築され たアプリケーションのメジャーバージョン内での互換性が維持されます。glibc ライブラ リ、OpenSSL、OpenSSH、および DNF パッケージマネージャなどのコアパッケージは、AL2023 のメジャーリリースの有効期間中サポートを受けられます。コアパッケージに含まれていないパッ ケージは、特定のアップストリームソースに基づいてサポートされます。以下のコマンドを実行する と、個々のパッケージの具体的なサポート状況および日付を確認できます。

\$ **sudo dnf supportinfo --pkg** *packagename*

以下のコマンドを実行すると、現在インストールされているすべてのパッケージに関する情報を取得 できます。

#### \$ **sudo dnf supportinfo --show installed**

コアパッケージのすべてのリストはプレビュー中に完成します。コアパッケージとして含まれるパッ ケージをさらに確認する場合はお問い合わせください。私たちは、フィードバックを収集して評価 しています。AL2023 に関するフィードバックは、指定の AWS 担当者を通じて提供するか、GitHub の[amazon-linux-2023リポジトリ](https://github.com/amazonlinux/amazon-linux-2023/issues)に問題を提出することで提供できます。

# <span id="page-12-2"></span>命名およびバージョニング

AL2023は、2年間の標準サポート期間中、3か月ごとにマイナーリリースを提供します。各リリース は 0 から N までの数字で識別されます。0 はそのイテレーションの元のメジャーリリースを指しま す。すべてのリリースは Amazon Linux 2023 という名前になります。Amazon Linux 2025 がリリー スされると、AL2023 は延長サポートに入り、セキュリティ更新と重大なバグ修正の更新を受け取り ます。

例えば、AL2023 のマイナーリリースのフォーマットは以下のとおりです。

- 2023.**0**.20230301
- 2023.**1**.20230601
- 2023.**2**.20230901

対応する AL2023 AMI のフォーマットは以下のとおりです。

- al2023-ami-2023.**0**.20230301.0-kernel-6.1-x86\_64
- al2023-ami-2023.**1**.20230601.0-kernel-6.1-x86\_64
- al2023-ami-2023.**2**.20230901.0-kernel-6.1-x86\_64

特定のマイナーバージョン内では、AMI リリース日のタイムスタンプが付いた通常の AMI リリース が行われます。

- al2023-ami-2023.0.**20230301**.0-kernel-6.1-x86\_64
- al2023-ami-2023.0.**20230410**.0-kernel-6.1-x86\_64
- al2023-ami-2023.0.**20230520**.0-kernel-6.1-x86\_64

AL2 または AL2023 インスタンスを識別するための推奨方法は、から共通プラットフォーム列挙 (CPE) 文字列を読み取ることから始めます。/etc/system-release-cpe次に、文字列をフィール ドに分割します。最後に、プラットフォームとバージョンの値を読み取ります。

AL2023 では、プラットフォーム識別用の新しいファイルも導入されています。

- /etc/system-release への /etc/amazon-linux-release シンボリックリンク
- /etc/amazon-linux-release-cpe への /etc/system-release-cpe シンボリックリンク

この 2 つのファイルは、インスタンスが Amazon Linux であることを示しています。特定のプラット フォームとバージョンの値を知りたい場合を除いて、ファイルを読み取ったり、文字列をフィールド に分割したりする必要はありません。

## <span id="page-14-0"></span>パフォーマンスと運用の最適化

Amazon Linux 6.1 カーネル

- AL2023は、エラスティックネットワークアダプター(ENA)およびエElastic Fabric Adapter (EFA) デバイス用の最新のドライバーを使用しています。AL2023は、Amazon EC2インフラスト ラクチャのハードウェアのパフォーマンスと機能のバックポートに重点を置いています。
- x86\_64 および aarch64 インスタンスタイプにはカーネルライブパッチが適用されています。こ れにより、頻繁に再起動する必要が少なくなります。
- すべてのカーネルビルドとランタイム設定には、AL2 と同じパフォーマンスと運用の最適化が数 多く含まれています。

基本ツールチェーンの選択とデフォルトのビルドフラグ

- AL2023 パッケージは、コンパイラ最適化 () がデフォルトで有効化された状態でビルドされま す。-O2
- AL2023 パッケージは x86-64 システム (-march=x86-64-v2) の x86-64v2 が必要 で、aarch64 (-march=armv8.2-a+crypto -mtune=neoverse-n1) の Graviton 2 以降が必要 です。
- AL2023 パッケージは、自動ベクトル化を有効にして構築されています (-ftree-vectorize)。
- AL2023 パッケージはリンクタイム最適化 (LTO) を有効にしてビルドされています。
- AL2023 は Rust、Clang/LLVM、および Go の更新バージョンを使用しています。

パッケージの選択とバージョン

- 主要なシステムコンポーネントへの一部のバックポートには、Amazon EC2 インフラストラク チャ、特に Graviton インスタンスで実行するためのいくつかのパフォーマンスの向上が含まれて います。
- AL2023 には複数の機能が統合されています。 AWS のサービス これには AWS CLI、SSM エー ジェント、Amazon Kinesis エージェント、およびが含まれます。 CloudFormation
- AL2023 では、Java 開発キット (JDK) として Amazon Corretto が使用されます。
- AL2023 は、上流プロジェクトによってリリースされる新しいバージョンへのデータベースエンジ ンとプログラミング言語のランタイム更新を提供します。新しいバージョンのプログラミング言語 ランタイムは、リリース時に追加されます。

クラウド環境へのデプロイ

- ベースの AL2023 AMI とコンテナイメージは、パッチ適用インスタンスの置換をサポートするよ うに頻繁に更新されます。
- カーネルの更新は AL2023 AMI の更新に含まれています。つまり、カーネルを更新するために yum update や reboot などのコマンドを使用する必要がないということです。
- 標準の AL2023 AMI に加えて、最小 AMI とコンテナイメージも利用できます。サービスの実行に 必要な最小限のパッケージ数で環境を実行するには、最小 AMI を選択します。
- デフォルトでは、AL2023 AMI とコンテナは特定のバージョンのパッケージリポジトリにロックさ れます。起動時の自動更新はありません。つまり、パッケージ更新をいつ取り込むかを常に制御で きるということです。本番環境にロールアウトする前に、いつでもベータ/ガンマ環境でテストで きます。問題が発生した場合は、事前に検証されたロールバックパスを使用できます。

### <span id="page-15-0"></span>Fedora との関係

AL2023は、Fedoraとは独立した独自のリリースおよびサポートライフサイクルを維持していま す。AL2023 では、オープンソースソフトウェアの更新バージョン、多種多様なパッケージ、頻繁な リリースが提供されています。これにより、使い慣れた RPM ベースのオペレーティングシステムが 維持されます。

AL2023 の一般提供 (GA) バージョンは、特定の Fedora リリースと直接比較できるものではあり ません。AL2023 GA バージョンには Fedora 34、35、36 のコンポーネントが含まれています。 一部のコンポーネントは Fedora のコンポーネントと同じで、一部は変更されています。他のコン ポーネントは、CentOS 9 Streams のコンポーネントによく似ているか、独自に開発されたもので す。Amazon Linux カーネルは、Fedora とは別に選択された kernel.org にある長期サポートオプ ションから供給されています。

# <span id="page-15-1"></span>カスタマイズされた cloud-init

cloud-init パッケージは、クラウドコンピューティング環境で Linux イメージをブートストラップす るオープンソースアプリケーションです。詳細については、[「cloud-init ドキュメント](https://cloudinit.readthedocs.io/en/22.2.2/)」を参照して ください。

AL2023 には、cloud-init のカスタマイズバージョンが含まれています。cloud-init を使用すると、起 動時のインスタンスの動作を指定できます。

インスタンスを起動するときに、ユーザーデータフィールドを使用して にアクションを渡すことが できますcloud-init。つまり、さまざまなユースケースに対して共通の Amazon マシンイメージ (AMI) を使用し、インスタンスの起動時にその AMI を動的に設定できます。AL2023 は ec2-user アカウ ントの設定にも cloud-init を使用します。

AL2023 は /etc/cloud/cloud.cfg.d と /etc/cloud/cloud.cfg にある cloud-init アクション を使用します。独自の cloud-init アクションファイルを /etc/cloud/cloud.cfg.d ディレクトリ に作成できます。Cloud-init はこのディレクトリ内のすべてのファイルを辞書順に読み込みます。後 のファイルは以前のファイルの値を上書きします。cloud-init がインスタンスを起動すると、cloudinit パッケージは以下の設定タスクを実行します。

- デフォルトのロケールの設定
- ホスト名の設定
- ユーザーデータの解析および処理
- ホストプライベート SSH キーの生成
- 容易にログインおよび管理できるように、ユーザーのパブリック SSH キーを .ssh/ authorized keys に追加
- パッケージ管理のためのリポジトリの準備
- user-data で定義されたパッケージアクションの処理
- user-data に含まれるユーザースクリプトの実行
- インスタンスストアボリュームのマウント (該当する場合)
	- デフォルトでは、ephemeral0 インスタンスストアボリュームが存在し有効なファイルシステ ムを含む場合、インスタンスストアボリュームは /media/ephemeral0 にマウントされます。 それ以外の場合は、マウントされません。
	- デフォルトでは、m1.small および c1.medium インスタンスタイプの場合、インスタンスに 関連付けられたすべてのスワップボリュームがマウントされます。
	- 以下の cloud-init ディレクティブを使用して、デフォルトのインスタンスストアボリュームマウ ントを上書きできます。

```
#cloud-config 
mounts:
- [ ephemeral0 ]
```
マウントをより制御するには、「cloud-init ドキュメント」の[「マウント](https://cloudinit.readthedocs.io/en/22.2.2/topics/modules.html#mounts)」を参照してくださ い。

• インスタンスが起動しても、TRIM をサポートするインスタンスストアボリュームはフォーマッ ト化されません。インスタンスストアボリュームをマウントする前に、インスタンスストアボ リュームを分割してフォーマット化する必要があります。

詳細については、「Amazon EC2 [ユーザーガイド」の「インスタンスストアボリュームの TRIM](https://docs.aws.amazon.com/AWSEC2/latest/UserGuide/ssd-instance-store.html#InstanceStoreTrimSupport)  [サポート](https://docs.aws.amazon.com/AWSEC2/latest/UserGuide/ssd-instance-store.html#InstanceStoreTrimSupport)」を参照してください。 Amazon EC2

• インスタンスを起動する際、disk\_setup モジュールを使用してインスタンスストアボリュー ムを分割およびフォーマット化することができます。

詳細については、「cloud-init ドキュメント」の[「ディスクの設定](https://cloudinit.readthedocs.io/en/22.2.2/topics/modules.html#disk-setup)」を参照してください。

SELinux で cloud-init を使用する方法については、「[cloud-init を使用して](#page-442-1) enforcing モードを有効 [にする](#page-442-1)」を参照してください。

cloud-init ユーザーデータフォーマットについては、「cloud-init ドキュメント」の「[User-Data](https://cloudinit.readthedocs.io/en/22.2.2/topics/format.html#format) [フォーマット](https://cloudinit.readthedocs.io/en/22.2.2/topics/format.html#format)」を参照してください。

### <span id="page-17-0"></span>セキュリティ更新および機能

AL2023は、多くのセキュリティアップデートとソリューションを提供します。

#### トピック

- [更新の管理](#page-17-1)
- [クラウド内のセキュリティ](#page-18-0)
- [SELinux モード](#page-18-1)
- [コンプライアンスプログラム](#page-18-2)
- [SSH サーバーのデフォルト](#page-18-3)
- [OpenSSL 3 の主な機能](#page-18-4)

#### <span id="page-17-1"></span>更新の管理

DNFおよびリポジトリバージョンを使用してセキュリティアップデートを適用します。詳細につい ては、「[AL2023 でパッケージとオペレーティングシステムの更新を管理する」](#page-401-0)を参照してくださ い。

## <span id="page-18-0"></span>クラウド内のセキュリティ

AWS セキュリティはユーザーとユーザー間で共有される責任です。[責任分担モデルでは、](https://aws.amazon.com/compliance/shared-responsibility-model/)これをク ラウドのセキュリティとクラウドのセキュリティと表現しています。詳細については、「[Amazon](#page-438-0) [Linux 2 のセキュリティとコンプライアンス](#page-438-0)」を参照してください。

### <span id="page-18-1"></span>SELinux モード

AL2023 では SELinux はデフォルトで有効になっており、許可モードに設定されています。許可モー ドでは、アクセス拒否は記録されますが、強制ではありません。

SELinux ポリシーは、ユーザー、プロセス、プログラム、ファイル、デバイスのアクセス許可を定義 します。SELinux では、2 つのポリシーから 1 つを選択できます。ポリシーはターゲットを絞ったセ キュリティー、またはマルチレベルセキュリティ (MLS) です。

SELinux のモードとポリシーの詳細については、「[AL2023 の SELinux モードの設定](#page-440-0) [および](http://selinuxproject.org/page/Main_Page) [SELinux プロジェクト Wiki」](http://selinuxproject.org/page/Main_Page)を参照してください。

# <span id="page-18-2"></span>コンプライアンスプログラム

独立監査人は、 AWS AL2023のセキュリティとコンプライアンスを多くのコンプライアンスプログ ラムとともに評価します。

<span id="page-18-3"></span>SSH サーバーのデフォルト

AL2023 には OpenSSH 8.7 が含まれています。デフォルトでは、OpenSSH 8.7 は ssh-rsa キー交 換アルゴリズムを無効にします。詳細については、「[デフォルトの SSH サーバー設定](#page-21-0)」を参照して ください。

#### <span id="page-18-4"></span>OpenSSL 3 の主な機能

- 証明書管理プロトコル (CMP、RFC 4210) には CRMF (RFC 4211) と HTTP 転送 (RFC 6712) の両 方が含まれています。
- libcrypto の HTTP または HTTPS クライアントは、GET および POST アクション、リダイレク ト、プレーンおよび ASN.1 にエンコードされたコンテンツ、プロキシ、タイムアウトをサポー トします。
- EVP\_KDF はキー派生関数と連携します。
- EVP\_MAC API は MACs と連携します。
- Linux カーネル TLS サポート。

<span id="page-19-0"></span>詳細については、「[OpenSSL の移行ガイド](https://www.openssl.org/docs/man3.0/man7/migration_guide.html)」を参照してください。

# ネットワークサービス

オープンソースプロジェクト systemd-networkd は、最新の Linux 配布で広く使用できます。こ のプロジェクトでは、systemd フレームワークの他の部分と同様の宣言型設定言語を使用していま す。主な設定ファイルタイプは .network および .link ファイルです。

amazon-ec2-net-utils パッケージはインターフェイス固有の設定を /run/systemd/network ディレクトリに生成します。これらの設定では、インターフェイスがインスタンスにアタッチされて いる場合、IPv4 と IPv6 の両方のネットワークが有効になります。これらの構成では、ローカルソー スのトラフィックが対応するインスタンスのネットワークインターフェースを介してネットワーク にルーティングされるようにするポリシールーティングルールもインストールされます。これらの ルールにより、適切なトラフィックが、関連付けられたアドレスまたはプレフィックスから Elastic Network Interface (ENI) を介してルーティングされます。ENI の使用の詳細については、「Amazon EC2 [ユーザーガイド」の「ENI](https://docs.aws.amazon.com/AWSEC2/latest/UserGuide/using-eni.html) の使用」を参照してください。 Amazon EC2

このネットワーク動作は、/etc/systemd/network ディレクトリにカスタム設定ファイルを配置 して、/run/systemd/network に含まれるデフォルトの設定を上書きすることでカスタマイズで きます。

[systemd.network](https://www.freedesktop.org/software/systemd/man/systemd.network.html) のドキュメントには、systemd-networkd サービスが特定のインターフェースに 適用される設定を決定する方法が説明されています。また、ENI-backed インターフェイスにさまざ まな AWS リソースのプロパティを反映するためにaltnames、 と呼ばれる代替名も生成します。ENI ベースのインターフェースプロパティは ENI アタッチメントの ENI ID および DeviceIndex フィールドです。これらのインターフェースは、ip コマンドなどのさまざまなツールの使用時に、 そのプロパティを使用して参照できます。

AL2023 インスタンスインターフェイス名は、systemdスロット命名スキームを使用して生成されま す。詳細については、「[systemd.net 命名スキーム」](https://www.freedesktop.org/software/systemd/man/systemd.net-naming-scheme.html)を参照してください。

さらに、AL2023 は fq\_codel アクティブキュー管理ネットワークの送信スケジューリングアルゴ リズムをデフォルトで使用します。詳細については、[CoDel「概要](https://www.bufferbloat.net/projects/codel/wiki/)」を参照してください。

# <span id="page-19-1"></span>コアツールチェーンパッケージglibc、gcc、binutils

Amazon Linux のパッケージのサブセットはコアツールチェーンパッケージとして指定されていま す。AL2023の主要な部分として、コアパッケージは5年間のサポートを受けます。パッケージの

バージョンは変更される場合がありますが、Amazon Linux リリースに含まれるパッケージには長期 サポートが適用されます。

これら 3 つのコアパッケージは、Amazon Linux 配布のほとんどのソフトウェアの構築に使用される システムツールチェーンを提供します。

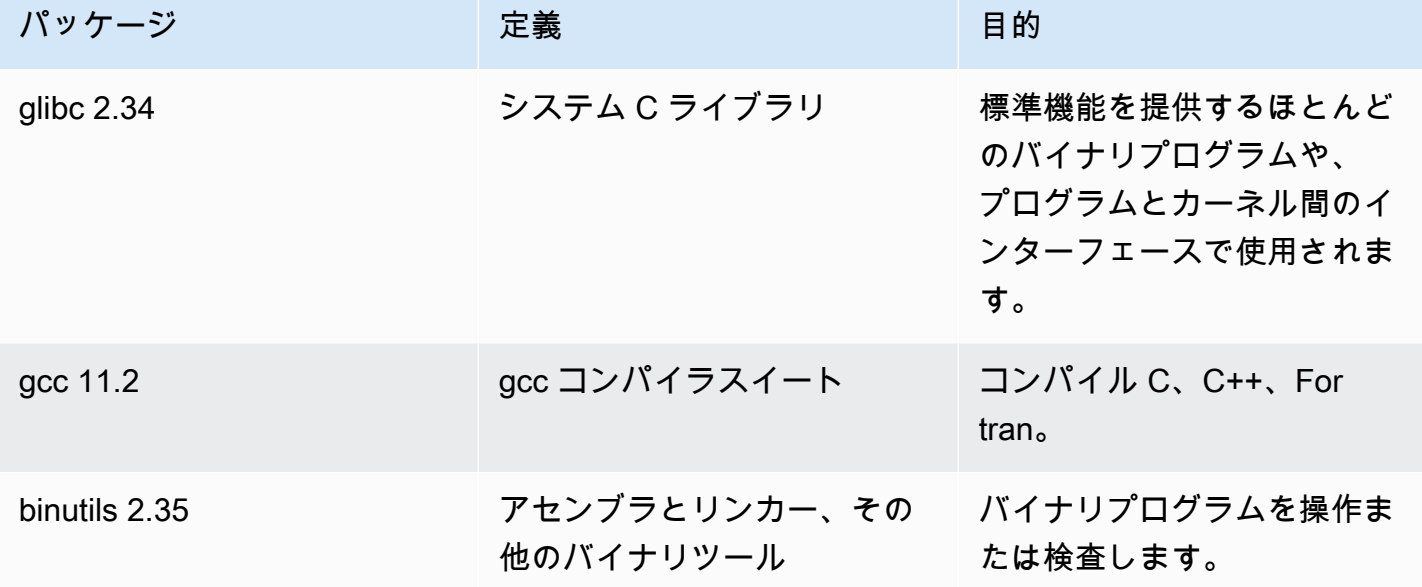

glibc ライブラリを更新した後も再起動が必要です。サービスを制御する更新の場合は、サービスの 再起動のみで更新を取得できる場合があります。しかし、システムを再起動すると、パッケージとラ イブラリの以前の更新はすべて完了します。

### <span id="page-20-0"></span>パッケージ管理ツール

AL2023 のデフォルトのソフトウェアパッケージ管理ツールはです。DNF DNFAL2 のパッケージ管 理ツールの後継です。YUM

DNF の使い方は YUM と似ています。DNF多くのコマンドとコマンドオプションはコマンドと同じ ですYUM。コマンドラインインターフェイス (CLI) のコマンドでは、ほとんどの場合、dnf が yum に置き換えられます。

たとえば、次の AL2 yum コマンドの場合:

```
$ sudo yum install packagename
$ sudo yum search packagename
$ sudo yum remove packagename
```
#### AL2023 では、これらは以下のコマンドになります。

\$ **sudo dnf install packagename**

- \$ **sudo dnf search packagename**
- \$ **sudo dnf remove packagename**

AL2023 では、yum コマンドは引き続き使用できますが、dnf コマンドへのポインタとして利用でき ます。そのため、yum コマンドをシェルまたはスクリプトで使用すると、すべてのコマンドとオプ ションは DNF CLI と同じになります。YUM CLI と DNF CLI の相違点の詳細については、「[YUM と](https://dnf.readthedocs.io/en/latest/cli_vs_yum.html) [の比較における DNF CLI の変更点](https://dnf.readthedocs.io/en/latest/cli_vs_yum.html)」を参照してください。

コマンドと dnf コマンドのオプションの詳細については、マニュアルページ「man dnf」を参照し てください。詳細については、「[DNFコマンドリファレンス」](https://dnf.readthedocs.io/en/latest/command_ref.html)を参照してください。

# <span id="page-21-0"></span>デフォルトの SSH サーバー設定

数年前の SSH クライアントを使用している場合、インスタンスに接続するとエラーが表示され る可能性があります。一致するホストキータイプが見つからないというエラーが表示された場合 は、SSH ホストキーを更新してこの問題を解決します。

デフォルトの **ssh-rsa** 署名の無効化

AL2023には、ssh-rsa従来のホストキーアルゴリズムを無効にし、ホストキーの削減セットを生 成するデフォルト設定が含まれています。クライアントは ssh-ed25519 または ecdsa-sha2 nistp256 ホストキーアルゴリズムをサポートする必要があります。

デフォルト設定では以下のキー交換アルゴリズムを受け入れます。

- curve25519-sha256
- curve25519-sha256@libssh.org
- ecdh-sha2-nistp256
- ecdh-sha2-nistp384
- ecdh-sha2-nistp521
- diffie-hellman-group-exchange-sha256
- diffie-hellman-group14-sha256
- diffie-hellman-group16-sha512
- diffie-hellman-group18-sha512

デフォルトでは、AL2023 は ed25519 および ECDSA はホストキーを生成します。クライアントは ssh-ed25519 または ecdsa-sha2-nistp256 ホストキーアルゴリズムのいずれかをサポートしま す。SSH でインスタンスに接続する場合、ssh-ed25519 または ecdsa-sha2-nistp256 などの 互換性のあるアルゴリズムをサポートするクライアントを使用する必要があります。他の種類のキー を使用する必要がある場合は、生成されたキーのリストを user-data 内の cloud-config フラグメ ントで上書きします。

以下の例では、cloud-config は ecdsa および ed25519 キーを使用して rsa ホストキーを生成 します。

#cloud-config ssh\_genkeytypes: - ed25519 - ecdsa

- 
- rsa

公開キー認証に RSA キーペアを使用する場合、SSH クライアントは rsa-sha2-256 または rsasha2-512 署名をサポートしている必要があります。互換性のないクライアントを使用していて アップグレードできない場合は、インスタンスの ssh-rsa サポートを再度有効にします。sshrsaサポートを再度有効にするには、LEGACY以下のコマンドを使用してシステム暗号化ポリシーを 有効にします。

\$ **sudo dnf install crypto-policies-scripts** \$ **sudo update-crypto-policies --set LEGACY**

ホストキーの管理の詳細については、「[Amazon Linux ホストキー](https://cloudinit.readthedocs.io/en/22.2.2/topics/modules.html#host-keys)」を参照してください。

# <span id="page-23-0"></span>AL2023 で廃止された機能

AL2 では廃止され、AL2023 には存在しない機能については、こちらに記載されています。これは AL2 にはあるが AL2023 にはない機能やパッケージなどの機能で、AL2023 には追加されない予定で す。[AL2 での機能のサポート期間について詳しくは、「AL2 で廃止予定の機能」を参照してくださ](https://docs.aws.amazon.com/linux/al2/ug/deprecated.html) [い。](https://docs.aws.amazon.com/linux/al2/ug/deprecated.html)

AL2023には廃止された機能もあり、future のリリースで削除される予定です。この章では、その機 能の内容、サポートされなくなった時期、および Amazon Linux から削除される時期について説明し ます。廃止予定の機能を理解しておくと、AL2023 のデプロイに役立つだけでなく、Amazon Linux の次のメジャーバージョンへの準備にも役立ちます。

トピック

- [compat- パッケージ](#page-23-1)
- [非推奨の機能は AL1 で廃止され、AL2 では削除されました](#page-23-2)
- [AL2 では機能が非推奨になり、AL2023 では機能が削除されました](#page-25-1)
- [AL2023 では非推奨](#page-29-3)

# <span id="page-23-1"></span>**compat-** パッケージ

AL2 compat- のプレフィックスがのパッケージはすべて、最新バージョンのパッケージ用にまだ 再ビルドされていない古いバイナリとのバイナリ互換性を保つために提供されています。Amazon Linux の新しいメジャーバージョンはそれぞれ、compat-以前のリリースのパッケージを引き継ぐこ とはありません。

Amazon Linux のリリース (例:AL2) compat- のすべてのパッケージは非推奨であり、それ以降の バージョン (例:AL2023) には存在しません。ライブラリを更新したバージョンに合わせてソフトウェ アを再構築することを強くお勧めします。

### <span id="page-23-2"></span>非推奨の機能は AL1 で廃止され、AL2 では削除されました

このセクションでは、AL1 で使用でき、AL2 では使用できなくなった機能について説明します。

#### **a** Note

AL1 のメンテナンスサポートフェーズの一環として、 end-of-life (EOL) 日が AL1 の EOL よ りも早いパッケージがありました。詳細については、「[AL1 Package サポートステートメン](https://docs.aws.amazon.com/linux/al1/ug/support-info-by-support-statement.html) [ト](https://docs.aws.amazon.com/linux/al1/ug/support-info-by-support-statement.html)」を参照してください。

**a** Note

AL1 の一部の機能は以前のリリースで廃止されました。詳細については、[AL1](https://docs.aws.amazon.com/linux/al1/ug/relnotes.html) リリースノー トを参照してください。

トピック

- [32 ビット x86 \(i686\) AMI](#page-24-0)
- [aws-apitools-\\*に置き換えられました。 AWS CLI](#page-24-1)
- [systemdAL2 upstart では置き換えられます。](#page-25-0)

#### <span id="page-24-0"></span>32 ビット x86 (i686) AMI

[AL1 の 2014.09 リリースの一環として、](https://aws.amazon.com/amazon-linux-ami/2014.09-release-notes/)Amazon Linux は 32 ビット AMI を提供する最後のリリース になると発表しました。そのため、[AL1 の 2015.03 リリース以降、](https://aws.amazon.com/amazon-linux-ami/2015.03-release-notes/)Amazon Linux は 32 ビットモー ドでのシステムの実行をサポートしなくなりました。AL2 では x86-64 ホスト上の 32 ビットバイナ リのランタイムサポートが限定されており、新しい 32 ビットバイナリの構築を可能にする開発パッ ケージは提供されていません。AL2023 には 32 ビットユーザースペースパッケージは含まれなくな りました。AL2023 に移行する前に 64 ビットコードへの移行を完了することをお勧めします。

AL2023 で 32 ビットバイナリを実行する必要がある場合は、AL2023 上で実行されている AL2 コン テナ内の AL2 の 32 ビットユーザースペースを使用できます。

#### <span id="page-24-1"></span>**aws-apitools-\***に置き換えられました。 AWS CLI

2013 AWS CLI 年 9 月にリリースされる前に、 AWS には、ユーザーが Amazon EC2 API 呼び出し を行えるようにするコマンドラインユーティリティのセットが実装されていました。Javaこれらの ツールは2015年に廃止され、コマンドラインから Amazon EC2 API AWS CLI を操作する方法とし て好まれるようになりました。aws-apitools-\*コマンドラインユーティリティセットには以下の パッケージが含まれています。

- aws-apitools-as
- aws-apitools-cfn
- aws-apitools-common
- aws-apitools-ec2
- aws-apitools-elb
- aws-apitools-mon

aws-apitools-\*パッケージのアップストリームサポートは 2017 年 3 月に終了しました。アップ ストリームサポートがないにもかかわらず、Amazon Linux は、ユーザーに下位互換性を提供するな どしてaws-apitools-ec2、これらのコマンドラインユーティリティの一部を引き続き出荷してい ました。 AWS CLI は活発にメンテナンスされており、すべての AWS API を使用する手段を提供し ているため、aws-apitools-\*パッケージよりも堅牢で完全なツールです。

aws-apitools-\*これらのパッケージは 2017 年 3 月に廃止され、今後更新される予定はありませ ん。これらのパッケージのいずれかを利用しているすべてのユーザーは、 AWS CLI できるだけ早く に移行する必要があります。これらのパッケージは AL2023 には存在しません。

AL1 aws-apitools-iam aws-apitools-rds ではおよびパッケージも提供していましたが、これ らは AL1 では廃止され、AL2 以降の Amazon Linux には存在しません。

# <span id="page-25-0"></span>**systemd**AL2 **upstart** では置き換えられます。

AL2 は、systemd初期化システムを使用した最初の Amazon Linux リリースで、AL1 upstart に置き換えられました。AL1 から新しいバージョンの Amazon Linux への移行の一環とし て、upstart特定の設定を変更する必要があります。AL1 systemd では使用できないた め、upstartからへの移行は、AL2 や AL2023 などのより新しいメジャーバージョンの Amazon Linux systemd への移行の一環としてのみ実行できます。

## <span id="page-25-1"></span>AL2 では機能が非推奨になり、AL2023 では機能が削除されました

このセクションでは、AL2 で使用可能で、AL2023 では使用できなくなった機能について説明しま す。

トピック

- [32 ビット x86 \(i686\) パッケージ](#page-26-0)
- [aws-apitools-\\* を に置き換えました AWS CLI](#page-26-1)
- [bzr リビジョン管理システム](#page-27-0)
- [cgroup v1](#page-27-1)
- [log4j ホットパッチ \(log4j-cve-2021-44228-hotpatch\)](#page-27-2)
- [lsb\\_release および system-lsb-core パッケージ](#page-28-0)
- [mcrypt](#page-28-1)
- [OpenJDK 7 \(java-1.7.0-openjdk\)](#page-28-2)
- [Python 2.7](#page-29-0)
- [rsyslog-openssl が を置き換える rsyslog-gnutls](#page-29-1)
- [Network Information Service \(NIS\)/ yp](#page-29-2)

#### <span id="page-26-0"></span>32 ビット x86 (i686) パッケージ

[AL1 の 2014 年 9 月リリース](https://aws.amazon.com/amazon-linux-ami/2014.09-release-notes/)の一環として、32 ビット AMIs。したがって、[AL1 の 2015 年 3 月](https://aws.amazon.com/amazon-linux-ami/2015.03-release-notes/) [リリース](https://aws.amazon.com/amazon-linux-ami/2015.03-release-notes/)以降、Amazon Linux は 32 ビットモードでのシステムの実行をサポートしなくなりまし た。AL2 は x86-64 ホストでの 32 ビットバイナリのランタイムサポートが制限されており、新しい 32 ビットバイナリの構築を可能にする開発パッケージは提供していません。AL2023 には 32 ビット ユーザースペースパッケージが含まれなくなりました。64 ビットコードへの移行を完了することを お勧めします。

AL2023 で 32 ビットバイナリを実行する必要がある場合は、AL2023 上で実行されている AL2 コン テナ内で AL2023 AL2 ビットユーザースペースを使用できます。 AL2

#### <span id="page-26-1"></span>**aws-apitools-\*** を に置き換えました AWS CLI

2013 年 9 AWS CLI 月の のリリース以前は、 で実装された一連のコマンドラインユーティリティ が利用可能 AWS になりました。これによりJava、お客様は Amazon EC2 API コールを実行できま す。これらのツールは 2015 年に廃止され、コマンドラインから Amazon EC2 APIsを操作するため の推奨方法 AWS CLI になりました。これには、次のaws-apitools-\*パッケージが含まれます。

- aws-apitools-as
- aws-apitools-cfn
- aws-apitools-common
- aws-apitools-ec2
- aws-apitools-elb
- aws-apitools-mon

aws-apitools-\* パッケージのアップストリームサポートは 2017 年 3 月に終了しました。アップ ストリームサポートがないにもかかわらず、Amazon Linux はこれらのコマンドラインユーティリ ティ ( などaws-apitools-ec2) の一部を引き続き出荷し、お客様に下位互換性を提供していまし た。 AWS CLI は、パッケージよりも堅牢で完全なツールです。aws-apitools-\*パッケージはア クティブにメンテナンスされており、すべての AWS APIsを使用する手段を提供します。

aws-apitools-\* パッケージは 2017 年 3 月に廃止され、それ以降の更新は受け取られません。こ れらのパッケージのすべてのユーザーは AWS CLI 、できるだけ早く に移行する必要があります。こ れらのパッケージは AL2023 には存在しません。

#### <span id="page-27-0"></span>**bzr** リビジョン管理システム

[GNU Bazaar](https://en.wikipedia.org/wiki/GNU_Bazaar) (bzr) リビジョン管理システムは AL2 では廃止され、AL2023 では使用できなくなりま す。

<span id="page-27-1"></span>のユーザーはbzr、リポジトリを に移行することをお勧めしますgit。

cgroup v1

AL2023 は統合コントロールグループ階層 (cgroup v2) に移行し、AL2 は cgroup v1 を使用しま す。AL2 は cgroup v2 をサポートしていないため、この移行は AL2023 への移行の一環として完了す る必要があります。

<span id="page-27-2"></span>log4j ホットパッチ (**log4j-cve-2021-44228-hotpatch**)

**a** Note

log4j-cve-2021-44228-hotpatch パッケージは AL2 では廃止され、AL2023 では削除 されます。

[CVE-2021-44228](https://alas.aws.amazon.com/cve/html/CVE-2021-44228.html) [用の Apache Log4j 用 Hotpatch](https://aws.amazon.com/blogs/opensource/hotpatch-for-apache-log4j/) の RPM パッケージバージョンをリリースしまし た。 AL1 AL2 [Amazon Linux へのホットパッチの追加に関する発表で](https://alas.aws.amazon.com/announcements/2021-001.html)は、「ホットパッチのインス トールは、CVE-2021-44228 または CVE-2021-45046 を軽減する log4j バージョンへの更新に代わる ものではありません」と記載されています。

ホットパッチは、log4j へのパッチ適用までの時間を確保するための緩和策でした。AL2023 の最初 の一般提供リリースは [CVE-2021-44228](https://alas.aws.amazon.com/cve/html/CVE-2021-44228.html)5 か月後であるため、AL2023 にはホットパッチ (有効かど うかにかかわらず) が付属していません。

Amazon Linux で独自の log4j バージョンを実行しているお客様は、[CVE-2021-44228](https://alas.aws.amazon.com/cve/html/CVE-2021-44228.html) または [CVE-2021-45046](https://alas.aws.amazon.com/cve/html/CVE-2021-45046.html) の影響を受けないバージョンに更新していることを確認することをお勧めしま す。

#### <span id="page-28-0"></span>**lsb\_release** および **system-lsb-core** パッケージ

これまで、一部のソフトウェアは (system-lsb-core パッケージによって AL2 で提供されている) lsb\_release コマンドを呼び出して、実行されている Linux 配布に関する情報を取得していまし た。Linux 標準ベース (LSB) ではこのコマンドが導入され、Linux 配布でも採用されました。Linux 配布は、この情報を /etc/os-release およびその他の関連ファイルに保持するという、より単純 な標準を使用するように進化しました。

os-release 標準は systemd から生まれました。詳細については、[「systemd os-release ドキュメ](https://www.freedesktop.org/software/systemd/man/os-release.html) [ント](https://www.freedesktop.org/software/systemd/man/os-release.html)」を参照してください。

AL2023 には lsb\_release コマンドおよび system-lsb-core パッケージは含まれませ ん。Amazon Linux やその他の主要な Linux 配布との互換性を維持するために、ソフトウェアは osrelease 標準への移行を完了する必要があります。

#### <span id="page-28-1"></span>**mcrypt**

mcrypt ライブラリおよび関連するPHP拡張機能は AL2 では非推奨となり、AL2023 には存在しなく なりました。

Upstream PHP は 7.1 PHP でmcrypt[拡張機能を非推奨にしました。こ](https://www.php.net/manual/en/migration71.deprecated.php#migration71.deprecated.ext-mcrypt)れは、2016 年 12 月に初めて リリースされ、2019 年 10 月に最終リリースされました。

アップストリームmcryptライブラリは [2007 年に最後にリリースされましたが、](https://sourceforge.net/projects/mcrypt/files/Libmcrypt/)[SourceForge 2017](https://sourceforge.net/blog/decommissioning-cvs-for-commits/)  [年に新しいコミットに必要な](https://sourceforge.net/blog/decommissioning-cvs-for-commits/)cvsリビジョンコントロールからの移行は行われていません。最新のコ ミット (3 年前のみ) は 2011 年からで、プロジェクトに保守者がいるという言及がなくなりました。

の残りのユーザーはmcrypt、AL2023 に追加mcryptされないためOpenSSL、コードを に移植する ことをお勧めします。

#### <span id="page-28-2"></span>OpenJDK 7 (**java-1.7.0-openjdk**)

**a** Note

AL2023 には、 Java ベースのワークロードをサポートするために[、Amazon Corretto](https://aws.amazon.com/corretto/) のい くつかのバージョンが用意されています。OpenJDK 7 パッケージは AL2 では非推奨とな

り、AL2023 では使用できなくなりました。AL2023 で利用可能な最も古い JDK は Corretto 8 によって提供されます。

<span id="page-29-0"></span>Amazon Linux での Java の詳細については、「」を参照してくださ[いAL2023 での Java。](#page-433-1)

### Python 2.7

#### **a** Note

AL2023 は Python 2.7 を削除したため、Python を必要とする OS コンポーネントはすべて Python 3 で動作するように記述されています。Amazon Linux によって提供されサポートさ れているバージョンの Python を引き続き使用するには、Python 2 コードを Python 3 に変換 します。

Amazon Linux での Python の詳細については、「」を参照してくださ[いAL2023 での Python。](#page-435-1)

### <span id="page-29-1"></span>**rsyslog-openssl** が を置き換える **rsyslog-gnutls**

rsyslog-gnutls パッケージは AL2 では非推奨となり、AL2023 には存在しなくなりま す。rsyslog-openssl パッケージは、rsyslog-gnutlsパッケージの使用に対するドロップイン の置き換えである必要があります。

#### <span id="page-29-2"></span>Network Information Service (NIS)/ **yp**

Network Information Service (NIS) は、もともと Yellow Pages または と呼ばれていましたYP が、AL2 では非推奨となり、AL2023 では使用できなくなりました。これには、、ypbind、 ypservのパッケージが含まれますyp-tools。と統合されている他のパッケージNISでは、この機 能は AL2023 で削除されます。

# <span id="page-29-3"></span>AL2023 では非推奨

このセクションでは、AL2023 に存在し、将来のバージョンの Amazon Linux で削除される可能性が 高い機能について説明します。各セクションでは、機能とは何か、またいつ Amazon Linux から削除 されるかについて説明します。

#### **a** Note

このセクションは、Linux エコシステムが進化し、将来の Amazon Linux のメジャーバー ジョンがリリースに近づくにつれて、時間の経過とともに更新されます。

トピック

- [32 ビット x86 \(i686\) ランタイムのサポート](#page-30-0)
- [バークレー DB \(libdb\)](#page-30-1)
- [cron](#page-31-0)
- [IMDSv1](#page-31-1)
- [pcre バージョン 1](#page-31-2)
- [System V init \(sysvinit\)](#page-32-0)

## <span id="page-30-0"></span>32 ビット x86 (i686) ランタイムのサポート

AL2023 は、32 ビット x86 (i686) バイナリを実行する機能を保持します。Amazon Linux の次のメ ジャーバージョンでは、32 ビットユーザースペースバイナリの実行がサポートされなくなる可能性 があります。

# <span id="page-30-1"></span>バークレー DB (**libdb**)

AL2023 には、バークレー DB (libdb) ライブラリのバージョン 5.3.28 が付属しています。これは、 ライセンスが制限の緩い sleepycat ライセンスから GNU Affero GPLv3 (AGPL) ライセンスに変更さ れる前の Berkeley DB の最後のバージョンです。

AL2023 には、バークレー DB (libdb) に依存するパッケージはほとんどなく、ライブラリは Amazon Linux の次のメジャーリリースで削除されます。

**a** Note

AL2023 のdnfパッケージマネージャーは、バークレー DB (BDB) 形式のrpmデータベース の読み取り専用サポートを保持します。このサポートは、Amazon Linux の次のメジャーリ リースで削除されます。

#### <span id="page-31-0"></span>**cron**

cronie パッケージは AL2 AMI にデフォルトでインストールされ、定期的なタスクをスケジューリ ングする従来の crontab 方法をサポートしています。AL2023 では、 cronieはデフォルトでは含 まれていません。したがって、 のサポートcrontabはデフォルトでは提供されなくなりました。

AL2023 では、オプションで cronieパッケージをインストールしてクラシックcronジョブを使用で きます。systemd には機能が追加されているため、systemd タイマーに移行することをお勧めしま す。

Amazon Linux の将来のバージョン、場合によっては次のメジャーバージョンには、クラシッ クcronジョブのサポートが含まれなくなり、systemdタイマーへの移行が完了する可能性がありま す。の使用から移行することをお勧めしますcron。

#### <span id="page-31-1"></span>IMDSv1

デフォルトでは、AL2023 AMIs は IMDSv2専用モードで起動するように設定され、 の使用を無効 にしますIMDSv1。IMDSv1 を有効にした状態で AL2023 を使用するオプションはまだあります。 IMDSv1 将来のバージョンの Amazon Linux では、 IMDSv2のみが適用される可能性があります。

AMIsAmazon EC2 ユーザーガイ[ド」の「AMI の設定」](https://docs.aws.amazon.com/AWSEC2/latest/UserGuide/configuring-IMDS-new-instances.html#configure-IMDS-new-instances-ami-configuration)を参照してください。

#### <span id="page-31-2"></span>**pcre** バージョン 1

レガシーpcreパッケージは廃止され、Amazon Linux の次のメジャーリリースで削除されま す。pcre2 パッケージは後継パッケージです。AL2023 の最初のバージョンには、 に対して構築さ れるパッケージの数は限られていますがpcre、これらのパッケージは AL2023 pcre2内で に移行さ れます。廃止されたpcreライブラリは AL2023 で引き続き利用できます。

**a** Note

の非推奨バージョンpcreは、AL2023 の全有効期間にわたってセキュリティ更新プログラム を受信しません。pcre サポートライフサイクルとパッケージがセキュリティ更新を受信す る時間の詳細については、パッケージ pcre [のパッケージサポートステートメント](https://docs.aws.amazon.com/linux/al2023/release-notes/support-info-by-support-statement.html#support-info-by-support-statement-eol_pcre)を参照し てください。

# <span id="page-32-0"></span>System V init (**sysvinit**)

AL2023 はSystem Vサービス (init) スクリプトとの下位互換性を保持しますが、アップストリー ムsystemdプロジェクトは [v254 リリース の一部として](https://github.com/systemd/systemd/releases/tag/v254)[、System V サービススクリプト のサポー](https://github.com/systemd/systemd/blob/08423f6d30f5db045b8a25307857f111f45ff292/NEWS) [トの廃止](https://github.com/systemd/systemd/blob/08423f6d30f5db045b8a25307857f111f45ff292/NEWS)を発表しました。また、 の将来のバージョンでサポートが削除されることが示されまし たsystemd。詳細については、[「systemd](https://systemd.io/)」を参照してください。

AL2023 はSystem Vサービス (init) スクリプトとの下位互換性を保持しますが、System Vサービス (init) スクリプトのサポートが次のメジャーリリースで Amazon Linux から削除される際に準備でき るように、ネイティブsystemdユニットファイルの使用に移行することをお勧めします。

# <span id="page-33-0"></span>AL2 と AL2023 の比較

以下のトピックでは、AL2 と AL2023 の主な違いについて説明します。

トピック

- [追加、更新、削除されたパッケージ](#page-34-0)
- [各リリースのサポート](#page-34-1)
- [命名およびバージョニングの変更](#page-34-2)
- [最適化](#page-34-3)
- [Python 2.7 は Python 3 に置き換えられました](#page-35-0)
- [セキュリティ更新](#page-35-1)
- [安定性向上のための確定的な更新](#page-37-1)
- [複数のアップストリームから供給されています。](#page-38-0)
- [AMI ルートファイルシステムとデフォルトの Amazon EBS ボリュームタイプ](#page-38-1)
- [ネットワークシステムサービス](#page-38-2)
- [統合コントロールグループ階層 \(cgroup v2\)](#page-38-3)
- [タスクのスケジューリング](#page-39-0)
- [glibc、gcc、および binutils のパッケージ](#page-39-1)
- [パッケージマネージャー](#page-40-0)
- [ロギングシステム](#page-40-1)
- [curl および libcurl のパッケージ変更](#page-40-2)
- [GNU プライバシーガード \(GNUPG\)](#page-40-3)
- [デフォルト JVM としての Amazon Corretto](#page-41-0)
- [AWS CLI v2](#page-41-1)
- [UEFI Preferred](#page-41-2)
- [SSH サーバーのデフォルト設定の変更](#page-41-3)
- [Extra Packages for Enterprise Linux \(EPEL\)](#page-42-0)
- [cloud-init の使用](#page-42-1)
- [グラフィカルデスクトップサポート](#page-42-2)
- [コンパイラトリプレット](#page-43-0)
- [32 ビット x86 \(i686\) パッケージ](#page-43-1)
- Isb\_release および system-lsb-core パッケージ
- [AL2からのAL2023カーネルの変更](#page-44-0)
- [Amazon Linux 2 AMI と Amazon Linux 2023 AMI にインストールされているパッケージの比較](#page-55-0)
- [Amazon Linux 2 と Amazon Linux 2023 最小 AMIにインストールされているパッケージの比較](#page-88-0)
- [Amazon Linux 2 と Amazon Linux 2023 ベースコンテナイメージにインストールされているパッ](#page-108-0) [ケージの比較](#page-108-0)

# <span id="page-34-0"></span>追加、更新、削除されたパッケージ

AL2023 には、何千もの使用可能なソフトウェアパッケージが含まれています。AL2023 で追加、更 新、または削除されたすべてのパッケージを以前の Amazon Linux バージョンと比較したリストにつ いては、「[AL2023 でのパッケージ変更」](https://docs.aws.amazon.com/linux/al2023/release-notes/compare-packages.html)を参照してください。

AL2023 でパッケージの追加または変更をリクエストするには、 の [amazon-linux-2023 リポジト](https://github.com/amazonlinux/amazon-linux-2023/issues) [リ](https://github.com/amazonlinux/amazon-linux-2023/issues)に問題を提出します GitHub。

# <span id="page-34-1"></span>各リリースのサポート

AL2023 については、5 年間のサポートを提供しています。

<span id="page-34-2"></span>詳細については、「[リリース頻度](#page-9-1)」を参照してください。

# 命名およびバージョニングの変更

AL2023 は、AL2 がプラットフォーム識別用にサポートしているのと同じメカニズムをサポートして います。AL2023 では、プラットフォーム識別用の新しいファイルも導入されています。

<span id="page-34-3"></span>詳細については、「[命名およびバージョニング](#page-12-2)」を参照してください。

# 最適化

AL2023 は起動時間を最適化して、インスタンス起動からお客様のワークロードの実行までの時間を 短縮します。これらの最適化は、Amazon EC2 インスタンスのカーネル設定、cloud-init 設定、 および kmod または systemd などの OS のパッケージに組み込まれてた機能に及びます。

<span id="page-35-0"></span>最適化の詳細については、「[パフォーマンスと運用の最適化](#page-14-0)」を参照してください。

## Python 2.7 は Python 3 に置き換えられました

AL2 は、AL2 コアパッケージの長期サポート (LTS) の一環として、2025 年 6 月まで Python 2.7 の サポートパッチとセキュリティパッチを提供しています。このサポートは、2020 年 1 月の Python 2.7 end-of-life のアップストリーム Python コミュニティ宣言を超えて拡張されます。

AL2 は、Python 2.7 に大きく依存するyumパッケージマネージャーを使用します。AL2023 で は、dnf パッケージマネージャーは Python 3 に移行され、Python 2.7 を必要としなくなりまし た。AL2023 は Python 3 に完全に移行しました。

**a** Note

AL2023 は Python 2.7 を削除したため、Python を必要とする OS コンポーネントはすべて Python 3 で動作するように記述されています。Amazon Linux によって提供されサポートさ れているバージョンの Python を引き続き使用するには、Python 2 コードを Python 3 に変換 します。

<span id="page-35-1"></span>Amazon Linux での Python の詳細については、[「AL2023 での Python」](#page-435-1)を参照してください。

# セキュリティ更新

#### <span id="page-35-2"></span>**SELinux**

デフォルトでは、AL2023 の Security Enhanced Linux (SELinux) は、enabled および permissive モードに設定されています。permissive モードでは、アクセスの拒否は記録されますが、強制で はありません。

SELinux は AL2 では disabled であった Amazon Linux カーネルのセキュリティ機能で す。SELinux は、カーネルの主要なサブシステムに必須のアクセスコントロール (MAC) アーキテク チャを提供するカーネル機能とユーティリティのコレクションです。

詳細については、「[AL2023 の SELinux モードの設定」](#page-440-0)を参照してください。

SELinux リポジトリ、ツール、ポリシーについての詳細は、「[SELinux ノートブック」](https://github.com/SELinuxProject/selinux-notebook/blob/main/src/toc.md)、「[SELinux](https://github.com/SELinuxProject/selinux-notebook/blob/main/src/types_of_policy.md#types-of-selinux-policy)  [ポリシーの種類](https://github.com/SELinuxProject/selinux-notebook/blob/main/src/types_of_policy.md#types-of-selinux-policy)」および「[SELinux プロジェクト」](https://github.com/SELinuxProject.html)を参照してください。
#### OpenSSL 3

AL2023 には Open Secure Sockets Layer version 3 (OpenSSL 3) 暗号化ツールキットが搭載されて います。AL2023 は TLS 1.3 および TLS 1.2 ネットワークプロトコルをサポートしています。

デフォルトでは AL2 には OpenSSL 1.0.2 が含まれています。OpenSSL 1.1.1 に対してアプリケー ションを構築できます。

OpenSSL の詳細については、[「OpenSSL の移行ガイド」](https://www.openssl.org/docs/man3.0/man7/migration_guide.html)を参照してください。

セキュリティの詳細については、「[セキュリティ更新および機能](#page-17-0)」を参照してください。

#### IMDSv2

デフォルトでは、AL2023 AMI で起動されるインスタンスには IMDSv2のみが必要で、コンテナ 化されたワークロードのサポートを可能にするためにデフォルトのホップ制限が 2 に設定されま す。imds-support パラメータを v2.0 に設定してこれを行います。詳細については、「Amazon EC2 ユーザーガイド[」の「AMI の設定](https://docs.aws.amazon.com/AWSEC2/latest/UserGuide/configuring-IMDS-new-instances.html#configure-IMDS-new-instances-ami-configuration)」を参照してください。 Amazon EC2

**a** Note

セッショントークンの有効期間は 1 秒から 6 時間の間です。IMDSv2 クエリの API リクエス トを送信するアドレスは以下のとおりです。

- IPv4: 169.254.169.254
- IPv6: fd00:ec2::254

これらの設定を手動で上書きし、インスタンスメタデータオプションの起動プロパティIMDSv1を使 用して を有効にできます。IAM コントロールを使用して、さまざまなIMDS設定を適用することもで きます。インスタンスメタデータサービスのセットアップと使用の詳細については、Amazon EC2 [ユーザーガイドのIMDSv2「](https://docs.aws.amazon.com/AWSEC2/latest/UserGuide/configuring-instance-metadata-service) の使用」、[「新しいインスタンスのインスタンスメタデータオプション](https://docs.aws.amazon.com/AWSEC2/latest/UserGuide/configuring-IMDS-new-instances) [の設定](https://docs.aws.amazon.com/AWSEC2/latest/UserGuide/configuring-IMDS-new-instances)」、[「既存のインスタンスのインスタンスメタデータオプションの変更](https://docs.aws.amazon.com/AWSEC2/latest/UserGuide/configuring-IMDS-existing-instances)」を参照してくださ い。

## log4j ホットパッチ (**log4j-cve-2021-44228-hotpatch**) の削除

#### **a** Note

AL2023 は log4j-cve-2021-44228-hotpatch パッケージに含まれていません。

[CVE-2021-44228](https://alas.aws.amazon.com/cve/html/CVE-2021-44228.html) [用の Apache Log4j 用 Hotpatch](https://aws.amazon.com/blogs/opensource/hotpatch-for-apache-log4j/) の RPM パッケージバージョンをリリースしまし た。 AL1 AL2 [Amazon Linux へのホットパッチの追加に関する発表の](https://alas.aws.amazon.com/announcements/2021-001.html)中で、「ホットパッチのインス トールは、CVE-2021-44228 または CVE-2021-45046 を軽減する log4j バージョンへの更新に代わる ものではない」ことが示されています。

ホットパッチは、log4j へのパッチ適用までの時間を確保するための緩和策でした。AL2023 の最初 の一般提供 (GA) リリースは [CVE-2021-44228](https://alas.aws.amazon.com/cve/html/CVE-2021-44228.html) の 15 か月後だったため、AL2023 にはホットパッチ (有効化されているかどうかにかかわらず) が含まれていません。

Amazon Linux で独自のlog4jバージョンを実行しているユーザーは[、CVE-2021-44228](https://alas.aws.amazon.com/cve/html/CVE-2021-44228.html)または [CVE-2021-45046](https://alas.aws.amazon.com/cve/html/CVE-2021-45046.html) の影響を受けないバージョンに更新されていることを確認する必要があります。

AL2023 では、[AL2023 の更新](#page-400-0) でセキュリティパッチを最新の状態に保つためのガイダンスを提供し ています。セキュリティアドバイザリは [Amazon Linux セキュリティセンターで](https://alas.aws.amazon.com/alas2023.html)公開されています。

#### <span id="page-37-0"></span>安定性向上のための確定的な更新

バージョン管理されたリポジトリによる確定的なアップグレード機能では、デフォルトですべての AL2023 AMI は特定のリポジトリバージョンにロックされます。確定的な更新を使用すると、パッ ケージのバージョンと更新の一貫性を高めることができます。メジャーかマイナーかにかかわらず、 各リリースには特定のリポジトリバージョンが含まれます。

AL2023 の新機能では、確定的な更新がデフォルトで有効になっています。これは、AL2 や他の以前 のバージョンで使用されていた手動の段階的なロック方法を改良したものです。

詳細については、「[AL2023のバージョン管理されたリポジトリによる確定的アップグレードの使](#page-415-0) [用](#page-415-0)」を参照してください。

## 複数のアップストリームから供給されています。

AL2023 は RPM ベースで、Fedora の複数のバージョンや CentOS 9 Stream などの他の配布から供 給されたコンポーネントが含まれています。Amazon Linux カーネルは、他の配布とは別に選んだ kernel.org から直接提供される長期サポート (LTS) リリースから供給されています。

詳細については、「[Fedora との関係](#page-15-0)」を参照してください。

## AMI ルートファイルシステムとデフォルトの Amazon EBS ボ リュームタイプ

AL2023 AMI と AL2 はどちらもルートファイルシステム上の XFS ファイルシステムを使用しま す。AL2023 では、ルートデバイスファイルシステムの mkfs オプションが Amazon EC2 向けにさ らに最適化されています。AL2023 は他にも多数のファイルシステムをサポートしており、特定の要 件に合わせて他のボリュームでも使用できます。

AL2023 AMI はデフォルトで Amazon EBS gp3 ボリュームを使用しますが、AL2 AMI はデフォルト で Amazon EBS gp2 ボリュームを使用します。インスタンスの起動時にボリュームタイプを変更で きます。

Amazon EBS ボリュームタイプの詳細については、「[Amazon EBS 汎用ボリューム](https://aws.amazon.com/ebs/general-purpose/)」を参照してく ださい。

Amazon EC2 インスタンスの起動の詳細については、「Amazon EC2 [ユーザーガイド」の「インス](https://docs.aws.amazon.com/AWSEC2/latest/UserGuide/EC2_GetStarted.html#ec2-launch-instance) [タンス](https://docs.aws.amazon.com/AWSEC2/latest/UserGuide/EC2_GetStarted.html#ec2-launch-instance)のAmazon EC2」を参照してください。

## ネットワークシステムサービス

systemd-networkd システムサービスは AL2023 のネットワークインターフェースを管理します。 これは、ISC dhclient または dhclient を使用する AL2 からの変更です。

詳細については、「[ネットワークサービス](#page-19-0)」を参照してください。

## 統合コントロールグループ階層 (cgroup v2)

コントロールグループ (cgroup) は、プロセスを階層的に整理し、システムリソースをプロセス間で 分散するための Linux カーネルの機能です。コントロールグループは、コンテナランタイムの実装 や、さまざまな用途に systemd によって使用されています。

AL2 は をサポートしcgroupv1、AL2023 は をサポートしますcgroupv2。これは [AL2023 ベースの](#page-259-0)  [Amazon ECS AMI を使用してコンテナ化されたワークロードをホストする](#page-259-0) の場合などの、コンテナ 化されたワークロードの実行時に特に顕著です。

AL2023 には、 を使用してシステムを実行できるコードが引き続き含まれていますがcgroupv1、こ れは推奨またはサポートされている設定ではなく、Amazon Linux の今後のメジャーリリースで完全 に削除されます。

「[systemd cgroup 委任ドキュメント」](https://systemd.io/CGROUP_DELEGATION/)など、[低レベルの Linux カーネルインターフェース](https://docs.kernel.org/admin-guide/cgroup-v2.html)に関する ドキュメントは豊富です。

コンテナ以外の一般的なユースケースは、使用できるシステムリソースに制限があるsystemdユ ニットを作成することです。詳細については、[「systemd.resource-control」](https://www.freedesktop.org/software/systemd/man/systemd.resource-control.html)を参照してください。

### タスクのスケジューリング

cronie パッケージは AL2 AMI にデフォルトでインストールされ、定期的なタスクをスケジューリ ングする従来の crontab 方法をサポートしています。AL2023 では、 cronieはデフォルトでは含 まれていません。したがって、 のサポートcrontabはデフォルトでは提供されなくなりました。

オプションで cronie パッケージをインストールして元の cron ジョブを使用できます。systemd には機能が追加されているため、systemd タイマーに移行することをお勧めします。

## glibc、gcc、および binutils のパッケージ

AL2023 には AL2 と同じコアパッケージが多数含まれています。

AL2023 用に以下の 3 つのコアツールチェーンパッケージが更新されました。

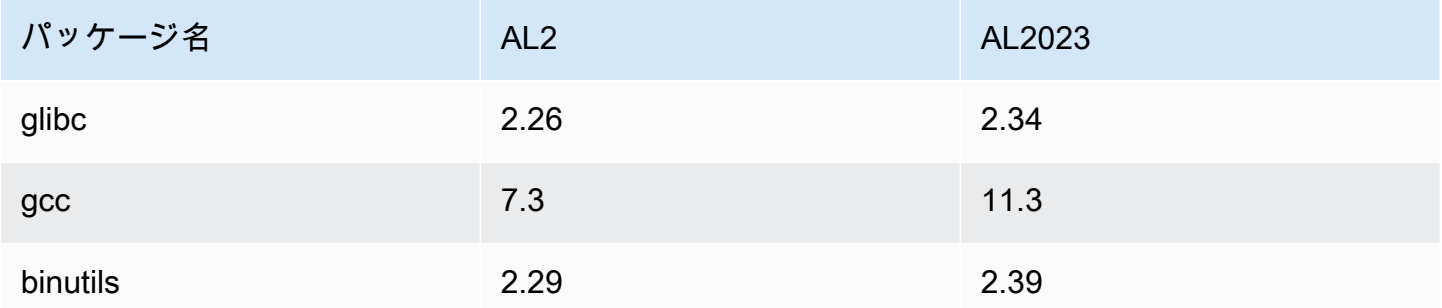

詳細については、「[コアツールチェーンパッケージglibc、gcc、binutils」](#page-19-1)を参照してください。

## パッケージマネージャー

AL2023 のデフォルトのソフトウェアパッケージ管理ツールは DNF です。DNF は YUM の後継 で、AL2 のパッケージ管理ツールです。

詳細については、「[パッケージ管理ツール](#page-20-0)」を参照してください。

### ロギングシステム

AL2023 では、ロギングシステムパッケージが AL2 から変更されました。AL2023 はデフォルトで は rsyslog をインストールしないため、/var/log/messages のような AL2 にあったテキスト ベースのログファイルはデフォルトでは使用できません。AL2023 のデフォルト設定は systemdjournal です。これについては journalctl を使用して確認できます。rsyslog は AL2023 のオ プションパッケージですが、新しい systemd ベースの journalctl インターフェースおよび関連 パッケージをお勧めします。詳細については、「[journalctl](https://www.freedesktop.org/software/systemd/man/journalctl.html) 手動ページ」を参照してください。

### **curl** および **libcurl** のパッケージ変更

AL2023 では、curl および libcurl パッケージの一般的なプロトコルと機能が curl-minimal と libcurl-minimal に分離されています。これにより、ほとんどのユーザーのディスク、メモリ、 依存関係のフットプリントが削減され、AL2023 AMI とコンテナのデフォルトパッケージとなってい ます。

gopher:// のサポートなどのために curl の全機能が必要な場合は、以下のコマンドを実行して curl-full および libcurl-full パッケージをインストールします。

\$ **dnf swap libcurl-minimal libcurl-full**

\$ **dnf swap curl-minimal curl-full**

## GNU プライバシーガード (GNUPG)

AL2023 は、gnupg2 パッケージの最低限の機能や完全な機能を gnupg2-minimal と gnupg2 full パッケージに分離しています。デフォルトで gnupg2-minimal パッケージのみがインストー ルされています。これにより、rpm パッケージのデジタル署名を検証するのに必要な最小限の機能 が提供されます。

キーサーバからキーをダウンロードする機能など、gnupg2 のより多くの機能を利用するに は、gnupg2-full パッケージがインストールされていることを確認してください。gnupg2-full の gnupg2-minimal をスワップするには、以下のコマンドを実行します。

\$ **dnf swap gnupg2-minimal gnupg2-full**

## デフォルト JVM としての Amazon Corretto

AL2023 には、デフォルトで (かつ唯一の) Java 開発キット (JDK) として [Amazon Corretto](https://aws.amazon.com/corretto/) が含ま れています。AL2023 のすべてのJavaベースパッケージは、すべて で構築されていますAmazon Corretto 17。

AL2 から移行する場合は、AL2 の同等のOpenJDKバージョンから にスムーズに移行できます Amazon Corretto。

### AWS CLI v<sub>2</sub>

AL2023 には AWS CLI バージョン 2 が付属していますが、AL2 には のバージョン 1 が付属していま す AWS CLI。

### UEFI Preferred

デフォルトでは、UEFI ファームウェアをサポートするインスタンスタイプで AL2023 AMI で起動 されたインスタンスはすべて UEFI モードで起動します。これは、ブートモード AMI パラメータを uefi-preferred に設定することで行われます。詳細については、Amazon EC2 ユーザーガイ[ド」](https://docs.aws.amazon.com/AWSEC2/latest/UserGuide/ami-boot.html) [の「ブートモード](https://docs.aws.amazon.com/AWSEC2/latest/UserGuide/ami-boot.html)」を参照してください。

### SSH サーバーのデフォルト設定の変更

AL2023 AMI では、リリース時に生成する sshd ホストキーの種類が変更されました。また、起動 時に生成されないように、一部のレガシーキータイプが削除されました。クライアントは、rsasha2-256 および rsa-sha2-512 プロトコルをサポートするか、ed25519 キーを使用する sshed25519 が必要です。デフォルトでは、ssh-rsa 署名は無効になっています。

さらに、デフォルトの sshd\_config ファイルの AL2023 構成設定には UseDNS=no が含ま れます。この新しい設定により、DNS 障害によってインスタンスとの ssh セッションを確 立できなくなる可能性が低下します。その対価として、authorized\_keys ファイル内の from=*hostname.domain*,*hostname.domain* ラインのエントリが解決されなくなります。sshd が DNS 名を解決しようとしなくなるため、カンマで区切られた *hostname.domain* のそれぞれの 値を IP address に対応する値に変換する必要があります。

詳細については、「[デフォルトの SSH サーバー設定](#page-21-0)」を参照してください。

### Extra Packages for Enterprise Linux (EPEL)

Extra Packages for Enterprise Linux (EPEL) は、エンタープライズレベルの Linux オペレーティング システム用の多数のパッケージを作成することを目的とした Fedora コミュニティ内のプロジェク トです。このプロジェクトは主に、RHEL および CentOS パッケージを作成してきました。AL2 は CentOS 7 との互換性が高いのが特徴です。そのため、多くの EPEL7 パッケージが AL2 で動作しま す。しかし、AL2023 は EPEL または EPEL のようなリポジトリをサポートしていません。

### cloud-init の使用

AL2023 では、cloud-init はパッケージリポジトリを管理します。Amazon Linux の以前のバージョン では、cloud-init はデフォルトでセキュリティ更新がインストールされていました。これは AL2023 ではデフォルトではありません。AL2023 が起動時に releasever を更新できるようにする新しい 確定的アップグレード機能には、起動時にパッケージ更新を有効にする方法が説明されています。詳 細については、「[AL2023 でパッケージとオペレーティングシステムの更新を管理する」](#page-401-0)および「[安](#page-37-0) [定性向上のための確定的な更新](#page-37-0)」を参照してください。

AL2023 では、cloud-init および SELinux を使用できます。詳細については、[「cloud-init を使用して](#page-442-0) enforcing [モードを有効にする](#page-442-0)」を参照してください。

Cloud-init は cloud-init で HTTP(S) を使用してリモートロケーションから設定コンテンツをロードし ます。以前のバージョンでは、Amazon Linux はリモートリソースが使用できなくなっても警告しま せん。AL2023 では、リモートリソースが使用できないと致命的なエラーが発生し、cloud-init の実行 に失敗します。AL2 からのこの動作変更により、「フェールクローズ」のデフォルト動作がより安 全になりました。

詳細については、「[カスタマイズされた cloud-init](#page-15-1)」、および[「cloud-init ドキュメント」](https://cloudinit.readthedocs.io/en/22.2.2/)を参照して ください。

## グラフィカルデスクトップサポート

AL2023 はクラウド中心で、Amazon EC2 での使用に最適化されており、現時点ではグラフィカル 環境やデスクトップ環境は含まれていません。に関するフィードバックについては GitHub、[https://](https://github.com/amazonlinux/amazon-linux-2023/issues/47) [github.com/](https://github.com/amazonlinux/amazon-linux-2023/issues/47) を参照してください。

# コンパイラトリプレット

AL2023 は、GCC および LLVM に amazon がベンダーであることを示すコンパイラトリプレットを 設定します。

したがって、AL2 aarch64-redhat-linux-gcc は AL2023 上の aarch64-amazon-linux-gcc になります。

これはほとんどのユーザーにとって完全に透過的である必要があり、AL2023 でコンパイラを構築し ているユーザーにのみ影響する可能性があります。

### 32 ビット x86 (i686) パッケージ

[AL1 の 2014 年 9 月リリース](https://aws.amazon.com/amazon-linux-ami/2014.09-release-notes/)の一環として、32 ビット AMIs を生成する最後のリリースになると発 表されました。そのため、[AL1 の 2015.03 リリース以](https://aws.amazon.com/amazon-linux-ami/2015.03-release-notes/)降、Amazon Linux は 32 ビットモードでのシ ステム実行をサポートしなくなりました。AL2 は x86-64 ホスト上の 32 ビットバイナリのランタイ ムサポートを限定的に提供しており、新しい 32 ビットバイナリの構築を可能にする開発パッケージ も提供していませんでした。AL2023 には 32 ビットユーザースペースパッケージは含まれなくなり ました。64 ビットコードへの移行を完了することをお勧めします。

AL2023 で 32 ビットバイナリを実行する必要がある場合は、AL2023 上で動作する AL2 コンテナ内 の AL2 の 32 ビットユーザースペースを使用できます。

### **lsb\_release** および **system-lsb-core** パッケージ

これまで、一部のソフトウェアは (system-lsb-core パッケージによって AL2 で提供されている) lsb\_release コマンドを呼び出して、実行されている Linux 配布に関する情報を取得していまし た。Linux 標準ベース (LSB) ではこのコマンドが導入され、Linux 配布でも採用されました。Linux 配布は、この情報を /etc/os-release およびその他の関連ファイルに保持するという、より単純 な標準を使用するように進化しました。

os-release 標準は systemd から生まれました。詳細については、[「systemd os-release ドキュメ](https://www.freedesktop.org/software/systemd/man/os-release.html) [ント](https://www.freedesktop.org/software/systemd/man/os-release.html)」を参照してください。

AL2023 には lsb\_release コマンドおよび system-lsb-core パッケージは含まれませ ん。Amazon Linux やその他の主要な Linux 配布との互換性を維持するために、ソフトウェアは osrelease 標準への移行を完了する必要があります。

## AL2からのAL2023カーネルの変更

AL2023では、6.1カーネルのほか、Amazon Linuxをクラウド向けにさらに最適化するための多くの 設定変更が加えられています。ほとんどのユーザーにとって、これらの変更は完全に分かりやすいは ずです。

### セキュリティに重点を置いたカーネル設定の変更

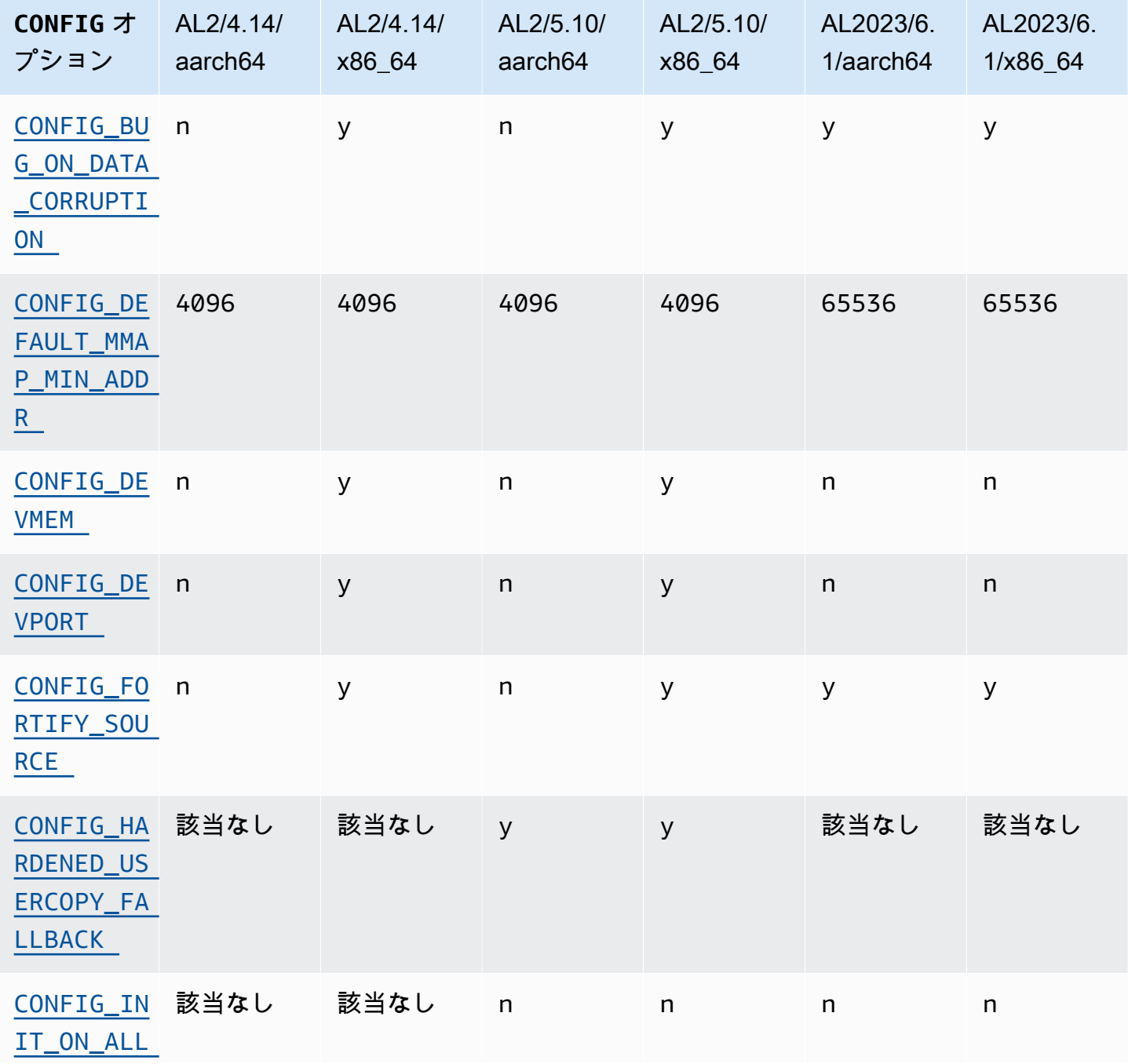

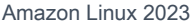

ユーザーガイド

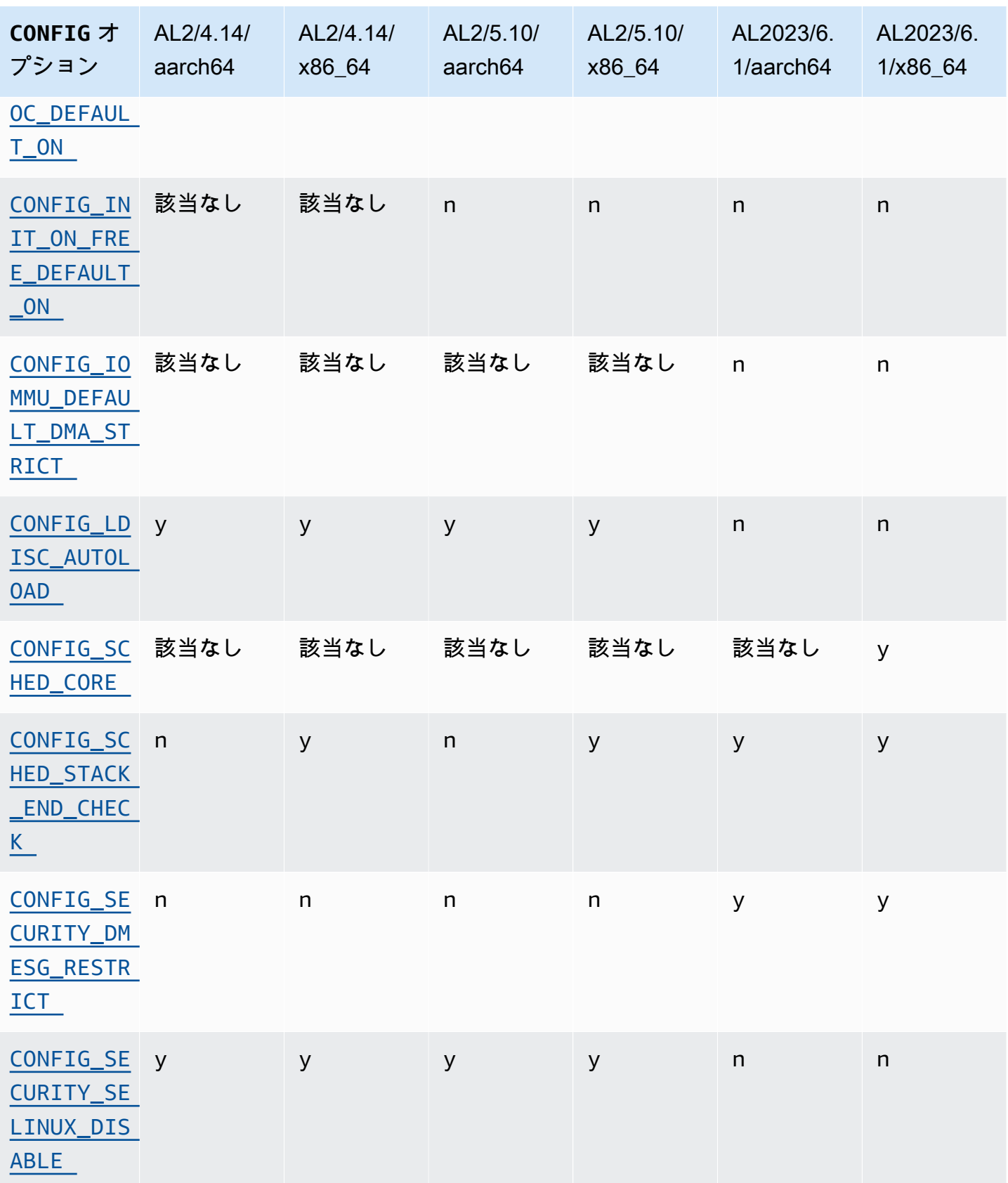

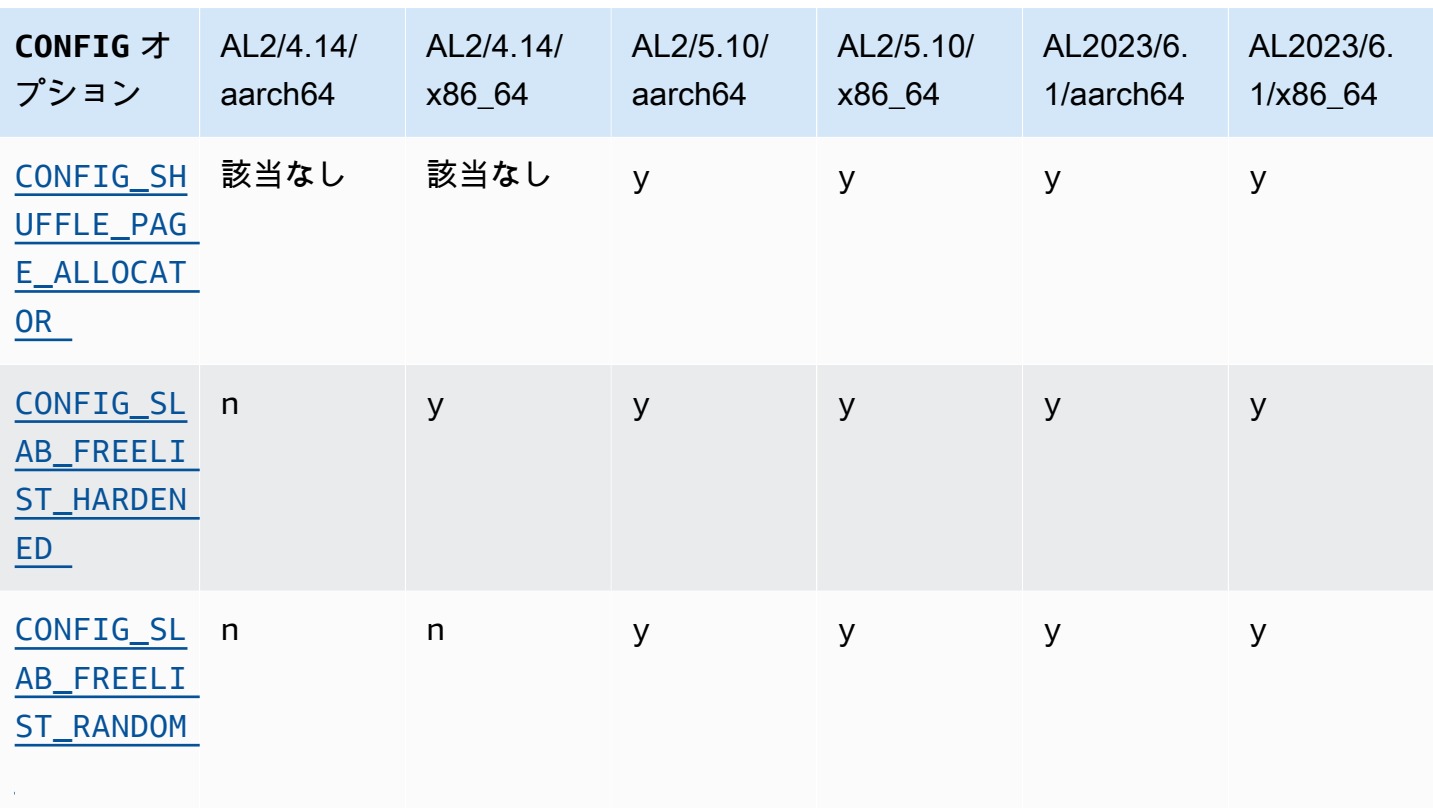

### x86-64 特定セキュリティに焦点を当てたカーネル設定の変更

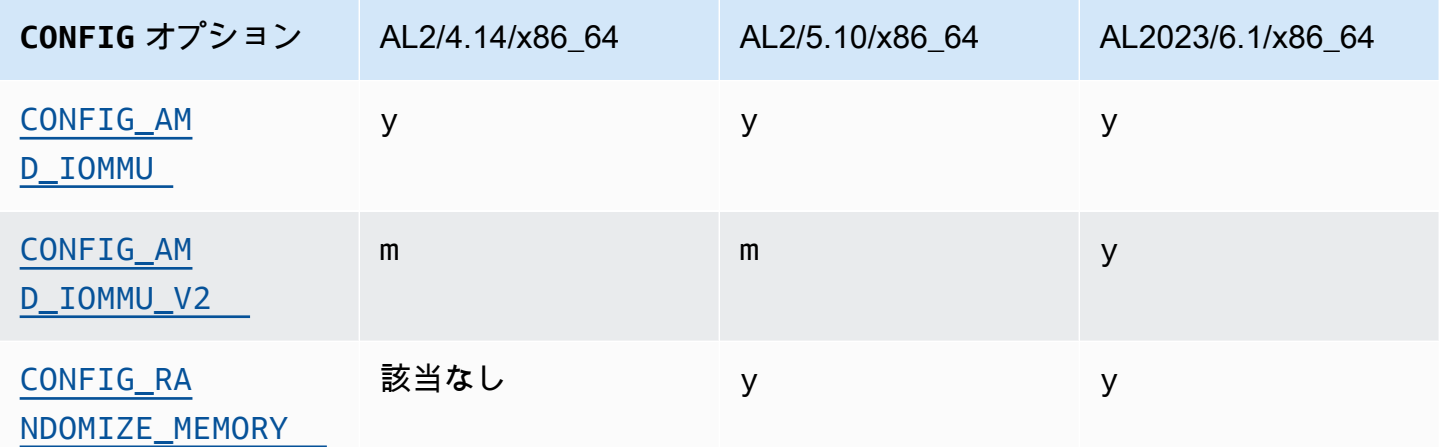

aarch64 (ARM/Graviton) 特定のセキュリティに焦点を当てたカーネル設定の変更

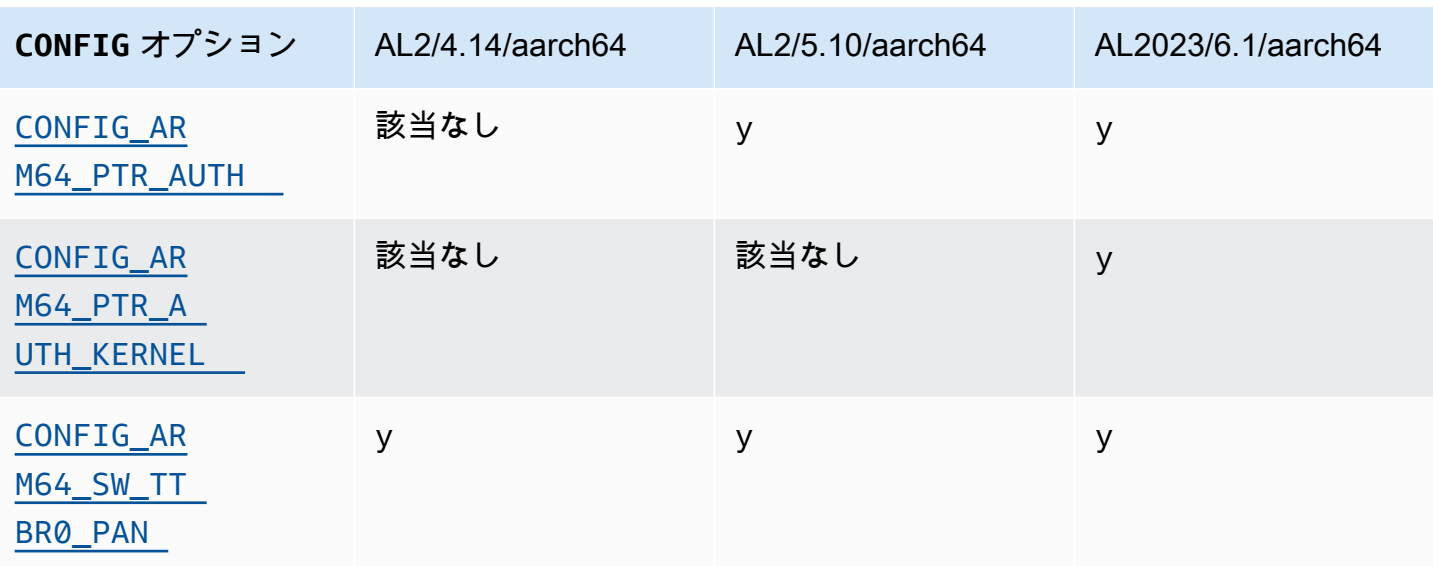

#### <span id="page-47-1"></span><span id="page-47-0"></span>**/dev/mem**、**/dev/kmem**、および **/dev/port**

Amazon Linux 2023 は/dev/mem、AL2 ですでに実施されている制限を /dev/port (CONFIG\_DEVMEMそしてCONFIG\_DEVPORT) 完全に無効にします。

/dev/kmemこのコードは 5.13 カーネルで Linux から完全に削除され、AL2 では無効になっていまし たが、AL2023 には適用されなくなりました。

このオプションは、[カーネルセルフプロテクションプロジェクト推奨設定](https://kernsec.org/wiki/index.php/Kernel_Self_Protection_Project/Recommended_Settings)の 1 つです。

#### <span id="page-47-2"></span>**FORTIFY\_SOURCE**

AL2023 はサポートされているすべてのアーキテクチャーで有効になりま す。CONFIG\_FORTIFY\_SOURCEこの機能はセキュリティを強化する機能です。コンパイラがバッ ファサイズを判別して検証できる場合、この機能は一般的な文字列やメモリ関数のバッファオーバー フローを検出できます。

このオプションは、[カーネルセルフプロテクションプロジェクト推奨設定](https://kernsec.org/wiki/index.php/Kernel_Self_Protection_Project/Recommended_Settings)の 1 つです。

<span id="page-47-3"></span>ライン・ディシプリン・オートロード () **CONFIG\_LDISC\_AUTOLOAD**

AL2023 カーネルは、権限を持つプロセスからのリクエストでない限りTIOCSETDioctl、を使用す るソフトウェアなどによってラインディシプリンを自動的にロードしません。CAP\_SYS\_MODULE

このオプションは、[カーネルセルフプロテクションプロジェクト推奨設定](https://kernsec.org/wiki/index.php/Kernel_Self_Protection_Project/Recommended_Settings)の 1 つです。

#### <span id="page-48-0"></span>**dmesg**権限のないユーザーによるアクセス () **CONFIG\_SECURITY\_DMESG\_RESTRICT**

デフォルトでは、AL2023 は権限のないユーザーにはアクセスを許可しません。dmesg

このオプションは、[カーネルセルフプロテクションプロジェクト推奨設定](https://kernsec.org/wiki/index.php/Kernel_Self_Protection_Project/Recommended_Settings)の1つです。

#### <span id="page-48-1"></span>SELinux **selinuxfs** は無効になっています。

AL2023 CONFIG\_SECURITY\_SELINUX\_DISABLE は廃止予定のカーネルオプションを無効にしま す。これにより、ポリシーが読み込まれる前に SELinux を無効にするランタイムメソッドが有効に なりました。

このオプションは、[カーネルセルフプロテクションプロジェクト推奨設定](https://kernsec.org/wiki/index.php/Kernel_Self_Protection_Project/Recommended_Settings)の1つです。

その他のカーネル設定の変更

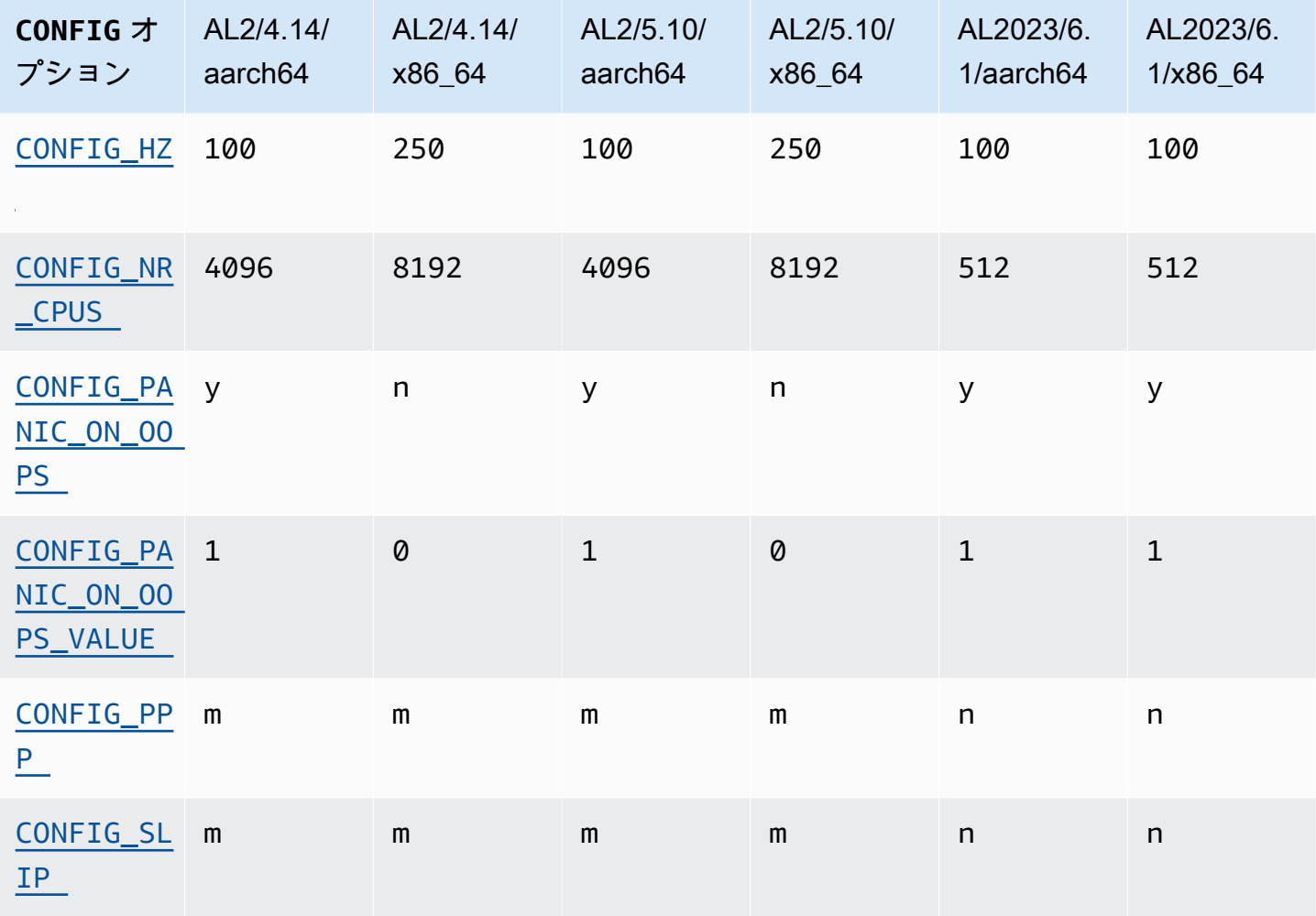

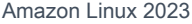

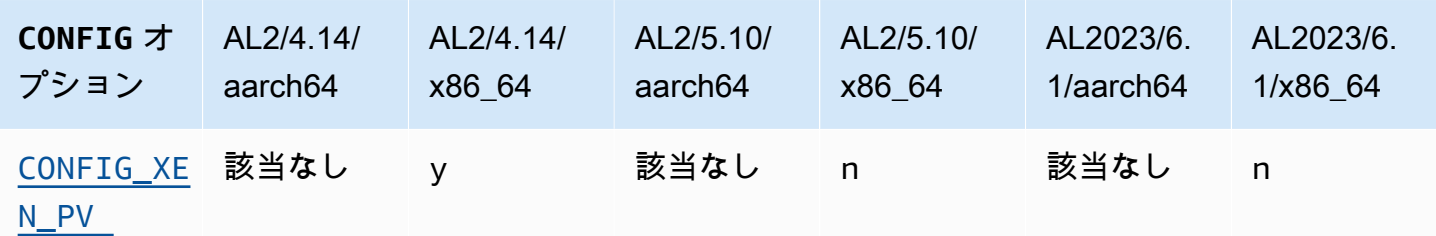

<span id="page-49-0"></span>CONFIG\_HZ

<span id="page-49-1"></span>AL2023 は、両方のプラットフォームで 100 に設定されています。CONFIG\_HZ x86-64 aarch64

CONFIG\_NR\_CPUS

AL2023 は CONFIG\_NR\_CPUS Amazon EC2 にある CPU コアの最大数に近い数値に設定されていま す。

<span id="page-49-3"></span><span id="page-49-2"></span>OOPS での パニック

AL2023 カーネルは、ポーズをとるとパニックに陥ります。この機能は、カーネルコマンドラインで oops=panic を起動するのと同じです。

カーネル oops とは、システムのさらなる信頼性に影響を与える可能性のある内部エラーをカーネル が検出したときです。

<span id="page-49-5"></span><span id="page-49-4"></span>PPP とスリップのサポート

<span id="page-49-6"></span>AL2023 は PPP プロトコルや SLIP プロトコルをサポートしていません。

Xen PV ゲストのサポート

AL2023 は Xen PV ゲストとしての実行をサポートしていません。

カーネルファイルシステムのサポート

AL2 のカーネルがマウントをサポートするファイルシステムにいくつかの変更が加えられたほか、 カーネルが解析するパーティショニングスキームも変更されました。

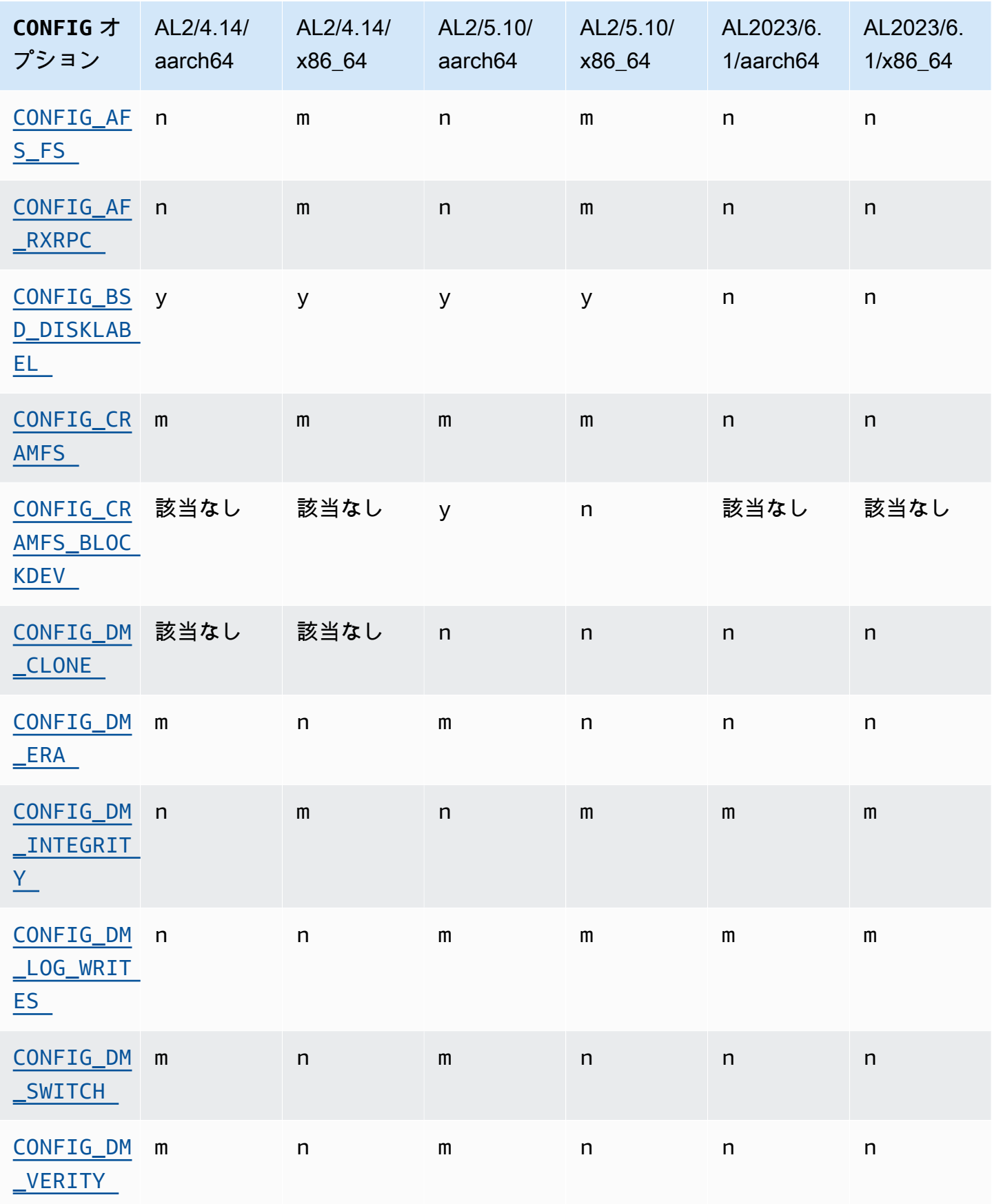

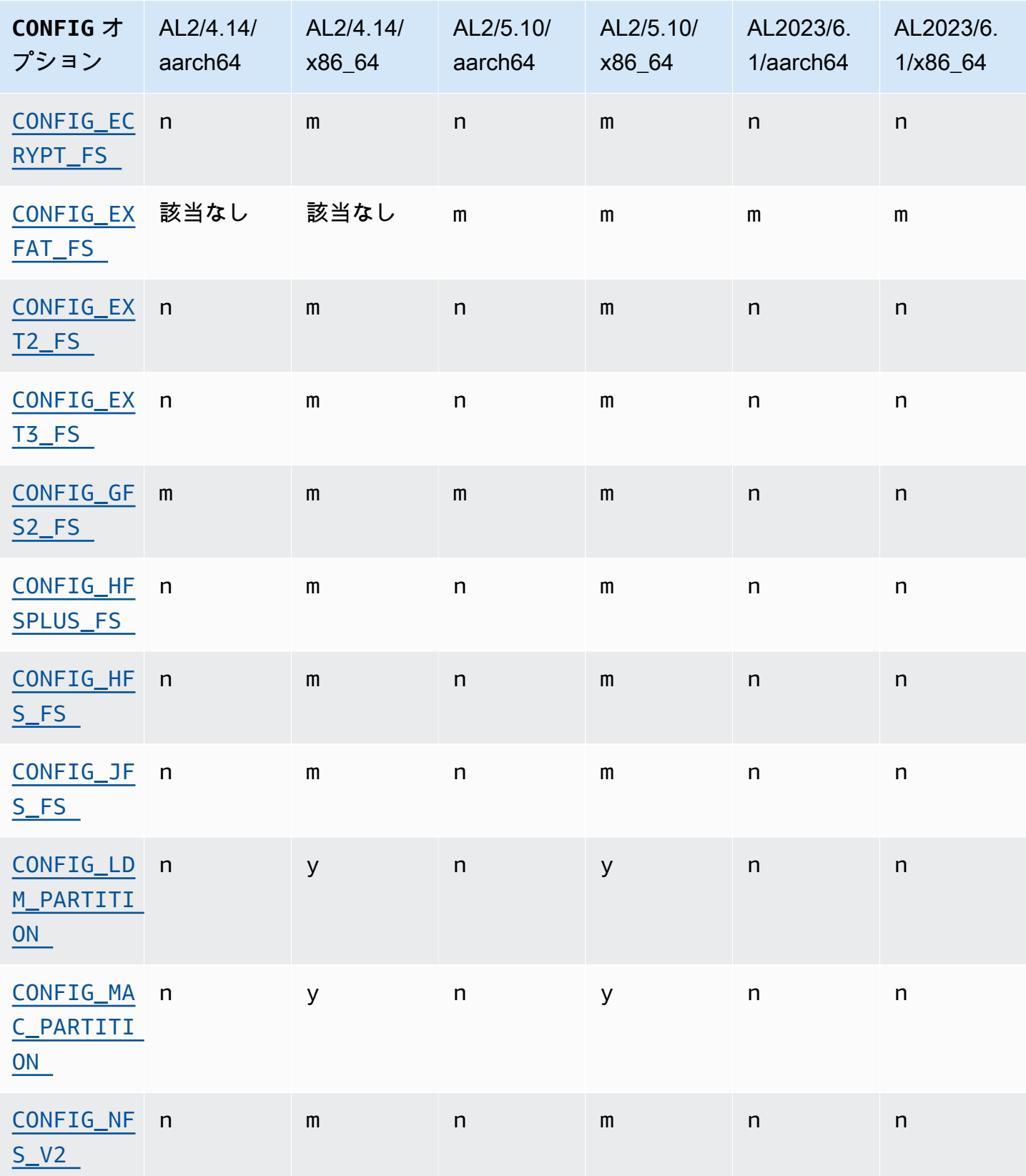

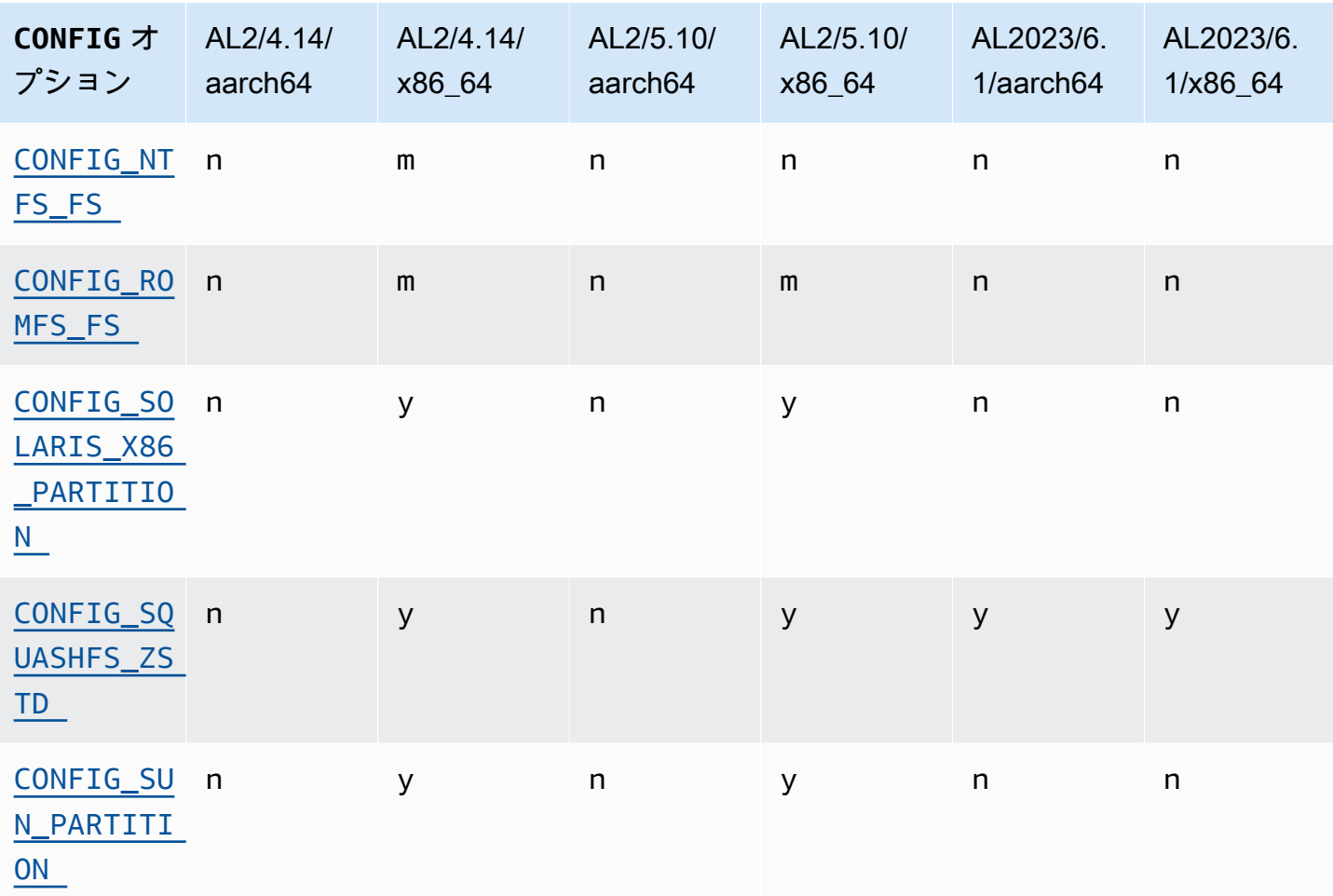

<span id="page-52-1"></span><span id="page-52-0"></span>Andrew File System (AFS) のサポート

カーネルは afs ファイルシステムをサポートするように構築されなくなりました。AL2 にはユー ザースペースのサポートは付属していませんでした。afs

<span id="page-52-4"></span><span id="page-52-3"></span>cramfs のサポート

カーネルは cramfs ファイルシステムをサポートするように構築されなくなりました。AL2023 の後 継はファイルシステムです。squashfs

<span id="page-52-2"></span>BSD ディスクラベルのサポート

カーネルは BSD ディスクラベルをサポートするように構築されなくなりました。BSD ディスクラベ ル付きのボリュームを読み込む必要がある場合は、さまざまな BSD を起動できます。

#### <span id="page-53-0"></span>デバイスマッパーの変更

AL2023 カーネルで設定されているデバイスマッパーのターゲットにいくつかの変更が加えられまし た。

<span id="page-53-1"></span>eCryptFs サポート

ecryptfs ファイルシステムは Amazon Linux では廃止されました。ecryptfsのユーザースペース コンポーネントは AL1 に存在し、AL2 では削除され、AL2023 はもはやサポート付きのカーネルを ビルドしません。ecryptfs

<span id="page-53-2"></span>exFAT

exFATファイルシステムのSupport は AL2 の 5.10 カーネルに追加されました。4.14 カーネルで AL2 を起動した時点ではサポートされていませんでした。AL2023 は引き続きファイルシステムをサポー トします。exFAT

<span id="page-53-4"></span><span id="page-53-3"></span>ext2、ext3、および ext4 のファイルシステム

AL2023 CONFIG EXT4 USE FOR EXT2 にはオプションが付属しています。つまり、ext4ファイ ルシステムコードを使用してレガシーファイルシステムを読み取ることになります。ext2

<span id="page-53-5"></span>CONFIG\_GFS2\_FS

カーネルは CONFIG\_GFS2\_FS で構築されなくなりました。

<span id="page-53-6"></span>Apple Extended HFS ファイルシステムのサポート (HFS+)

AL2 では、x86-64カーネルだけがファイルシステムサポート付きでビルドされまし た。hfsplusAL2 5.15 カーネルには、hfsplusどのアーキテクチャのサポートも含まれていませ ん。AL2023 では、Amazon Linux hfsplus でのサポートの廃止が完了しました。

<span id="page-53-7"></span>HFS ファイルシステムのサポート

AL2 では、x86-64カーネルだけがファイルシステムサポート付きでビルドされました。hfsAL2 5.15 カーネルには、hfsどのアーキテクチャのサポートも含まれていません。AL2023 で は、Amazon Linux hfs でのサポートの廃止が完了しました。

<span id="page-53-8"></span>JFS ファイルシステムのサポート

AL2 では、x86-64カーネルだけがファイルシステムサポート付きでビルドされました。jfsAL2 5.15 カーネルには、jfsどのアーキテクチャのサポートも含まれていません。AL1 と AL2 のどちら も JFS ユーザースペースには付属していませんでした。AL2023 では、Amazon Linux jfs でのサ ポートの廃止が完了しました。

[アップストリームの Linux カーネルは、の削除を検討しています。](https://lore.kernel.org/lkml/Y8DvK281ii6yPRcW@infradead.org/)JFSそのため、JFSファイルシス テムにデータがある場合は、それを別のファイルシステムに移行する必要があります。

<span id="page-54-0"></span>Windowsロジカルディスクマネージャー (ダイナミックディスク) サポート

#### (**CONFIG\_LDM\_PARTITION**)

AL2023 はWindows 2000、Windows XP、Windows VistaMS-DOSスタイルパーティションのあるダ イナミックディスクをサポートしなくなりました。このコードは、で導入された新しい GPT ベース のダイナミックディスクをサポートしていませんでした。Windows Vista

<span id="page-54-1"></span>Macintosh パーティションマップのサポート

AL2023 は従来の Macintosh パーティションマップをサポートしなくなりました。最新の macOS バージョンでは、デフォルトでこの古いタイプではなく、最新の GPT パーティションテーブルが作 成されます。

<span id="page-54-2"></span>NFSv2 のサポート

AL2023 は NFSv2 をサポートしなくなりましたが、NFSv3、NFSv4、NFSv4.1、および NFSv4.2 は 引き続きサポートします。NFSv3 以降に移行することをお勧めします。

#### <span id="page-54-3"></span>NTFS (**CONFIG\_NTFS\_FS**)

ntfs3AL2 の 5.10 カーネルの時点で、Amazon Linux 上の NTFS ntfs ファイルシステムにアクセ スするためのコードが置き換えられました。AL2023 にはコードが含まれなくなり、ntfs NTFS ファイルシステムへのアクセスはこのコードのみに依存するようになりました。ntfs3

<span id="page-54-4"></span>romfs ファイルシステム

squashfs ファイルシステムは Amazon Linux の romfs ファイルシステムの後継であり、AL2023 カーネルは romfs をサポートするように構築されなくなりました。

<span id="page-54-5"></span>Solaris x86 ハードディスクパーティションフォーマット

AL2023 は Solaris x86 ハードディスクパーティションフォーマットをサポートしなくなりました。

#### <span id="page-55-0"></span>**squashfs**zstd 圧縮

AL2023 では、zstdsquashfsサポートされているすべてのアーキテクチャで圧縮ファイルシステム のサポートが追加されています。

<span id="page-55-1"></span>Sun パーティションテーブルのサポート

AL2023 には Sun パーティションテーブル形式 () のサポートが含まれなくなりまし た。CONFIG\_SUN\_PARTITION

Amazon Linux 2 および AL2023 標準 AMIs に存在する RPMs の比較。

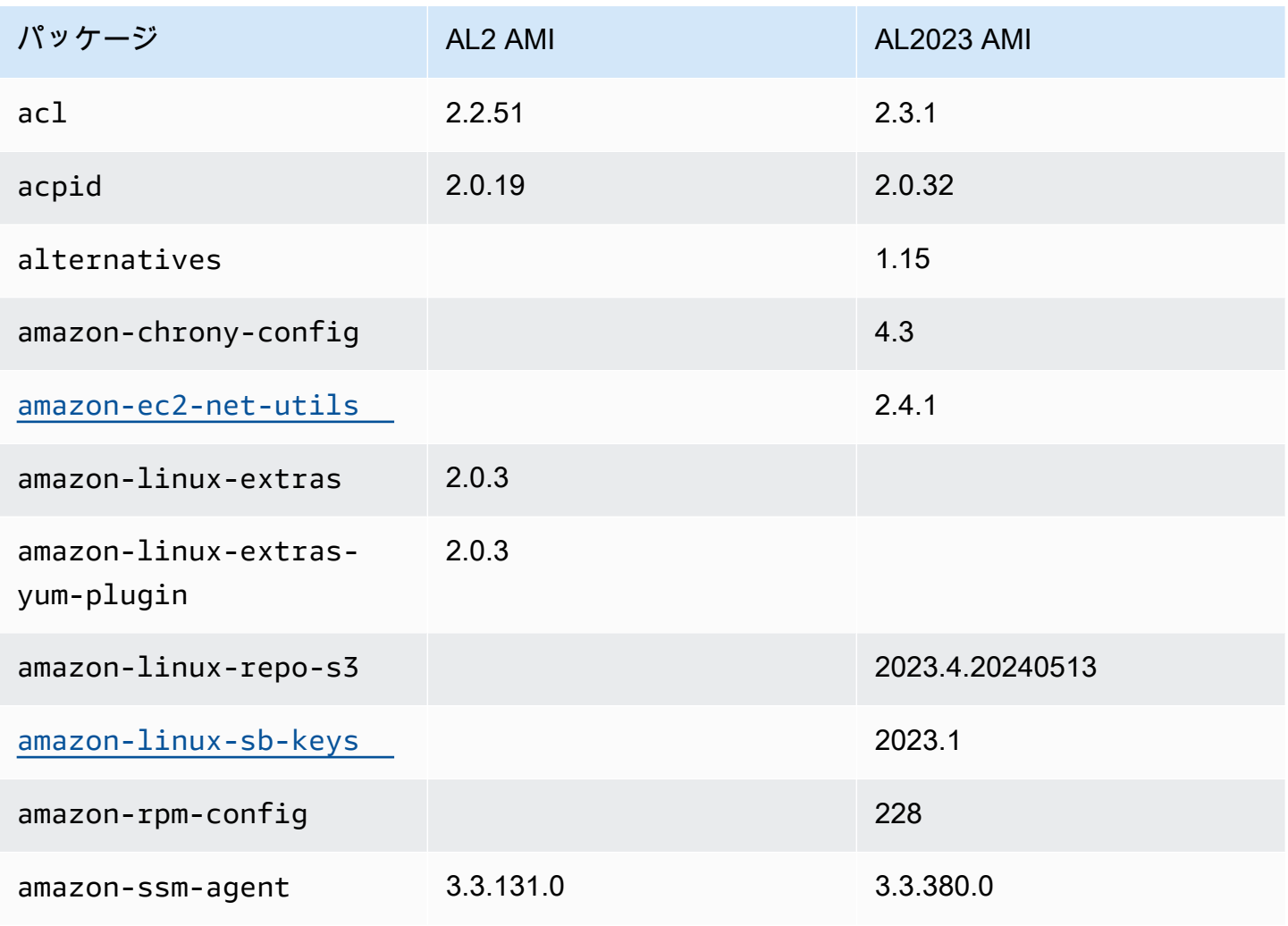

Amazon Linux 2 AMI と Amazon Linux 2023 AMI にインストールさ れているパッケージの比較

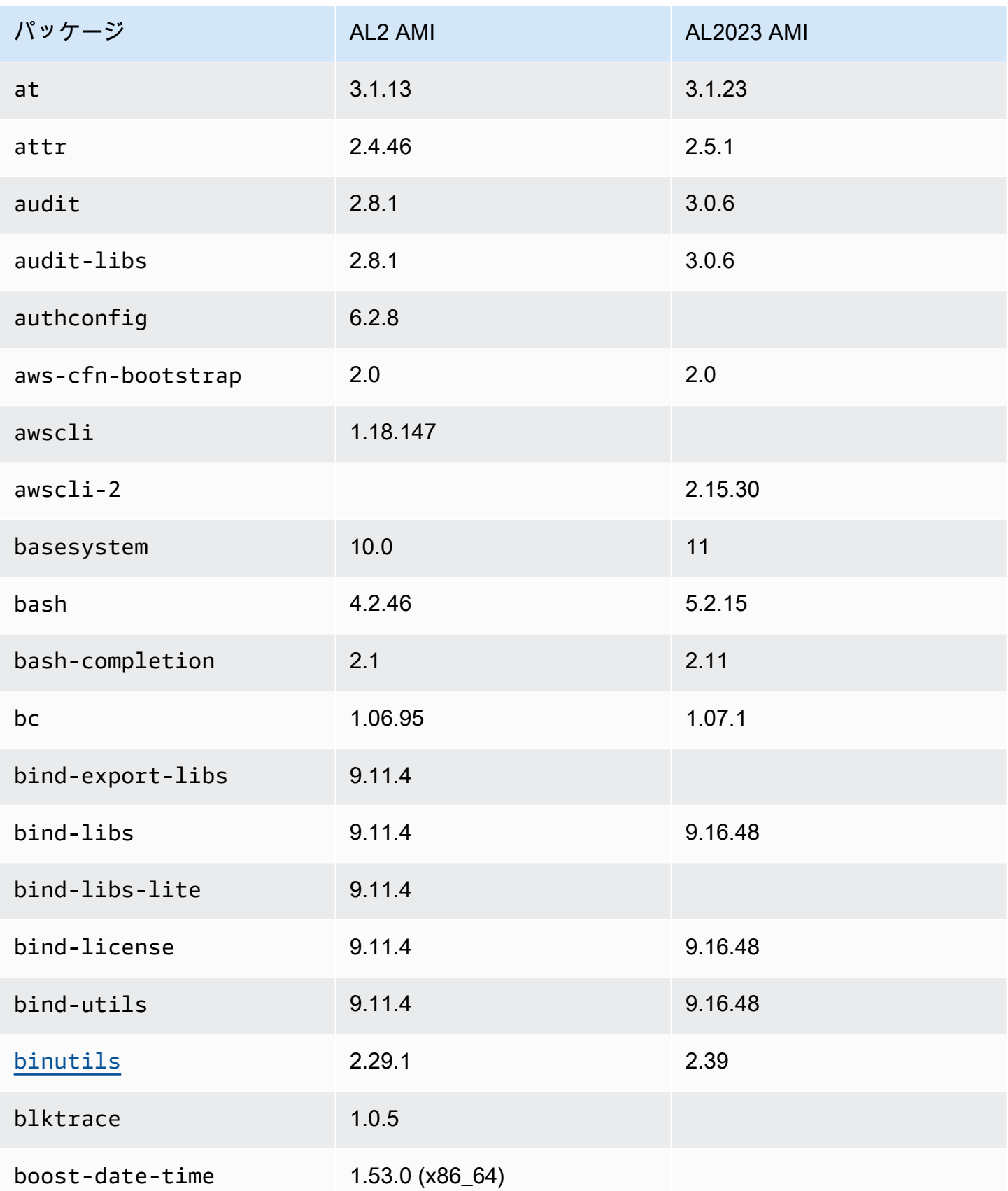

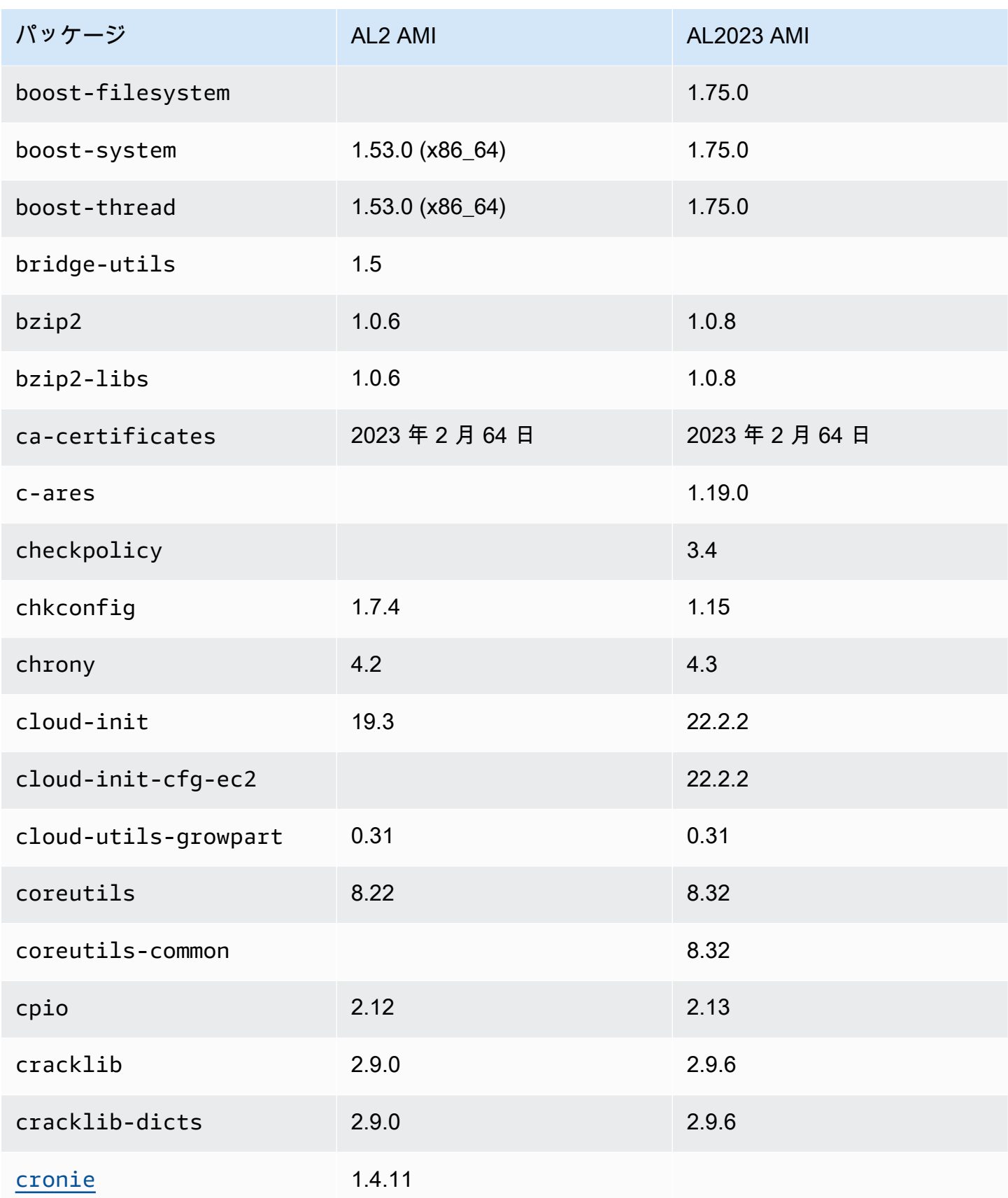

Amazon Linux 2023 ユーザーガイド

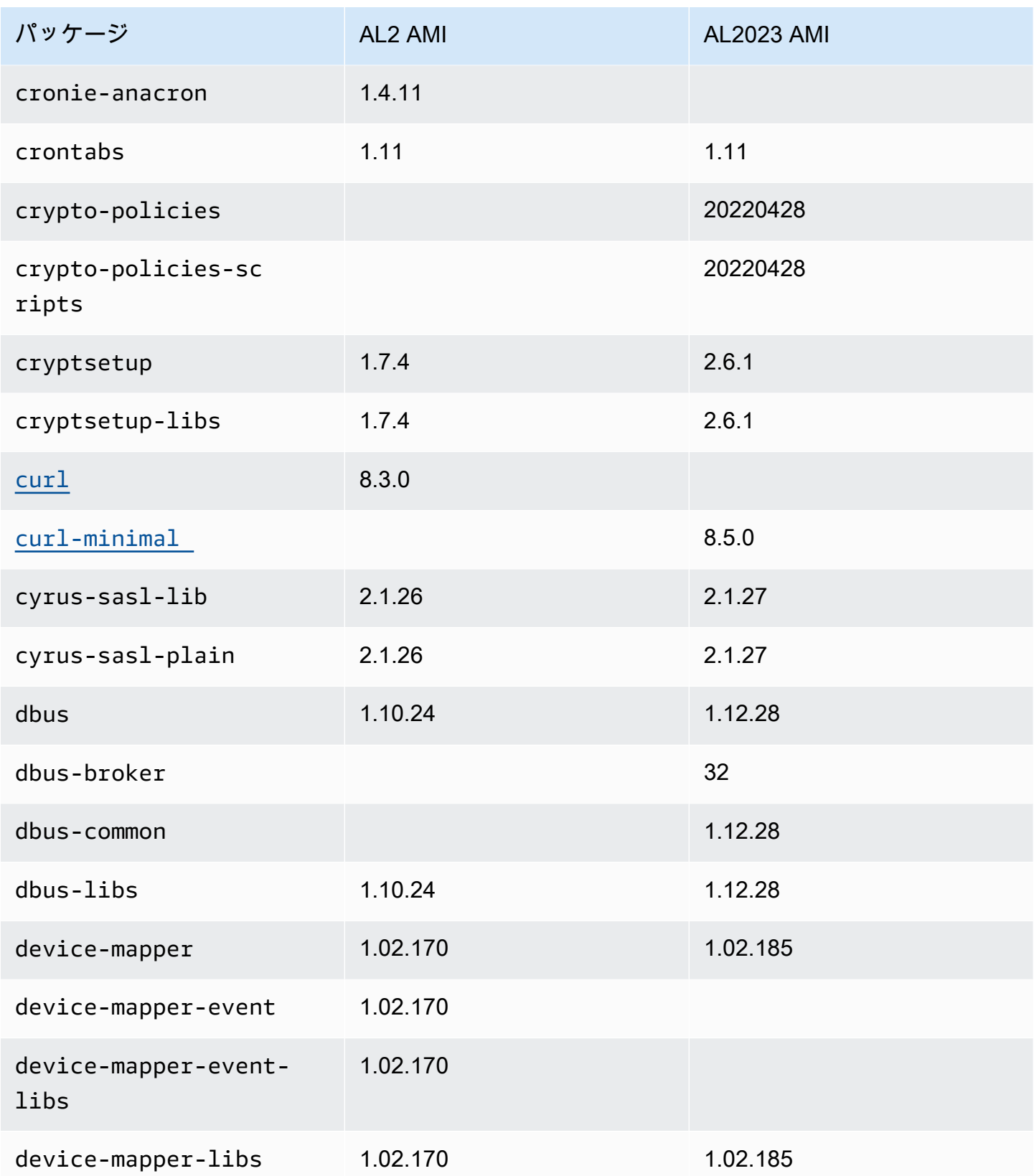

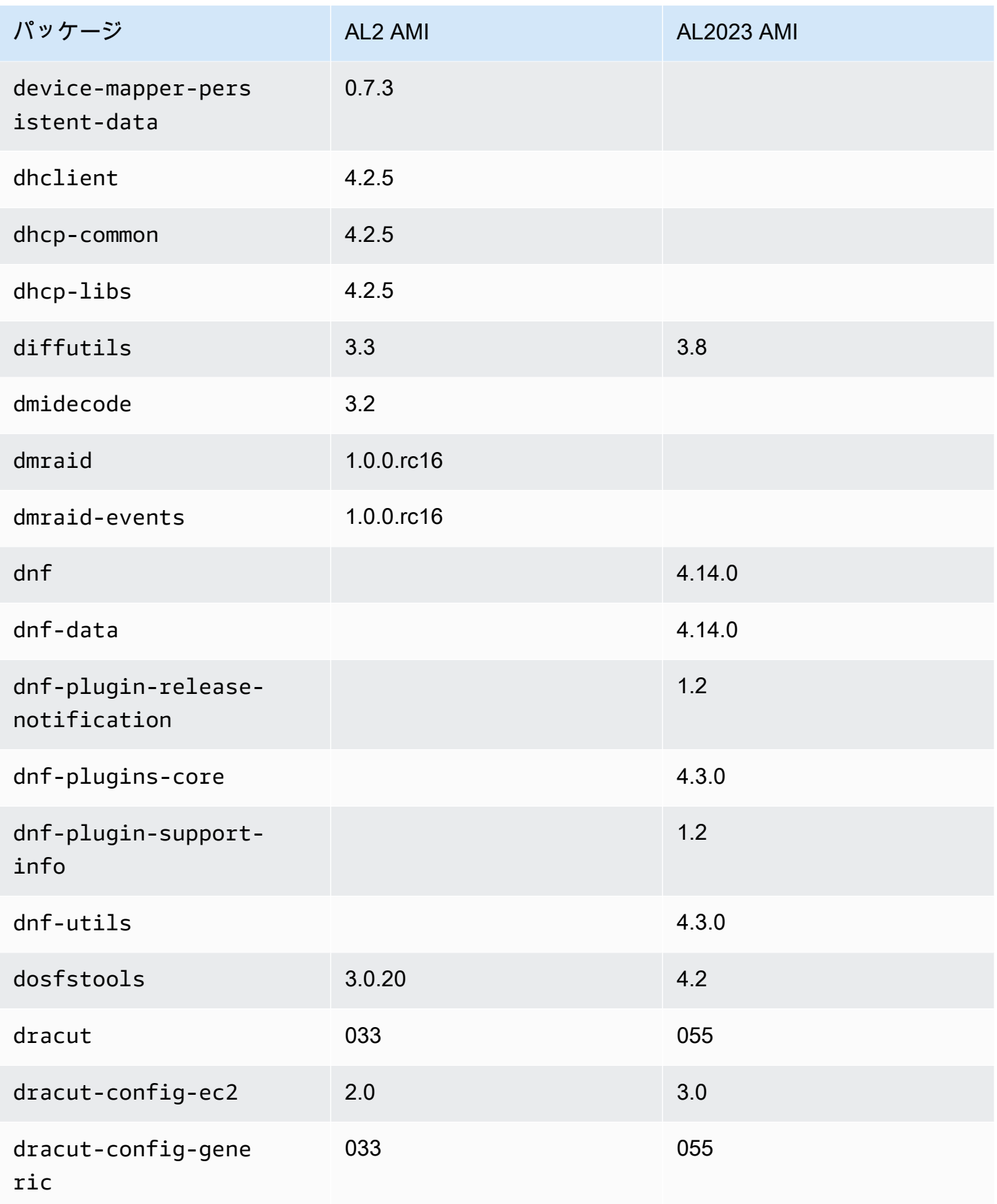

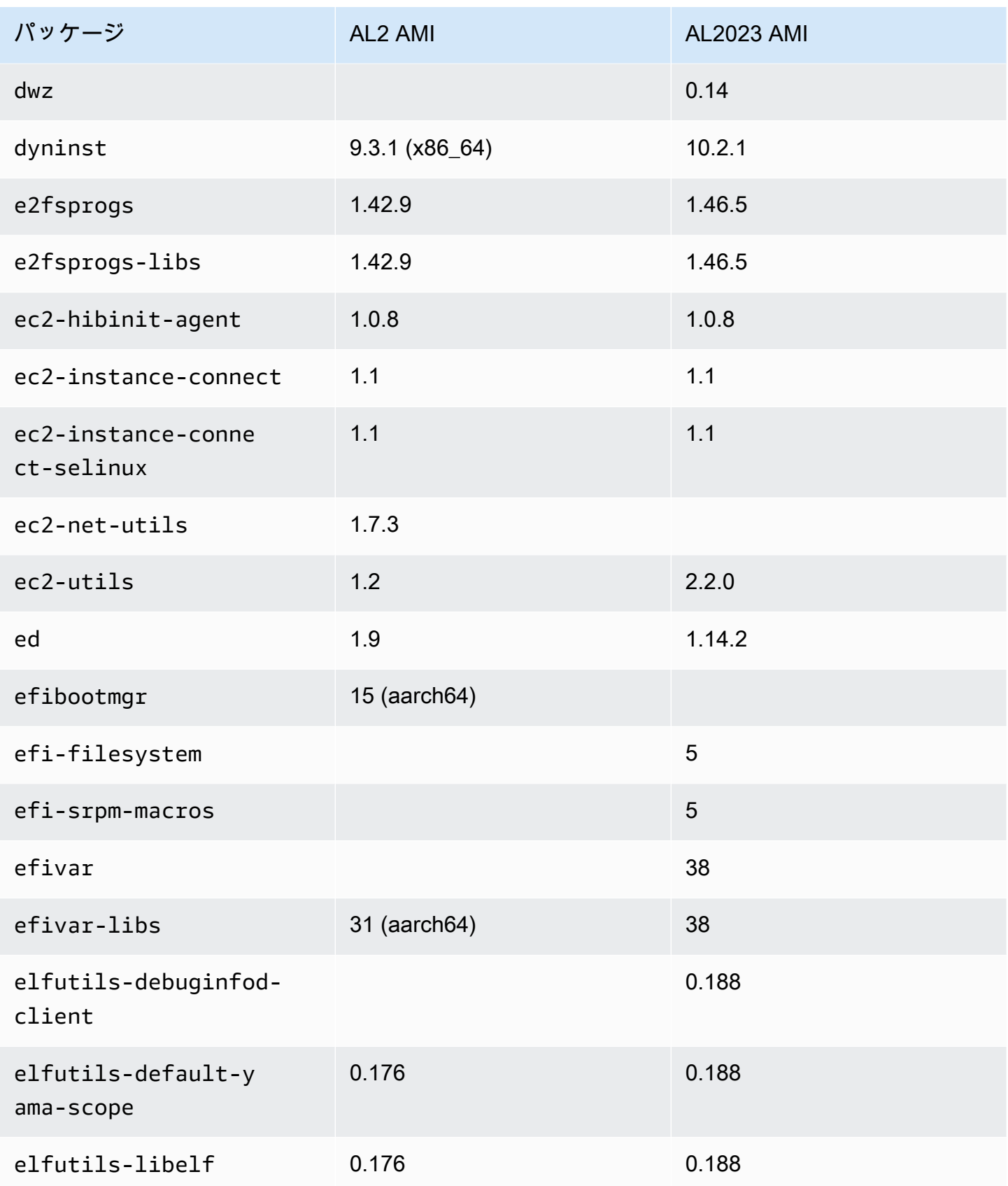

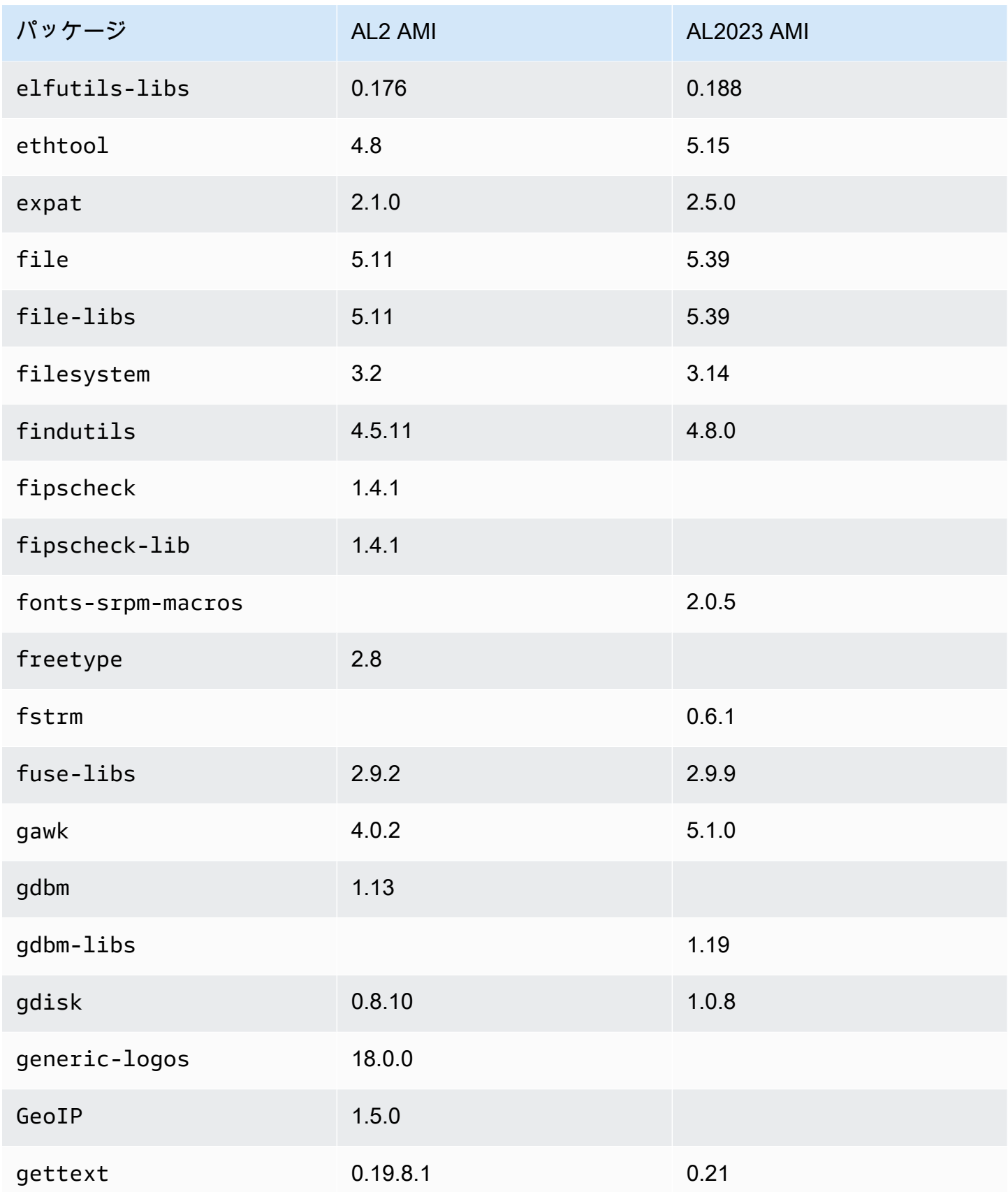

Amazon Linux 2023 ユーザーガイド

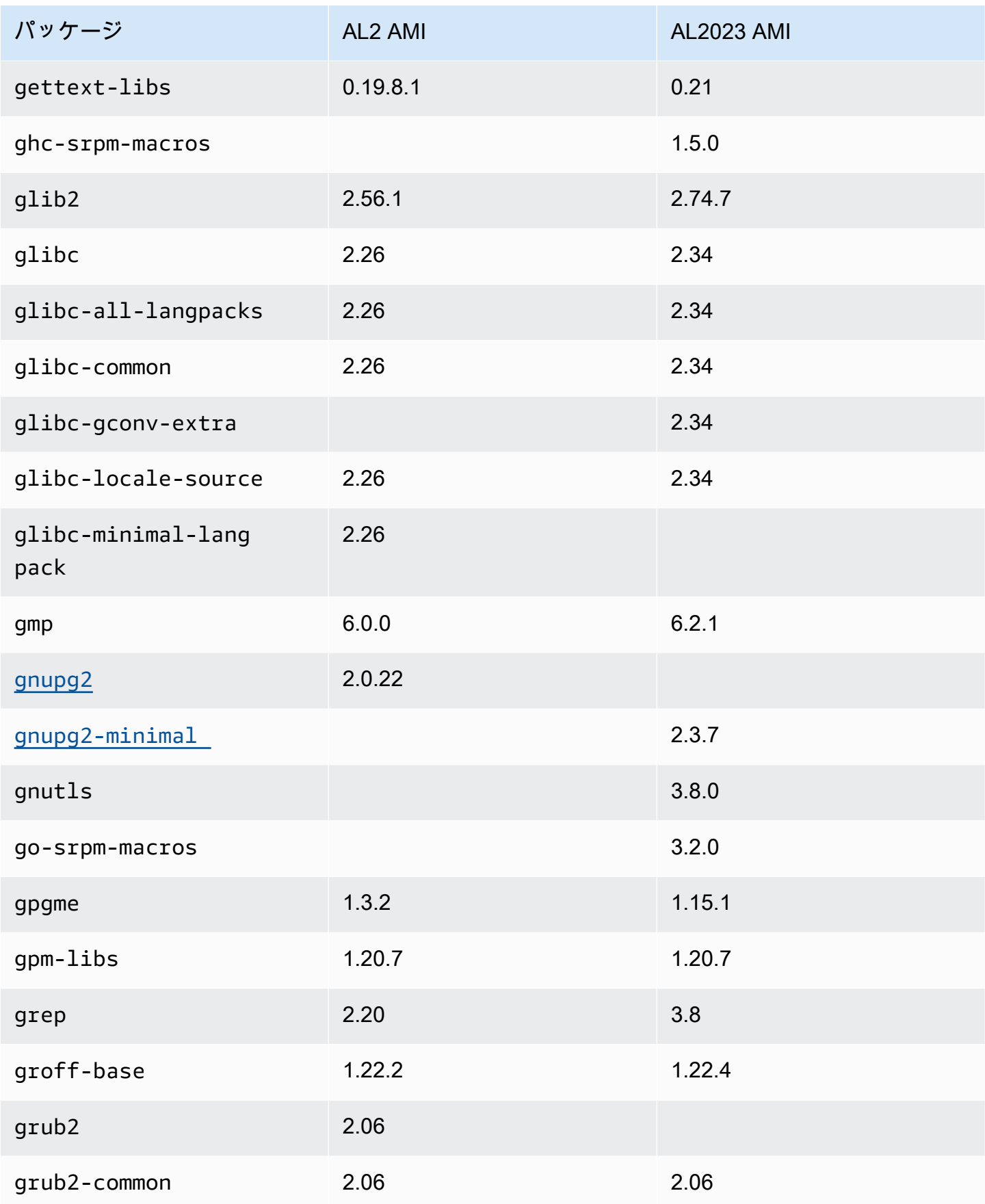

Amazon Linux 2023 ユーザーガイド

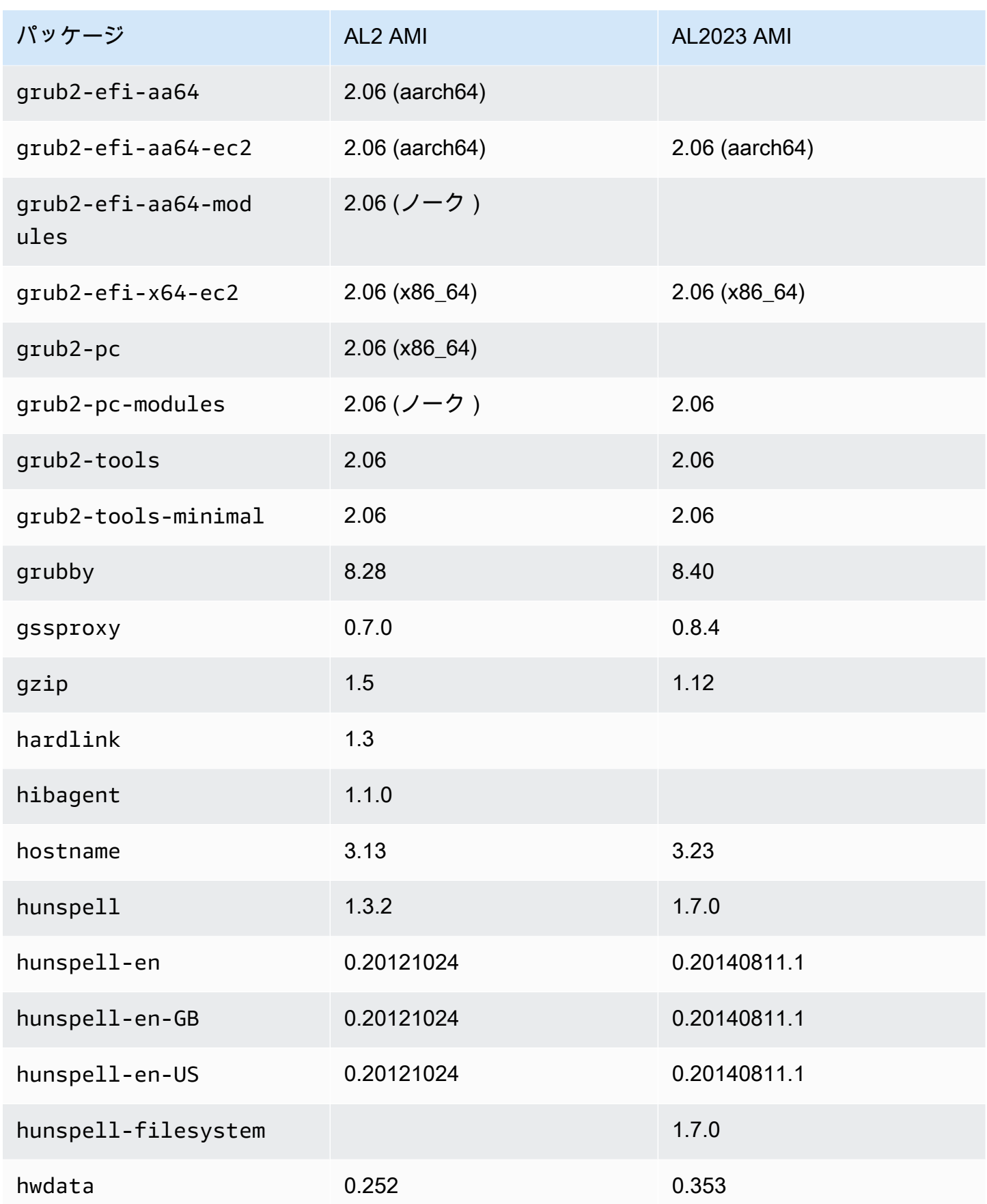

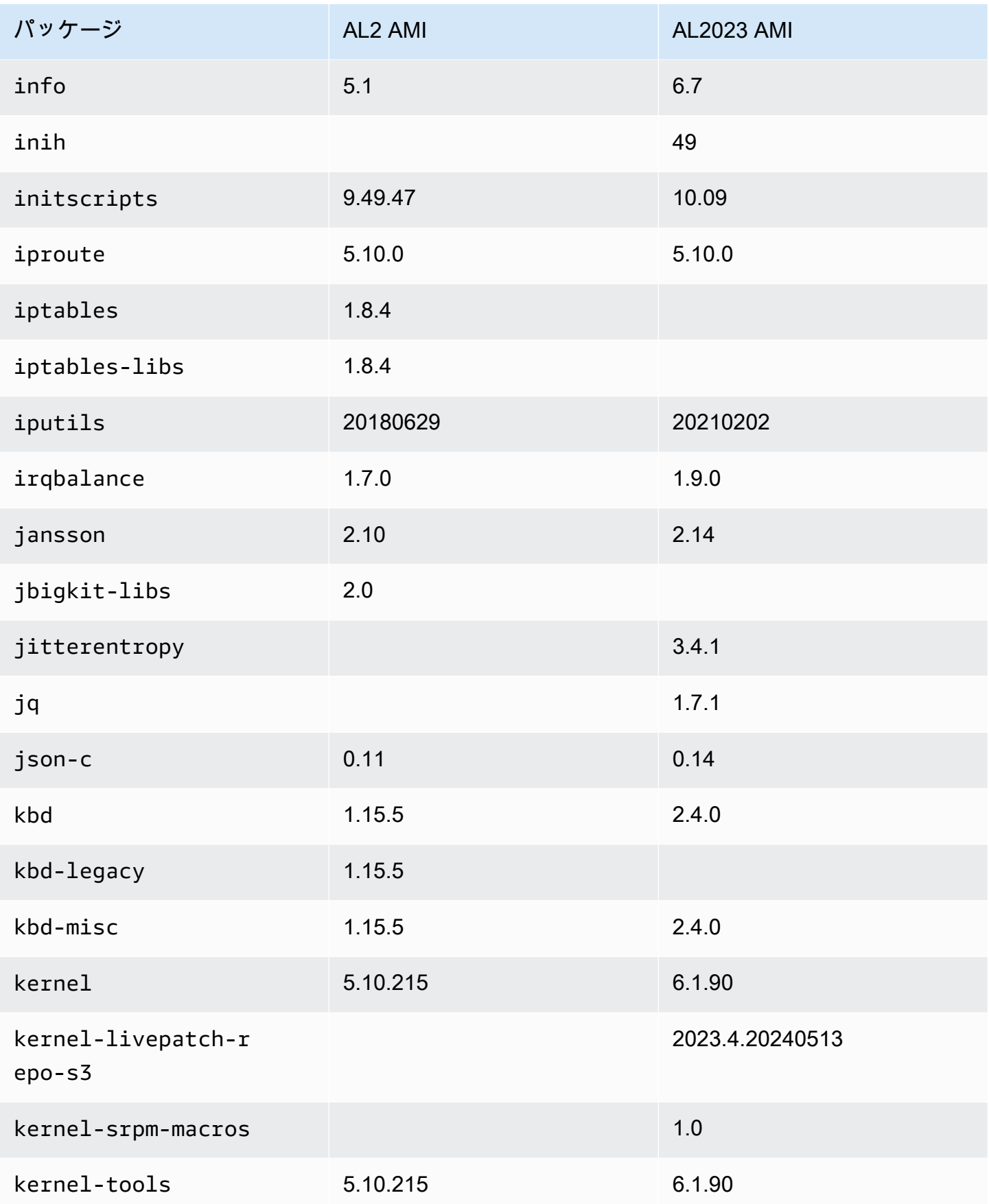

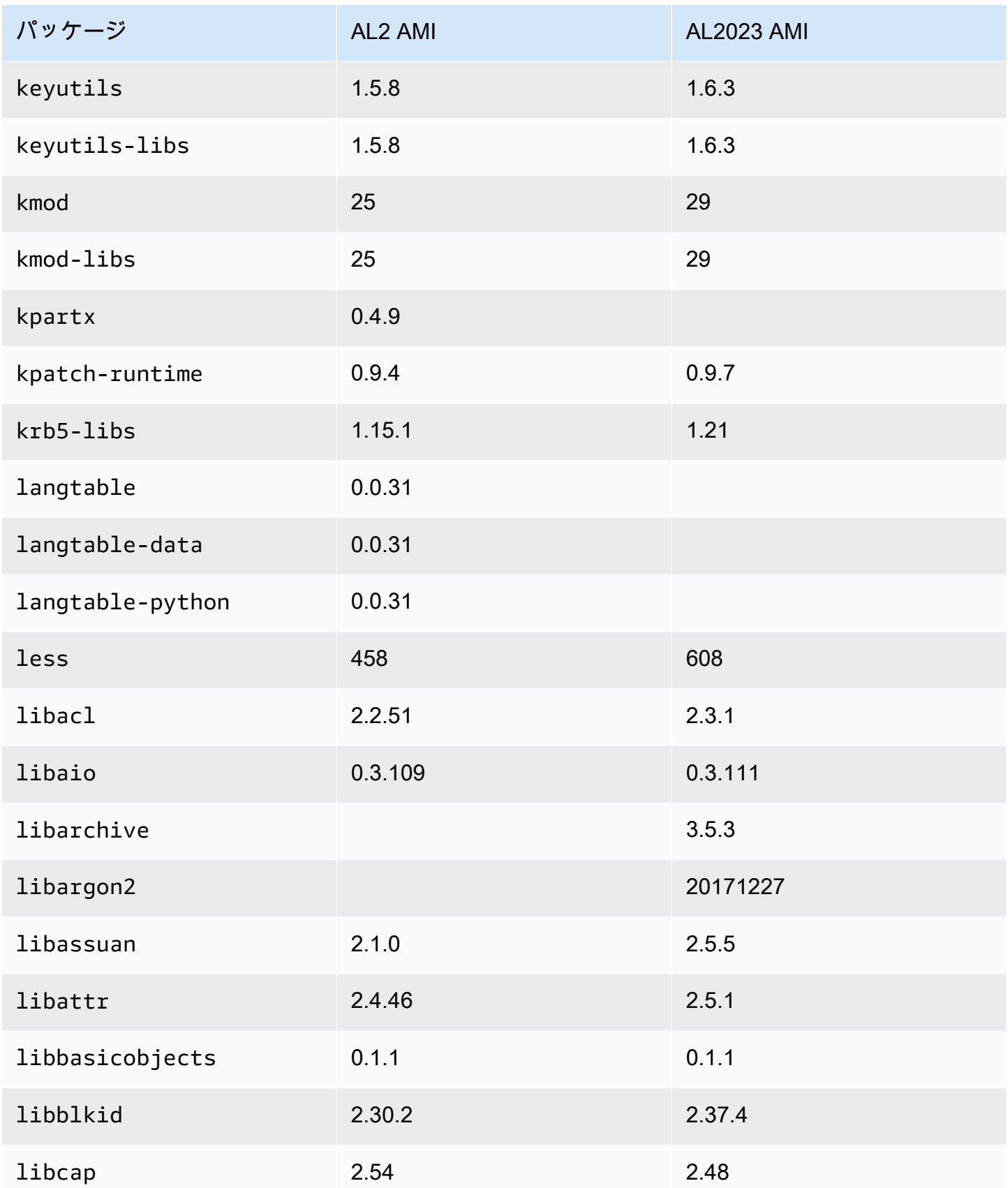

Amazon Linux 2023 ユーザーガイド

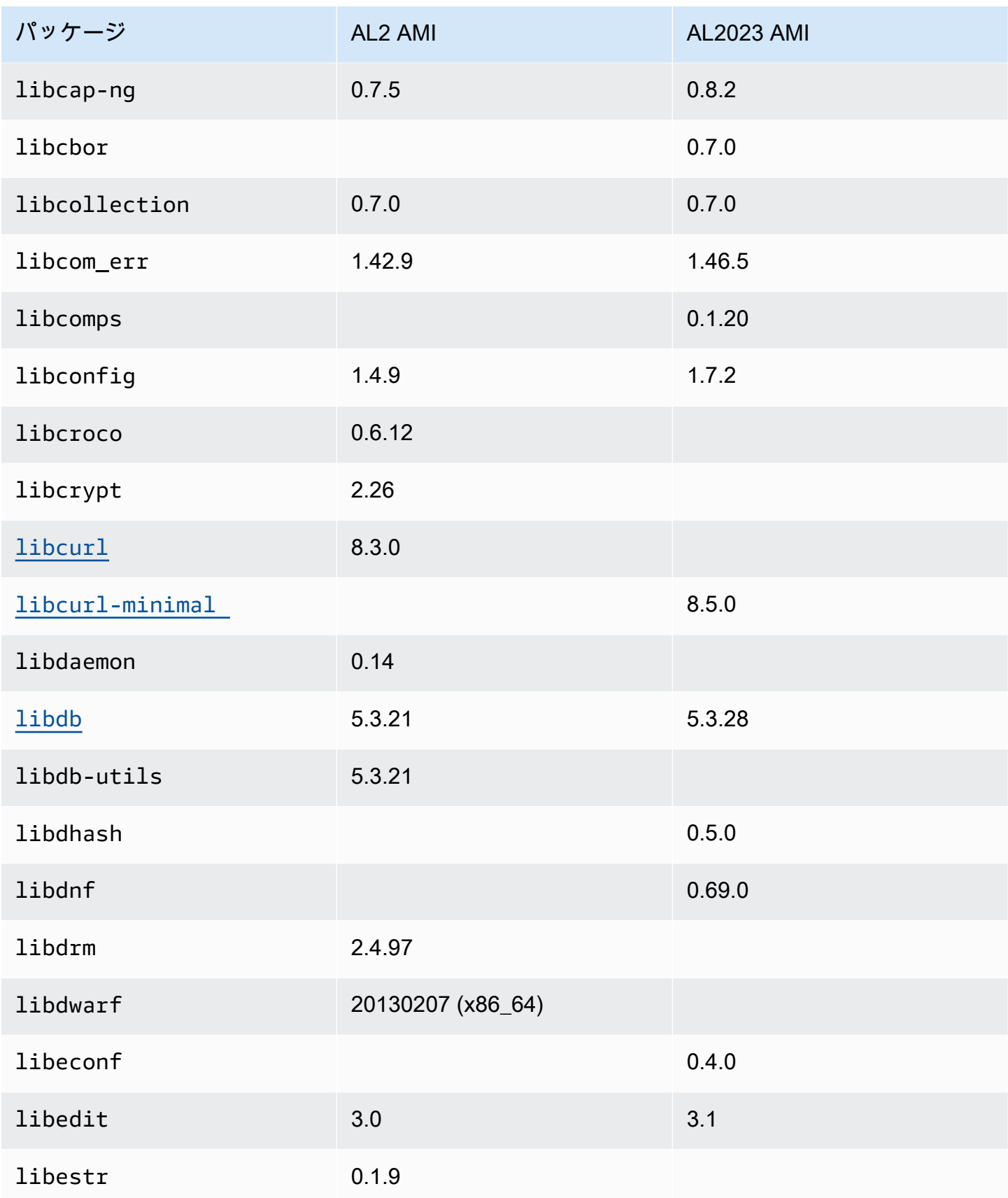

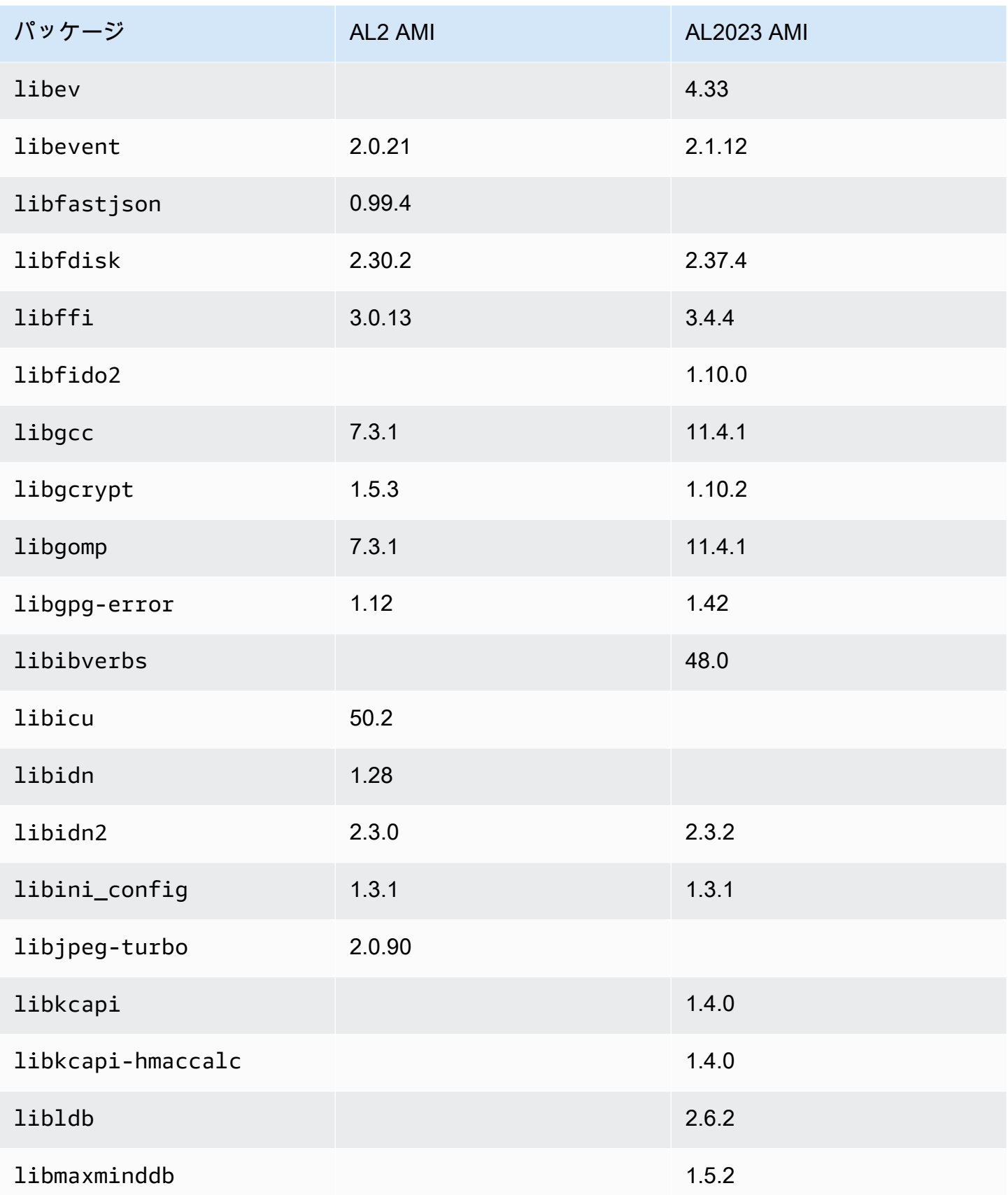

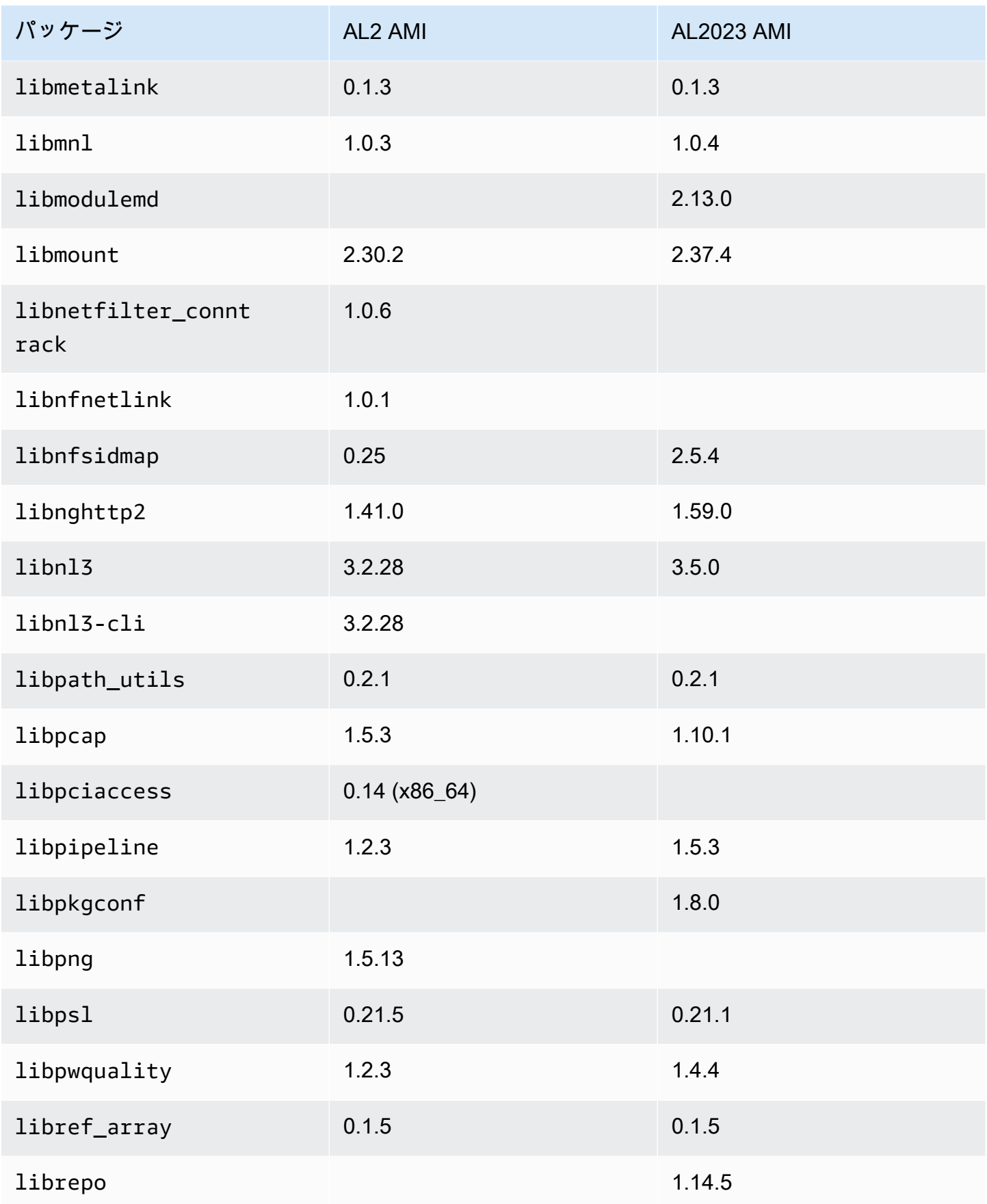

Amazon Linux 2023 ユーザーガイド

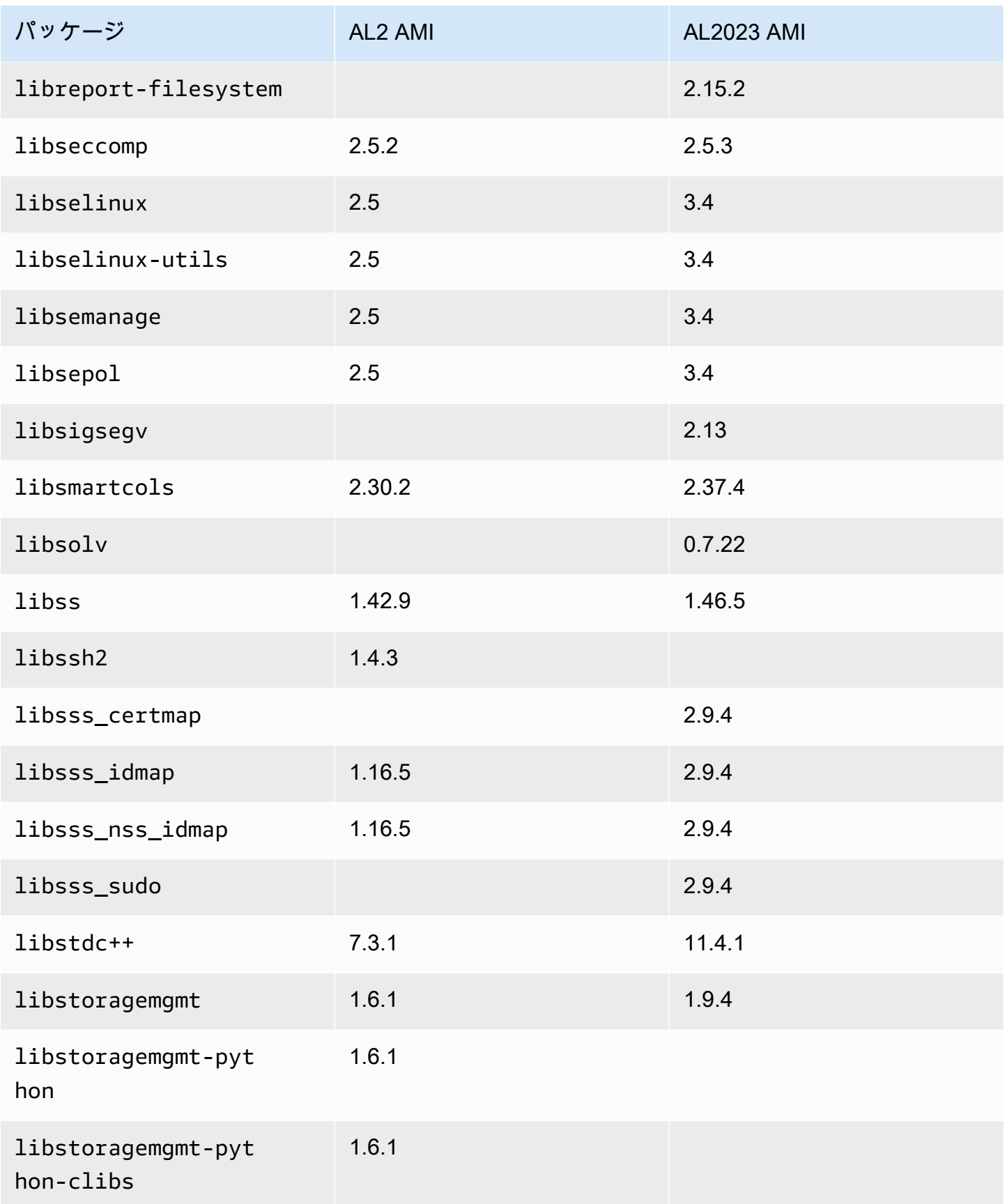

Amazon Linux 2023 ユーザーガイド

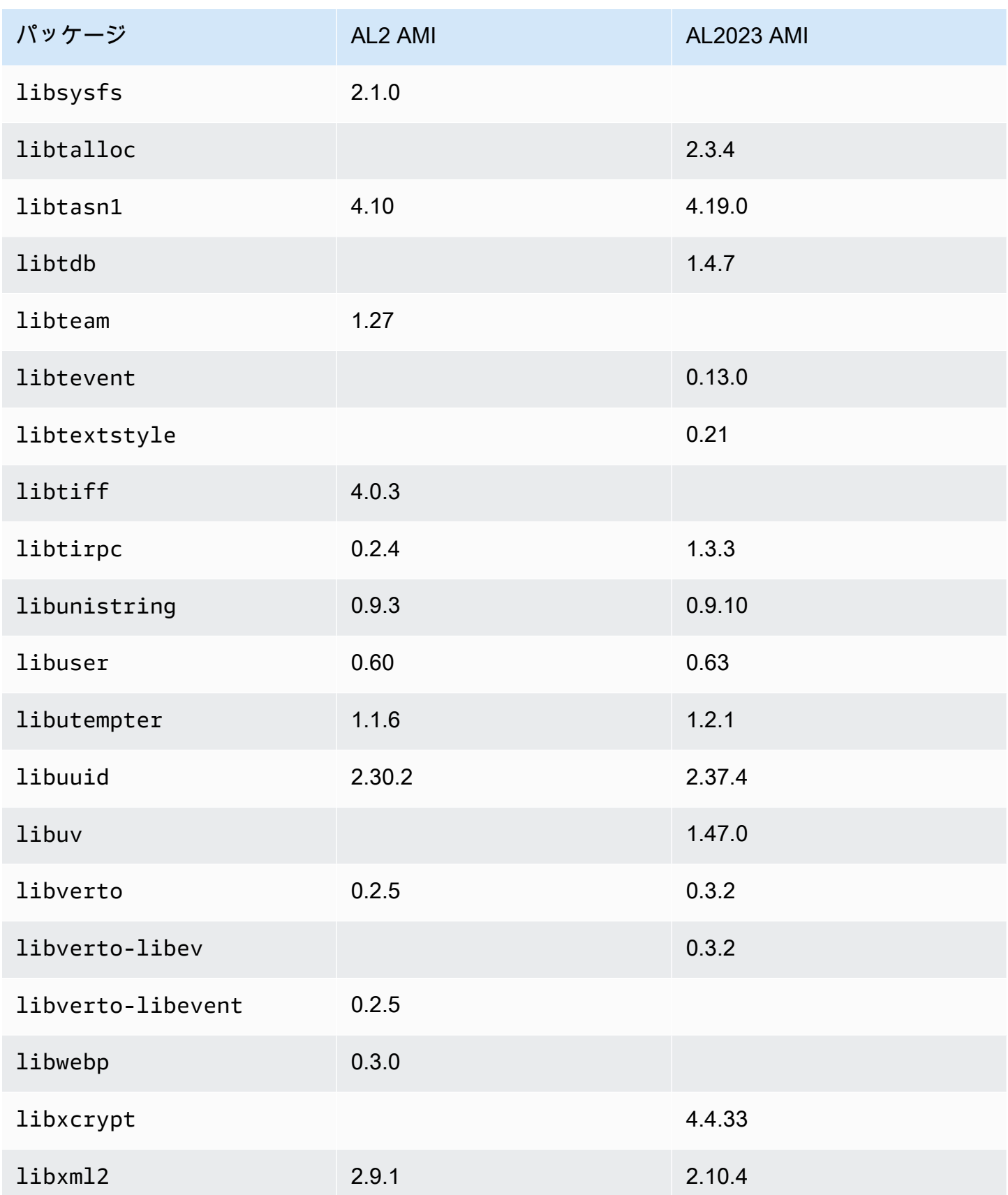

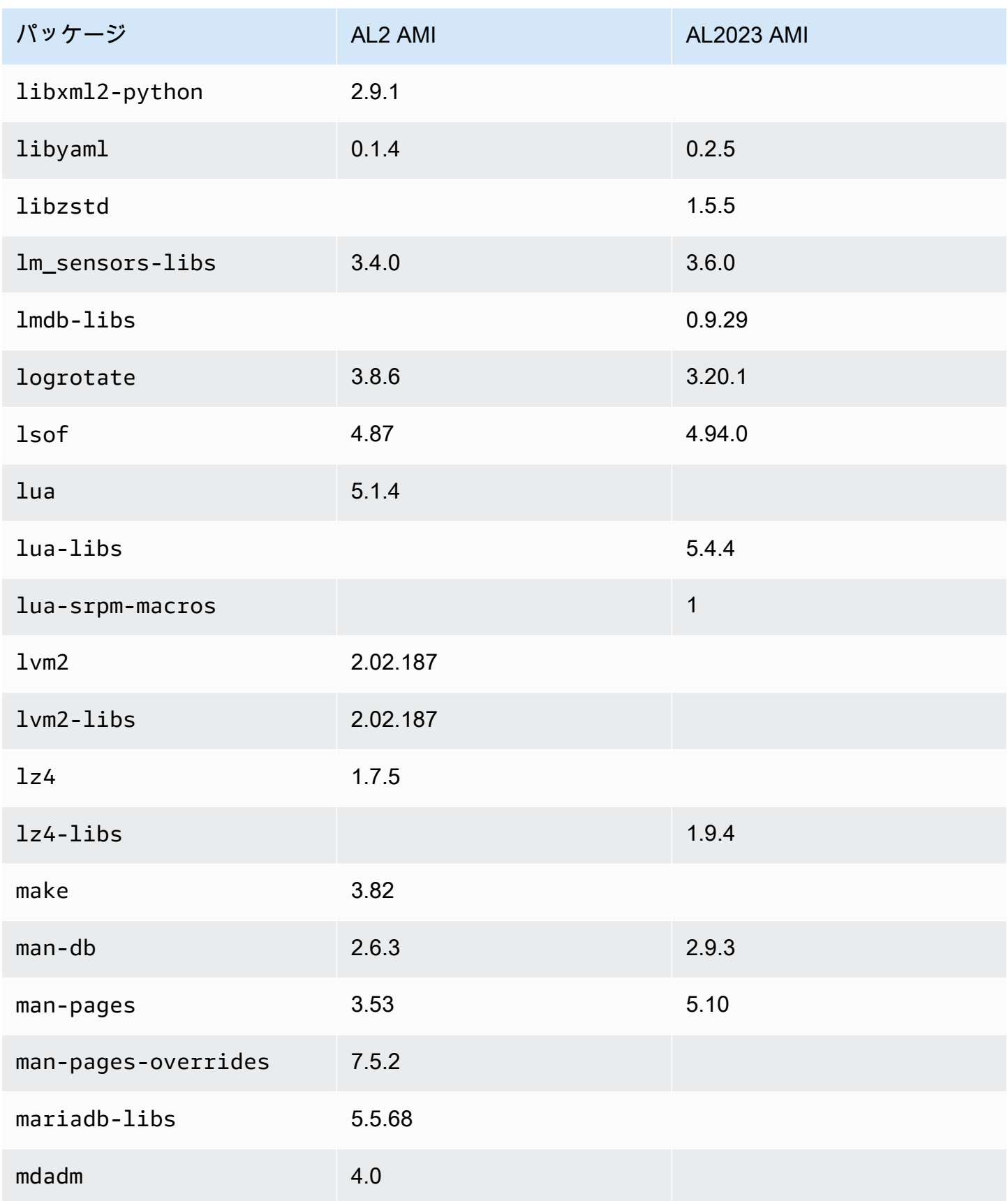
Amazon Linux 2023 ユーザーガイド

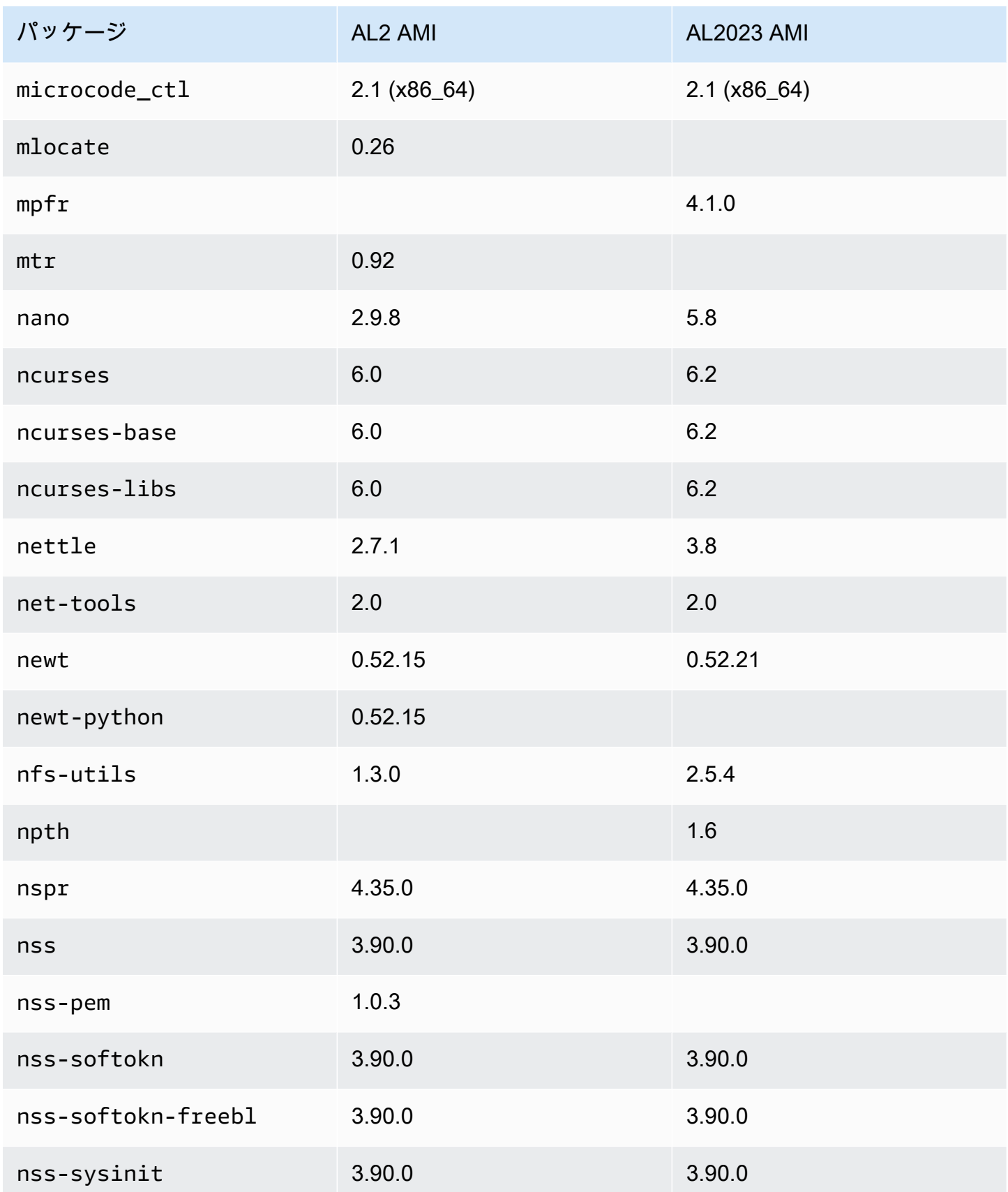

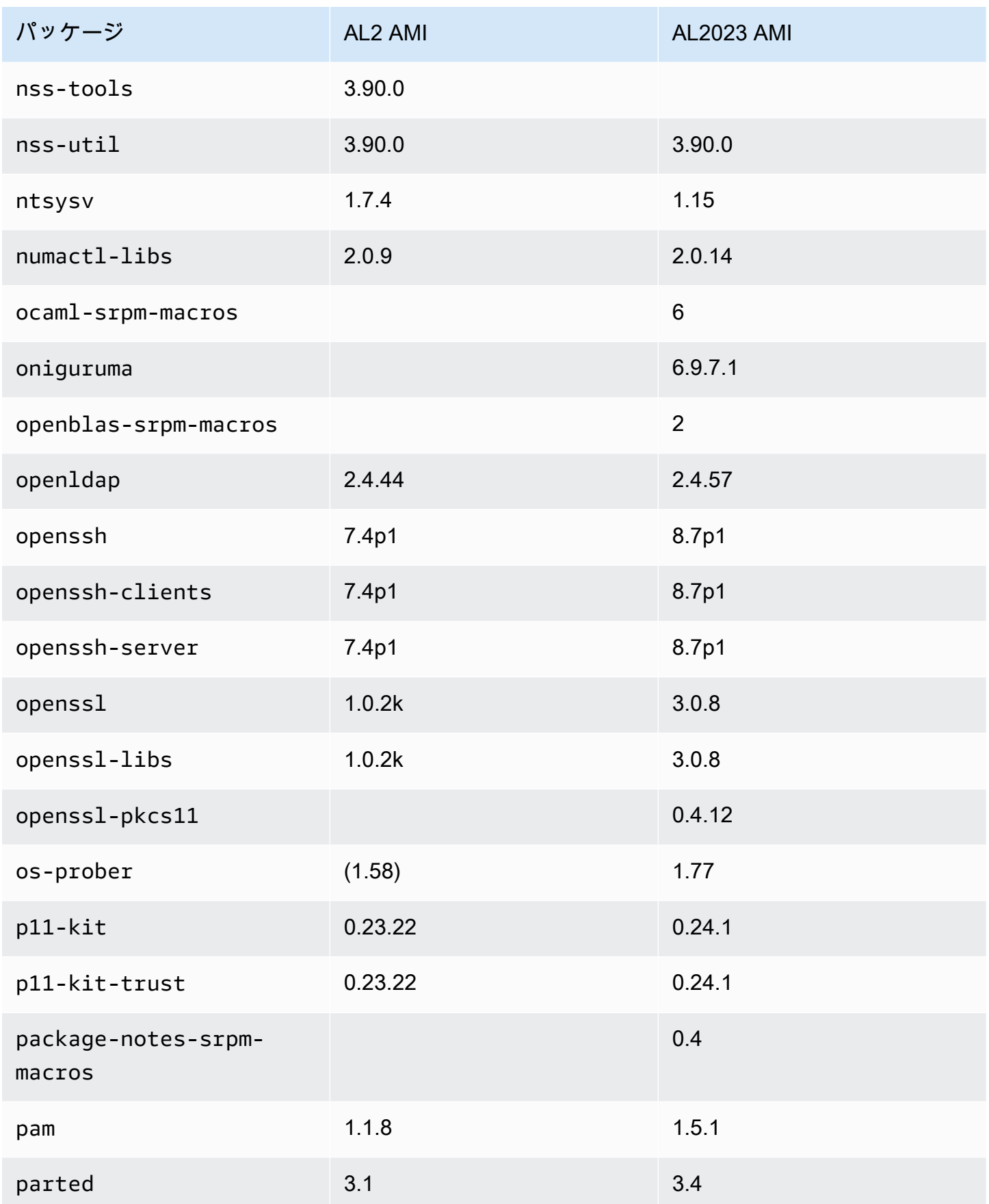

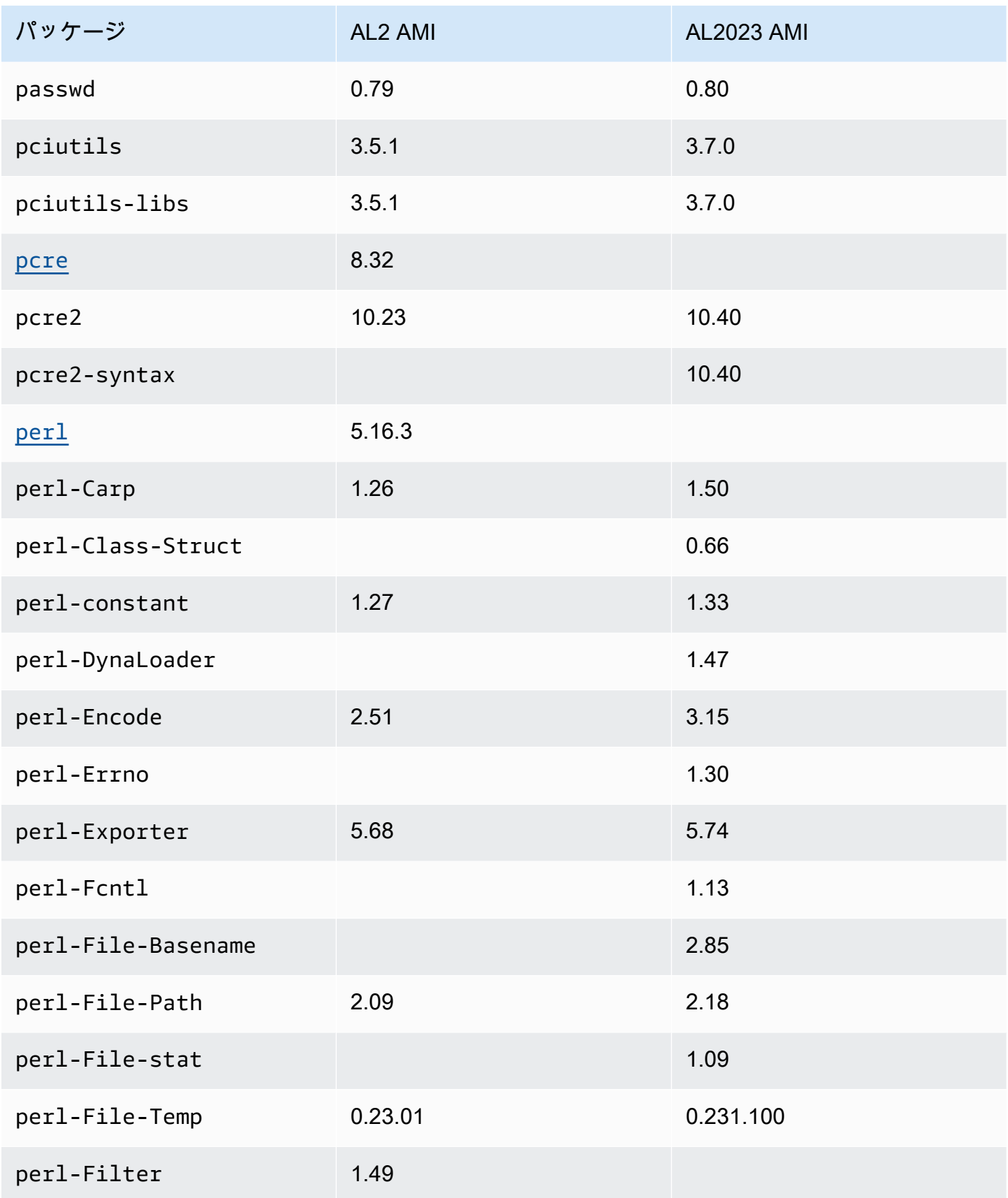

Amazon Linux 2023 ユーザーガイド

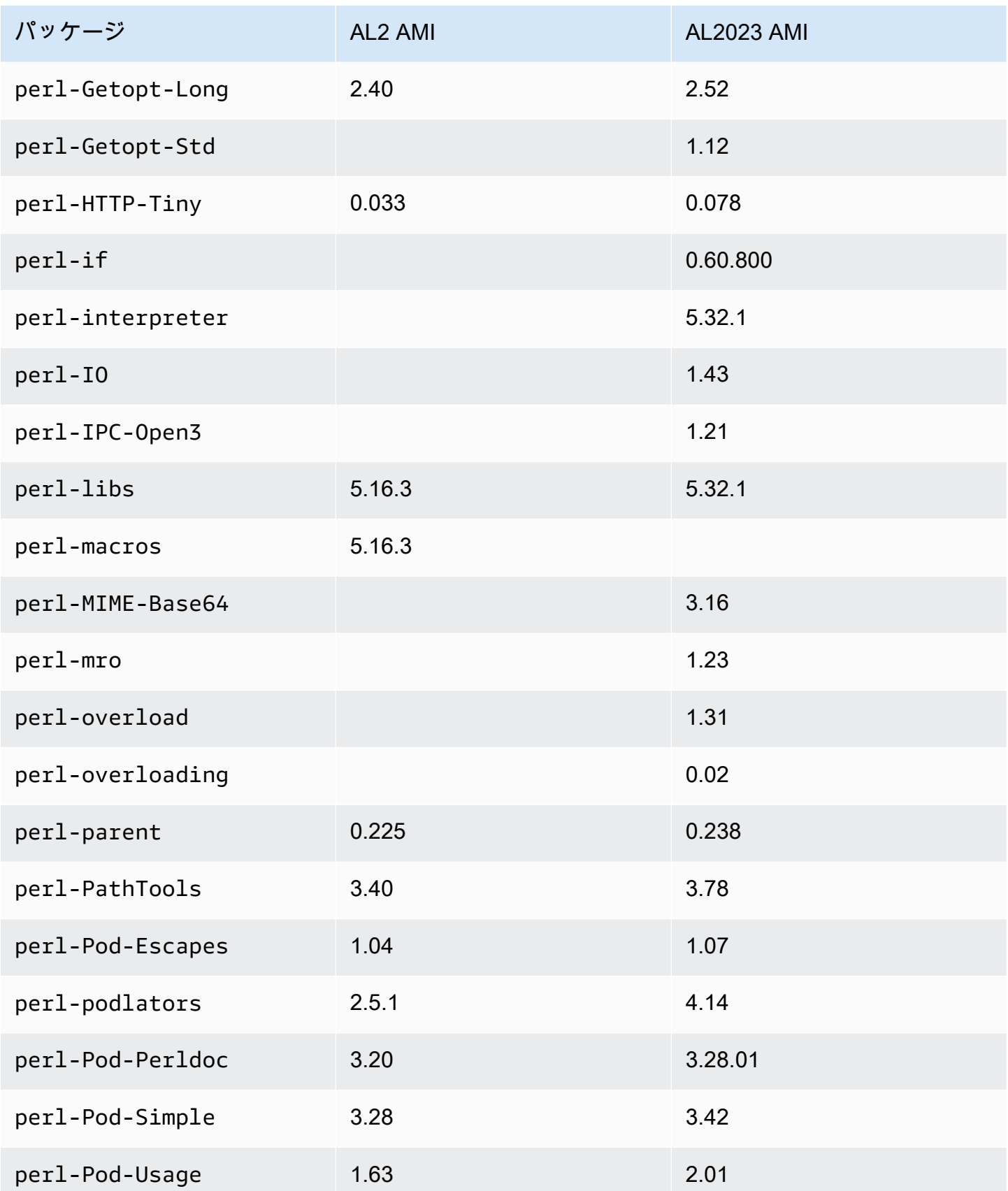

Amazon Linux 2023 ユーザーガイド

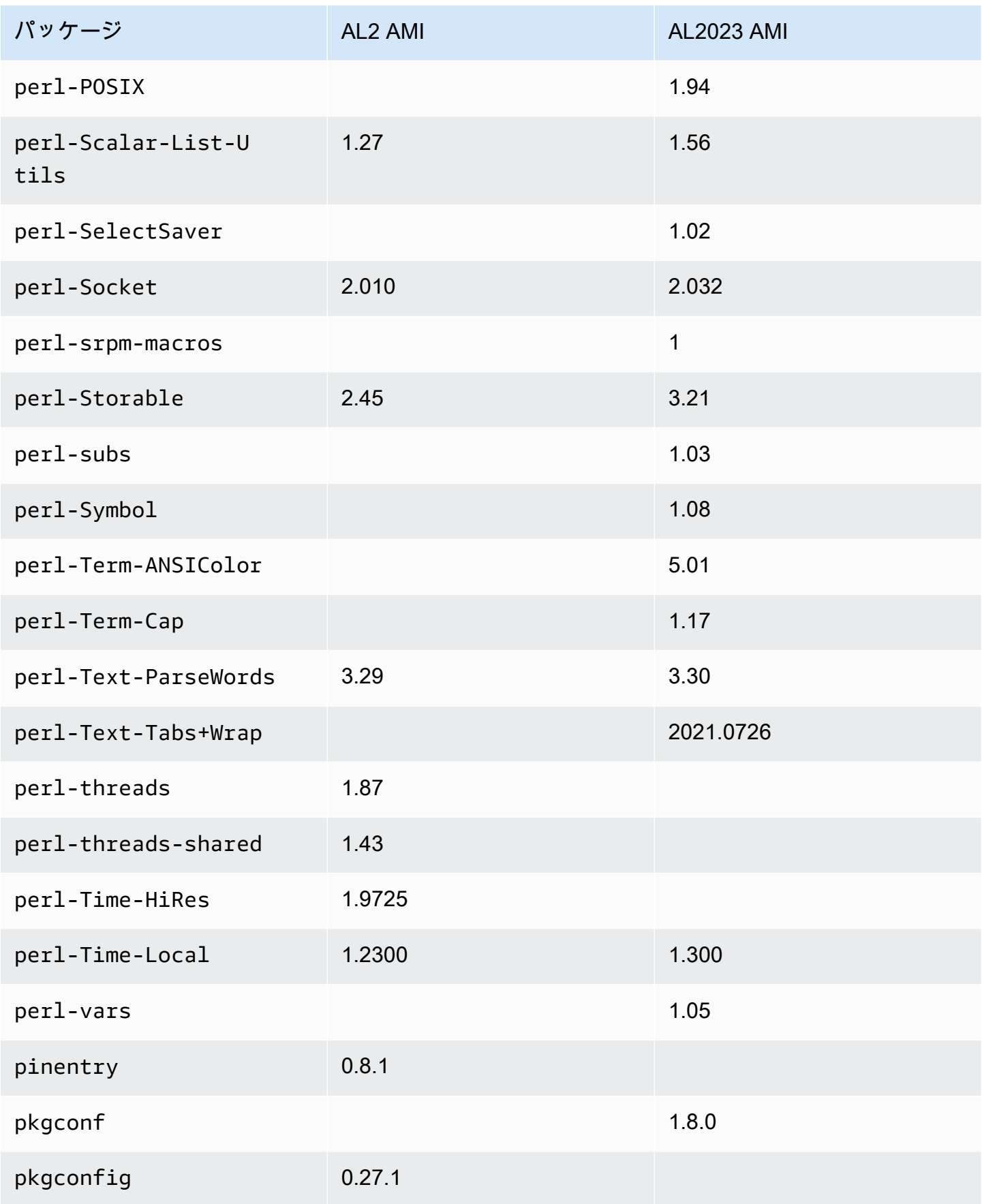

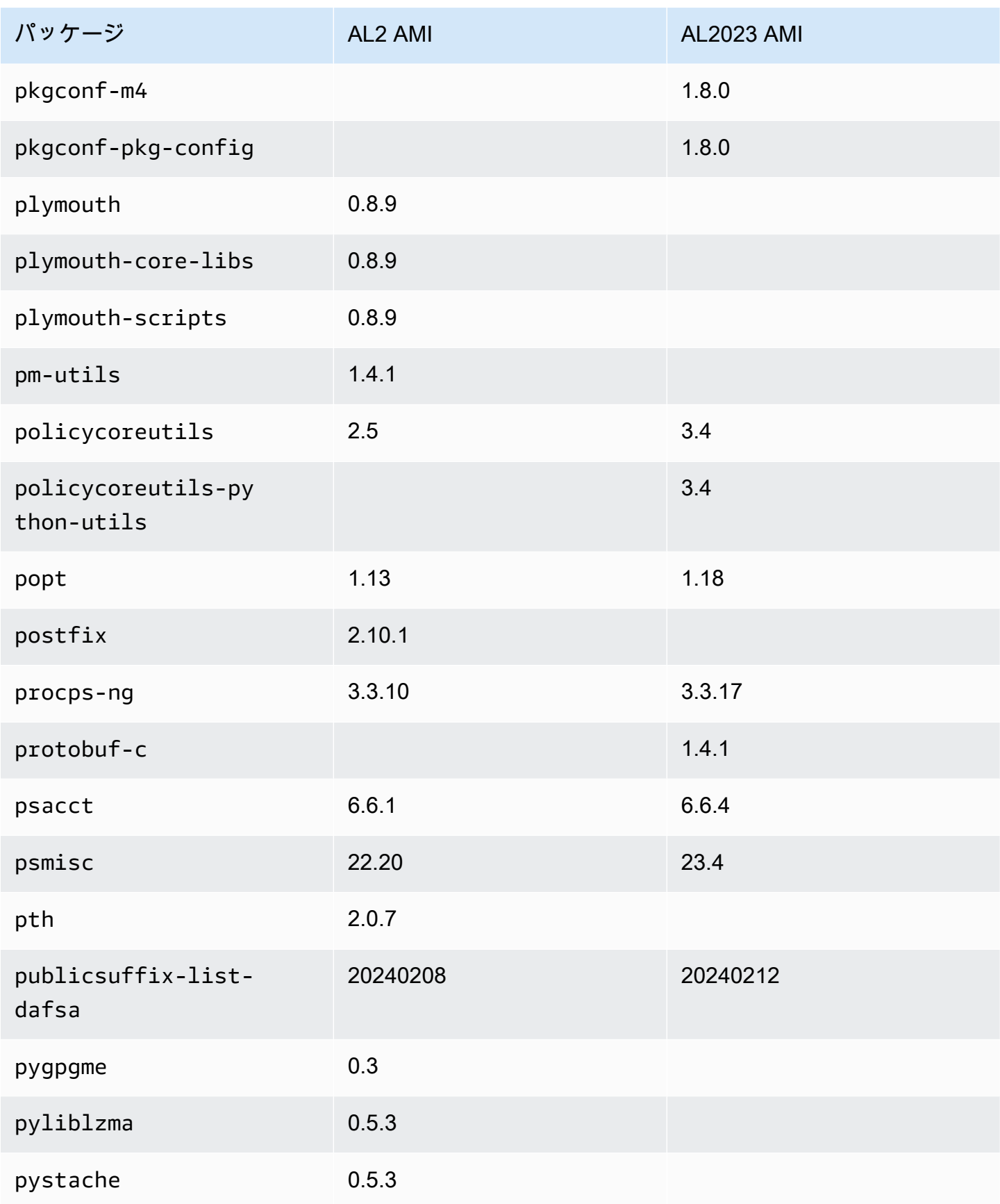

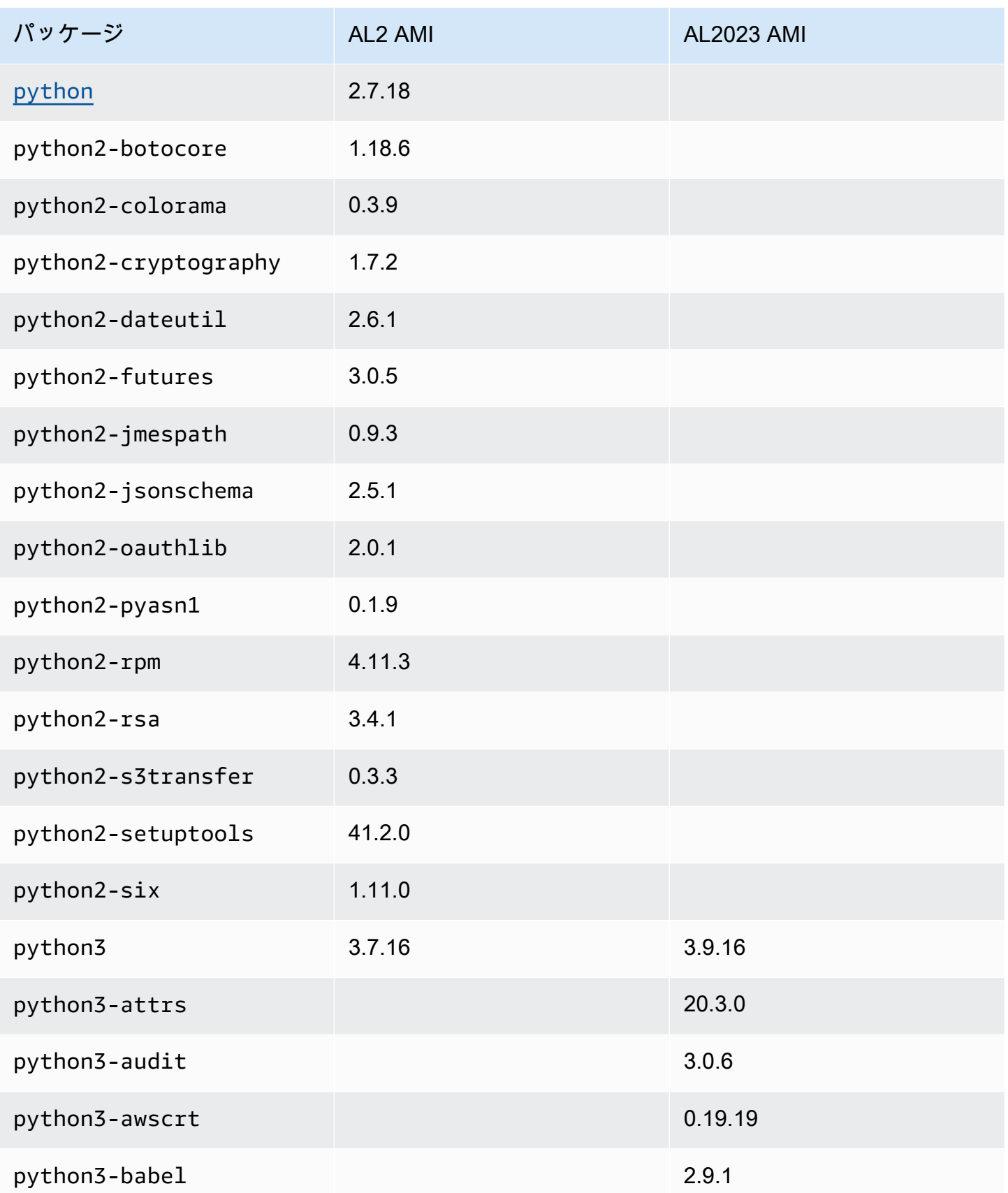

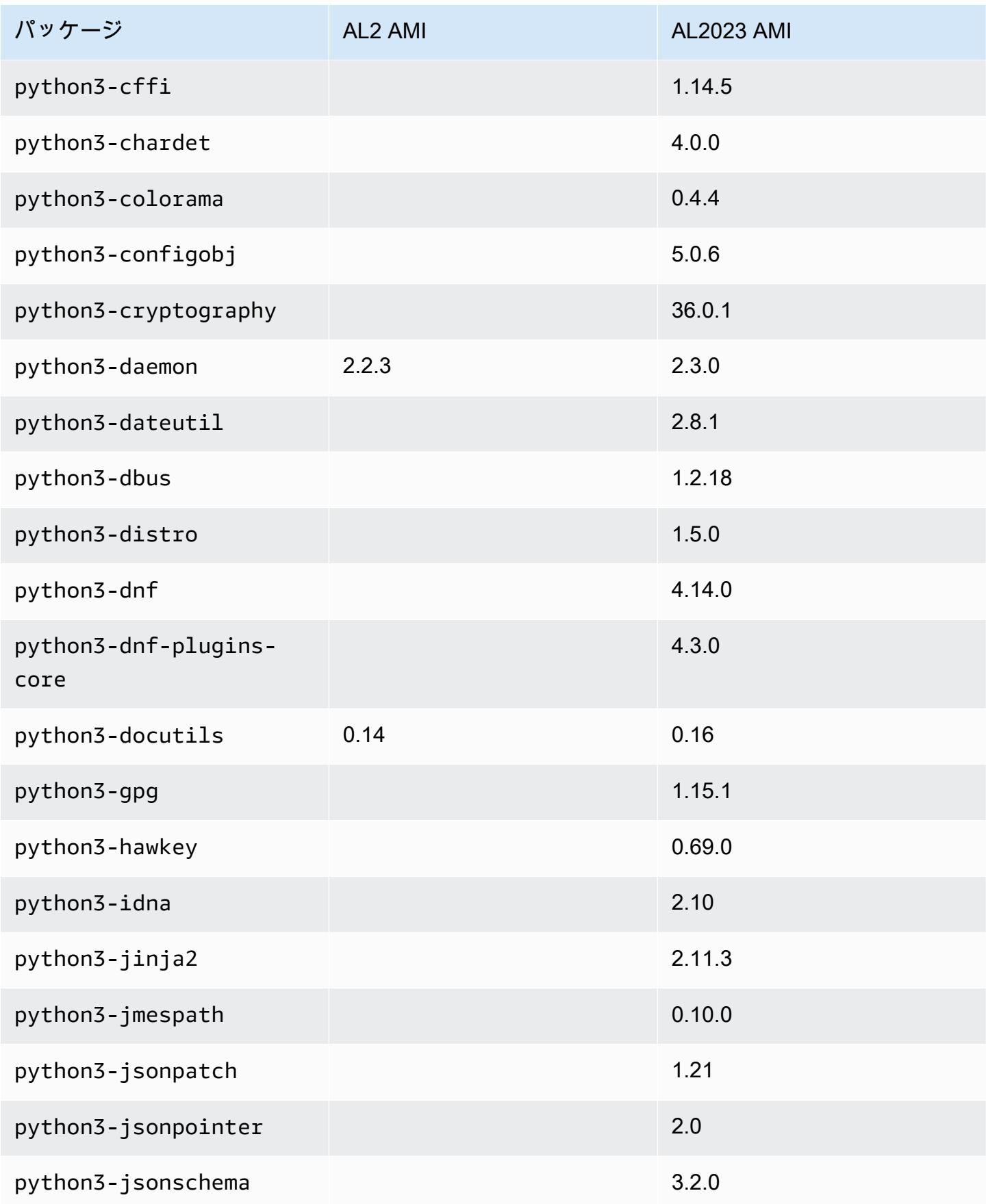

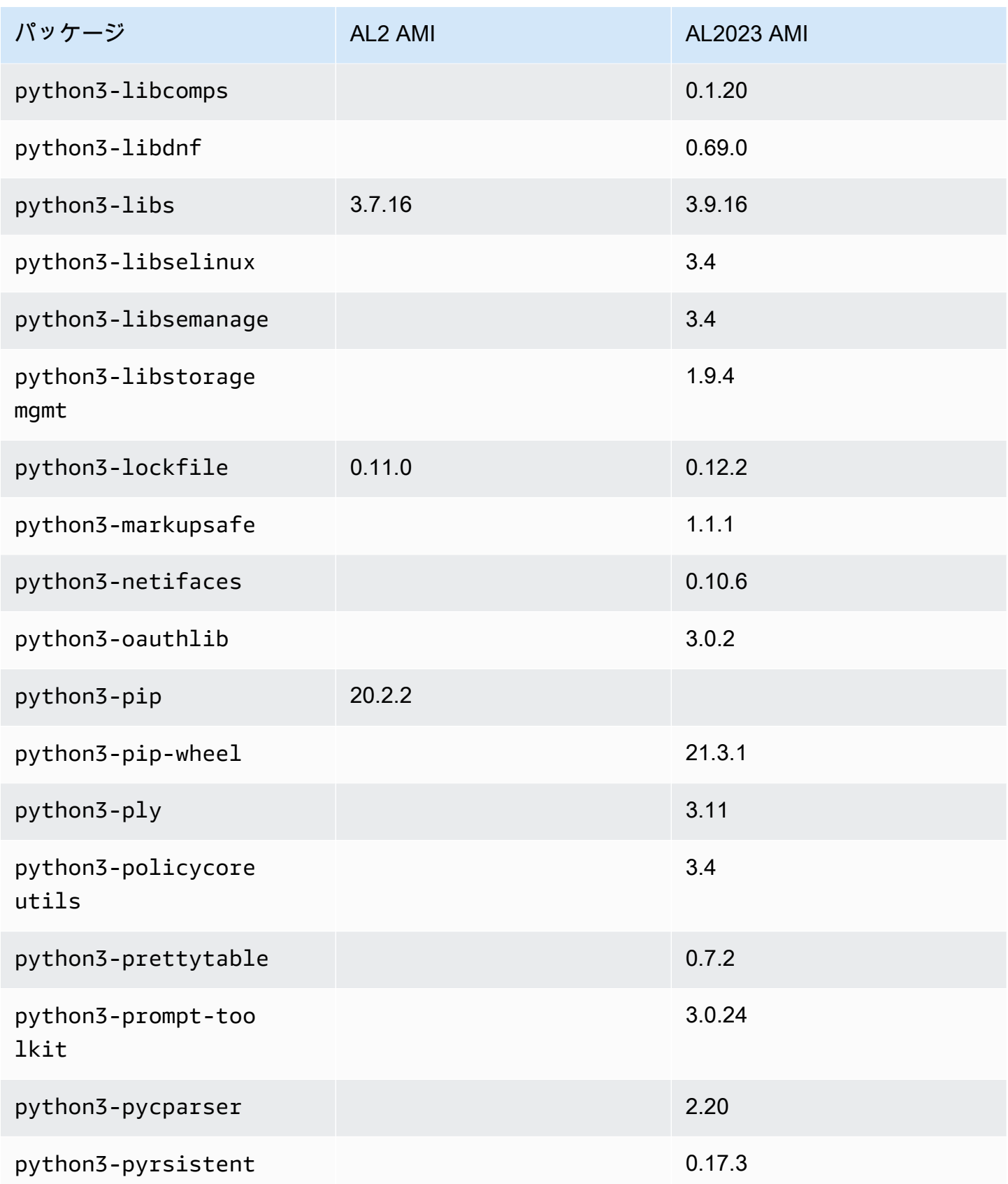

Amazon Linux 2023 ユーザーガイド

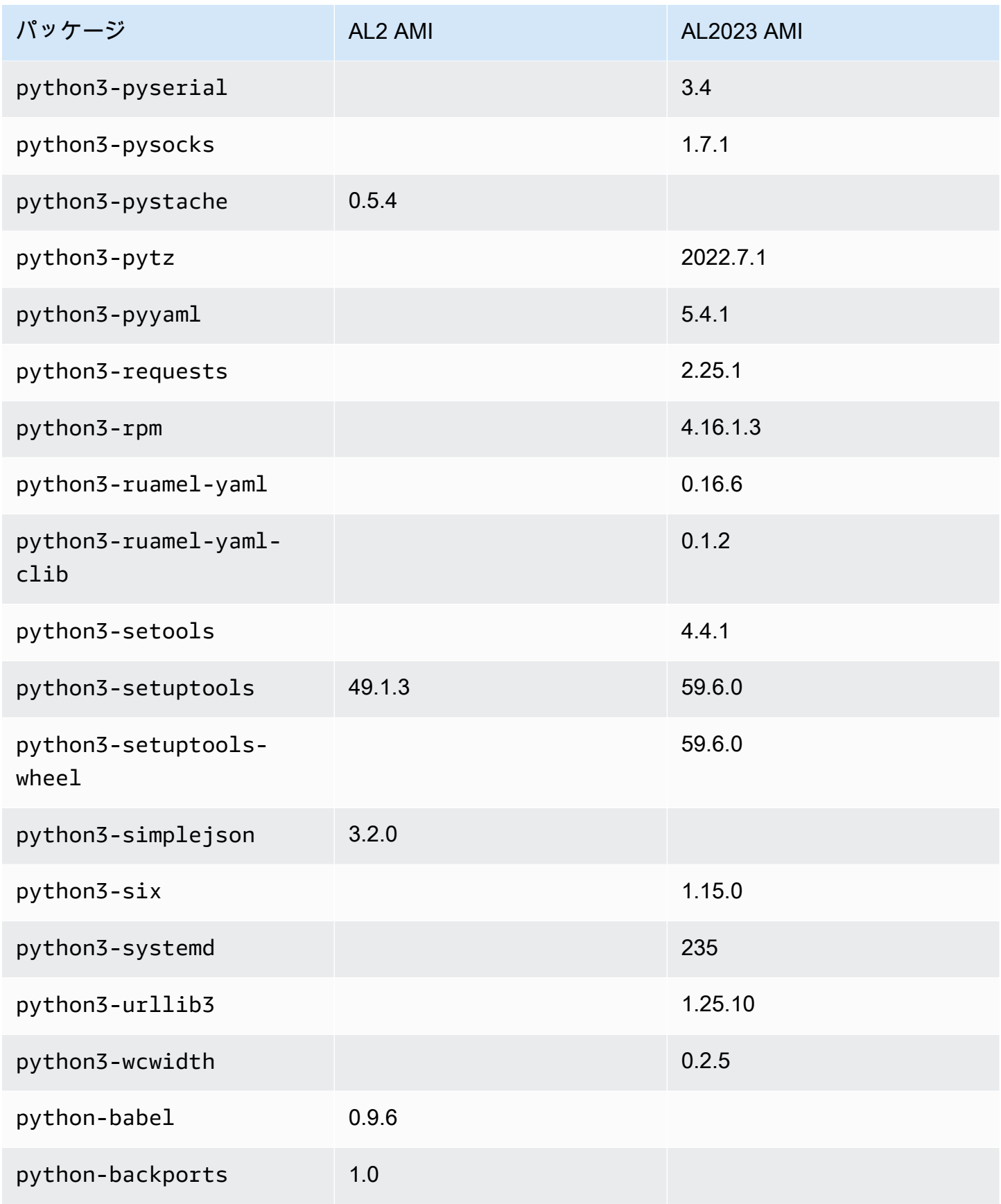

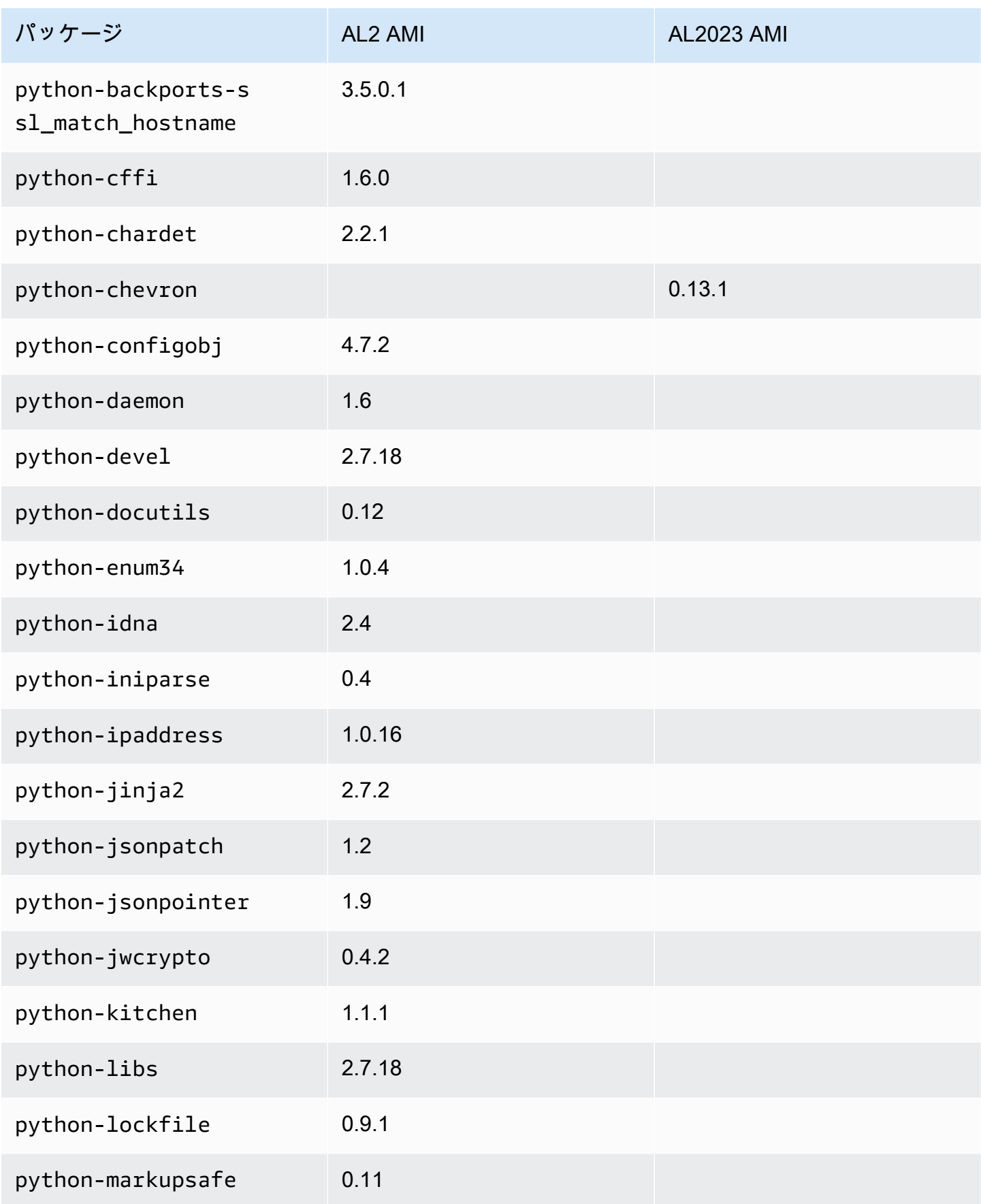

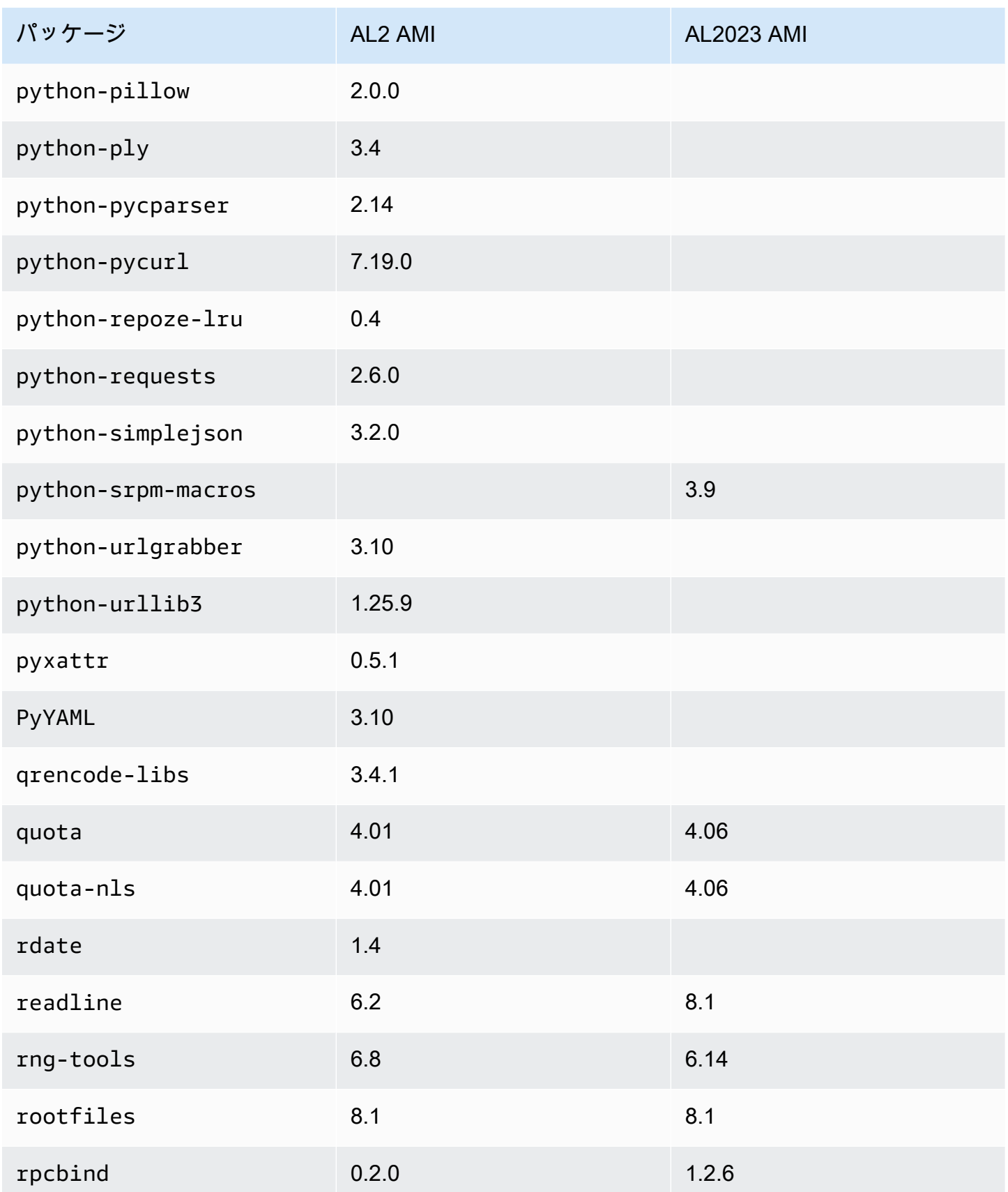

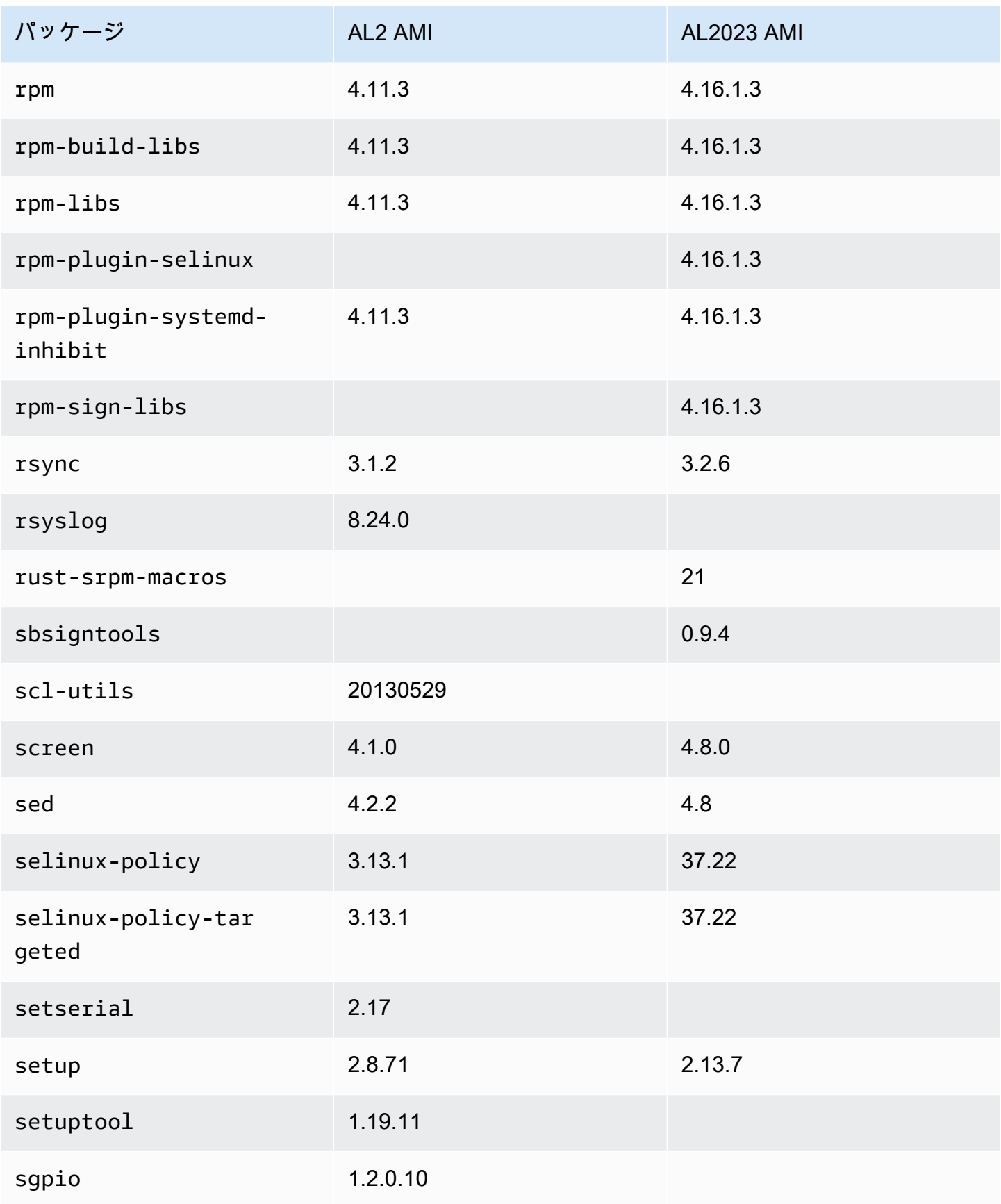

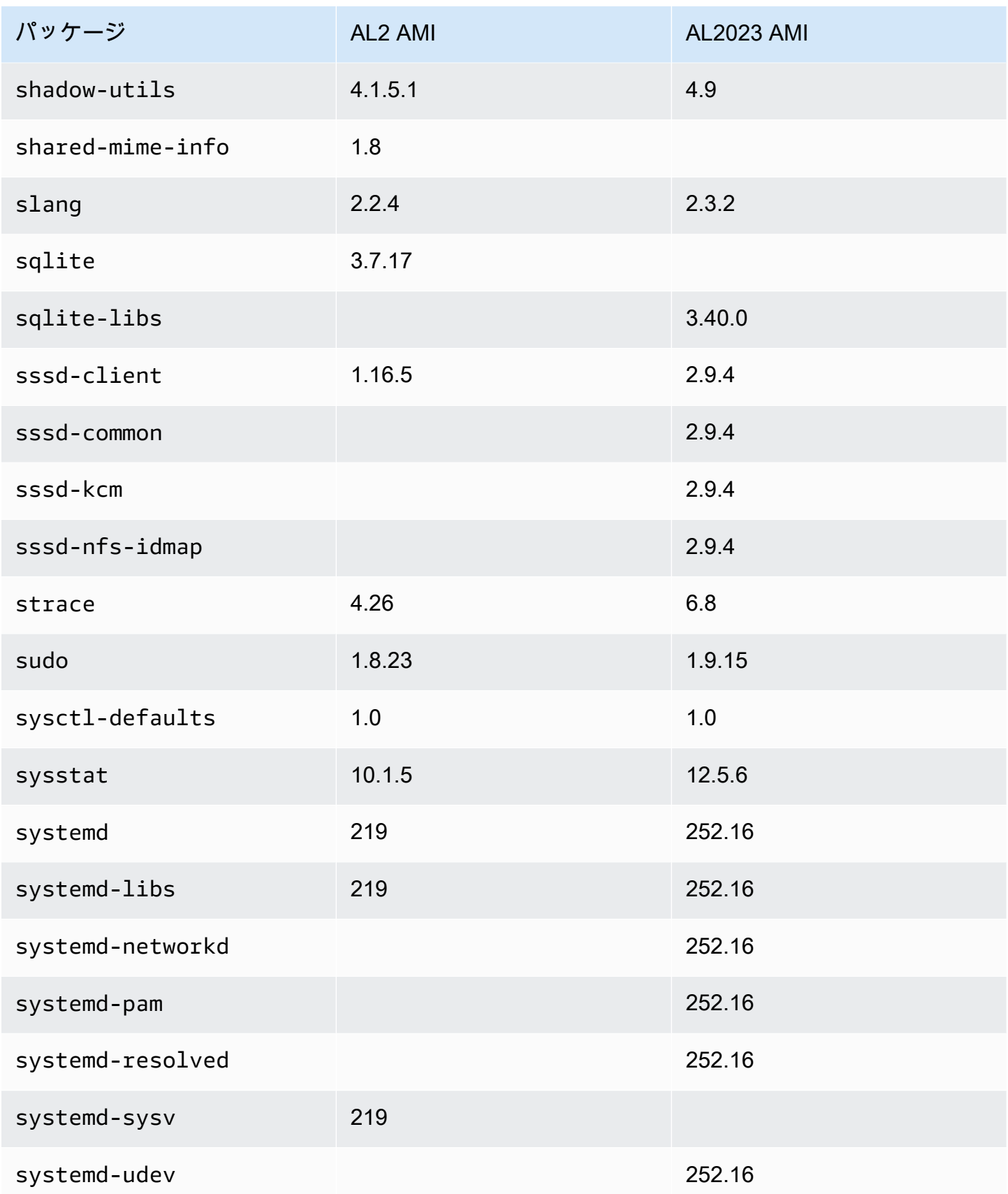

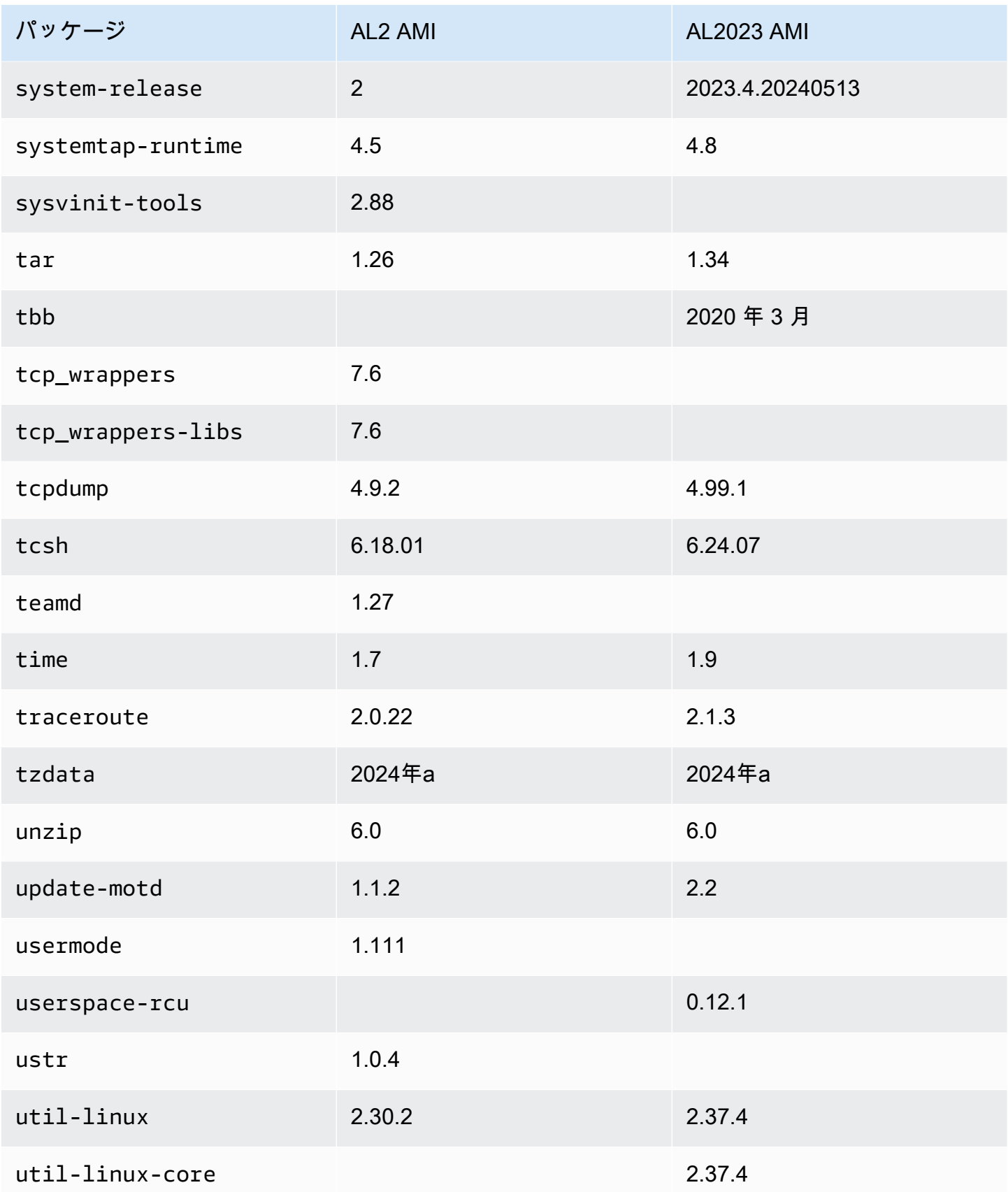

Amazon Linux 2023 ユーザーガイド

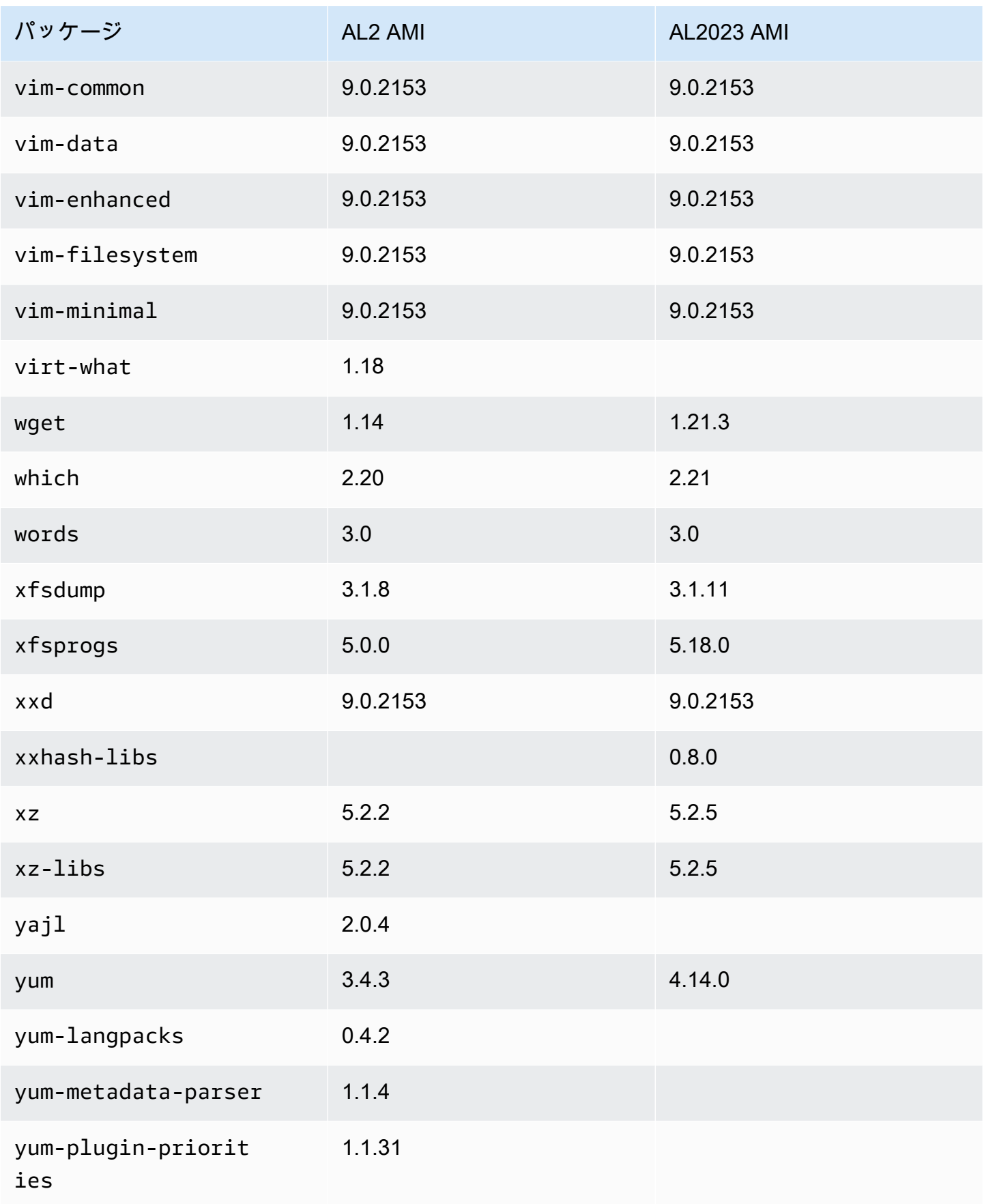

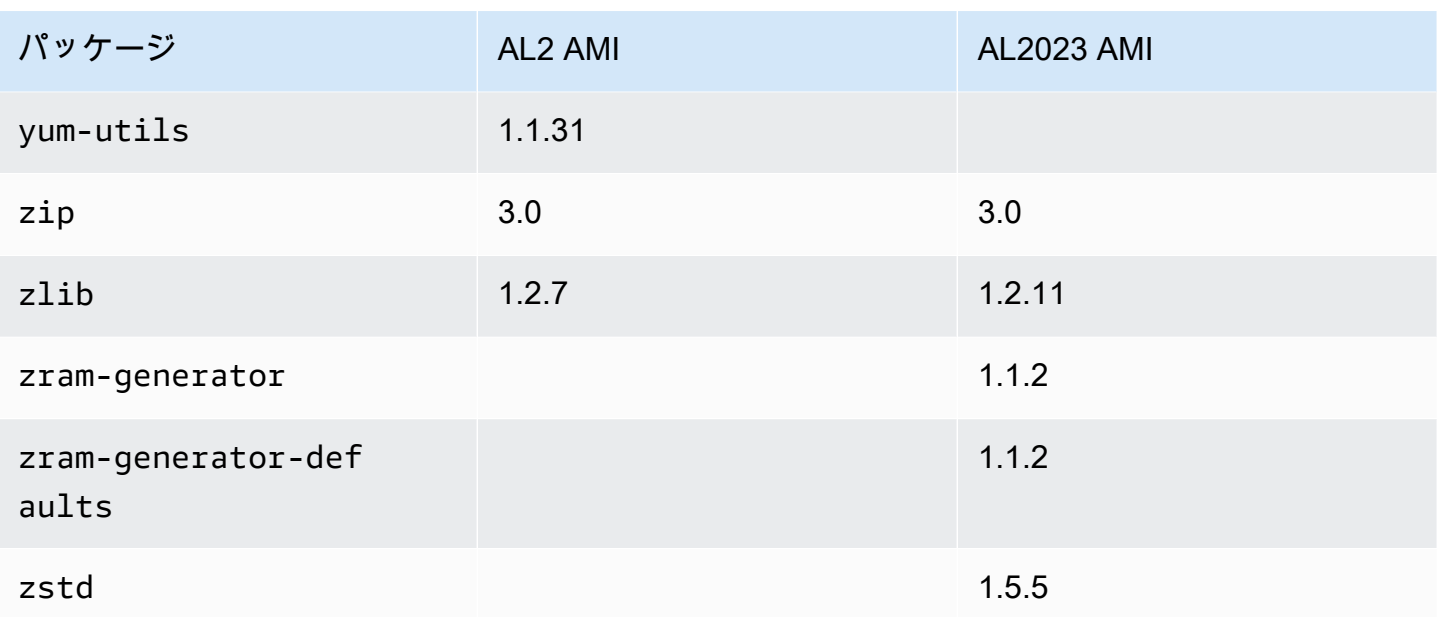

## Amazon Linux 2 と Amazon Linux 2023 最小 AMIにインストールさ れているパッケージの比較

Amazon Linux 2 および AL2023 最小 AMIs に存在する RPMs の比較。

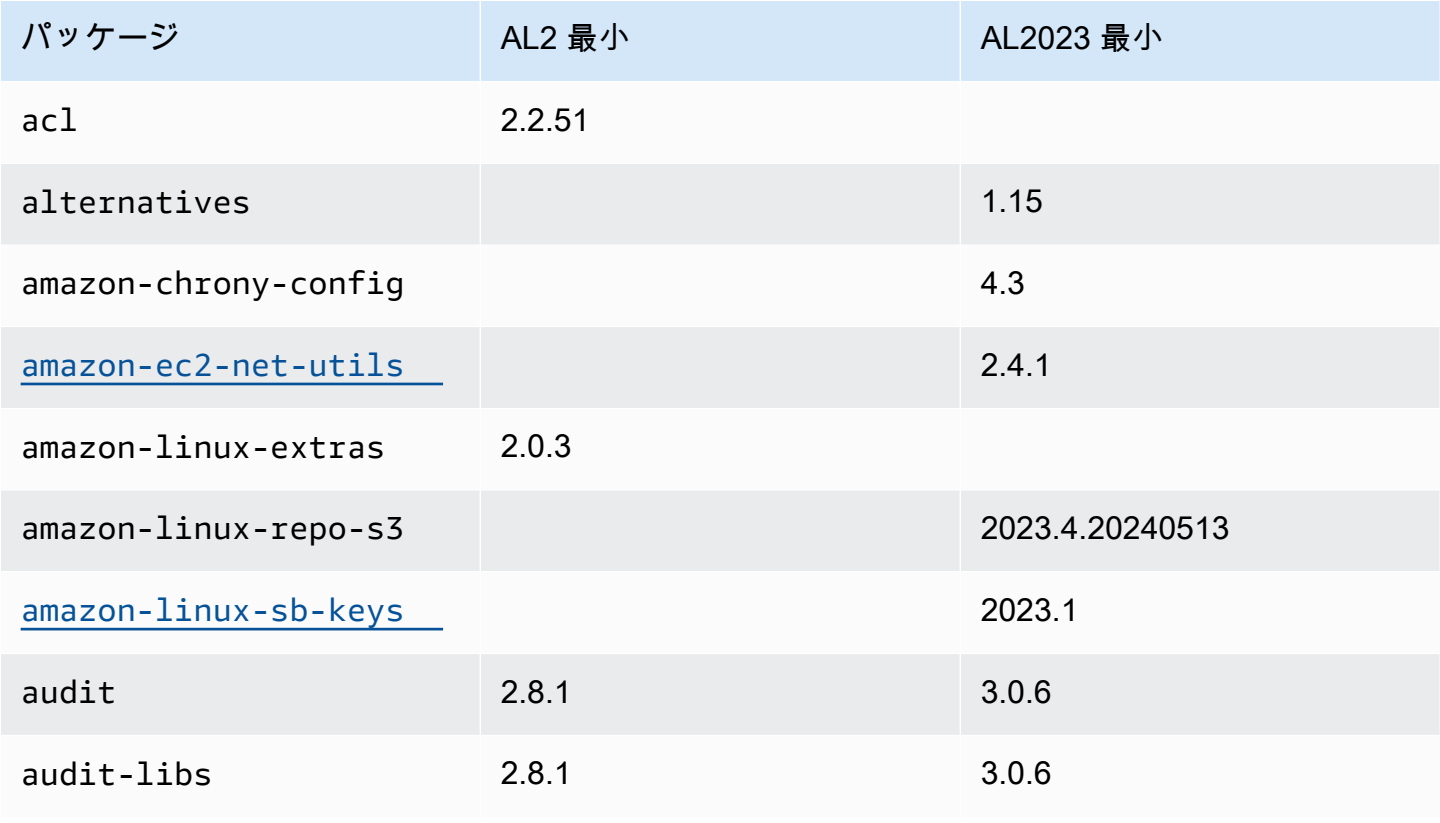

Amazon Linux 2023 ユーザーガイド

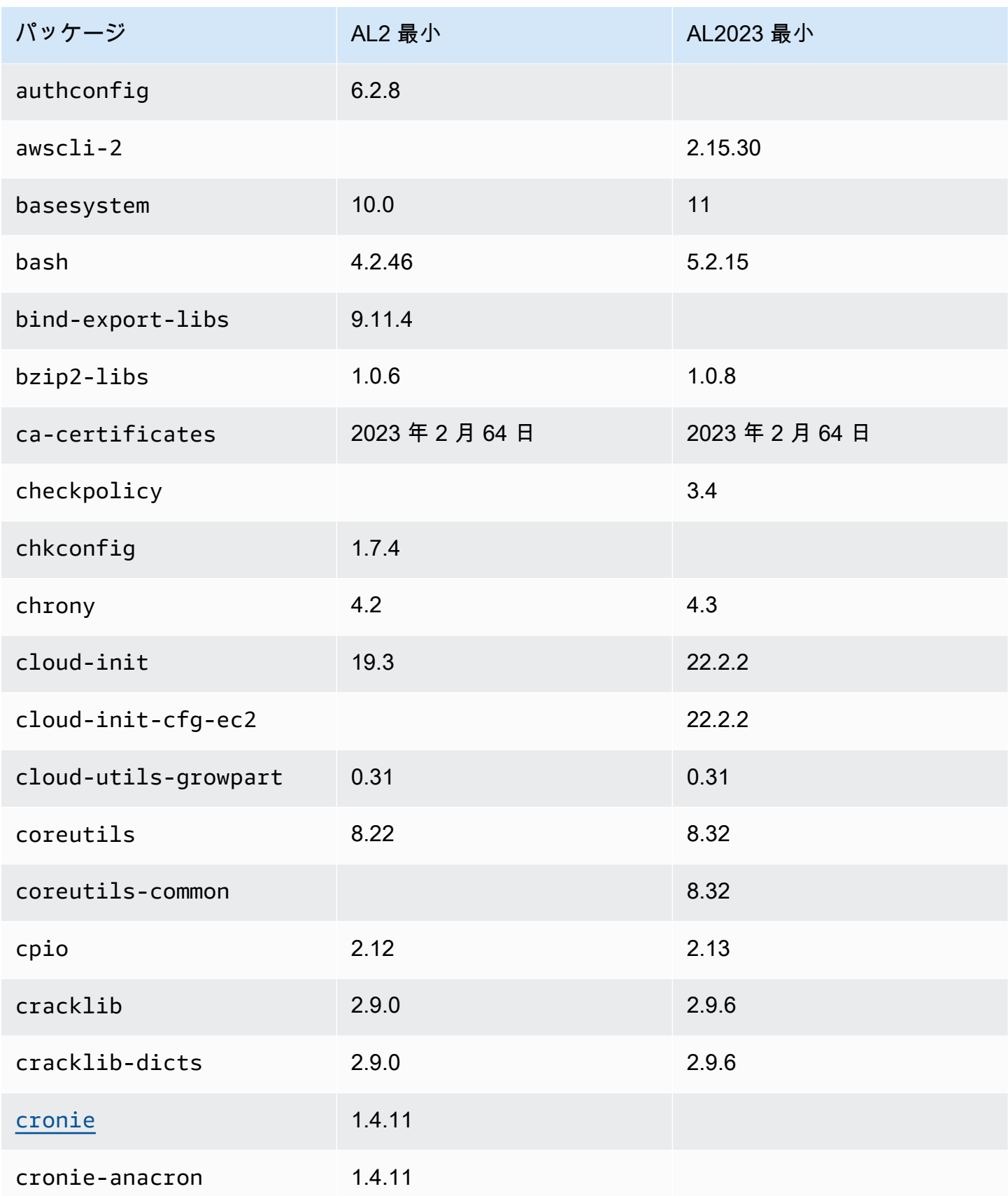

Amazon Linux 2023 ユーザーガイド

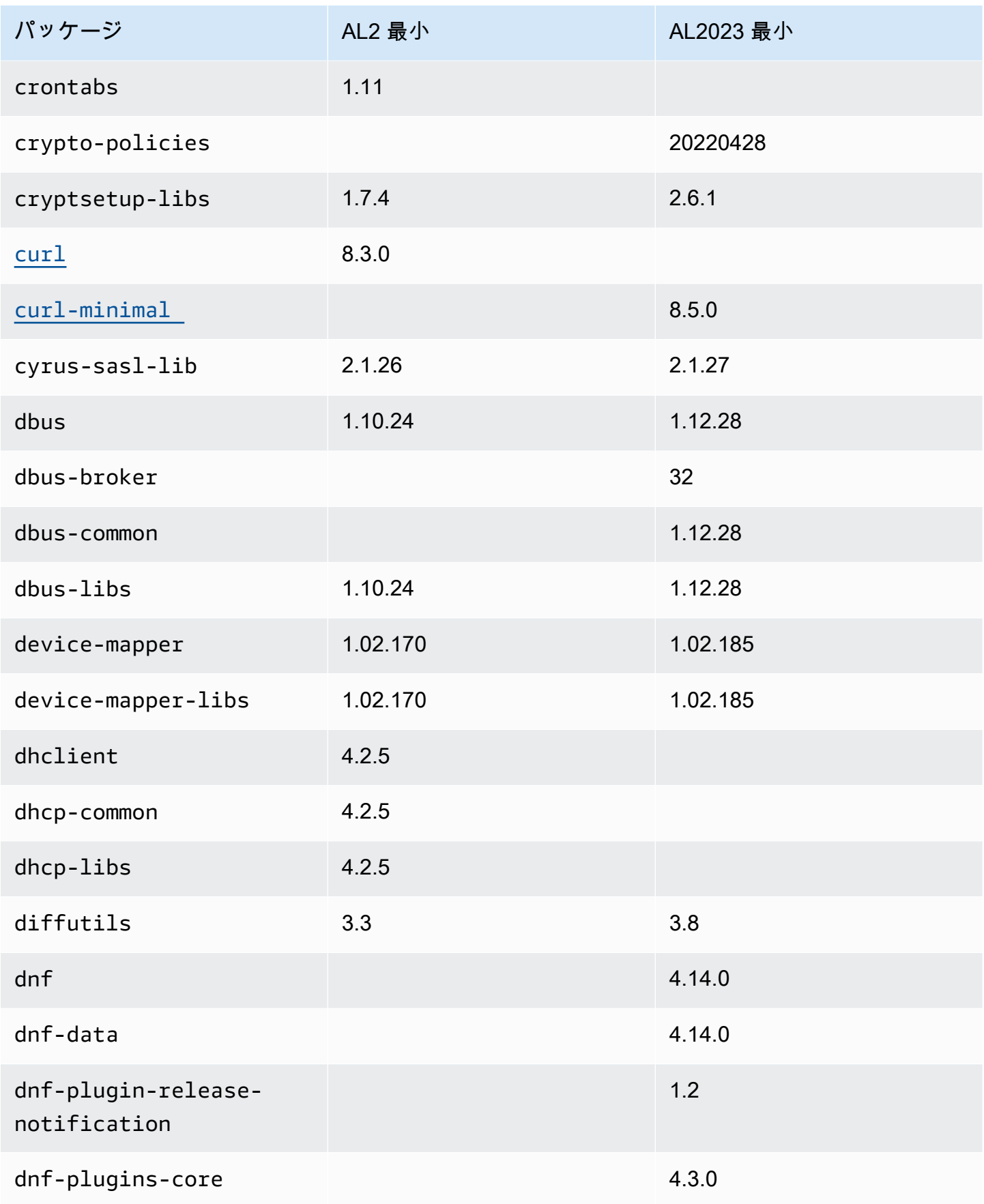

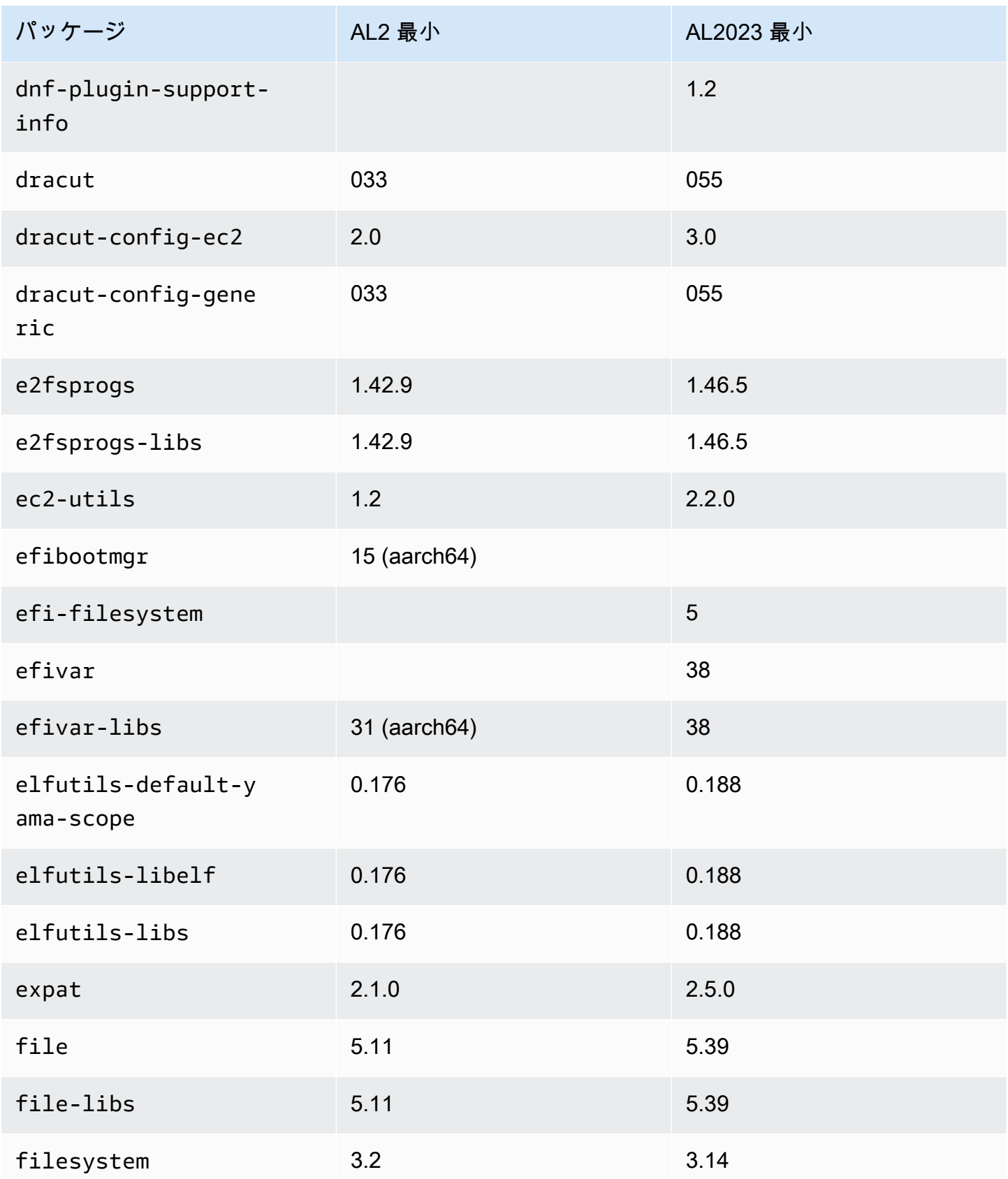

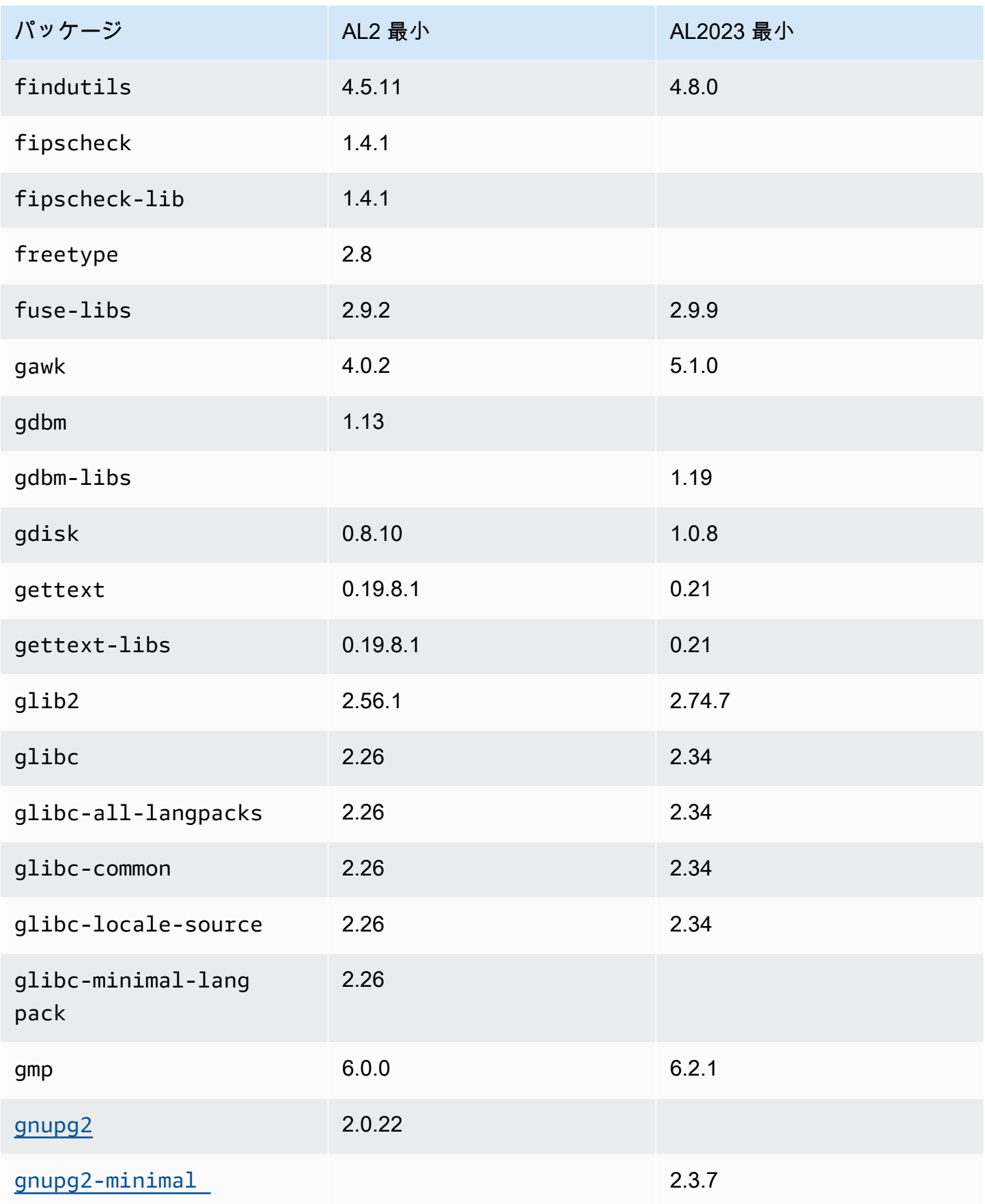

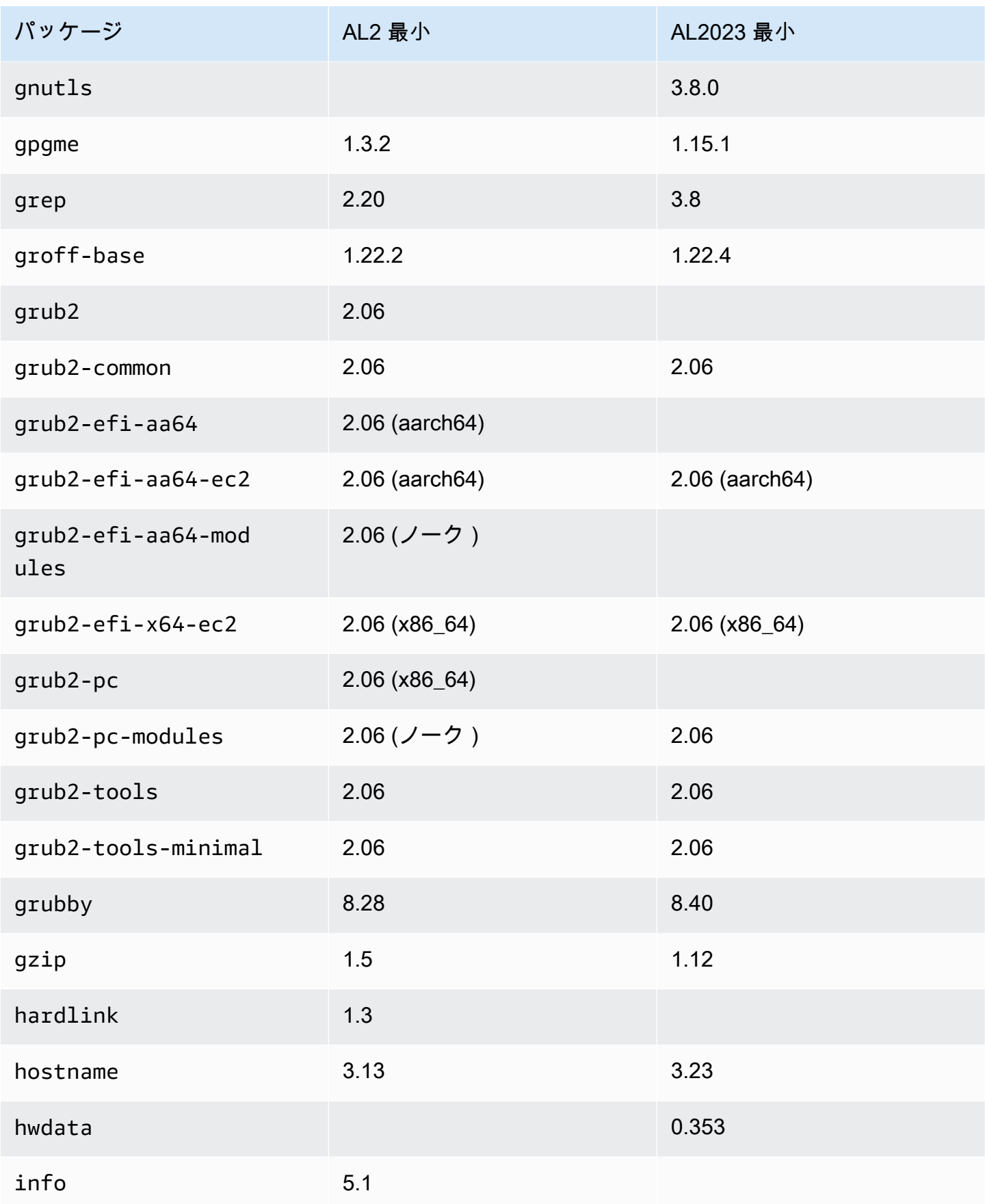

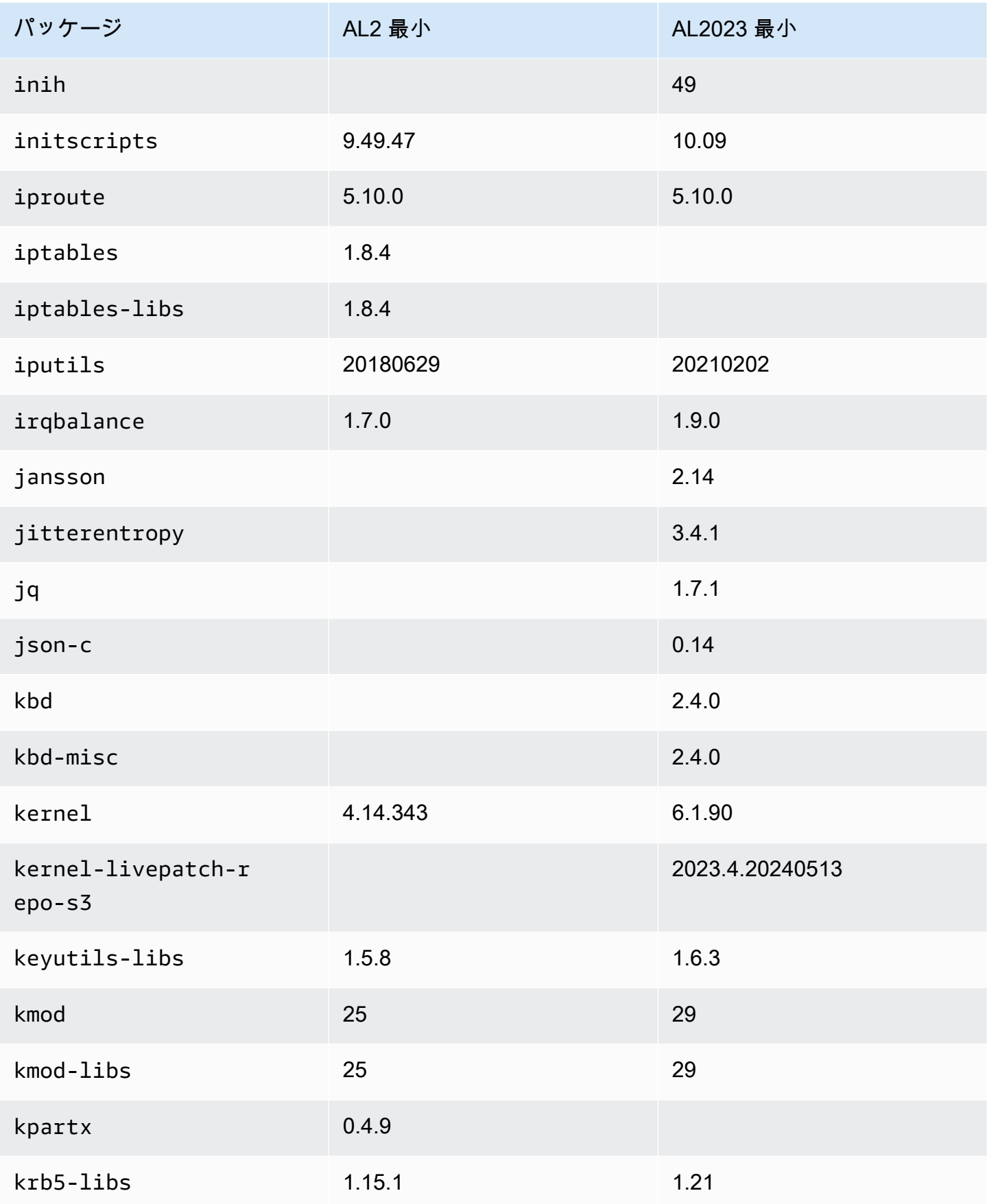

Amazon Linux 2023 ユーザーガイド

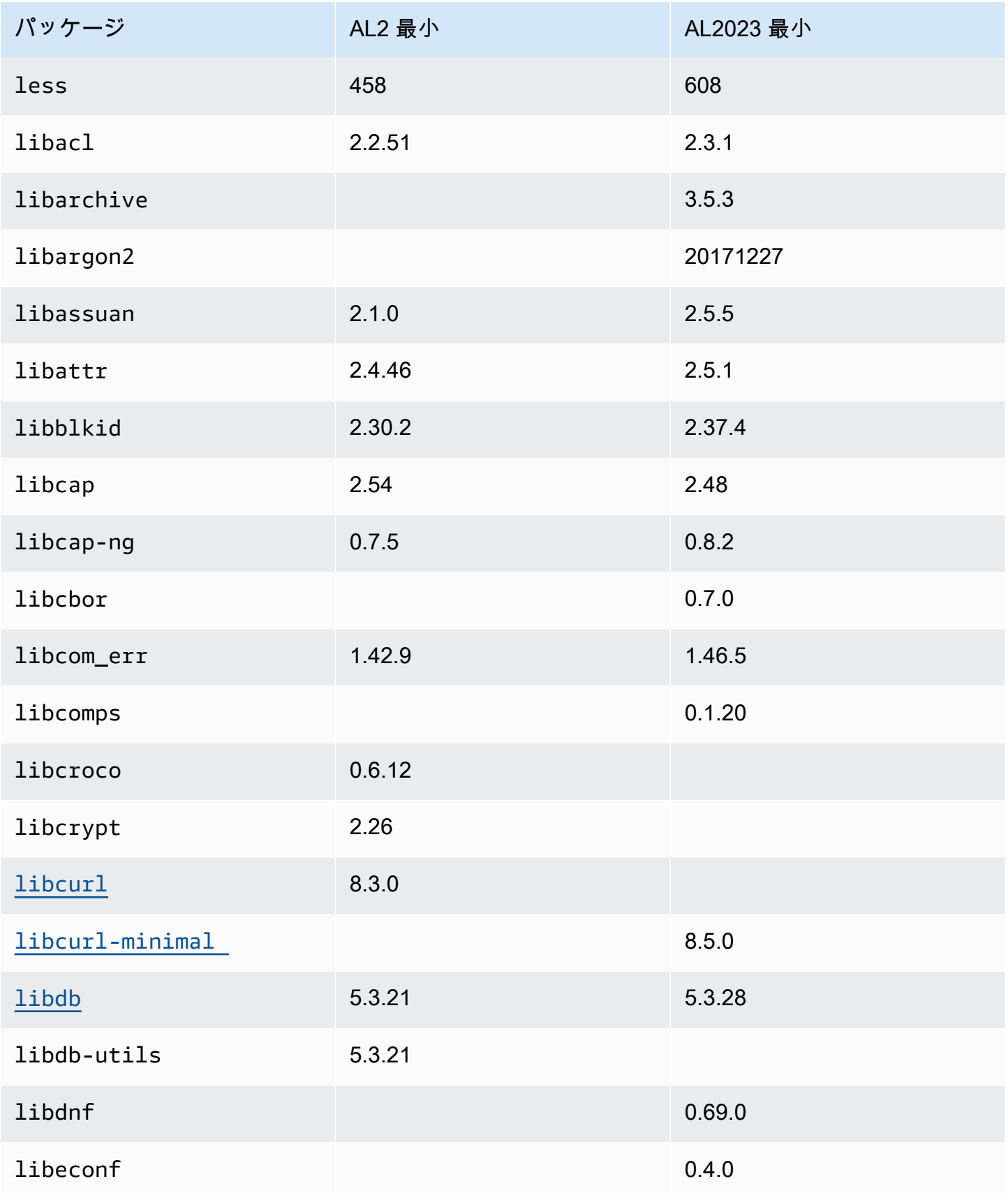

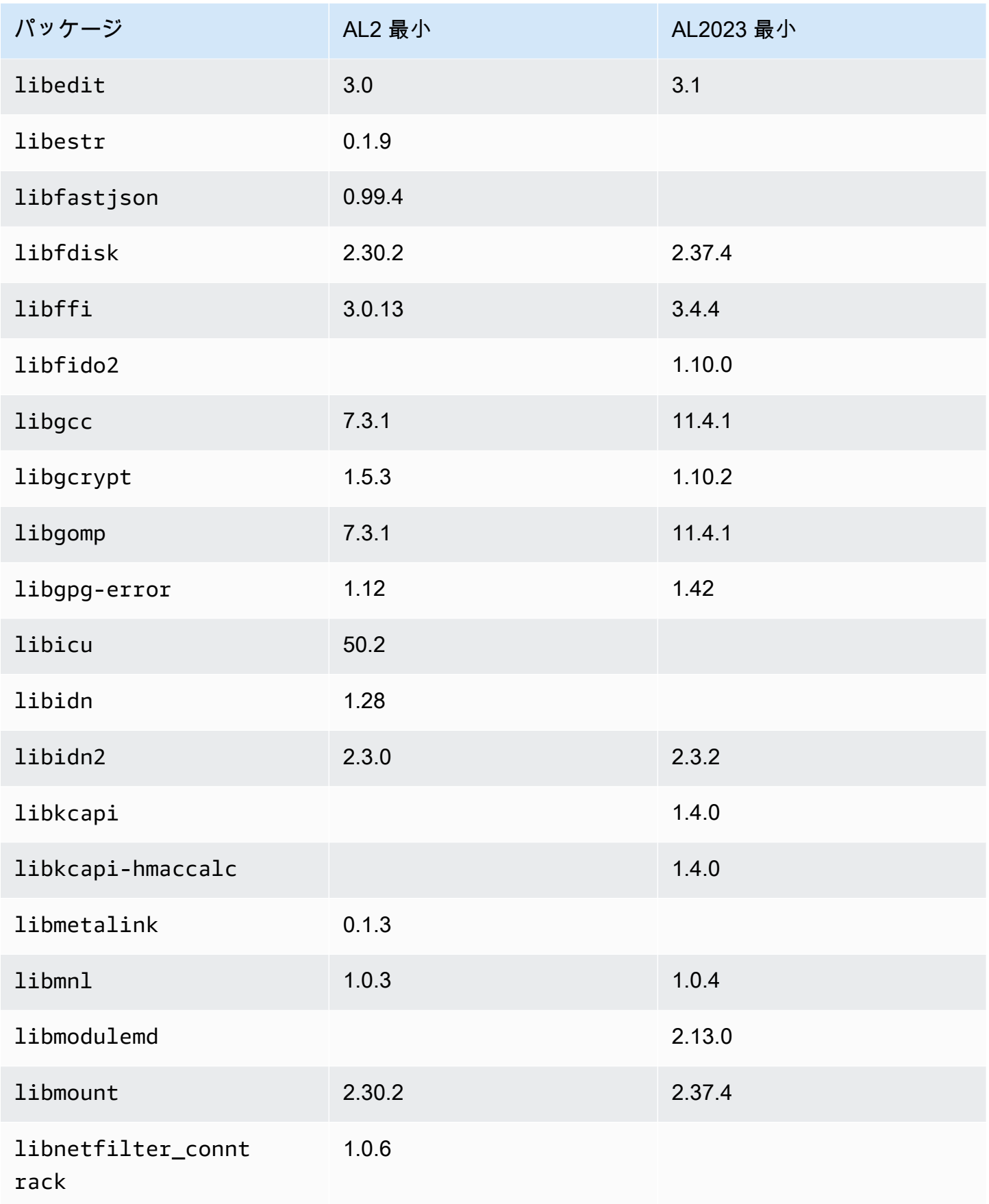

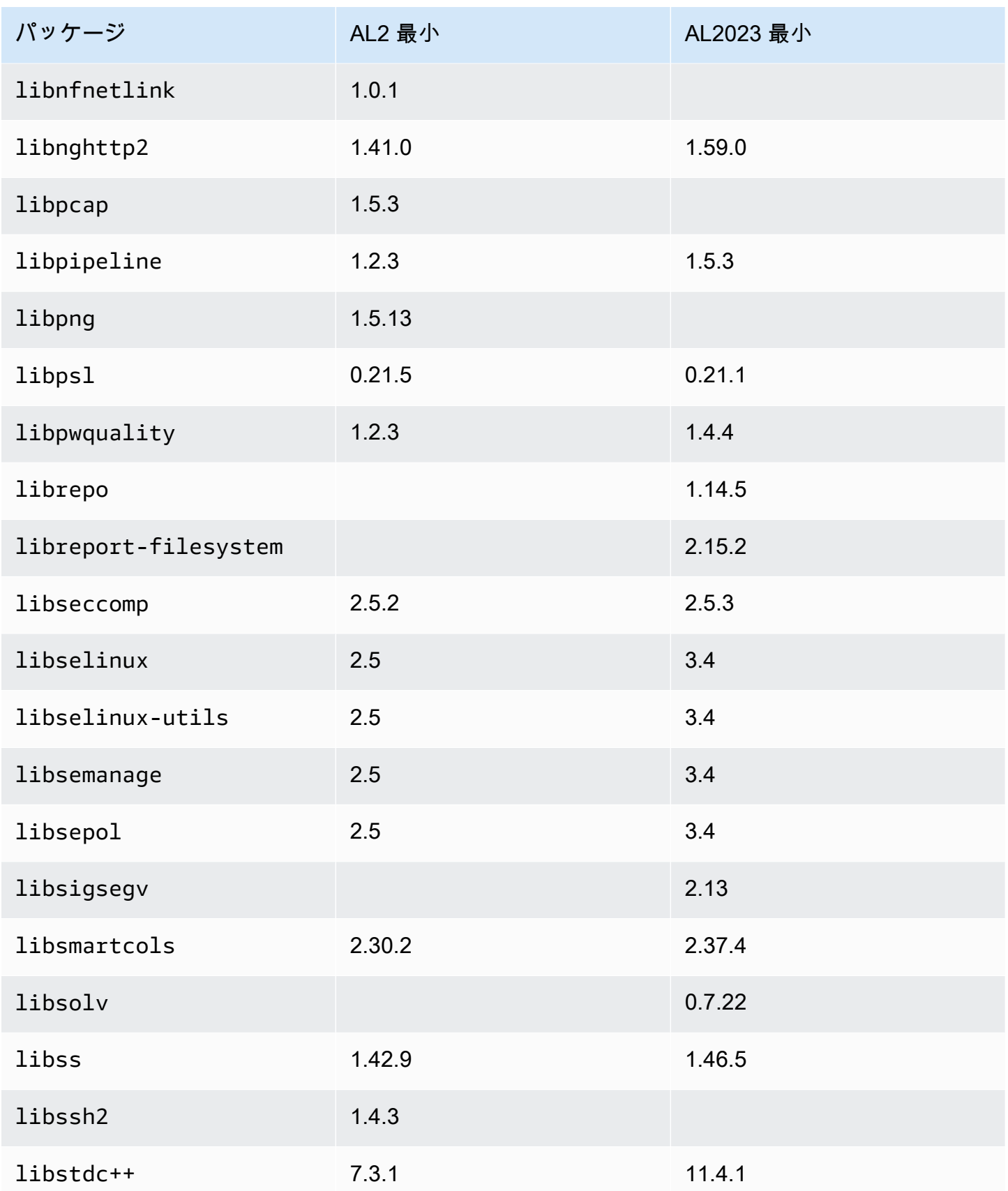

Amazon Linux 2023 ユーザーガイド

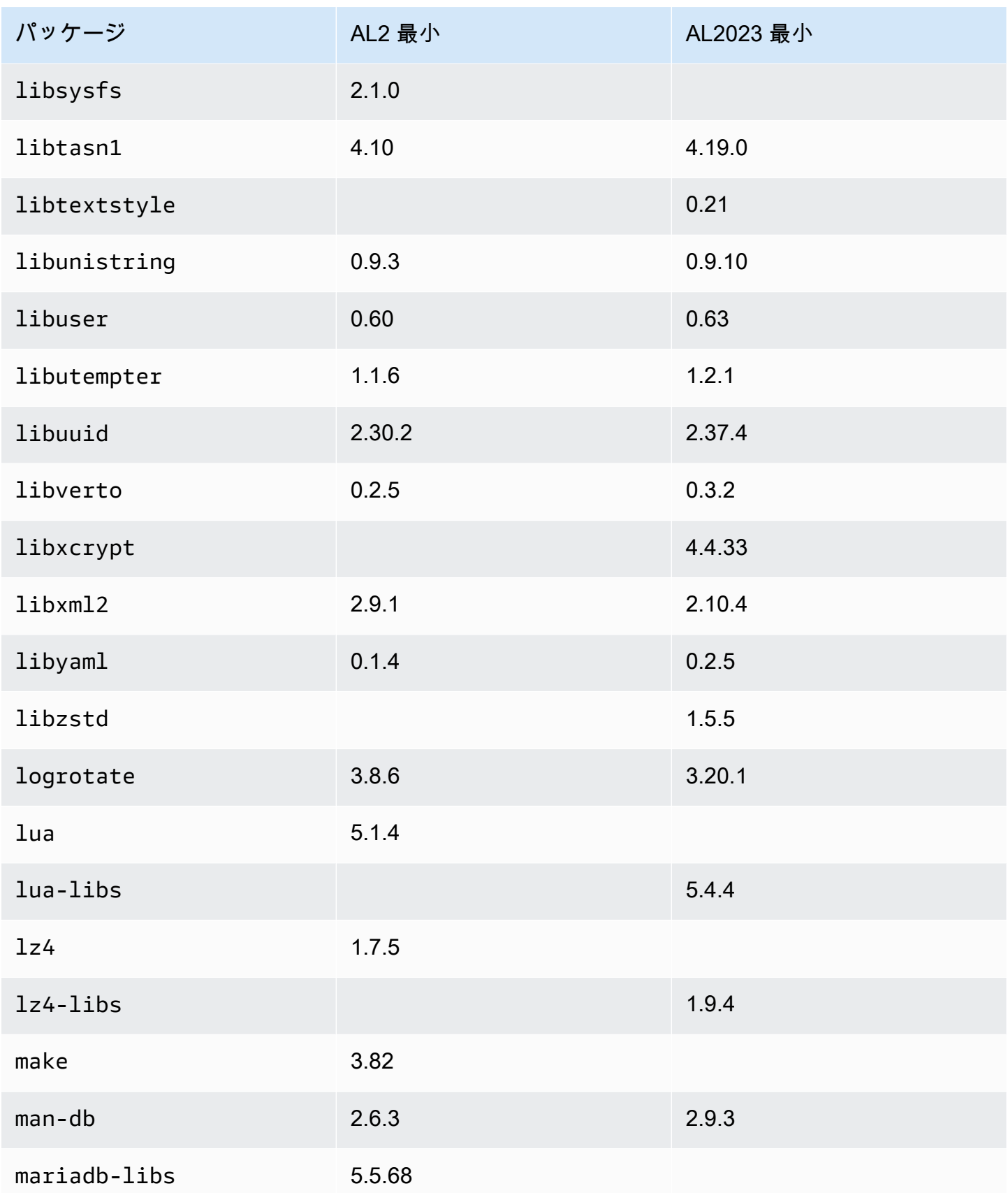

Amazon Linux 2023 ユーザーガイド

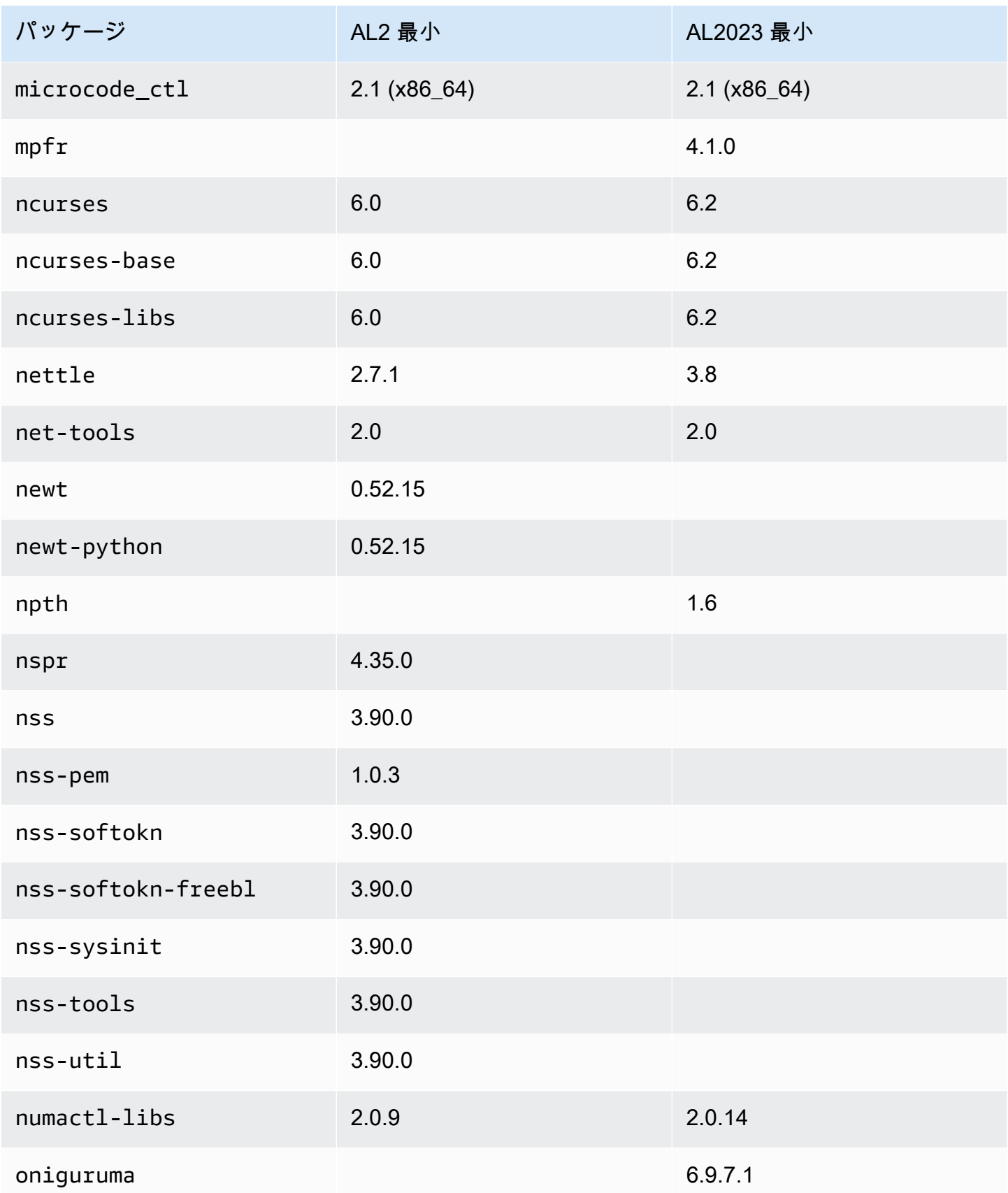

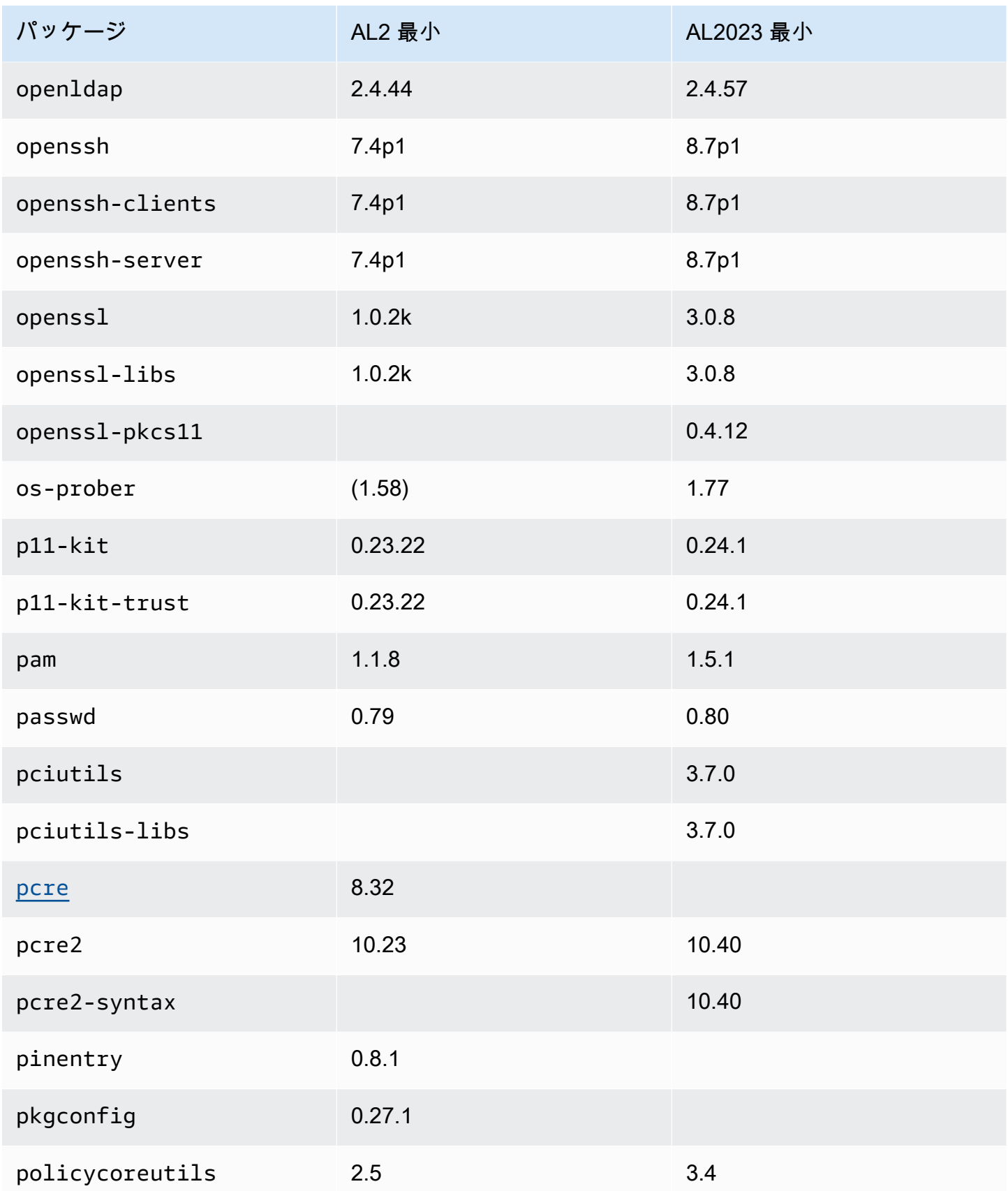

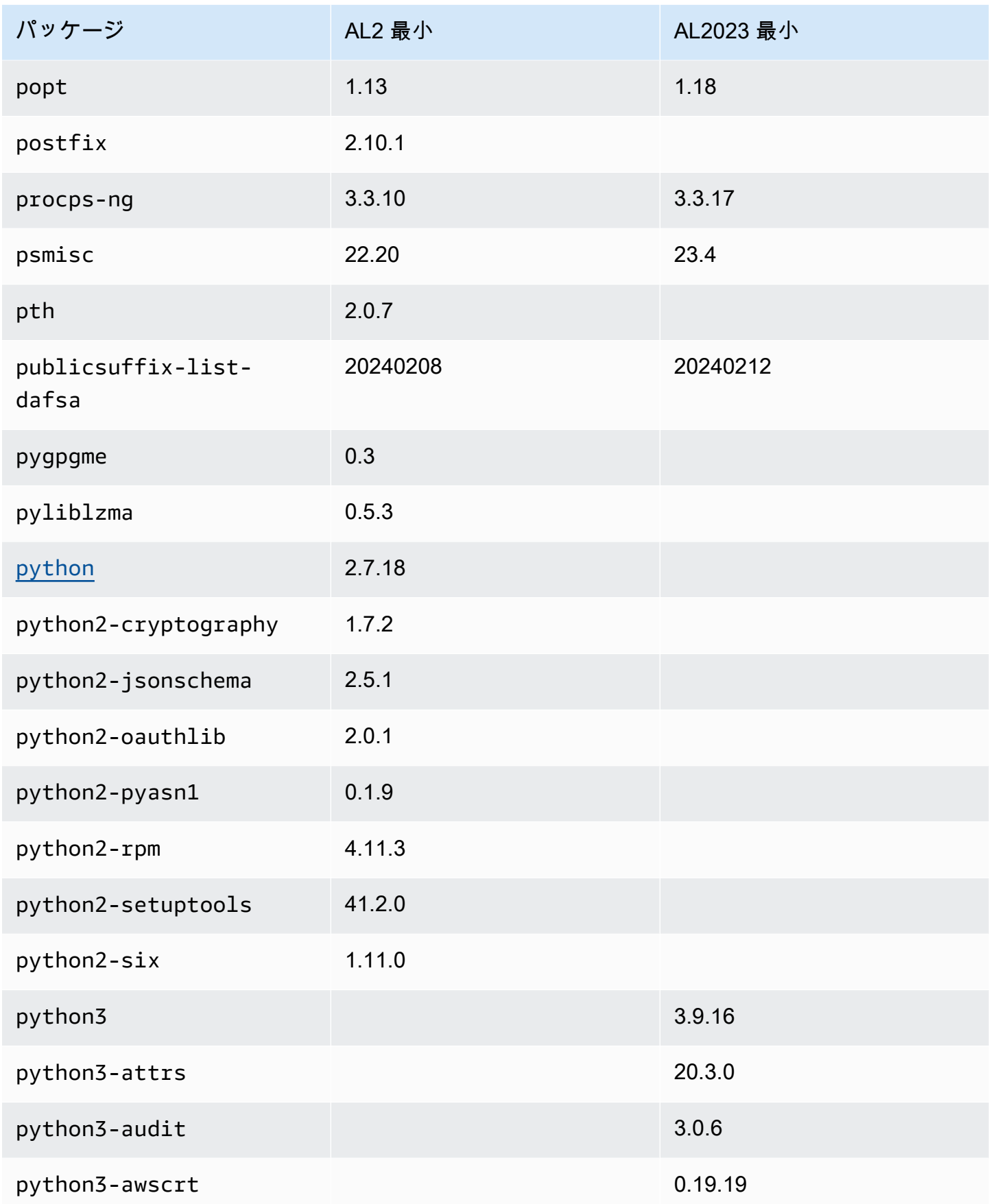

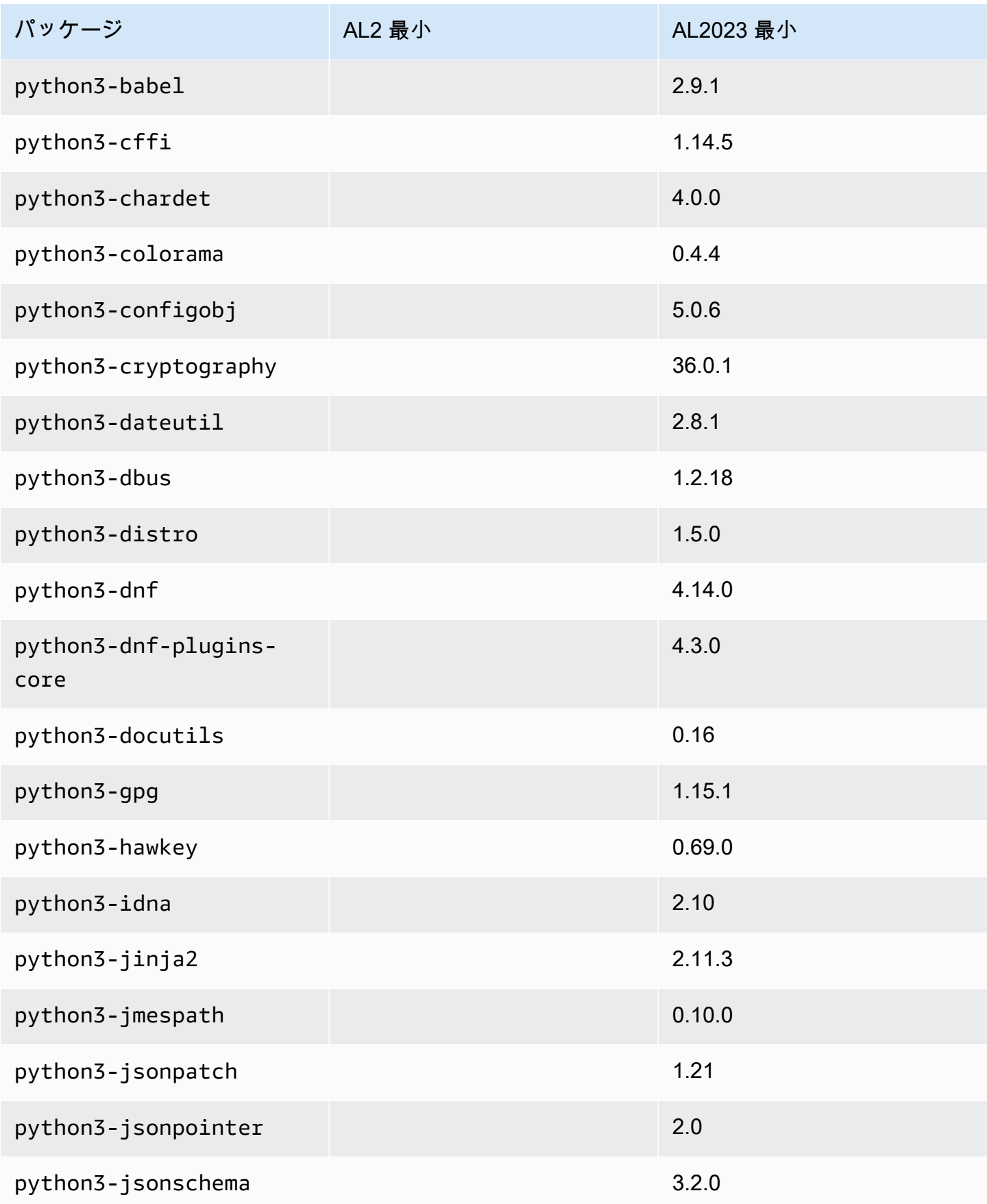

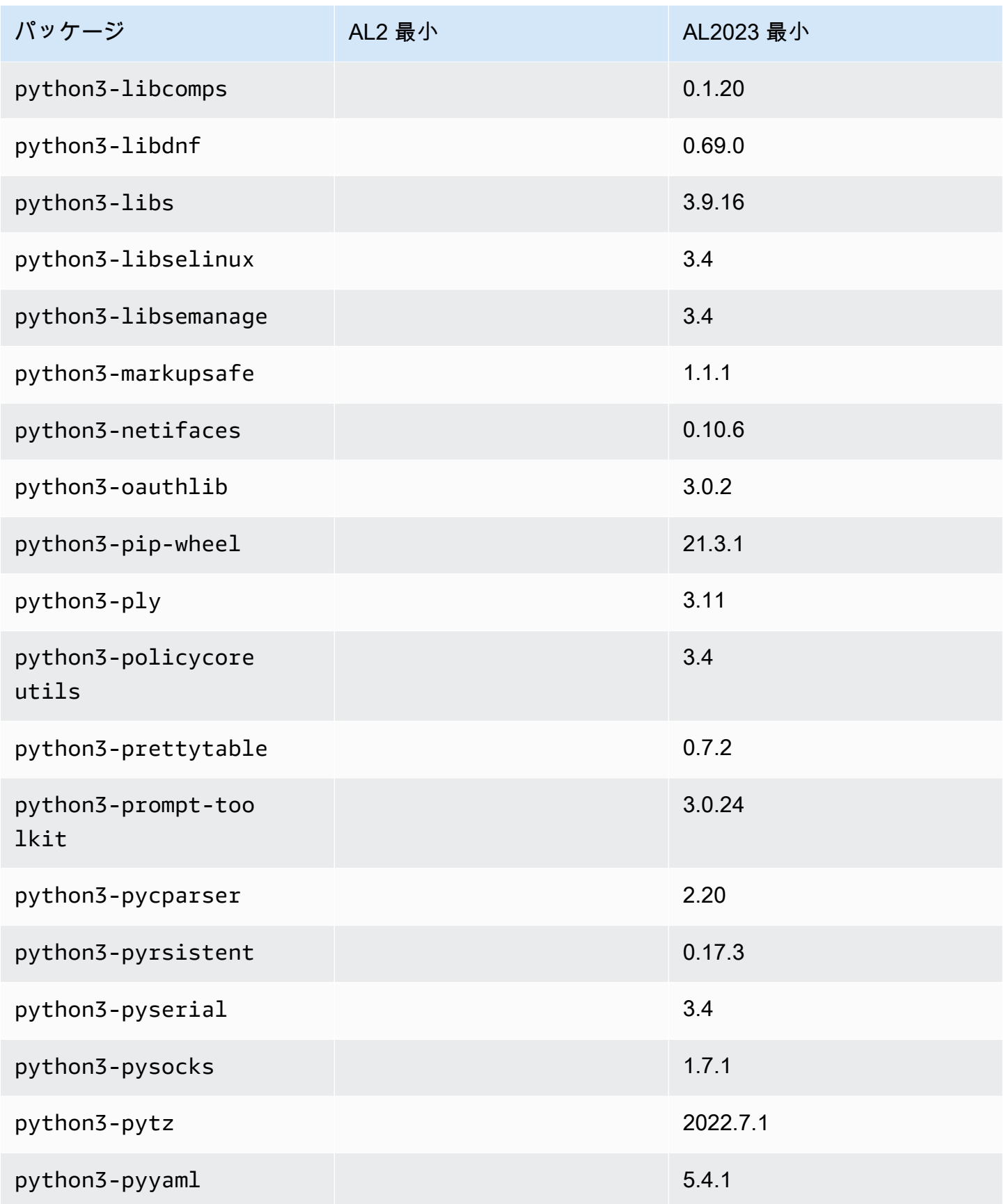

Amazon Linux 2023 ユーザーガイド

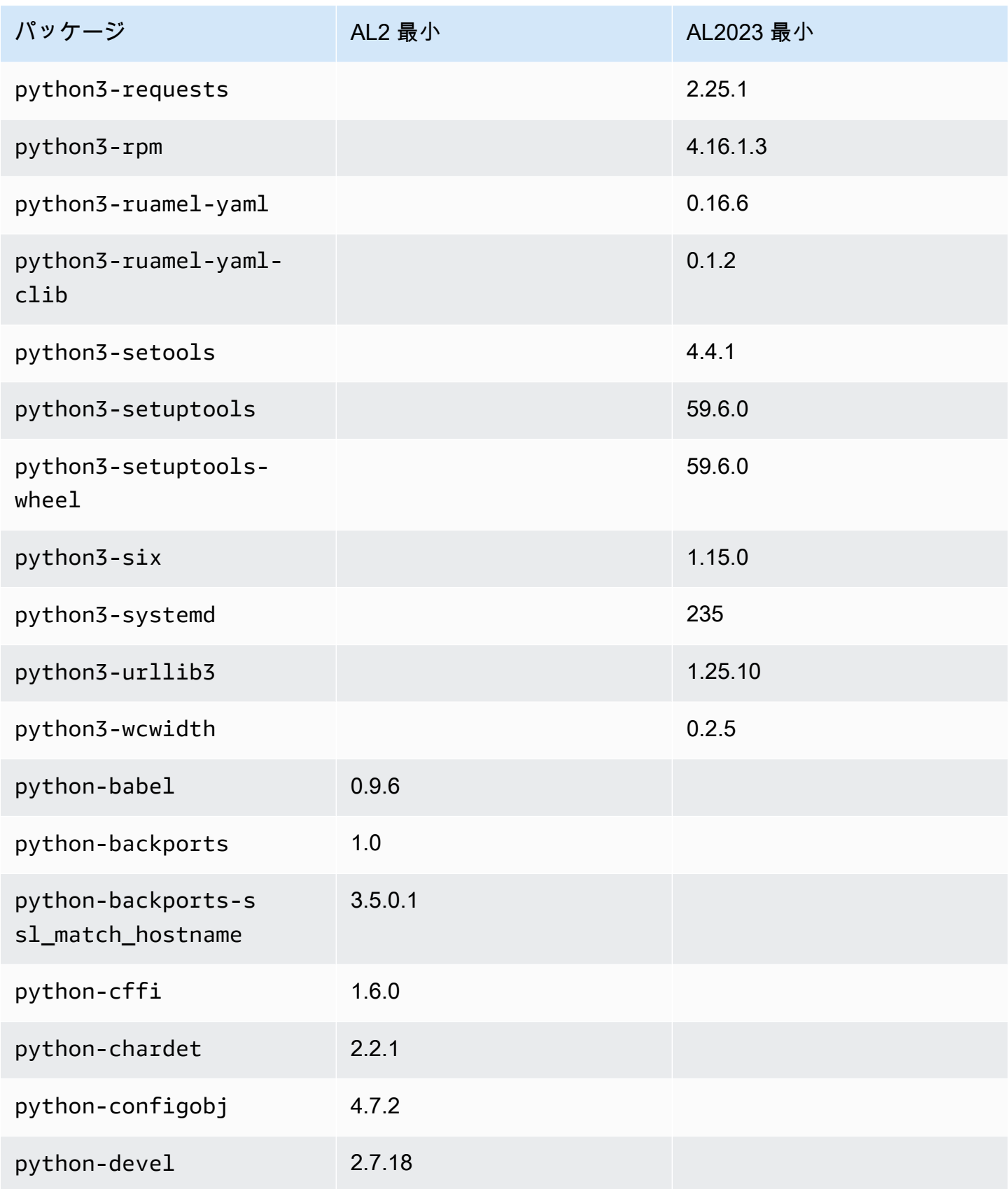

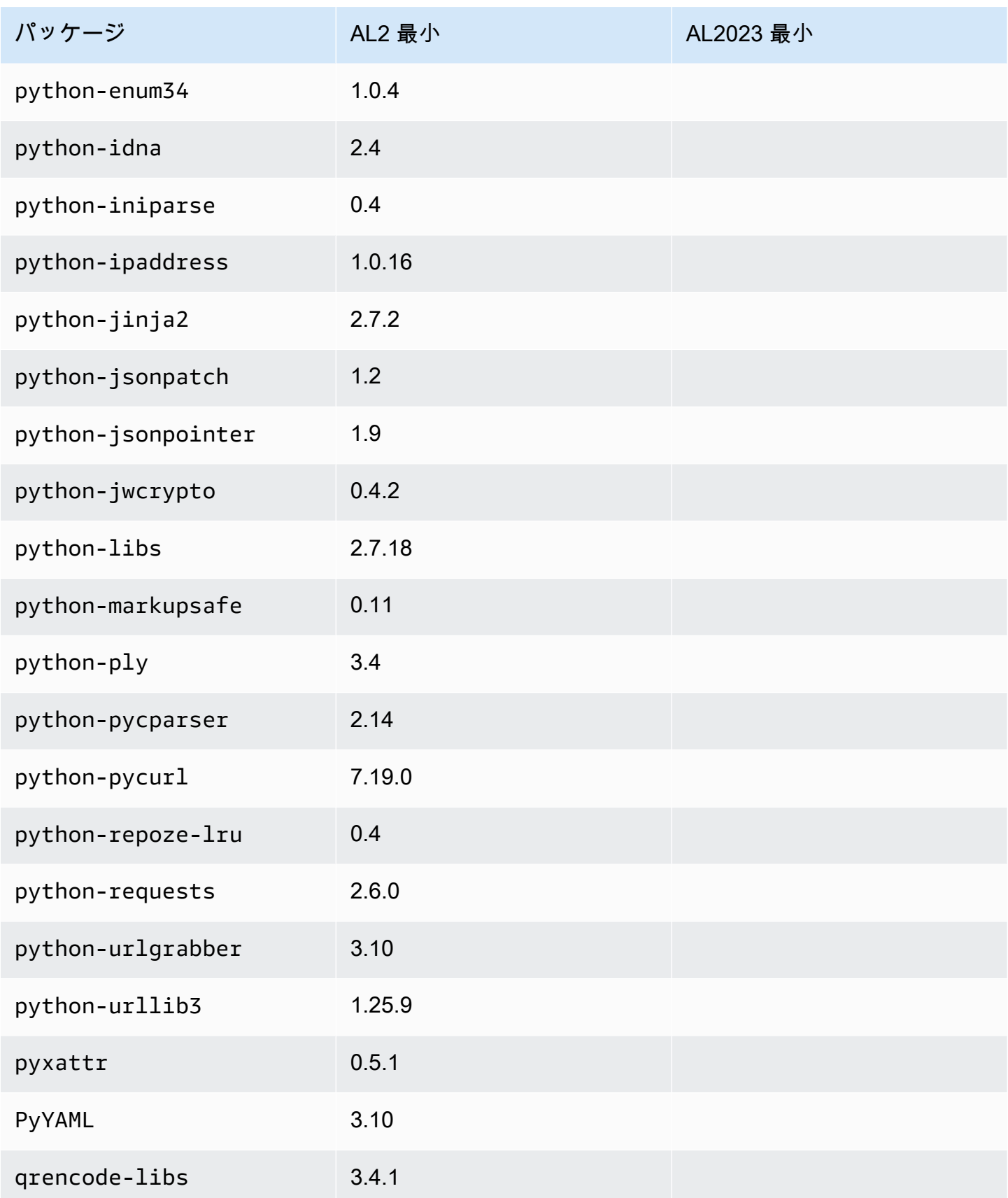

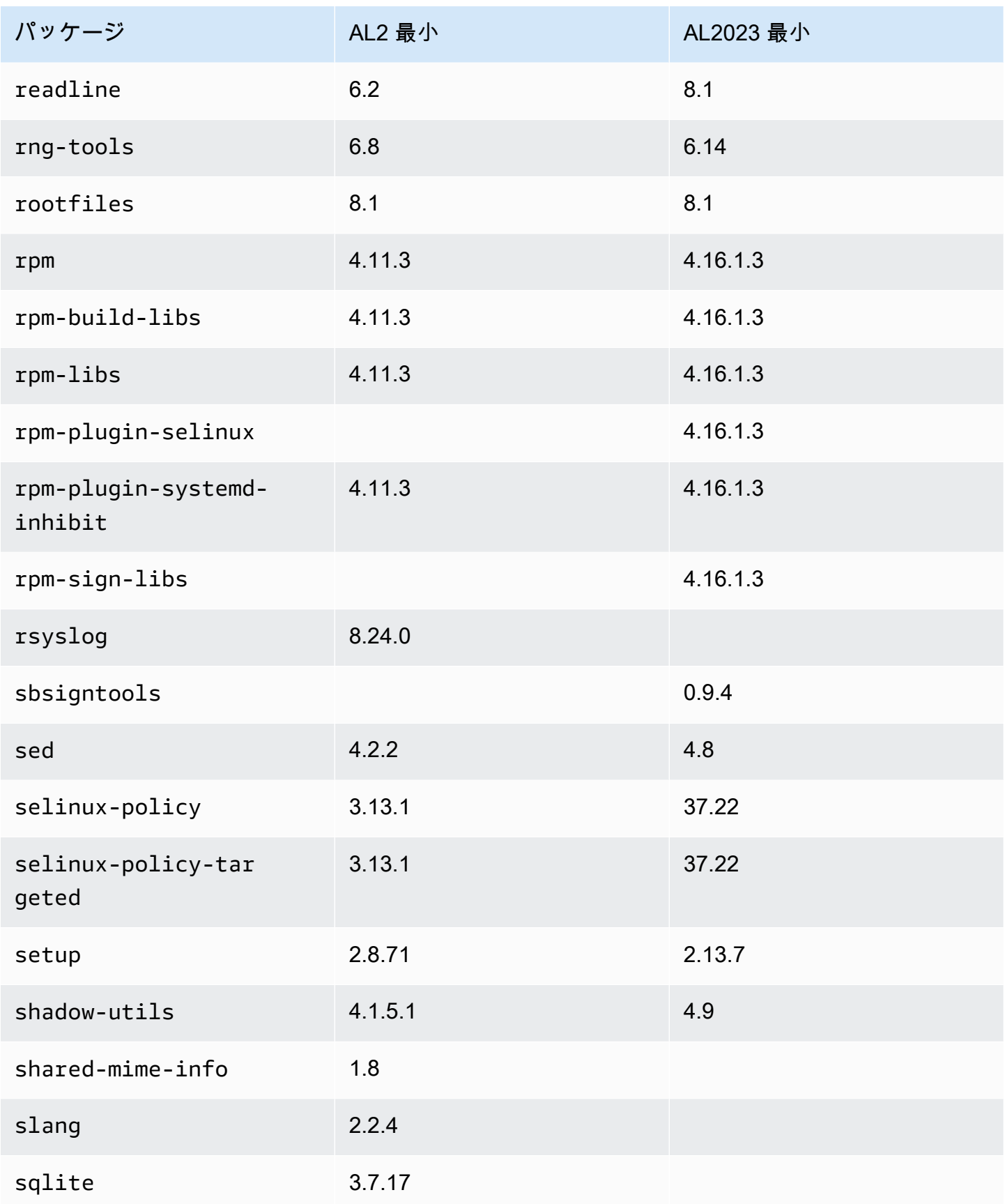

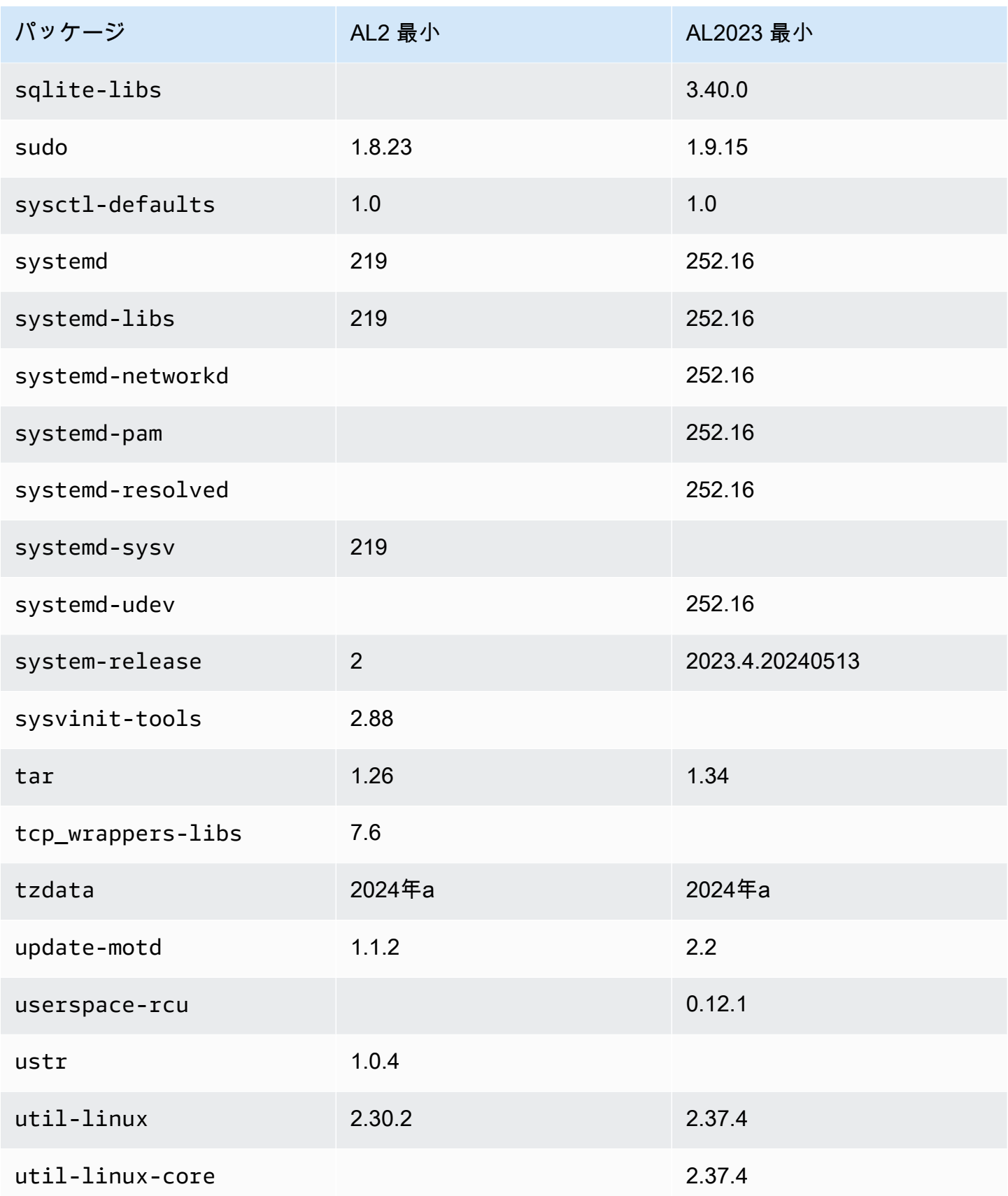
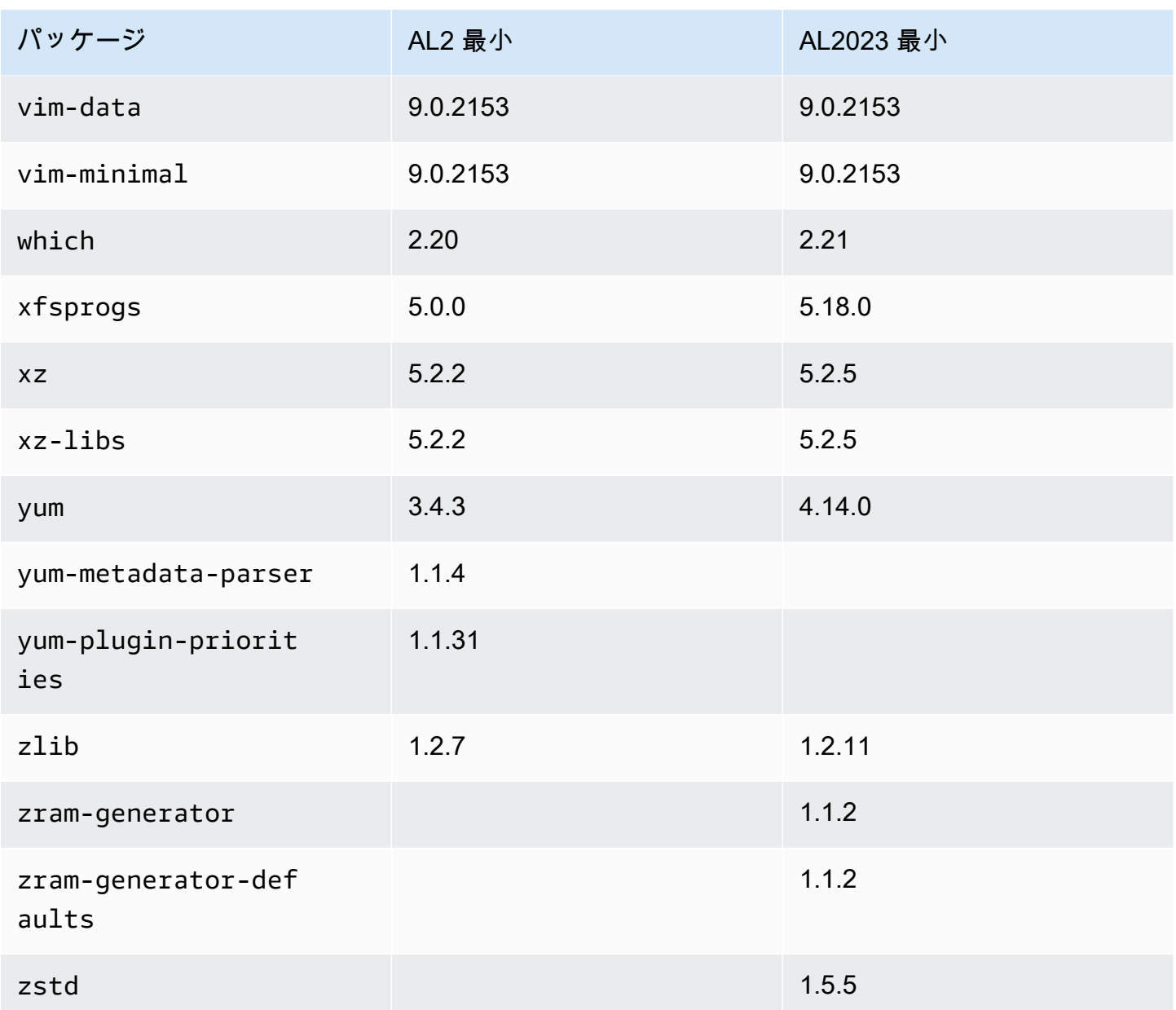

Amazon Linux 2 と Amazon Linux 2023 ベースコンテナイメージに インストールされているパッケージの比較

Amazon Linux 2 および AL2023 ベースコンテナイメージに存在する RPMs の比較。

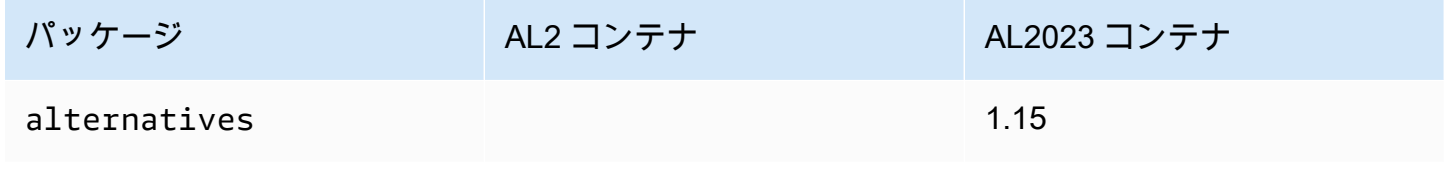

Amazon Linux 2023 ユーザーガイド

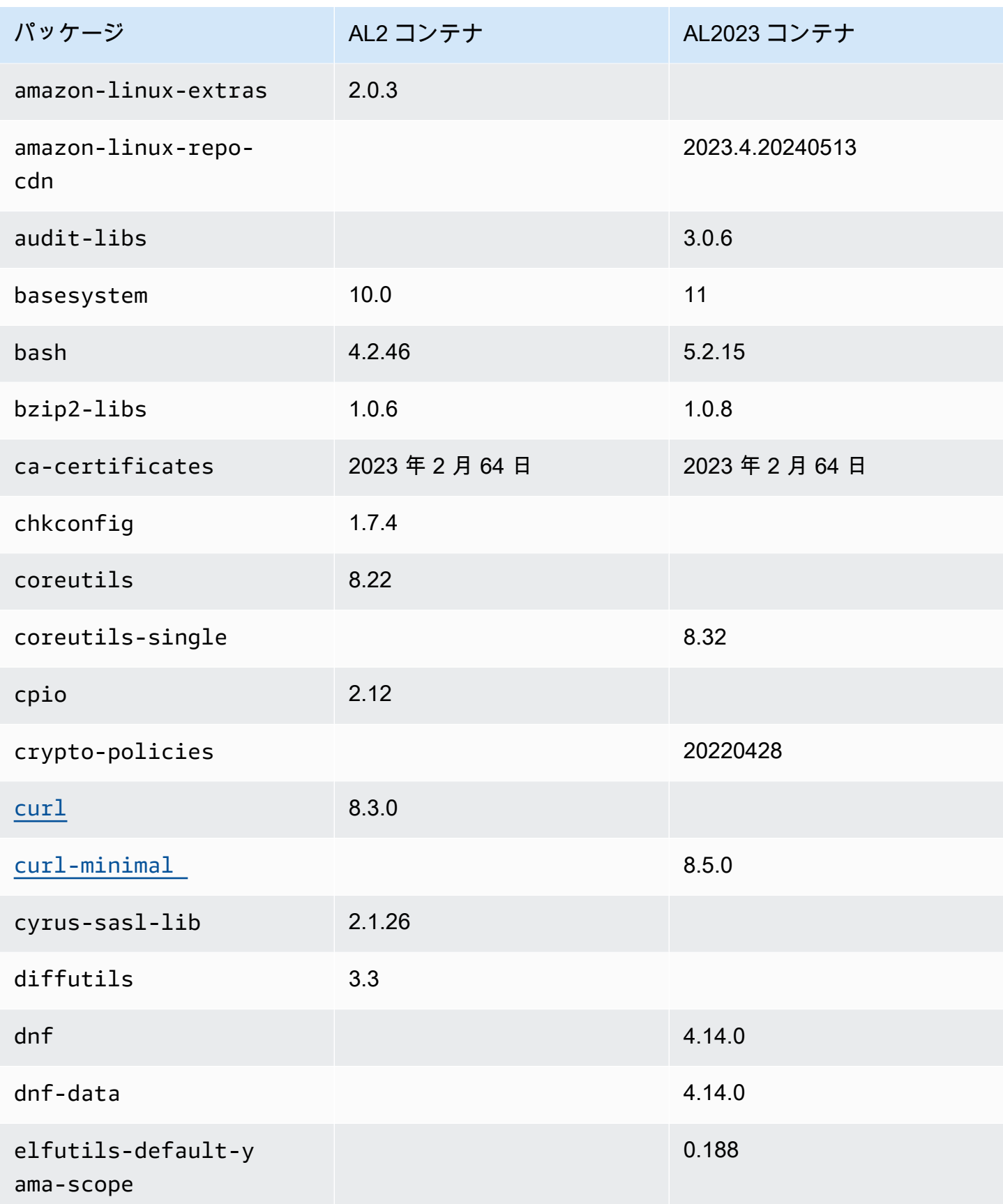

Amazon Linux 2023 ユーザーガイド

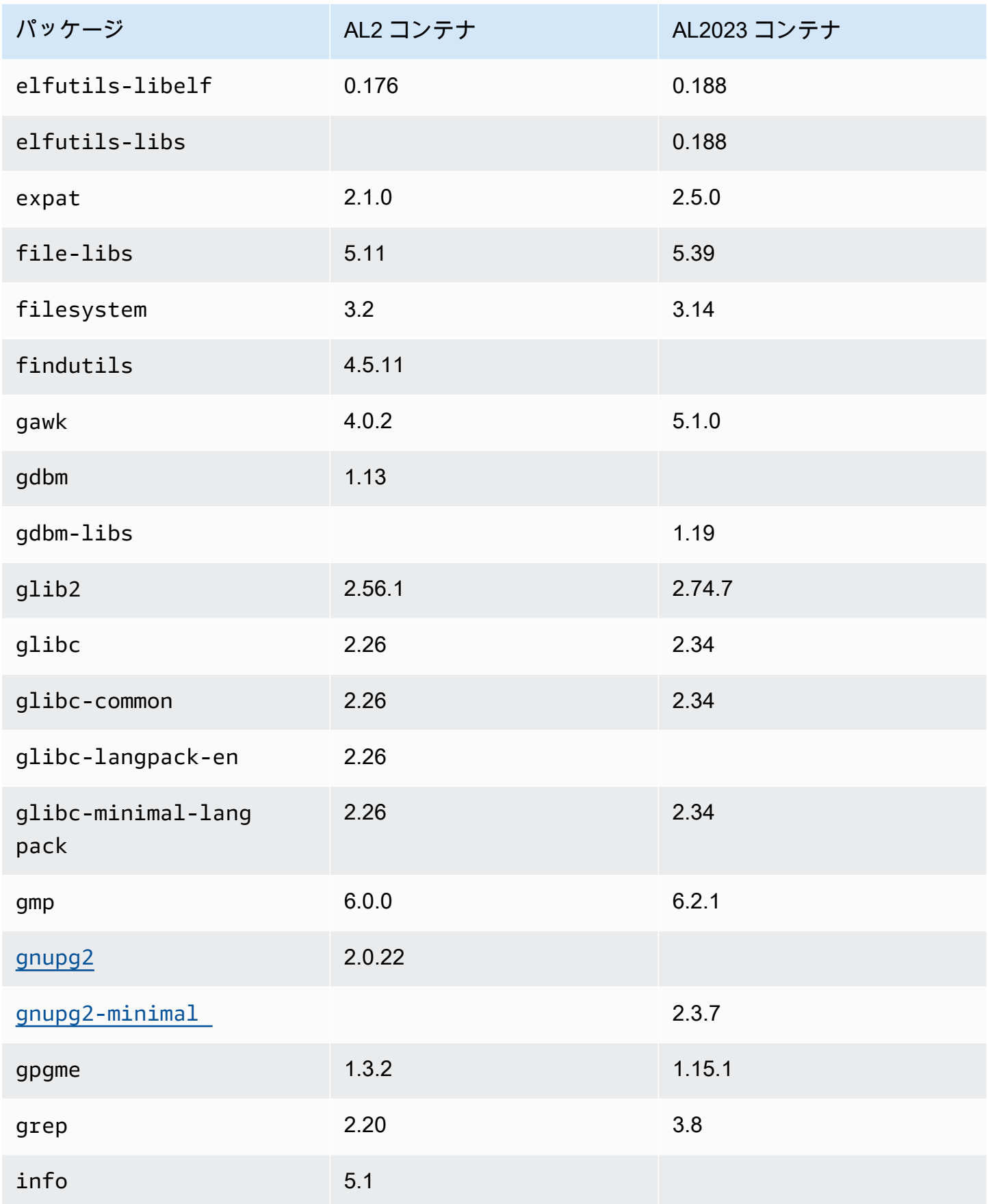

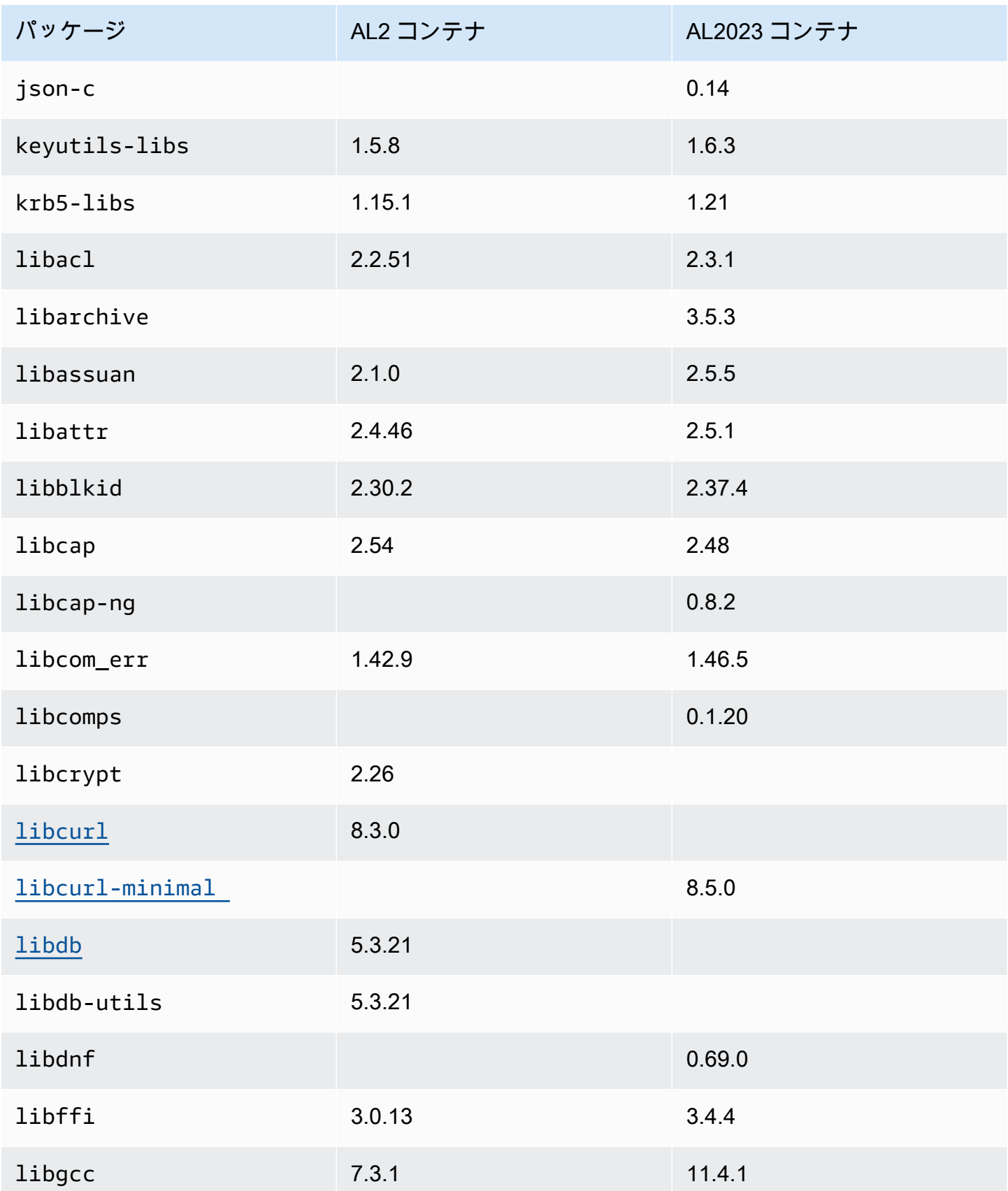

Amazon Linux 2023 ユーザーガイド

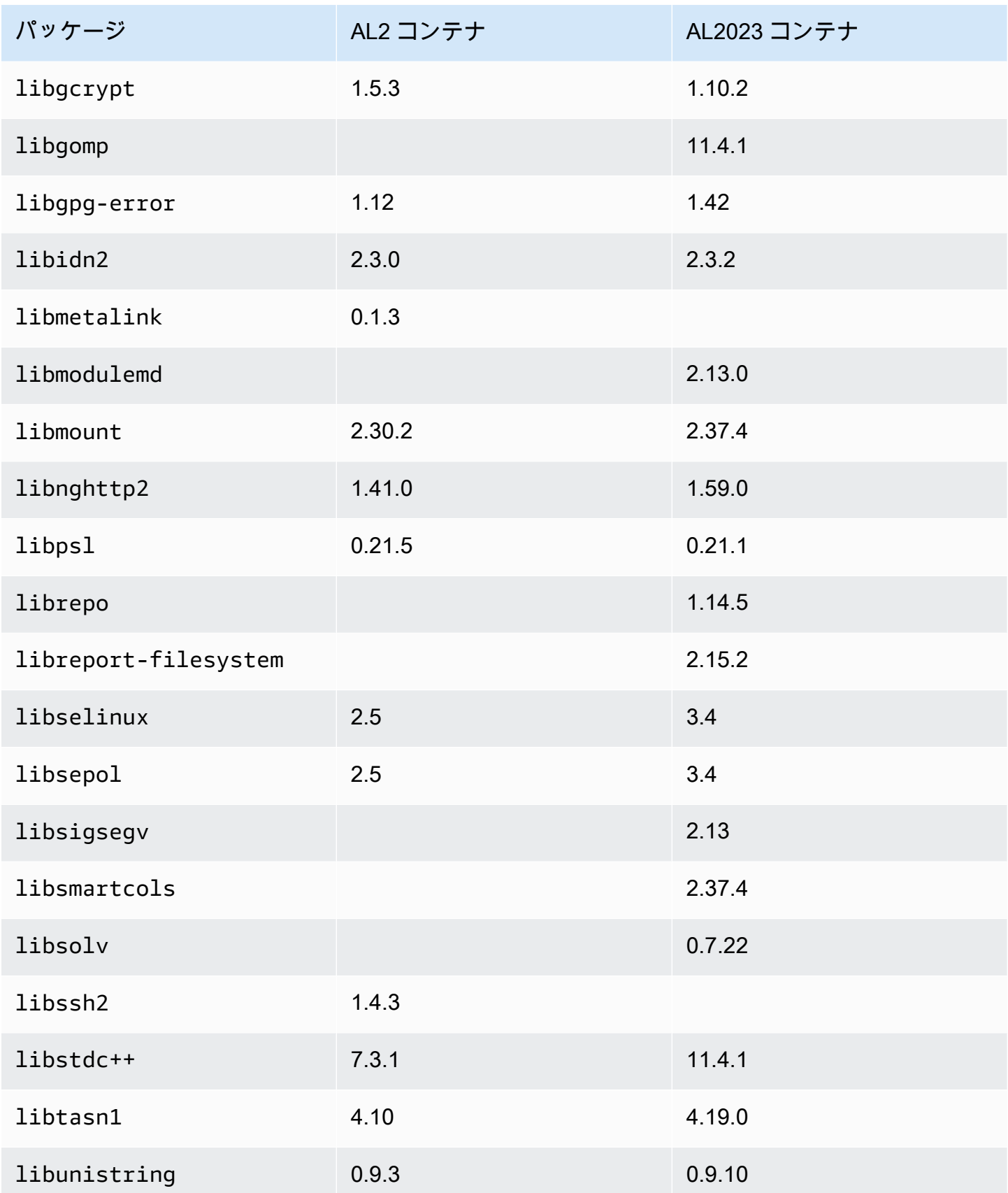

Amazon Linux 2023 ユーザーガイド

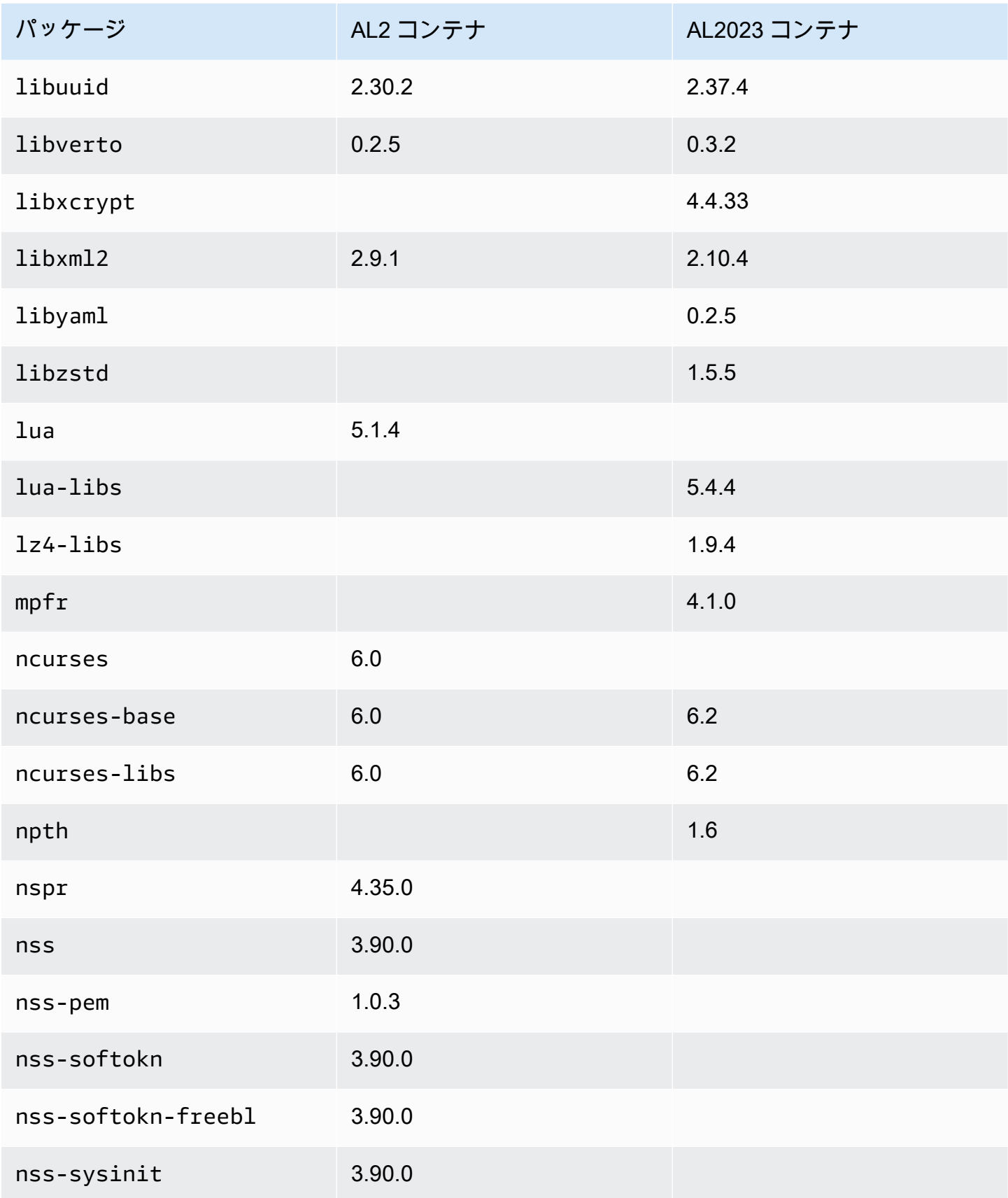

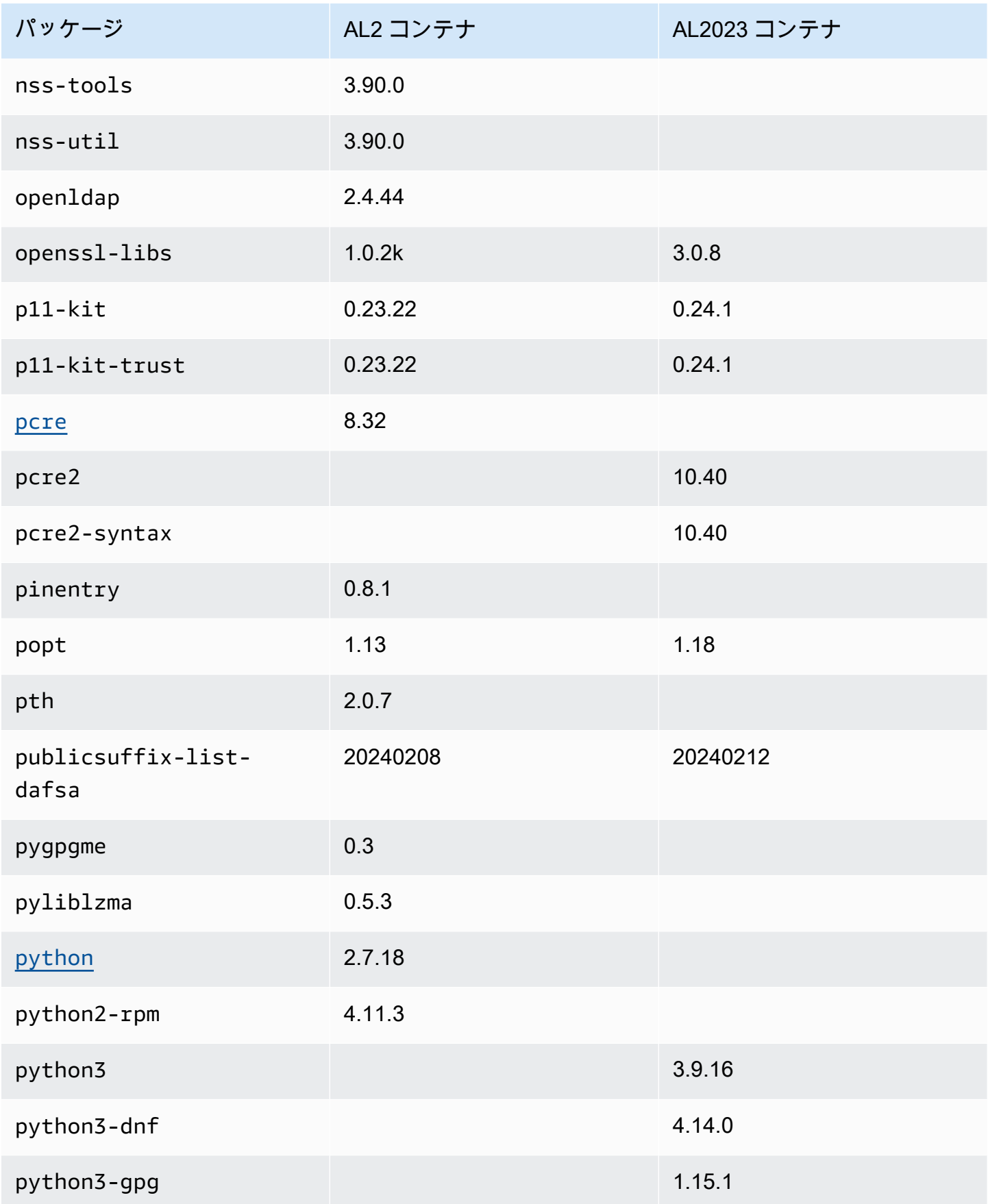

Amazon Linux 2023 ユーザーガイド

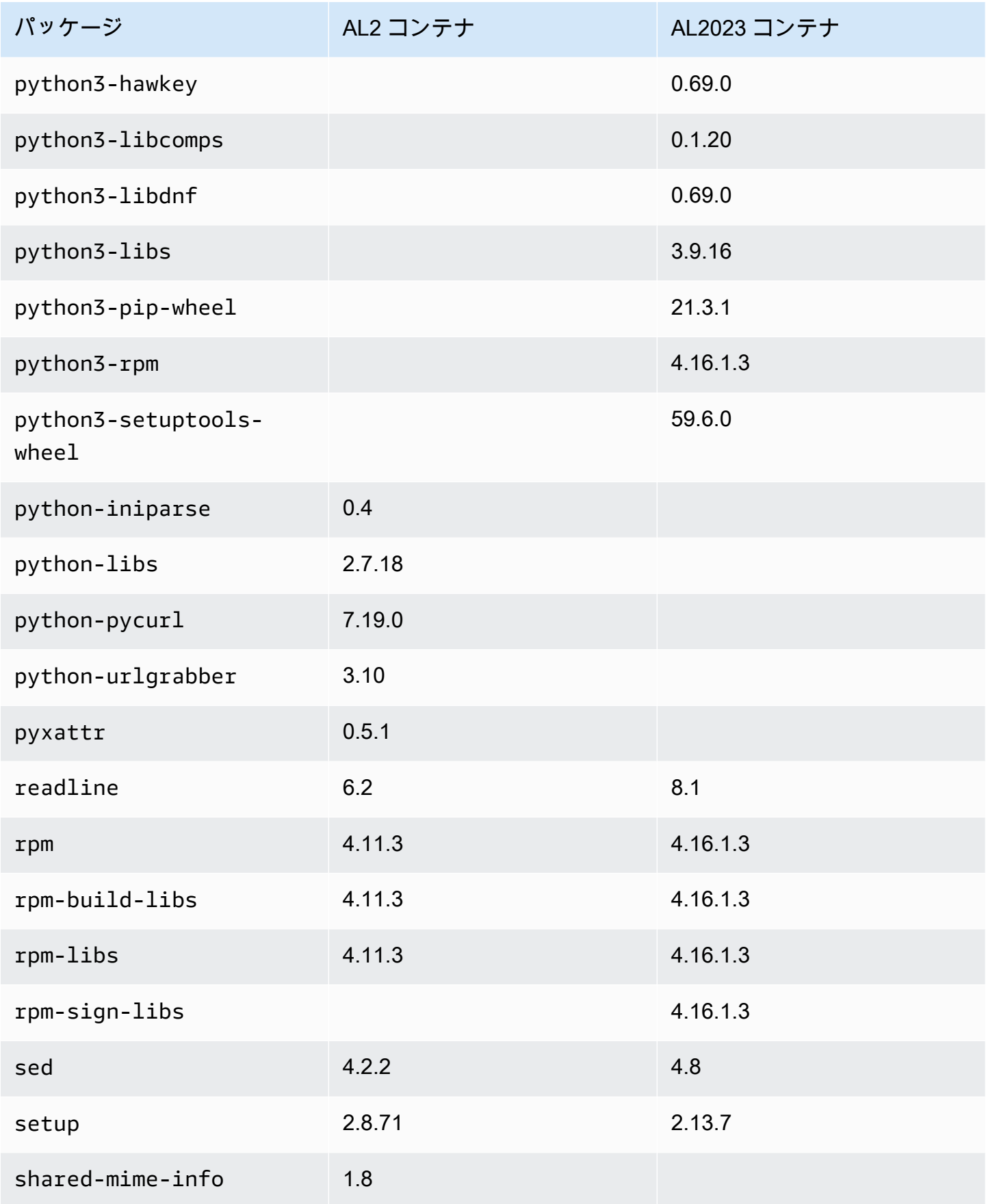

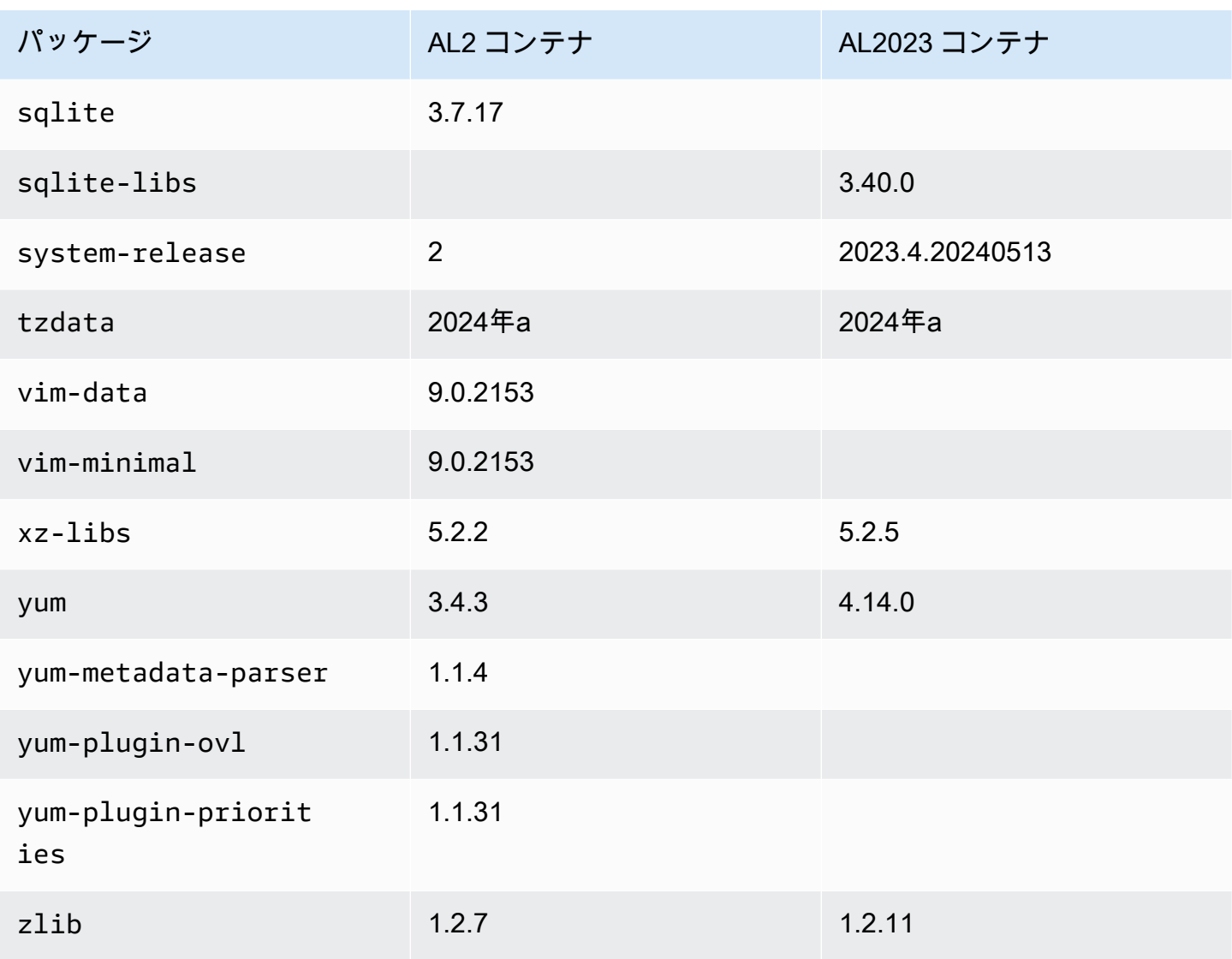

#### AL1 と AL2023 の比較

以下のトピックでは、AL2 との比較でまだカバーされていない AL1 と AL2023 [AL2の](https://docs.aws.amazon.com/linux/al2023/ug/compare-with-al2.html)主な違いにつ いて説明します。

#### **G** Note

AL1 は 2023 年 12 月 31 日に end-of-life (EOL) に到達し、2024 年 1 月 1 日以降、セキュリ ティ更新プログラムやバグ修正プログラムを受け取りません。AL1 EOL とメンテナンスサ ポートの詳細については、ブログ記事[「Amazon Linux AMI での更新 end-of-life」](https://aws.amazon.com/blogs/aws/update-on-amazon-linux-ami-end-of-life/)を参照して ください。アプリケーションを AL2023 にアップグレードすることをお勧めします。これに は 2028 年までの長期サポートが含まれます。

トピック

- [各リリースのサポート](#page-117-0)
- [init システムとして systemd が upstart を置き換えます。](#page-118-0)
- [Python 2.6 および 2.7 は Python 3 に置き換えられました](#page-118-1)
- [最も古い JDK としての OpenJDK 8](#page-118-2)
- [Amazon リナックス 1 \(AL1\) からの AL2023 カーネルの変更](#page-118-3)
- [Amazon Linux 1 \(AL1\) と Amazon Linux 2023 AMI にインストールされているパッケージの比較](#page-123-0)
- [Amazon Linux 1 \(AL1\) と Amazon Linux 2023 最小 AMI にインストールされているパッケージの比](#page-157-0) [較](#page-157-0)
- [Amazon Linux 1 \(AL1\) と Amazon Linux 2023 ベースコンテナイメージにインストールされている](#page-177-0) [パッケージの比較](#page-177-0)

### <span id="page-117-0"></span>各リリースのサポート

AL2023 では、リリース日から 5 年間のサポートを提供しています。AL1 は 2020 年 12 月 31 日に標 準サポートを終了し、2023 年 12 月 31 日にメンテナンスサポートを終了しました。

詳細については、「[リリース頻度](#page-9-0)」を参照してください。

### <span id="page-118-0"></span>**init** システムとして **systemd** が **upstart** を置き換えます。

AL2 では、initシステムsystemdとして に置き換えupstartられました。AL2023 は をinitシス テムsystemdとして使用し、 の新機能をさらに採用していますsystemd。

#### <span id="page-118-1"></span>Python 2.6 および 2.7 は Python 3 に置き換えられました

AL1 は 2018.03 リリースで Python 2.6 を EOL としてマークしましたが、パッケージはリポジトリ でインストール可能のままでした。AL2 には、サポートされている最も古い Python バージョンとし て Python 2.7 が付属しており、AL2023 は Python 3 への移行を完了します。AL2023 リポジトリに は Python 2.x バージョンは含まれていません。

<span id="page-118-2"></span>Amazon Linux での Python の詳細については[、AL2023 での Python](#page-435-0) を参照してください。

#### 最も古い JDK としての OpenJDK 8

AL2023 には、デフォルトで (かつ唯一の) Java 開発キット (JDK) として [Amazon Corretto](https://aws.amazon.com/corretto/) が含まれ ています。AL2023 のすべてのJavaベースパッケージは で構築されていますAmazon Corretto 17。

AL1 では、OpenJDK 1.6.0 (java-1.6.0-openjdk) は最初の 2018 年 3 月リリースで EOL にな り、OpenJDK 1.7.0 (java-1.7.0-openjdk) は 2020 年半ばに EOL になりましたが、両方のバー ジョンが AL1 リポジトリで利用可能でした。AL2023 で利用可能な最も古い OpenJDK バージョン は、 が提供する OpenJDK 8 ですAmazon Corretto 8。

#### <span id="page-118-3"></span>Amazon リナックス 1 (AL1) からの AL2023 カーネルの変更

#### カーネルライブパッチ

AL2023 と AL2 はどちらもカーネルのライブパッチ機能のサポートを追加しています。これによ り、Linux カーネルの重要かつ重要なセキュリティ脆弱性に、再起動やダウンタイムなしでパッチを 適用できます。詳細については、「[AL2023 でのカーネルライブパッチ」](#page-423-0)を参照してください。

#### カーネルファイルシステムのサポート

AL1 のカーネルがマウントをサポートするファイルシステムにはいくつか変更が加えられ、カーネ ルが解析するパーティションスキームも変更されました。

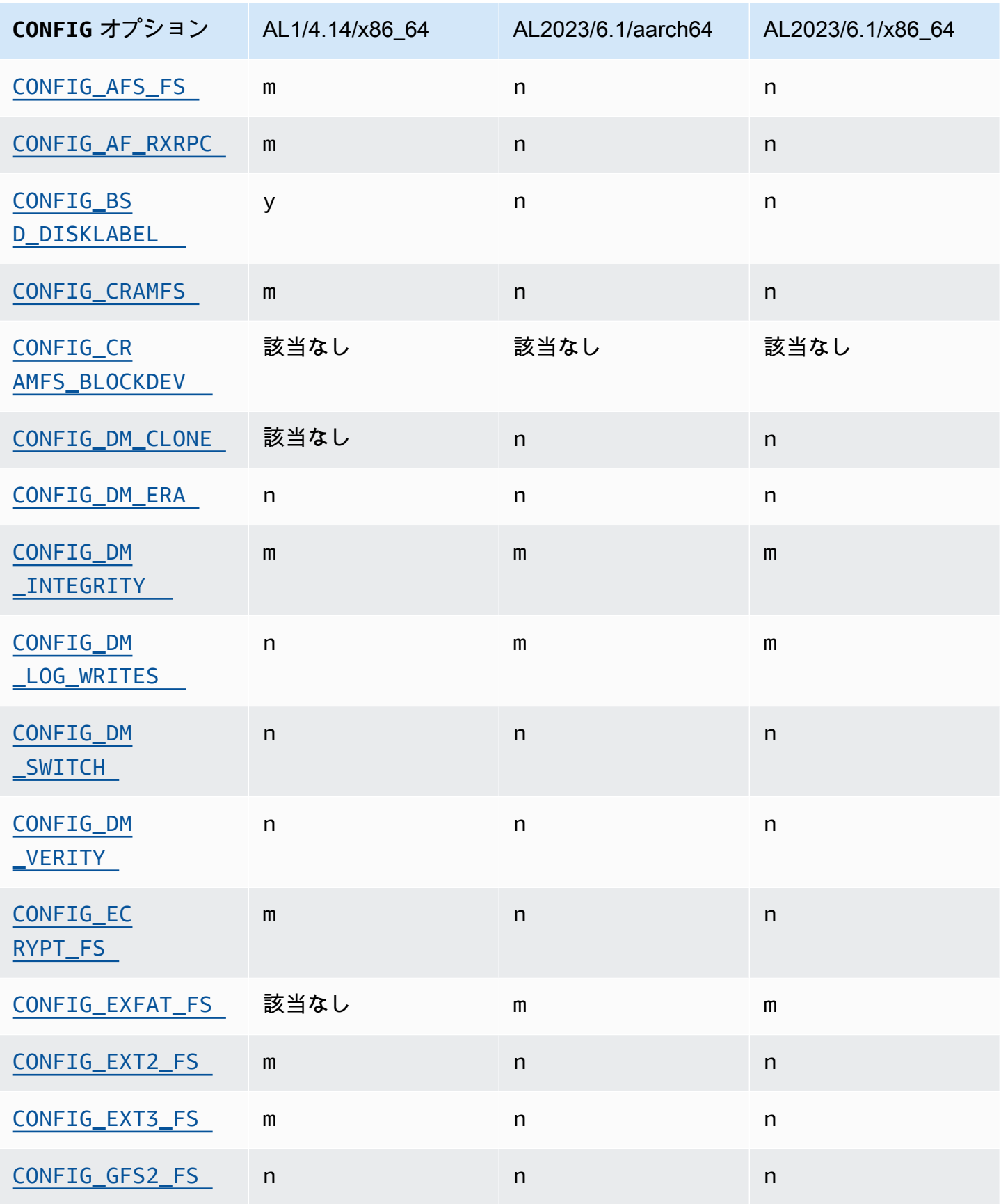

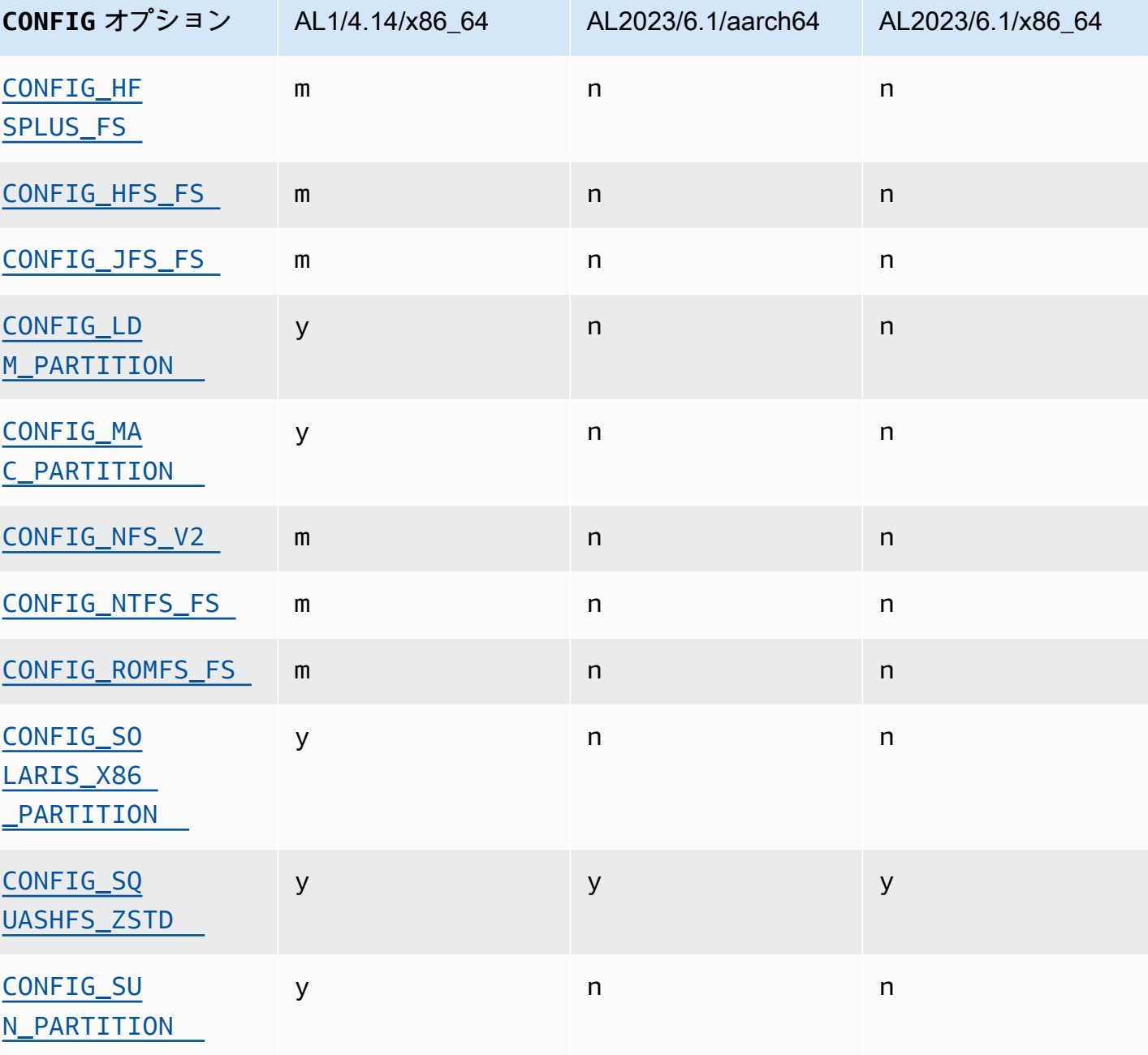

### セキュリティ重視のカーネル設定の変更

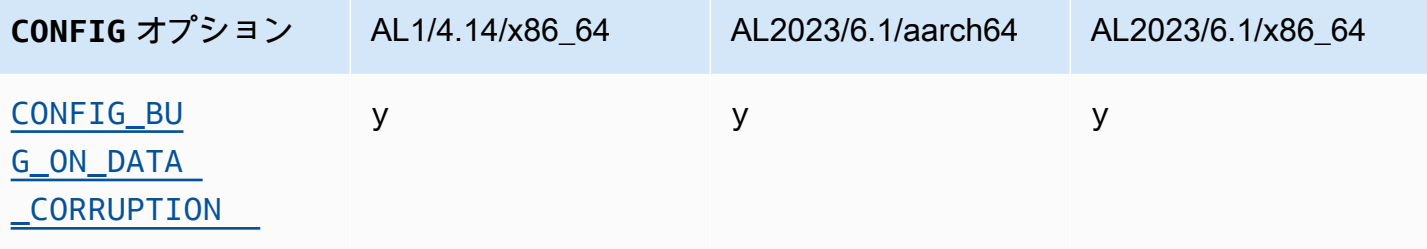

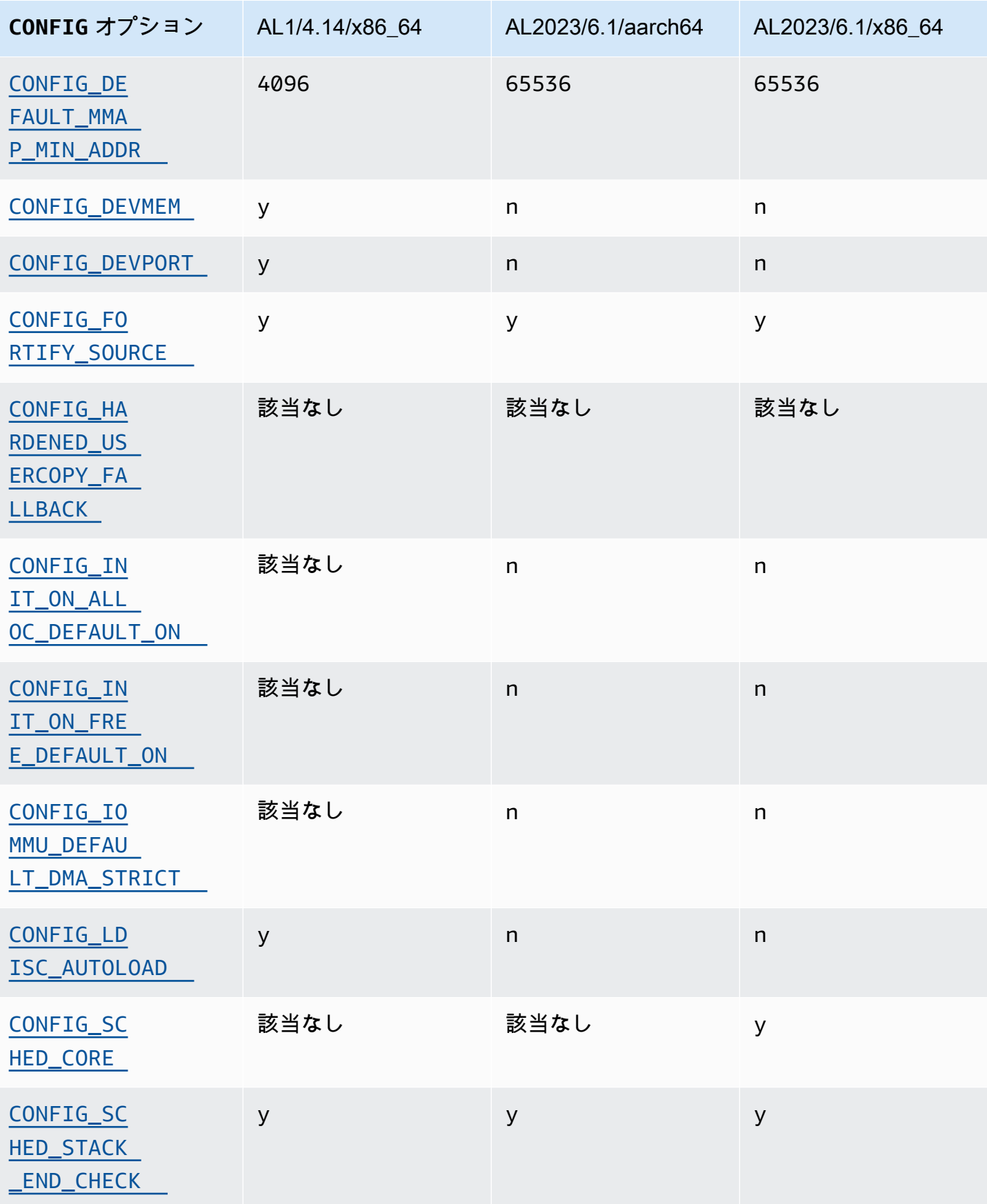

その他のカーネル設定の変更 2000年 - 2000年 - 2000年 - 2000年 - 2000年 - 2000年 - 2000年 - 2000年 - 2000年 - 2000年 - 2000年 - 2000年 - <br>その他のカーネル設定の変更

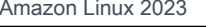

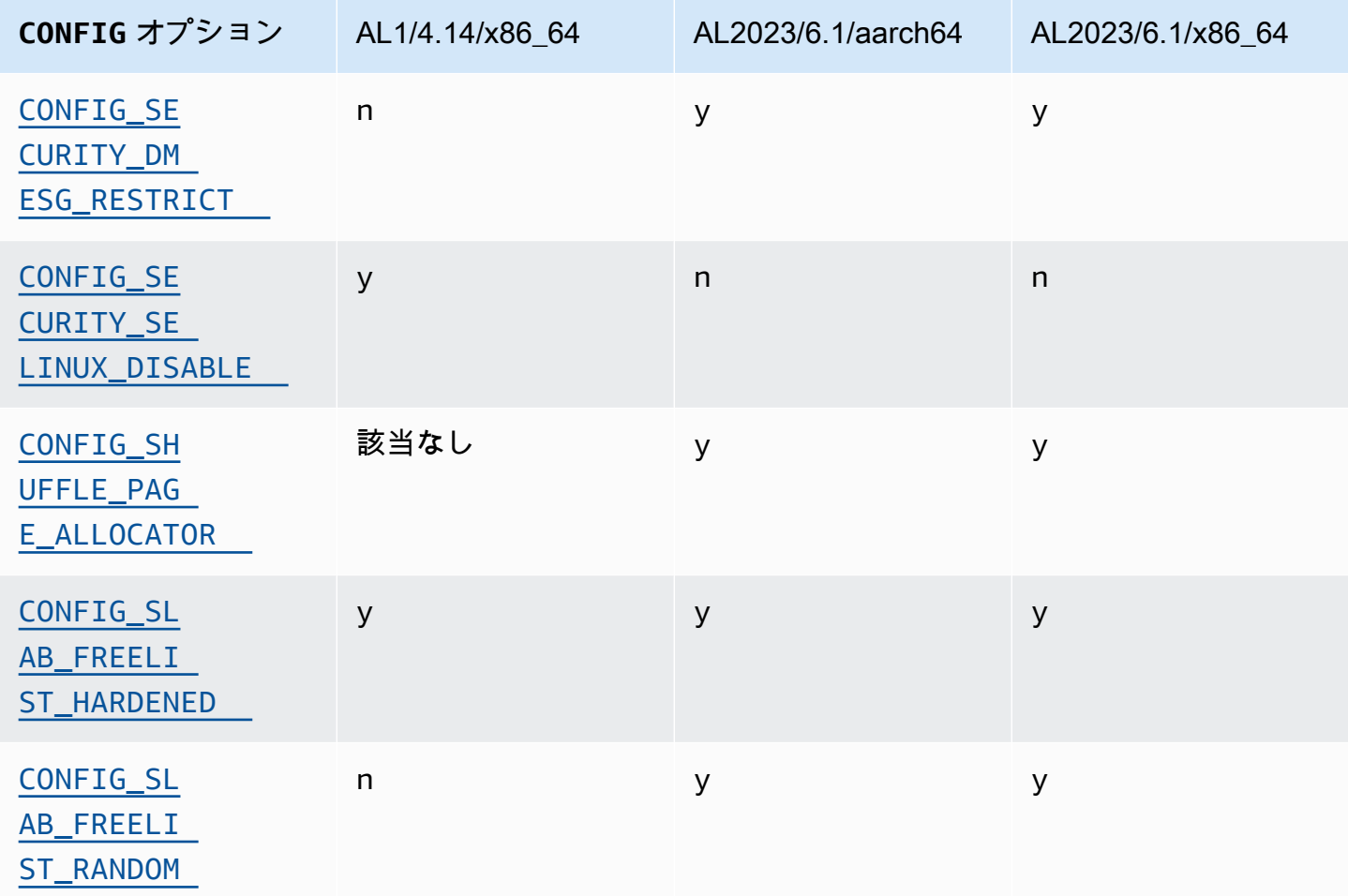

## その他のカーネル設定の変更

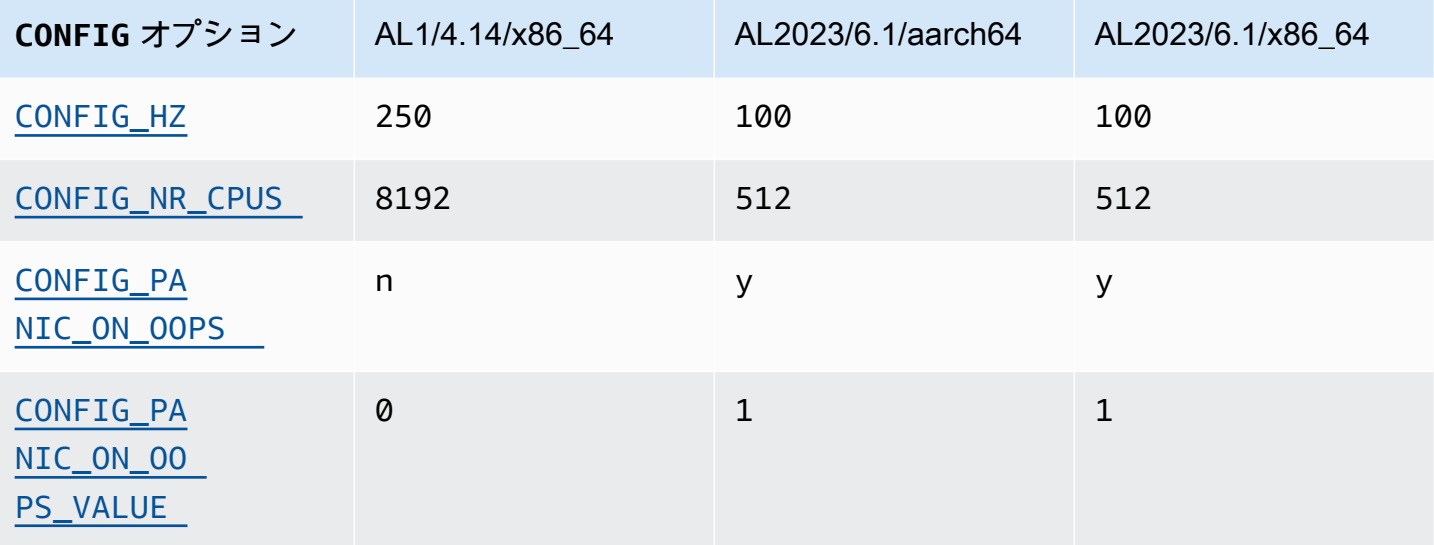

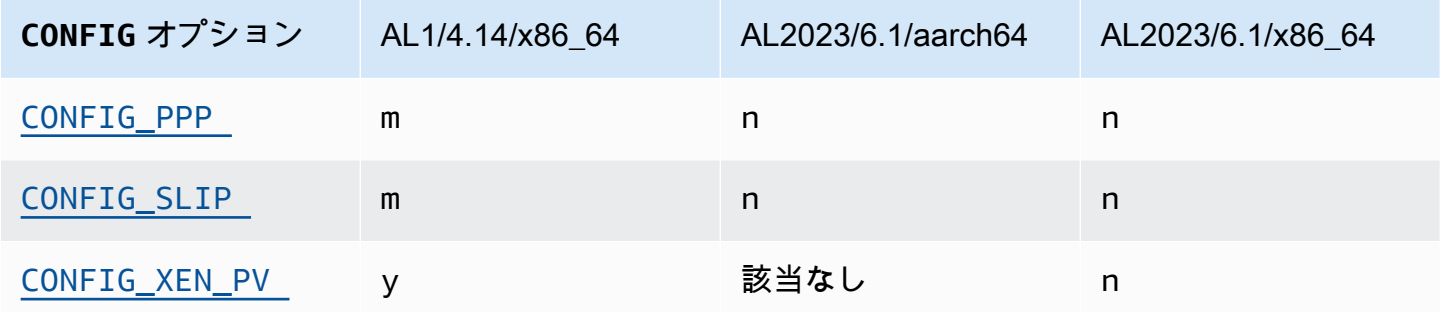

# <span id="page-123-0"></span>Amazon Linux 1 (AL1) と Amazon Linux 2023 AMI にインストール されているパッケージの比較

AL1 および AL2023 標準 AMIs に存在する RPMs の比較。

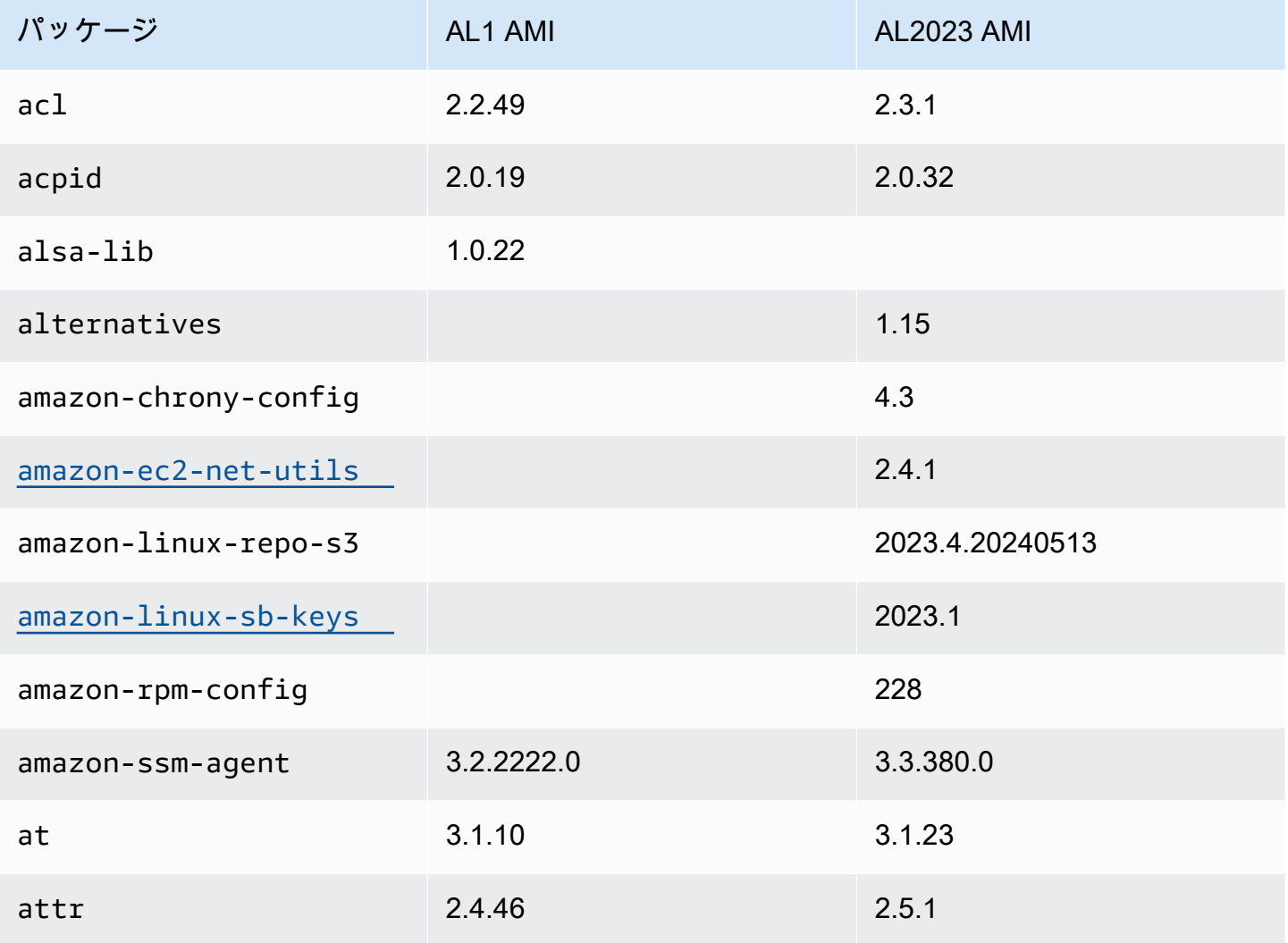

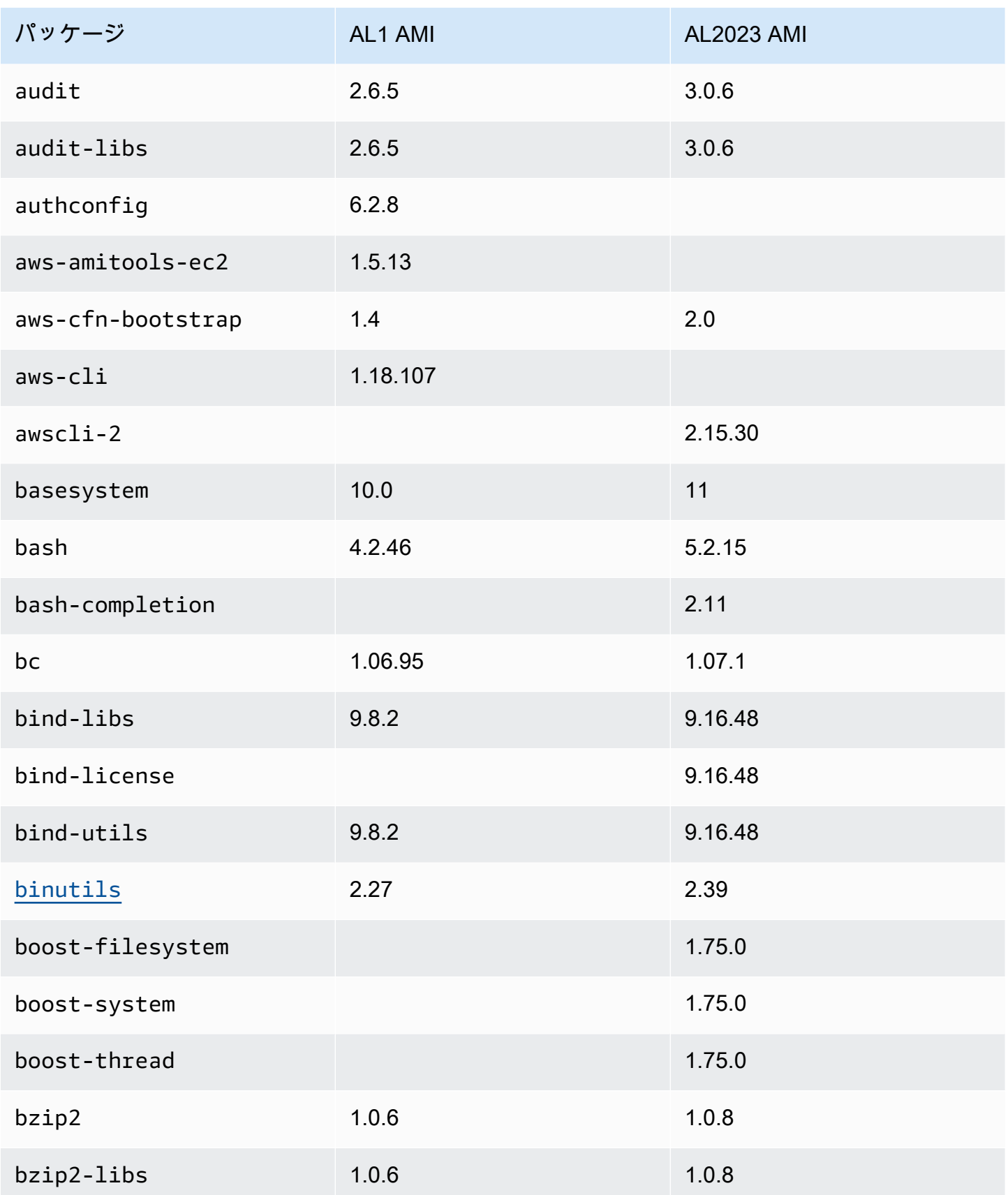

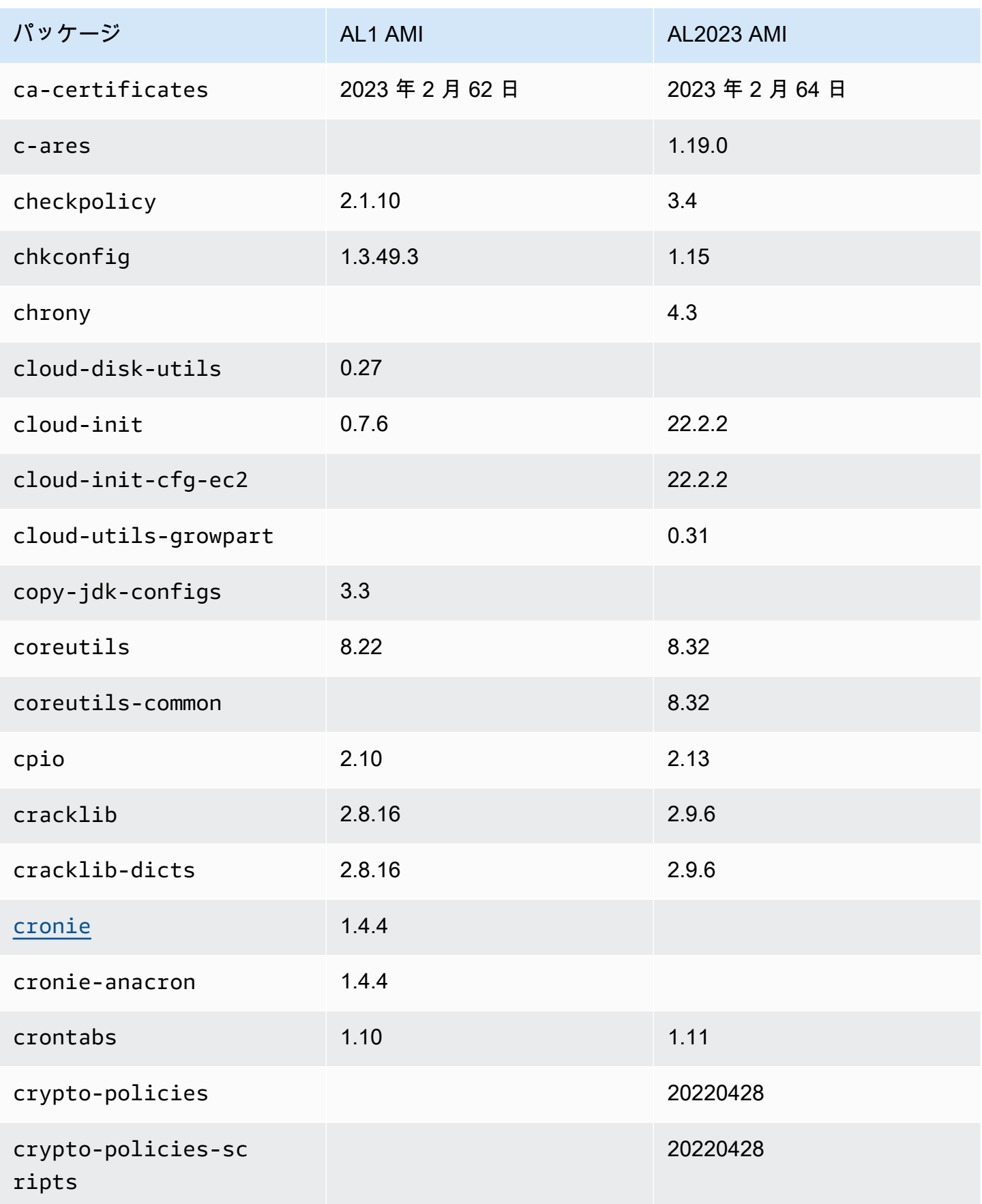

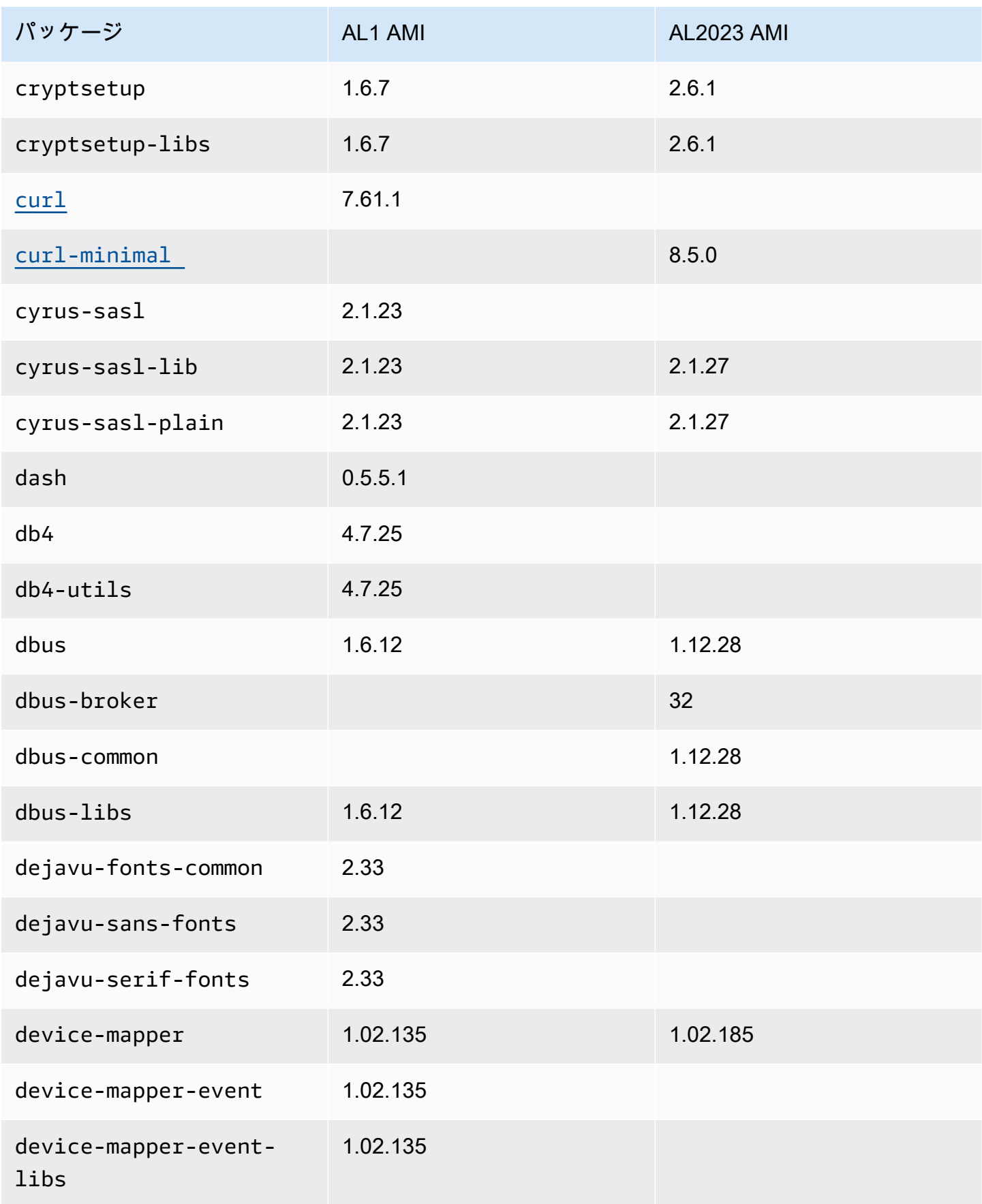

Amazon Linux 2023 ユーザーガイド

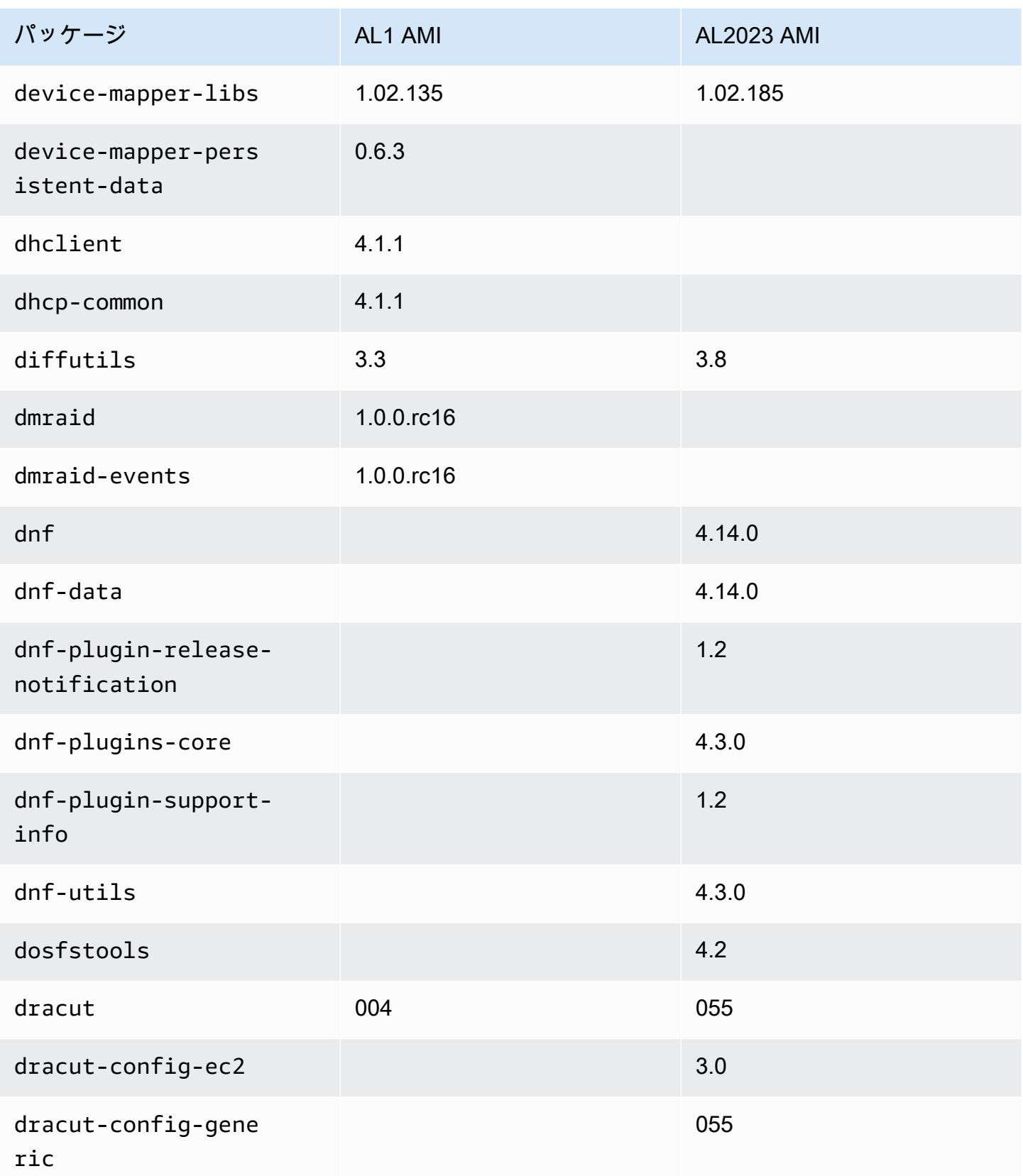

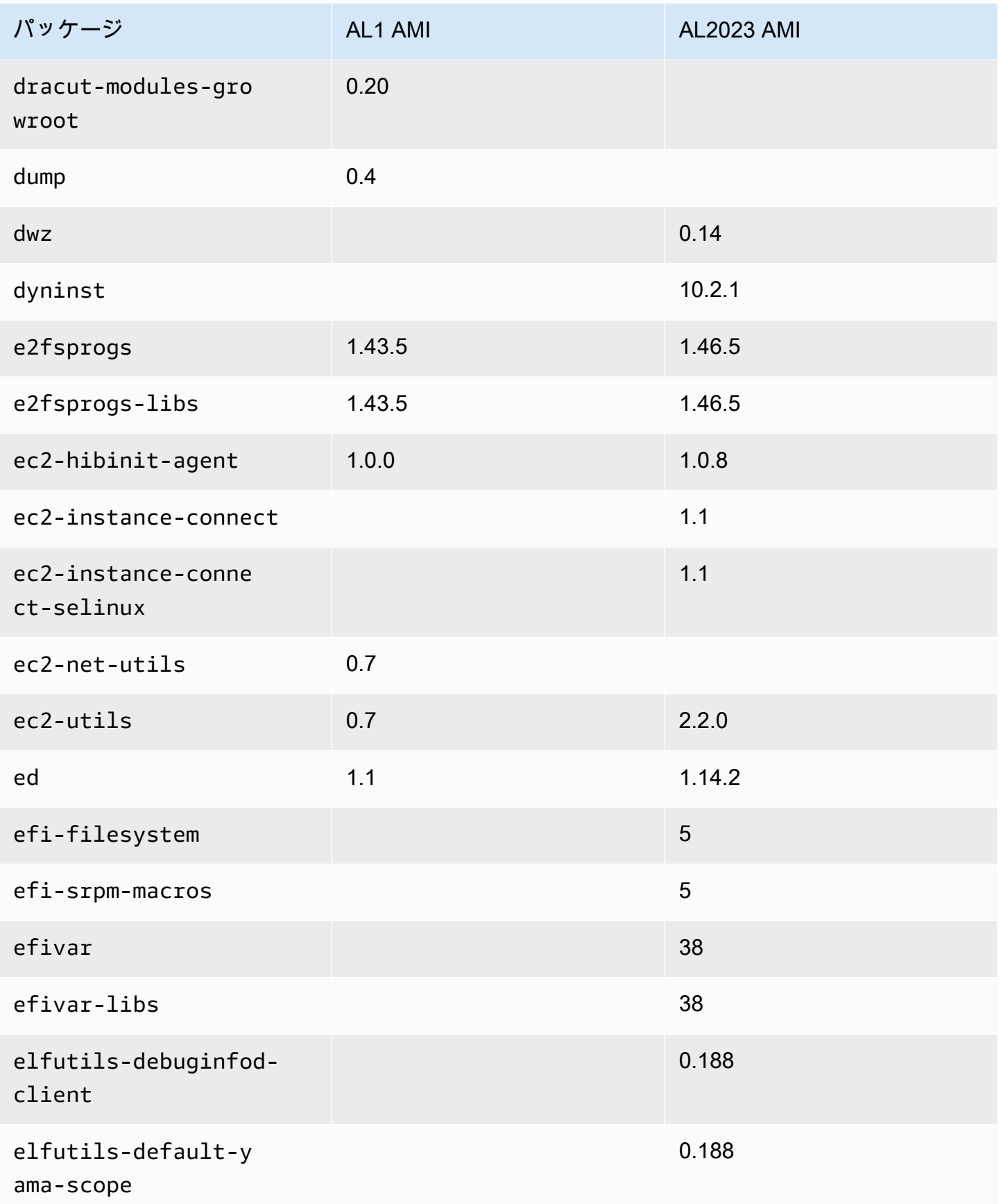

Amazon Linux 2023 ユーザーガイド

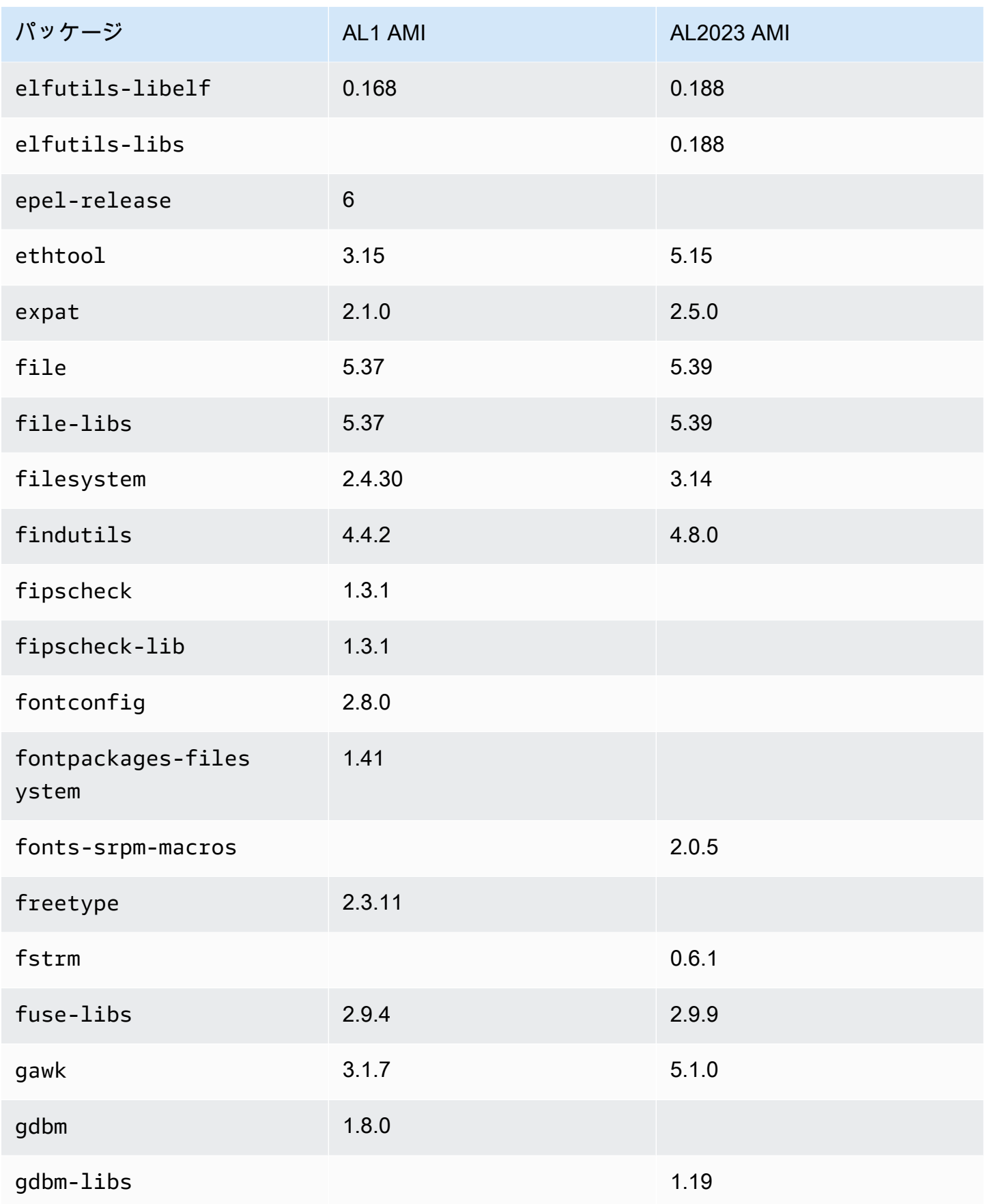

Amazon Linux 2023 ユーザーガイド

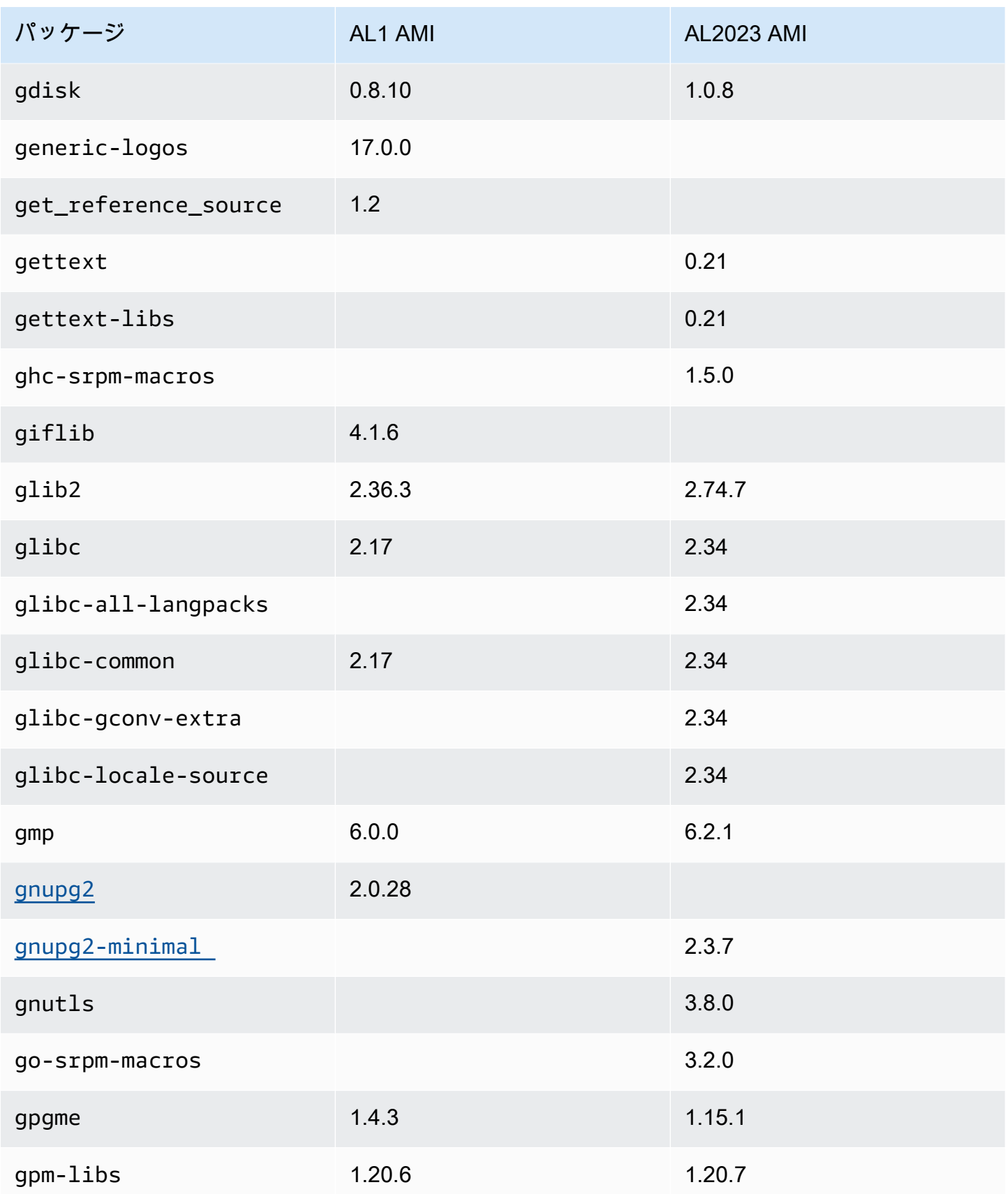

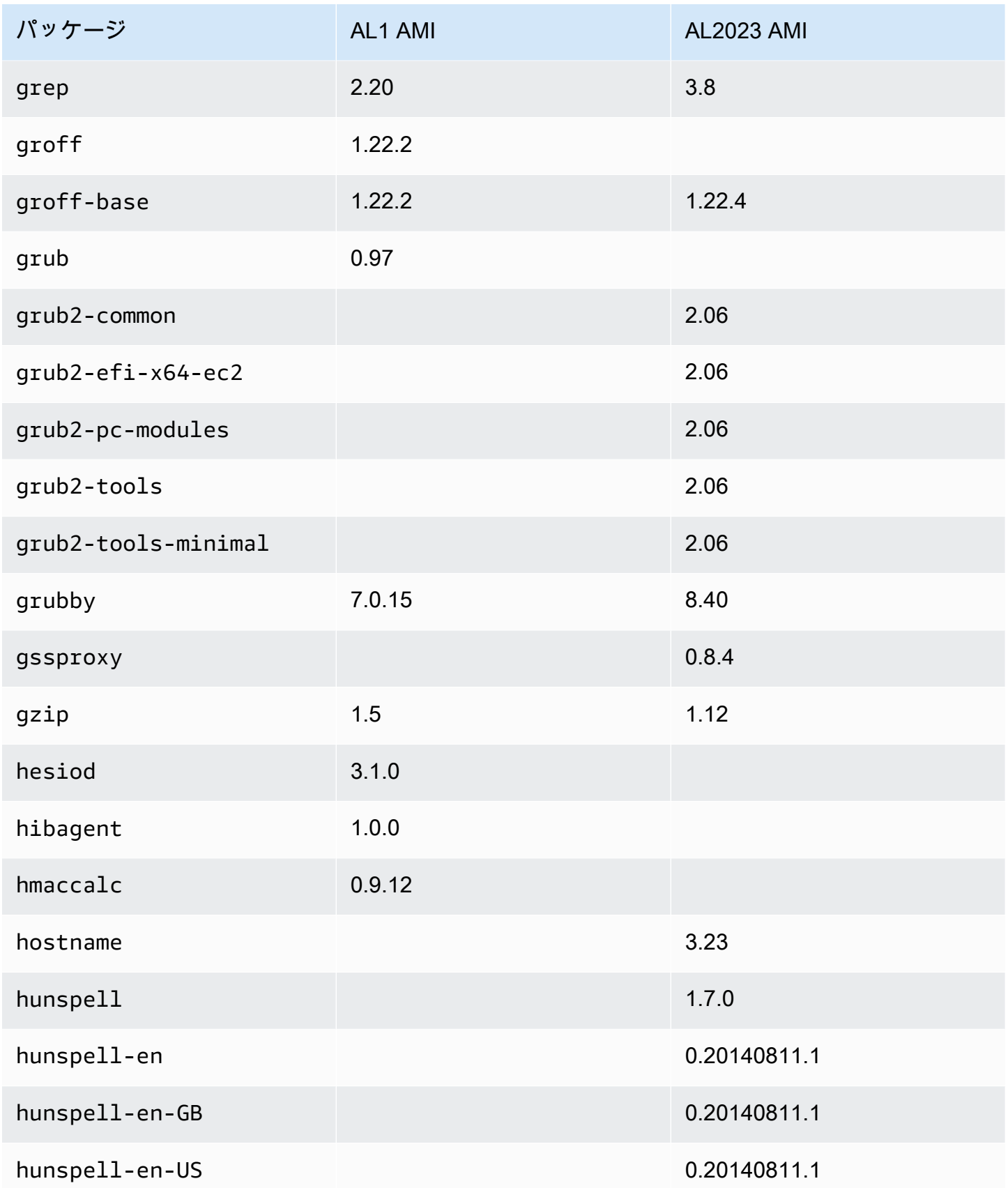

Amazon Linux 2023 ユーザーガイド

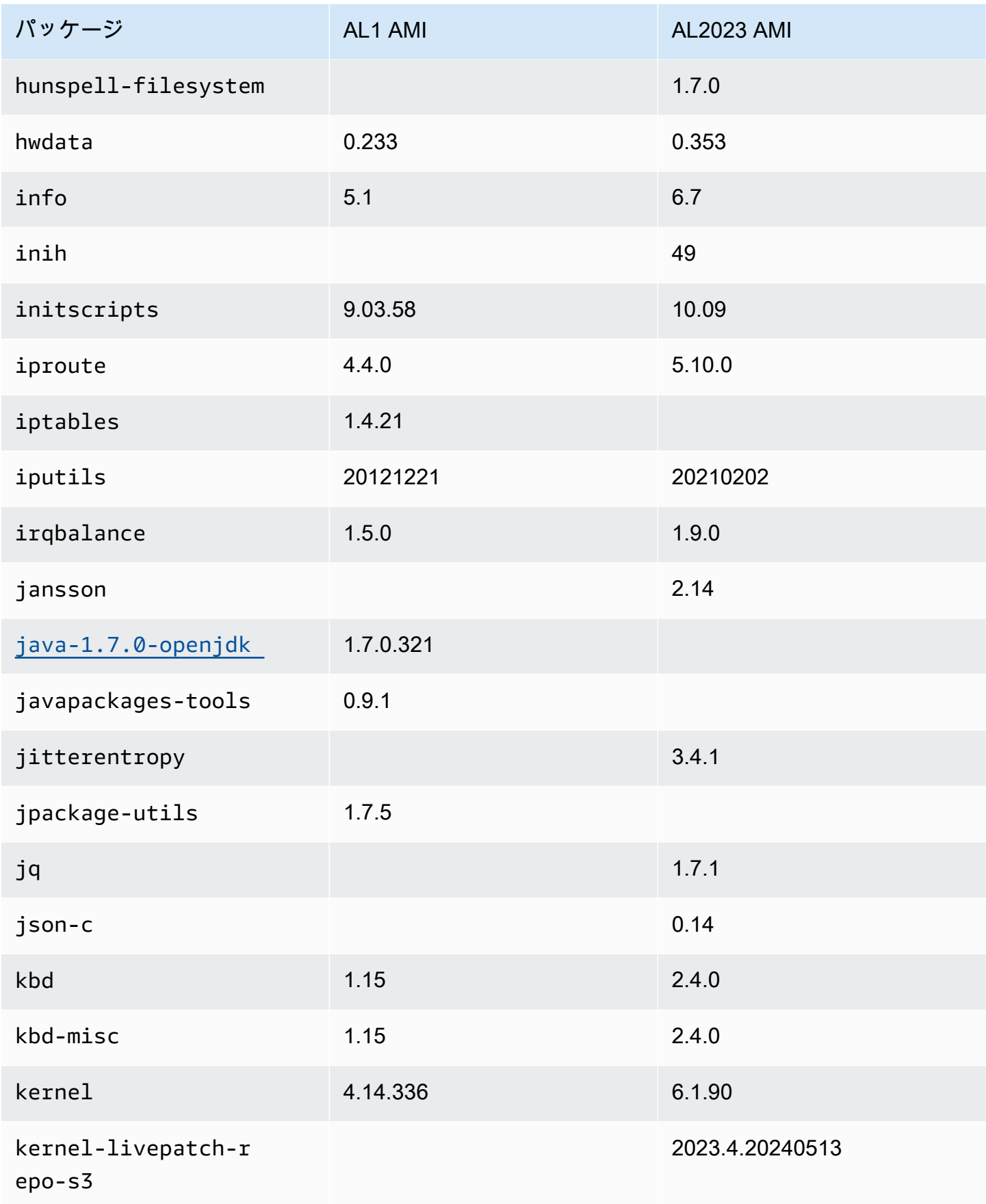

Amazon Linux 2023 ユーザーガイド

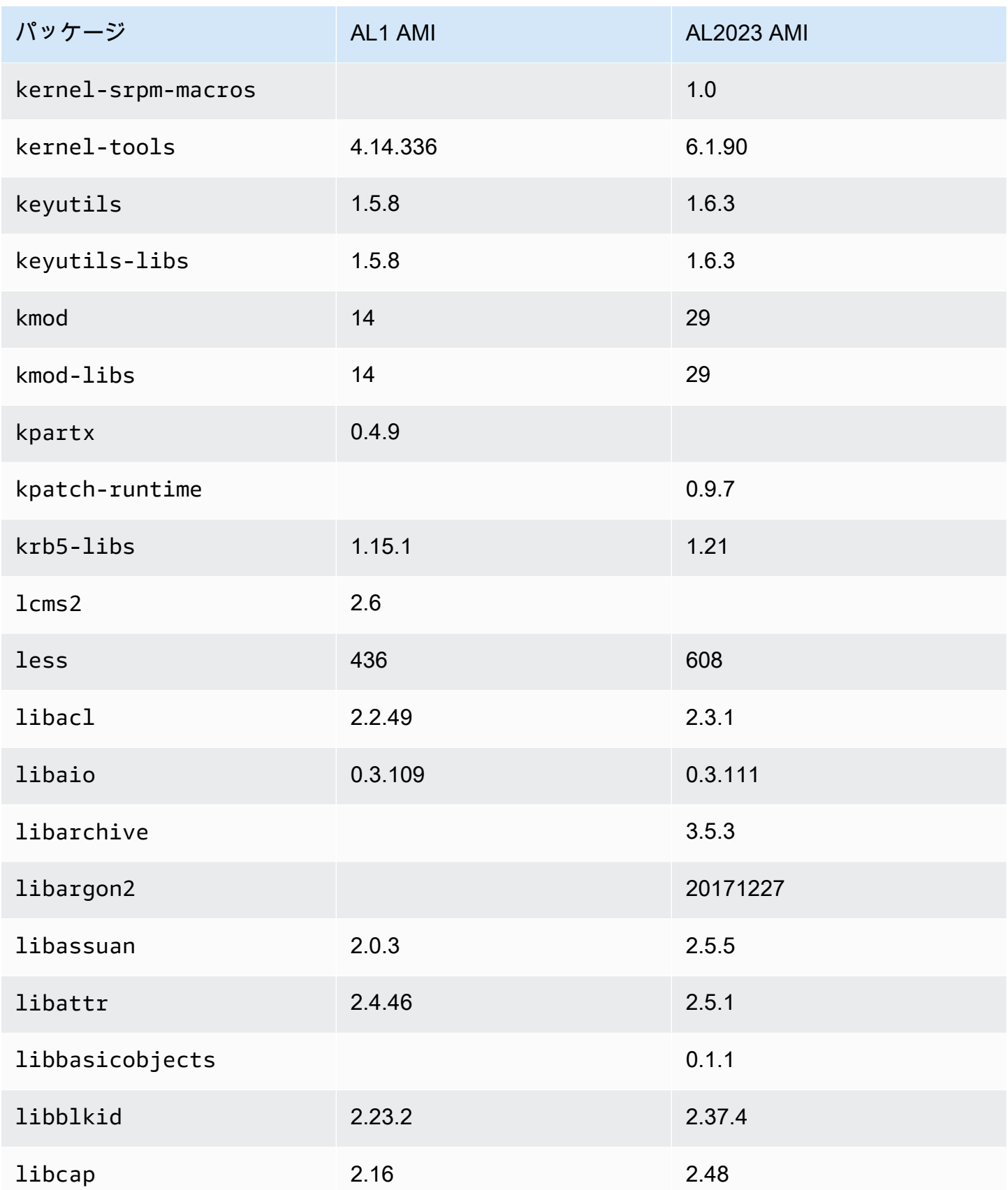

Amazon Linux 2023 ユーザーガイド

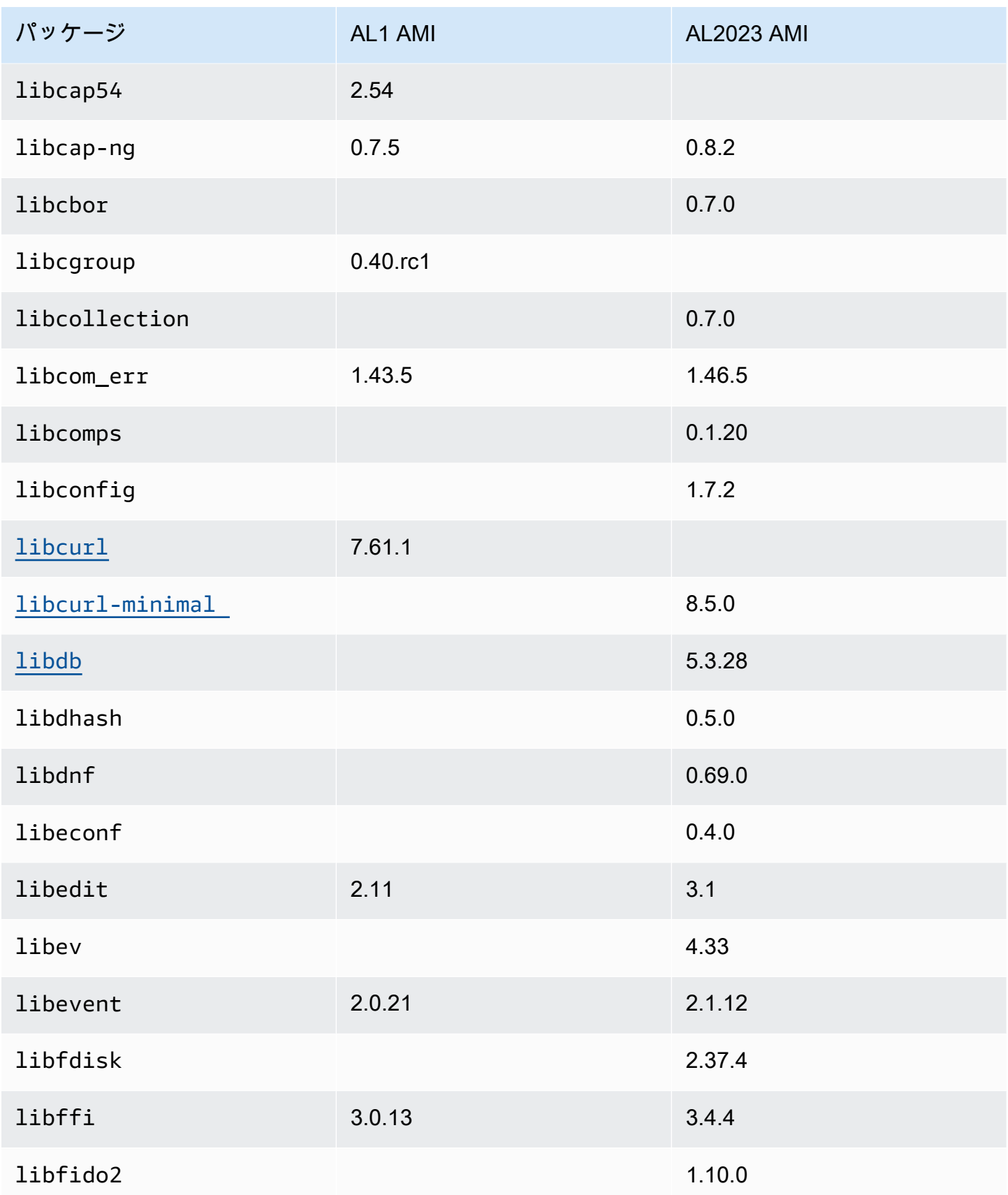

Amazon Linux 2023 ユーザーガイド

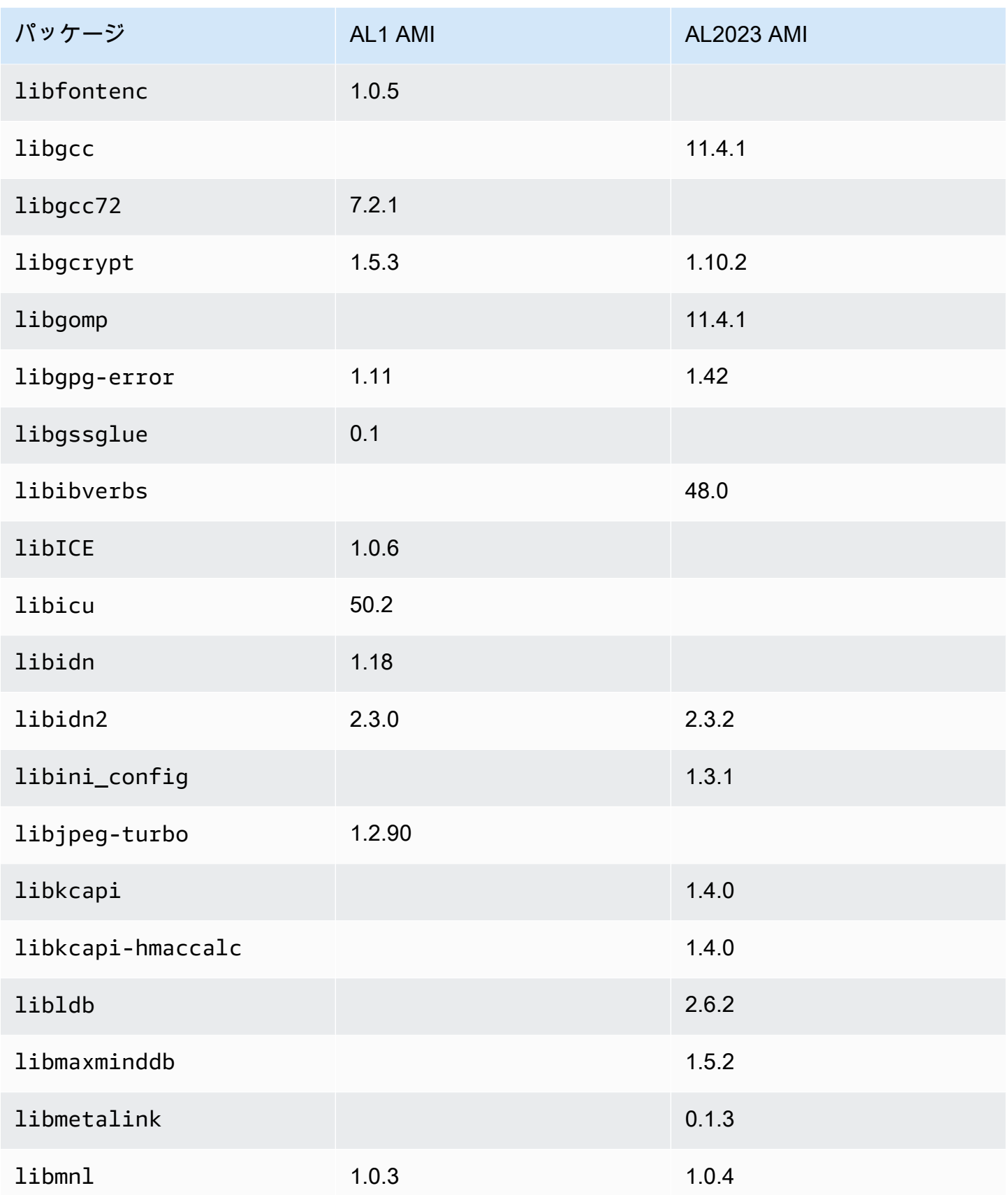

Amazon Linux 2023 ユーザーガイド

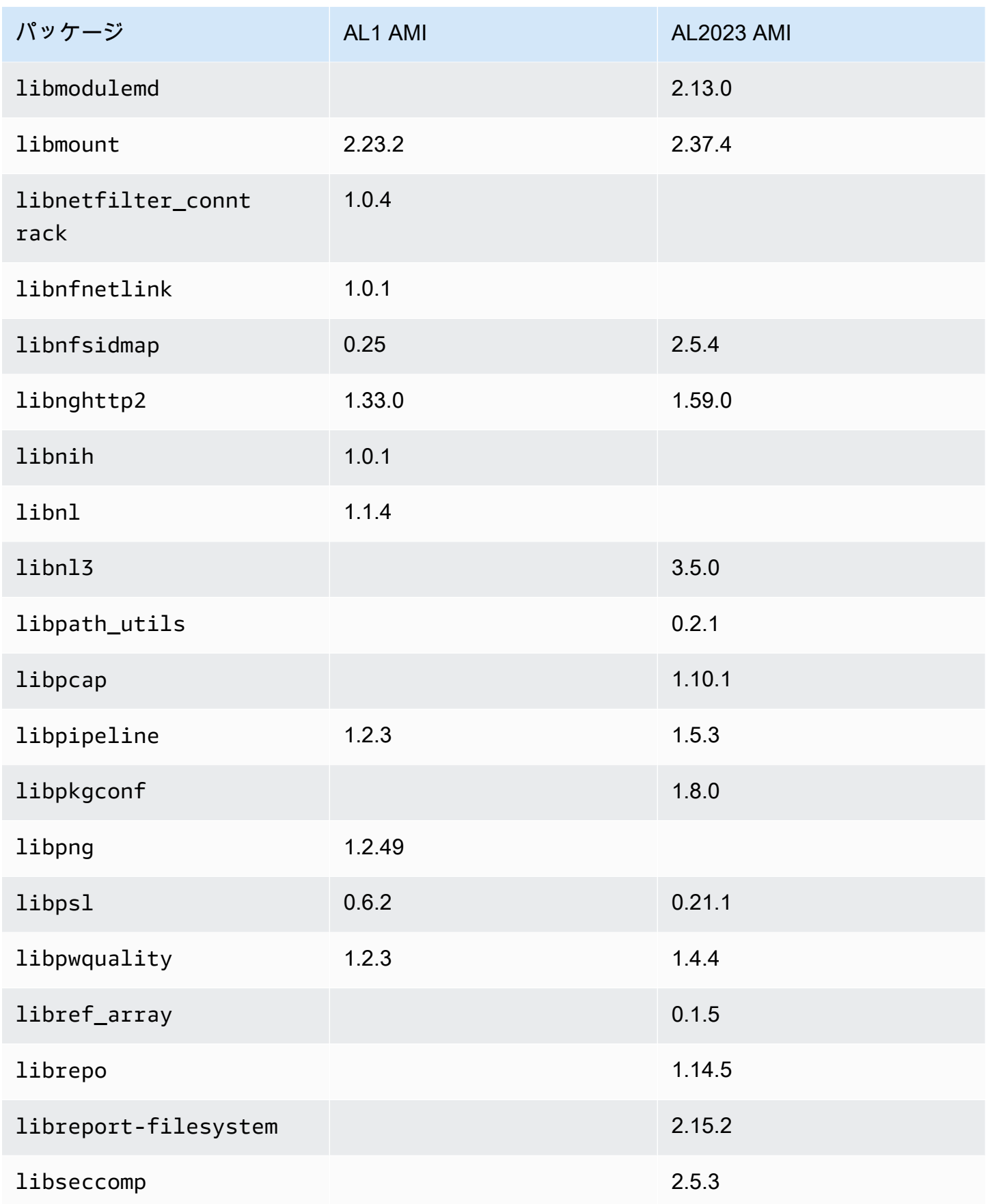

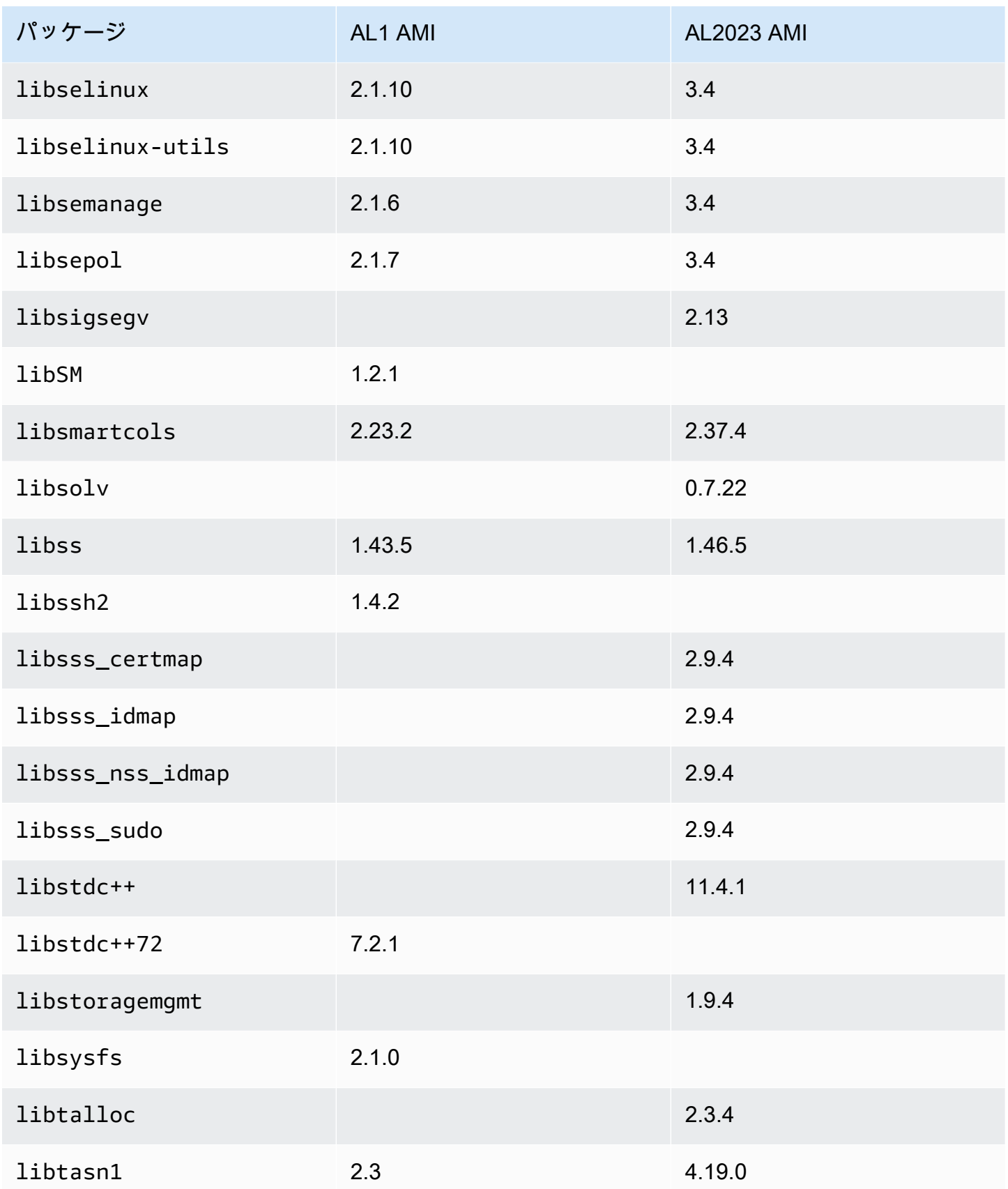

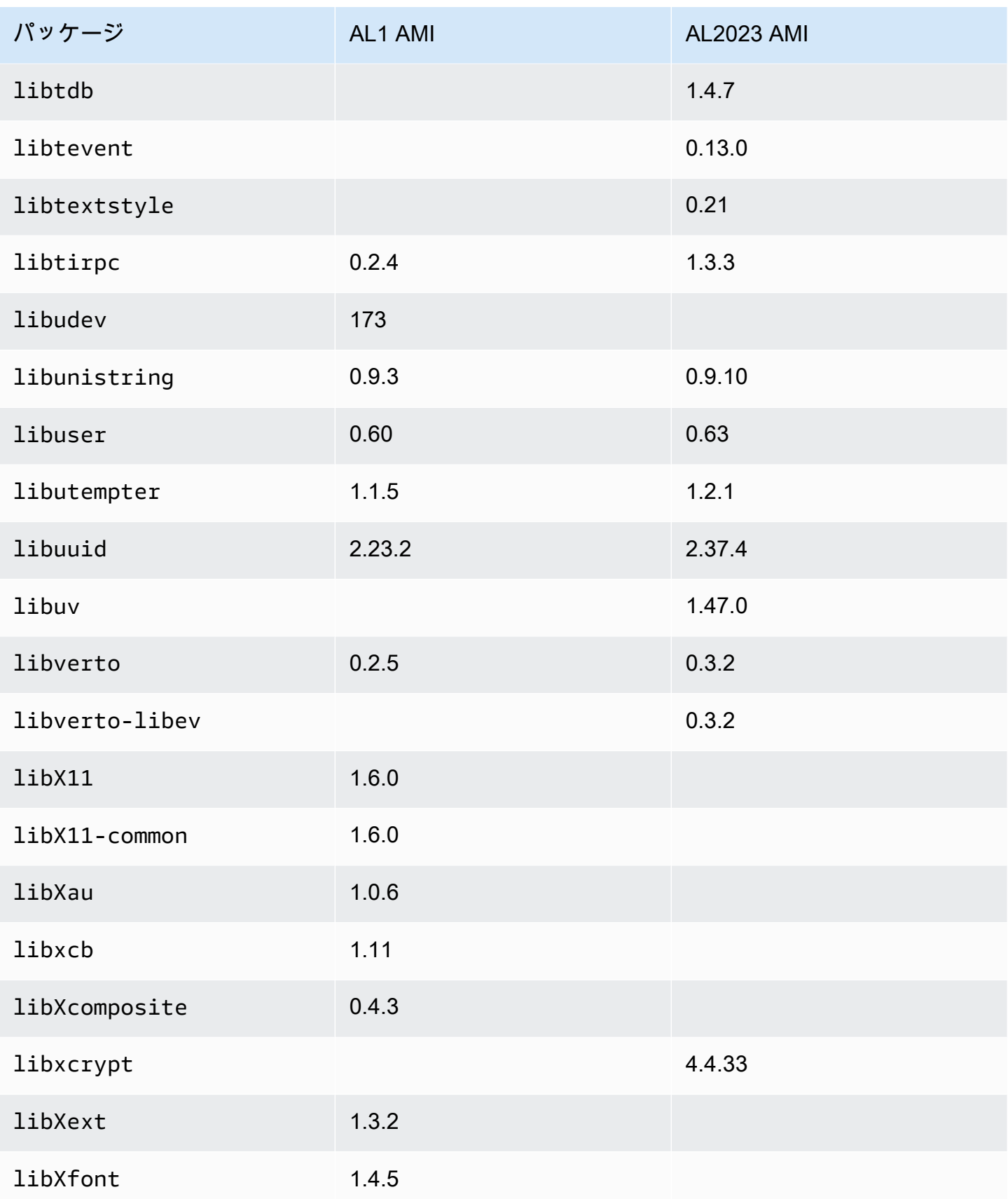

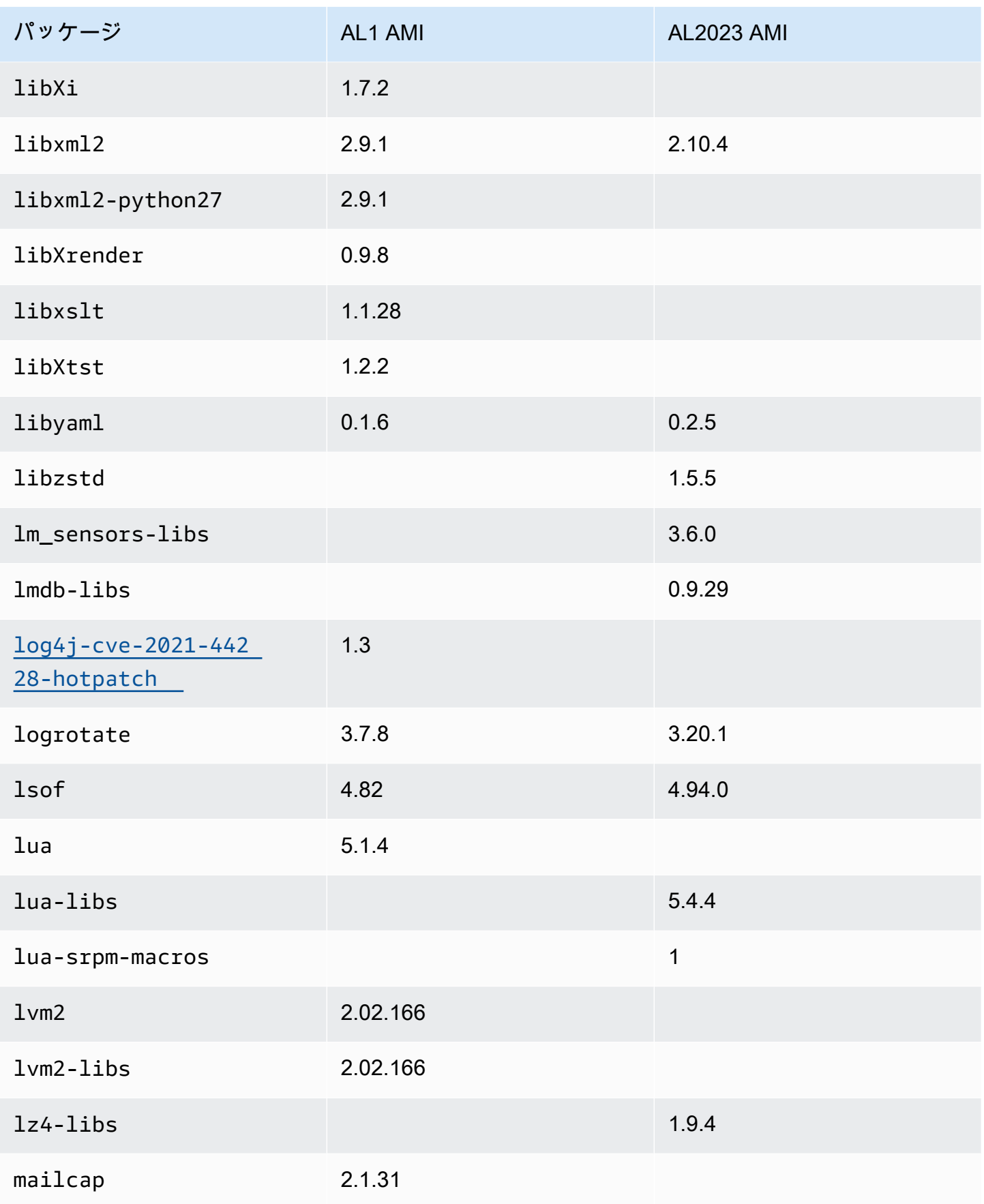

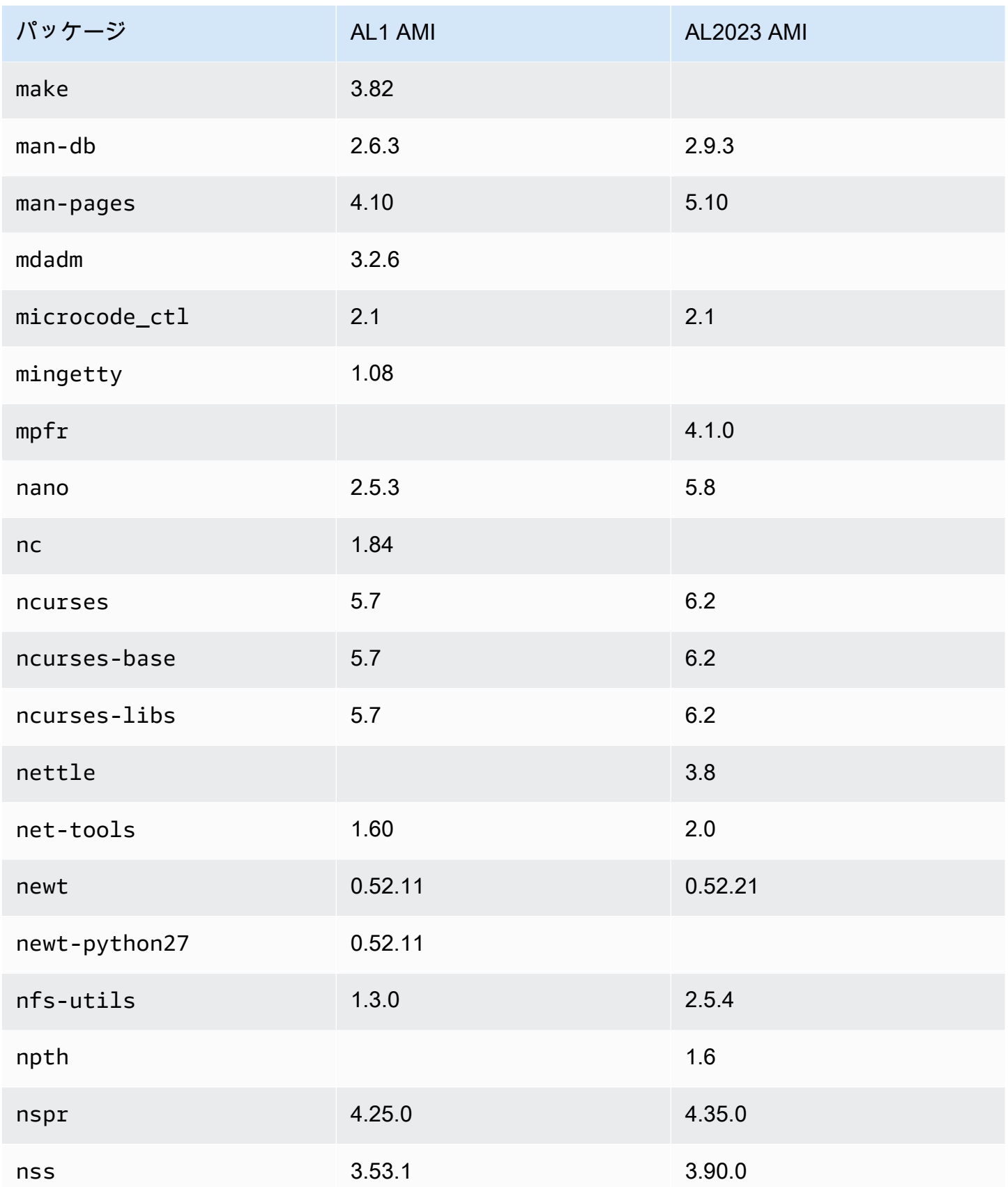

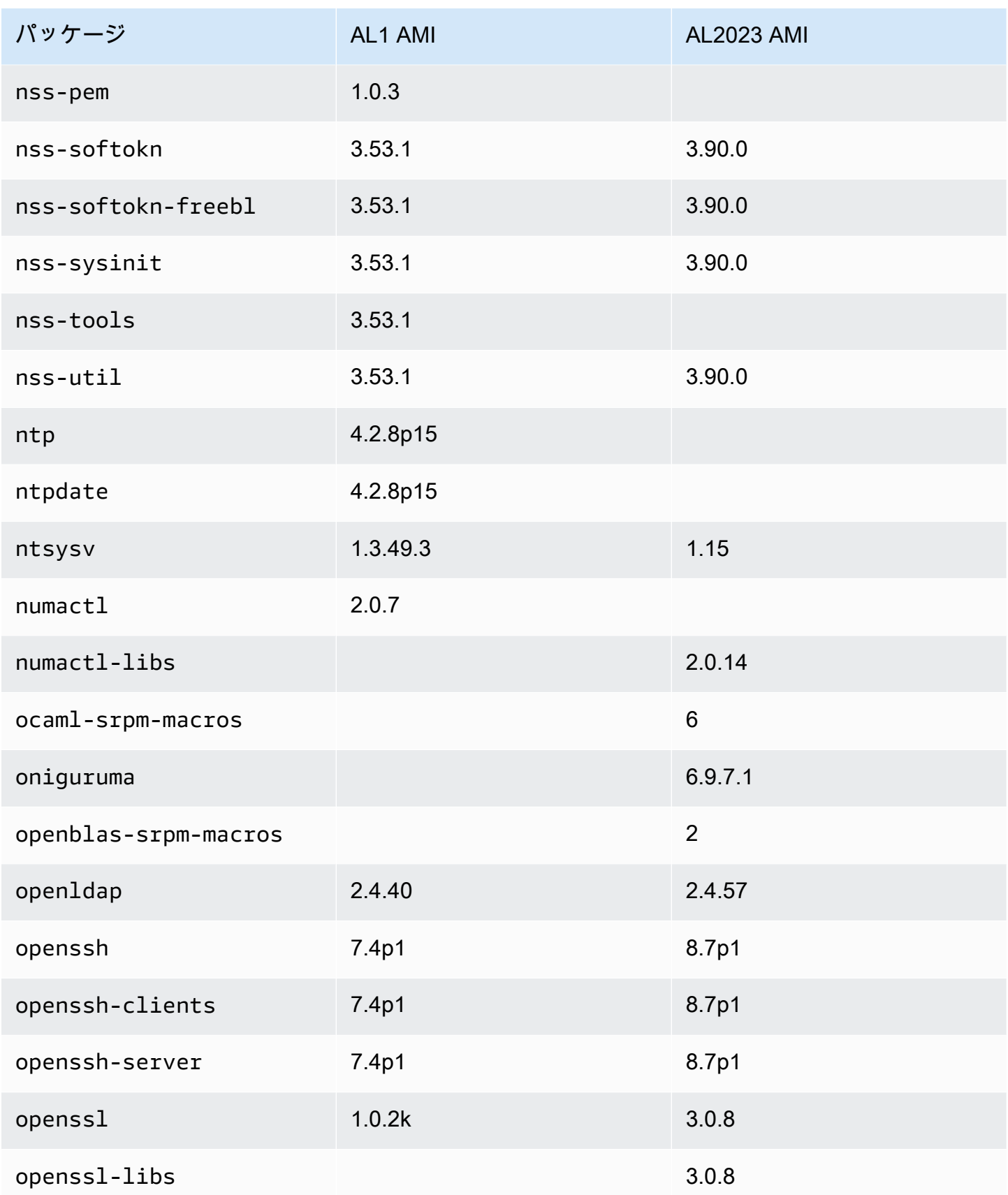

Amazon Linux 2023 ユーザーガイド

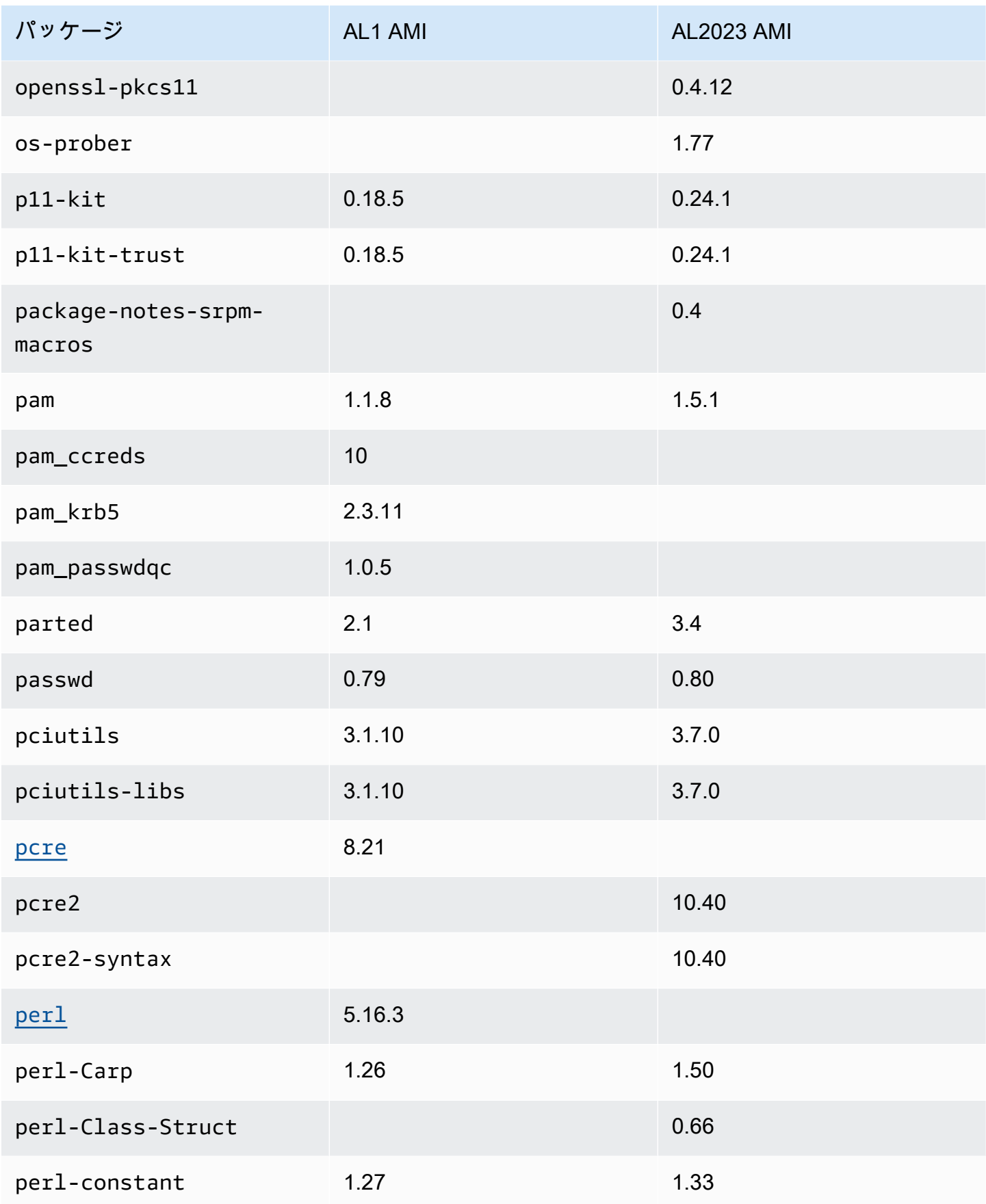

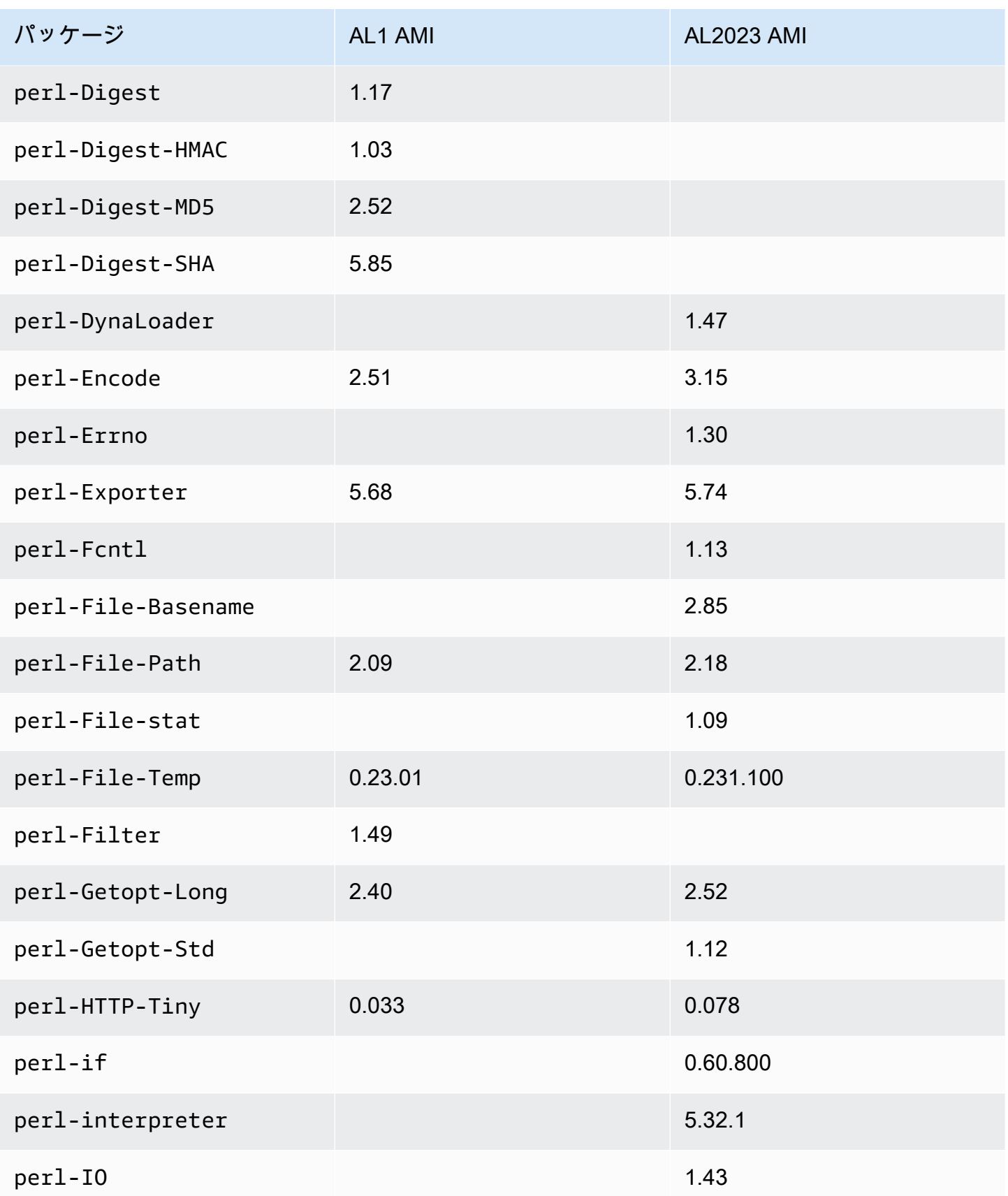
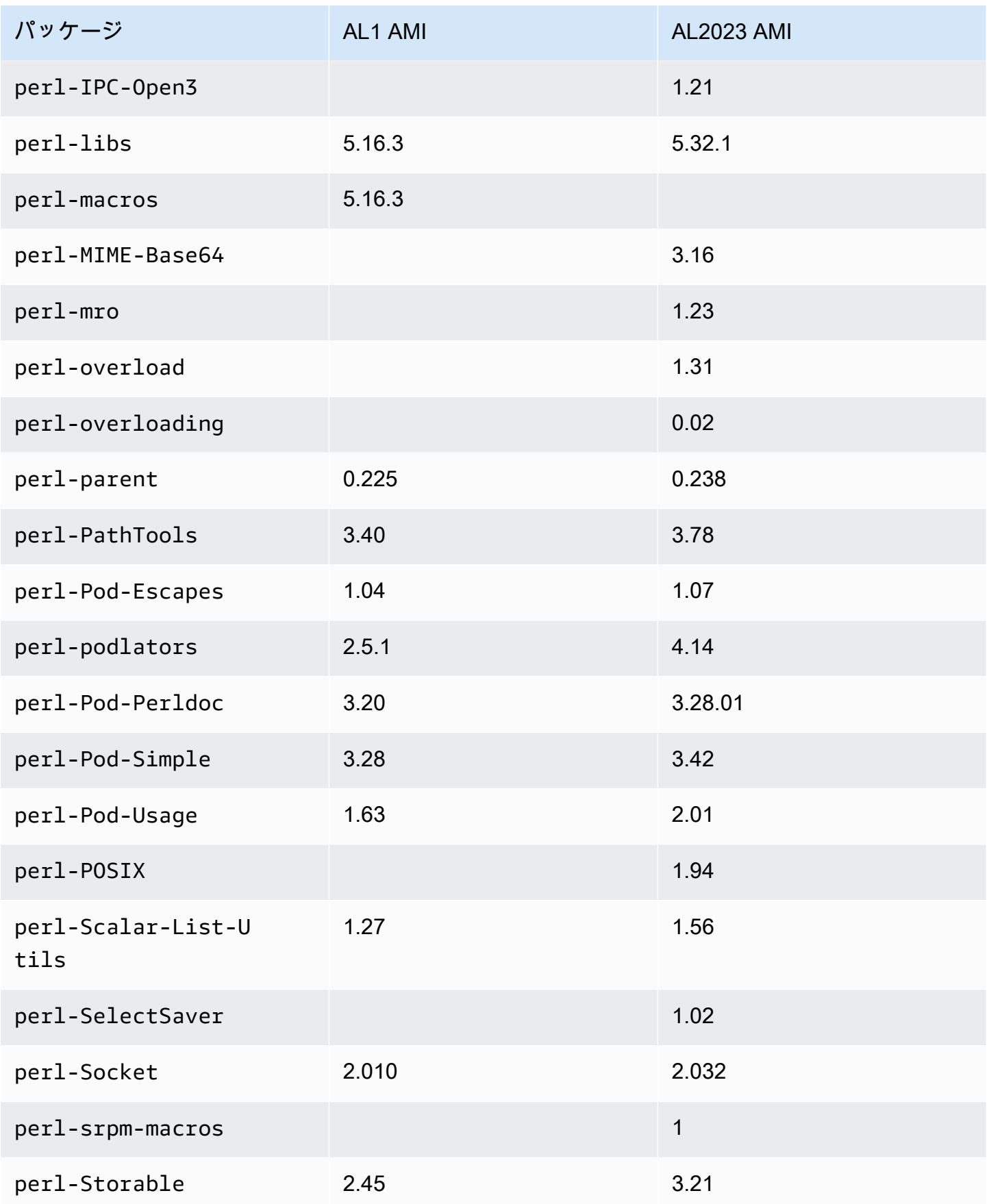

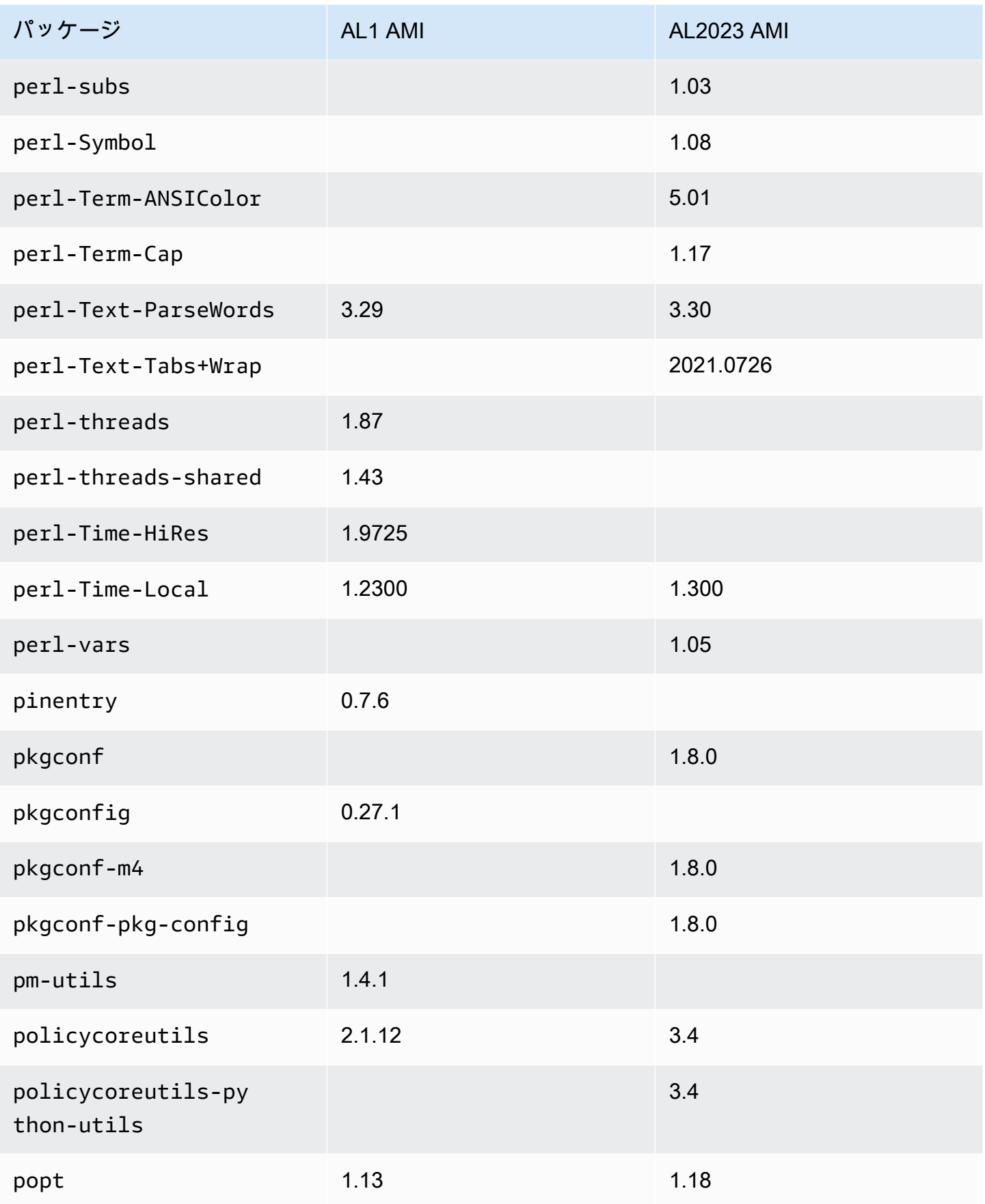

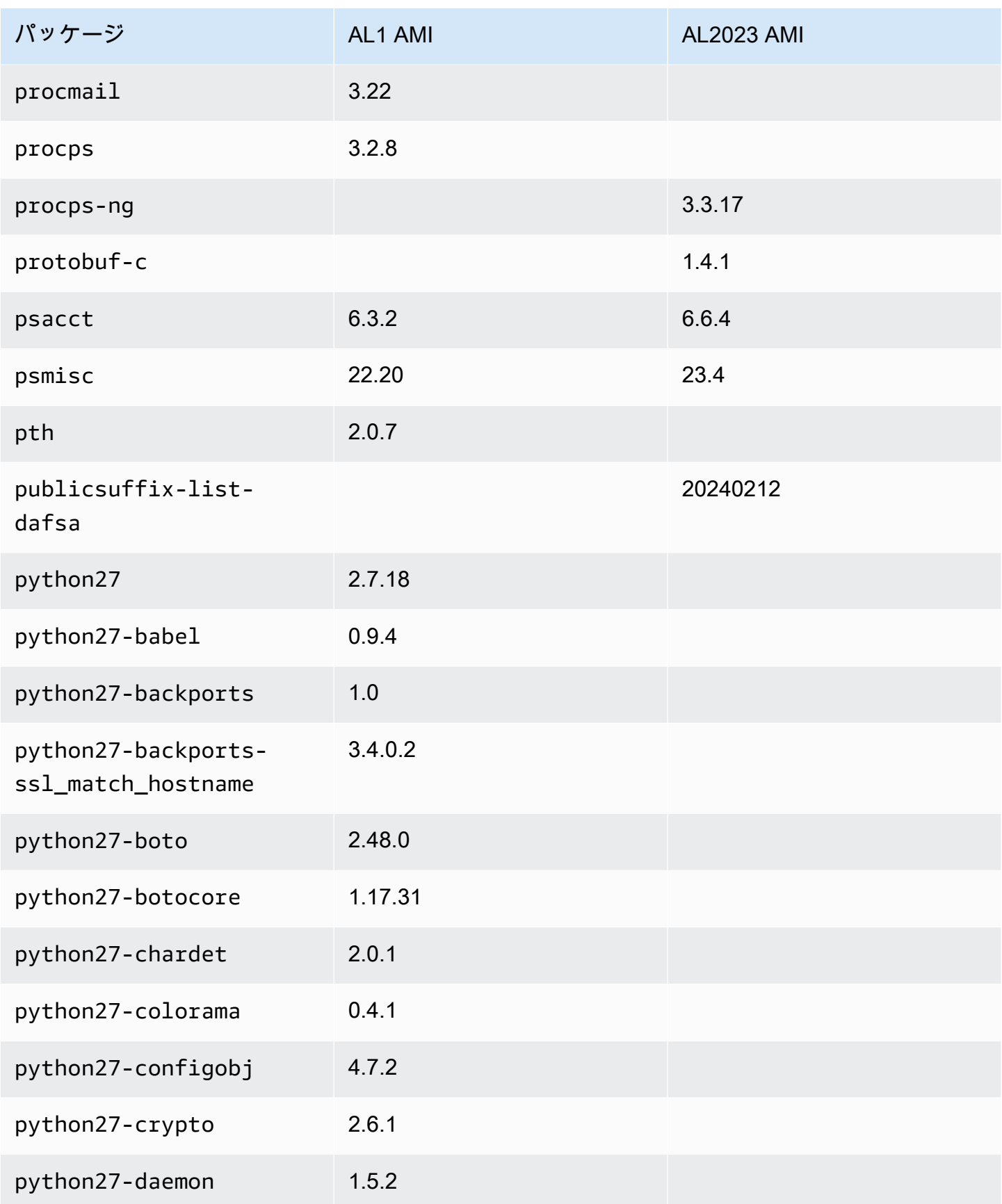

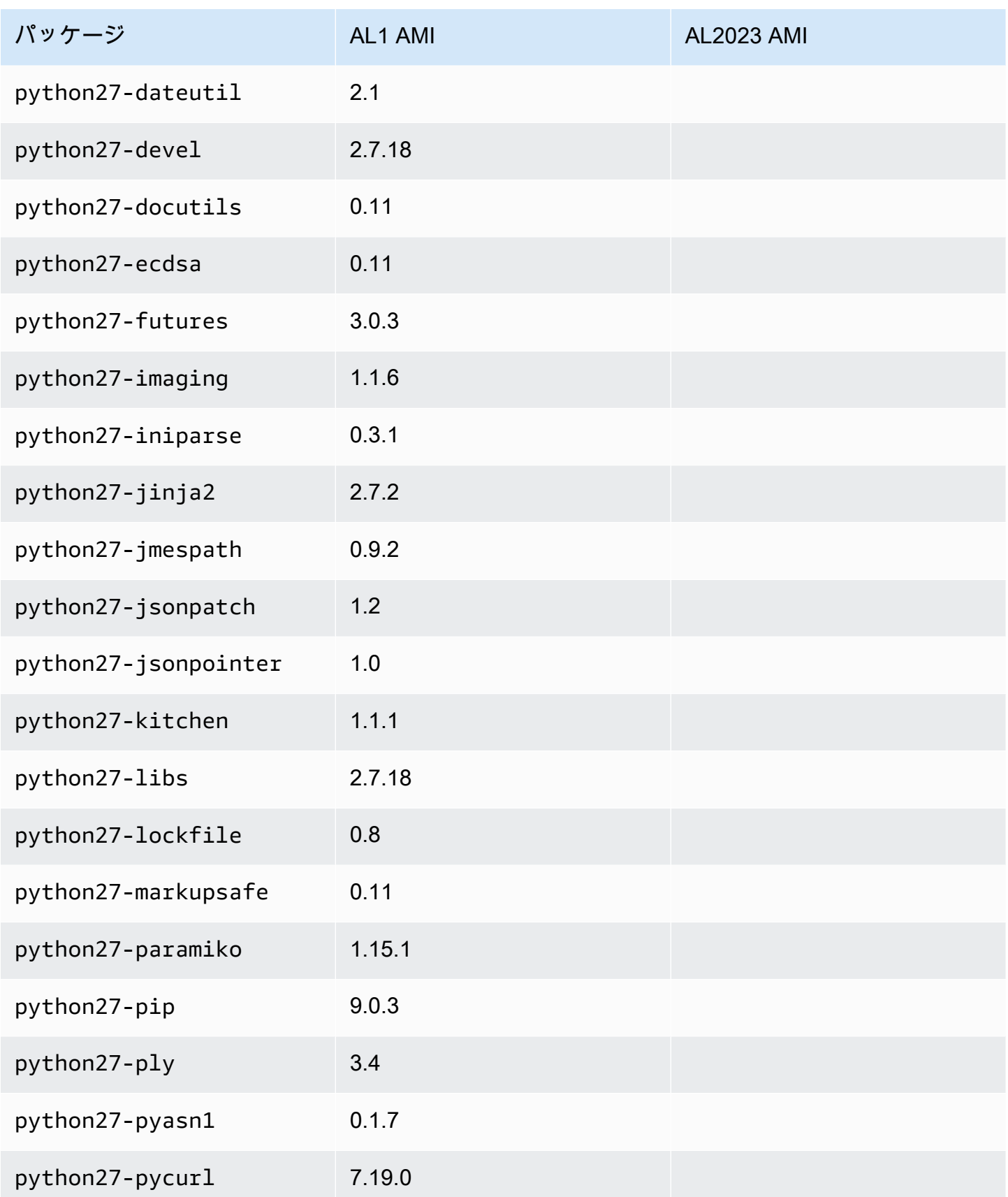

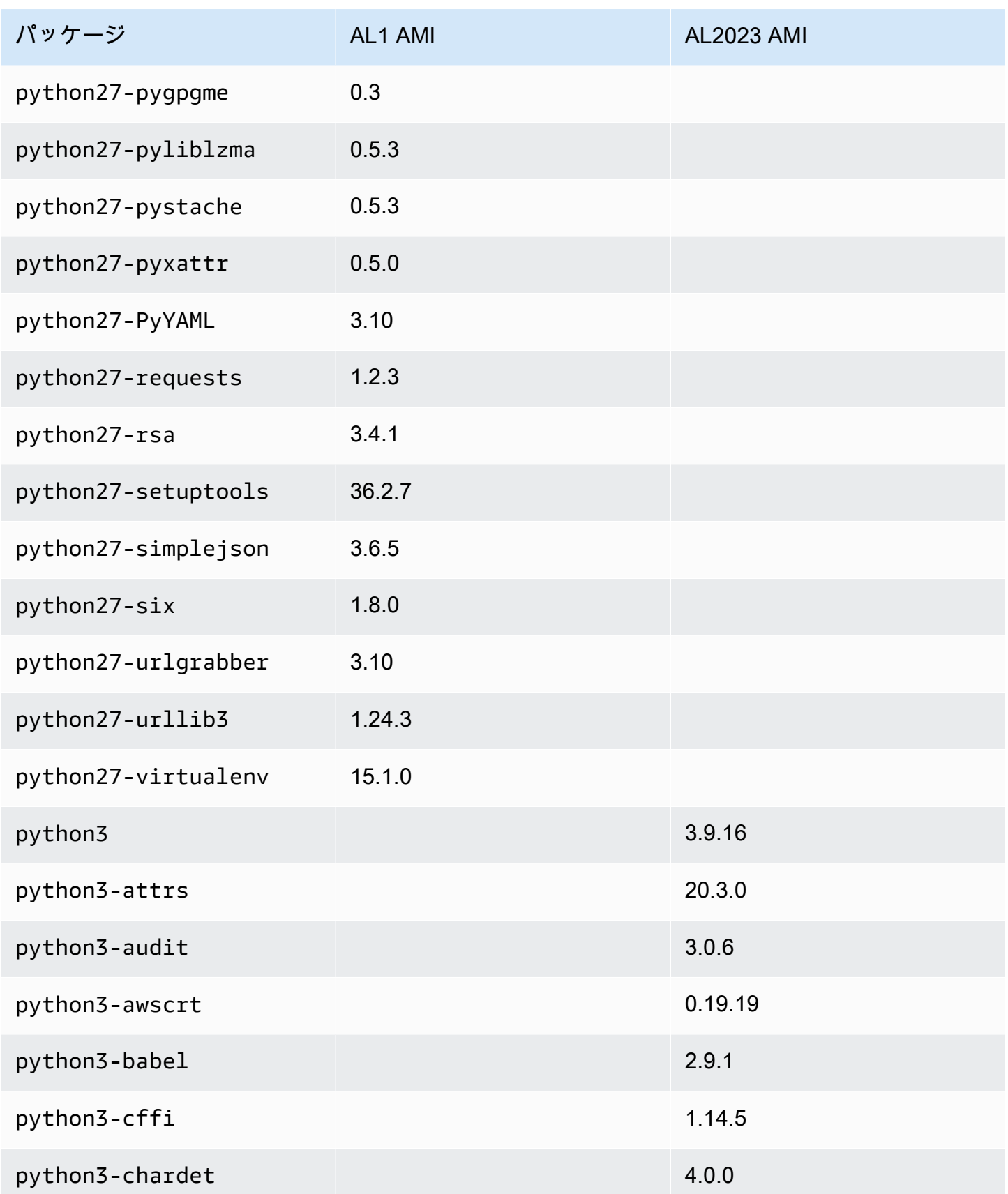

Amazon Linux 2023 ユーザーガイド

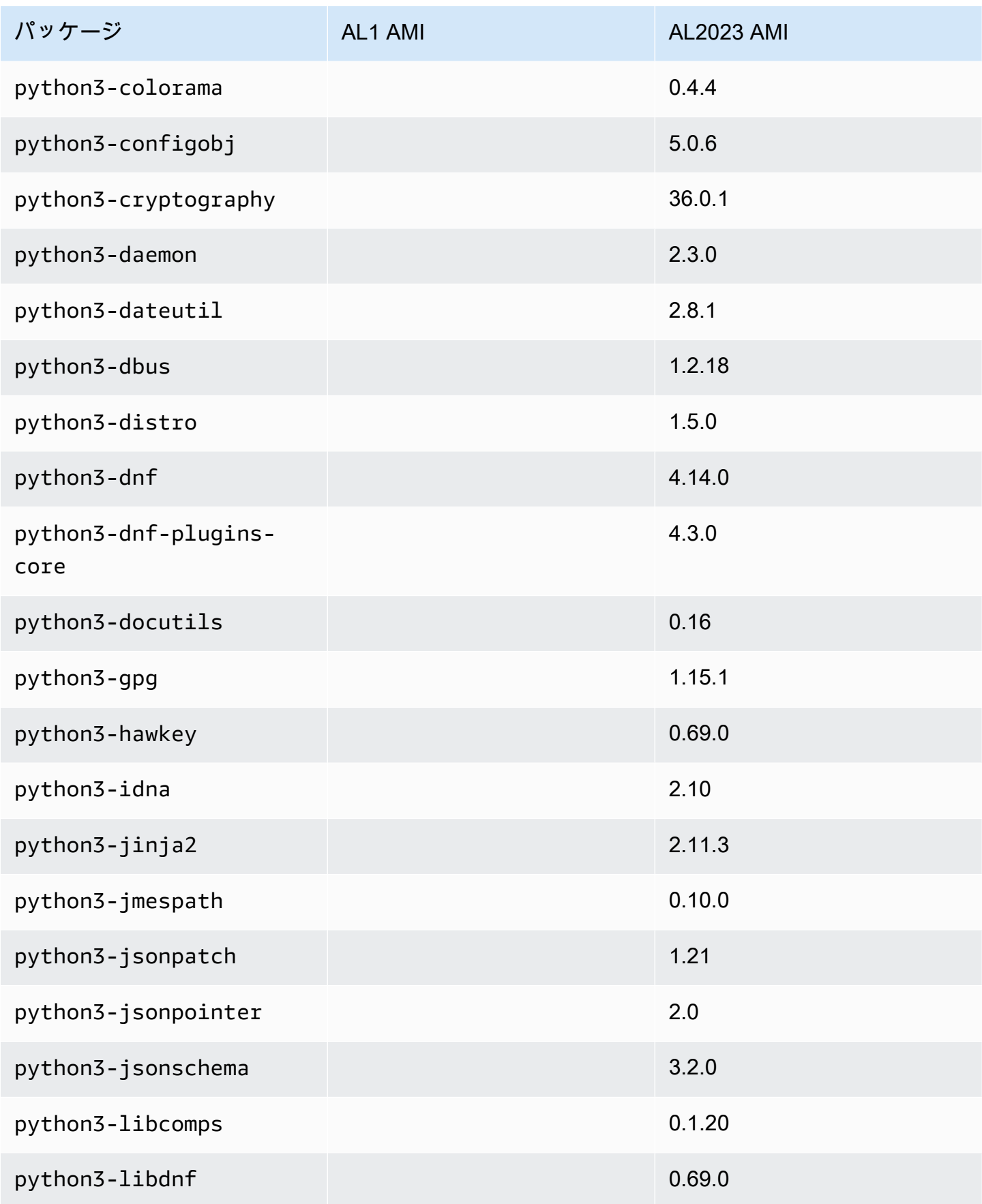

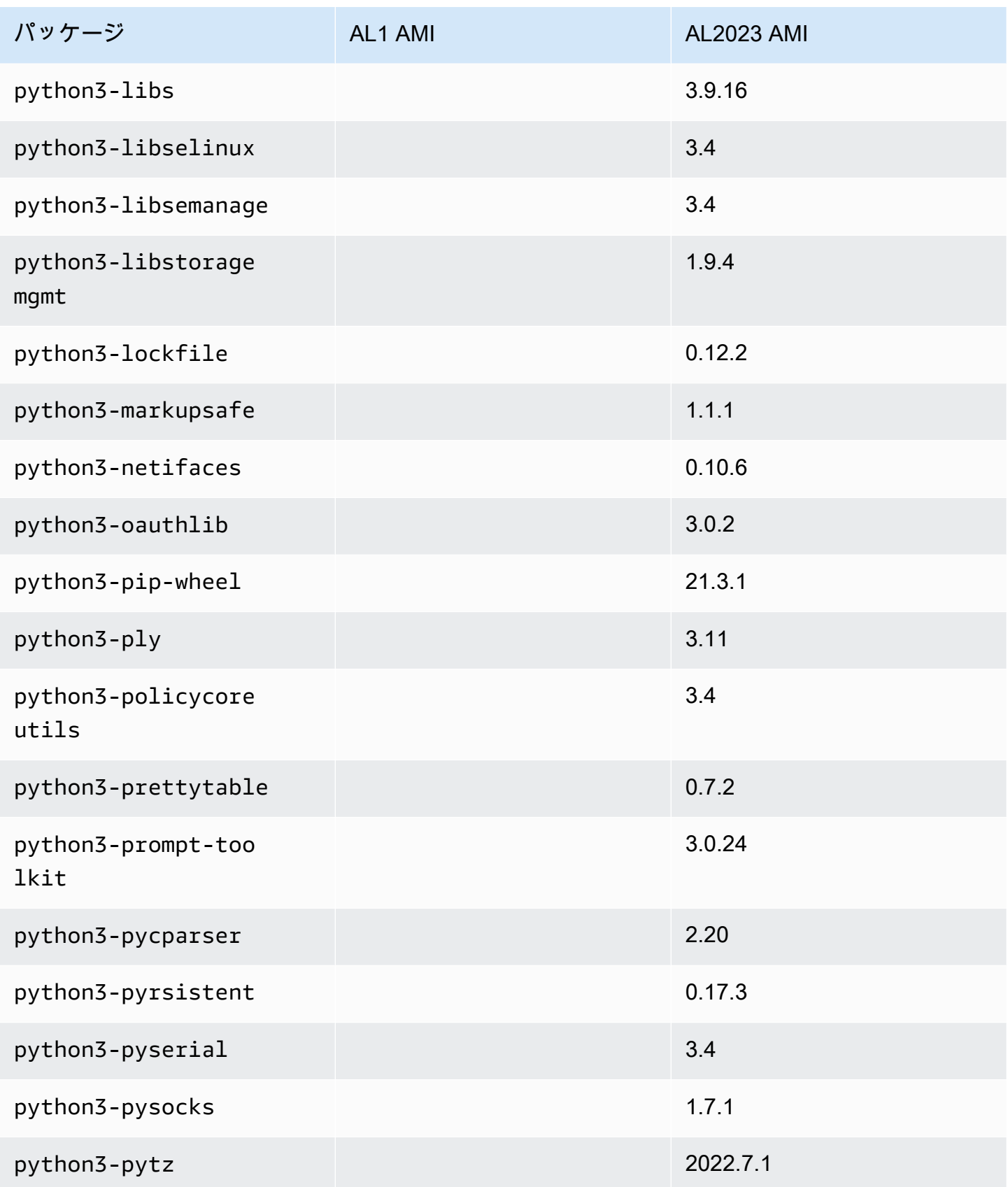

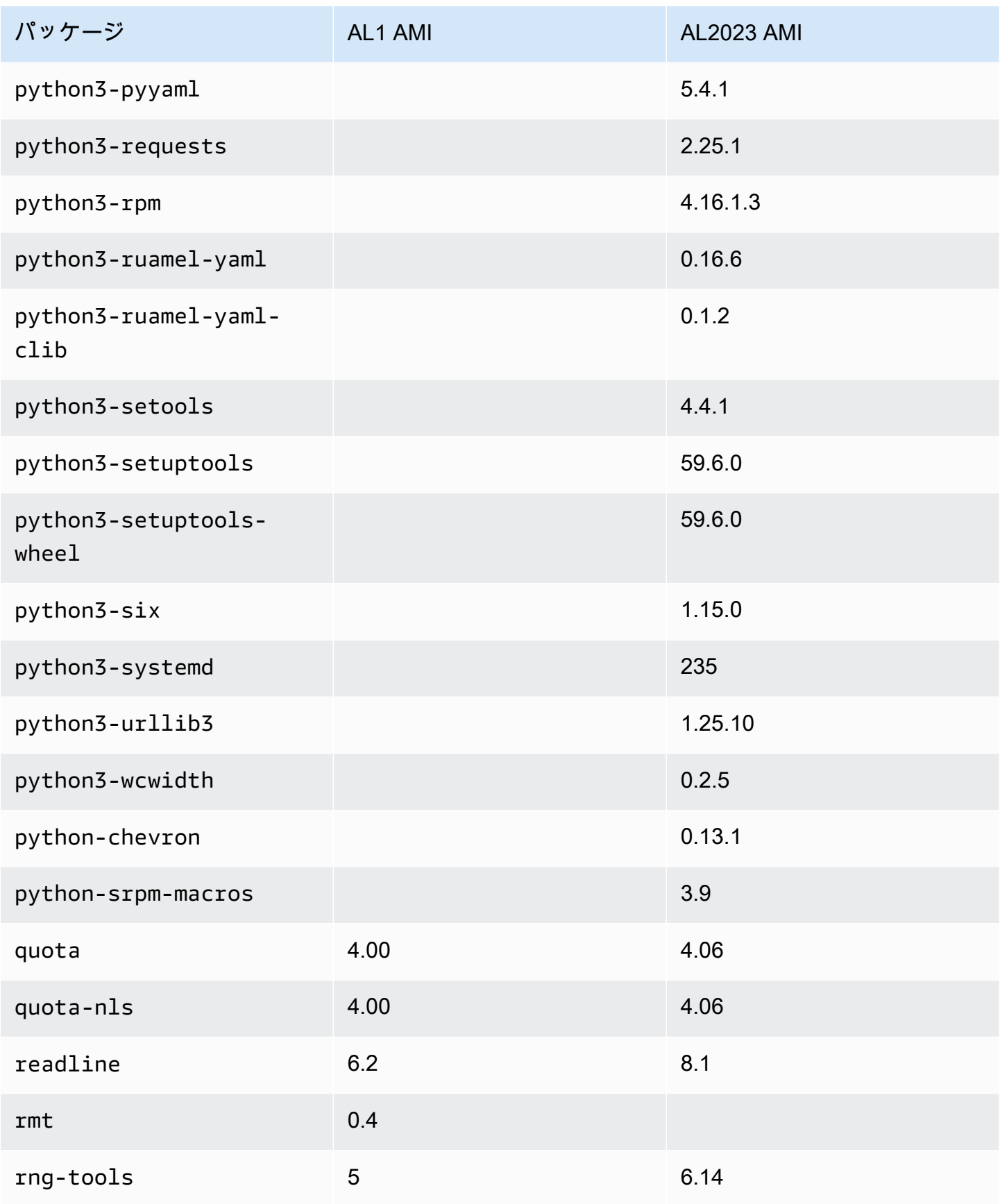

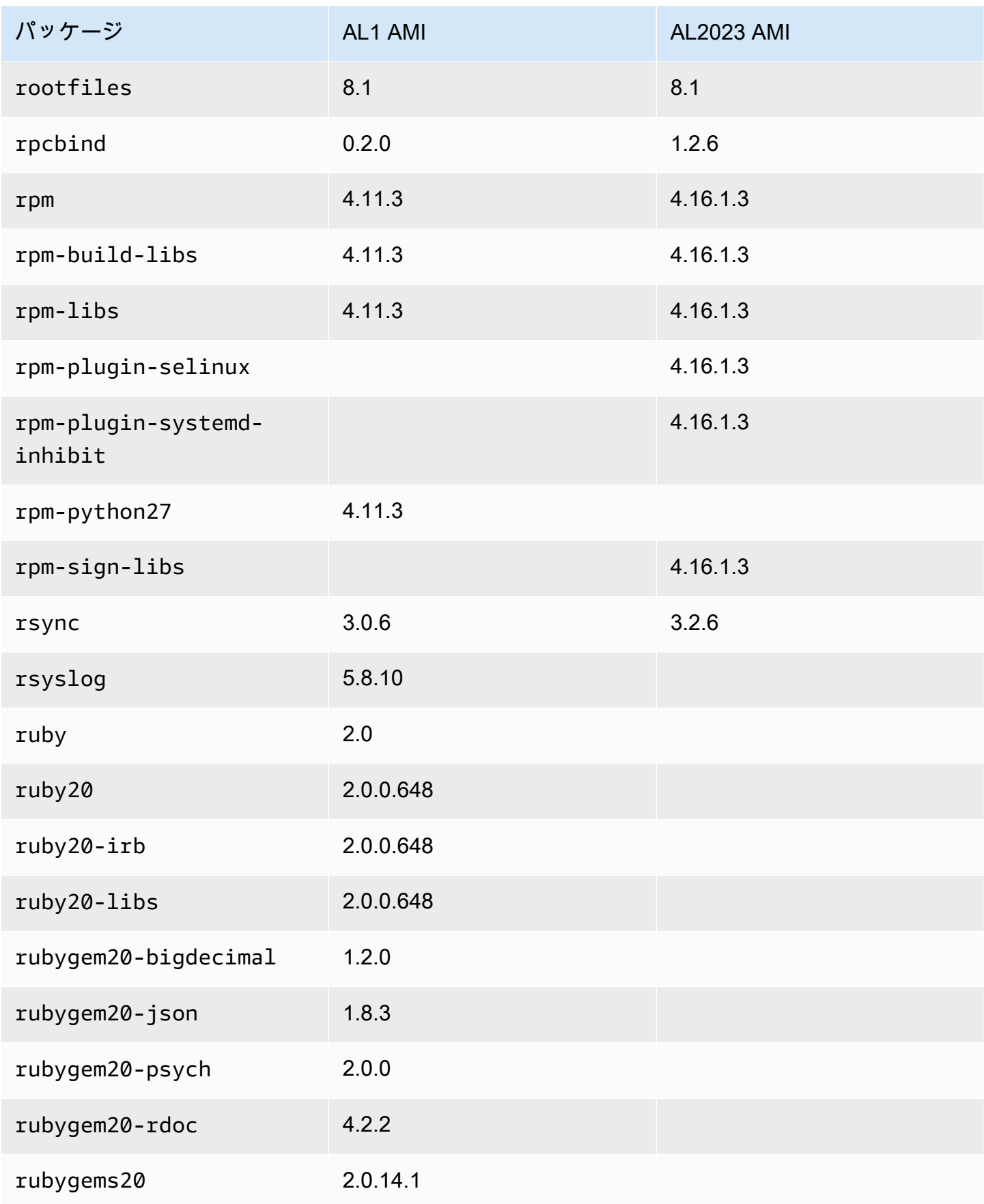

Amazon Linux 2023 ユーザーガイド

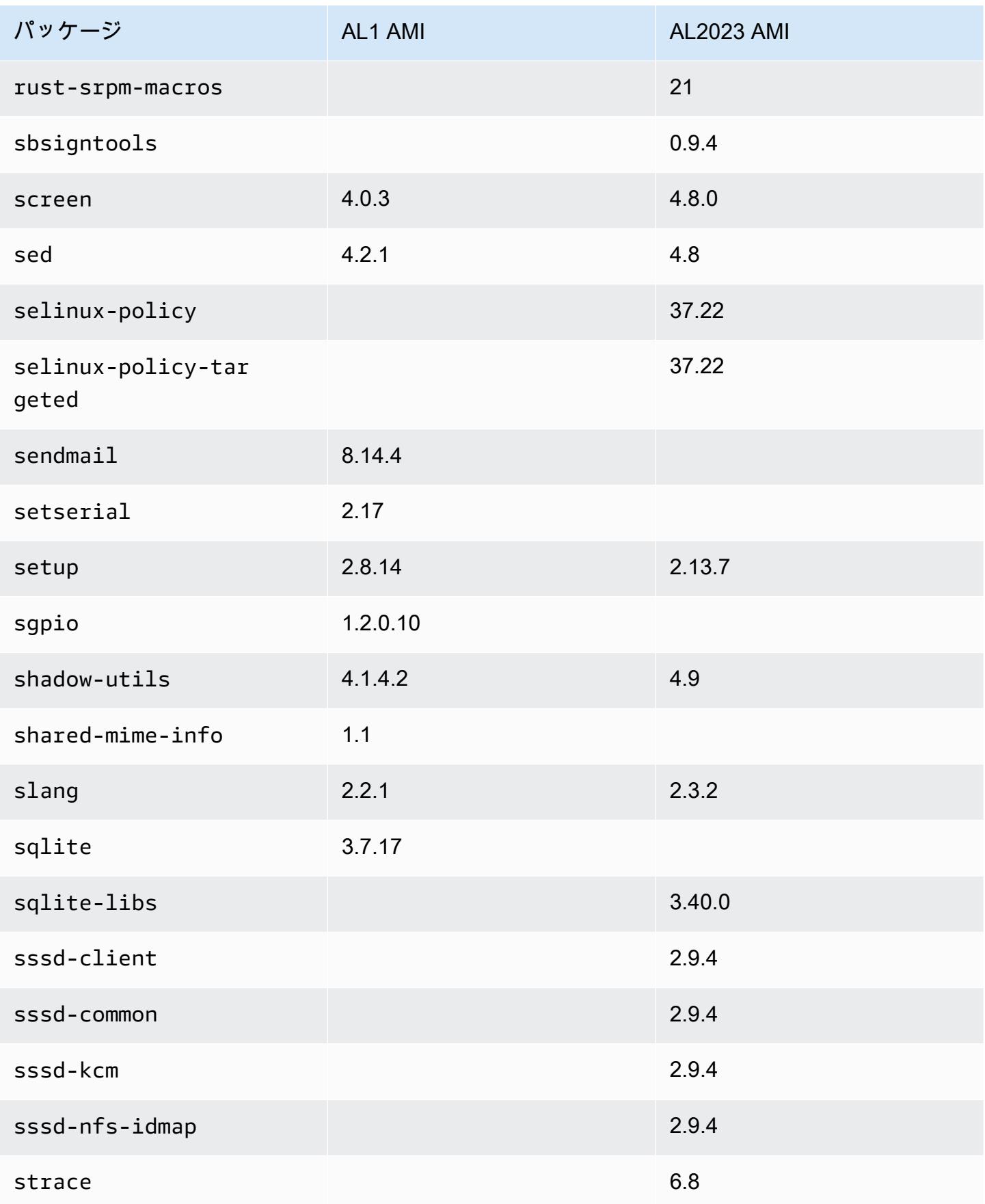

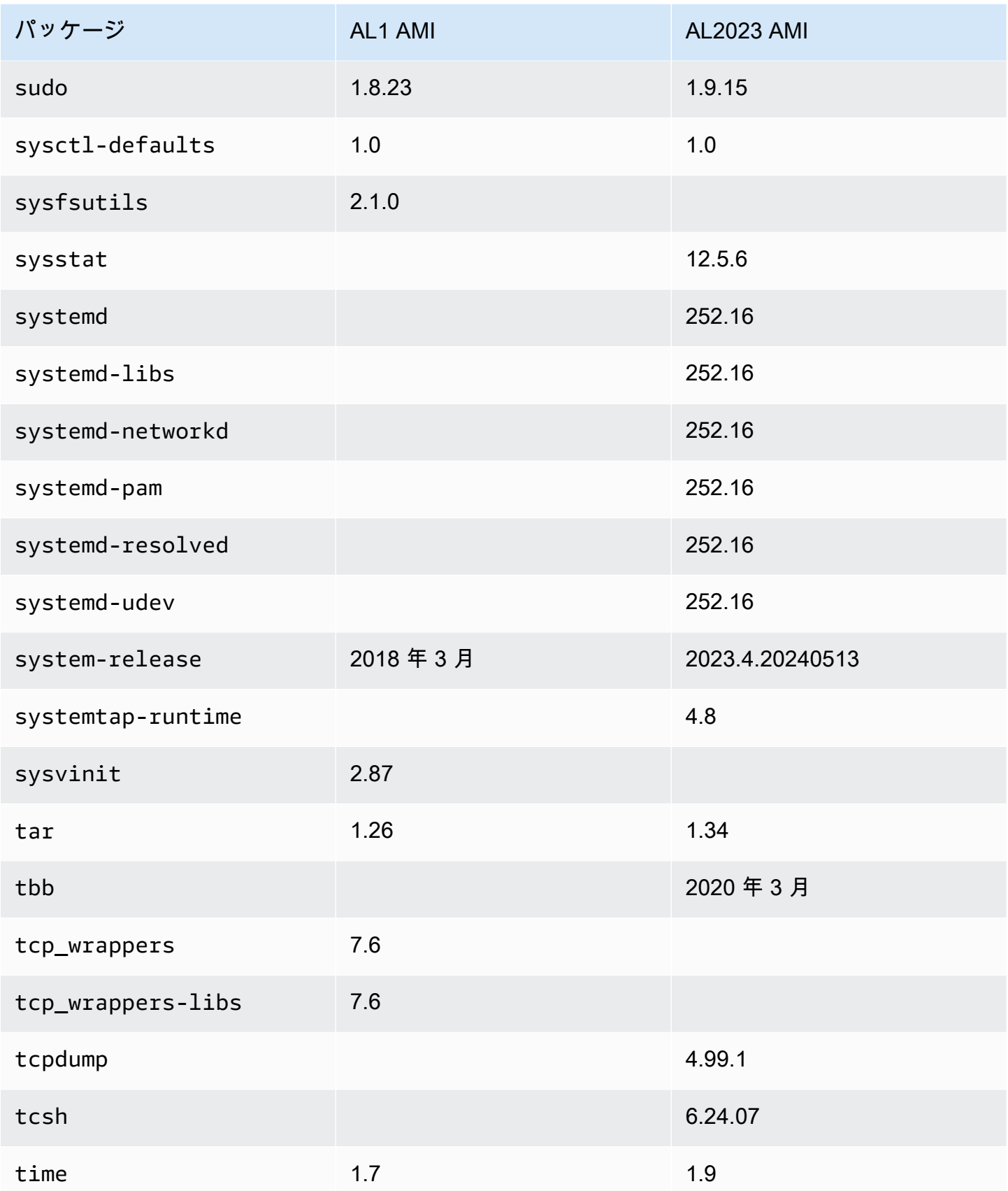

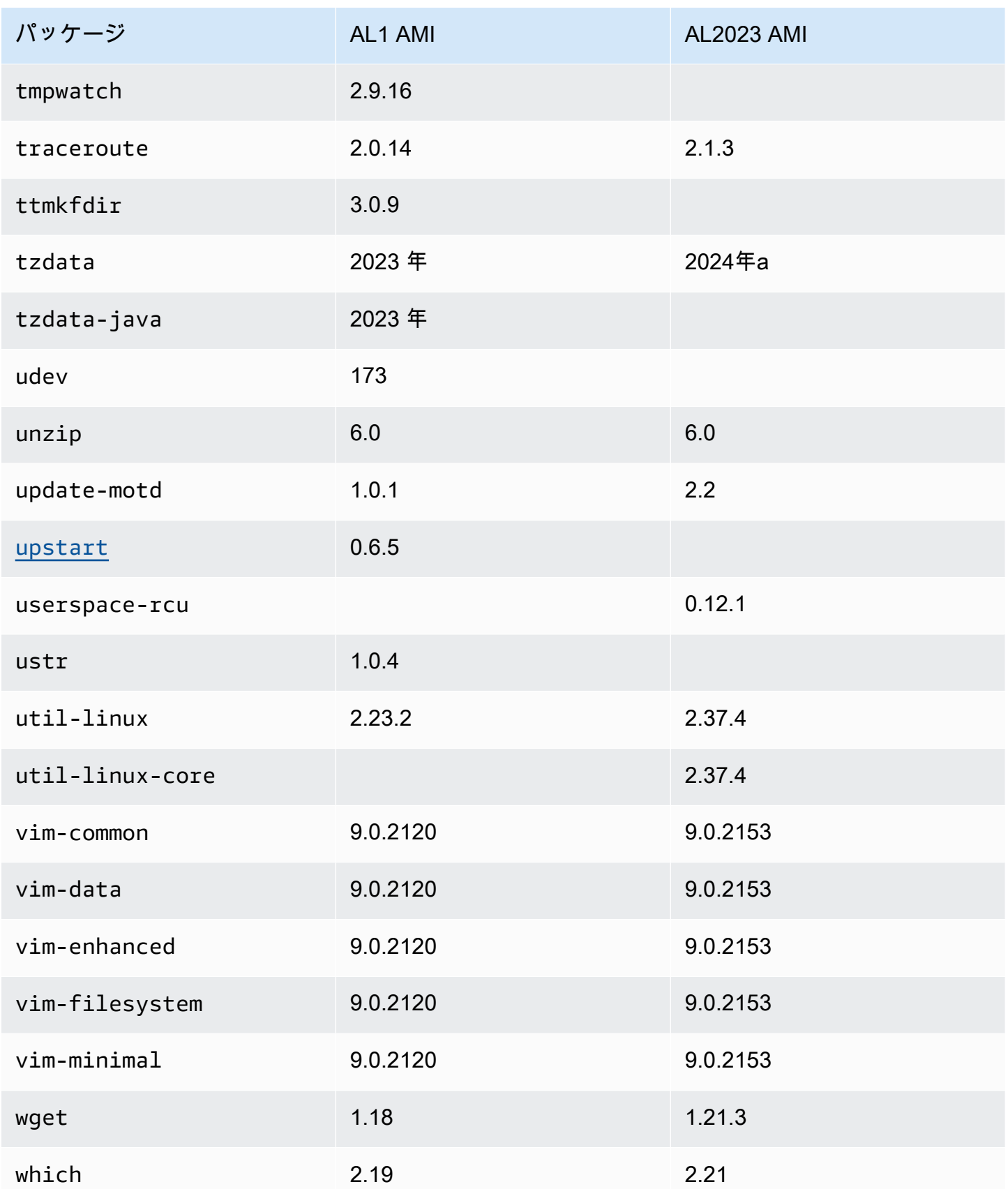

Amazon Linux 2023 ユーザーガイド

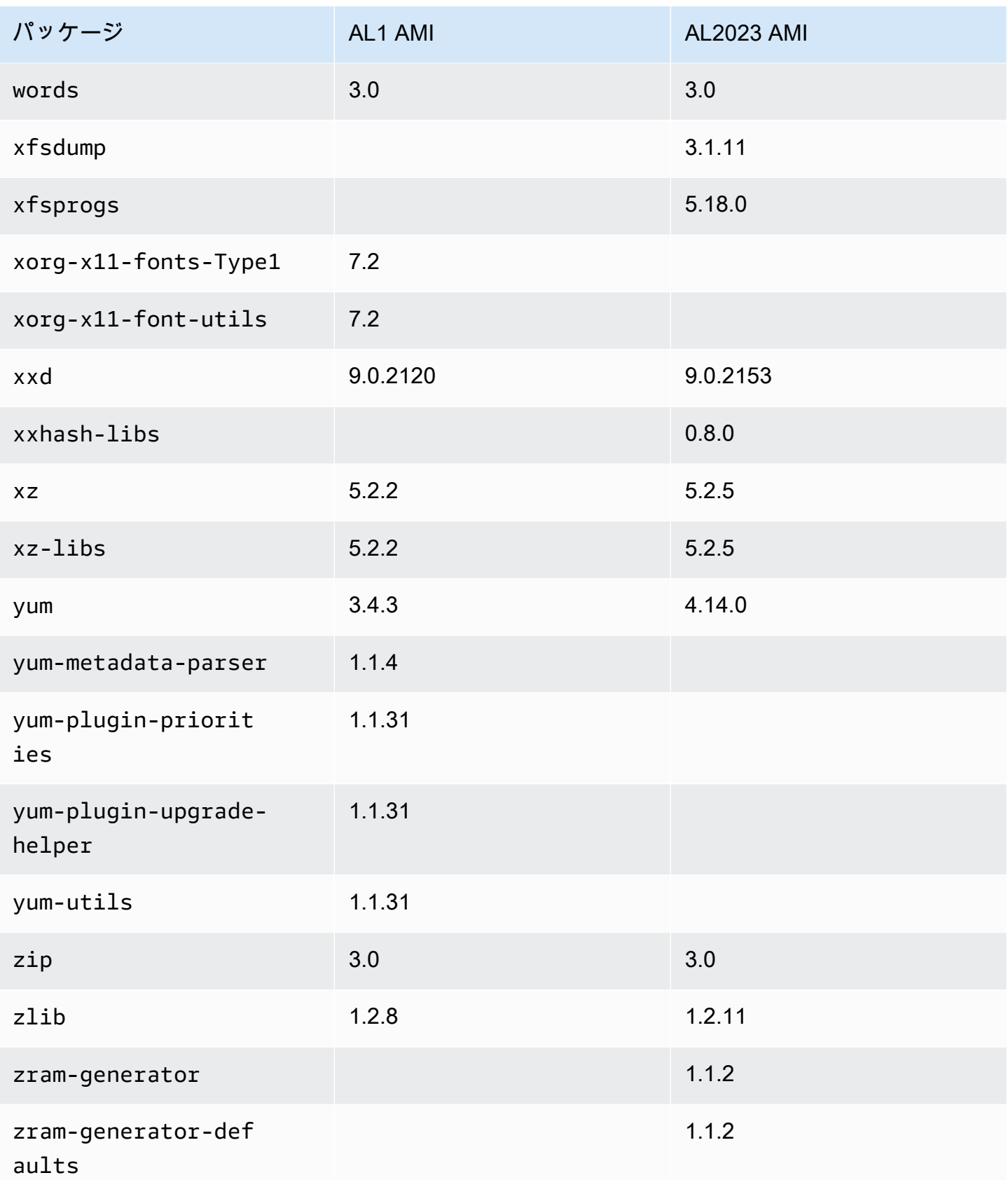

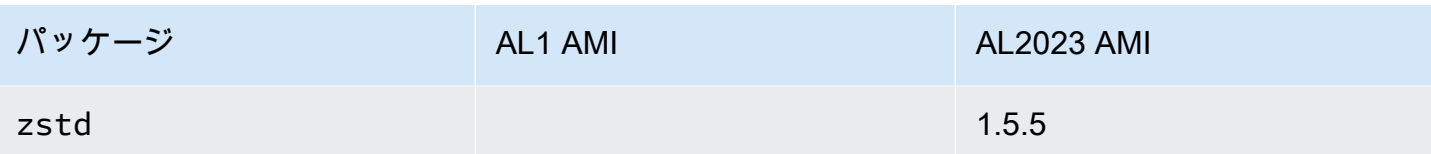

## Amazon Linux 1 (AL1) と Amazon Linux 2023 最小 AMI にインス トールされているパッケージの比較

AL1 および AL2023 最小 AMIs に存在する RPMs の比較。

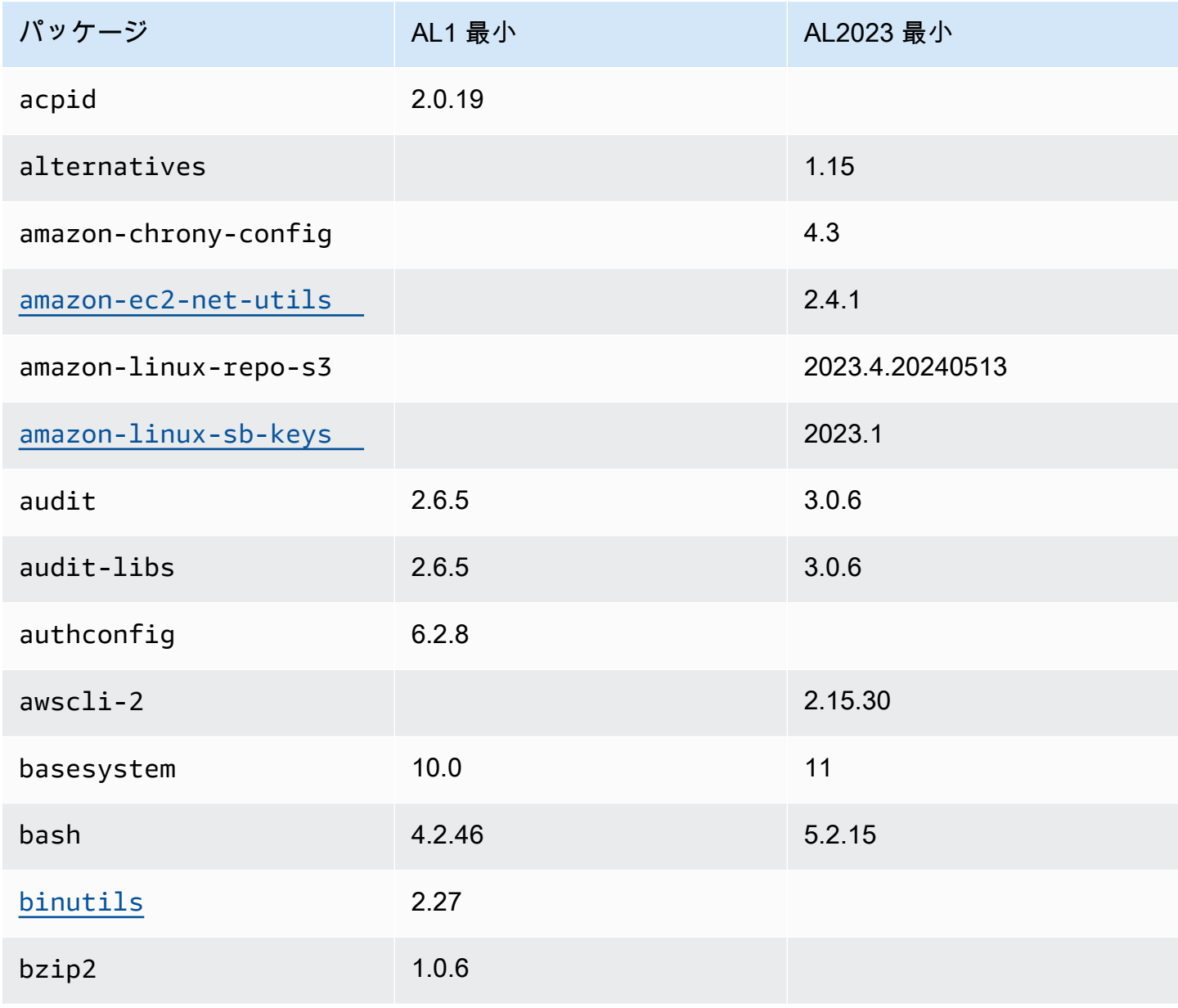

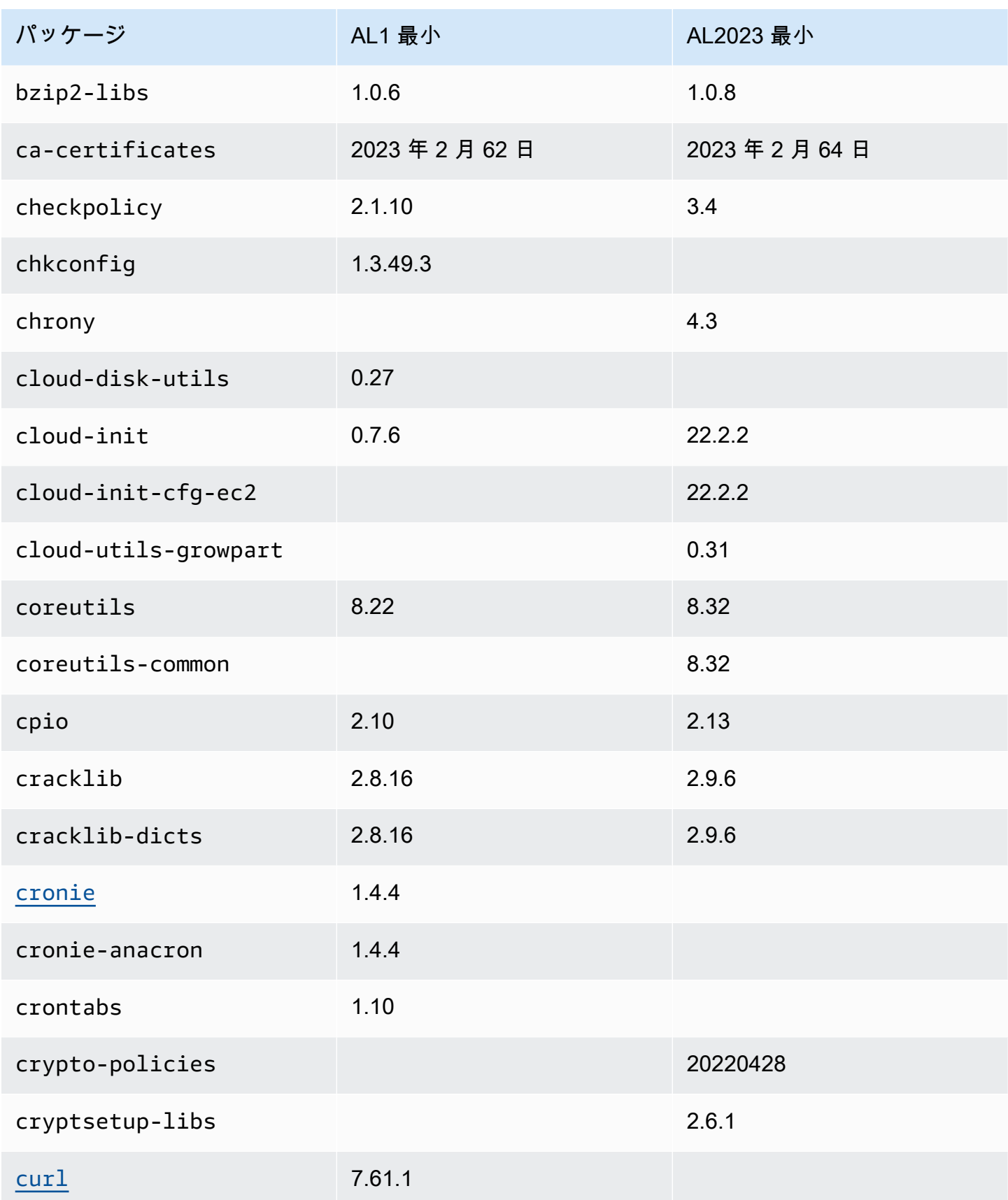

Amazon Linux 2023 ユーザーガイド

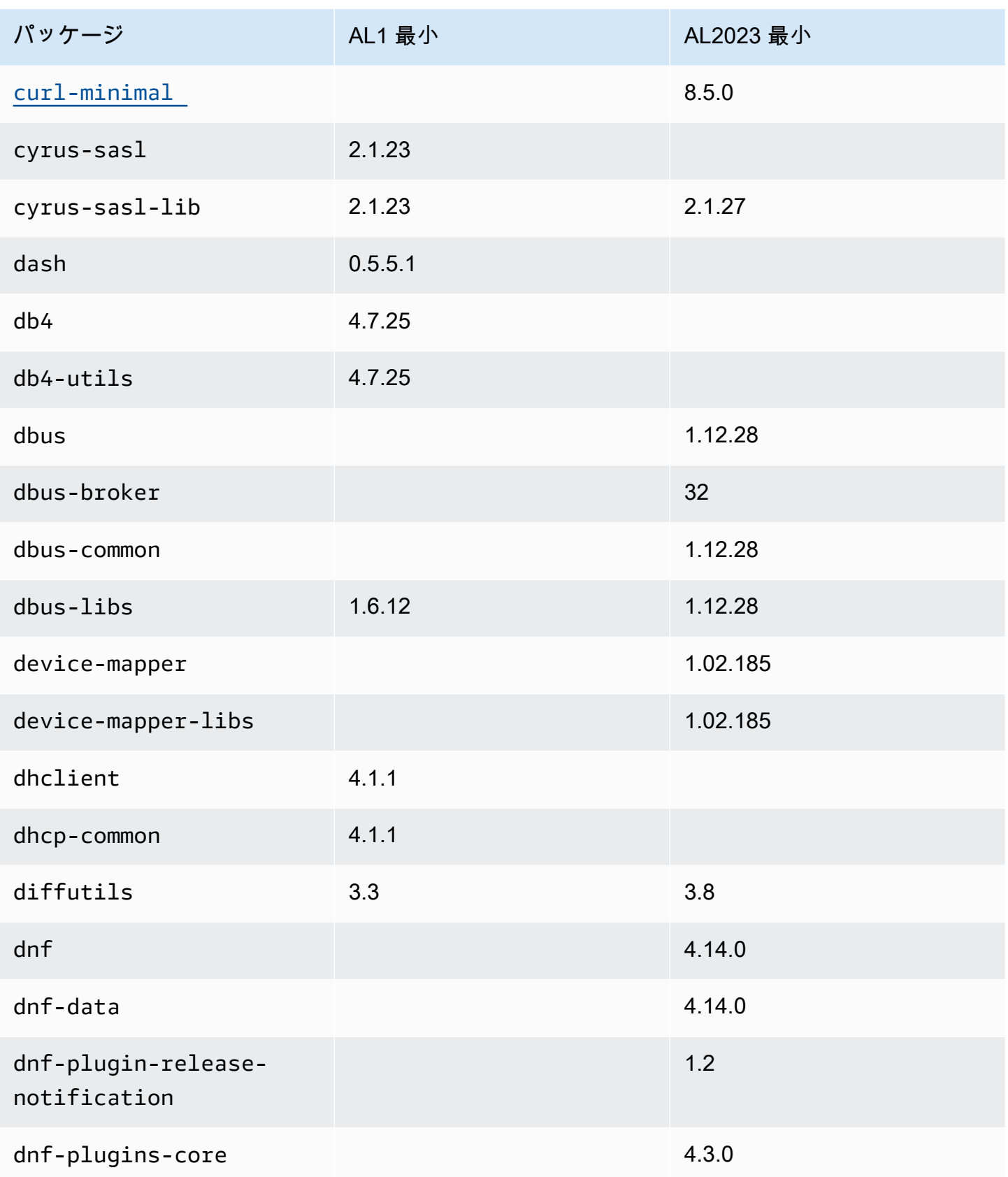

Amazon Linux 2023 ユーザーガイド

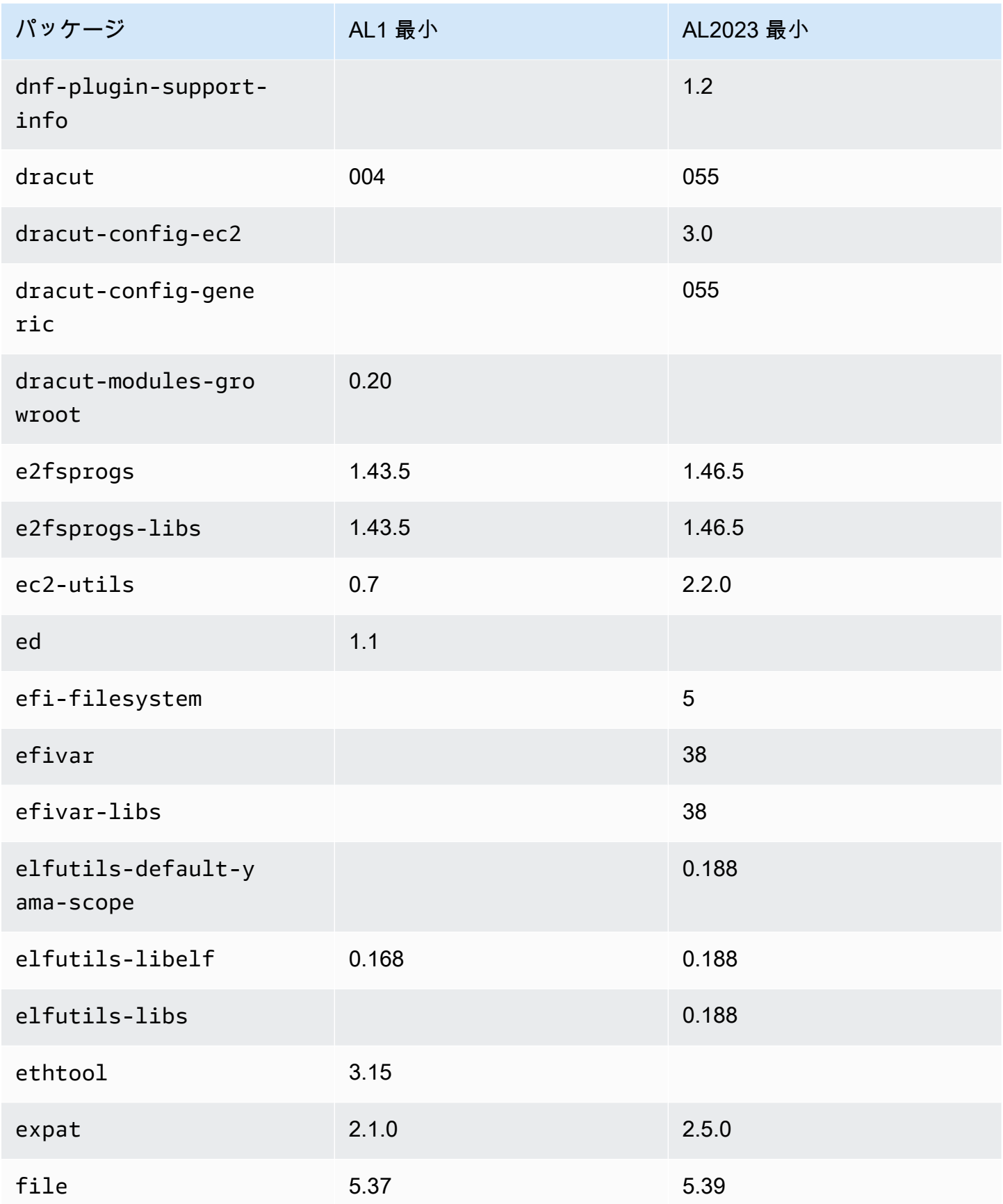

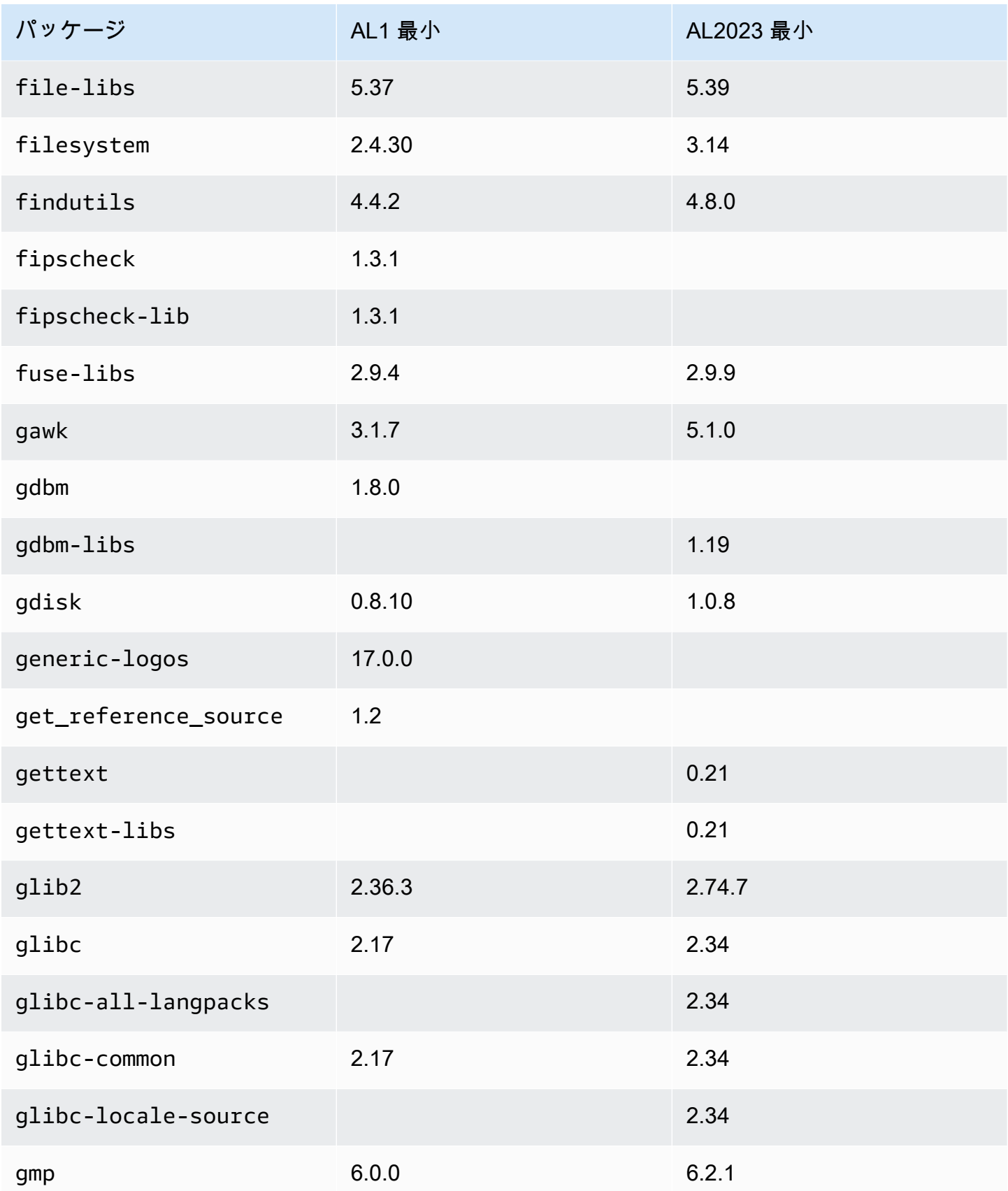

Amazon Linux 2023 ユーザーガイド

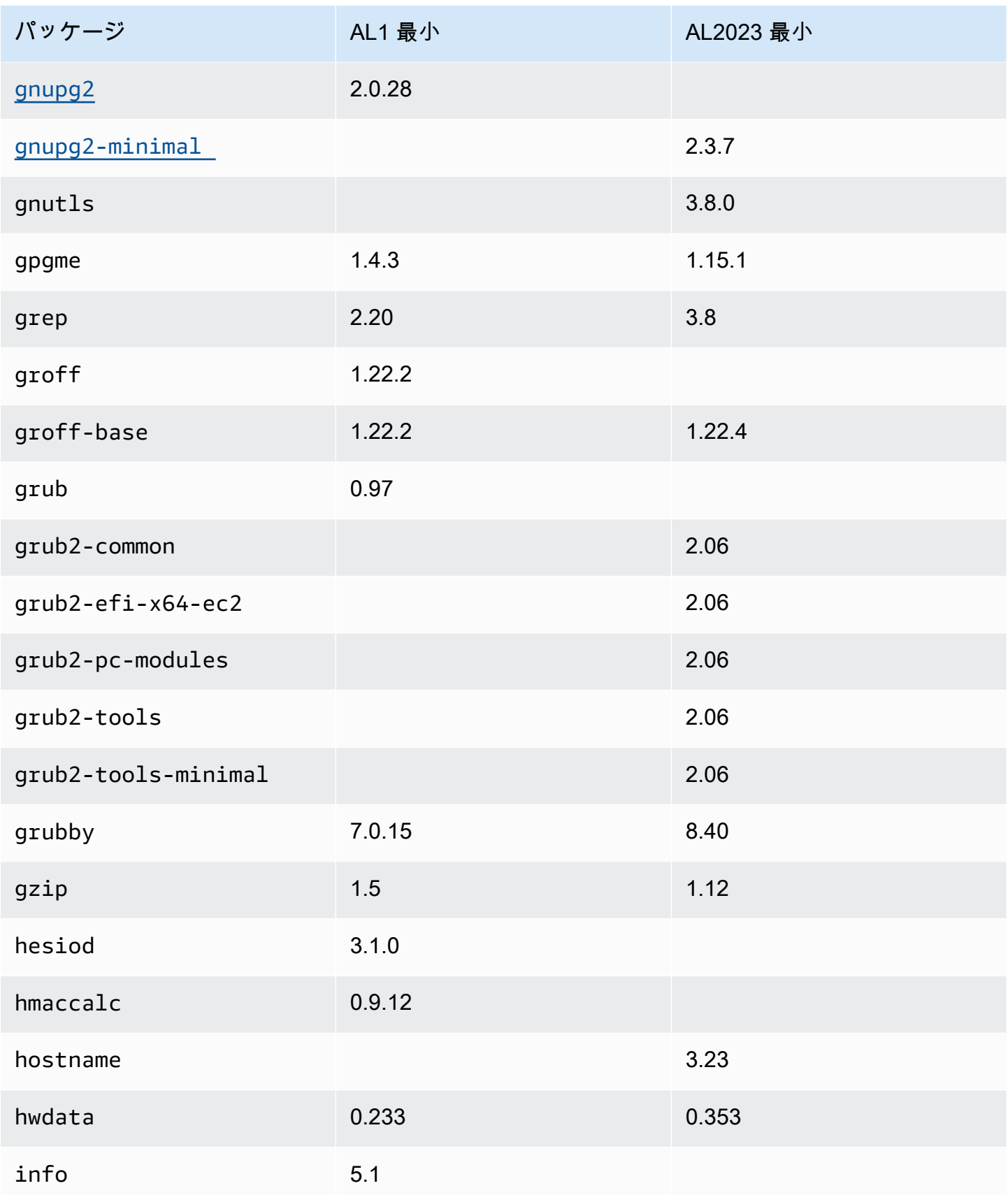

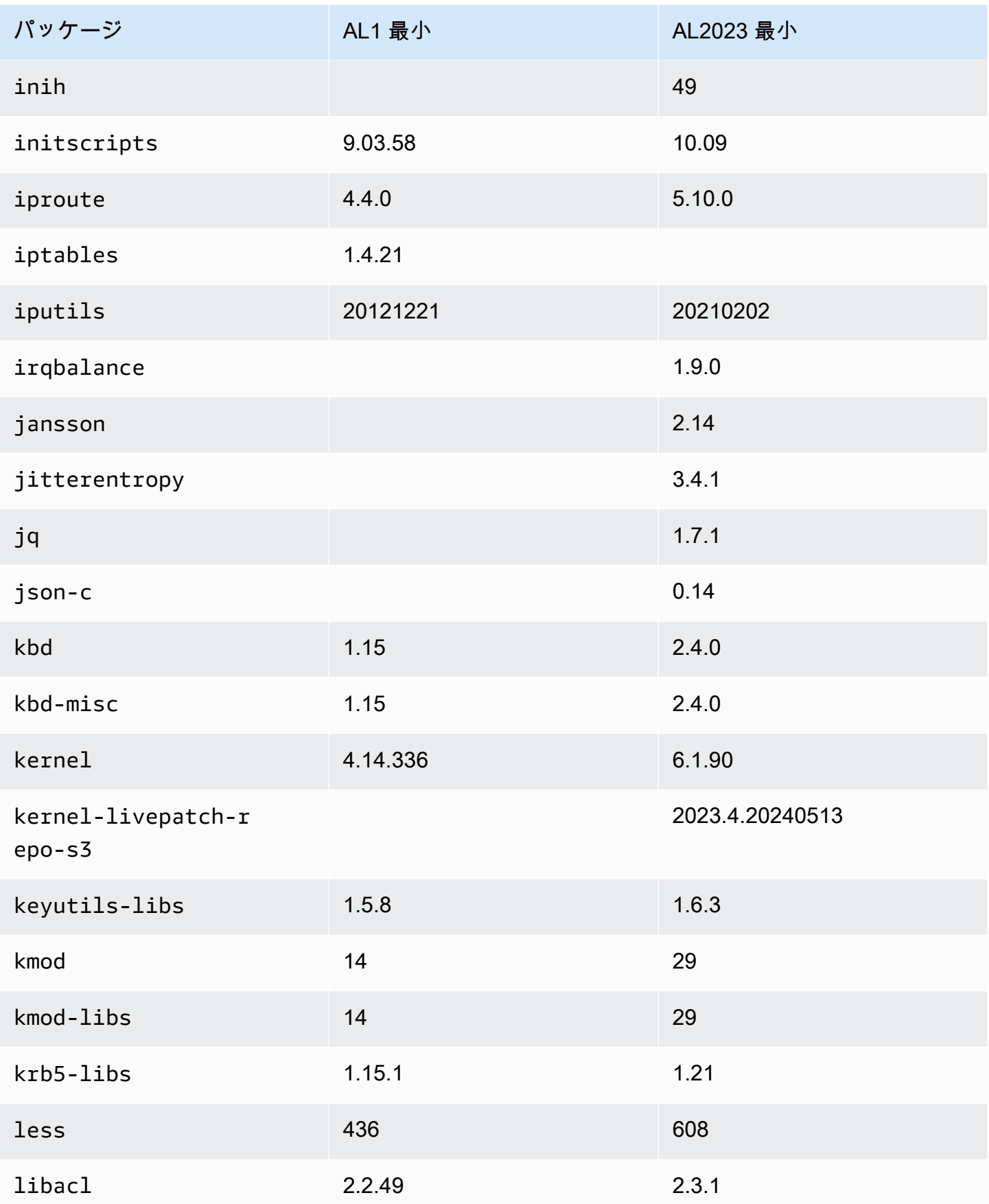

Amazon Linux 2023 ユーザーガイド

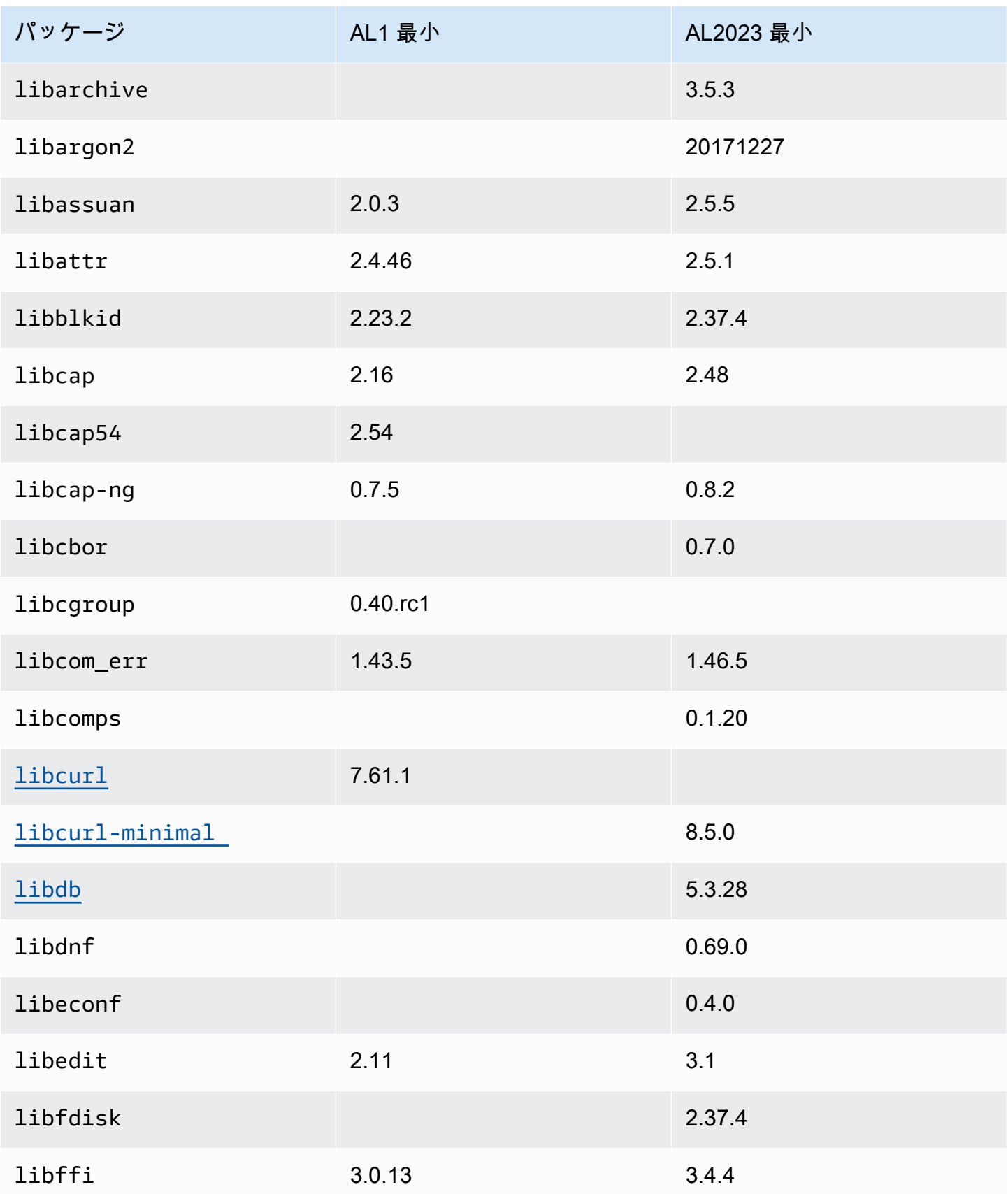

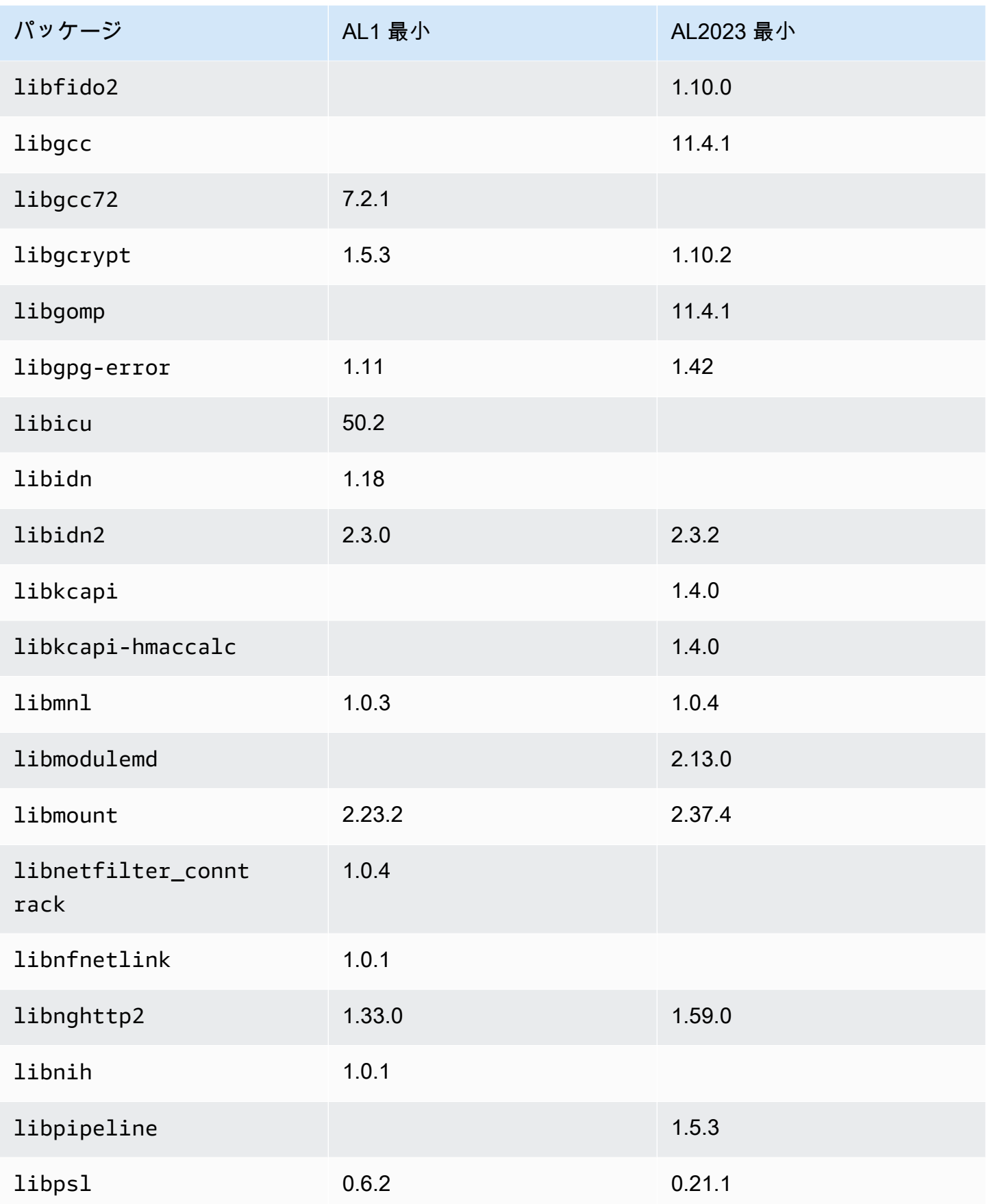

Amazon Linux 2023 ユーザーガイド

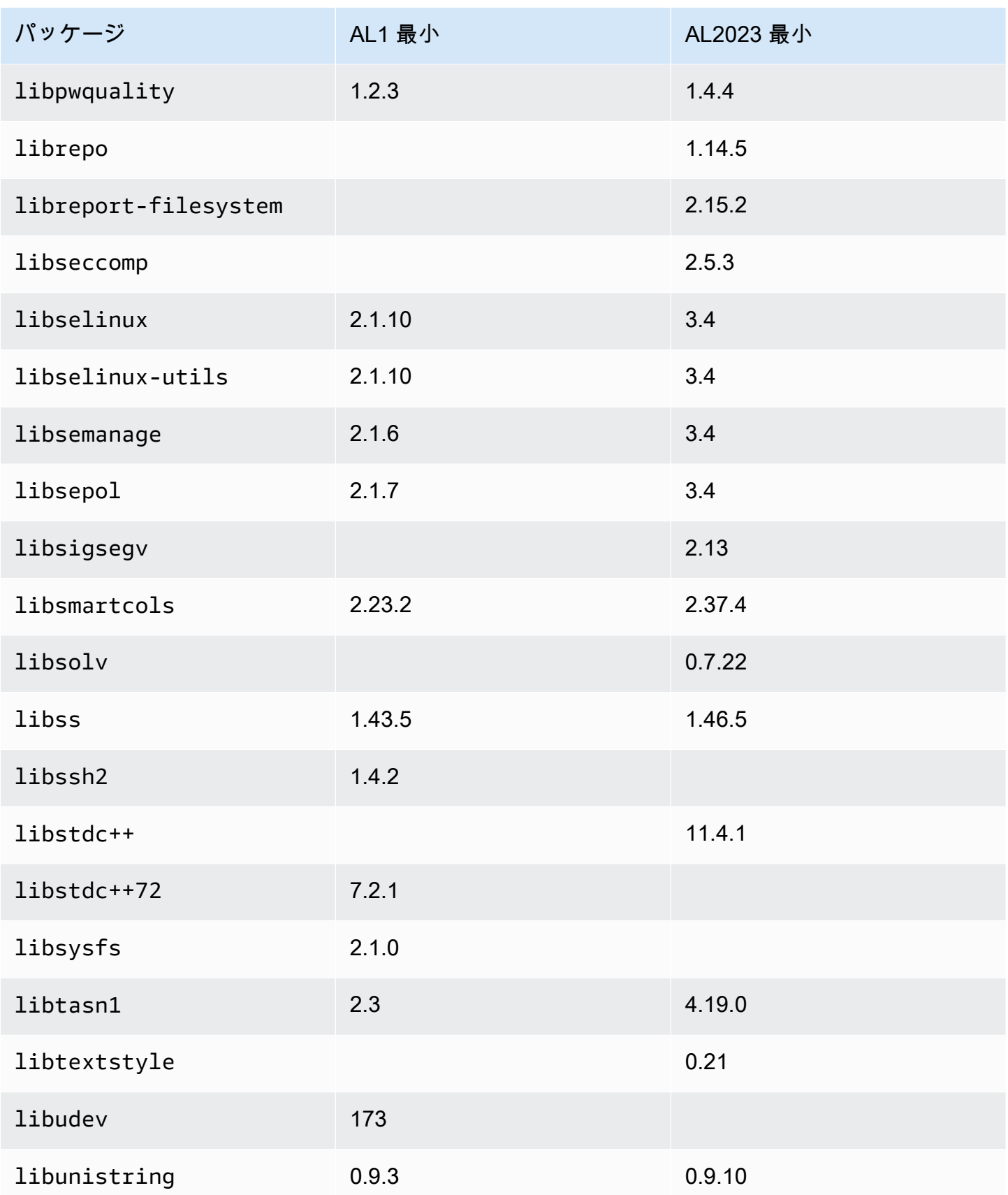

Amazon Linux 2023 ユーザーガイド

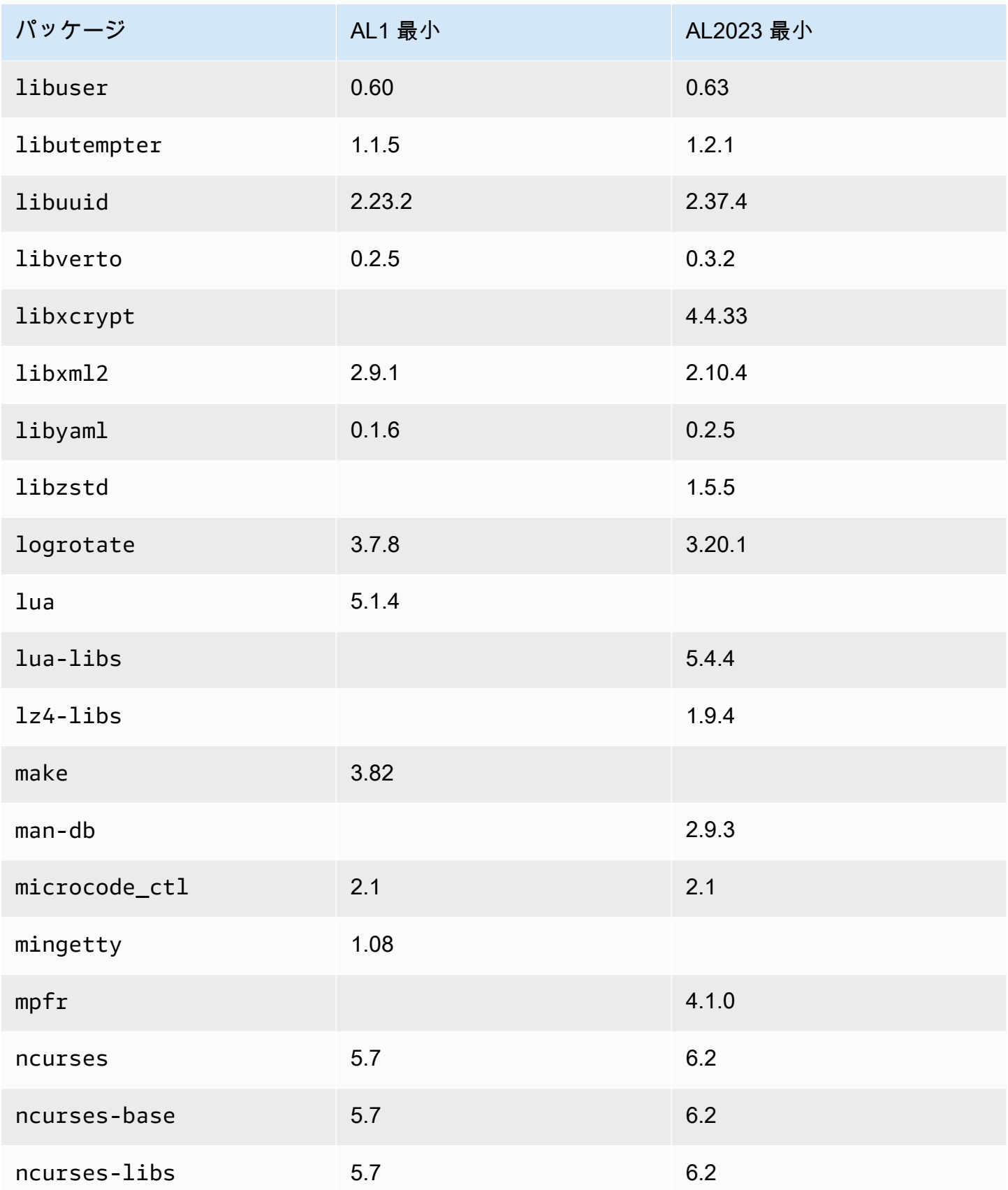

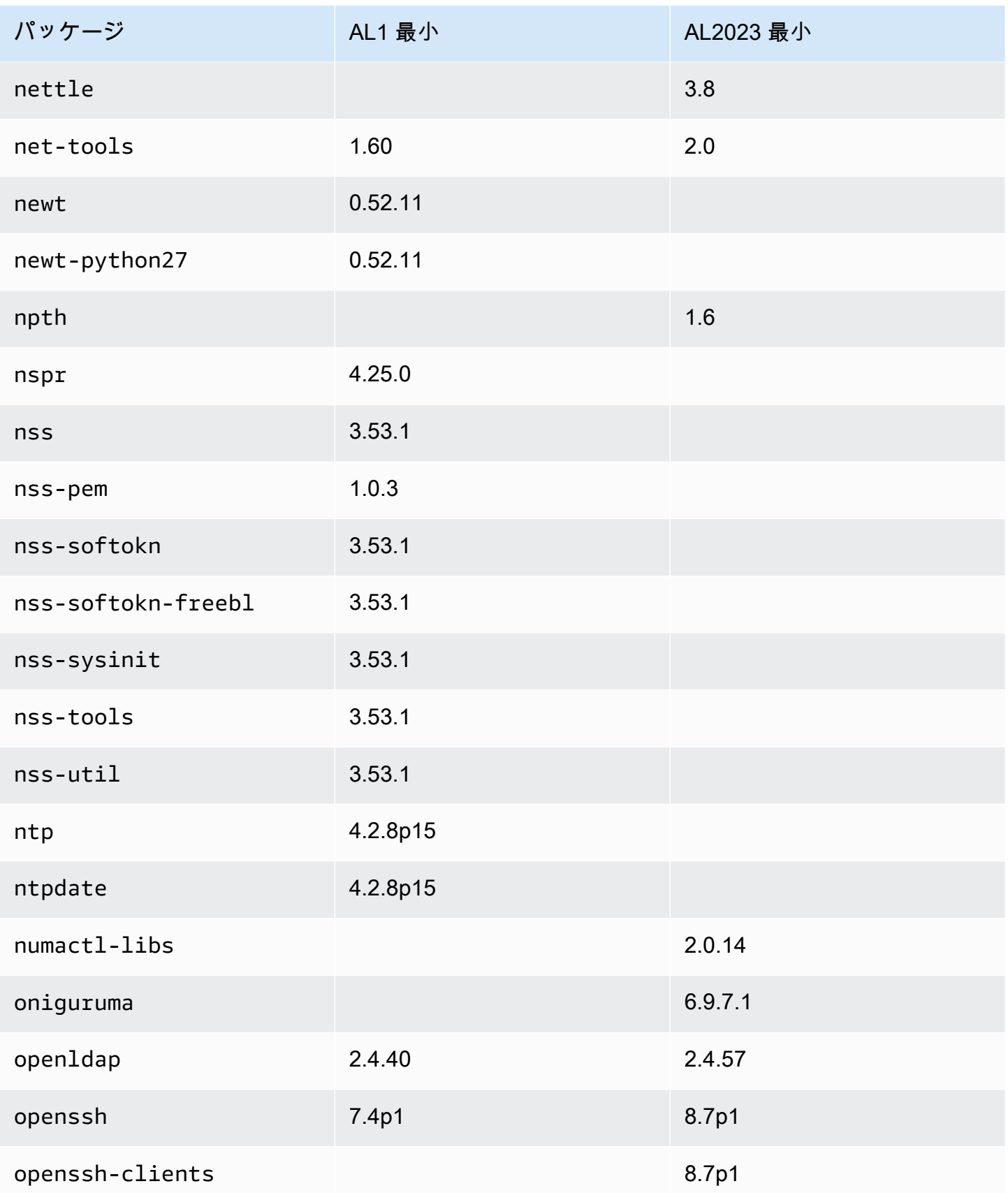

Amazon Linux 2023 ユーザーガイド

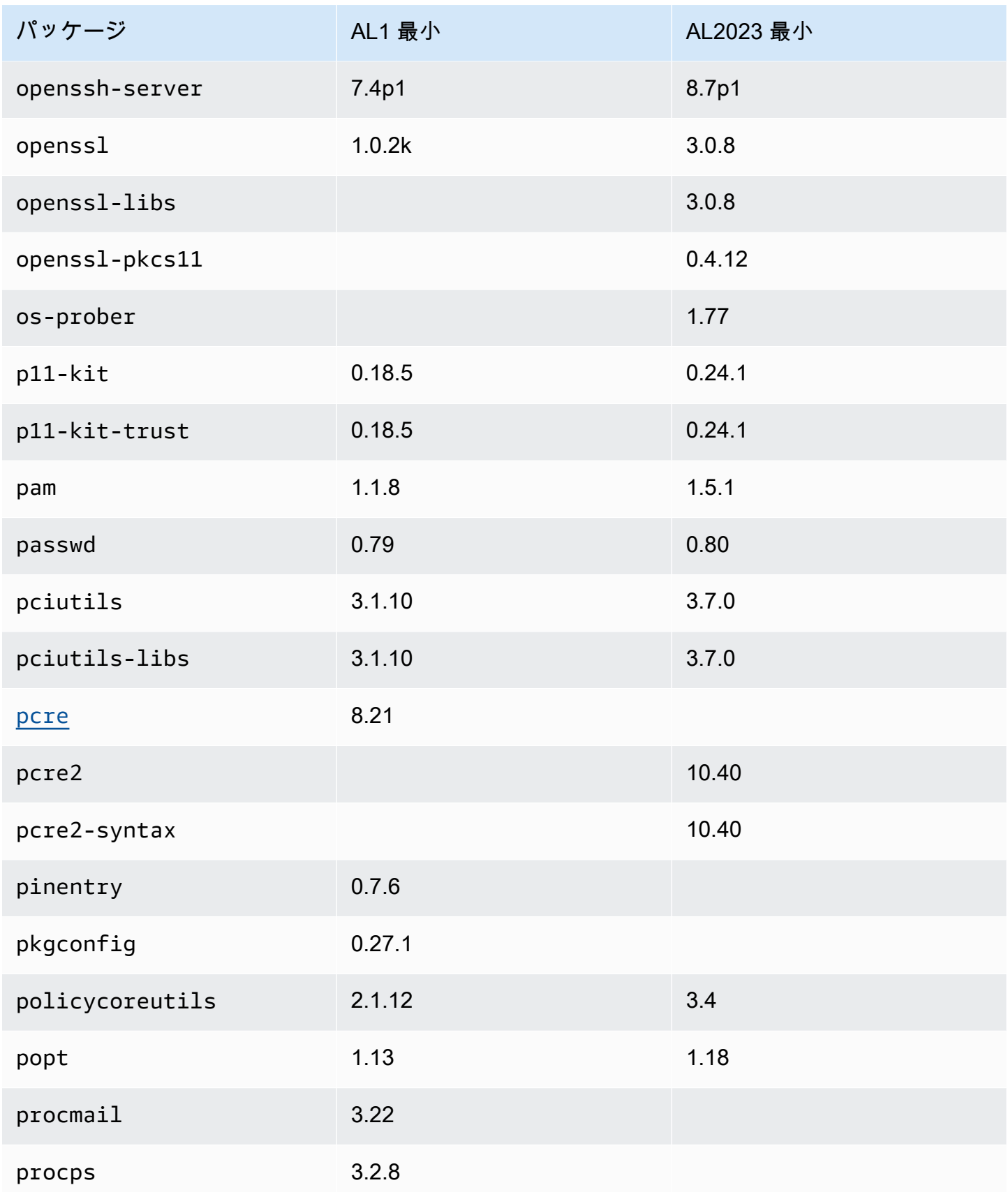

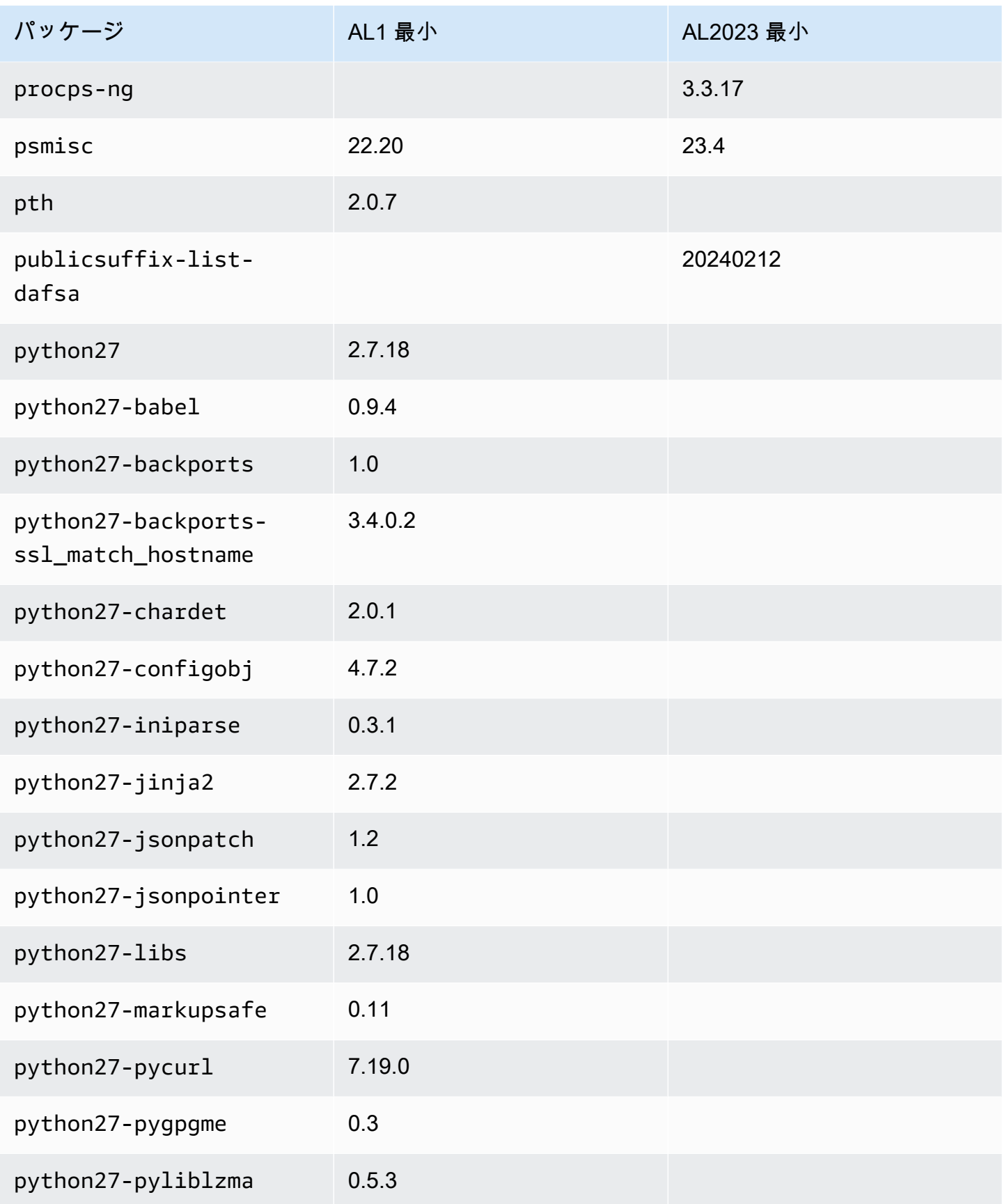

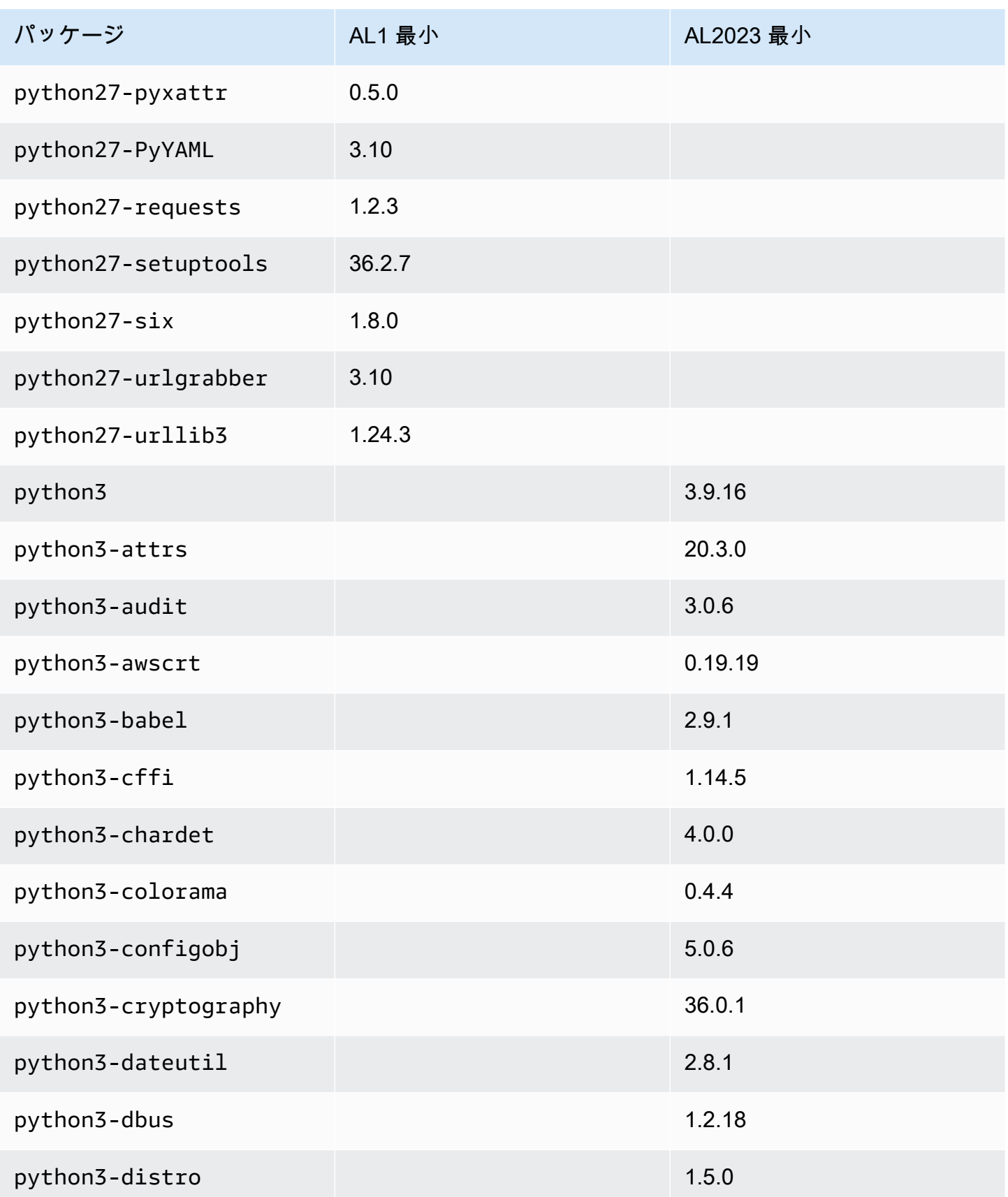

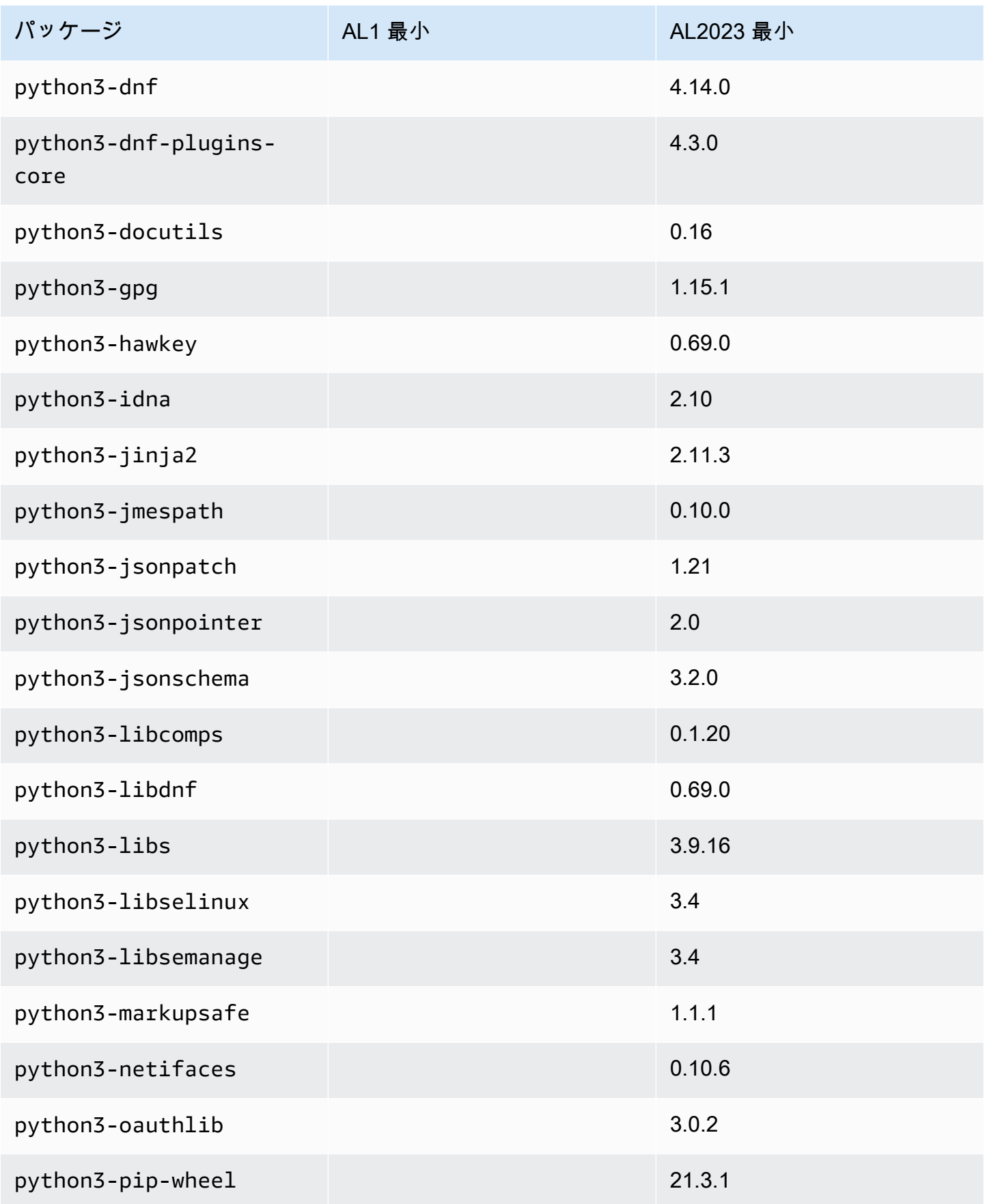

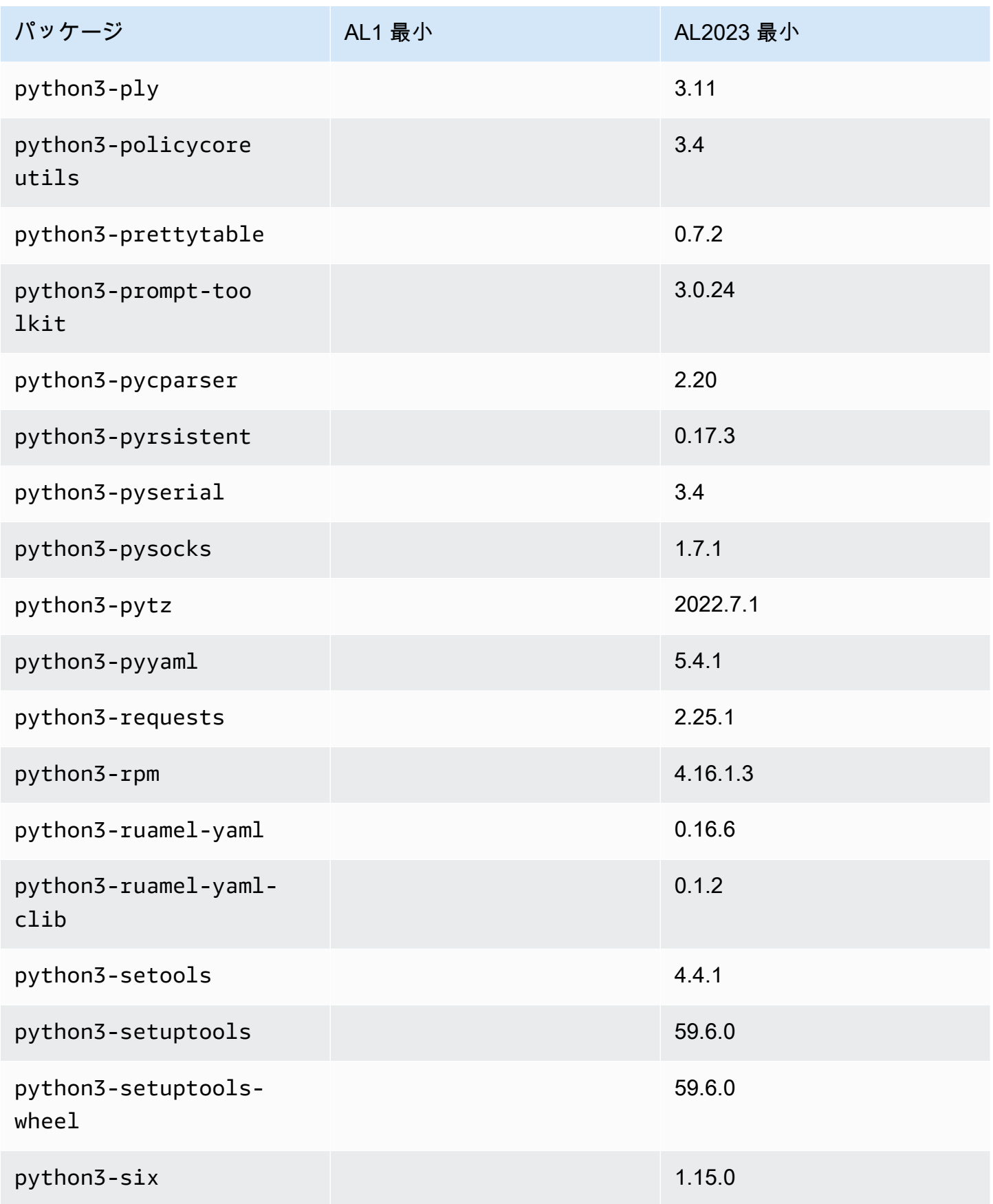

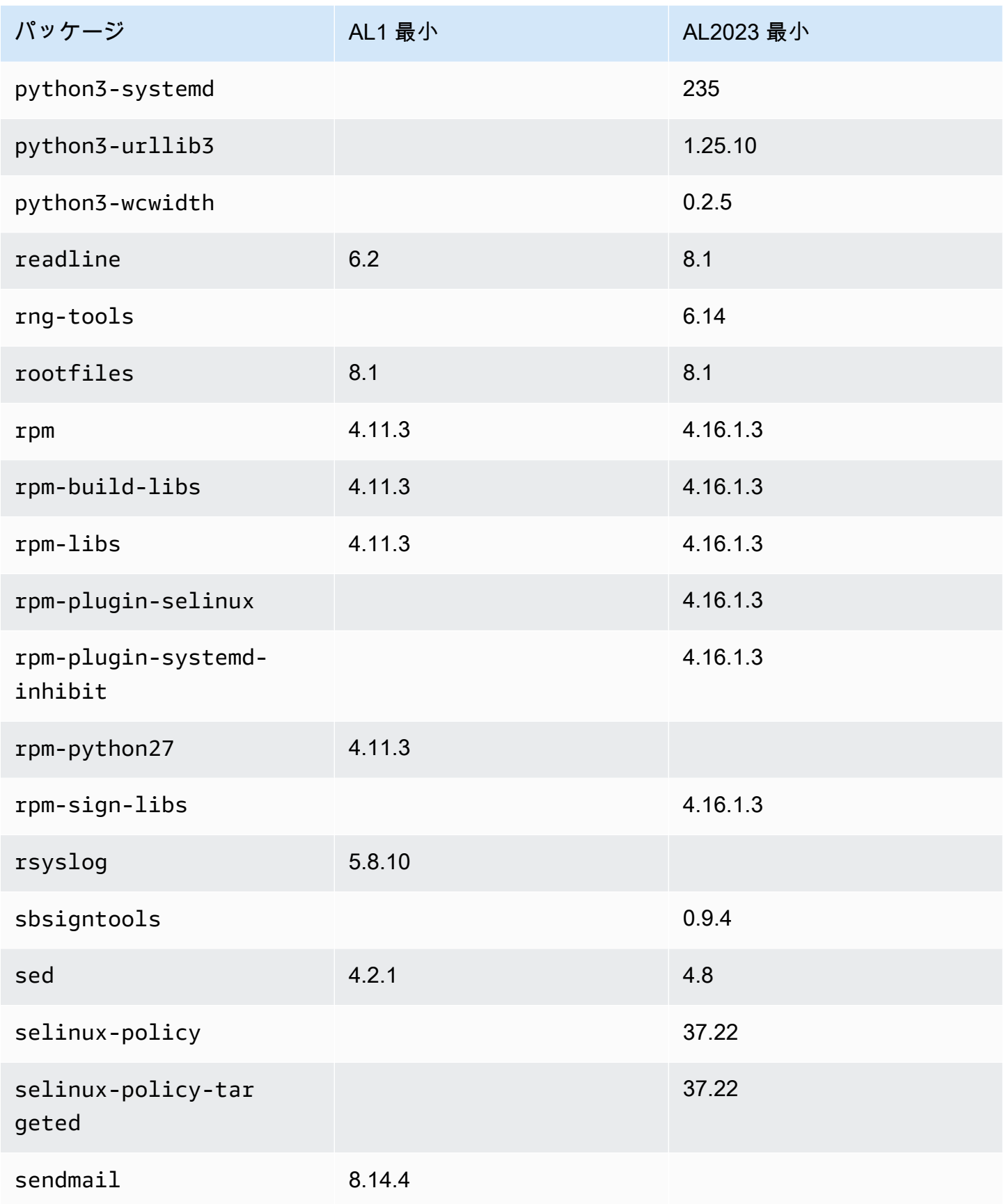

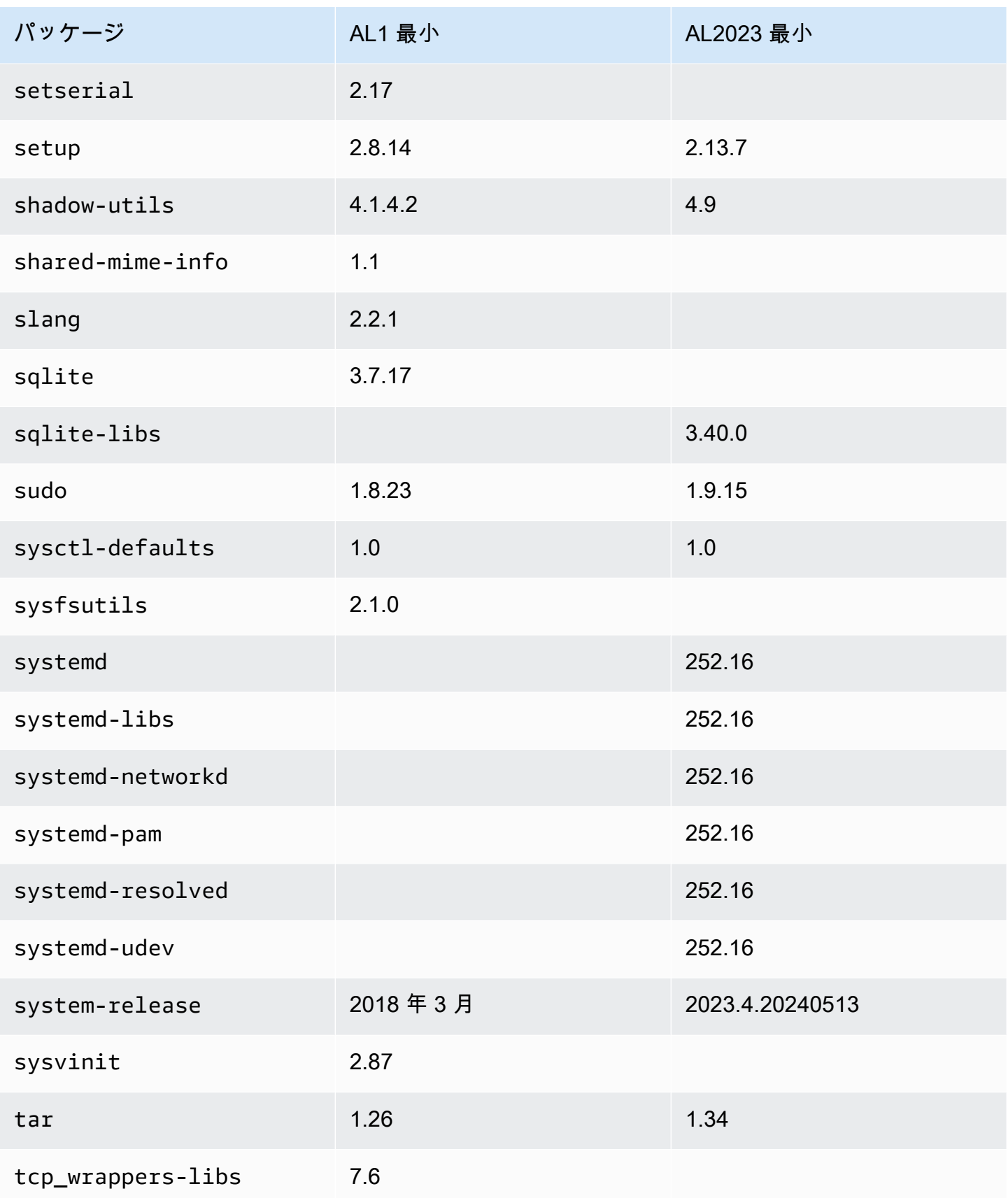

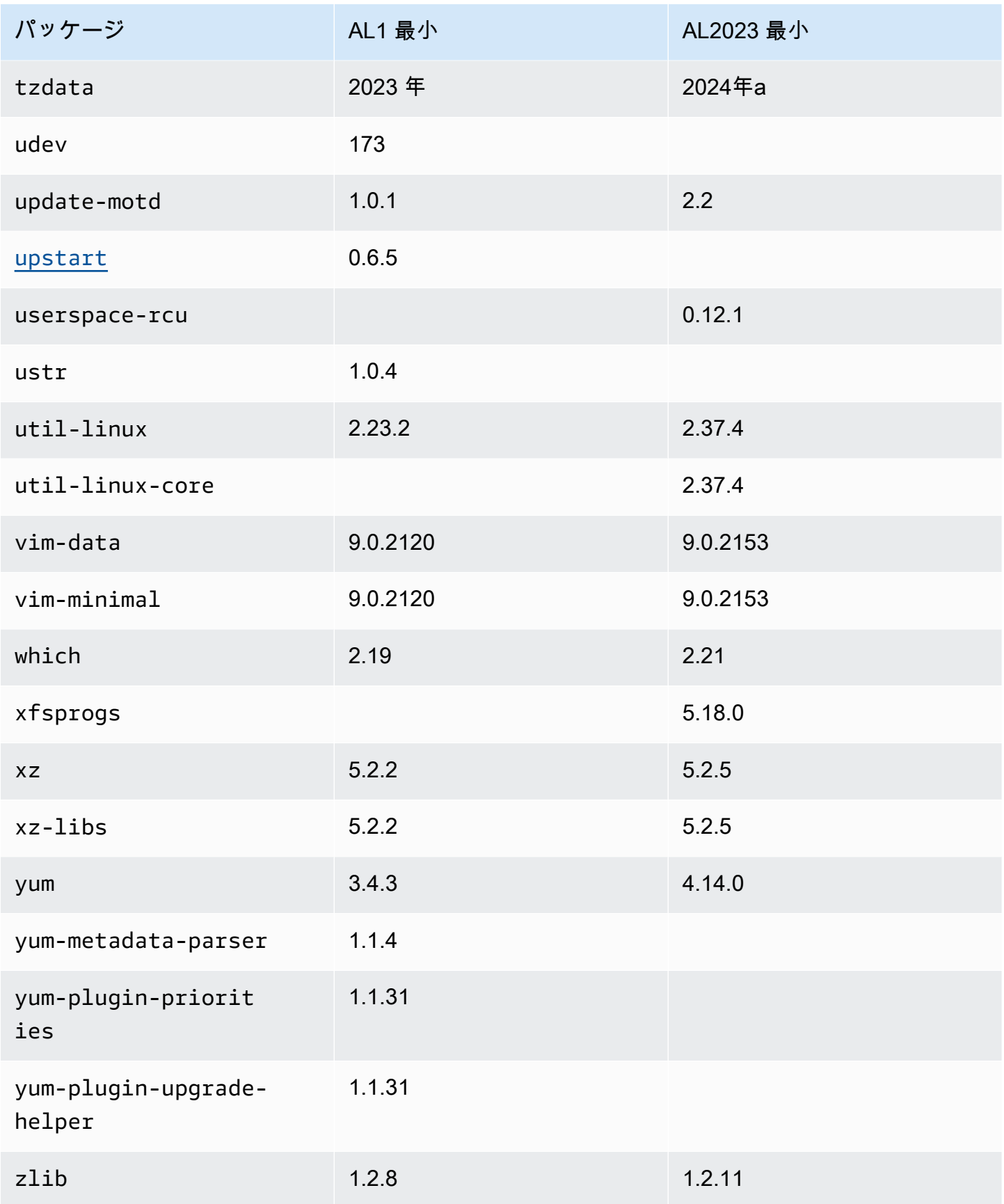

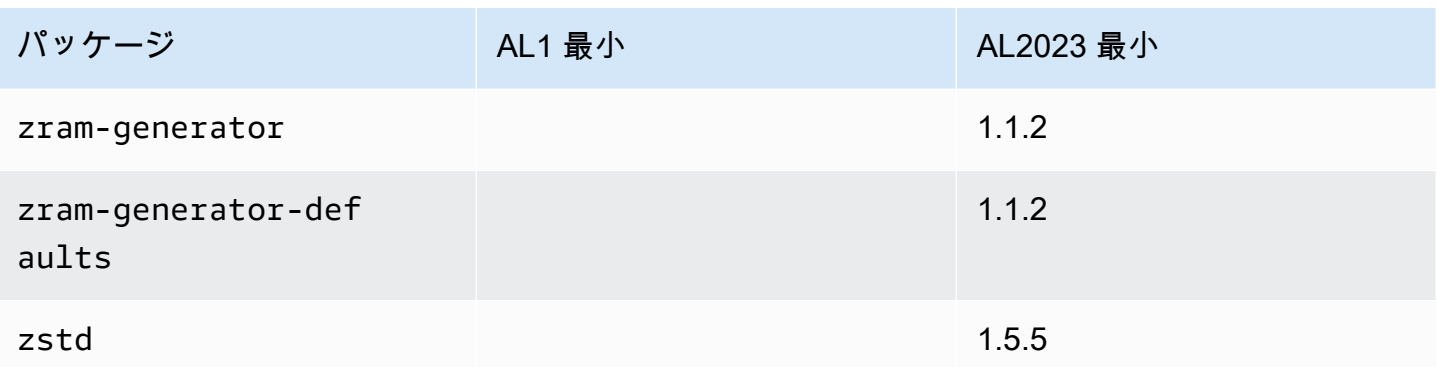

Amazon Linux 1 (AL1) と Amazon Linux 2023 ベースコンテナイ メージにインストールされているパッケージの比較

AL1 および AL2023 ベースコンテナイメージに存在する RPMs の比較。

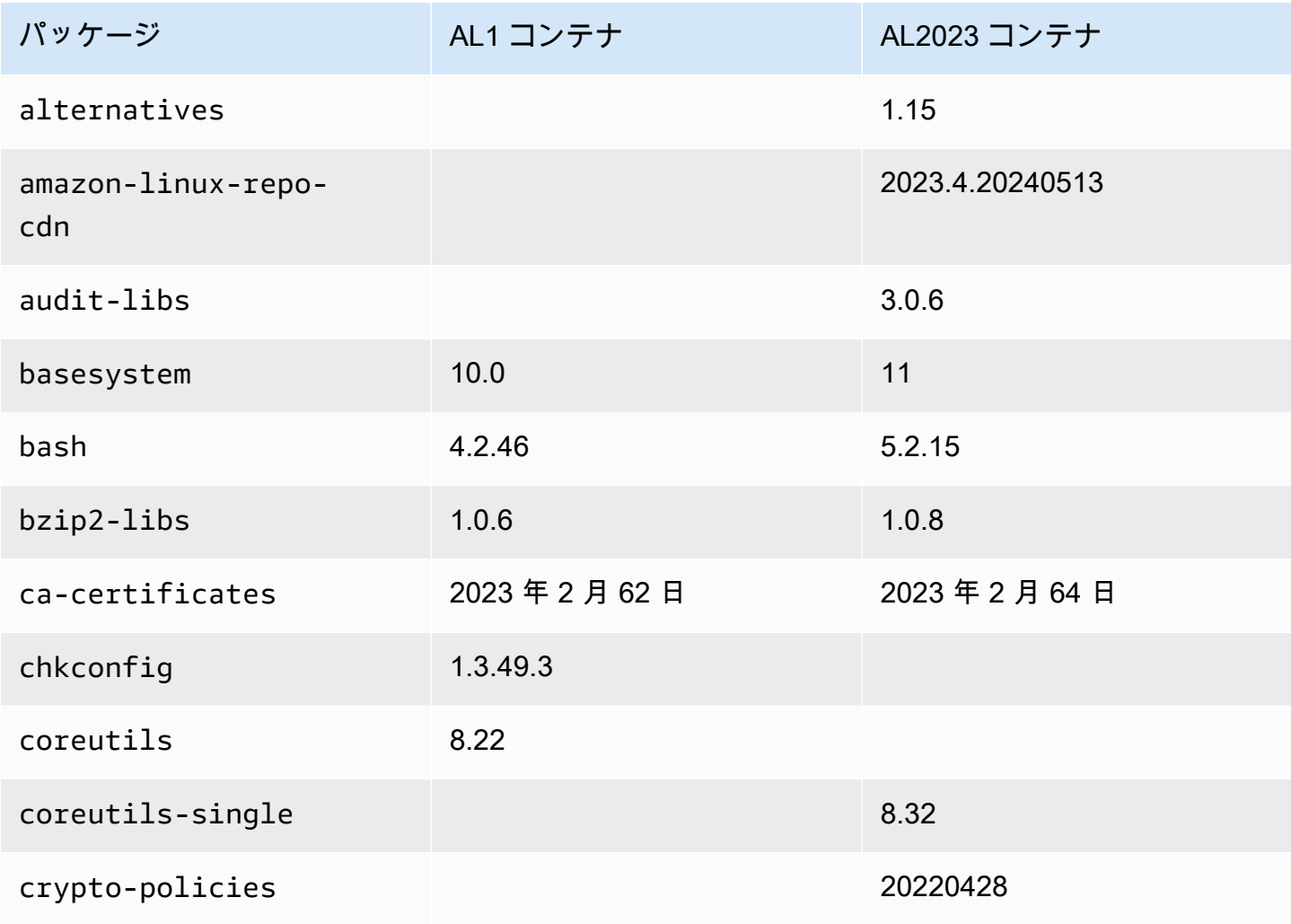

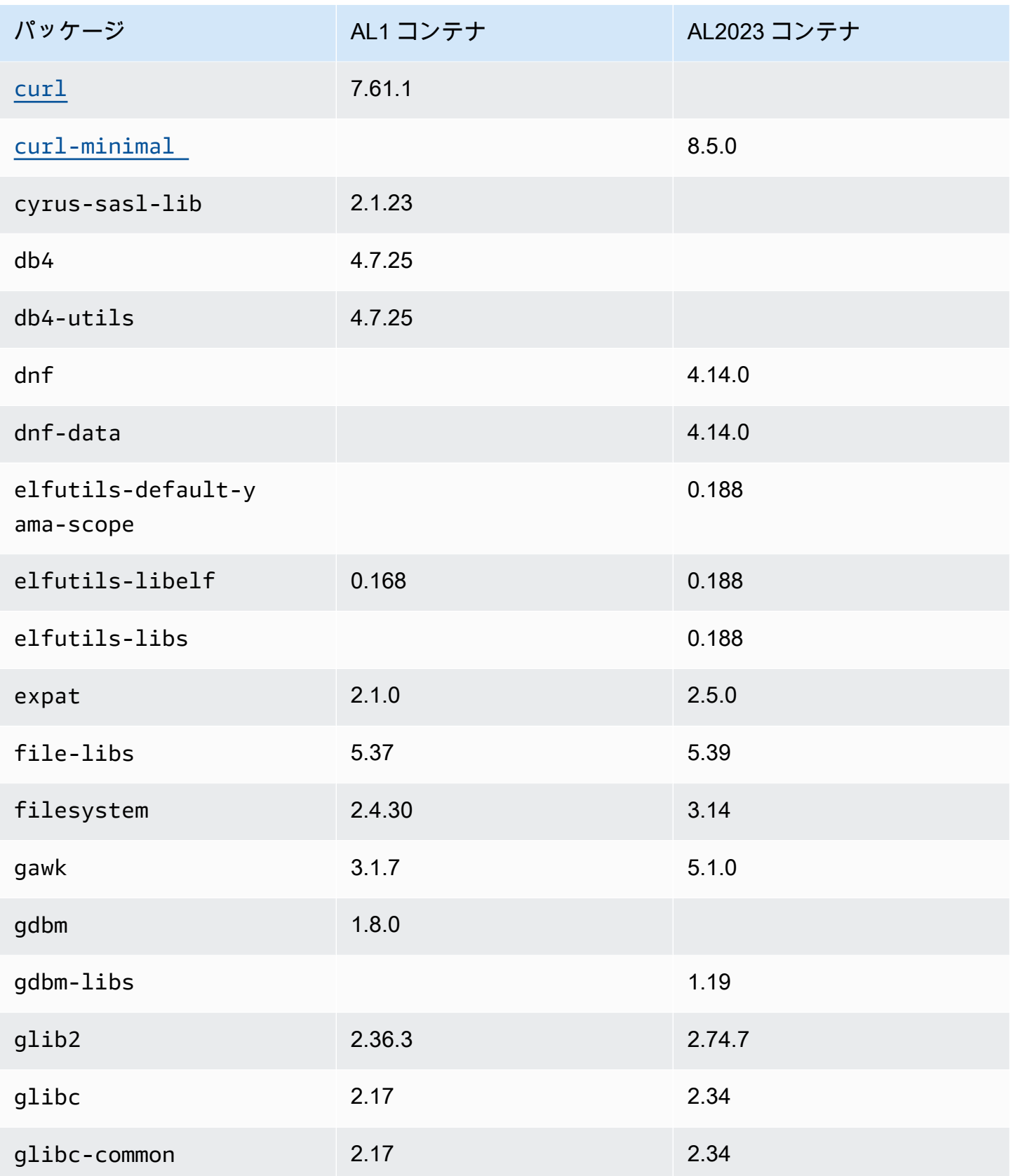

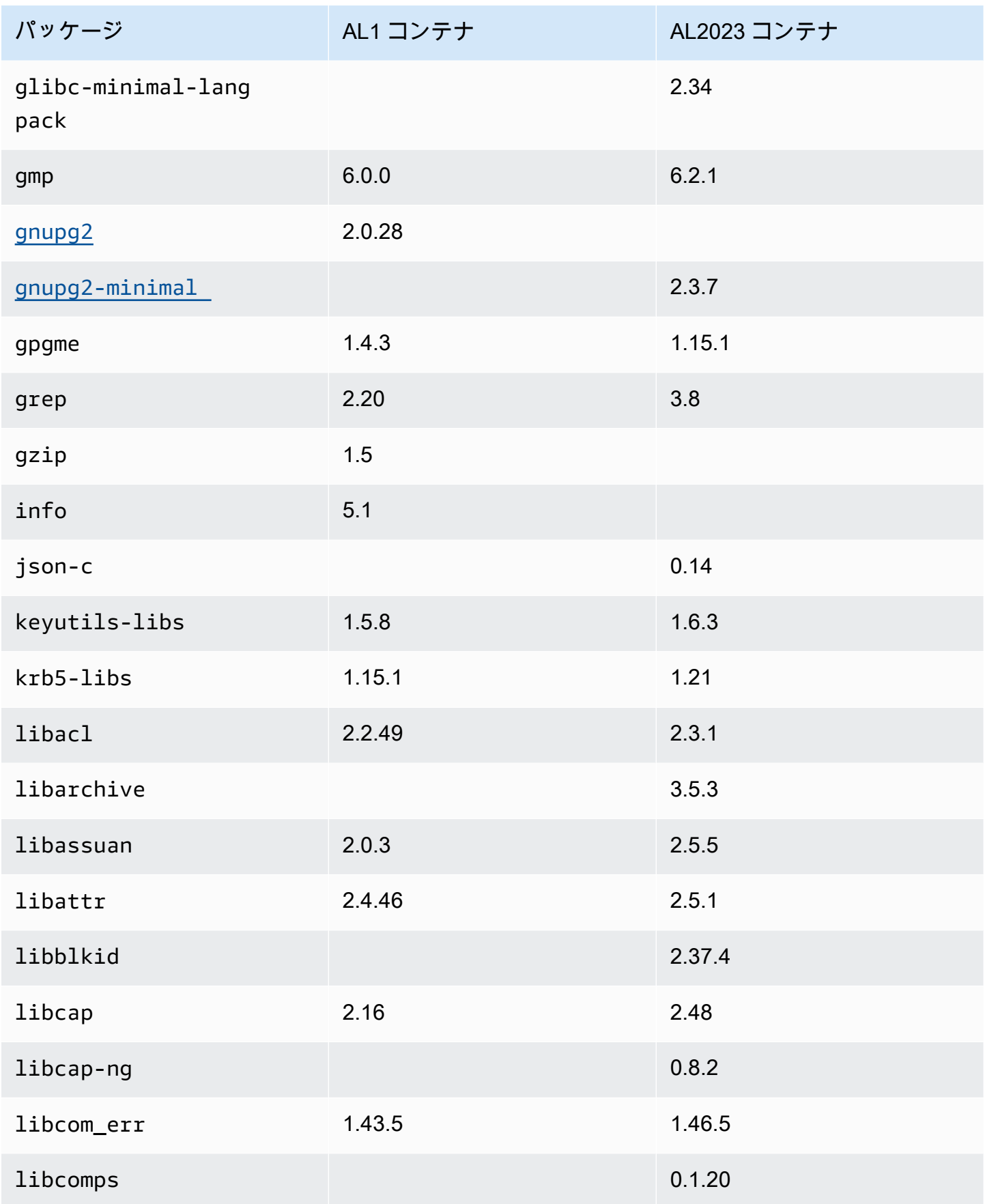
Amazon Linux 2023 ユーザーガイド

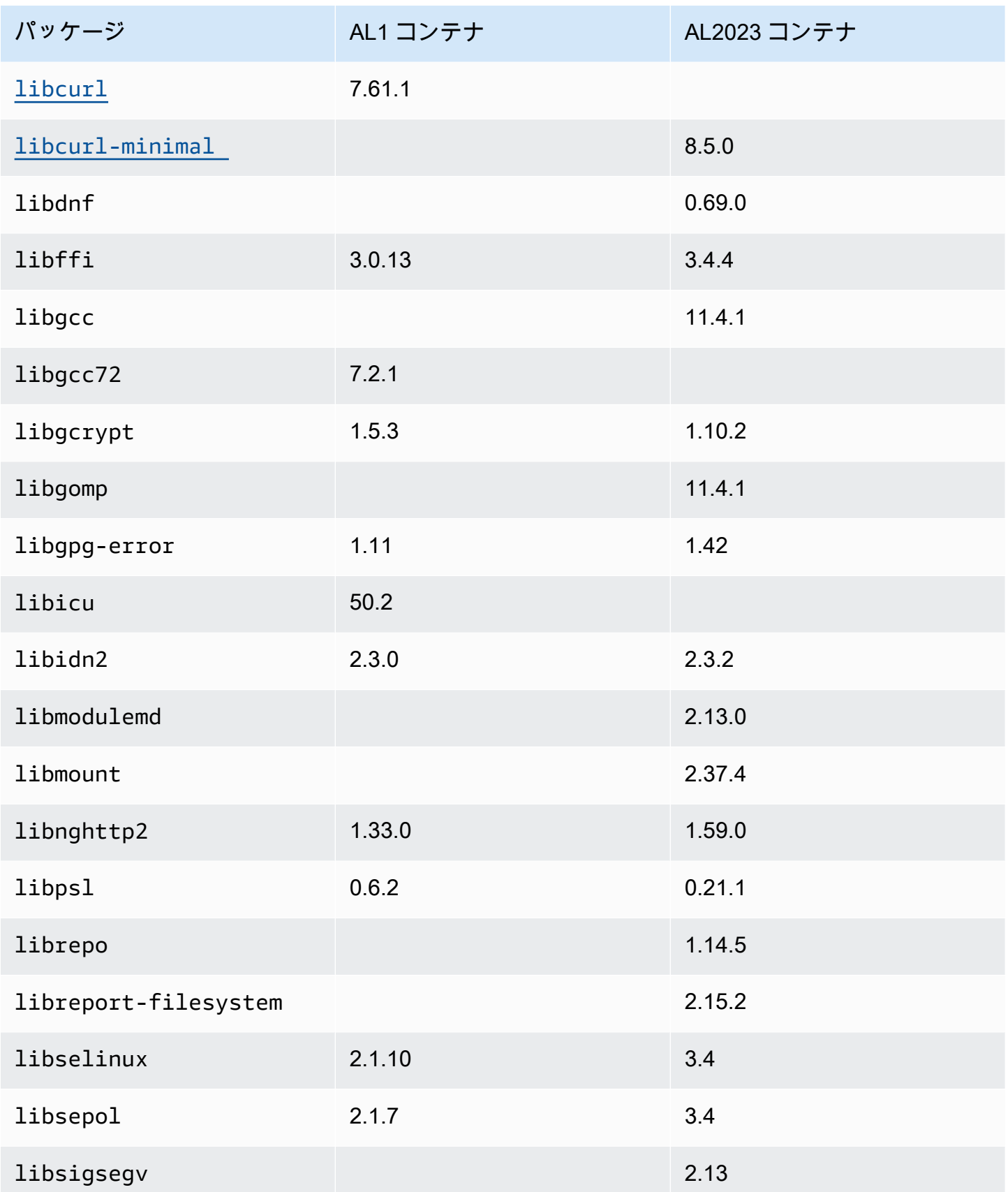

Amazon Linux 2023 ユーザーガイド

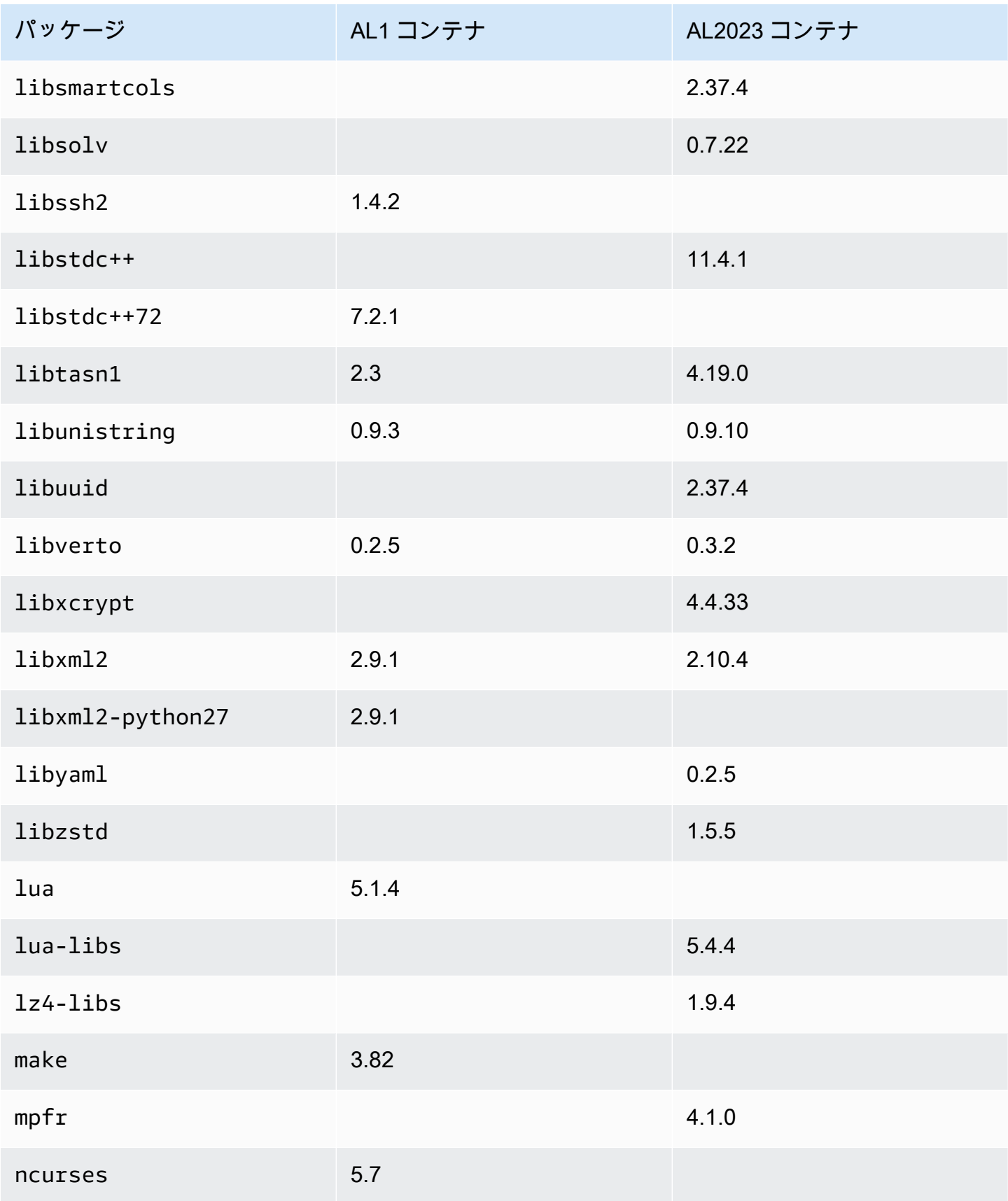

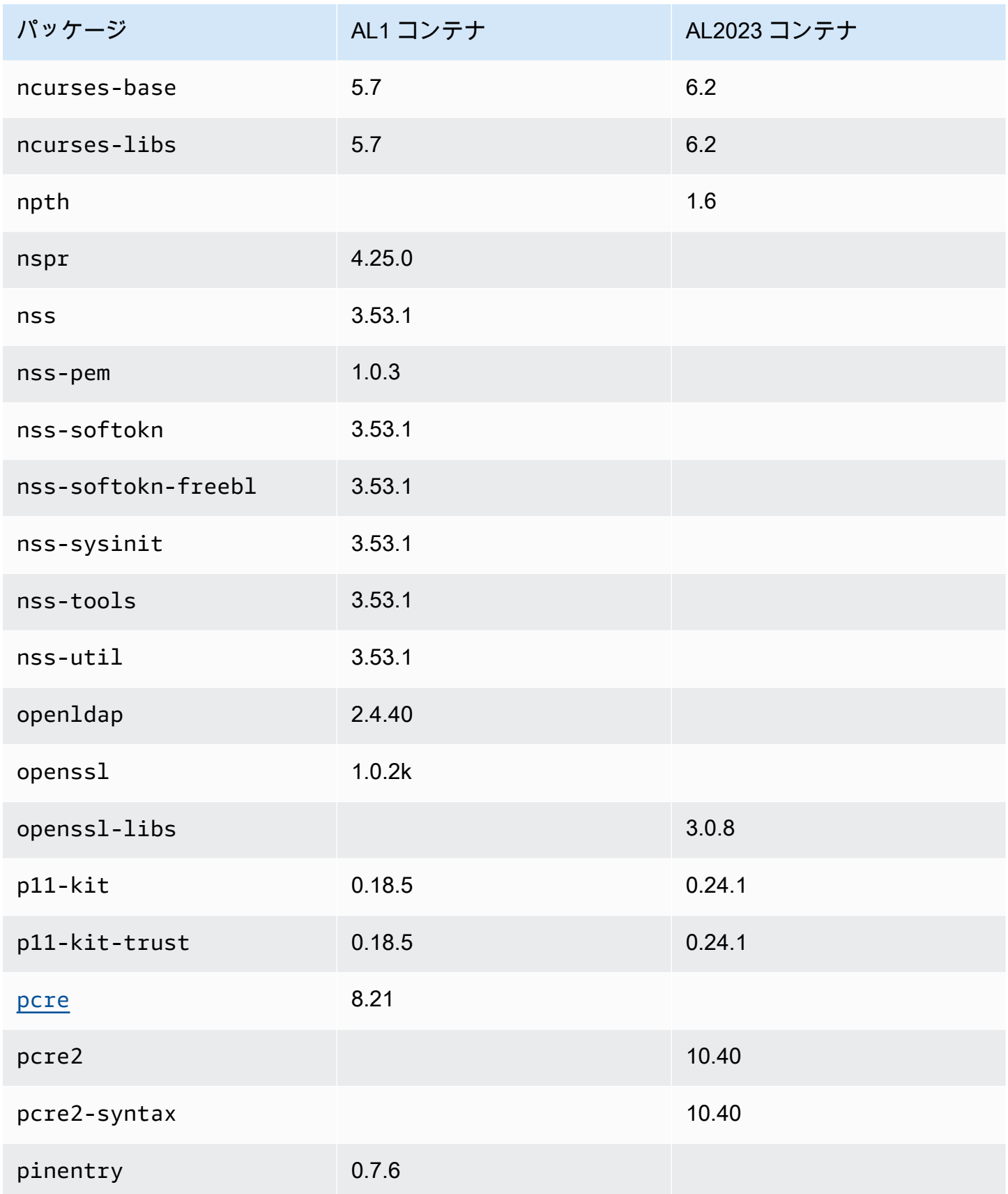

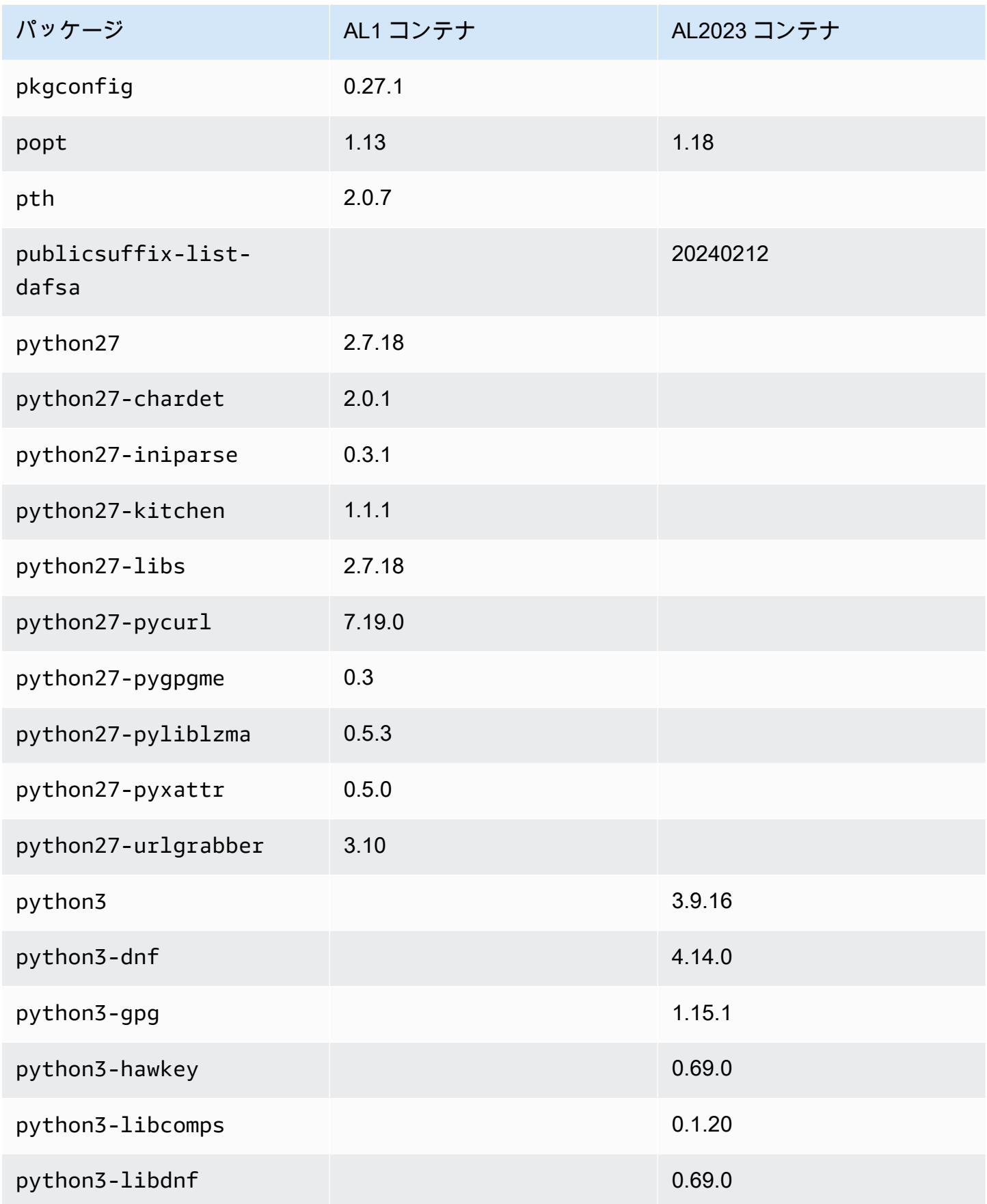

Amazon Linux 2023 ユーザーガイド

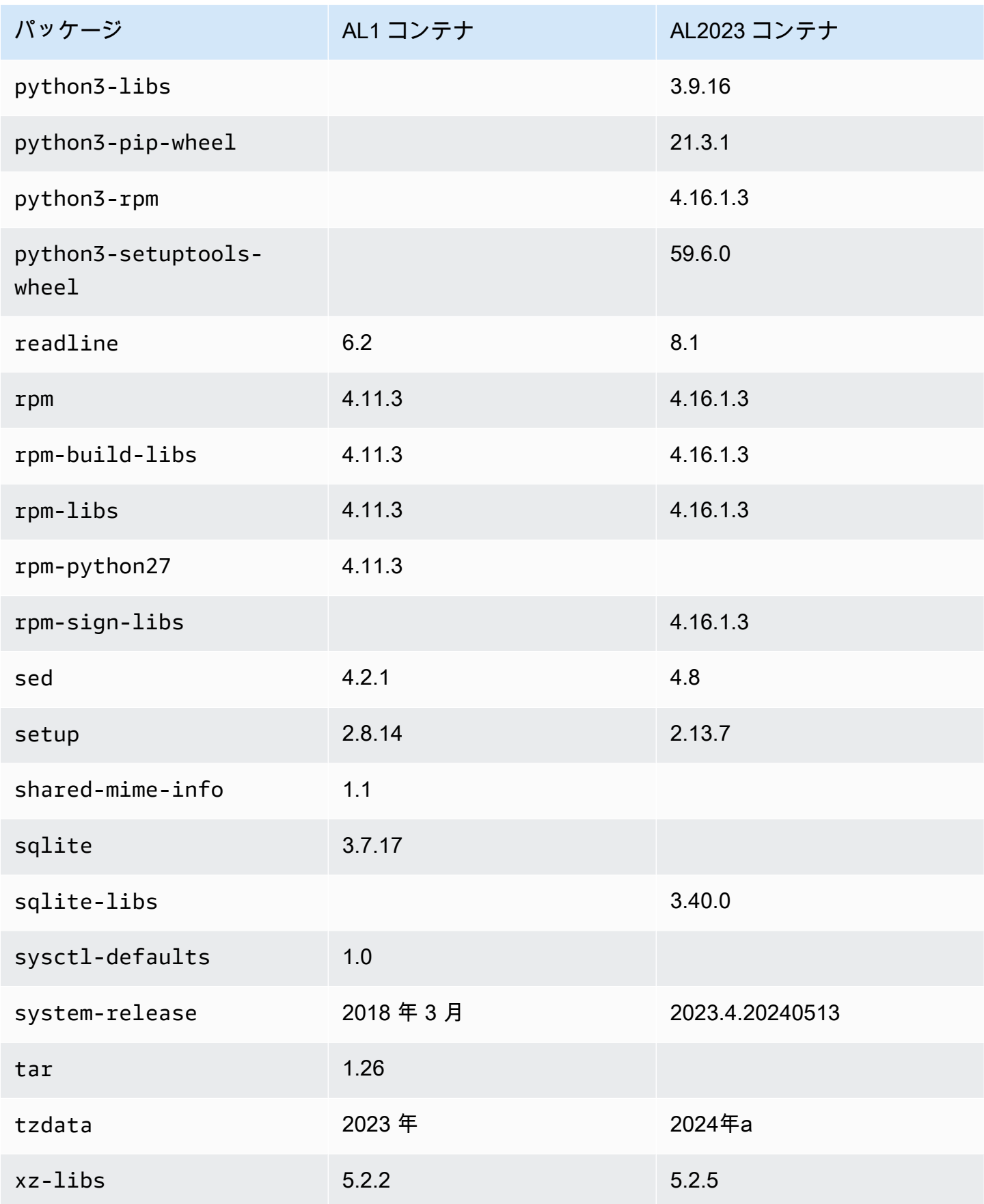

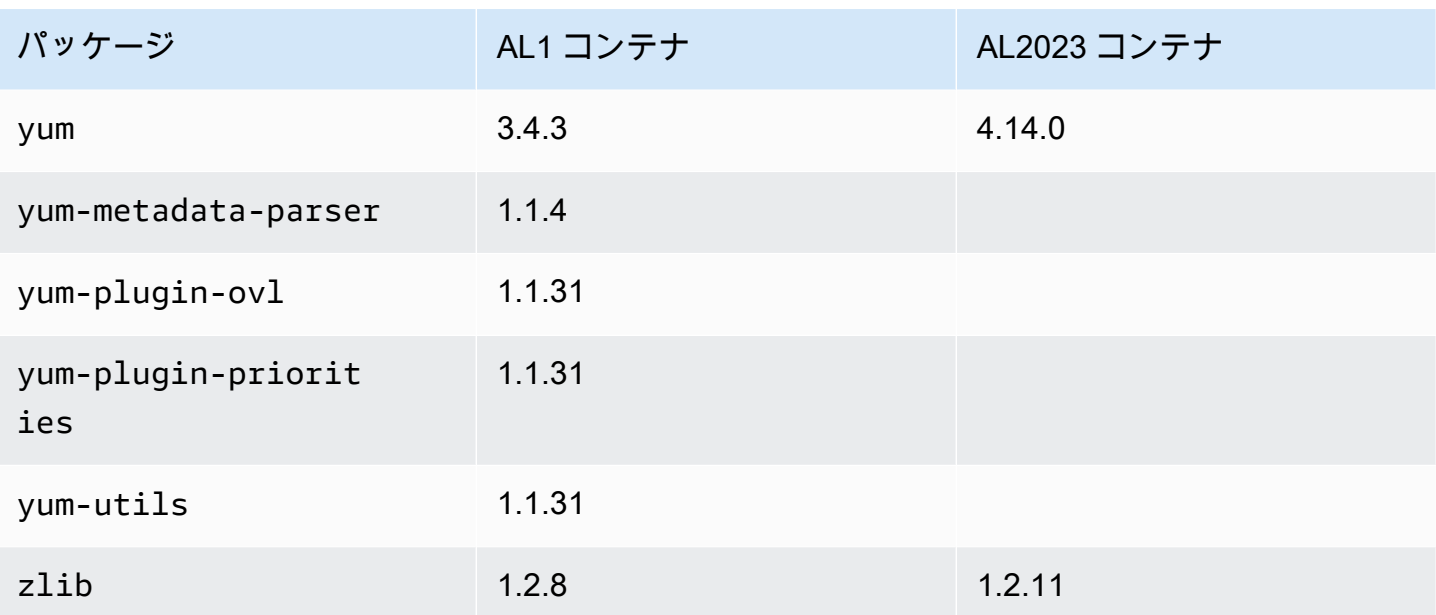

# AL2023 システム要件

このセクションでは、AL2023 を使用するためのシステム要件について説明します。

トピック

- [AL2023 を実行するための CPU 要件](#page-186-0)
- [AL2023 を実行するためのメモリ \(RAM\) 要件](#page-188-0)

# <span id="page-186-0"></span>AL2023 を実行するための CPU 要件

AL2023 コードを実行するには、使用するプロセッサが特定の最小要件を満たしている必要がありま す。これらの要件を満たしていない CPU で AL2023 を実行しようとすると、コード実行の非常に早 い段階で不正な命令エラーが発生する可能性があります。

最小要件は[Amazon EC2 での AL2023、](#page-193-0)、[コンテナでの AL2023](#page-226-0)およびに適用されます[。Amazon](#page-310-0) [EC2 以外の AL2023](#page-310-0)

### AL2023 の ARM CPU 要件

AL2023 aarch64 (ARM) バイナリはすべて 64 ビット用に構築されています。32 ARM ビットのバイ ナリは用意されていないため、64 ビット CPU が必要です。ARM

**a** Note

ARM ベースのインスタンスの場合、AL2023 は Graviton2 以降のプロセッサを使用するイン スタンスタイプのみをサポートします。AL2023 は A1 インスタンスをサポートしていませ ん。

AL2023 には、暗号化拡張 (ARMv8.2+crypto) を備えた ARMv8.2 準拠のプロセッサが必要で す。の AL2023 パッケージはすべて、aarch64コンパイラフラグを使用してビルドされます。 march=armv8.2-a+cryptoAL2023 ARM コードを古いプロセッサで実行しようとすると、わかり やすいエラーメッセージを表示するように努めていますが、最初のエラーメッセージが不正な命令エ ラーである可能性もあります。

#### **a** Note

AL2023 aarch64 のベース CPU 要件のため、Raspberry Pi以前のすべてのシステムは CPU Raspberry Pi 5 の最小要件を満たしていません。

# AL2023 の x86-64 CPU 要件

AL2023 x86-64 のすべてのバイナリは、x86-64v2x86-64コンパイラーに渡すことでアーキテク チャのリビジョンに合わせてビルドされます。-march=x86-64-v2

x86-64v2アーキテクチャの改訂では、ベースラインアーキテクチャに加えて次の CPU 機能が追加 されています。x86-64

- CMPXCHG16B
- LAHF-SAHF
- POPCNT
- SSE3
- SSE4\_1
- SSE4\_2
- SSSE3

これは 2009 x86-64 年以降にリリースされたプロセッサーとほぼ同等です。例としては、Intel Nehalem、AMD Jaguar、Atom Silvermont、、、VIA NanoEden C やマイクロアーキテクチャなどが あります。

Amazon EC2 では、すべての x86-64 インスタンスタイプは M1、C1、M2 インスタンスファミリー を含む x86-64v2 をサポートします。

32 ビット x86 (i686) AL2023 バイナリはビルドされていません。AL2023 は 32 ビットユーザース ペースバイナリの実行を引き続きサポートしていますが、この機能は廃止され、Amazon Linux の future メジャーバージョンで削除される可能性があります。詳細については、「[32 ビット x86 \(i686\)](#page-43-0) [パッケージ](#page-43-0)」を参照してください。

# <span id="page-188-0"></span>AL2023 を実行するためのメモリ (RAM) 要件

Amazon EC2 .nano ファミリーのインスタンスタイプ (t2.nano、、t3.nano、およびt4g.nano) にはt3a.nano、AL2023 の最小要件である 512 MB の RAM が搭載されています。

#### **a** Note

512 MB が最小要件ですが、これらのインスタンスタイプはメモリに制約があり、機能やパ フォーマンスにも制限がある場合があります。

AL2023 イメージは、RAM が 512 MB 未満のシステムではテストされていません。AL2023 ベース のコンテナーイメージを 512 MB 未満の RAM で実行できるかどうかは、コンテナー化されたワーク ロードによって異なります。

一部の AL2023 dnf update リリースの間など、一部のワークロードでは 512 MB を超える RAM が必要になる場合があります。このため、[AL2023.3](https://docs.aws.amazon.com/linux/al2023/release-notes/relnotes-2023.2.20230920.html) リリースでは、RAM が 800 MB zram 未満のイ ンスタンスをデフォルトで有効化するようになりました。つまり、コンテナ化されたワークロードで は、このメモリ量の AL2023 インスタンスでは正常に動作するが、この量のメモリ使用量に制限され たコンテナで実行すると失敗するワークロードがあるということです。

RAM が 800 MB 未満のインスタンスタイプでは、AL2023 ([AL2023.3](https://docs.aws.amazon.com/linux/al2023/release-notes/relnotes-2023.2.20230920.html) 以降) はデフォルトで zram ベーススワップを有効にします。メモリが 800 MB 未満の Amazon EC2 インスタンスタイプの例に はt4g.nano、t3a.nano、t3.nano、t2.nano、などがありますt1.micro。AL2023 はオンデマ ンドでメモリページの圧縮と解凍を行うため、これらのインスタンスタイプではメモリ不足のシナリ オが減少します。これにより、圧縮に必要な CPU 使用量を対価として、より多くのメモリを備えた インスタンスタイプを必要とするワークロードが可能になります。

# での AL2023 の使用 AWS

AL2023 は、他の で使用するように設定できます AWS のサービス。例えば、[Amazon Elastic](https://docs.aws.amazon.com/AWSEC2/latest/UserGuide/)  [Compute Cloud](https://docs.aws.amazon.com/AWSEC2/latest/UserGuide/) (Amazon EC2) インスタンスを起動するときに AL2023 AMI を選択できます。

これらのセットアップ手順では、 AWS Identity and Access Management (IAM) サービスを使用しま す。IAM の詳細については、以下の資料を参照してください。

- [AWS Identity and Access Management \(IAM\)](https://docs.aws.amazon.com/iam/)
- [IAM ユーザーガイド](https://docs.aws.amazon.com/IAM/latest/UserGuide/)

トピック

- [の開始方法 AWS](#page-189-0)
- [Amazon EC2 での AL2023](#page-193-0)
- [コンテナでの AL2023 の使用](#page-226-0)
- [AL2023 オン AWS Elastic Beanstalk](#page-258-0)
- [で AL2023 を使用する AWS CloudShell](#page-259-0)
- [AL2023 ベースの Amazon ECS AMI を使用してコンテナ化されたワークロードをホストする](#page-259-1)
- [AL2023 での Amazon Elastic File System 使用](#page-261-0)
- [AL2023 上に構築されたAmazon EMR を使用する](#page-262-0)
- [で AL2023 を使用する AWS Lambda](#page-262-1)

<span id="page-189-0"></span>の開始方法 AWS

にサインアップする AWS アカウント

がない場合は AWS アカウント、次のステップを実行して作成します。

にサインアップするには AWS アカウント

- 1. <https://portal.aws.amazon.com/billing/signup> を開きます。
- 2. オンラインの手順に従います。

サインアップ手順の一環として、通話呼び出しを受け取り、電話キーパッドで検証コードを入力 するように求められます。

にサインアップすると AWS アカウント、 AWS アカウントのルートユーザーが作成されます。 ルートユーザーには、アカウントのすべての AWS のサービス とリソースへのアクセス権があ ります。セキュリティのベストプラクティスとして、ユーザーに管理アクセスを割り当て、ルー トユーザーのみを使用して[ルートユーザーアクセスが必要なタスク](https://docs.aws.amazon.com/accounts/latest/reference/root-user-tasks.html)を実行してください。

AWS サインアッププロセスが完了すると、 から確認メールが送信されます。[https://](https://aws.amazon.com/)  [aws.amazon.com/](https://aws.amazon.com/) の [アカウント] をクリックして、いつでもアカウントの現在のアクティビティを 表示し、アカウントを管理することができます。

### 管理アクセスを持つユーザーを作成する

にサインアップしたら AWS アカウント、 を保護し AWS アカウントのルートユーザー、 を有効に して AWS IAM Identity Center、日常的なタスクにルートユーザーを使用しないように管理ユーザー を作成します。

のセキュリティ保護 AWS アカウントのルートユーザー

1. ルートユーザーを選択し、 AWS アカウント E メールアドレスを入力して、アカウント所有 者[AWS Management Consoleと](https://console.aws.amazon.com/)して にサインインします。次のページでパスワードを入力しま す。

ルートユーザーを使用してサインインする方法については、AWS サインイン ユーザーガイドの 「[ルートユーザーとしてサインインする](https://docs.aws.amazon.com/signin/latest/userguide/console-sign-in-tutorials.html#introduction-to-root-user-sign-in-tutorial)」を参照してください。

2. ルートユーザーの多要素認証 (MFA) を有効にします。

手順については、「IAM [ユーザーガイド」の AWS アカウント 「ルートユーザーの仮想 MFA デ](https://docs.aws.amazon.com/IAM/latest/UserGuide/enable-virt-mfa-for-root.html) [バイスを有効にする \(コンソール\)](https://docs.aws.amazon.com/IAM/latest/UserGuide/enable-virt-mfa-for-root.html)」を参照してください。

#### 管理アクセスを持つユーザーを作成する

1. IAM アイデンティティセンターを有効にします。

手順については、「AWS IAM Identity Center ユーザーガイド」の「[AWS IAM Identity Centerの](https://docs.aws.amazon.com/singlesignon/latest/userguide/get-set-up-for-idc.html) [有効化](https://docs.aws.amazon.com/singlesignon/latest/userguide/get-set-up-for-idc.html)」を参照してください。

2. IAM アイデンティティセンターで、ユーザーに管理アクセスを付与します。

を ID ソース IAM アイデンティティセンターディレクトリ として使用する方法のチュートリア ルについては、「 ユーザーガイ[ド」の「デフォルト でユーザーアクセスを設定する IAM アイデ](https://docs.aws.amazon.com/singlesignon/latest/userguide/quick-start-default-idc.html) [ンティティセンターディレクトリ](https://docs.aws.amazon.com/singlesignon/latest/userguide/quick-start-default-idc.html)AWS IAM Identity Center 」を参照してください。

#### 管理アクセス権を持つユーザーとしてサインインする

• IAM アイデンティティセンターのユーザーとしてサインインするには、IAM アイデンティティ センターのユーザーの作成時に E メールアドレスに送信されたサインイン URL を使用します。

IAM Identity Center ユーザーを使用してサインインする方法については、「 AWS サインイン ユーザーガイド[」の AWS 「 アクセスポータルにサインイン](https://docs.aws.amazon.com/signin/latest/userguide/iam-id-center-sign-in-tutorial.html)する」を参照してください。

追加のユーザーにアクセス権を割り当てる

1. IAM アイデンティティセンターで、最小特権のアクセス許可を適用するというベストプラク ティスに従ったアクセス許可セットを作成します。

手順については、「AWS IAM Identity Center ユーザーガイド」の「[権限設定を作成する」](https://docs.aws.amazon.com/singlesignon/latest/userguide/get-started-create-a-permission-set.html)を参 照してください。

2. グループにユーザーを割り当て、そのグループにシングルサインオンアクセス権を割り当てま す。

手順については、「AWS IAM Identity Center ユーザーガイド」の「[グループの参加」](https://docs.aws.amazon.com/singlesignon/latest/userguide/addgroups.html)を参照し てください。

### プログラムによるアクセス権を付与する

ユーザーが の AWS 外部で を操作する場合は、プログラムによるアクセスが必要です AWS Management Console。プログラムによるアクセスを許可する方法は、 にアクセスするユーザーの タイプによって異なります AWS。

ユーザーにプログラマチックアクセス権を付与するには、以下のいずれかのオプションを選択しま す。

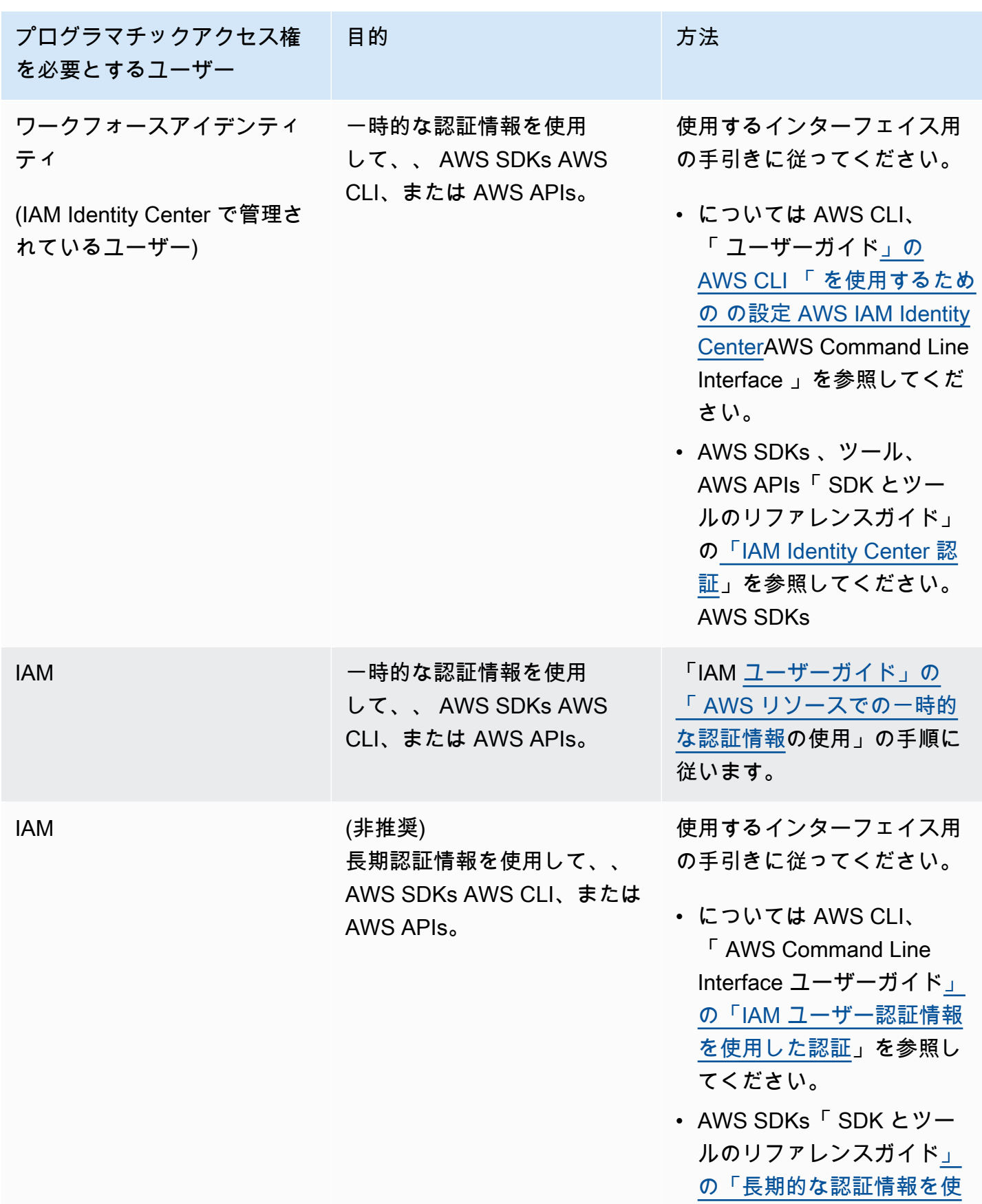

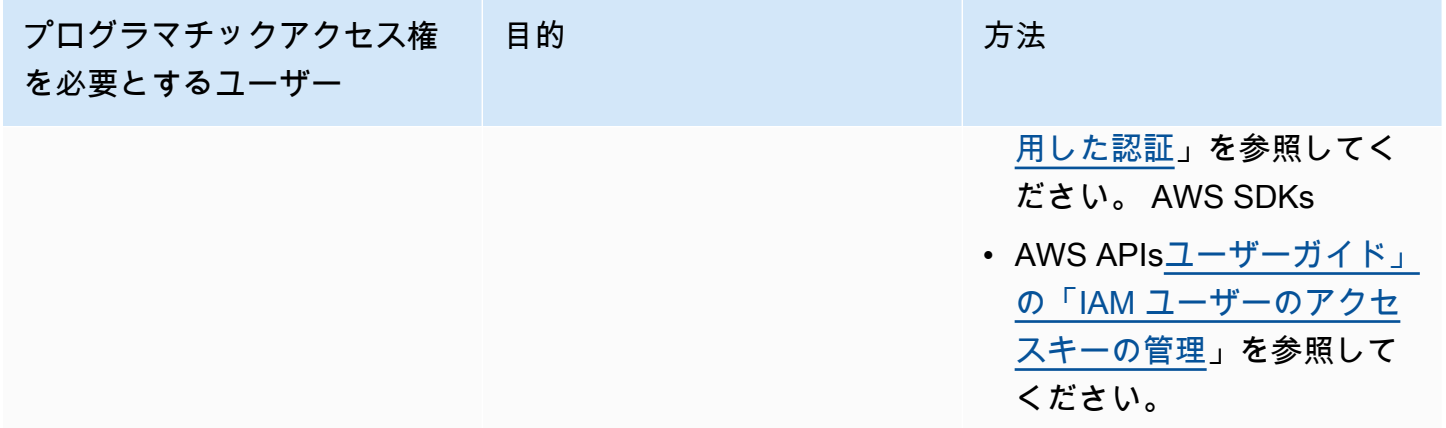

# <span id="page-193-0"></span>Amazon EC2 での AL2023

AL2023 AMI で Amazon EC2 インスタンスを起動するには、次のいずれかの手順を使用します。標 準 AMI または最小 AMI を選択できます。標準 AMI と最小 AMI の違いの詳細については、「[AL2023](#page-199-0) [標準 \(デフォルト\) と最小 AMI の比較」](#page-199-0)を参照してください。

トピック

- [Amazon EC2 コンソールを使用した AL2023 の起動](#page-193-1)
- [SSM パラメータと を使用した AL2023 の起動 AWS CLI](#page-194-0)
- [を使用した最新の AL2023 AMI の起動 AWS CloudFormation](#page-196-0)
- [特定の AMI ID を使用した AL2023 の起動](#page-197-0)
- [AL2023 AMI の非推奨とライフサイクル](#page-198-0)
- [AL2023 インスタンスへの接続](#page-198-1)
- [AL2023 標準 AMI と最小 AMIs の比較](#page-199-0)

# <span id="page-193-1"></span>Amazon EC2 コンソールを使用した AL2023 の起動

Amazon EC2 コンソールを使用して、AL2023 AMI を起動します。

**a** Note

ARM ベースのインスタンスの場合、AL2023 は Graviton2 以降のプロセッサを使用するイン スタンスタイプのみをサポートします。AL2023 は A1 インスタンスをサポートしていませ ん。

Amazon EC2 コンソールから AL2023 AMI を使用した Amazon EC2 インスタンスを起動するには、 以下の手順に従います。

AL2023 AMI を使用して EC2 インスタンスを起動するには AL2023

- 1. Amazon EC2 コンソール [\(https://console.aws.amazon.com/ec2/](https://console.aws.amazon.com/ec2/)) を開きます。
- 2. ナビゲーションペインで [AMI] を選択します。
- 3. ドロップダウンメニューから [パブリックイメージ] を選択します。
- 4. [検索] フィールドに **al2023-ami** を入力します。

**a** Note [オーナーエイリアス] 列に Amazon が表示されていることを確認します。

5. リストから AMI を選択します。[ソース] で、AMI を標準または最小にするかを決定できま す。AL2023 AMI 名は、以下の形式を使用して解釈できます。

'al2023-[ami || ami-minimal]-2023.0.[release build date].[build number]-kernel-[version number]-[arm64 || x86\_64]'

6. 以下のイメージは、AL2023 AMI のリストの一部を示しています。

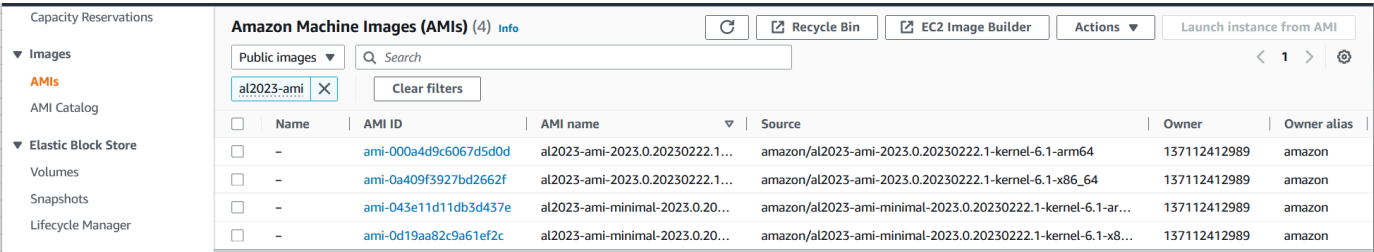

Amazon EC2 インスタンスの起動の詳細については、[Amazon EC2 ユーザーガイド」の「Amazon](https://docs.aws.amazon.com/AWSEC2/latest/UserGuide/EC2_GetStarted.html)  [EC2 Linux インスタンスの開始方](https://docs.aws.amazon.com/AWSEC2/latest/UserGuide/EC2_GetStarted.html)法」を参照してください。 Amazon EC2

### <span id="page-194-0"></span>SSM パラメータと を使用した AL2023 の起動 AWS CLI

では AWS CLI、AMI の SSM パラメータ値を使用して AL2023 の新しいインスタンスを起動できま す。具体的には、以下のリストにある動的 SSM パラメータ値のいずれかを使用し、SSM パラメー タ value/ の前に /aws/service/ami-amazon-linux-latest/ を追加します。これを使用して、 AWS CLI内でインスタンスを起動できます。

• arm64 アーキテクチャの al2023-ami-kernel-default-arm64

- arm64 アーキテクチャ用 (最小 AMI) の al2023-ami-minimal-kernel-default-arm64
- x86\_64 アーキテクチャの al2023-ami-kernel-default-x86\_64
- x86\_64 アーキテクチャ (最小 AMI) の al2023-ami-minimal-kernel-default-x86\_64

```
a Note
```
*###*各項目はサンプルパラメータです。それらを、ユーザー自身の情報に置き換えます。

```
$ aws ec2 run-instances \ 
  --image-id \ 
     resolve:ssm:/aws/service/ami-amazon-linux-latest/al2023-ami-kernel-default-x86_64 \ 
  --instance-type m5.xlarge \ 
  --region us-east-1 \ 
  --key-name aws-key-us-east-1 \ 
   --security-group-ids sg-004a7650
```
--image-id フラグは SSM パラメータ値を指定します。

--instance-type フラグはインスタンスのタイプとサイズを指定します。このフラグは、選択し た AMI タイプと互換性がある必要があります。

--region フラグは、インスタンスを作成する AWS リージョン を指定します。

--key-name フラグは、インスタンスへの接続に使用される の AWS リージョンキーを指定しま す。インスタンスを作成したリージョンに存在するキーを指定しない場合、SSH を使用してインス タンスに接続することはできません。

--security-group-ids フラグは、インバウンドとアウトバウンドのネットワークトラフィック のアクセス権限を決定するセキュリティグループを指定します。

**A** Important

AWS CLI では、ポート 経由でリモートマシンからインスタンスへのアクセスを許可する既 存のセキュリティグループを指定する必要がありますTCP:22。セキュリティグループを指定 しない場合、新しいインスタンスはデフォルトのセキュリティグループに配置されます。デ フォルトのセキュリティグループでは、インスタンスは VPC 内の他のインスタンスとのみ 接続できます。

詳細については、「AWS Command Line Interface ユーザーガイド」の[「Amazon EC2 インスタンス](https://docs.aws.amazon.com/cli/latest/userguide/cli-services-ec2-instances.html) [の起動、リスト化、終了](https://docs.aws.amazon.com/cli/latest/userguide/cli-services-ec2-instances.html)」を参照してください。

### <span id="page-196-0"></span>を使用した最新の AL2023 AMI の起動 AWS CloudFormation

を使用して AL2023 AMI を起動するには AWS CloudFormation、次のいずれかのテンプレートを使用 します。

**a** Note

x86\_64 と Arm64 AMI にはそれぞれ異なるインスタンスタイプが必要です。詳細について は、「[Amazon EC2 のインスタンスタイプ」](https://aws.amazon.com/ec2/instance-types/)を参照してください。

JSON テンプレート:

```
{ 
   "Parameters": { 
     "LatestAmiId": { 
       "Type": "AWS::SSM::Parameter::Value<AWS::EC2::Image::Id>", 
       "Default": "/aws/service/ami-amazon-linux-latest/al2023-ami-minimal-kernel-
default-x86_64" 
     } 
   }, 
   "Resources": { 
     "MyEC2Instance": { 
       "Type": "AWS::EC2::Instance", 
       "Properties": { 
          "InstanceType": "t2.large", 
          "ImageId": { 
            "Ref": "LatestAmiId" 
         } 
       } 
     } 
   }
}
```
YAML テンプレート:

Parameters: LatestAmiId:

```
 Type: 'AWS::SSM::Parameter::Value<AWS::EC2::Image::Id>' 
     Default: '/aws/service/ami-amazon-linux-latest/al2023-ami-minimal-kernel-default-
x86_64'
Resources: 
   Instance: 
     Type: 'AWS::EC2::Instance' 
     Properties: 
       InstanceType: 't2.large' 
       ImageId: !Ref LatestAmiId
```
必要に応じて、「デフォルト」セクションの末尾にある AMI パラメータを置き換えてください。以 下のパラメータ値を使用できます。

- arm64 アーキテクチャの al2023-ami-kernel-6.1-arm64
- arm64 アーキテクチャ用 (最小 AMI) の al2023-ami-minimal-kernel-6.1-arm64
- x86\_64 アーキテクチャの al2023-ami-kernel-6.1-x86\_64
- x86 64 アーキテクチャ (最小 AMI) の al2023-ami-minimal-kernel-6.1-x86 64

以下は動的カーネルの仕様です。デフォルトのカーネルバージョンは、カーネルバージョンがメ ジャー更新されるたびに自動的に変更されます。

- arm64 アーキテクチャの al2023-ami-kernel-default-arm64
- arm64 アーキテクチャ用 (最小 AMI) の al2023-ami-minimal-kernel-default-arm64
- x86\_64 アーキテクチャの al2023-ami-kernel-default-x86\_64
- x86\_64 アーキテクチャ (最小 AMI) の al2023-ami-minimal-kernel-default-x86\_64

### <span id="page-197-0"></span>特定の AMI ID を使用した AL2023 の起動

AMI ID を使用して特定の AL2023 AMI を起動できます。Amazon EC2 コンソールの AMI リストを 確認することで、どの AL2023 AMI ID が必要かを判断できます。または、 を使用できます AWS Systems Manager。Systems Manager を使用している場合は、前のセクションに記載されているエ イリアスから AMI エイリアスを選択します。詳細については、[AWS Systems Manager 「Parameter](https://aws.amazon.com/blogs/compute/query-for-the-latest-amazon-linux-ami-ids-using-aws-systems-manager-parameter-store/)  [Store を使用して最新の Amazon Linux AMI IDs](https://aws.amazon.com/blogs/compute/query-for-the-latest-amazon-linux-ami-ids-using-aws-systems-manager-parameter-store/)」を参照してください。

# <span id="page-198-0"></span>AL2023 AMI の非推奨とライフサイクル

AL2023 の新しいリリースにはそれぞれ、新しい AMI が含まれています。AMI が登録されると、廃 止日が表示されます。各 AL2023 AMI の非推奨日は、[AL2023 でのカーネルライブパッチ](#page-423-0) が個々の カーネルリリースに設定されている期間に合わせて、リリース日から 90 日です。

**a** Note

90 日間の廃止日は個々の AMI を指し、AL2023 [リリース頻度](#page-9-0) や製品サポート期間を指すも のではありません。

AMI の非推奨の詳細については、Amazon EC2 ユーザーガイド[」の「AMI の非推奨](https://docs.aws.amazon.com/AWSEC2/latest/UserGuide/ami-deprecate.html)」を参照してく ださい。

更新された AMI を定期的に使用してインスタンスを起動することで、更新されたカーネルを含む最 新のセキュリティ更新でインスタンスが起動します。AMI の以前のバージョンを起動して更新を適 用した場合、インスタンスに最新のセキュリティ更新が適用されない期間があります。最新の AMI を使用するには、SSM パラメータを使用することをお勧めします。

SSM パラメータを使用したインスタンスの起動方法の詳細については、以下を参照してください。

- [SSM パラメータと を使用した AL2023 の起動 AWS CLI](#page-194-0)
- [を使用した最新の AL2023 AMI の起動 AWS CloudFormation](#page-196-0)

<span id="page-198-1"></span>AL2023 インスタンスへの接続

SSH または AWS Systems Manager を使用して AL2023 インスタンスに接続します。

SSH を使用したインスタンスへの接続

SSH を使用してインスタンスに接続する方法については、Amazon EC2 [ユーザーガイドの「SSH を](https://docs.aws.amazon.com/AWSEC2/latest/UserGuide/AccessingInstancesLinux.html) [使用して Linux インスタンスに接続する](https://docs.aws.amazon.com/AWSEC2/latest/UserGuide/AccessingInstancesLinux.html)」を参照してください。 Amazon EC2

を使用してインスタンスに接続する AWS Systems Manager

AWS Systems Manager を使用して AL2023 インスタンスに接続する方法については、Amazon EC2 [ユーザーガイドの「セッションマネージャーを使用して Linux インスタンスに接続する](https://docs.aws.amazon.com/AWSEC2/latest/UserGuide/session-manager.html)」を参照して ください。 Amazon EC2

Amazon EC2 Instance Connect の使用

最小 AMI を除く AL2023 AMI には、デフォルトで EC2 Instance Connect エージェントがインストー ルされています。最小 AMI から起動された AL2023 インスタンスで EC2 Instance Connect を使用す るには、 ec2-instance-connectパッケージをインストールする必要があります。EC2 Instance Connect の使用手順については、「Amazon EC2 ユーザーガイド[」のEC2 Instance Connect を使用](https://docs.aws.amazon.com/AWSEC2/latest/UserGuide/connect-linux-inst-eic.html) [して Linux](https://docs.aws.amazon.com/AWSEC2/latest/UserGuide/connect-linux-inst-eic.html) インスタンスに接続する」を参照してください。 Amazon EC2

### <span id="page-199-0"></span>AL2023 標準 AMI と最小 AMIs の比較

Amazon EC2 インスタンスは、標準 (デフォルト) または最小限の AL2023 AMI を使用して起動でき ます。標準または最小の AMI タイプで Amazon EC2 インスタンスを起動する方法については、「」 を参照してください[Amazon EC2 での AL2023。](#page-193-0)

標準の AL2023 AMI には、最も一般的に使用されるすべてのアプリケーションとツールがインス トールされています。すぐに使い始めたいが AMI のカスタマイズは不要な場合は、標準 AMI をお勧 めします。

最小の AL2023 AMI は、オペレーティングシステム (OS) の実行に必要な最も基本的なツールとユー ティリティのみを含む、基本で合理化されたバージョンです。OS のフットプリントをできるだけ 小さくしたい場合は、最小 AMI を使用することをお勧めします。最小 AMI では、ディスク容量の使 用率がわずかに低下し、長期的なコスト効率が向上します。OS を小さくしたいが、ツールやアプリ ケーションを手動でインストールしてもかまわない場合は、最小 AMI が適しています。

コンテナイメージは、パッケージセット内の AL2023 最小 AMI に近いものです。

Amazon Linux 2023 イメージにインストールされているパッケージの比較

AL2023 AMI、Minimal AMI、コンテナイメージに存在する RPMs の比較。

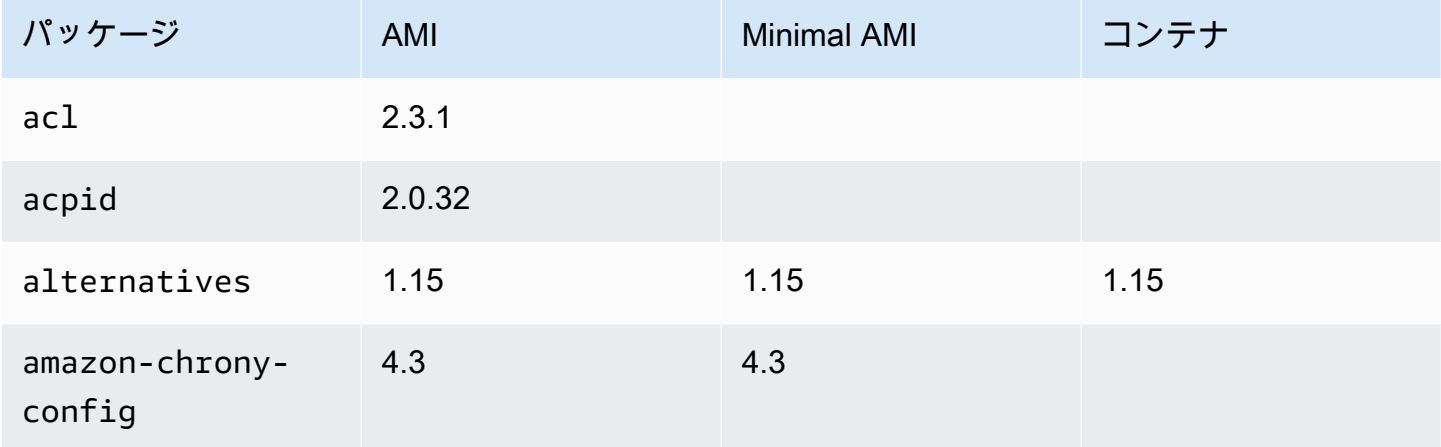

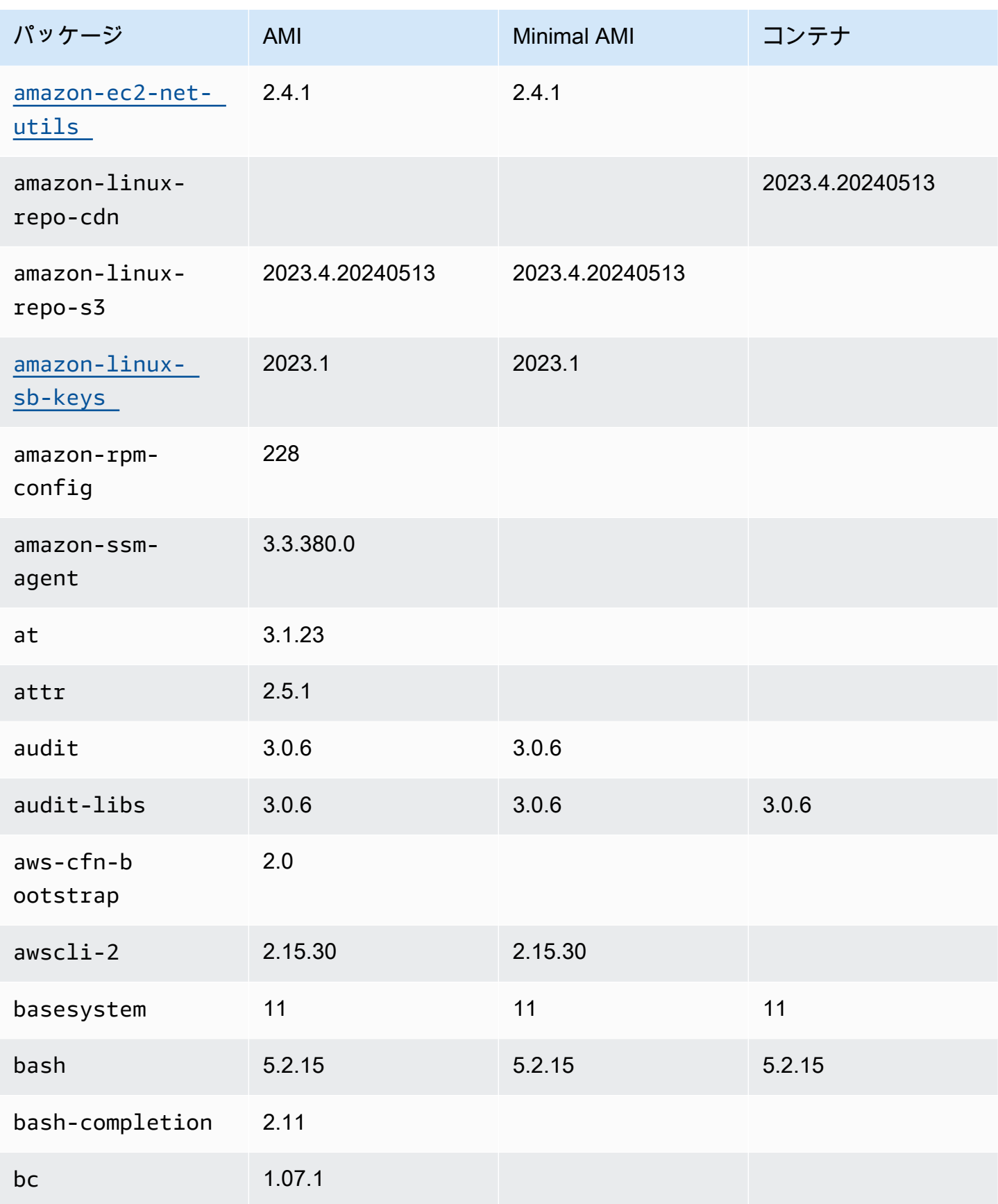

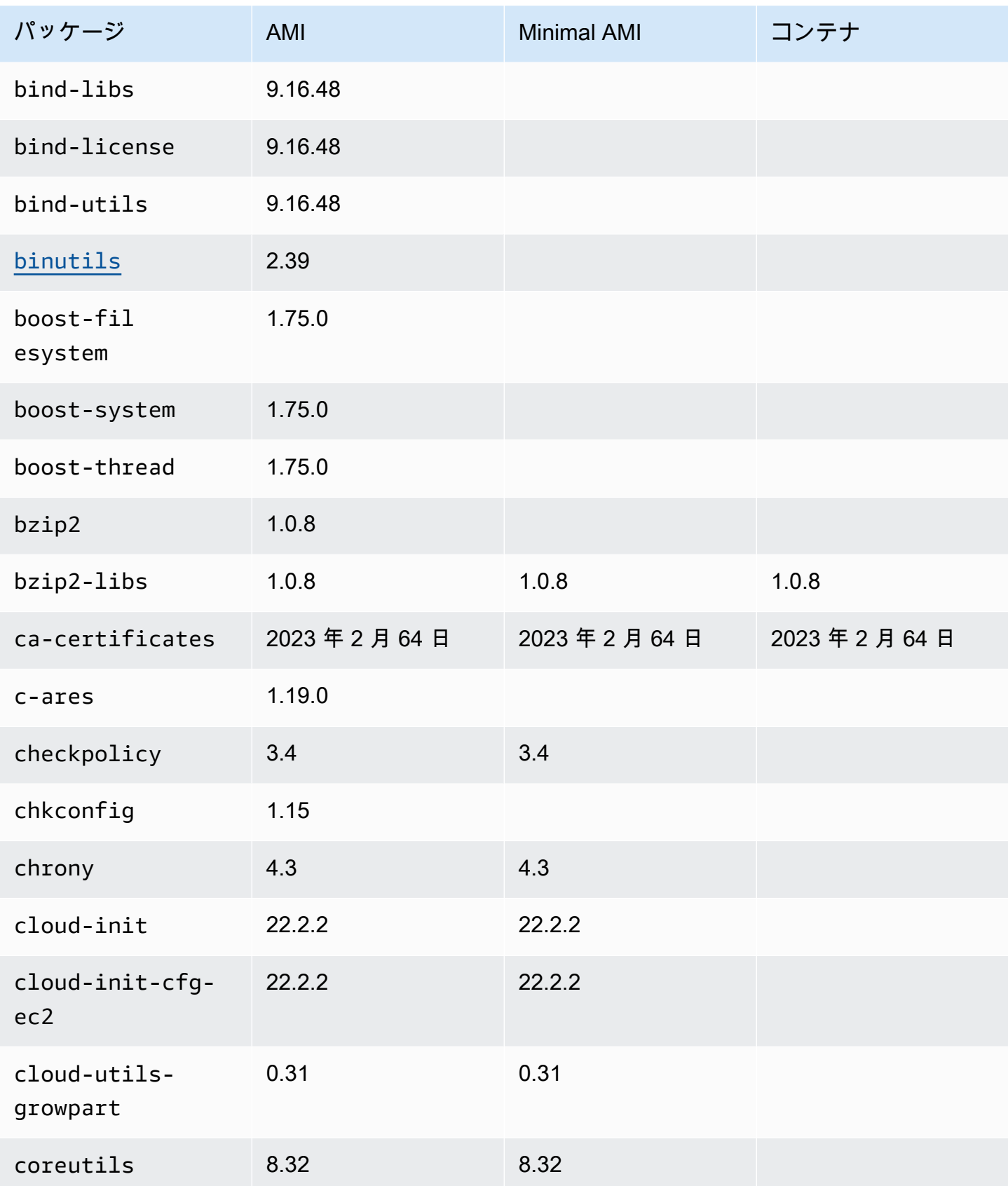

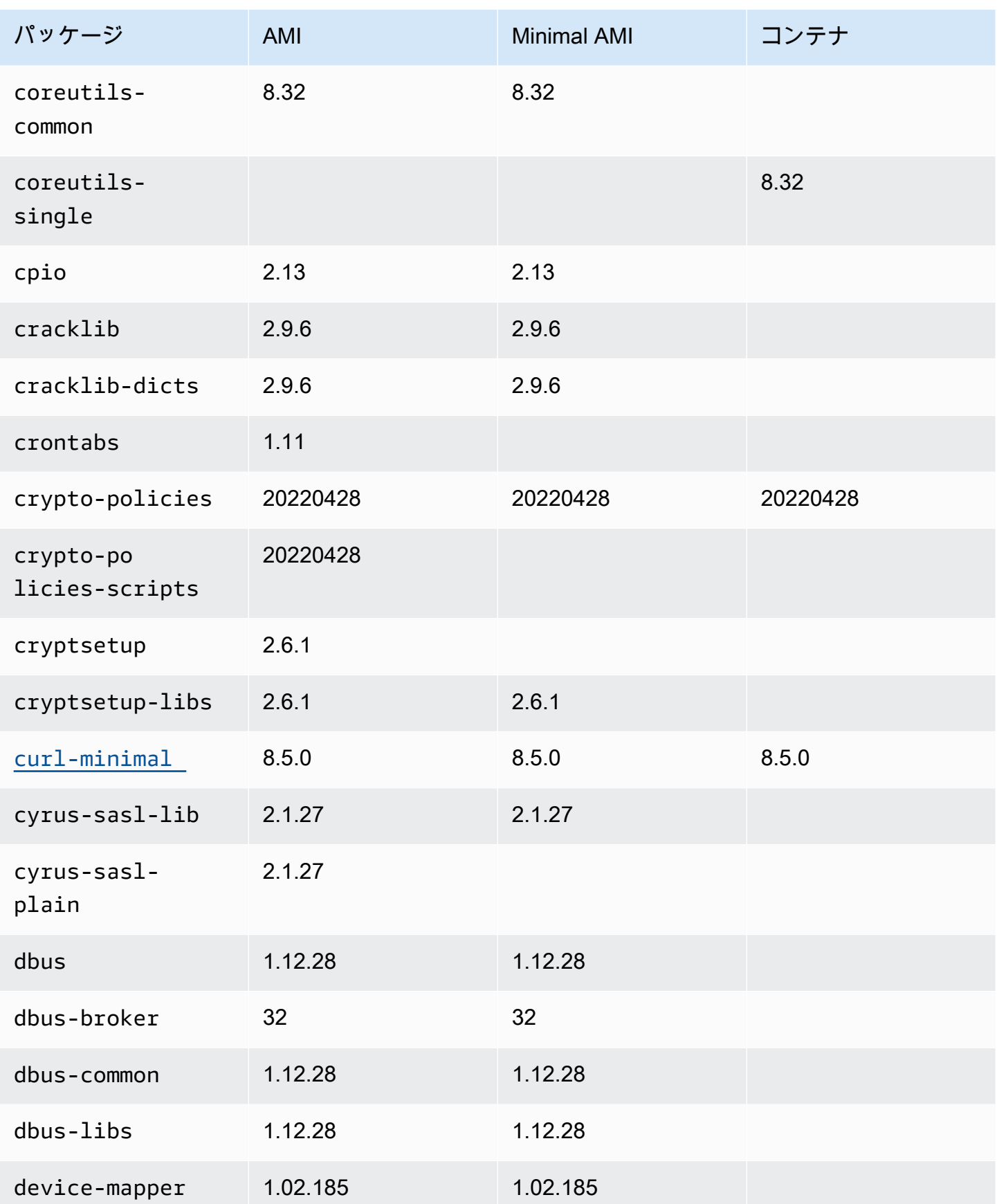

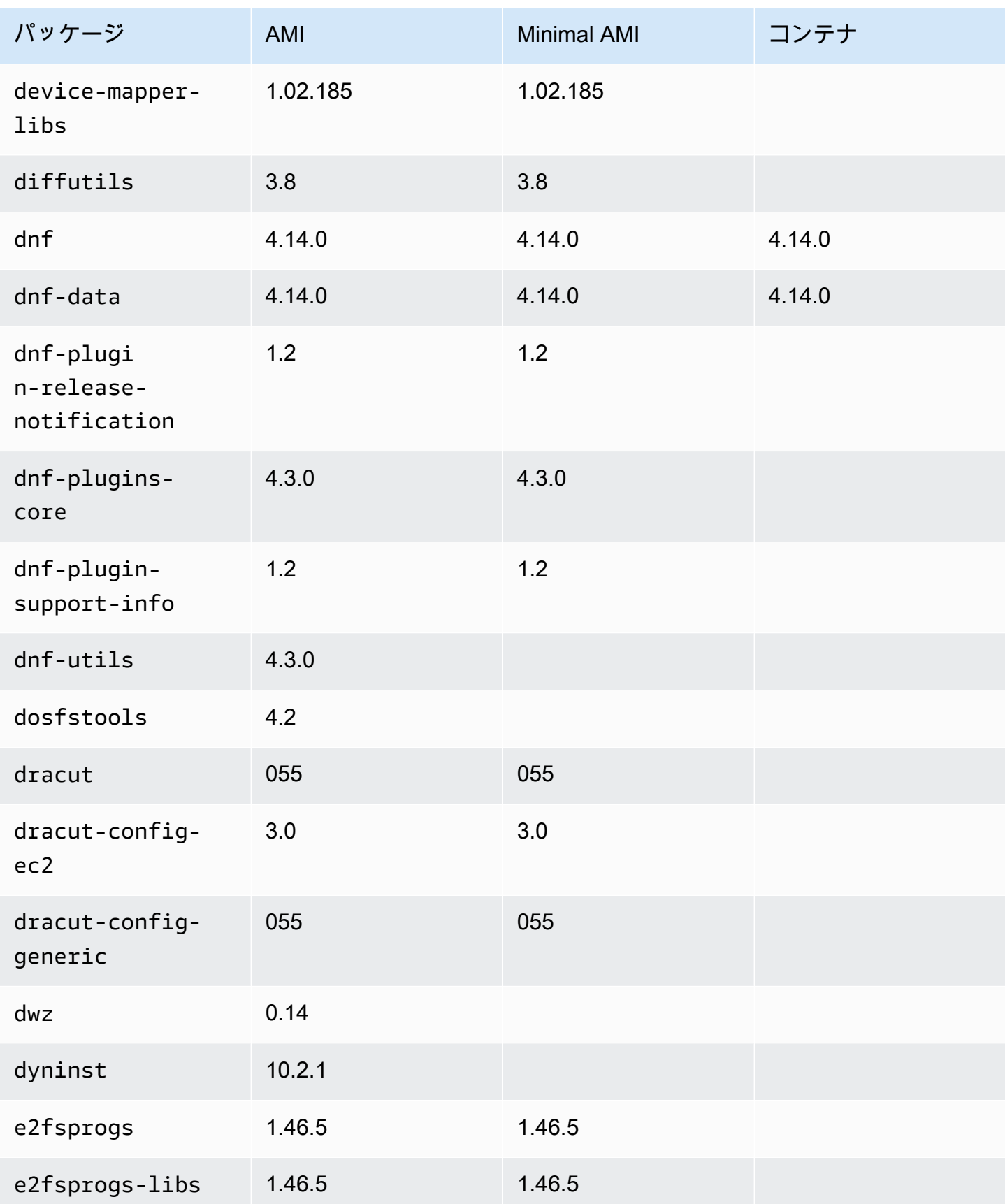

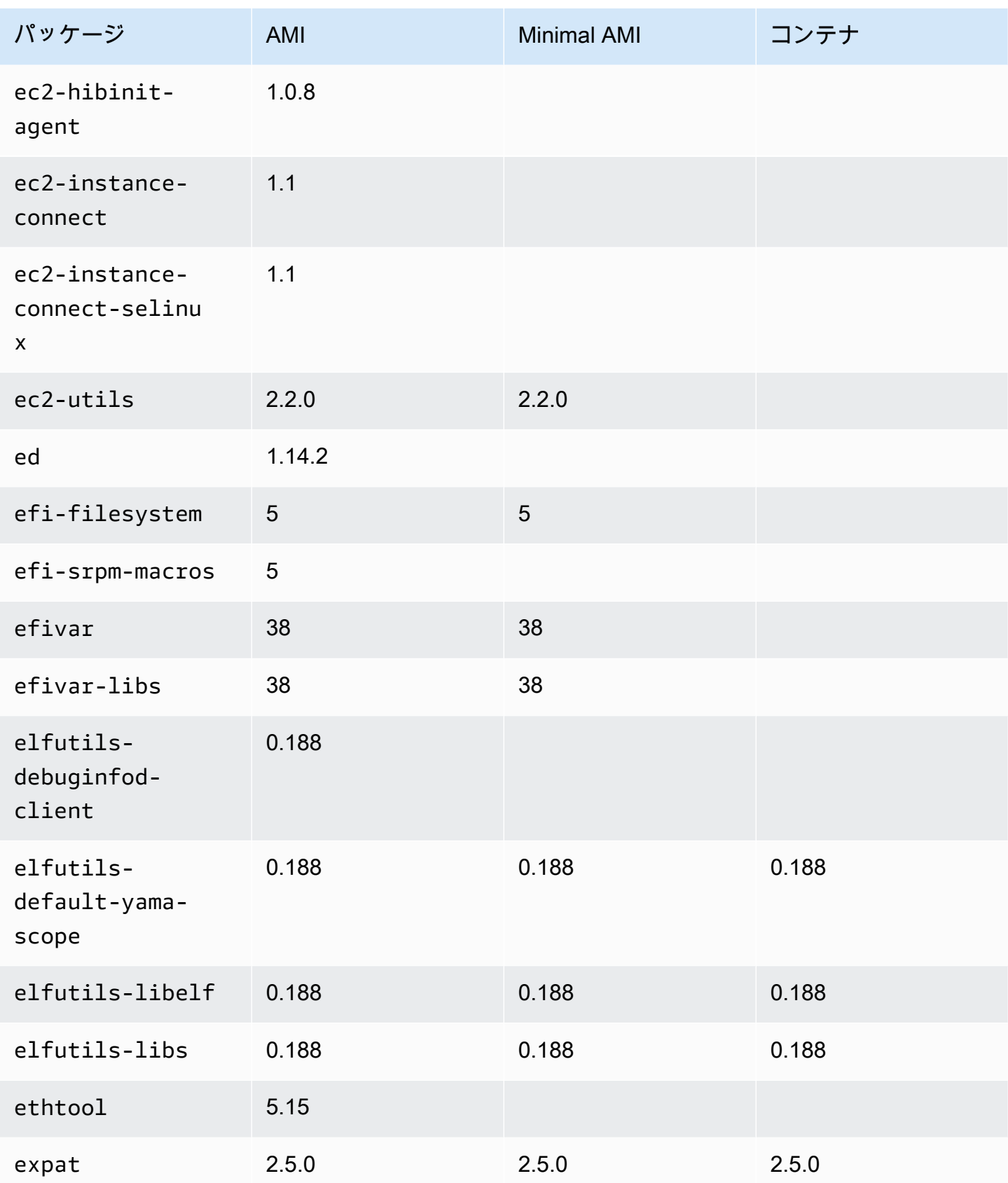

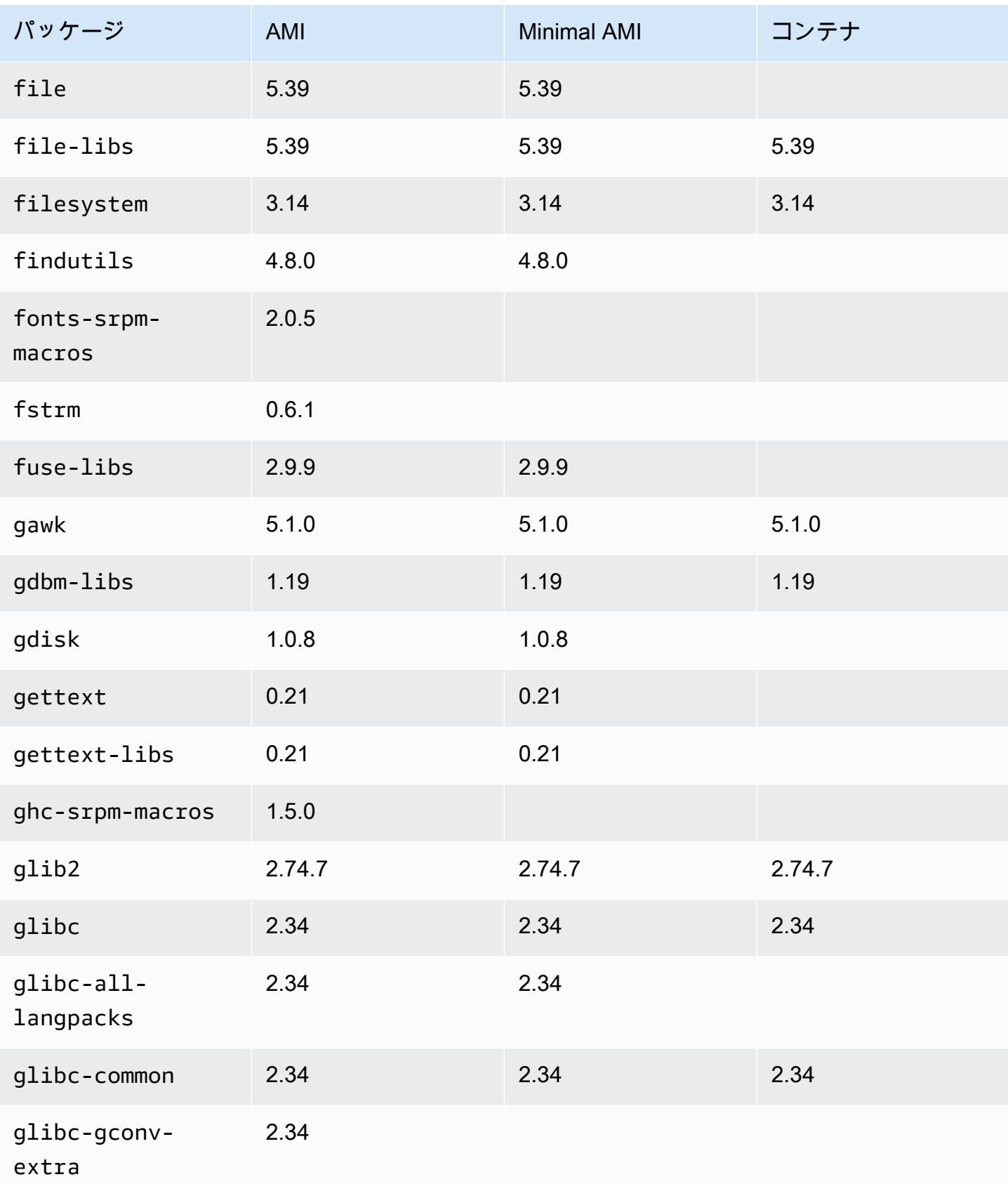

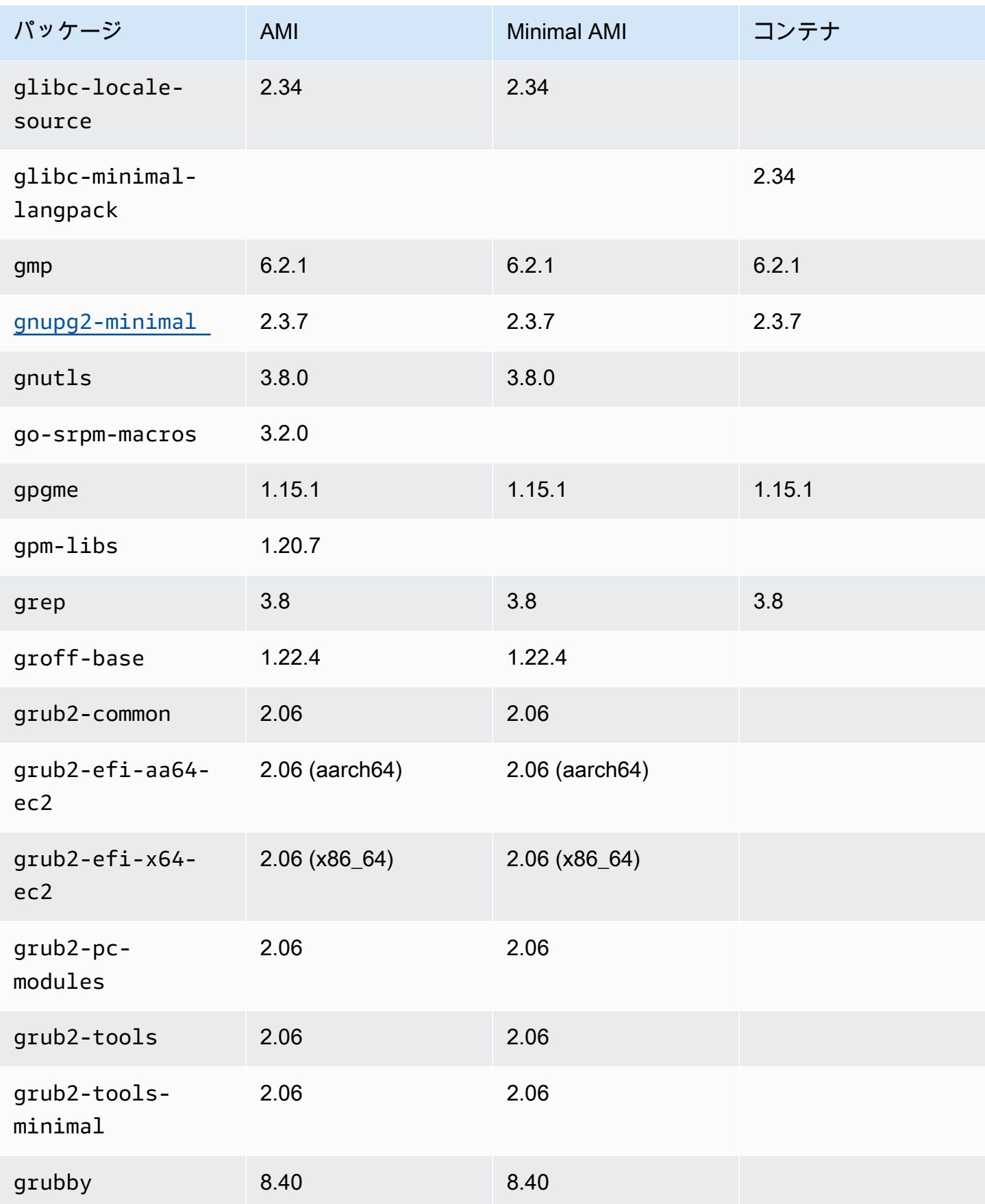

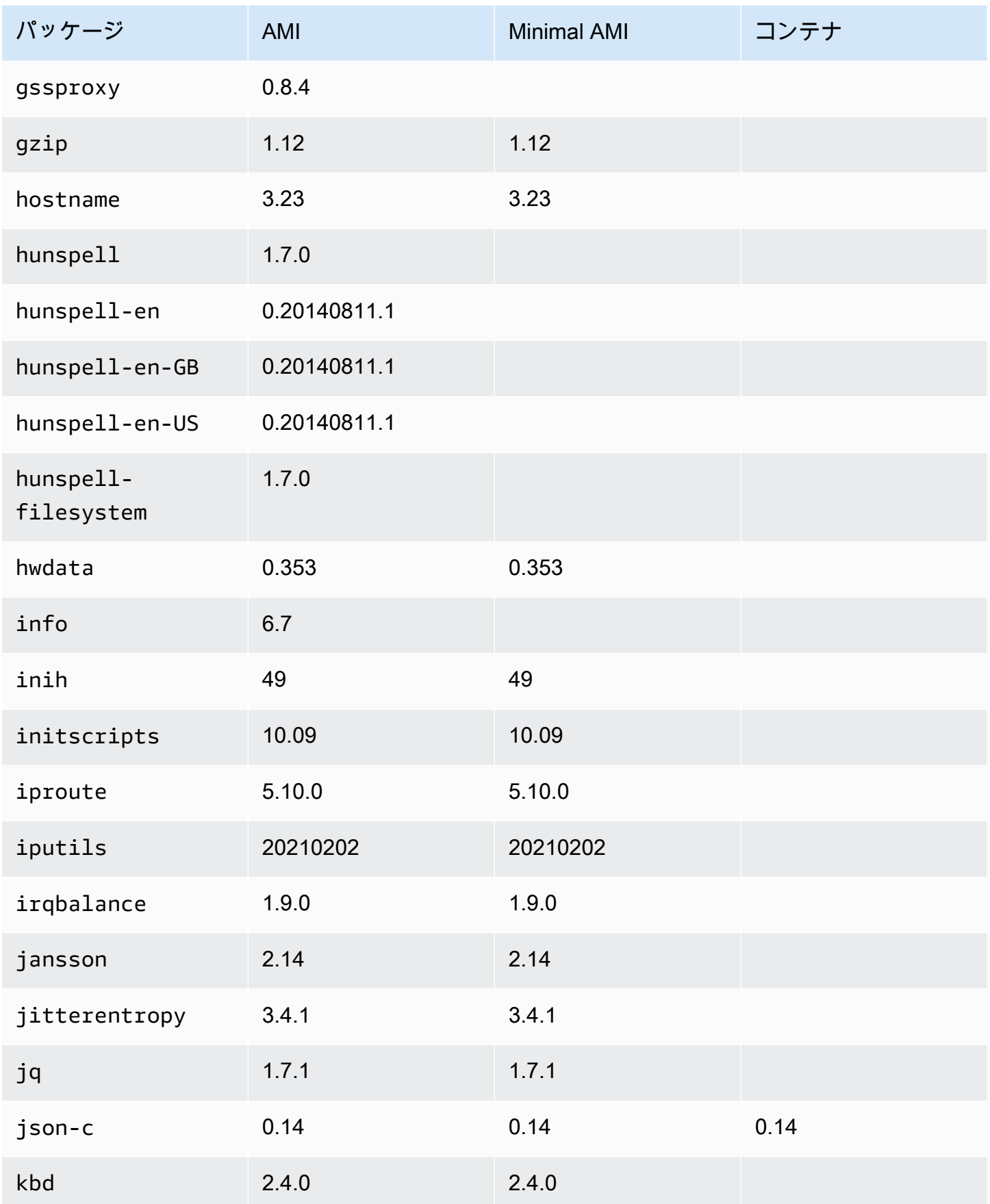

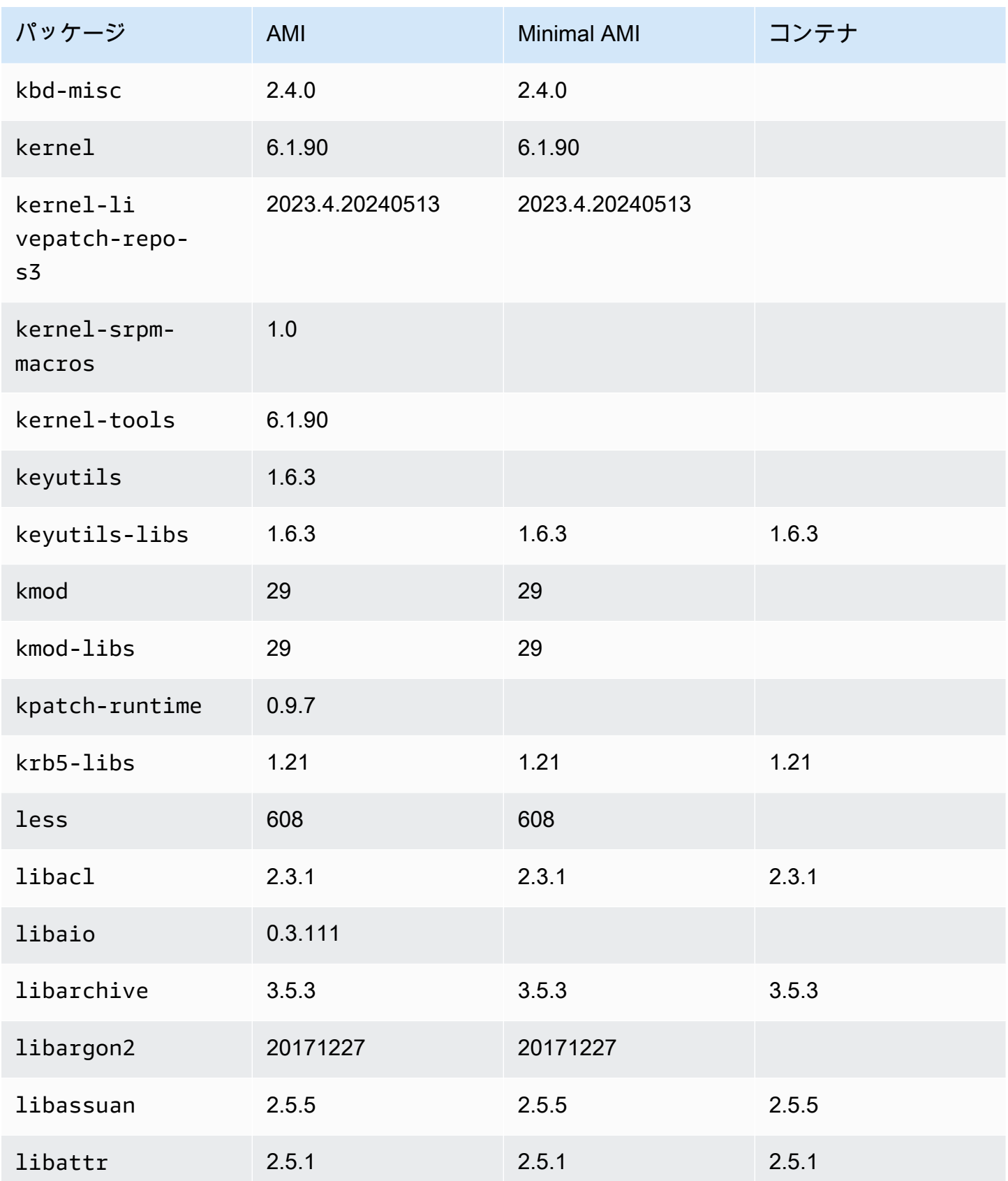

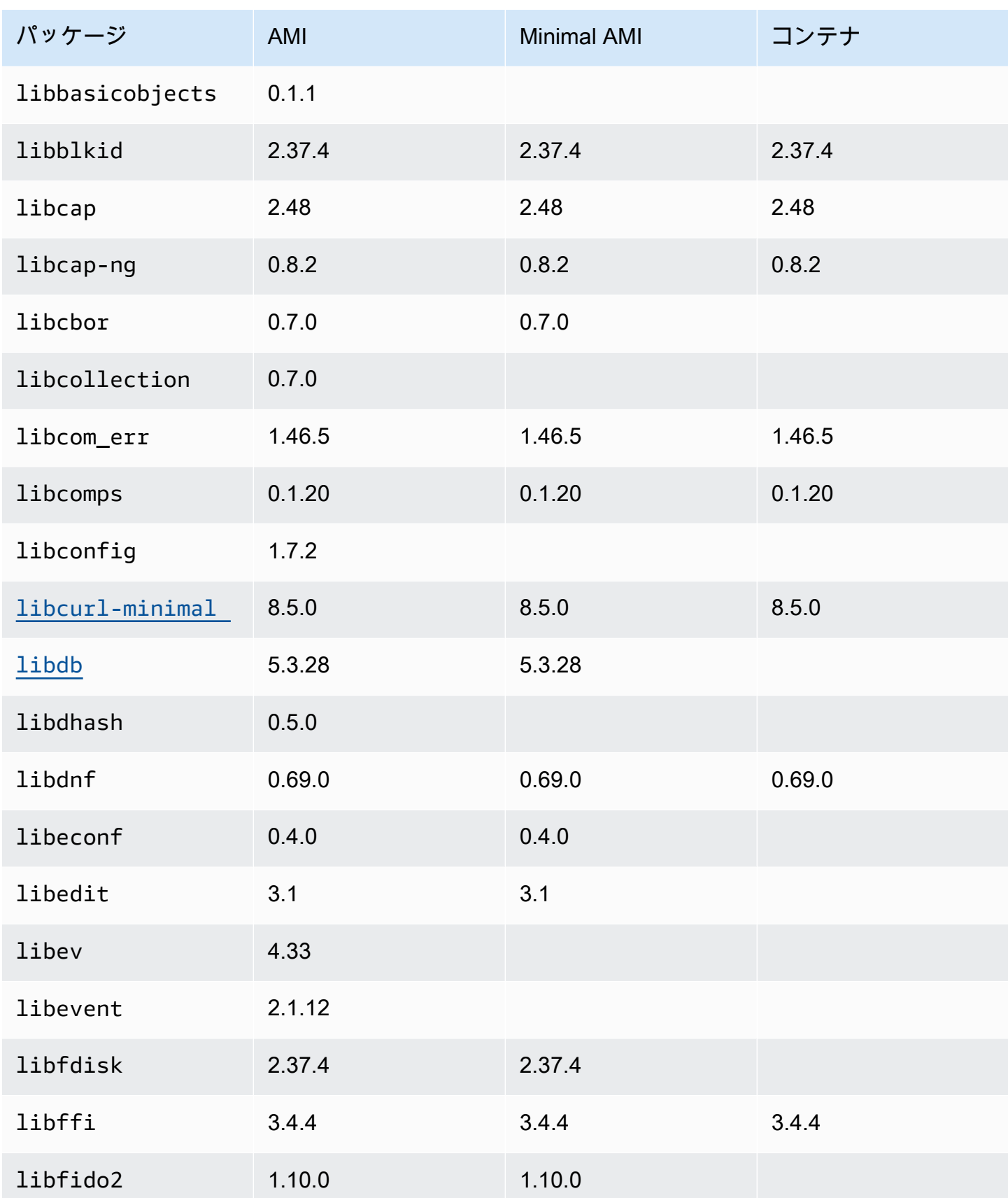

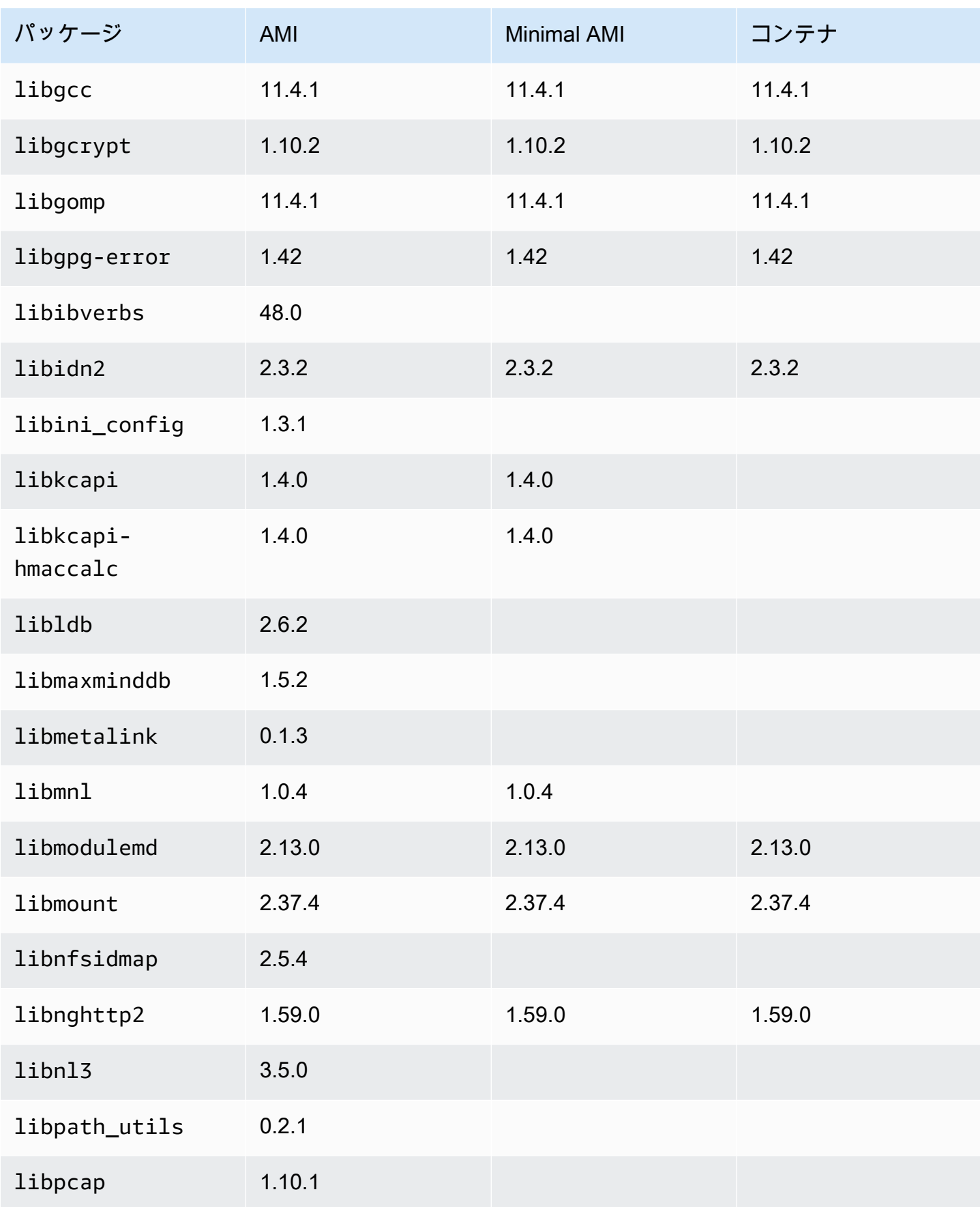

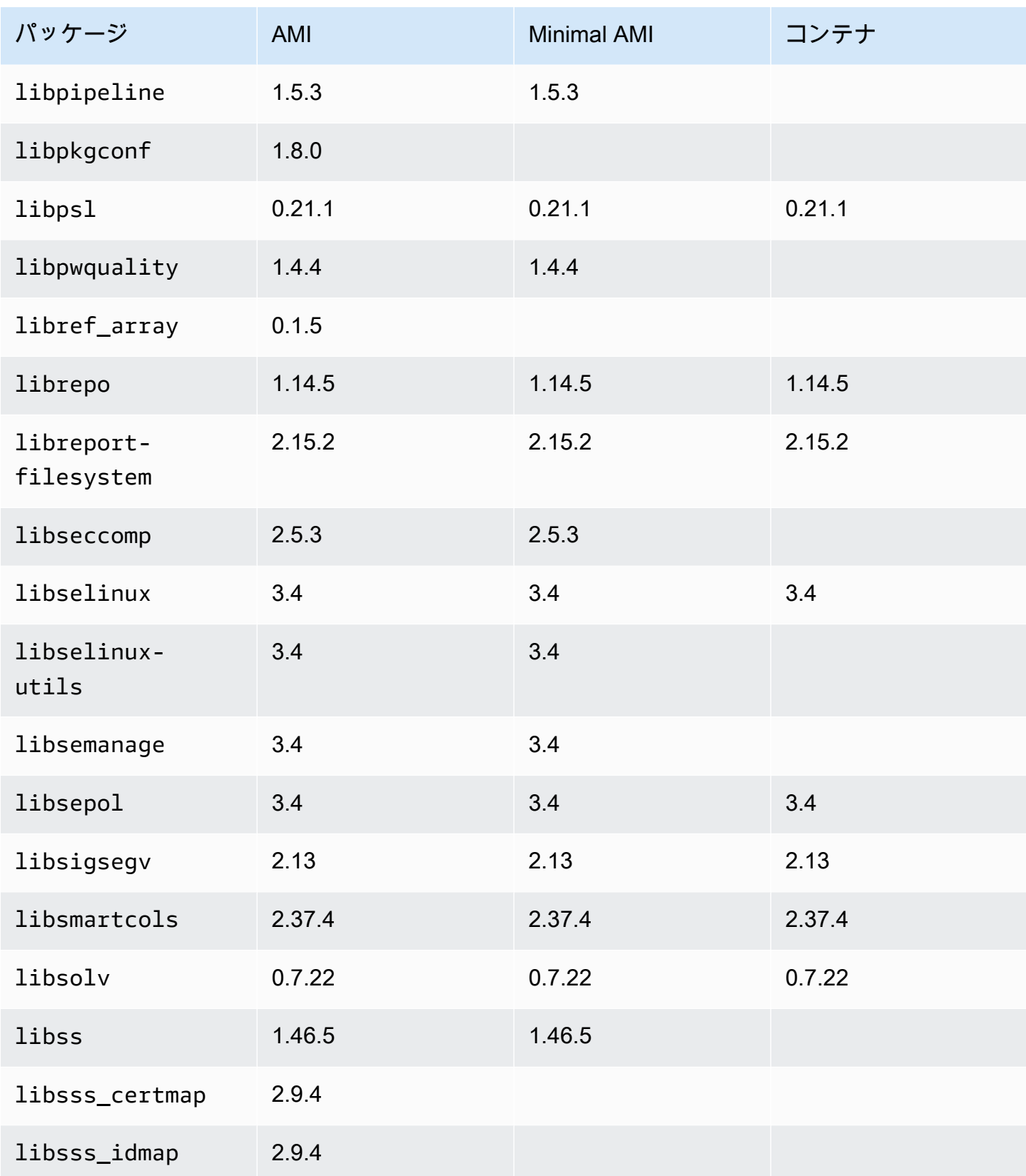

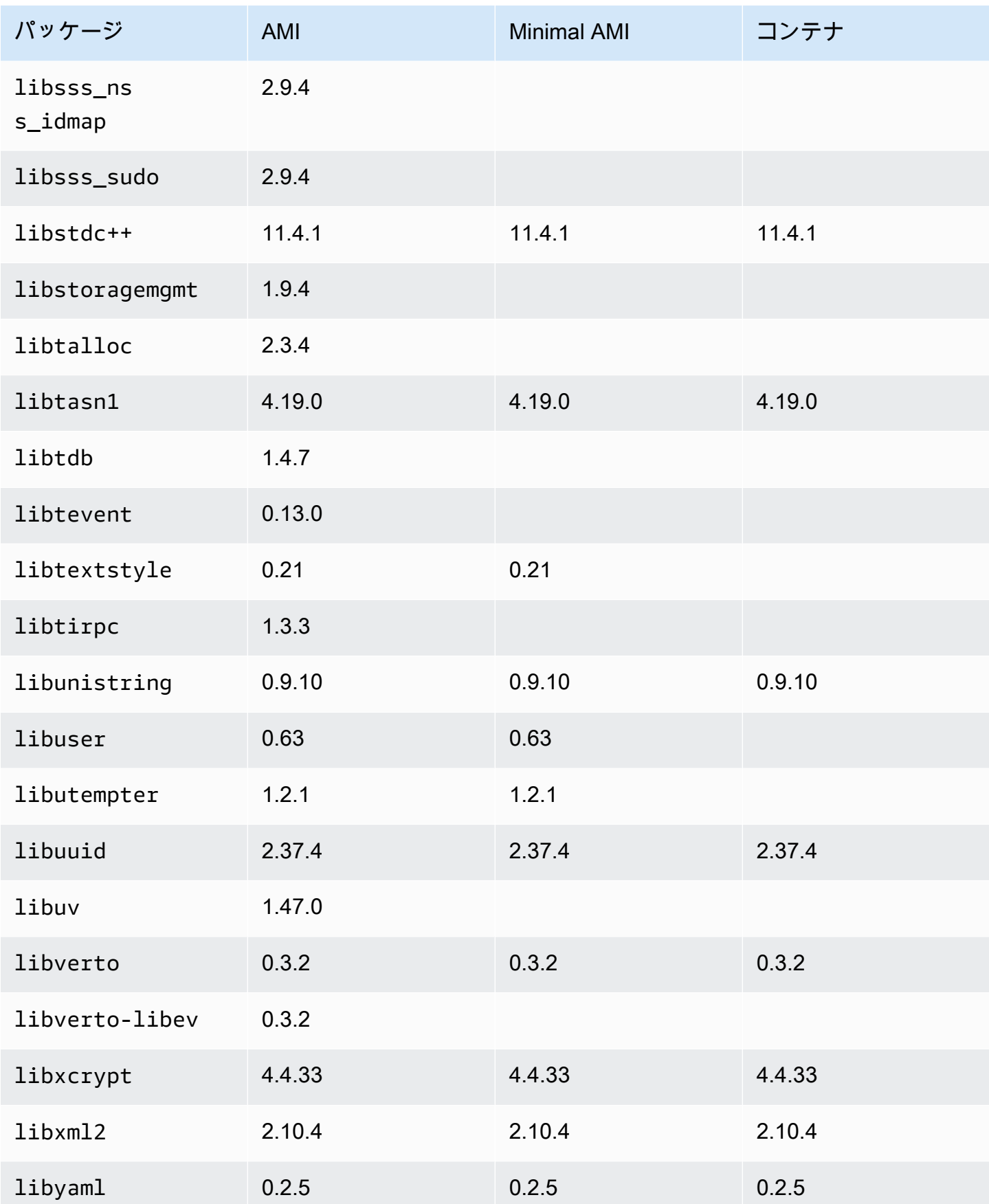

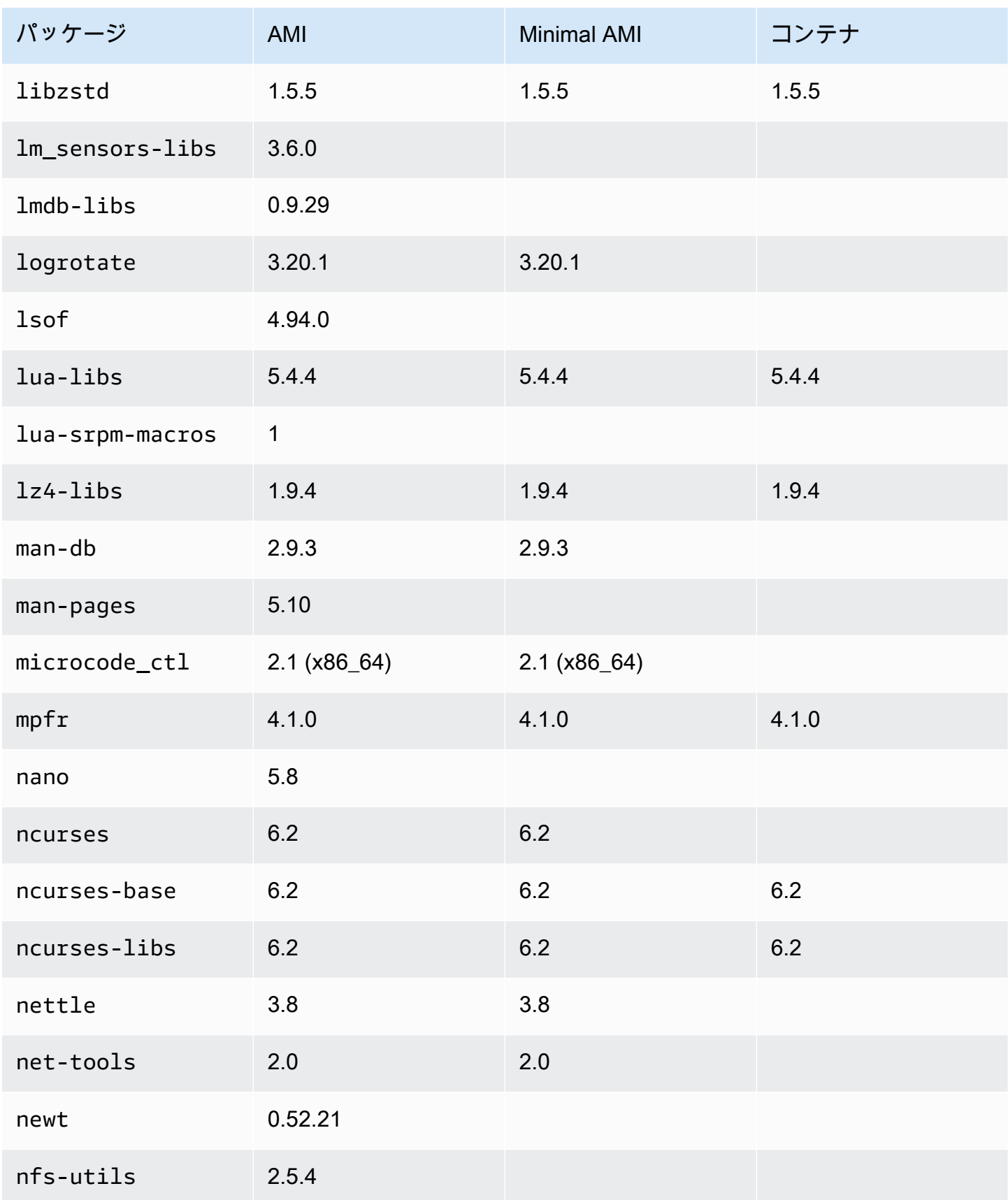

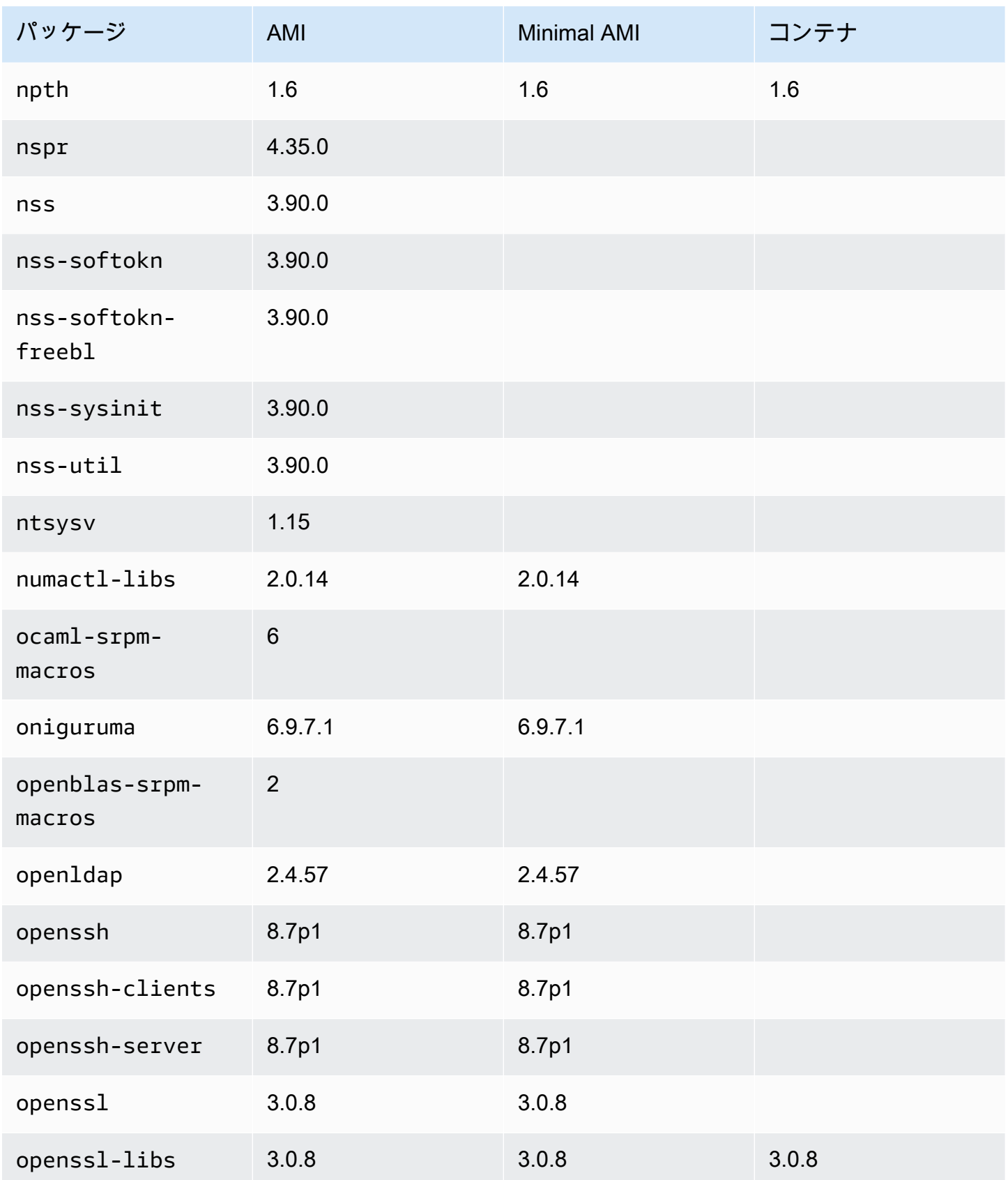

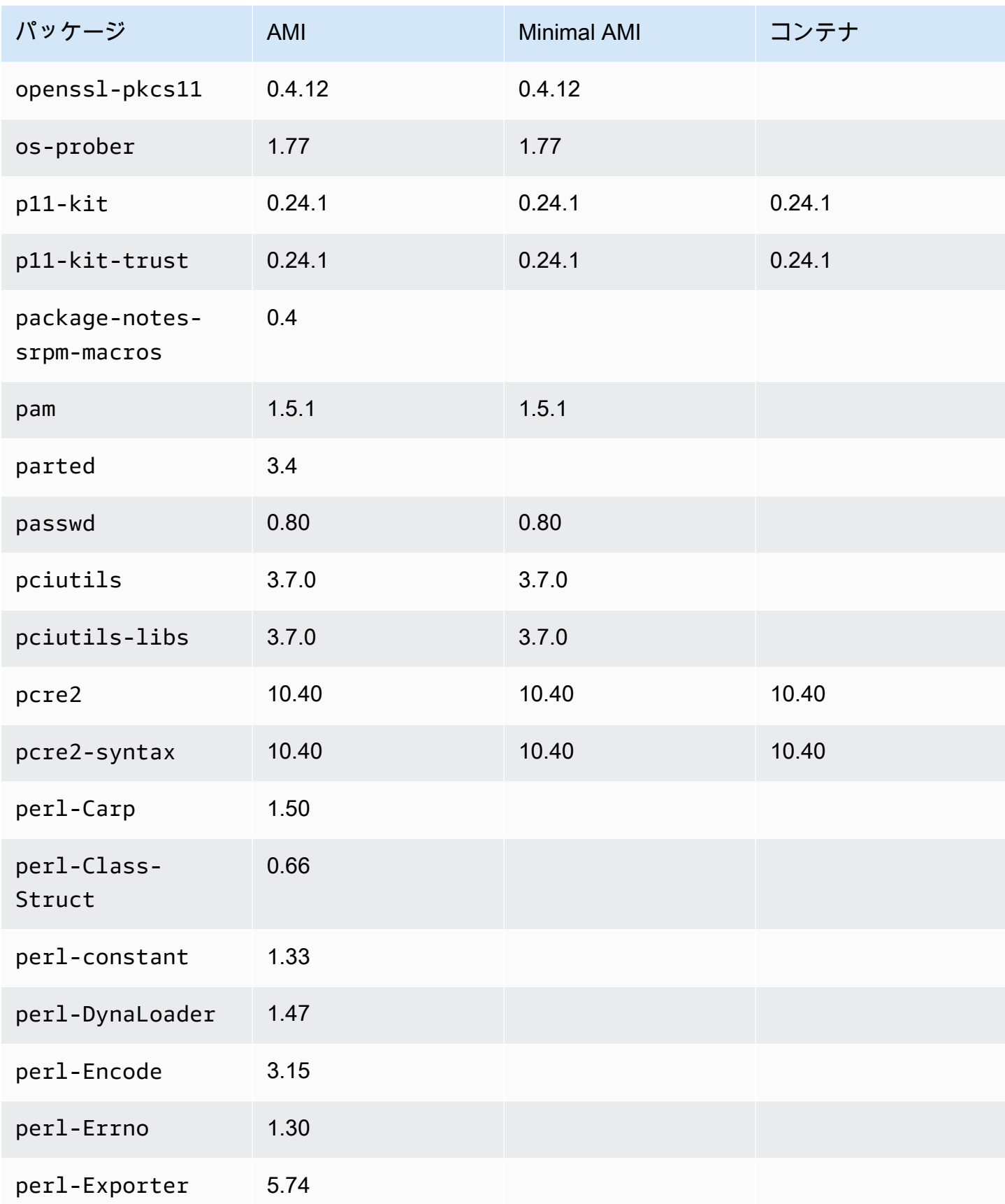
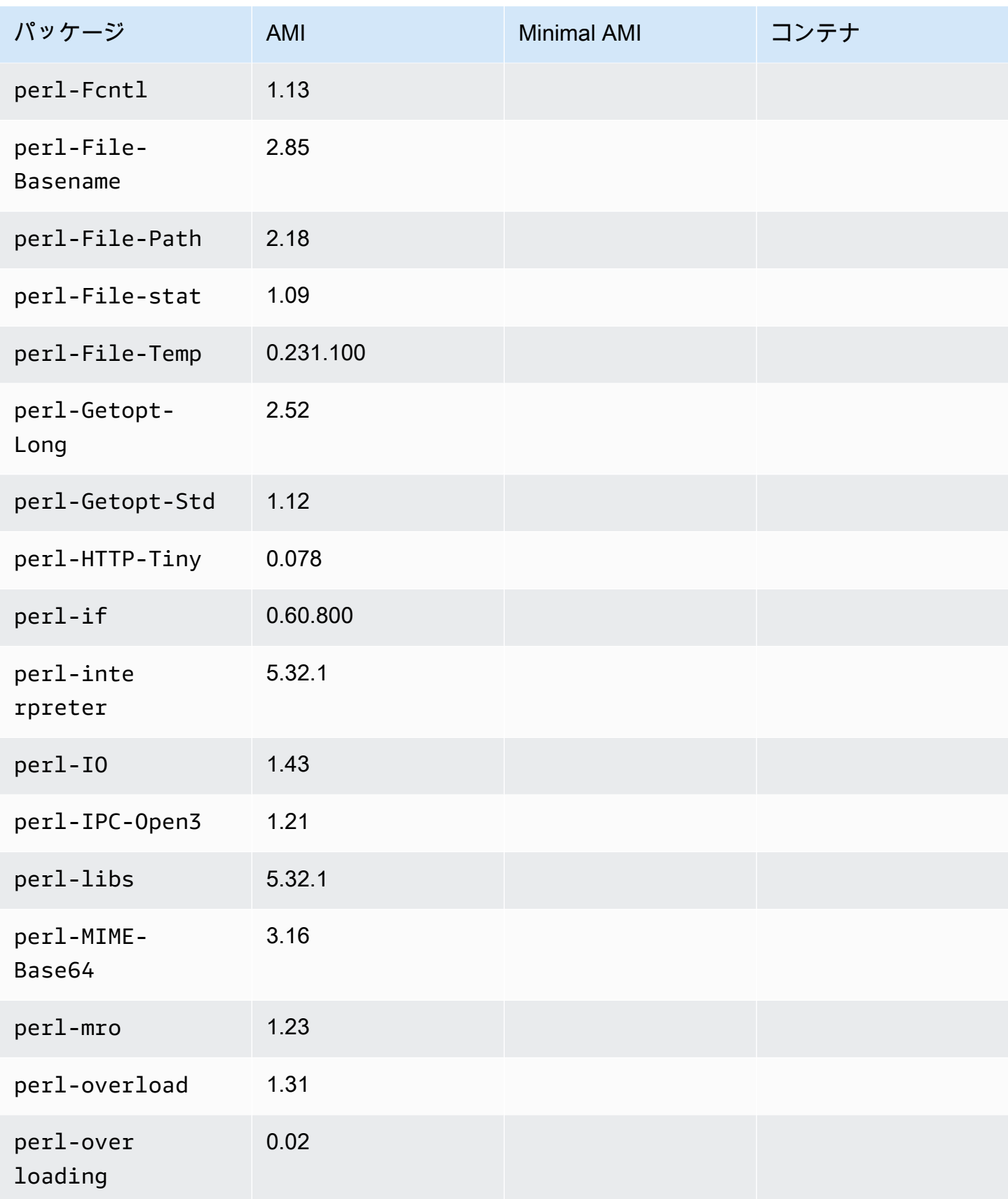

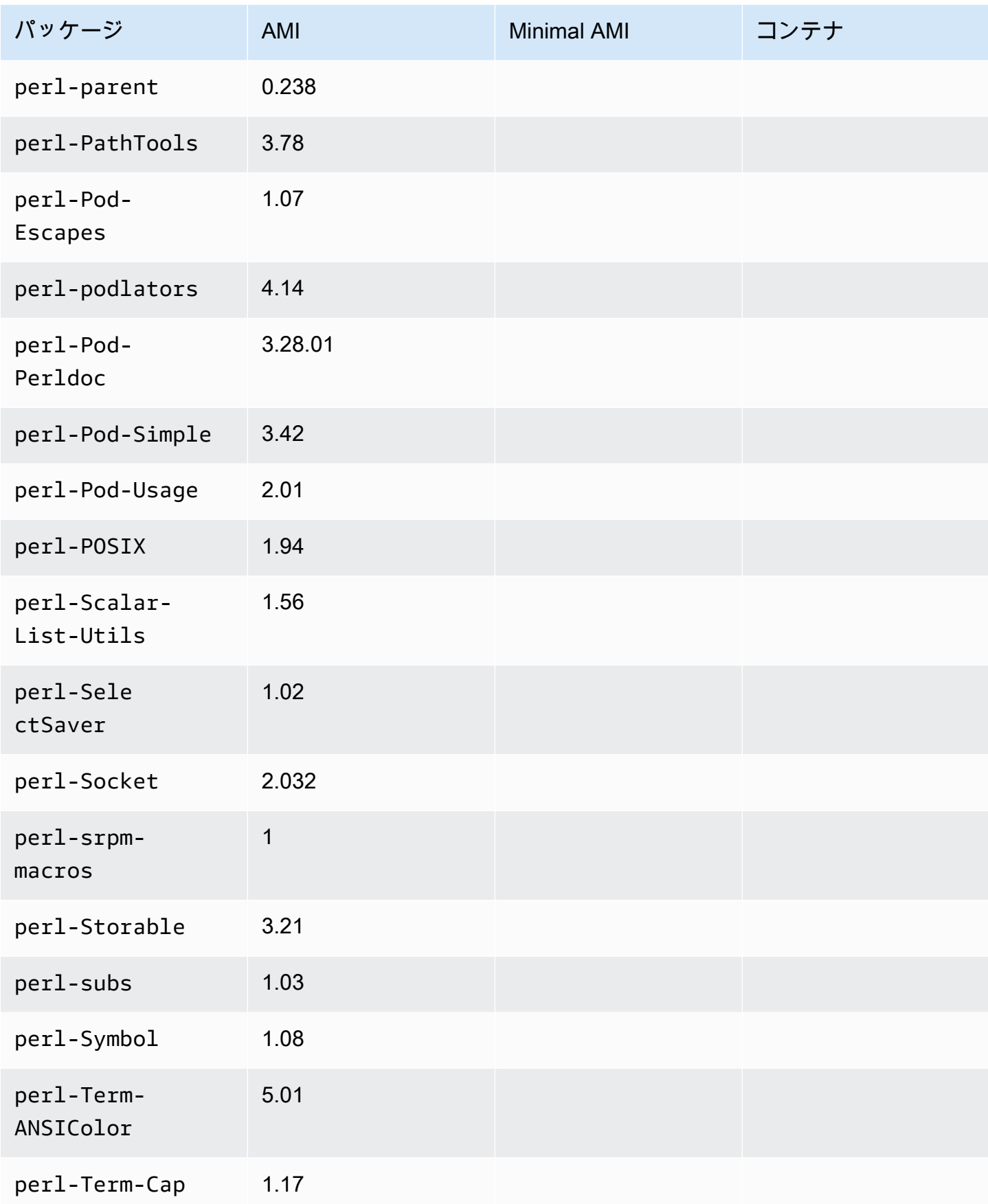

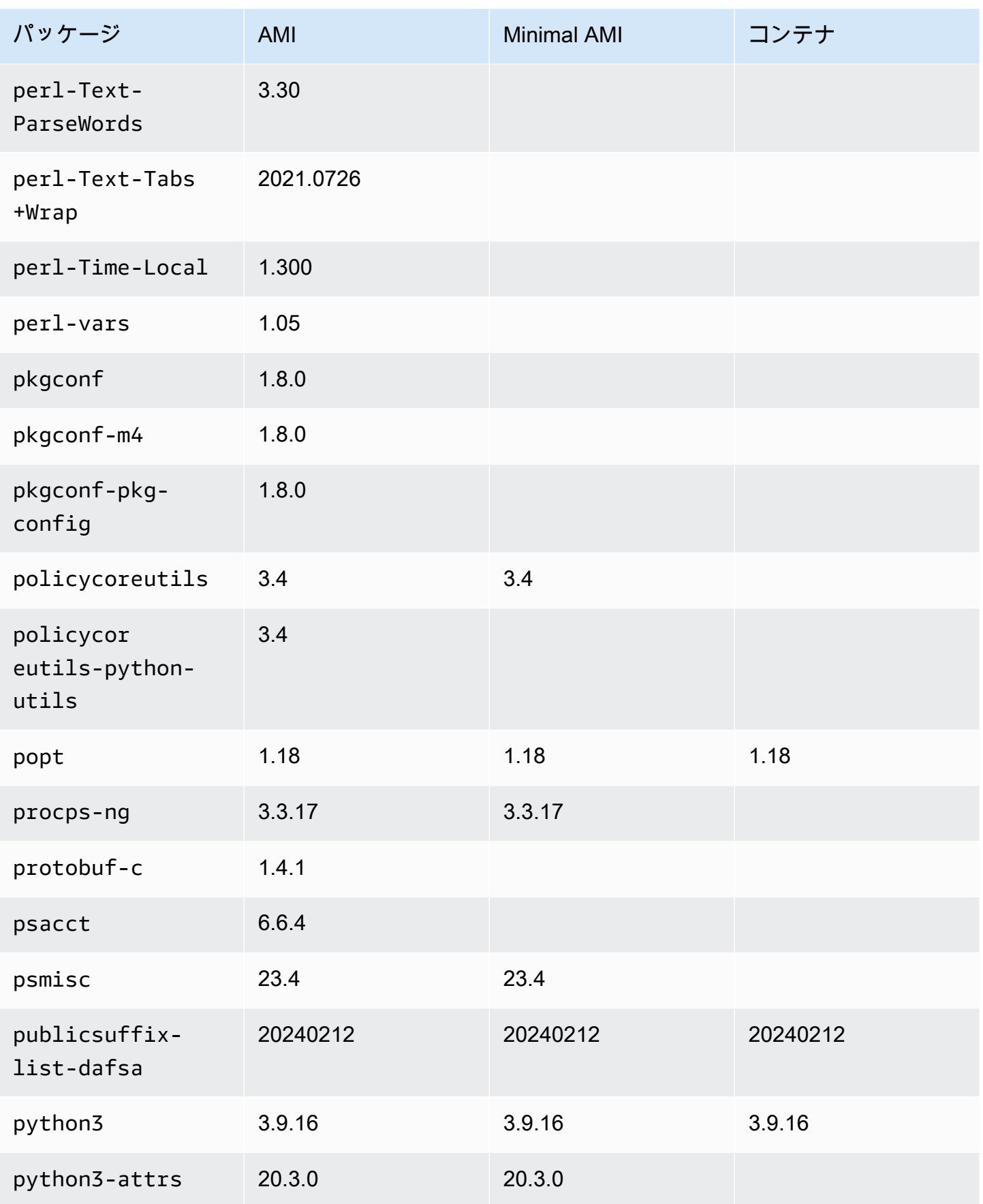

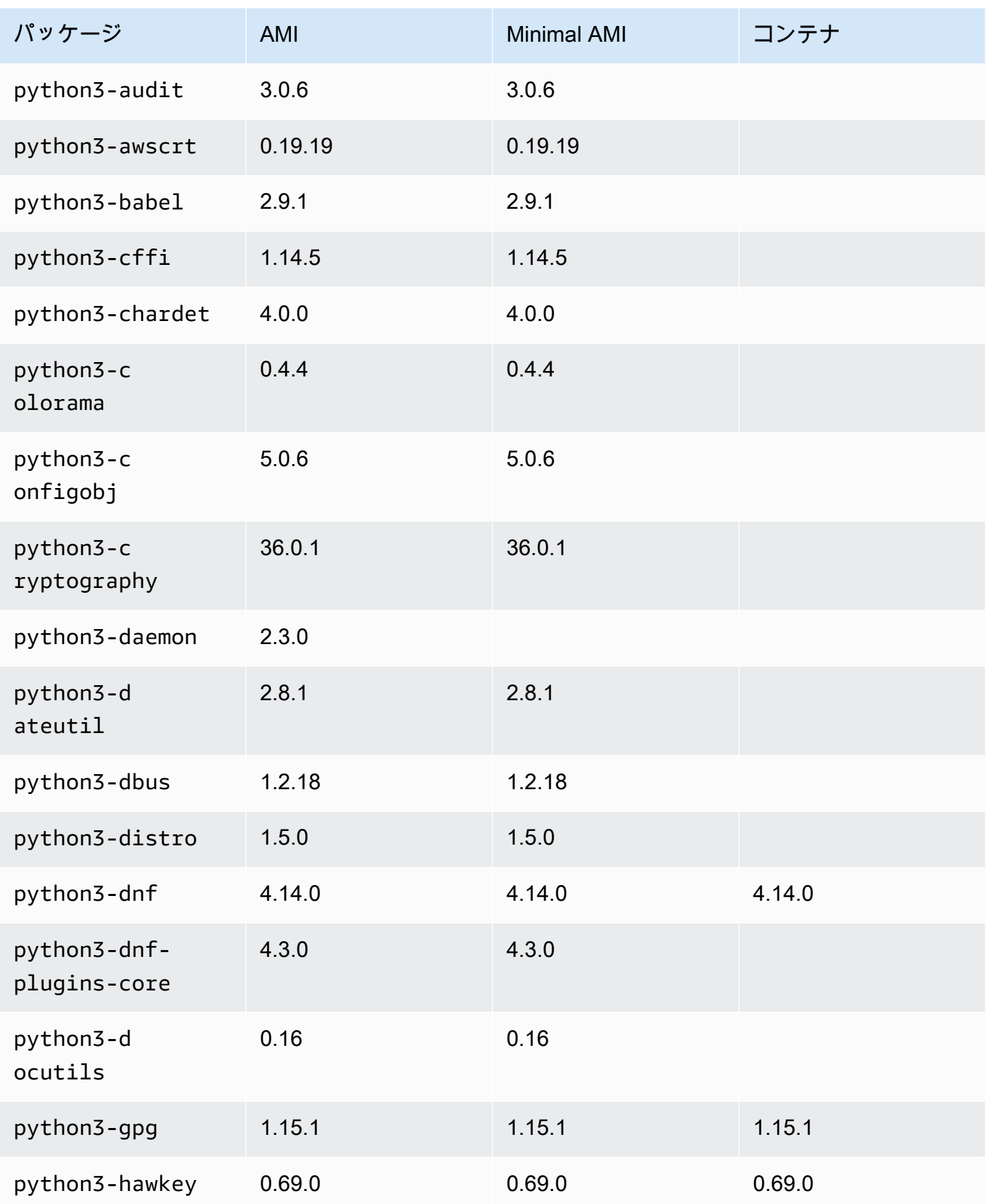

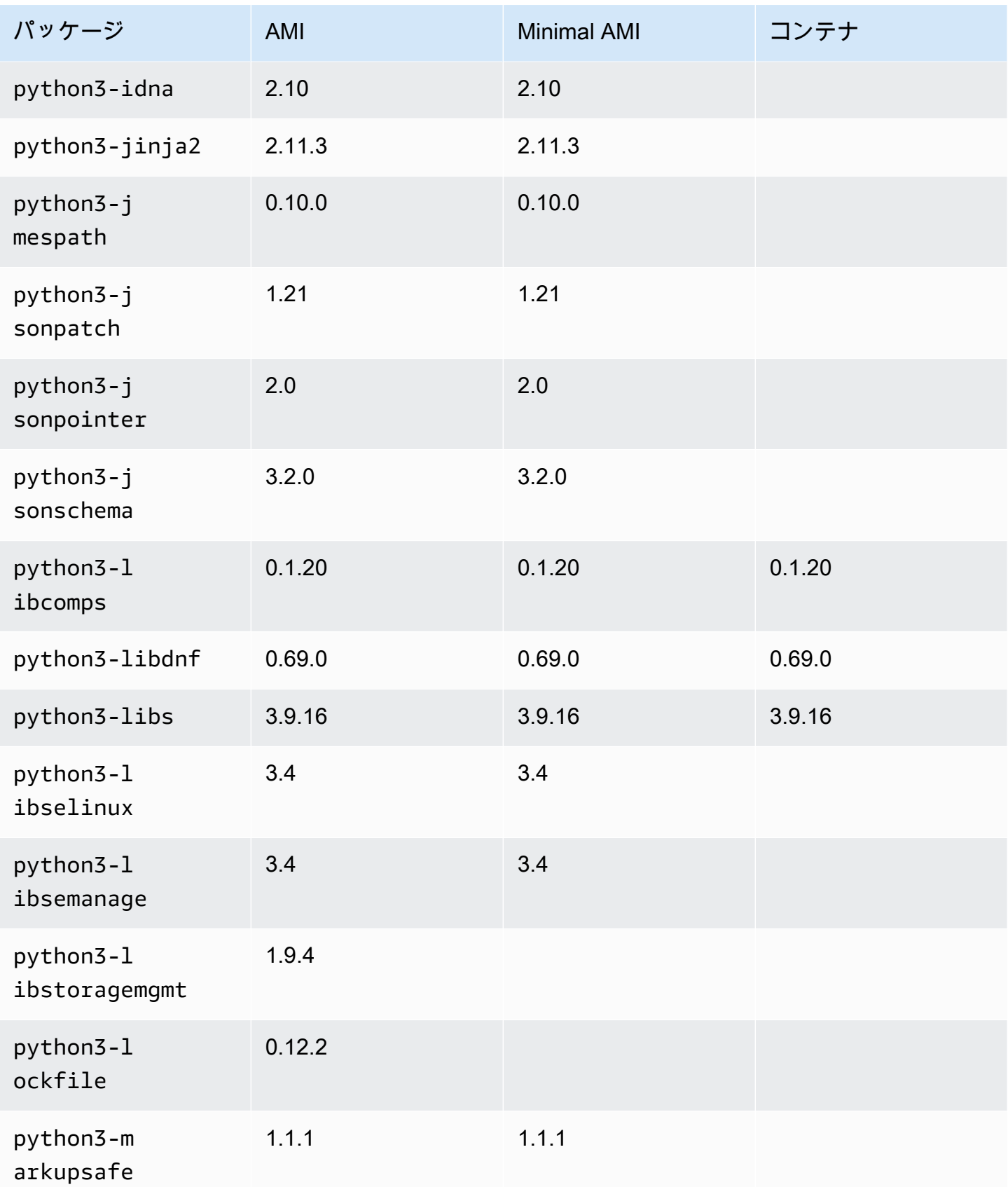

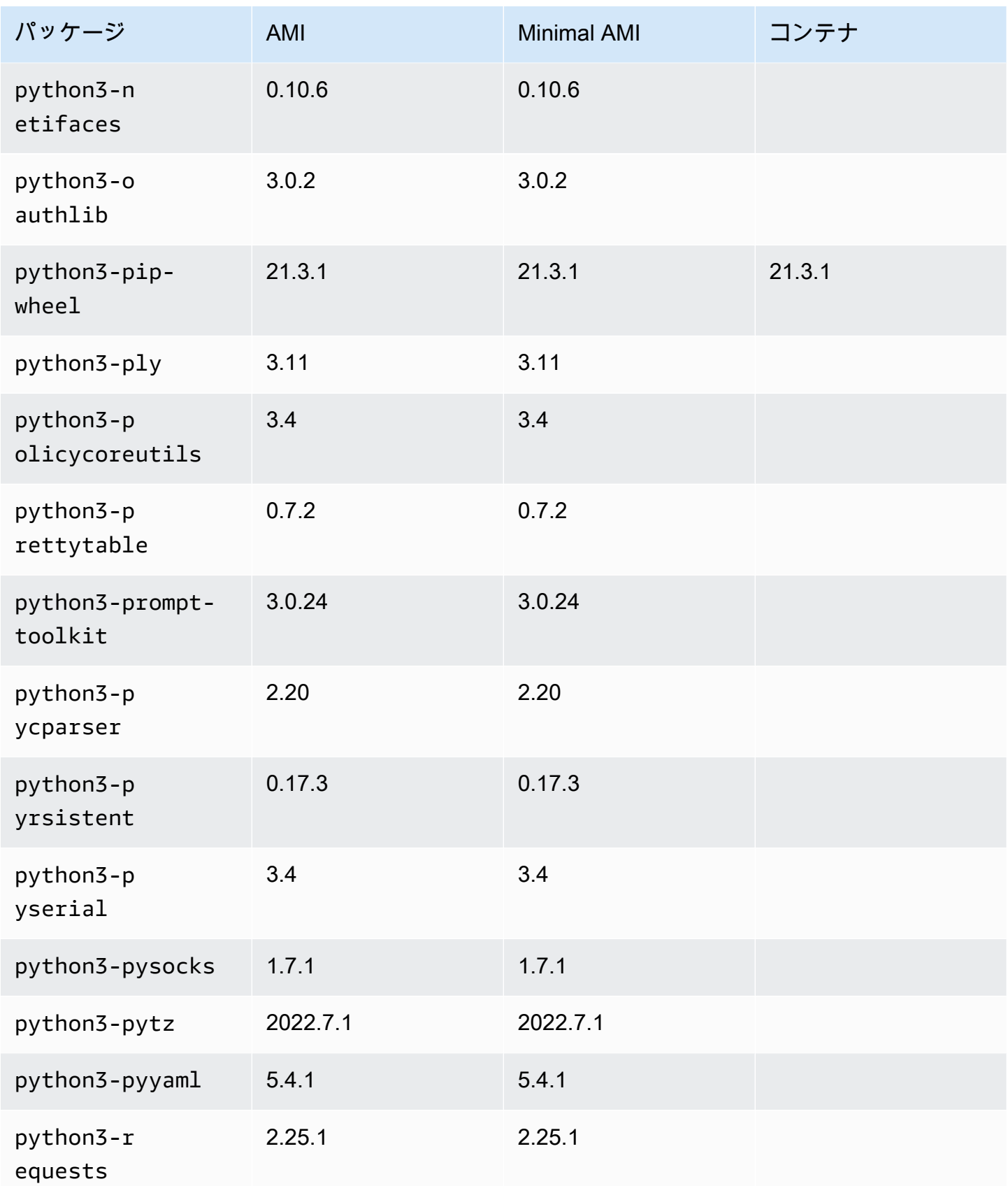

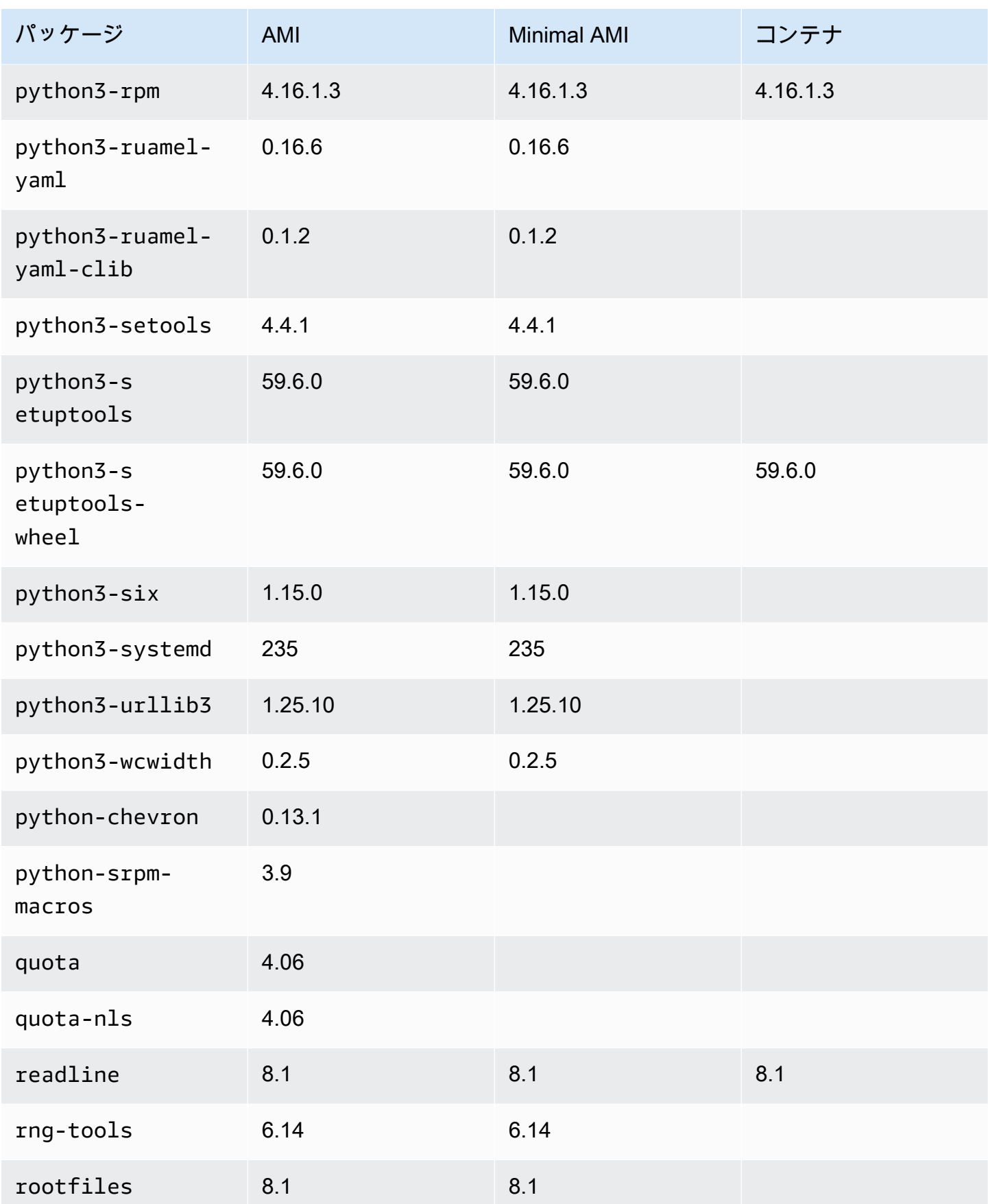

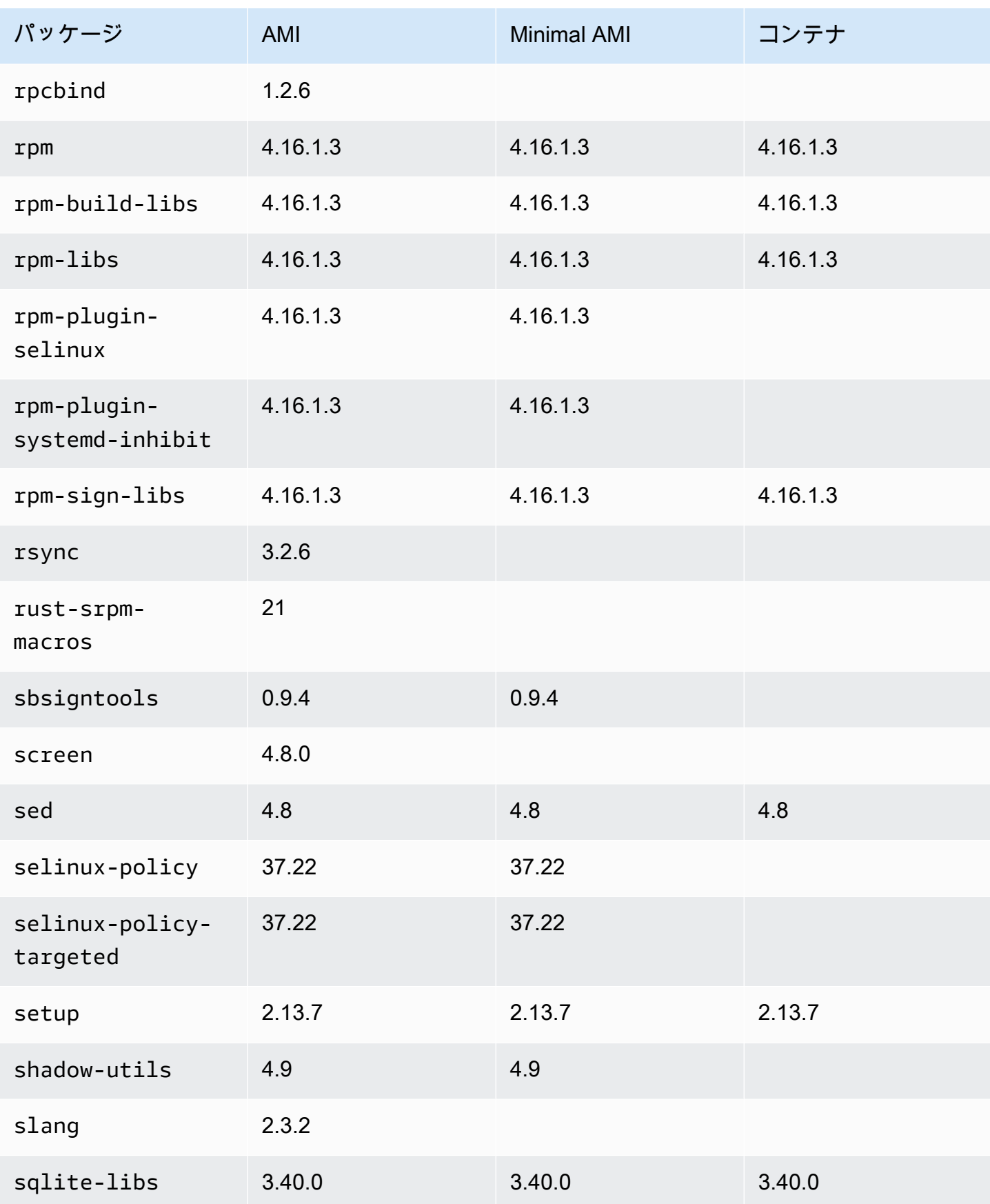

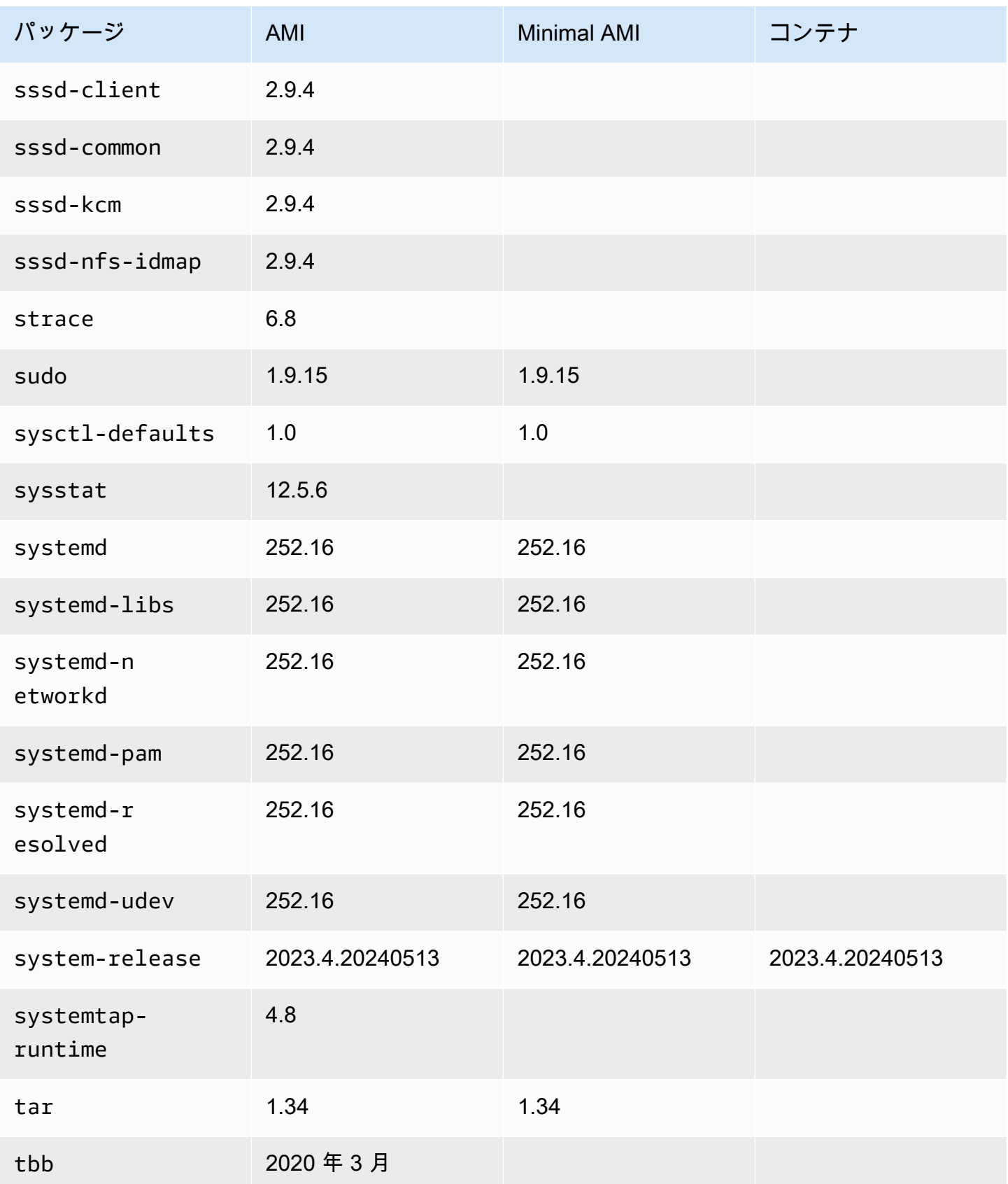

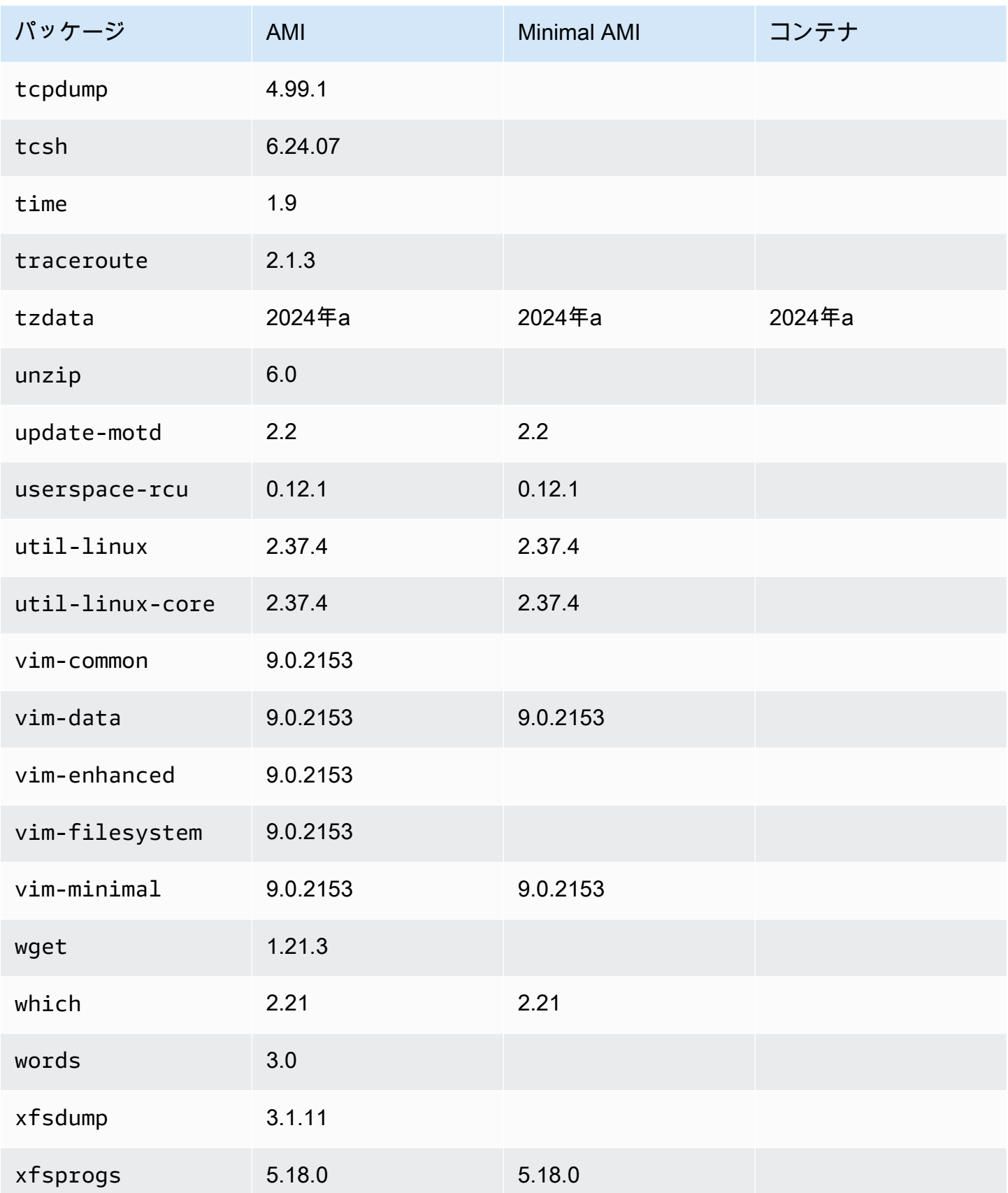

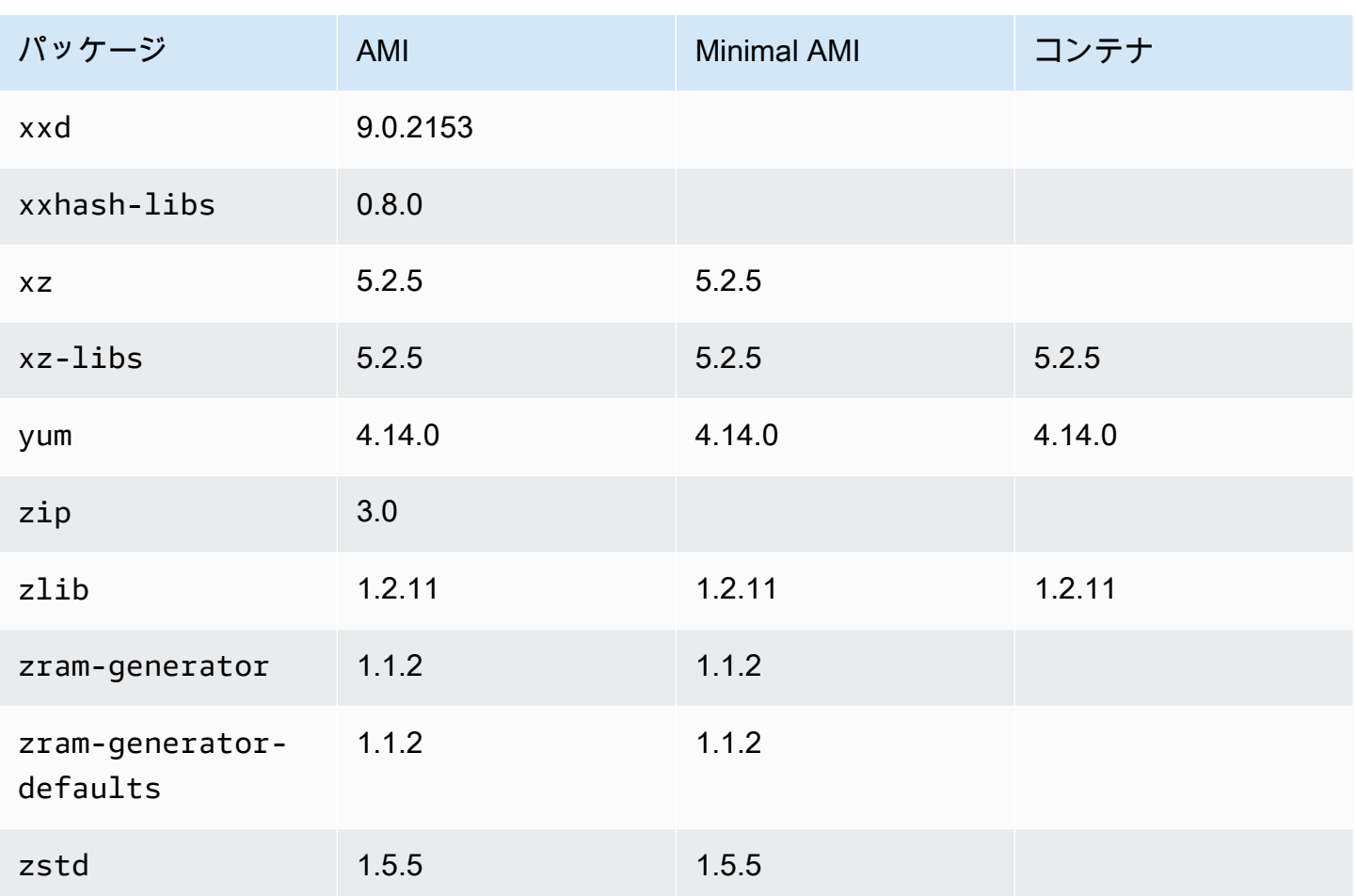

## コンテナでの AL2023 の使用

**a** Note

AL2023 を使用して Amazon ECS でコンテナ化されたワークロードをホストする方法の詳細 については、「」を参照してください[Amazon ECS コンテナホスト用 AL2023。](#page-259-0)

ユースケースによっては、コンテナ内で AL2023 を使用する方法がいくつかあります。[AL2023 ベー](#page-227-0) [スコンテナイメージ](#page-227-0) は、Amazon Linux 2 コンテナイメージと AL2023 最小 AMI に最も似ていま す。

上級ユーザー向けに、AL2023.2 リリースで導入された最小限のコンテナイメージと、[ベアボーンコ](#page-231-0) [ンテナ](#page-231-0)の構築方法を説明するドキュメントを提供しています。

AL2023 は、AL2023 ベースのコンテナイメージ、または他の Linux 配布に基づくコンテナのいずれ かの、コンテナ化されたワークロードをホストするためにも使用できます。[Amazon ECS コンテナ](#page-259-0) [ホスト用 AL2023](#page-259-0) を使用することも、付属のコンテナランタイムパッケージを直接使用することもで きます。docker、containerd、nerdctl パッケージは AL2023 にインストールして使用できま す。

トピック

- [AL2023 ベースコンテナイメージの使用](#page-227-0)
- [AL2023 最小コンテナイメージ](#page-229-0)
- [ベアボーン AL2023 コンテナイメージの構築](#page-231-0)
- [Amazon Linux 2023 コンテナイメージにインストールされているパッケージの比較](#page-235-0)
- [Amazon Linux 2023 最小 AMI とコンテナイメージにインストールされているパッケージの比較](#page-241-0)

## <span id="page-227-0"></span>AL2023 ベースコンテナイメージの使用

AL2023 コンテナイメージは、AL2023 AMI に含まれているのと同じソフトウェアコンポーネント から構築されています。これは、Docker ワークロードのベースイメージとして任意の環境で使用で きます。[Amazon Elastic Compute Cloud](https://docs.aws.amazon.com/AWSEC2/latest/UserGuide/) (Amazon EC2) 内のアプリケーション用にすでに Amazon Linux AMI を使用している場合、Amazon Linux コンテナイメージでアプリケーションをコンテナ化 できます。

ローカル開発環境で Amazon Linux コンテナイメージを使用し、Amazon [Elastic Container Service](https://docs.aws.amazon.com/AmazonECS/latest/userguide/)  [\(Amazon ECS\)](https://docs.aws.amazon.com/AmazonECS/latest/userguide/) AWS を使用してアプリケーションを にプッシュします。詳細については、 「Amazon Elastic Container Registry ユーザーガイド」の「[Amazon ECS で Amazon ECR イメージ](https://docs.aws.amazon.com/AmazonECR/latest/userguide/ECR_on_ECS.html) [を使用する](https://docs.aws.amazon.com/AmazonECR/latest/userguide/ECR_on_ECS.html)」を参照してください。

Amazon Linux コンテナイメージは、Amazon ECR Public で入手できます。AL2023 に関するフィー ドバックは、指定された AWS 担当者を通じて、または の [amazon-linux-2023 リポジトリに](https://github.com/amazonlinux/amazon-linux-2023/issues)問題を 提起することで提供できます GitHub。

Amazon ECR Public から Amazon Linux コンテナイメージをプルする方法

1. Amazon Linux Public レジストリに Docker クライアントを認証します。認証トークンは 12 時間 有効です。詳細については、「Amazon Elastic Container Registry ユーザーガイド」の「[プライ](https://docs.aws.amazon.com/AmazonECR/latest/userguide/registry_auth.html) [ベートレジストリの認証](https://docs.aws.amazon.com/AmazonECR/latest/userguide/registry_auth.html)」を参照してください。

**a** Note

get-login-password コマンドは、最新バージョンの AWS CLI バージョン 2 を使用してサ ポートされています。詳細については、「AWS Command Line Interface ユーザーガイ ド」の「[AWS Command Line Interfaceのインストール」](https://docs.aws.amazon.com/cli/latest/userguide/getting-started-install.html)を参照してください。

\$ **aws ecr-public get-login-password --region us-east-1 | docker login --username AWS --password-stdin public.ecr.aws**

出力は次のとおりです。

Login succeeded

2. docker pull コマンドを起動して Amazon Linux コンテナイメージを取得します。Amazon ECR Public Gallery で Amazon Linux コンテナイメージを表示するには、「[Amazon ECR Public](https://gallery.ecr.aws/amazonlinux/amazonlinux)  [Gallery - amazonlinux」](https://gallery.ecr.aws/amazonlinux/amazonlinux)を参照してください。

**a** Note

AL2023 Docker コンテナイメージを取得する場合、以下のいずれかの形式でタグを使用 できます。

- AL2023 コンテナイメージの最新バージョンを取得するには、:2023 タグを使用しま す。
- AL2023 の特定のバージョンを入手するには、以下の形式を使用できます。
	- :2023.*[0-7 release quarter]*.*[release date]*.*[build number]*

以下の例では、タグ :2023 を使用して AL2023 の入手可能な最新のコンテナイメージ を取得しています。

\$ **docker pull public.ecr.aws/amazonlinux/amazonlinux:2023**

3. (オプション) コンテナをローカルに実行します。

\$ **docker run -it --security-opt seccomp=unconfined public.ecr.aws/amazonlinux/ amazonlinux:2023 /bin/bash**

Docker Hub から AL2023 コンテナイメージを取得する方法

1. docker pull コマンドを使用して AL2023 コンテナイメージを取得します。

\$ **docker pull amazonlinux:2023**

2. (オプション) コンテナをローカルに実行します。

\$ **docker run -it amazonlinux:2023 /bin/bash**

**a** Note

AL2023 のコンテナイメージは、dnf パッケージマネージャーのみを使用してソフト ウェアパッケージをインストールします。つまり、追加のソフトウェアに使用でき る、amazon-linux-extras または同等のコマンドはありません。

## <span id="page-229-0"></span>AL2023 最小コンテナイメージ

**a** Note

標準の AL2023 コンテナイメージはほとんどのユースケースに適しています。最小のコンテ ナイメージへの適応は、AL2023 ベースコンテナイメージへの適応よりも機能する可能性が 高いです。

AL2023.2 で導入された AL2023 最小コンテナイメージは、他のパッケージのインストールに必要な 最低限のパッケージのみが含まれているため、ベースコンテナイメージとは異なります。最小コンテ ナイメージは、パッケージの便利なセットではなく、パッケージの最小限のセットとして設計されて います。

AL2023 の最小コンテナイメージは、AL2023 ですでに利用可能なソフトウェアコンポーネントか ら構築されています。最小コンテナイメージの主な違いは、 microdnfを使用して、フル機能の Pythonベースではなくdnfパッケージマネージャーを提供することですdnf。これにより、AL2023 AMIs とベースコンテナイメージに含まれるdnfパッケージマネージャーの機能セットがすべて揃っ ていないというトレードオフにより、最小限のコンテナイメージを小さくすることができます。

AL2023 最小コンテナイメージは、Lambda provided.al2023 AWS ランタイム環境のベースを形 成します。

最小コンテナイメージに含まれるパッケージの詳細なリストについては、「」を参照してくださ い[Amazon Linux 2023 コンテナイメージにインストールされているパッケージの比較](#page-235-0)。

最小コンテナイメージのサイズ

AL2023 最小コンテナイメージに含まれるパッケージは AL2023 ベースコンテナイメージよりも少な いため、大幅に小さくなります。次の表は、Amazon Linux の現在および過去のリリースのコンテナ イメージオプションを比較したものです。

**a** Note イメージサイズは [Amazon ECR Public Gallery の Amazon Linux](https://gallery.ecr.aws/amazonlinux/amazonlinux) に表示されているとおりで す。

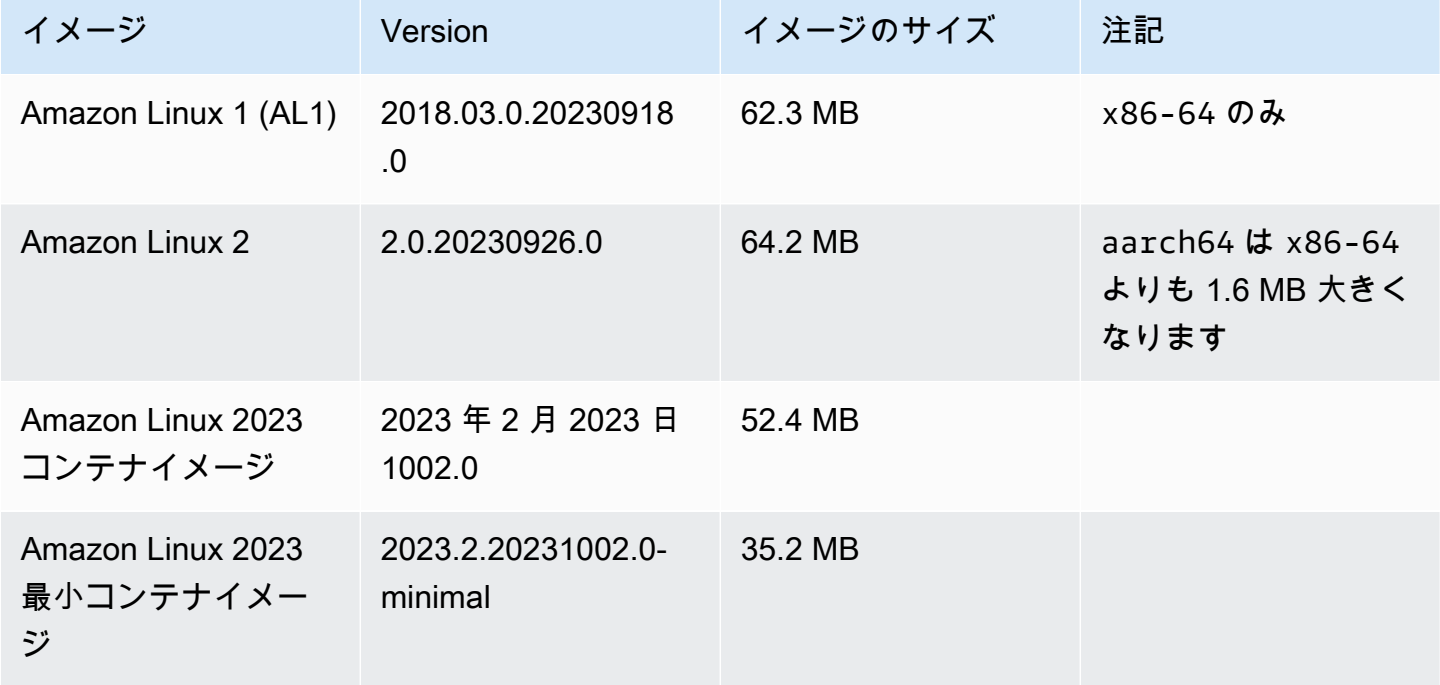

AL2023 最小コンテナイメージの使用

AL2023 最小コンテナイメージは で利用でき、2023-minimalタグは常に最新の AL2023 ベースの 最小コンテナイメージを指ECRし、minimalタグは AL2023 よりも新しいバージョンの Amazon Linux に更新される場合があります。

これらのタグは、次の例dockerで を使用してプルできます。

\$ **docker pull public.ecr.aws/amazonlinux/amazonlinux:minimal**

\$ **docker pull public.ecr.aws/amazonlinux/amazonlinux:2023-minimal**

次の例はDockerfile、最小限のコンテナイメージを取得し、その上に GCC をインストールする を示しています。

FROM public.ecr.aws/amazonlinux/amazonlinux:2023-minimal RUN dnf install -y gcc && dnf clean all

## <span id="page-231-0"></span>ベアボーン AL2023 コンテナイメージの構築

AL2023 コンテナイメージは、AL2023 AMI に含まれているのと同じソフトウェアコンポーネン トから構築されています。これには、ベースコンテナレイヤーがパッケージマネージャー などの Amazon EC2 インスタンスでの実行と同様に動作できるようにするソフトウェアが含まれていま すdnf。このセクションでは、アプリケーションに必要な最低限の依存関係のみを含むコンテナをゼ ロから構築する方法について説明します。

**G** Note

標準の AL2023 コンテナイメージは、ほとんどのユースケースに適しています。標準のコン テナイメージを使用すると、イメージ上に簡単に構築できます。ベアボーンコンテナイメー ジを使用すると、イメージ上に構築するのが難しくなります。

アプリケーションの依存関係を最低限に抑えたコンテナを作成する方法

1. ランタイム依存関係を決定します。これはアプリケーションによって異なります。

2. FROM scratch をビルドする Dockerfile または Containerfile を作成します。次の Dockerfile の例では、bash シェルとその依存関係のみを含むコンテナを構築できます。

```
FROM public.ecr.aws/amazonlinux/amazonlinux:2023 as build
RUN mkdir /sysroot
RUN dnf --releasever=$(rpm -q system-release --qf '%{VERSION}') \
   --installroot /sysroot \ 
  -y \ \backslash --setopt=install_weak_deps=False \ 
   install bash
FROM scratch
COPY --from=build /sysroot /
WORKDIR /
ENTRYPOINT ["/bin/bash"]
```
- この Dockerfile は以下のように機能します。
	- 1. build という名前の AL2023 コンテナを起動します。このコンテナはべアボーンコンテ ナのブートストラップに使用されます。このコンテナ自体はデプロイされませんが、デ プロイするコンテナが生成されます。
	- 2. /sysroot ディレクトリを作成します。このディレクトリは、build コンテナがべア ボーンコンテナに必要な依存関係をインストールする場所になります。以降のステップ では、/sysroot パスはベアボーンイメージのルートディレクトリとなるようにパッ ケージ化されます。

この --installroot オプションをこのように dnf に使用して、他の AL2023 イメージ を作成します。これは、インストーラーとイメージ作成ツールを動作させる dnf の機能 です。

3. dnf を呼び出して、/sysroot にパッケージをインストールします。

rpm -q system-release --qf '%{VERSION}' コマンドは system-release パッ ケージをクエリ (-q) し、クエリ対象のパッケージのバージョン (%{VERSION} 変数は RPM のバージョンに対応する rpm 変数) を出力するようにクエリ形式 (--qf) を設定しま す。

dnf の --releasever 引数を build コンテナ内の system-release バージョンに設 定すると、Amazon Linux の更新されたコンテナベースイメージがリリースされるたび に、この Dockerfile を使用してベアボーンコンテナを再構築できます。

を 2023.4.20240513 などの--releasever任意の Amazon Linux 2023 バージョンに設 定することができます。これにより、buildコンテナは最新の AL2023 バージョンとし て実行されますが、現在の AL2023 AL2023リリースに関係なく、2023.4.20240513 から ベアボーンコンテナを構築します。

--setopt=install weak deps=False 設定オプションでは、推奨や提案ではな く、必要な依存関係のみをインストールするように dnf に指示します。

4. インストールしたシステムを空の (FROM scratch) コンテナのルートにコピーします。

- 5. この /bin/bash の場合は、ENTRYPOINT を目的のバイナリに設定します。
- 3. 空のディレクトリを作成し、ステップ 2 の例の内容を Dockerfile という名前のファイルに追 加します。

```
$ mkdir al2023-barebones-bash-example
$ cd al2023-barebones-bash-example
 $ cat > Dockerfile <<EOF
FROM public.ecr.aws/amazonlinux/amazonlinux:2023 as build
RUN mkdir /sysroot
RUN dnf --releasever=$(rpm -q system-release --qf '%{VERSION}') \ 
   --installroot /sysroot \ 
 -y \lambda --setopt=install_weak_deps=False \ 
   install bash && dnf --installroot /sysroot clean all
FROM scratch
COPY --from=build /sysroot /
WORKDIR /
ENTRYPOINT ["/bin/bash"]
EOF
```
4. 次のコマンドを実行してコンテナを構築します。

\$ **docker build -t al2023-barebones-bash-example**

5. 以下のコマンドを使用してコンテナを実行し、bash オンリーコンテナがどれほど最小限である かを確認します。

```
$ docker run -it --rm al2023-barebones-bash-example
bash-5.2# rpm
bash: rpm: command not found
bash-5.2# du -sh /usr/
bash: du: command not found
bash-5.2# ls
bash: ls: command not found
bash-5.2# echo /bin/*
/bin/alias /bin/bash /bin/bashbug /bin/bashbug-64 /bin/bg /bin/catchsegv /bin/cd /
bin/command /bin/fc /bin/fg /bin/gencat /bin/getconf /bin/getent /bin/getopts /
bin/hash /bin/iconv /bin/jobs /bin/ld.so /bin/ldd /bin/locale /bin/localedef /
bin/pldd /bin/read /bin/sh /bin/sotruss /bin/sprof /bin/type /bin/tzselect /bin/
ulimit /bin/umask /bin/unalias /bin/wait /bin/zdump
```
より実用的な例として、以下の手順では Hello World! を表示する C アプリケーション用のコン テナを構築します。

1. 空のディレクトリを作成し、C ソースコードおよび Dockerfile を追加します。

```
$ mkdir al2023-barebones-c-hello-world-example
$ cd al2023-barebones-c-hello-world-example
$ cat > hello-world.c <<EOF
#include <stdio.h>
int main(void)
{ 
   printf("Hello World!\n"); 
  return 0;
}
EOF
$ cat > Dockerfile <<EOF
FROM public.ecr.aws/amazonlinux/amazonlinux:2023 as build
COPY hello-world.c /
RUN dnf -y install gcc
RUN gcc -o hello-world hello-world.c
RUN mkdir /sysroot
RUN mv hello-world /sysroot/
RUN dnf --releasever=$(rpm -q system-release --qf '%{VERSION}') \
```

```
 --installroot /sysroot \ 
  -y \ \backslash --setopt=install_weak_deps=False \ 
   install glibc && dnf --installroot /sysroot clean all
FROM scratch
COPY --from=build /sysroot /
WORKDIR /
ENTRYPOINT ["/hello-world"]
EOF
```
2. 以下のコマンドを使用して、コンテナを構築します。

\$ **docker build -t al2023-barebones-c-hello-world-example .**

3. 以下のコマンドを実行して、コンテナを起動します。

\$ **docker run -it --rm al2023-barebones-c-hello-world-example** Hello World!

<span id="page-235-0"></span>Amazon Linux 2023 コンテナイメージにインストールされているパッケー ジの比較

AL2023 ベースコンテナイメージに存在する RPMs と AL2023 最小コンテナイメージに存在する RPMs の比較。

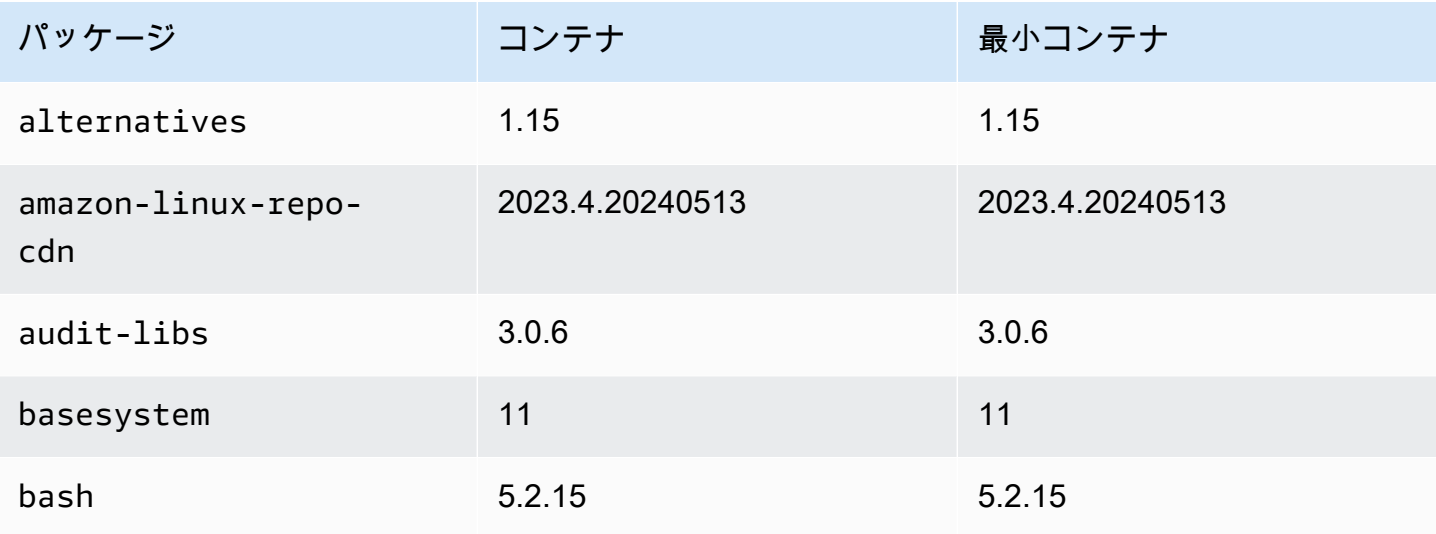

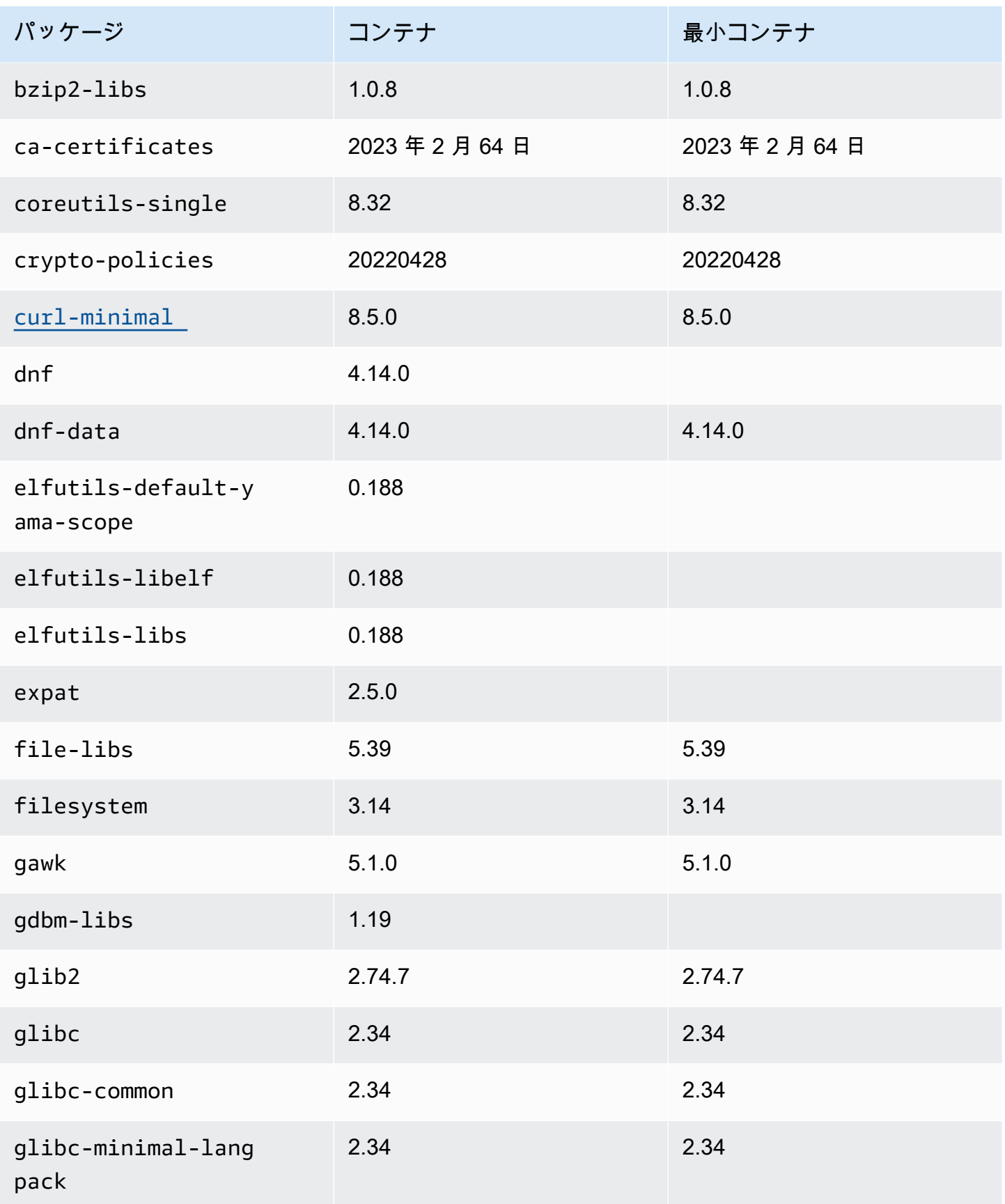

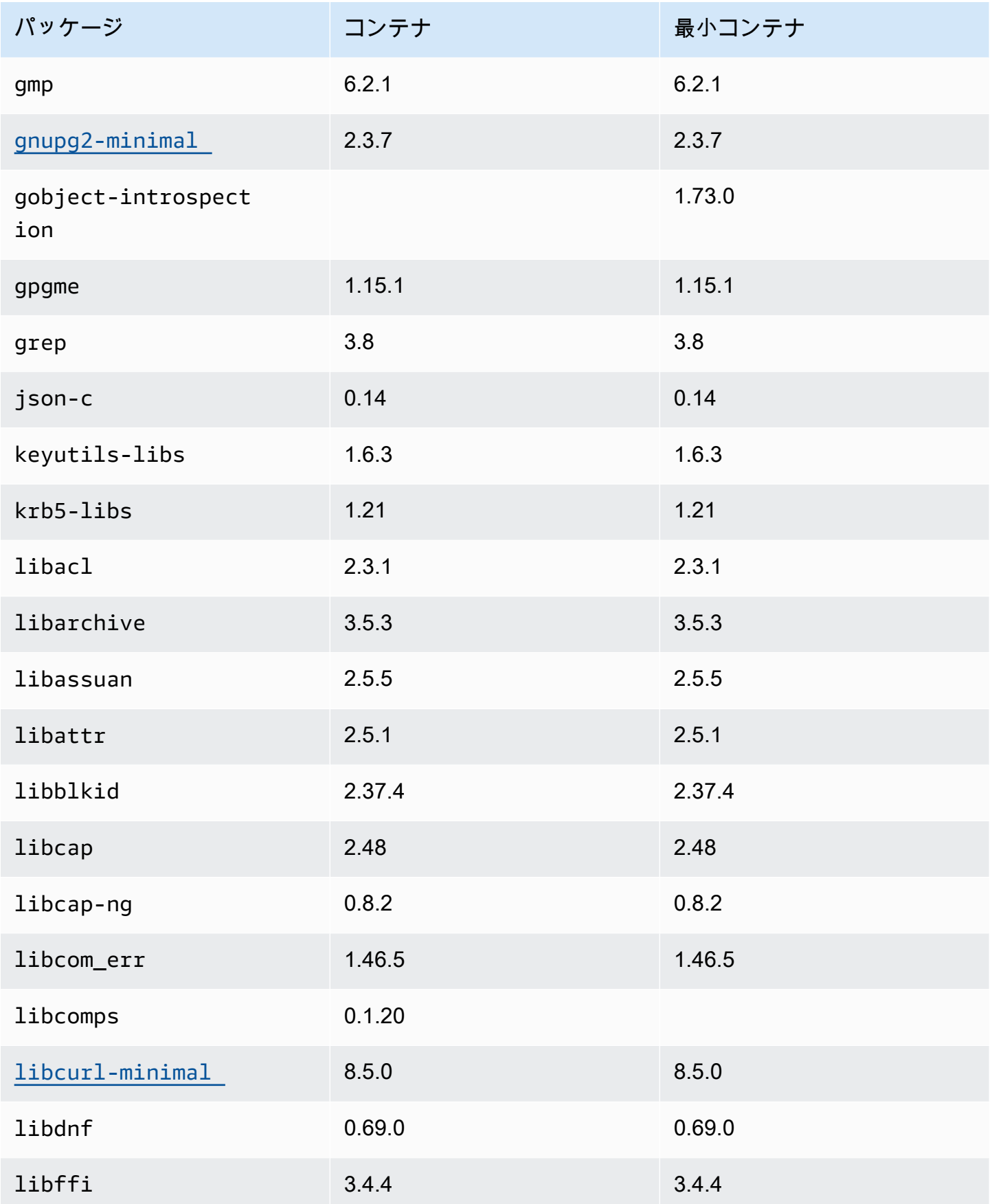

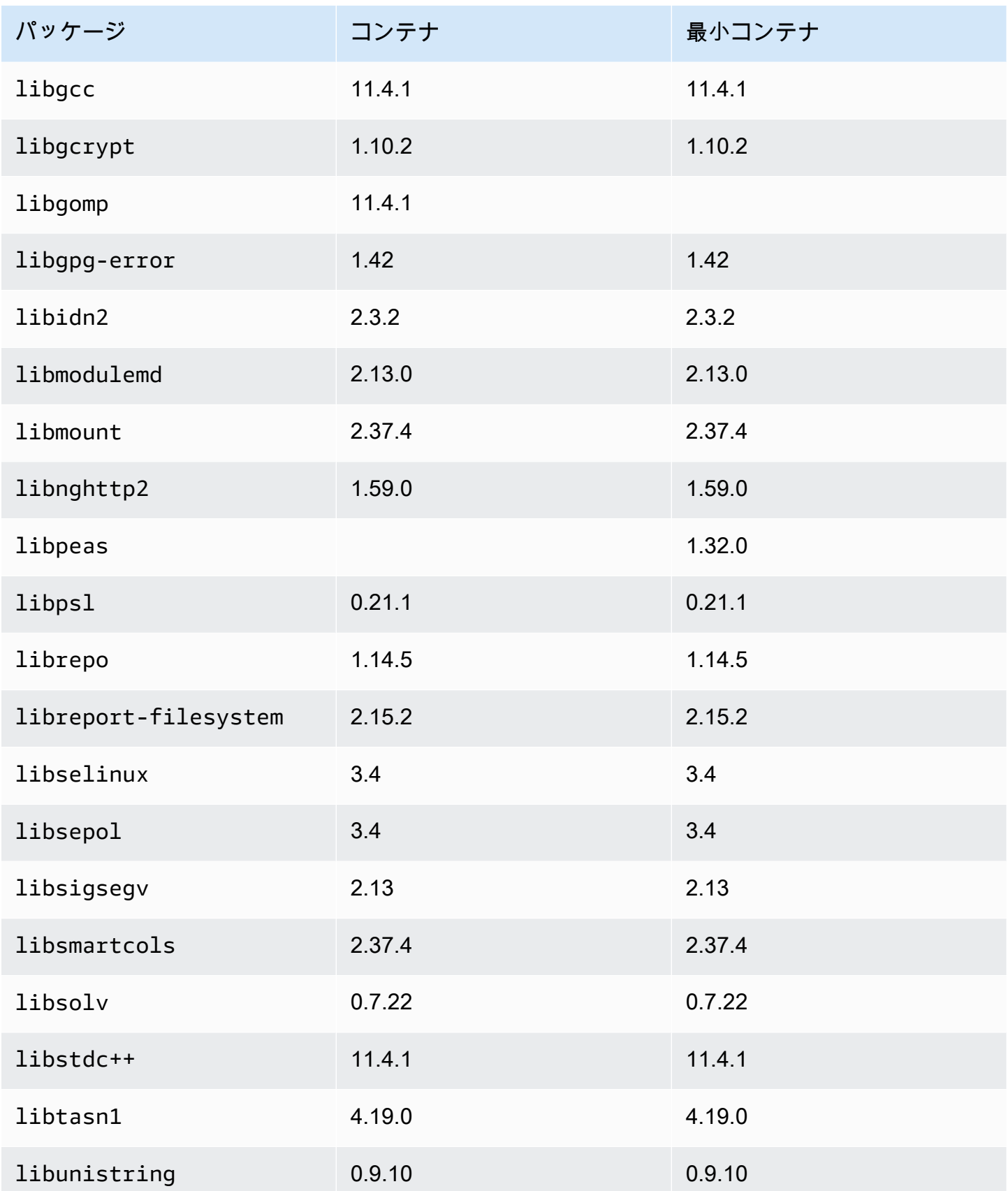

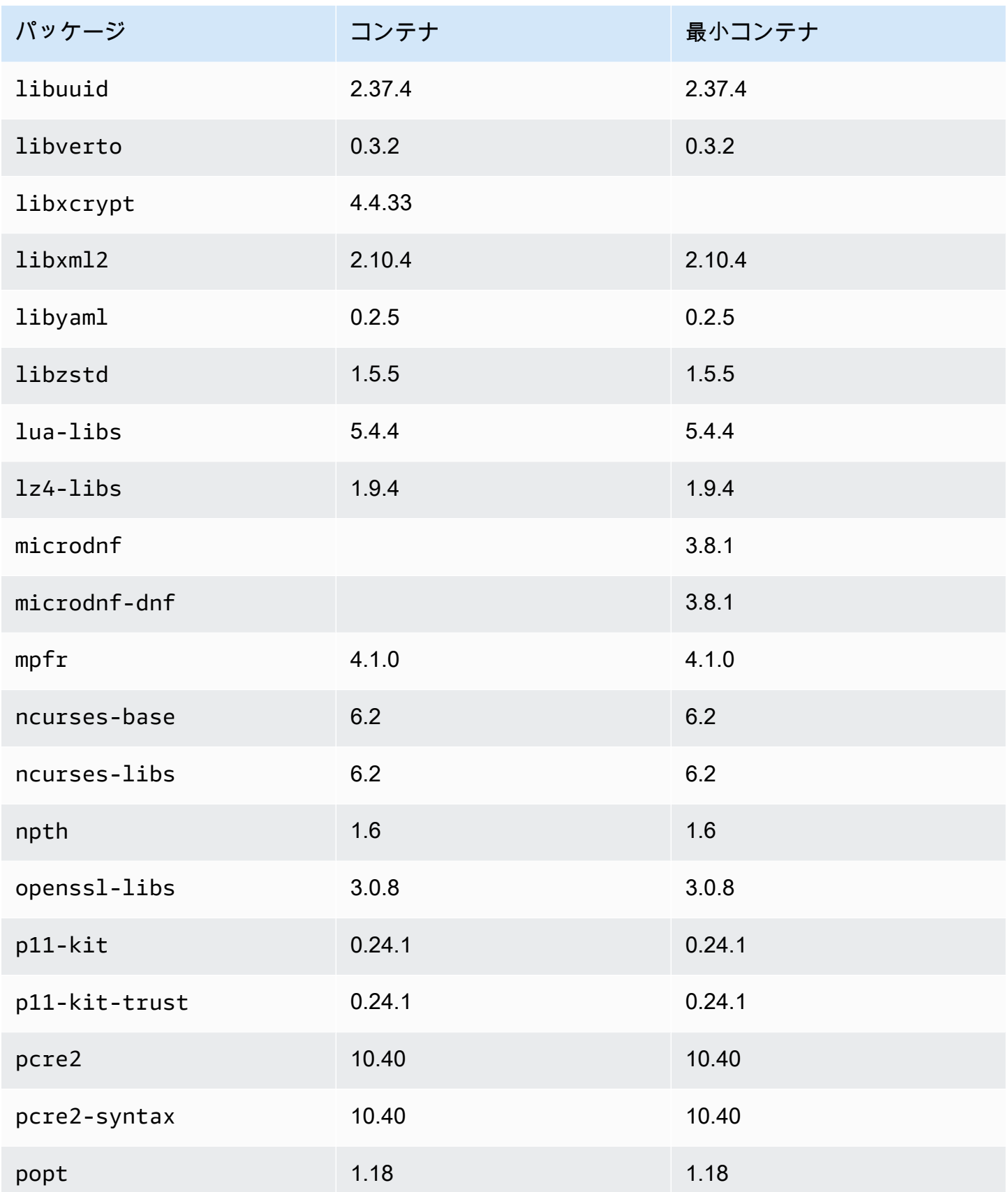

Amazon Linux 2023 ユーザーガイド

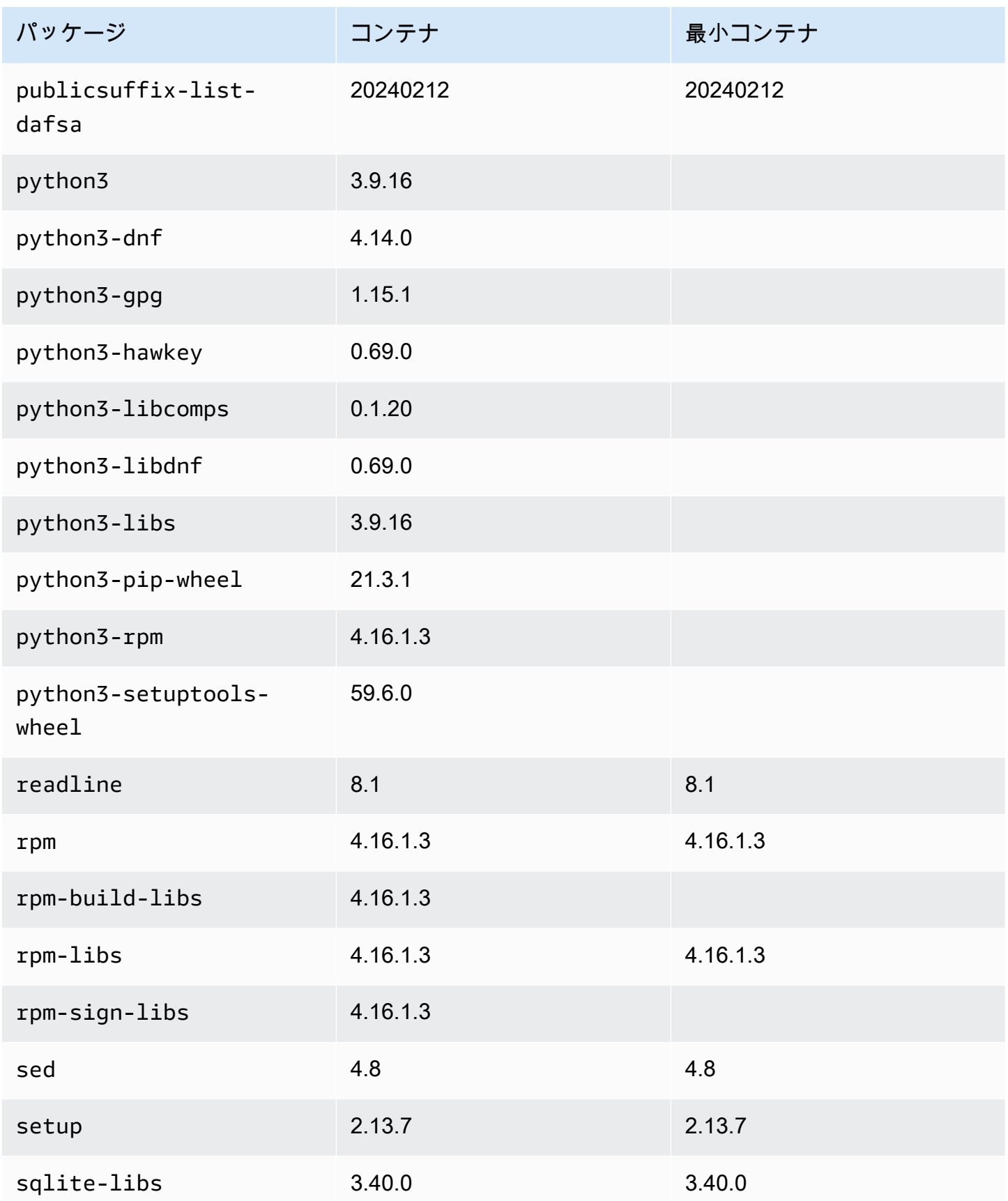

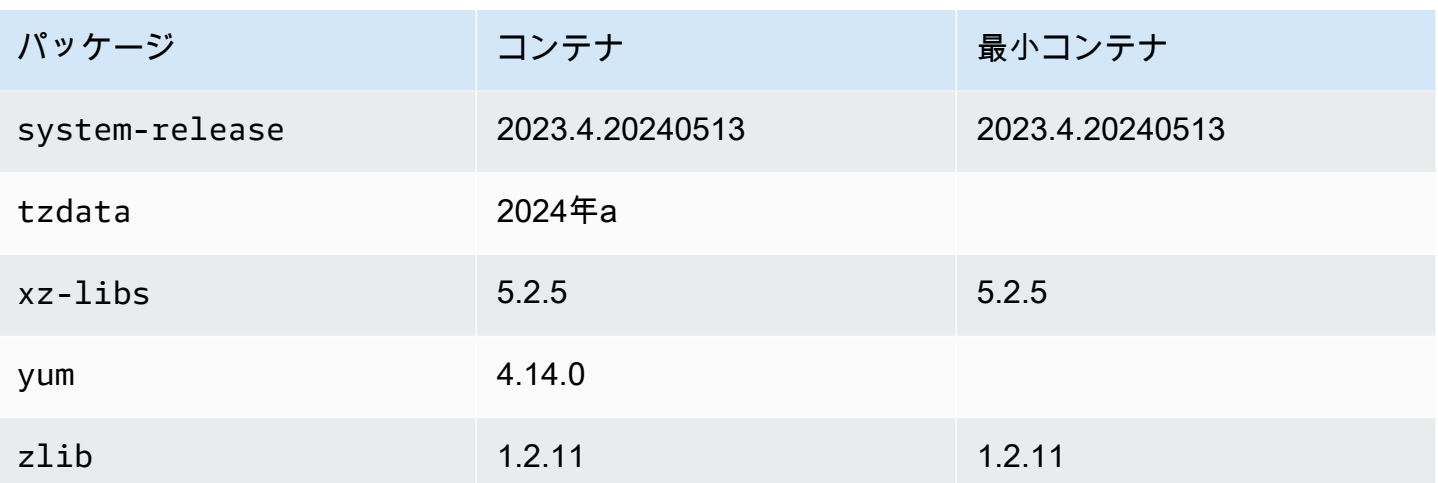

<span id="page-241-0"></span>Amazon Linux 2023 最小 AMI とコンテナイメージにインストールされてい るパッケージの比較

AL2023 最小 AMI に存在する RPMs と AL2023 ベースイメージおよび最小コンテナイメージに存在 する RPMs の比較。

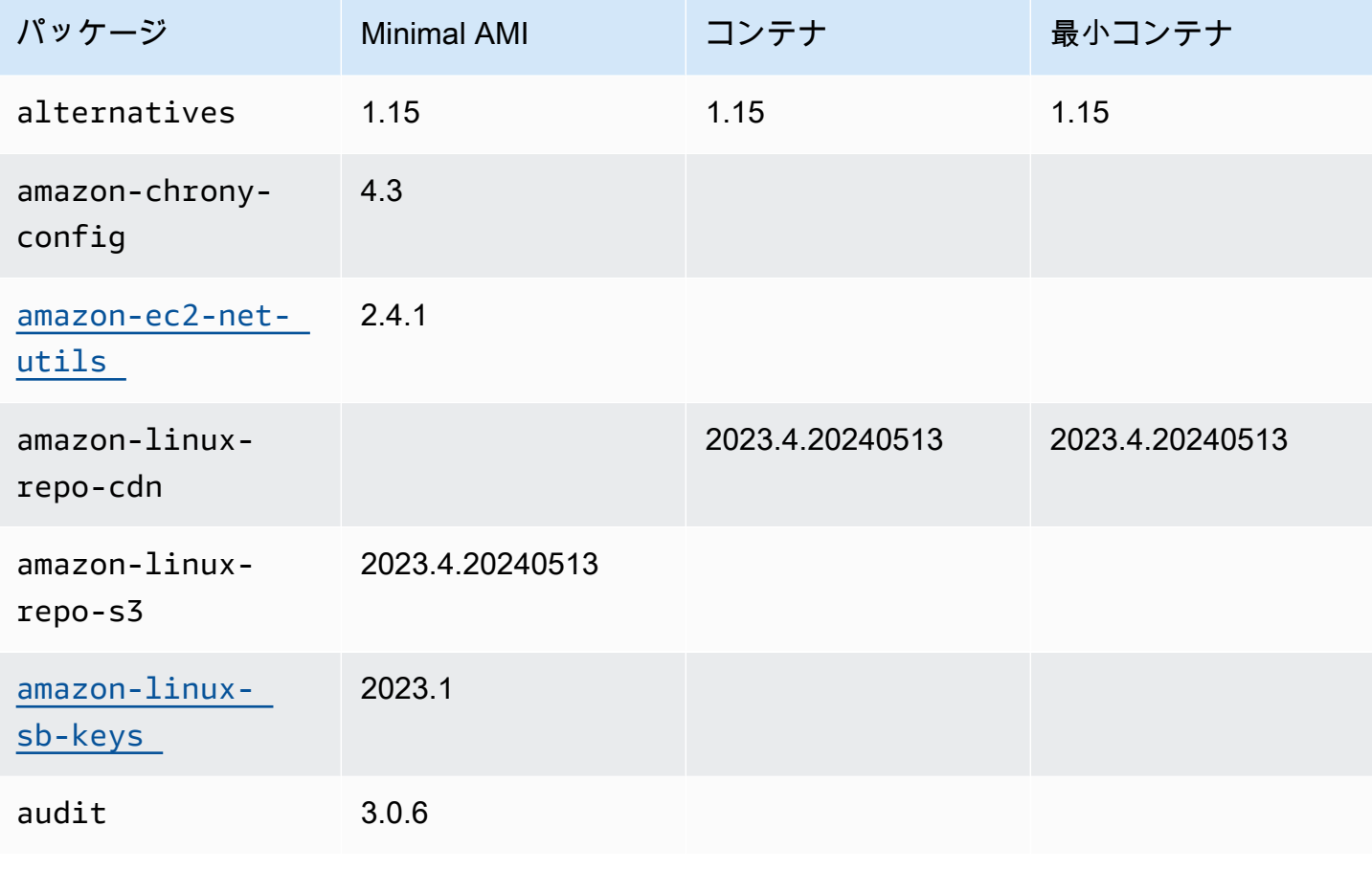

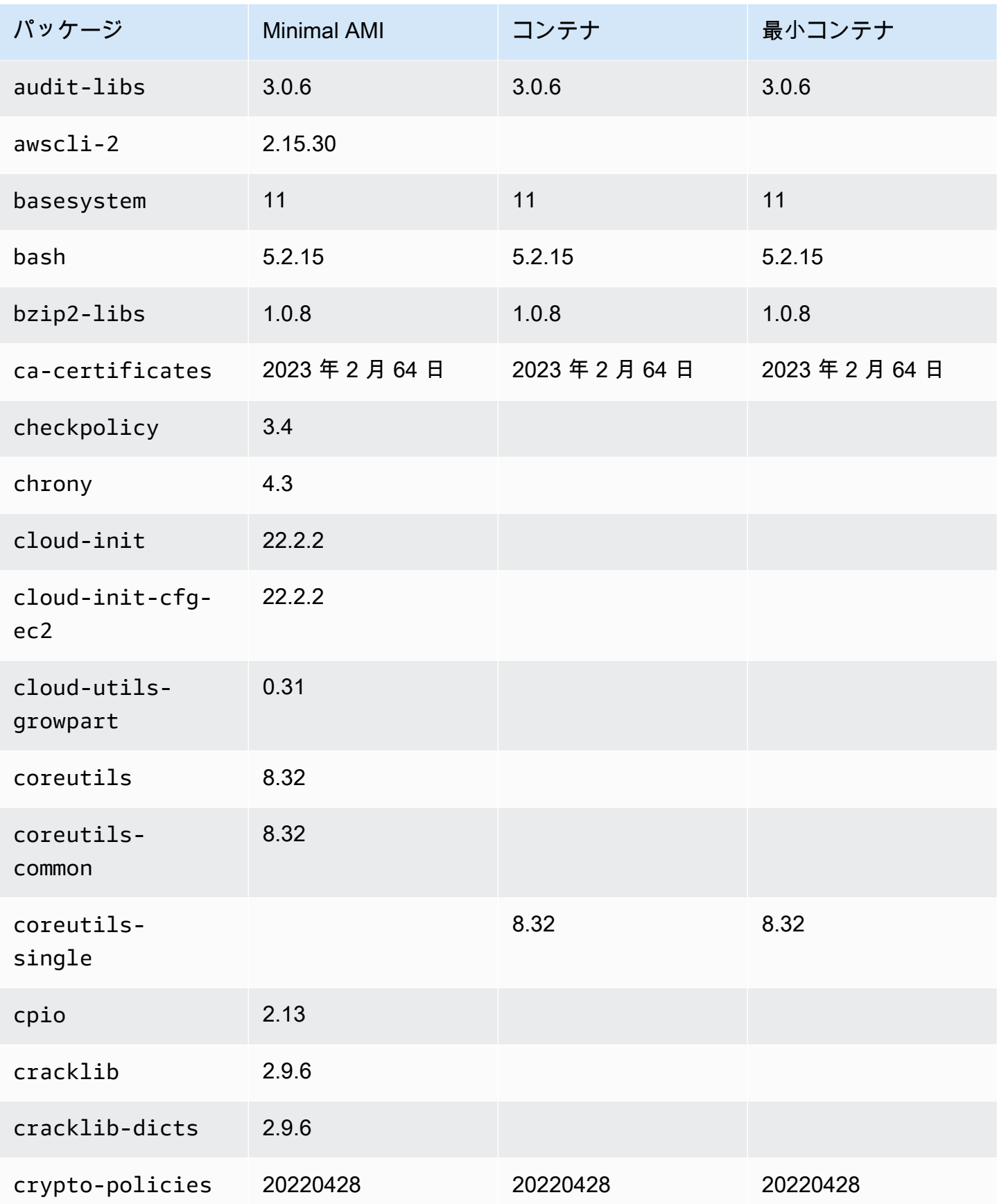

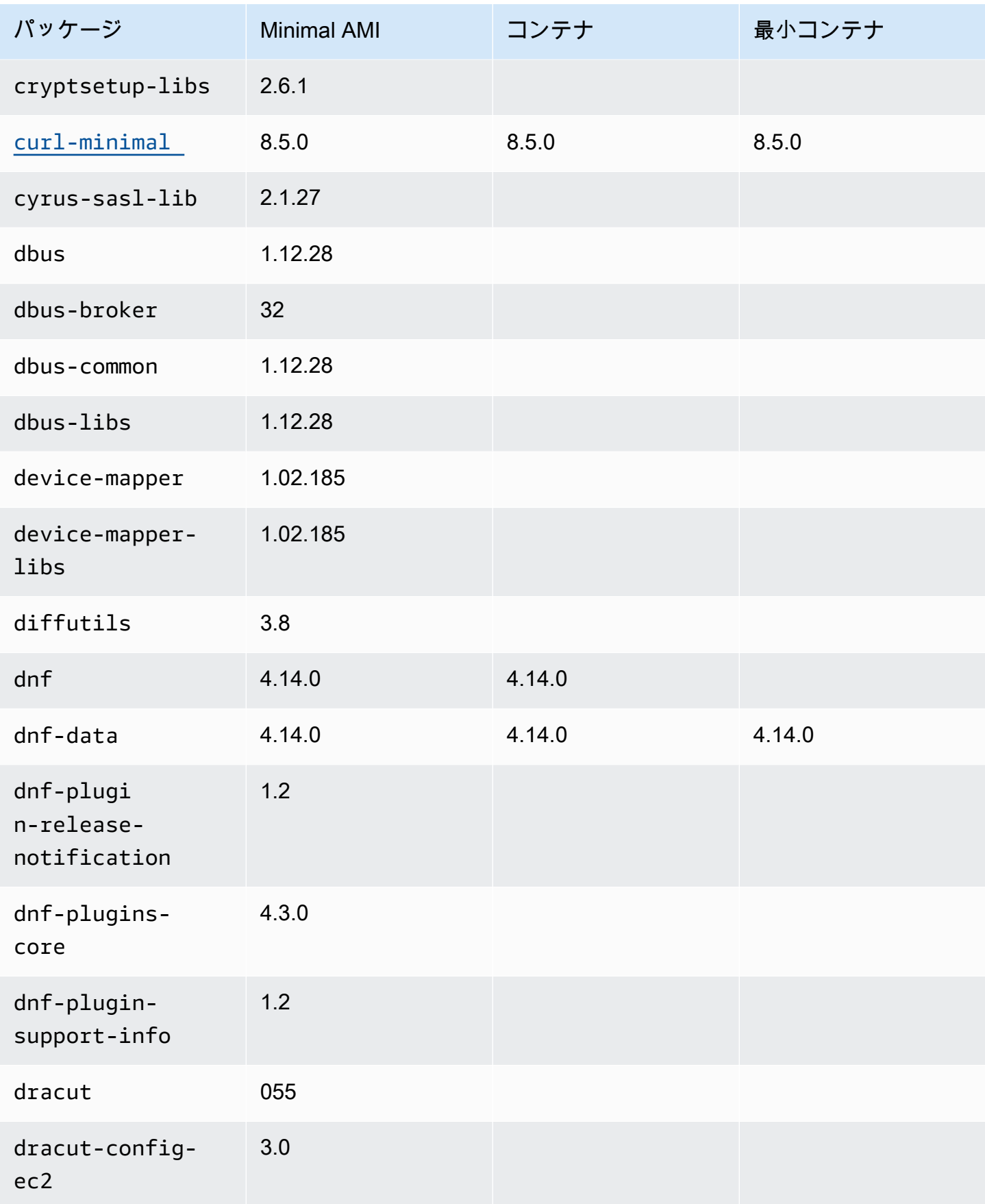

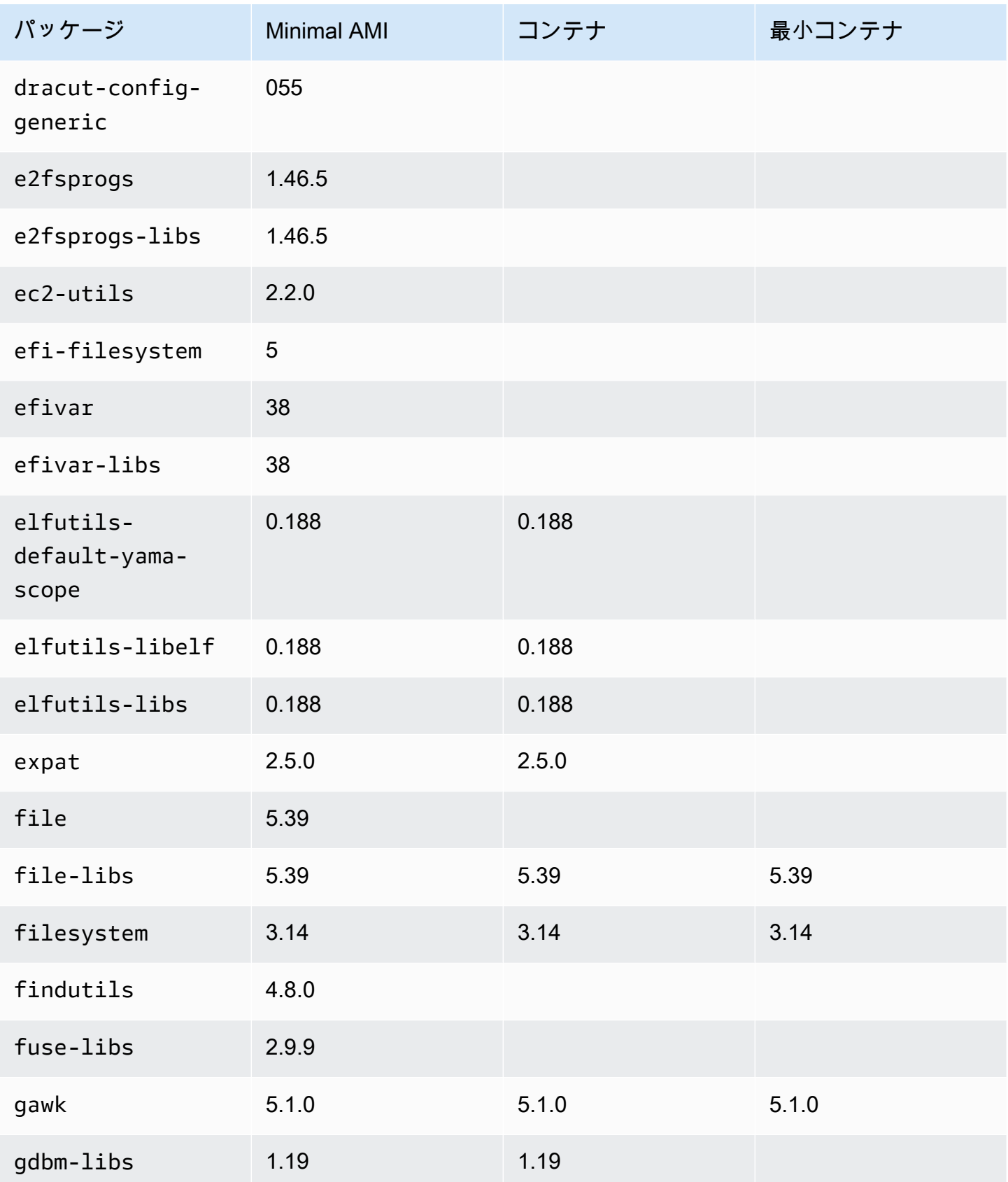

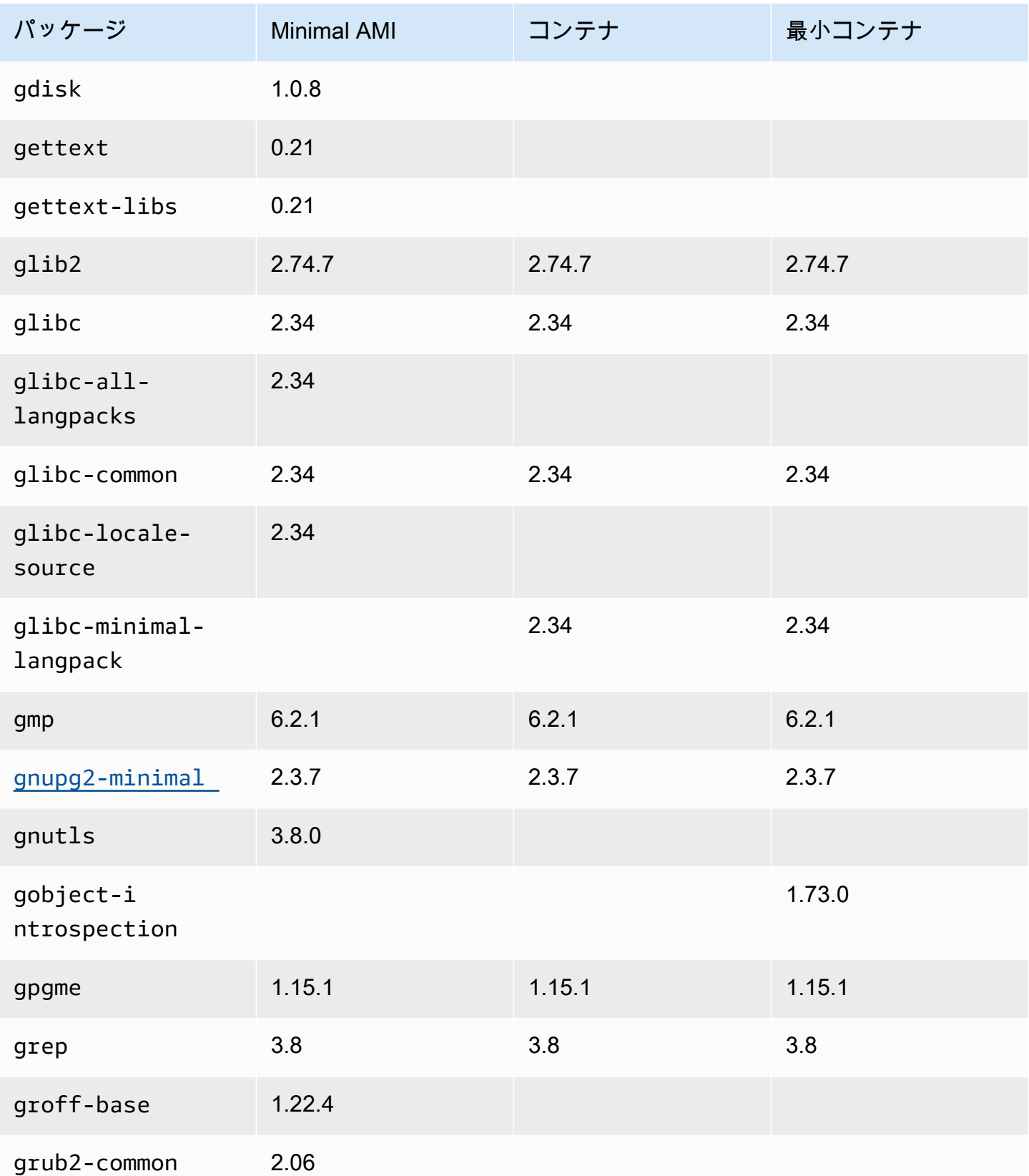

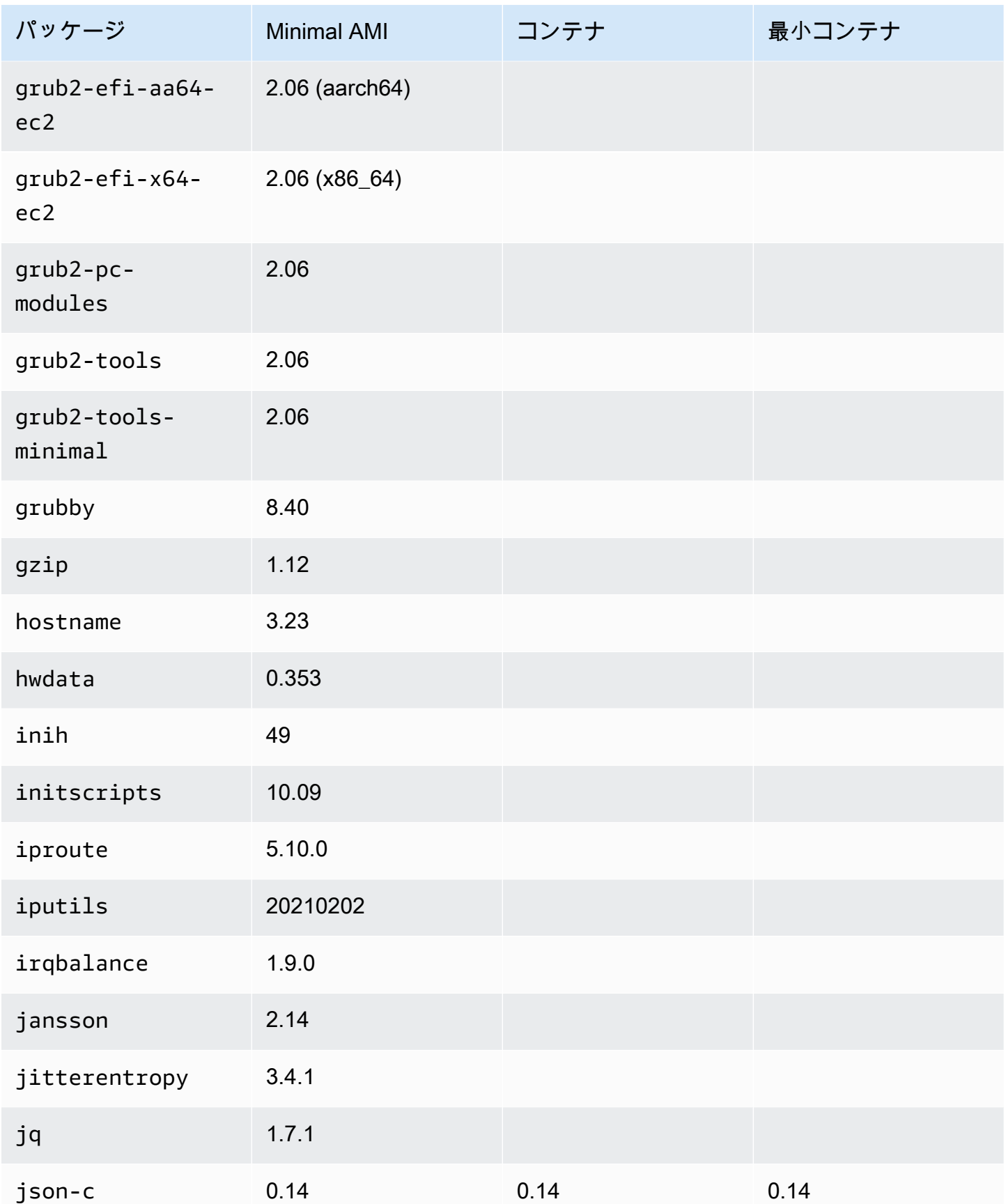

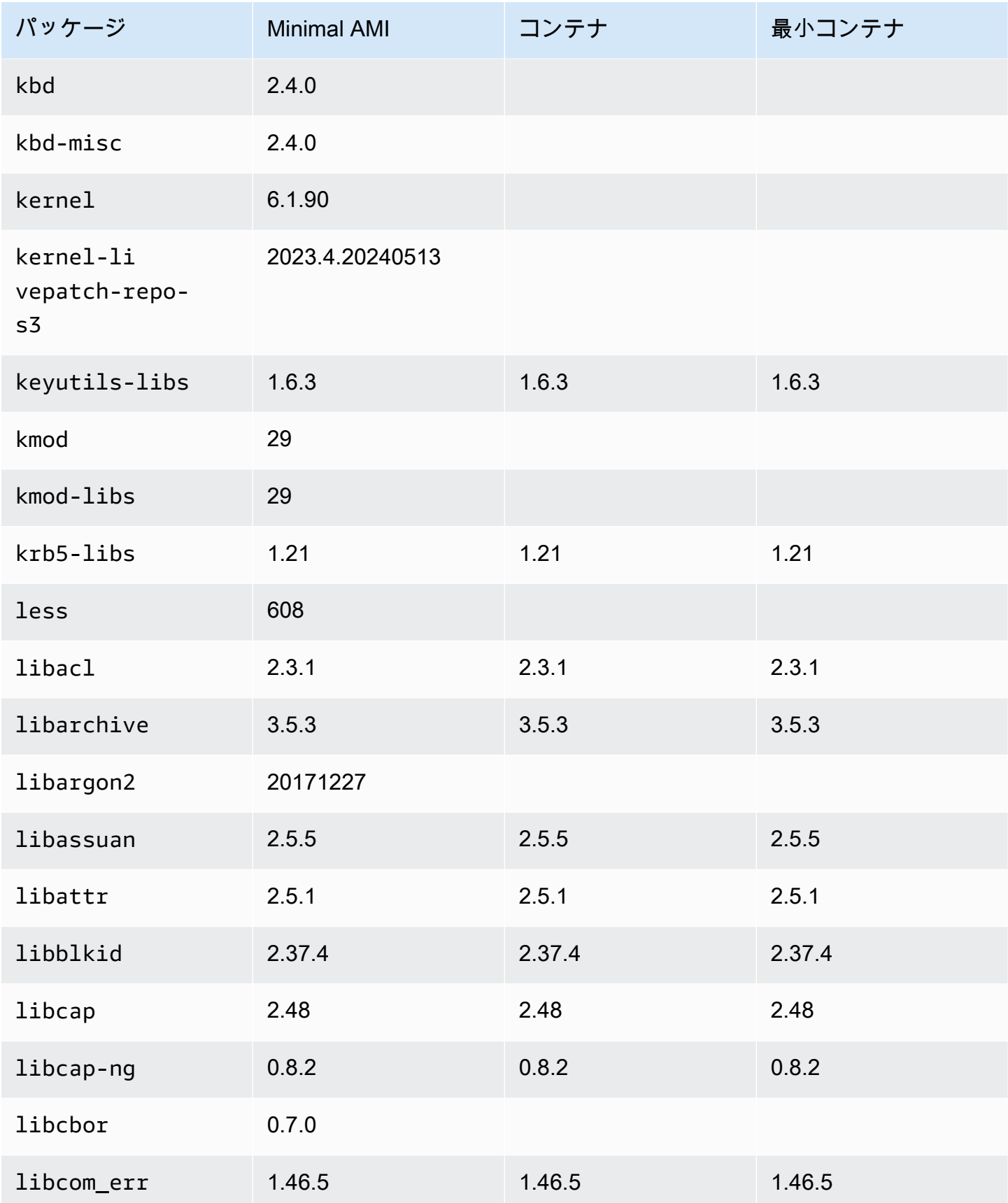

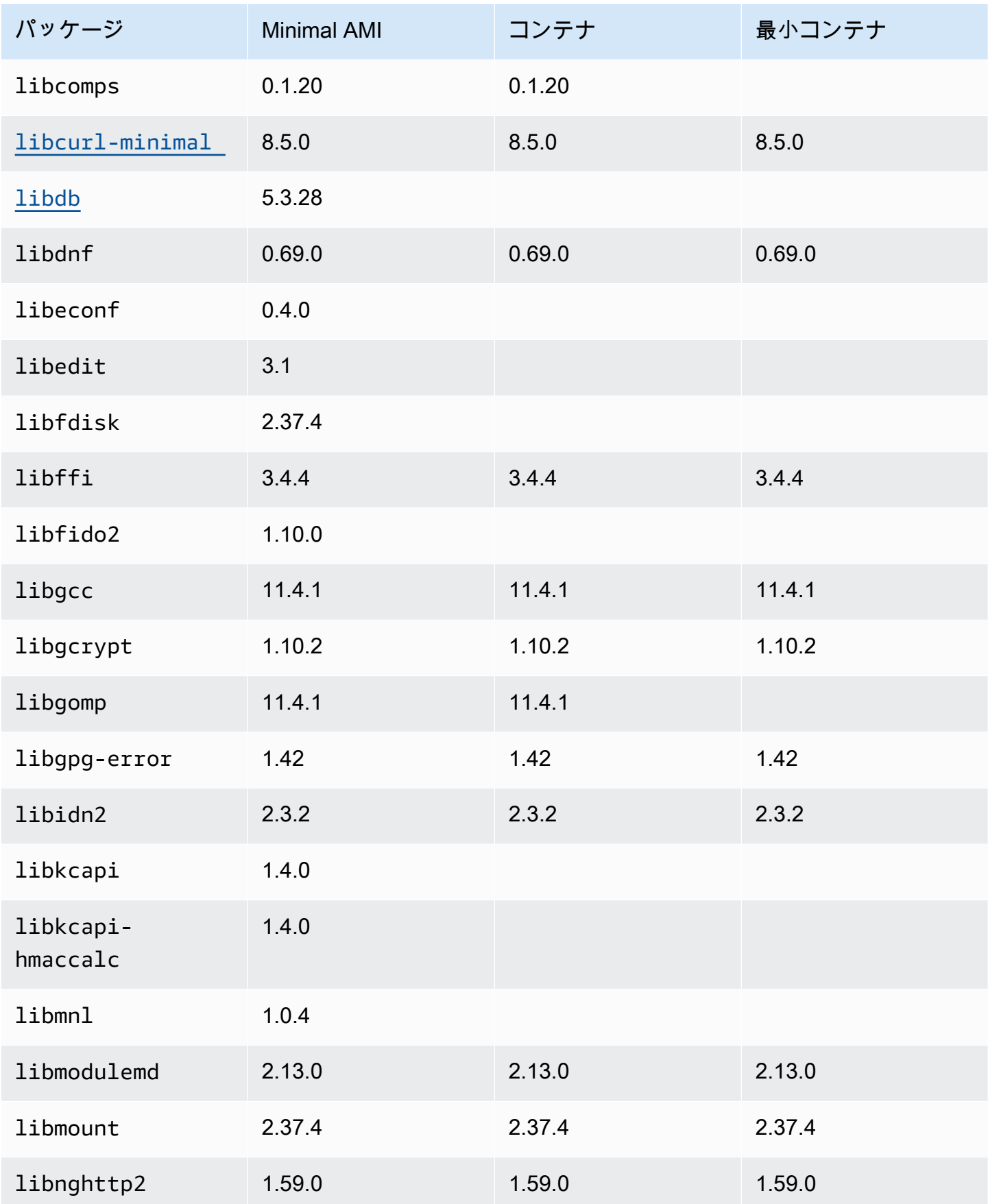

Amazon Linux 2023 ユーザーガイド

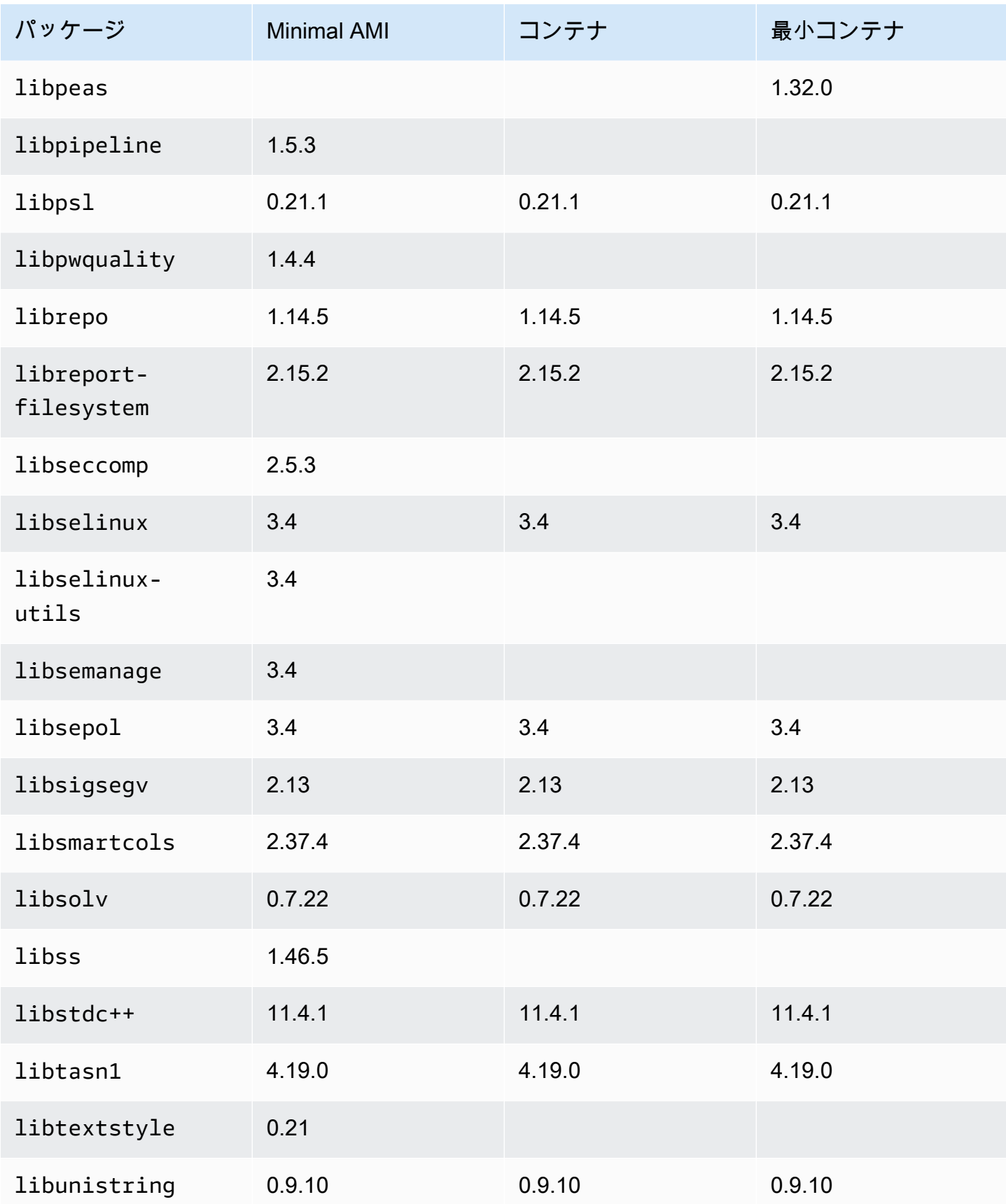

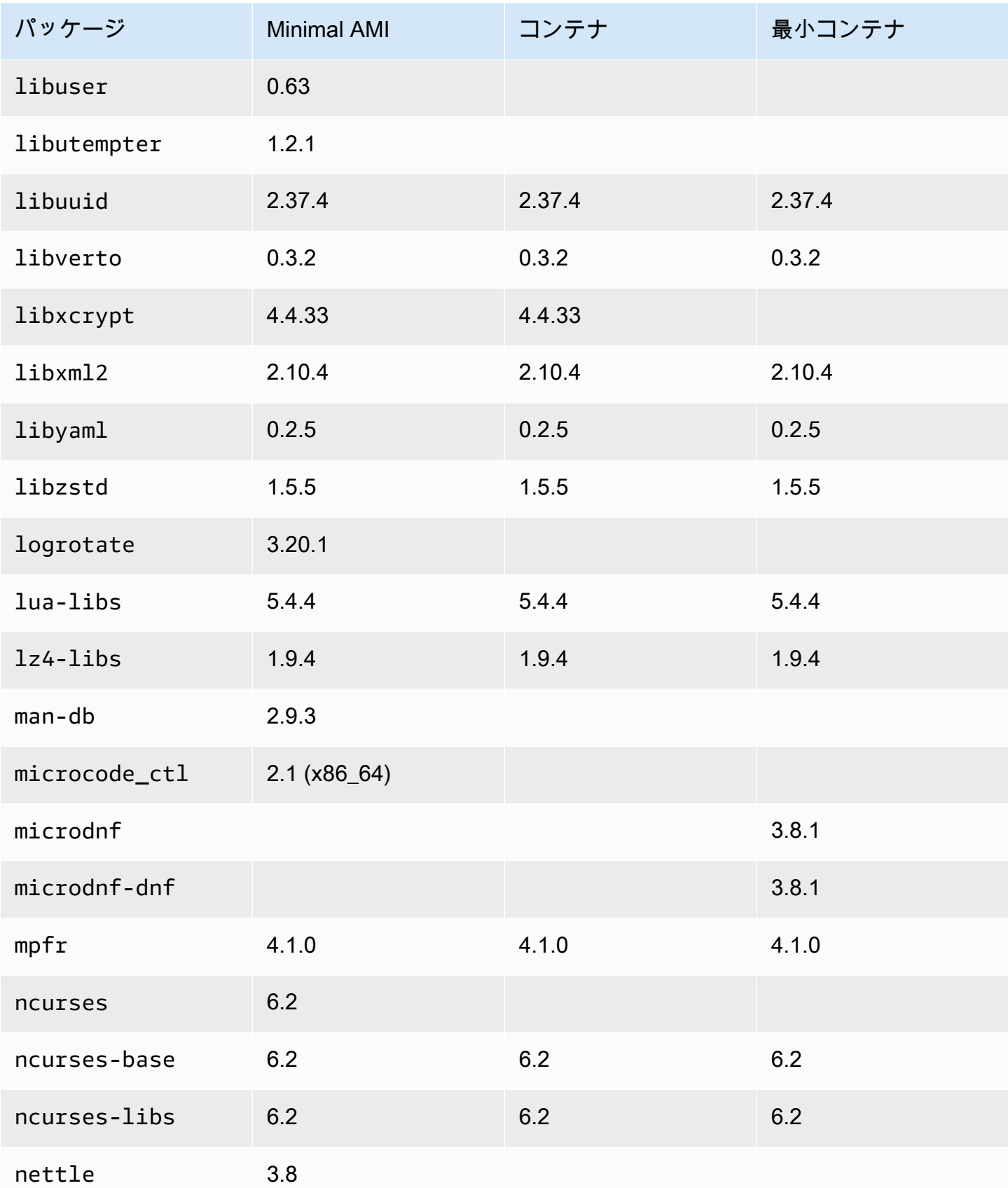

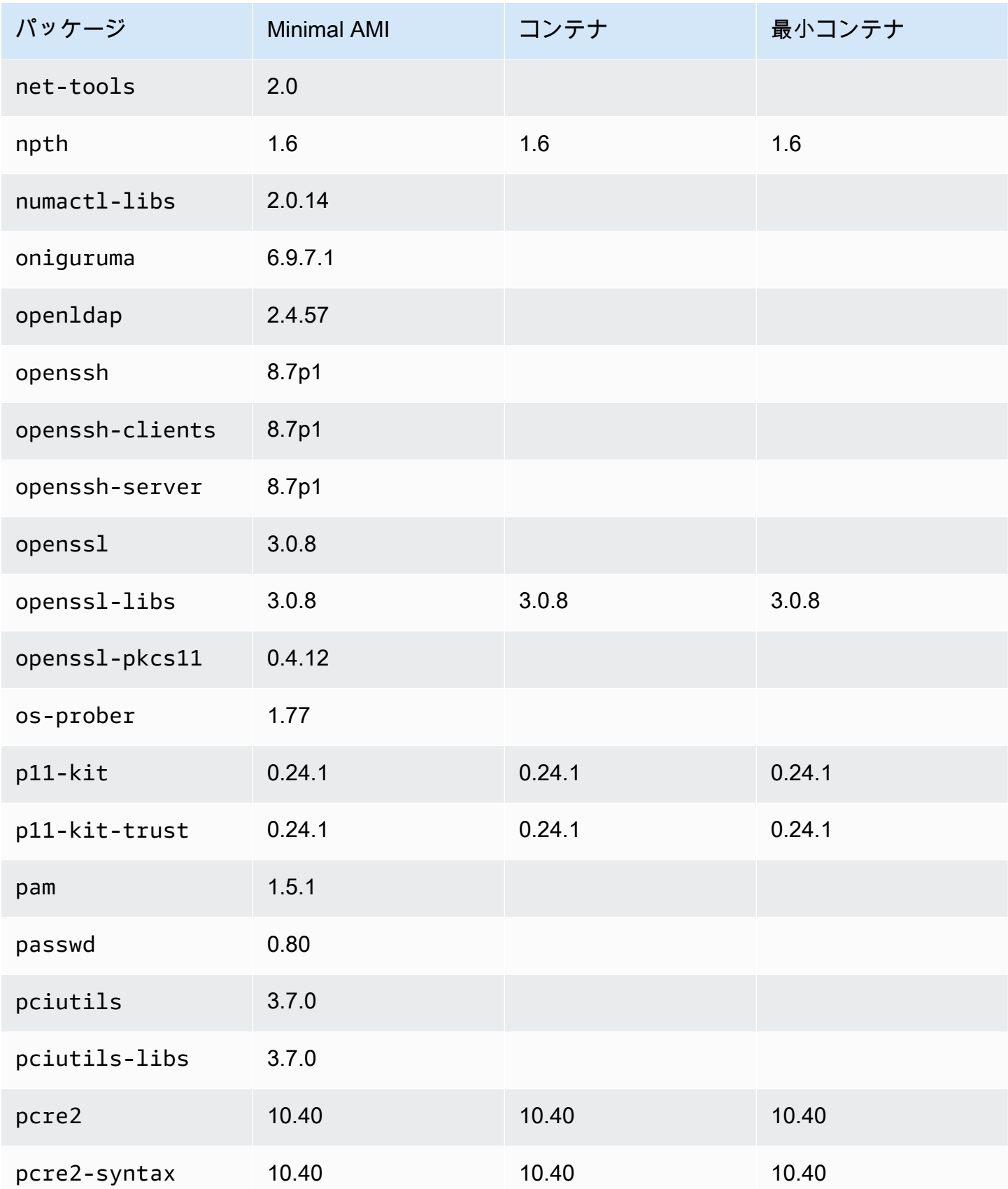
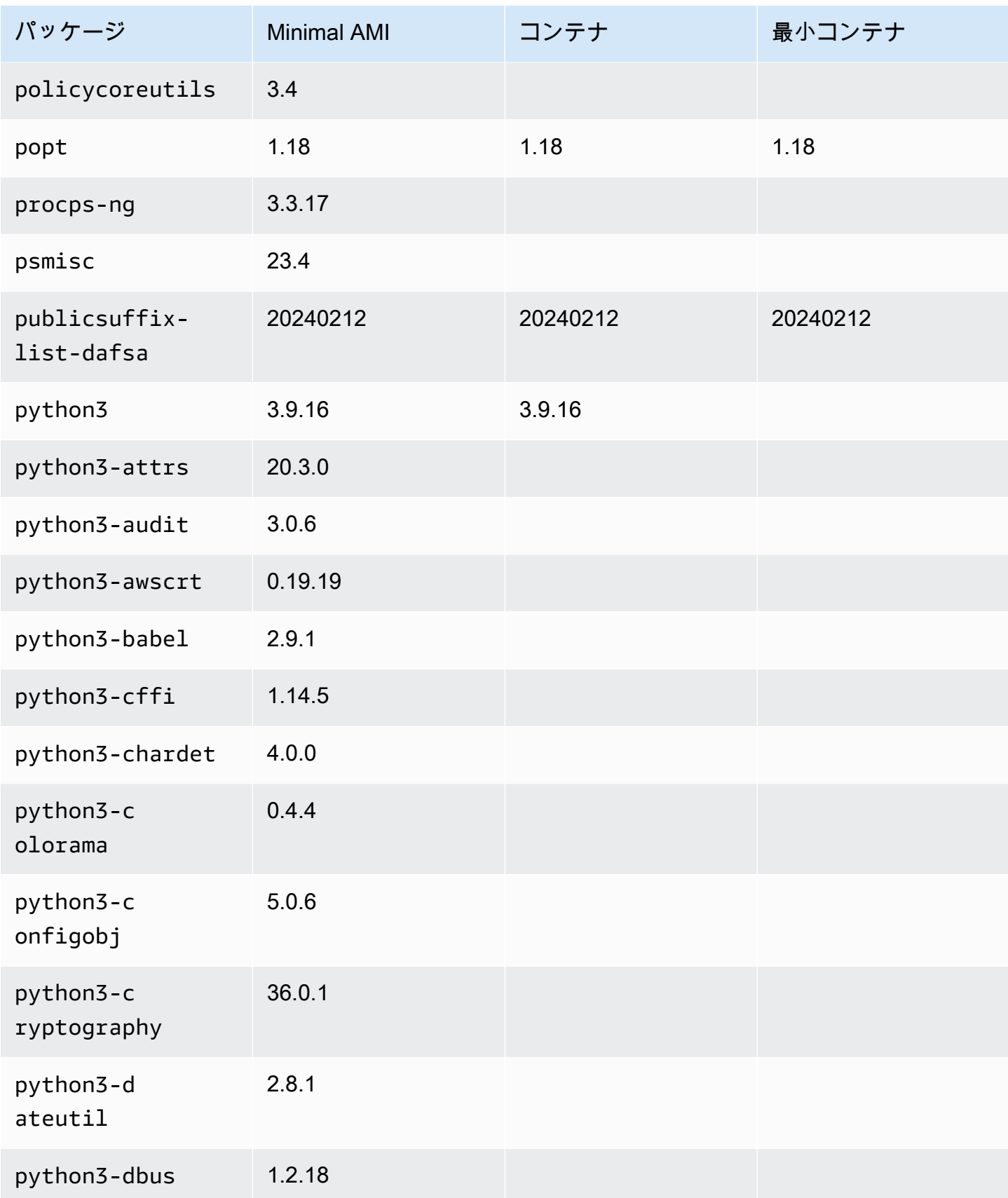

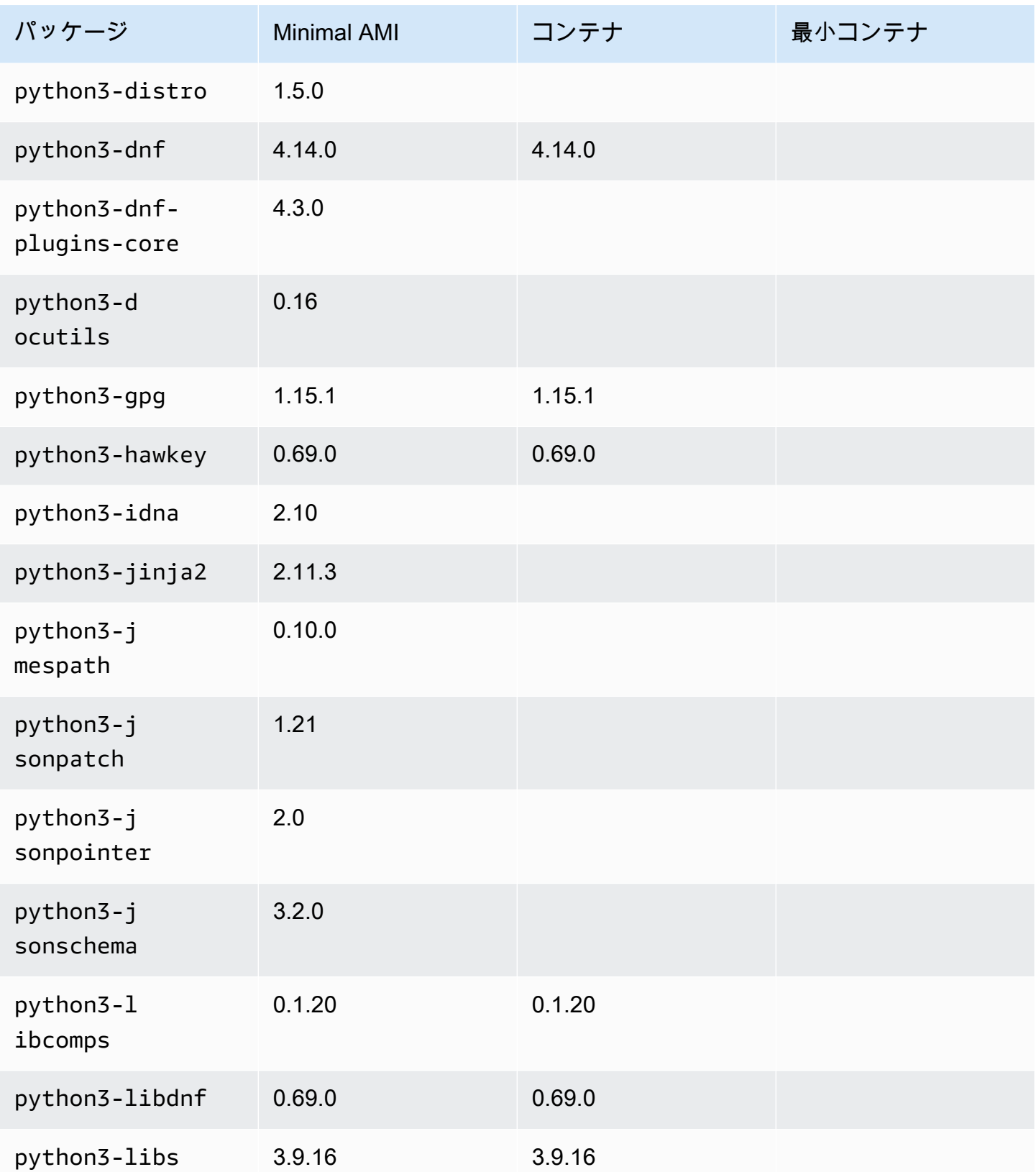

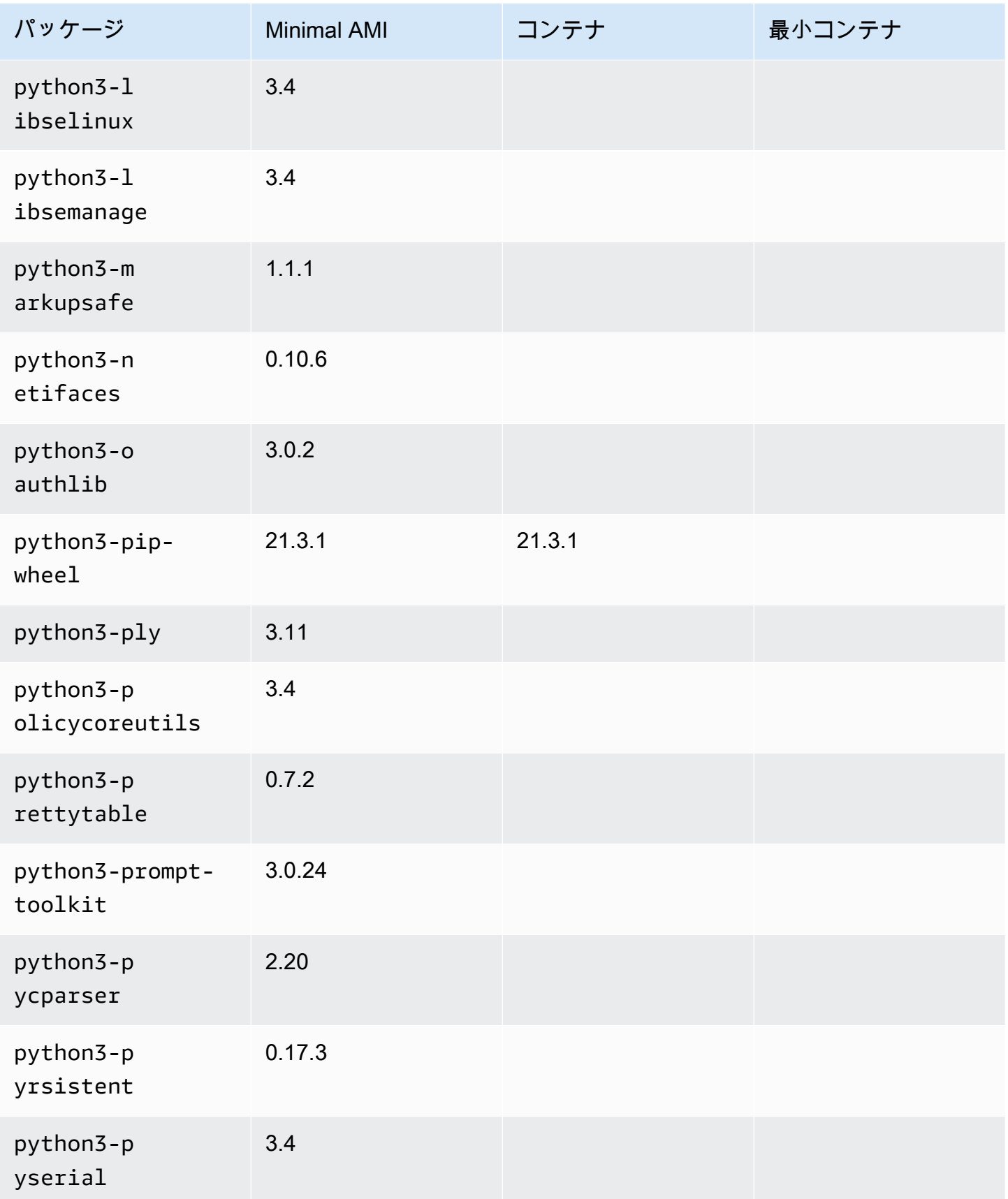

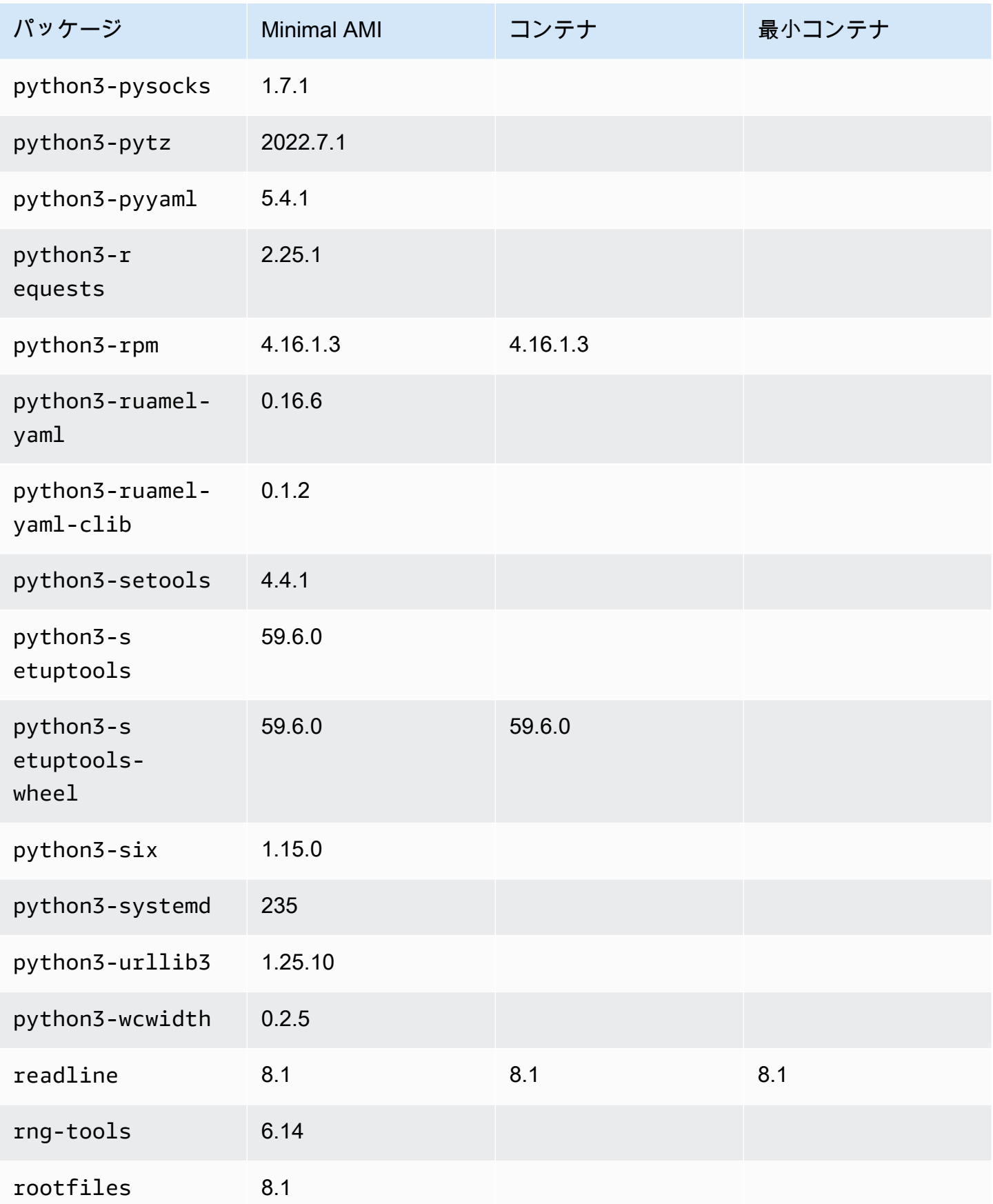

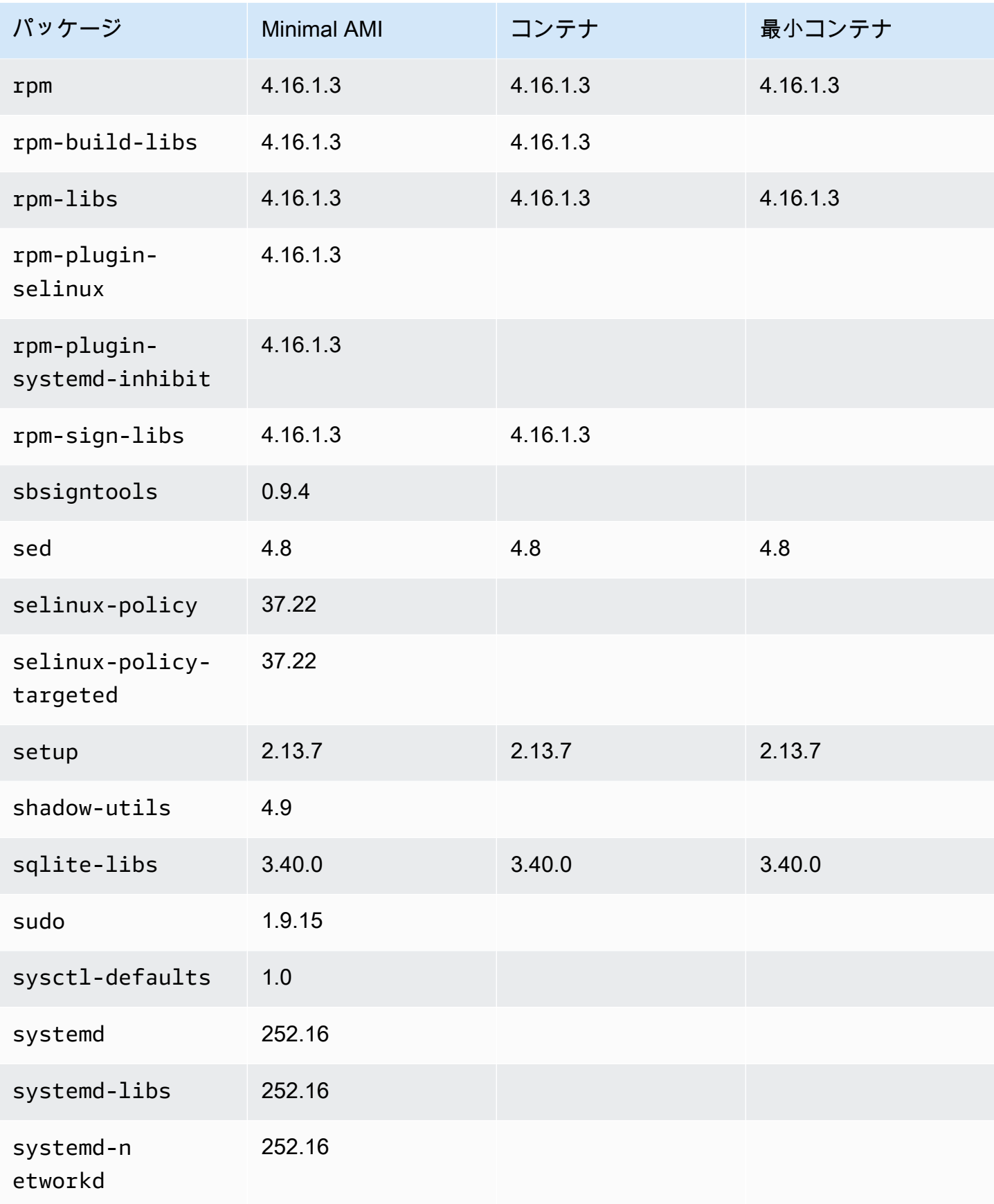

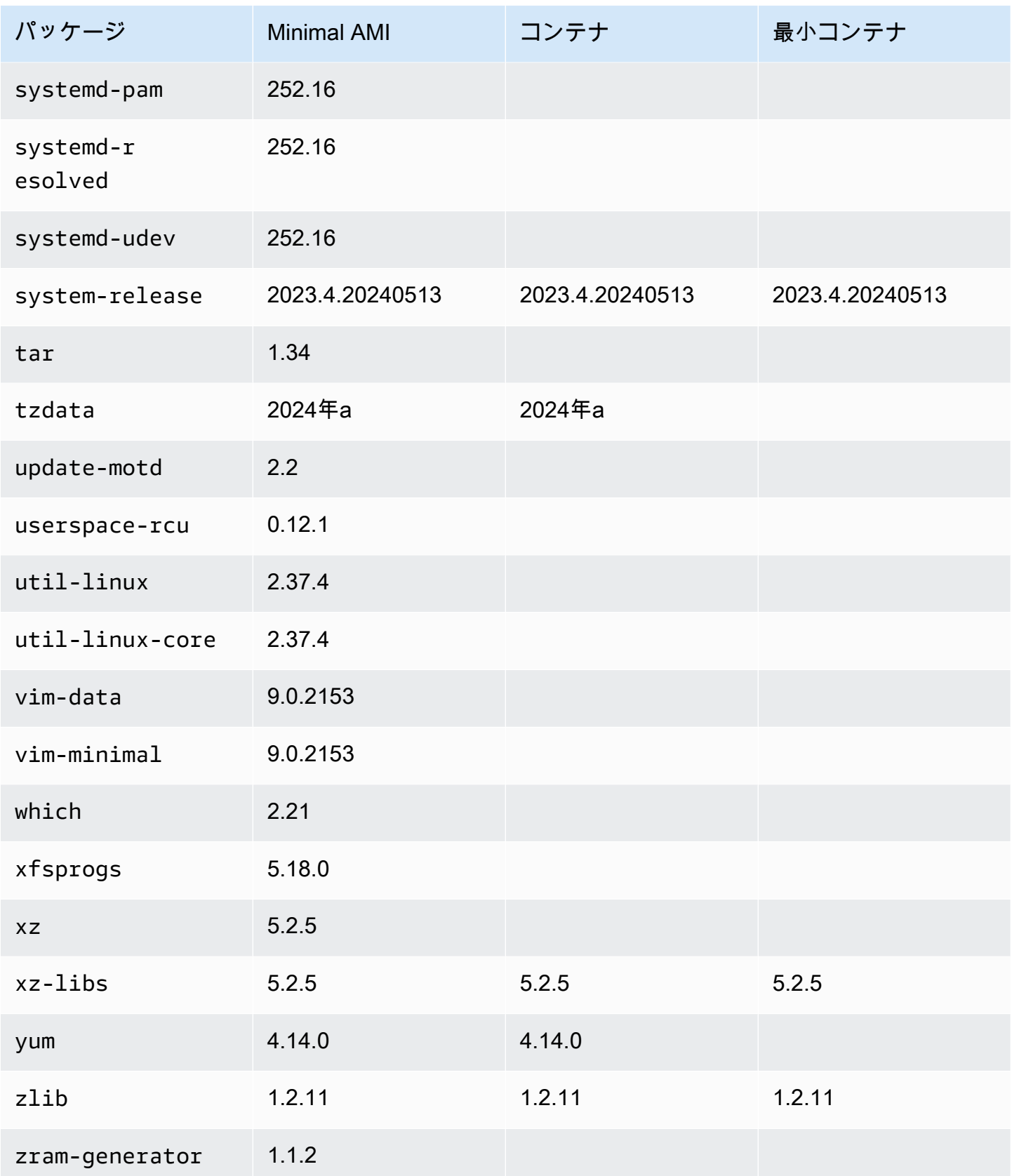

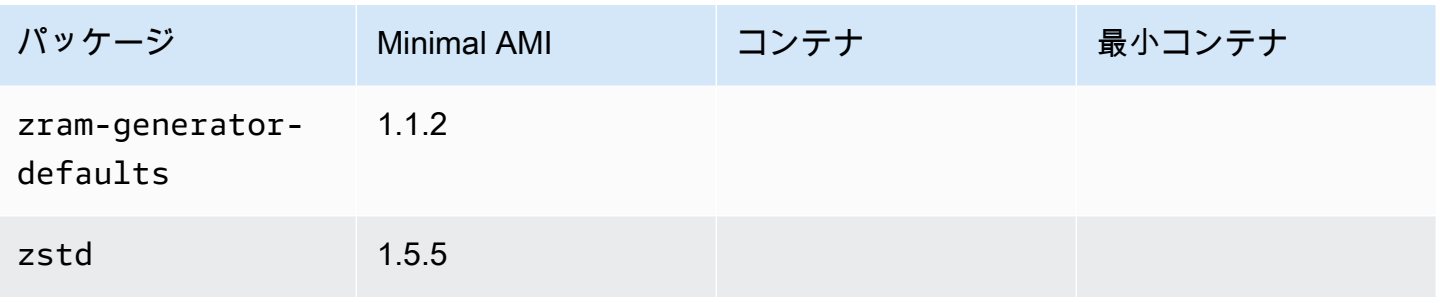

## AL2023 オン AWS Elastic Beanstalk

AWS Elastic Beanstalk は、ウェブアプリケーションとサービスをデプロイし、スケーリングするた めのサービスです。コードをアップロードするだけで、Elastic Beanstalk が、キャパシティーのプロ ビジョニング、ロードバランシング、自動スケーリングからアプリケーションの状態モニタリングま で、デプロイを自動的に処理します。詳細については、「[AWS Elastic Beanstalk」](https://aws.amazon.com/elasticbeanstalk/)を参照してくだ さい。

Elastic Beanstalk を使用するには、アプリケーションを作成し、アプリケーションソースバンドル (Java .war ファイルなど) の形式でアプリケーションバージョンを Elastic Beanstalk にアップロード した後、アプリケーションに関する情報を提供します。Elastic Beanstalk は自動的に環境を起動し、 AWS コードの実行に必要なリソースを作成および設定します。詳細については、「[AWS Elastic](https://docs.aws.amazon.com/elasticbeanstalk/latest/dg/Welcome.html)  [Beanstalk デベロッパーガイド」](https://docs.aws.amazon.com/elasticbeanstalk/latest/dg/Welcome.html)を参照してください。

Elastic Beanstalk Linux プラットフォームは Amazon EC2 インスタンスを使用し、これらのインス タンスは Amazon Linux を実行します。2023 年 8 月 4 日現在、Elastic Beanstalk は、Amazon Linux 2023 ベースの Docker、Tomcat、Java SE、Node.js、PHP、Python プラットフォームブランチを 提供しています。Elastic Beanstalk は、AL2023 のサポートをより多くのElastic Beanstalk プラット フォームにリリースする作業に取り組んでいます。

Elastic Beanstalk プラットフォームのサポートと AL2023 をベースに構築された現在のプラット フォームのすべてのリストは、「[Elastic Beanstalk デベロッパーガイド」](https://docs.aws.amazon.com/elasticbeanstalk/latest/dg/Welcome)の「[Elastic Beanstalk](https://docs.aws.amazon.com/elasticbeanstalk/latest/dg/platforms-linux.html)  [Linux プラットフォーム](https://docs.aws.amazon.com/elasticbeanstalk/latest/dg/platforms-linux.html)」セクションに記載されています。

新しい Elastic Beanstalk プラットフォームと既存のプラットフォームのバージョンのリリースノー トは、「[Elastic Beanstalk リリースノート」](https://docs.aws.amazon.com/elasticbeanstalk/latest/relnotes/relnotes.html)に記載されています。

## で AL2023 を使用する AWS CloudShell

AWS CloudShell はブラウザベースの認証済みシェルで、から直接起動できます。 AWS Management Consoleには、 CloudShell いくつかの異なる方法で移動できます AWS Management Console 。詳細については、[「はじめるには AWS CloudShell?」](https://docs.aws.amazon.com/cloudshell/latest/userguide/welcome.html#how-to-get-started)を参照してください。

AWS CloudShell現在Amazon Linux 2をベースにしているものが、AL2023に移行される予定 です。AL2023 への移行は、2023 年 12 月 4 AWS リージョン 日から開始されます。AL2023 CloudShell への移行の詳細については、[「Amazon Linux 2 から Amazon Linux 2023 AWS](https://docs.aws.amazon.com/cloudshell/latest/userguide/cloudshell-AL2023-migration.html)  [CloudShell への移行](https://docs.aws.amazon.com/cloudshell/latest/userguide/cloudshell-AL2023-migration.html)」を参照してください。

## AL2023 ベースの Amazon ECS AMI を使用してコンテナ化された ワークロードをホストする

**a** Note

AL2023 をコンテナ内で使用する方法の詳細については、を参照してください。[コンテナで](#page-226-0) [の AL2023](#page-226-0)

Amazon Elastic Container Service (Amazon ECS) は、コンテナ化されたアプリケーションを簡単に デプロイ、管理、スケーリングできる、完全マネージド型のコンテナオーケストレーションサービ スです。完全マネージド型サービスとして、Amazon ECS AWS には設定と運用のベストプラクティ スが組み込まれています。Amazon Elastic Container Registry (Amazon ECR) や Docker AWS などの サードパーティツールの両方と統合されています。この統合により、チームは環境ではなくアプリ ケーションの構築に集中しやすくなります。コントロールプレーンの複雑な管理は必要なく、クラウ ドの AWS リージョン間で、コンテナワークロードを実行およびスケールできます。

AL2023 ベースの Amazon ECS に最適化された AMI を使用して、コンテナ化されたワークロードを AL2023 でホストできます。詳細については、[Amazon ECS](https://docs.aws.amazon.com/AmazonECS/latest/developerguide/ecs-optimized_AMI.html) に最適化された AMI を参照してくださ い。

## AL2 と比較したAmazon ECS の AL2023 の変更点

AL2 と同様に、AL2023 には Amazon ECS Linux インスタンスとして実行するために必要な基本パッ ケージが用意されています。AL2 ではcontainerd、docker、ecs-initパッケージはから入手で

きましたがamazon-linux-extras、AL2023 ではコアリポジトリにこれらのパッケージが含まれ ています。

バージョニングされたリポジトリ機能による確定的なアップグレードにより、すべての AL2023 AMI はデフォルトで特定のリポジトリバージョンにロックされます。これは AL2023 Amazon ECS に最適化された AMI にも当てはまります。環境へのすべての更新は、デプロイ前に慎重に管理お よびテストできます。また、問題が発生した場合に以前の AMI の内容に簡単に戻すことができま す。AL2023 でのこの機能の詳細については、「[AL2023のバージョン管理されたリポジトリによる](#page-415-0) [確定的アップグレードの使用](#page-415-0)」を参照してください。

AL2023 は AL2 でサポートされている cgroup v1 インターフェースを介して cgroup v2 に切り替わり ます。詳細については、「[統合コントロールグループ階層 \(cgroup v2\)」](#page-38-0)を参照してください。

**a** Note

[2023.2.20230920\(最初の AL2023.2 リリース\)より前のバージョンの AL2023](https://docs.aws.amazon.com/linux/al2023/release-notes/relnotes-2023.2.20230920.html) [には、cgroup 内でのメモリ不足](https://docs.aws.amazon.com/linux/al2023/release-notes/relnotes-2023.2.20230920.html)(OOM)処理に関するバグが含まれていまし た。systemdOOM Killer が一度に 1 つのプロセスを選択する代わりに、cgroup 内のすべて のプロセスが常に強制終了されました。これは意図した動作です。 これは AL2 の動作と比較するとリグレッションであり、AL2023 の 2023.2.20230920 リリー スで修正されました。

[Amazon ECS に最適化された AMI を構築するコードはプロジェクトで利用可能です。amazon-ecs](https://github.com/aws/amazon-ecs-ami)[ami GitHub](https://github.com/aws/amazon-ecs-ami) [リリースノートには](https://github.com/aws/amazon-ecs-ami/releases)、どの AL2023 バージョンがどの Amazon ECS AMI バージョンに対 応しているかが記載されています。

AL2023 ベースの Amazon ECS 最適化 AMI のカスタマイズ

**A** Important

Amazon ECS に最適化された AL2023 AMI を使用することをお勧めします。詳細について は、『[Amazon エラスティックコンテナサービス開発者ガイド』の「Amazon ECS に最適化](https://docs.aws.amazon.com/AmazonECS/latest/developerguide/ecs-optimized_AMI.html) [された AMI」](https://docs.aws.amazon.com/AmazonECS/latest/developerguide/ecs-optimized_AMI.html)を参照してください。

Amazon ECS がカスタム AMI の作成に使用するのと同じビルドスクリプトを使用できます。詳細に ついては、「[Amazon ECS に最適化された Linux AMI ビルドスクリプト](https://docs.aws.amazon.com/AmazonECS/latest/developerguide/ecs-ami-build-scripts.html)」を参照してください。

## AL2023 での Amazon Elastic File System 使用

Amazon Elastic File System (Amazon EFS) は、サーバーレスで伸縮自在なファイルストレージを提 供するため、ストレージ容量およびパフォーマンスのプロビジョニングや管理を行うことなくファイ ルデータを共有できます。Amazon EFS は、アプリケーションを中断することなく、ファイルの追 加や削除に伴って自動的に伸縮し、ペタバイト規模までオンデマンドで拡張できるように構築されて います。Amazon EFS はシンプルなウェブサービスインターフェイスを提供しているため、ファイ ルシステムをすばやく簡単に作成、設定できます。このサービスでは、ユーザーに代わってすべての ファイルストレージインフラストラクチャを管理するため、複雑なデプロイ、パッチ適用、および複 雑なファイルシステム設定の保守を行う必要がありません。

Amazon EFS はネットワークファイルシステムバージョン 4 (NFSv4.1 および NFSv4.0) プロトコ ルをサポートするので、現在お使いのアプリケーションやツールも Amazon EFS とシームレスに動 作します。Amazon EC2、Amazon ECS、を含む複数のコンピュートインスタンスが Amazon EFS ファイルシステムに同時にアクセスできます。 AWS Lambdaしたがって、EFS ファイルシステム は、複数のコンピュートインスタンスやサーバーで実行されるワークロードやアプリケーションに共 通のデータソースを提供できます。

### AL2023 への **amazon-efs-utils** のインストール

amazon-efs-utilsこのパッケージは AL2023 リポジトリに用意されており、インストールして Amazon EFS ファイルシステムへのアクセスに使用できます。

**amazon-efs-utils** パッケージを AL2023 にインストールする

• amazon-efs-utils以下のコマンドを使用してインストールします。

\$ **dnf -y install amazon-efs-utils**

## Amazon EFS ファイルシステムの AL2023 マウンティング

をインストールしたらamazon-efs-utils、Amazon EFS ファイルシステムを AL2023 インスタン スにマウントできます。

Amazon EFS ファイルシステムを AL2023 にマウントする

• ファイルシステム ID を使用してマウントするには、次のコマンドを使用します。

sudo mount -t efs *file-system-id efs-mount-point*/

また、TLS を使用して転送中のデータを暗号化するようにファイルシステムをマウントしたり、 ファイルシステム ID の代わりに DNS 名またはマウントターゲット IP を使用したりできます。詳細 については、「[EFS マウントヘルパーを使用した Amazon EC2 Linux インスタンスへのマウンティ](https://docs.aws.amazon.com/efs/latest/ug/mounting-fs-mount-helper-ec2-linux.html) [ング](https://docs.aws.amazon.com/efs/latest/ug/mounting-fs-mount-helper-ec2-linux.html)」を参照してください。

## AL2023 上に構築されたAmazon EMR を使用する

Amazon EMR は、Apache Hadoop と AWSが提供するサービスを使用して、膨大な量のデータを効 率良く簡単に処理できるウェブサービスです。

### AL2023 ベースの Amazon EMR リリース

Amazon EMR リリース 7.0.0 は AL2023 に基づいて構築された最初のリリースでした。このリリー スでは、AL2023 が Amazon EMR のベースオペレーティングシステムとなり、AL2023 のすべての 利点が Amazon EMR にもたらされます。詳細については、[Amazon EMR 7.0.0](https://docs.aws.amazon.com/emr/latest/ReleaseGuide/emr-700-release.html) リリースノートを参 照してください。

### EKS での Amazon EMR

EKS 6.13 での Amazon EMR は、AL2023 をオプションとして導入した最初のリリースです。このリ リースでは、Java 17 ランタイムとともに AL2023 をオペレーティングシステムとして Spark を起 動できます。詳細については、[EKS 6.13 での Amazon EMR リリースノートと、](https://docs.aws.amazon.com/emr/latest/EMR-on-EKS-DevelopmentGuide/emr-eks-6.13.0.html)EKS [での Amazon](https://docs.aws.amazon.com/emr/latest/EMR-on-EKS-DevelopmentGuide/emr-eks-releases.html) [EMR](https://docs.aws.amazon.com/emr/latest/EMR-on-EKS-DevelopmentGuide/emr-eks-releases.html) のすべてのリリースノートを参照してください。

## で AL2023 を使用する AWS Lambda

を使用すると AWS Lambda、サーバーのプロビジョニングや管理を行わずにコードを実行できま す。お支払いいただくのは、使用したコンピューティング時間に対してのみ発生し、コードが実行さ れていない場合は課金されません。事実上あらゆる種類のアプリケーションやバックエンドサービス のコードを、すべて管理なしで実行できます。コードをアップロードするだけで、コードの実行とス ケールに必要な処理はすべて Lambda により自動的に実行され、高い可用性が維持されます。

## AL2023 **provided.al2023** はランタイムとコンテナイメージを管理しま す。

provided.al2023[ベースランタイムは AL2023](https://gallery.ecr.aws/lambda/provided) [の最小コンテナイメージに基づいてお](https://docs.aws.amazon.com/linux/al2023/ug/minimal-container.html) [り、AL202](https://docs.aws.amazon.com/linux/al2023/ug/minimal-container.html)[3 ベースの Lambda マネージドランタイムとコンテナベースイメージを提供しま](https://gallery.ecr.aws/lambda/provided) [す。](https://gallery.ecr.aws/lambda/provided)provided.al2023ランタイムは AL2023 の最小コンテナイメージに基づいているため、約 109 MB のランタイムよりも 40 MB 未満と大幅に小さくなっています。provided.al2

詳細については、「[Lambda ランタイム」と「Lambda](https://docs.aws.amazon.com/lambda/latest/dg/lambda-runtimes.html) [コンテナイメージの使用](https://docs.aws.amazon.com/lambda/latest/dg/images-create.html)」を参照してくださ い。

## AL2023 ベースのLambda ランタイム

[マネージド言語ランタイムの今後のリリース \(Node.js20、Python 3.12、Java 21、.NET 8 など\) は](https://aws.amazon.com/blogs/compute/introducing-the-amazon-linux-2023-runtime-for-aws-lambda/) AL2023 provided.al2023 [をベースとしており、AL2023 ベースのランタイムの発表で説明されて](https://aws.amazon.com/blogs/compute/introducing-the-amazon-linux-2023-runtime-for-aws-lambda/) [いるようにベースイメージとして使用される予定です。](https://aws.amazon.com/blogs/compute/introducing-the-amazon-linux-2023-runtime-for-aws-lambda/)

AL2023 ベースのLambda 関数

- [AL2023 で記述されたLambda 関数 Go](#page-433-0)
- [AL2023 で記述されたLambda 関数 Rust](#page-437-0)

詳細については、AWS Lambda デベロッパーガイドの[「Lambda ランタイム」](https://docs.aws.amazon.com/lambda/latest/dg/lambda-runtimes.html)を参照してくださ い。

## チュートリアル

以下のチュートリアルでは、Amazon Linux 2023 (AL2023) を実行する Amazon EC2 インスタンスを 使用して一般的なタスクを実行する方法を示します。ビデオチュートリアルについては、[AWS 「 の](https://www.aws.training/) [教育ビデオとラボ](https://www.aws.training/)」を参照してください。

AL2 の手順については、[Amazon EC2 ユーザーガイド」の「Linux を実行する Amazon EC2 インス](https://docs.aws.amazon.com/AWSEC2/latest/UserGuide/ec2-tutorials.html) [タンスのチュートリアル](https://docs.aws.amazon.com/AWSEC2/latest/UserGuide/ec2-tutorials.html)」を参照してください。 Amazon EC2

チュートリアル

- [チュートリアル: AL2023 に LAMP サーバーをインストールする](#page-264-0)
- [チュートリアル: AL2023 で SSL/TLS を設定する](#page-277-0)
- [チュートリアル: AL2023 で WordPress ブログをホストする](#page-295-0)

## <span id="page-264-0"></span>チュートリアル: AL2023 に LAMP サーバーをインストールする

次の手順は、PHP と [MariaDB](https://mariadb.org/about/) (コミュニティで開発された MySQL のフォーク) をサポートする Apache ウェブサーバーを AL2023 インスタンス (LAMP ウェブサーバーまたは LAMP スタックと呼 ばれることもあります) にインストールするのに役立ちます。このサーバーを使用して静的ウェブ サイトをホストしたり、データベースとの情報の読み取りと書き込みを行う動的な PHP アプリケー ションをデプロイしたりできます。

**A** Important

これらの手順は AL2023 での使用を目的としています。Ubuntu や Red Hat Enterprise Linux などの別のディストリビューションに LAMP ウェブサーバーを設定しようとすると、この チュートリアルの通りにはなりません。Ubuntu については、Ubuntu コミュニティドキュメ ント [ApacheMySQLPHP を](https://help.ubuntu.com/community/ApacheMySQLPHP)参照してください。その他のディストリビューションについて は、それぞれのドキュメントを参照してください。

タスク

- [ステップ 1: LAMP サーバーを準備する](#page-265-0)
- [ステップ 2: LAMP サーバーをテストする](#page-270-0)
- [ステップ 3: データベースサーバーをセキュリティで保護する](#page-272-0)
- [ステップ 4: \(オプション\) をインストールする phpMyAdmin](#page-273-0)
- [トラブルシューティング](#page-276-0)
- [関連トピック](#page-277-1)

## <span id="page-265-0"></span>ステップ 1: LAMP サーバーを準備する

前提条件

- このチュートリアルでは、AL2023 を使用してインターネットからアクセスできるパブリック DNS 名で新しいインスタンスを既に起動していることを前提としています。詳細については、 「[Amazon EC2 での AL2023」](#page-193-0)を参照してください。また、セキュリティグループを設定し て、SSH (ポート 22)、HTTP (ポート 80)、HTTPS (ポート 443) 接続を有効にしている必要もあり ます。これらの前提条件の詳細については、Amazon EC2 ユーザーガイド[」の「Linux インスタン](https://docs.aws.amazon.com/AWSEC2/latest/UserGuide/authorizing-access-to-an-instance.html) [スのインバウンドトラフィックの承認](https://docs.aws.amazon.com/AWSEC2/latest/UserGuide/authorizing-access-to-an-instance.html)」を参照してください。
- 次の手順では、AL2023 で利用可能な最新の PHP バージョン、現在 8.1 をインストールします。 このチュートリアルで説明している以外の PHP アプリケーションを使用する場合は、8.1 との互 換性を確認する必要があります。

<span id="page-265-1"></span>LAMP サーバーを準備するには

- 1. インスタンスに接続します。詳細については、「[AL2023 インスタンスへの接続」](#page-198-0)を参照してく ださい。
- 2. すべてのソフトウェアパッケージが最新の状態であることを確認するため、インスタンスでソフ トウェアの更新を実行します。この処理には数分かかりますが、最新のセキュリティアップデー トとバグ修正を必ず適用することが重要です。

-y オプションを指定すると、確認メッセージを表示せずに更新をインストールします。インス トール前に更新を検査する場合は、このオプションを省略できます。

[ec2-user ~]\$ **sudo dnf update -y**

3. AL2023 用の最新バージョンの Apache ウェブサーバーと PHP パッケージをインストールしま す。

[ec2-user ~]\$ **sudo dnf install -y httpd wget php-fpm php-mysqli php-json php phpdevel**

### 4. MariaDB ソフトウェアパッケージをインストールします。dnf install コマンドを使用すると、複 数のソフトウェアパッケージと関連するすべての依存関係を同時にインストールできます。

[ec2-user ~]\$ sudo dnf install mariadb105-server

次のコマンドを使用して、これらのパッケージの現在のバージョンを表示できます。

[ec2-user ~]\$ sudo dnf info *package\_name*

例:

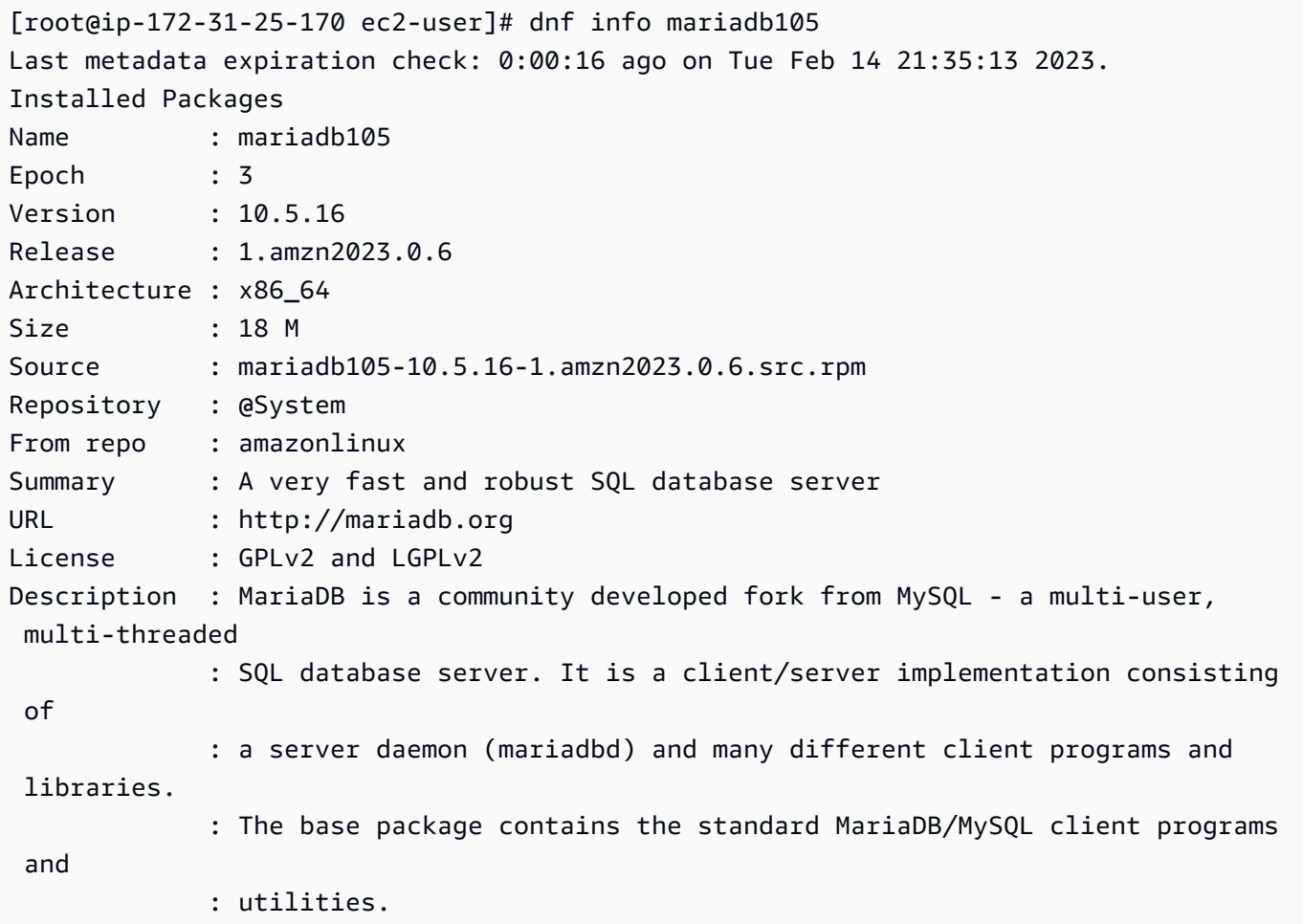

5. Apache ウェブサーバーを起動します。

[ec2-user ~]\$ **sudo systemctl start httpd**

6. systemctl コマンドを使用して、システムがブートするたびに Apache ウェブサーバーが起動す るように設定します。

[ec2-user ~]\$ **sudo systemctl enable httpd**

httpd が有効であることは、次のコマンドを実行して確認できます。

[ec2-user ~]\$ **sudo systemctl is-enabled httpd**

- 7. インバウンド HTTP (ポート 80) 接続をインスタンスに許可するセキュリティルールを追加して いない場合には、このルールを追加します。デフォルトでは、起動時に launch-wizard-*N* セキュ リティグループがインスタンス用に作成されます。その他のセキュリティグループルールを追加 しなければ、このグループに含まれるのは SSH 接続を許可する単一のルールのみとなります。
	- a. Amazon EC2 コンソール [\(https://console.aws.amazon.com/ec2/](https://console.aws.amazon.com/ec2/)) を開きます。
	- b. ナビゲーションペインで [インスタンス] を選択し、インスタンスを選択します。
	- c. [セキュリティ] タブで、インバウンドルールを表示します。次のルールが表示されます。

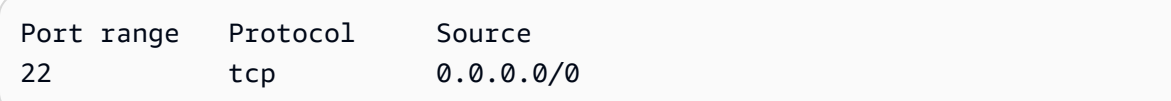

#### **A** Warning

0.0.0.0/0 を使用すると、すべての IPv4 アドレスからインスタンスへの、SSH によるアクセスが許可されます。これはテスト環境で短時間なら許容できますが、 実稼働環境で行うのは安全ではありません。本番環境では、特定の IP アドレスまた は特定のアドレス範囲にのみ、インスタンスへのアクセスを限定します。

- d. HTTP (ポート 80) 接続を許可するインバウンドルールがないときは、この時点でルールを 追加する必要があります。セキュリティグループのリンクを選択します。[「Linux インスタ](https://docs.aws.amazon.com/AWSEC2/latest/UserGuide/authorizing-access-to-an-instance.html) [ンスのインバウンドトラフィックを許可する](https://docs.aws.amazon.com/AWSEC2/latest/UserGuide/authorizing-access-to-an-instance.html)」の手順を使用して、次の値を持つ新しいイン バウンドセキュリティルールを追加します。
	- [Type]: HTTP
	- [Protocol]: TCP
	- [Port Range]: 80
	- [Source]: Custom

8. ウェブサーバーをテストします。ウェブブラウザで、インスタンスのパブリック DNS アドレ ス (またはパブリック IP アドレス) を入力します。/var/www/html にコンテンツがない場合は Apache テストページが表示され、このページには「正常に動作しました」と表示されます。

インスタンスのパブリック DNS は、Amazon EC2 コンソールを使用して取得できます ([パブ リック IPv4 DNS] 列を確認します。この列が表示されない場合は、[設定] (歯車のアイコン) をク リックし、[パブリック IPv4 DNS] を選択します)。

インスタンスのセキュリティグループに、ポート 80 での HTTP ラフィックを許可するルールが 含まれていることを確認します。詳細については、[「セキュリティグループ にルールを追加す](https://docs.aws.amazon.com/AWSEC2/latest/UserGuide/working-with-security-groups.html#adding-security-group-rule) [る](https://docs.aws.amazon.com/AWSEC2/latest/UserGuide/working-with-security-groups.html#adding-security-group-rule)」を参照してください。

#### **A** Important

Amazon Linux を使用していない場合は、それらの接続を許可するようにインスタンス のファイアウォールを設定する必要があるかもしれません。ファイアウォールの設定方 法の詳細については、ディストリビューション用のドキュメントを参照してください。

Apache httpd は、Apache ドキュメントルートと呼ばれるディレクトリに維持されるファイルを提 供します。Amazon Linux Apache ドキュメントルートは /var/www/html であり、デフォルトでは root によって所有されます。

ec2-user アカウントがこのディレクトリで複数のファイルを操作することを許可するには、ディ レクトリの所有権とアクセス許可を変更する必要があります。このタスクを行うには、複数の方法が あります。このチュートリアルでは、ec2-user を apache グループに追加し、/var/www ディレ クトリの所有権を apache グループに付与し、グループへの書き込み権限を割り当てます。

<span id="page-268-0"></span>ファイルの許可を設定するには

1. ユーザー (この場合は ec2-user) を apache グループに追加します。

[ec2-user ~]\$ **sudo usermod -a -G apache** *ec2-user*

- 2. ログアウトし、再度ログインして新しいグループを選択し、メンバーシップを確認します。
	- a. ログアウトします (exit コマンドを使用するか、ターミナルウィンドウを閉じます)。

[ec2-user ~]\$ **exit**

b. apache グループのメンバーシップを検証するには、インスタンスに再接続して次のコマン ドを実行します。

[ec2-user ~]\$ **groups** ec2-user adm wheel apache systemd-journal

3. /var/www とそのコンテンツのグループ所有権を apache グループに変更します。

[ec2-user ~]\$ **sudo chown -R ec2-user:apache /var/www**

4. グループの書き込み許可を追加して、これからのサブディレクトにグループ ID を設定するに は、/var/www とサブディレクトのディレクトリ許可を変更します。

[ec2-user ~]\$ **sudo chmod 2775 /var/www && find /var/www -type d -exec sudo chmod 2775 {} \;**

5. グループ書き込み許可を追加するには、/var/www とサブディレクトリのファイル許可を再帰 的に変更します。

[ec2-user ~]\$ **find /var/www -type f -exec sudo chmod 0664 {} \;**

ここで、ec2-user (および apache グループの将来のメンバー) は、Apache ドキュメントルートで ファイルを追加、削除、編集できるようになります。したがって、静的ウェブサイトや PHP アプリ ケーションなどのコンテンツを追加できます。

ウェブサーバーを保護するには (オプション)

HTTP プロトコルを実行するウェブサーバーは、送受信したデータのトランスポートセキュリティ を提供しません。ウェブブラウザを使用して HTTP サーバーに接続すると、閲覧した URL、受信し たウェブページのコンテンツ、送信した HTML フォームの内容 (パスワードなど) はすべて、ネット ワーク経路上のだれでも傍受できるようになります。ウェブサーバーを保護するためのベストプラ クティスとして、SSL/TLS 暗号化でデータを保護する HTTPS (HTTP Secure) のサポートをインス トールしてください。

サーバーで HTTPS を有効にする方法については、「[チュートリアル: AL2023 で SSL/TLS を設定す](#page-277-0) [る](#page-277-0)」を参照してください。

## <span id="page-270-0"></span>ステップ 2: LAMP サーバーをテストする

サーバーがインストールおよび実行されており、ファイルのアクセス許可が正しく設定されている 場合、ec2-user アカウントは、インターネットから使用できる /var/www/html ディレクトリに PHP ファイルを作成できます。

LAMP サーバーをテストするには

1. Apache ドキュメントルートで PHP ファイルを作成します。

[ec2-user ~]\$ **echo "<?php phpinfo(); ?>" > /var/www/html/phpinfo.php**

このコマンドを実行しようとしたときに「許可が拒否されました」というエラーが表示された場 合は、ログアウトし、再度ログインして、[ファイルの許可を設定するには](#page-268-0) で設定した正しいグ ループ許可を取得します。

2. ウェブブラウザで、作成したファイルの URL を入力します。この URL は、インスタンスのパ ブリック DNS アドレスにスラッシュとファイル名を追加したものです。次に例を示します。

http://*my.public.dns.amazonaws.com*/phpinfo.php

PHP 情報ページが表示されるはずです。

#### PHP Version 8.1.7

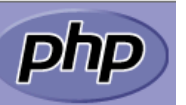

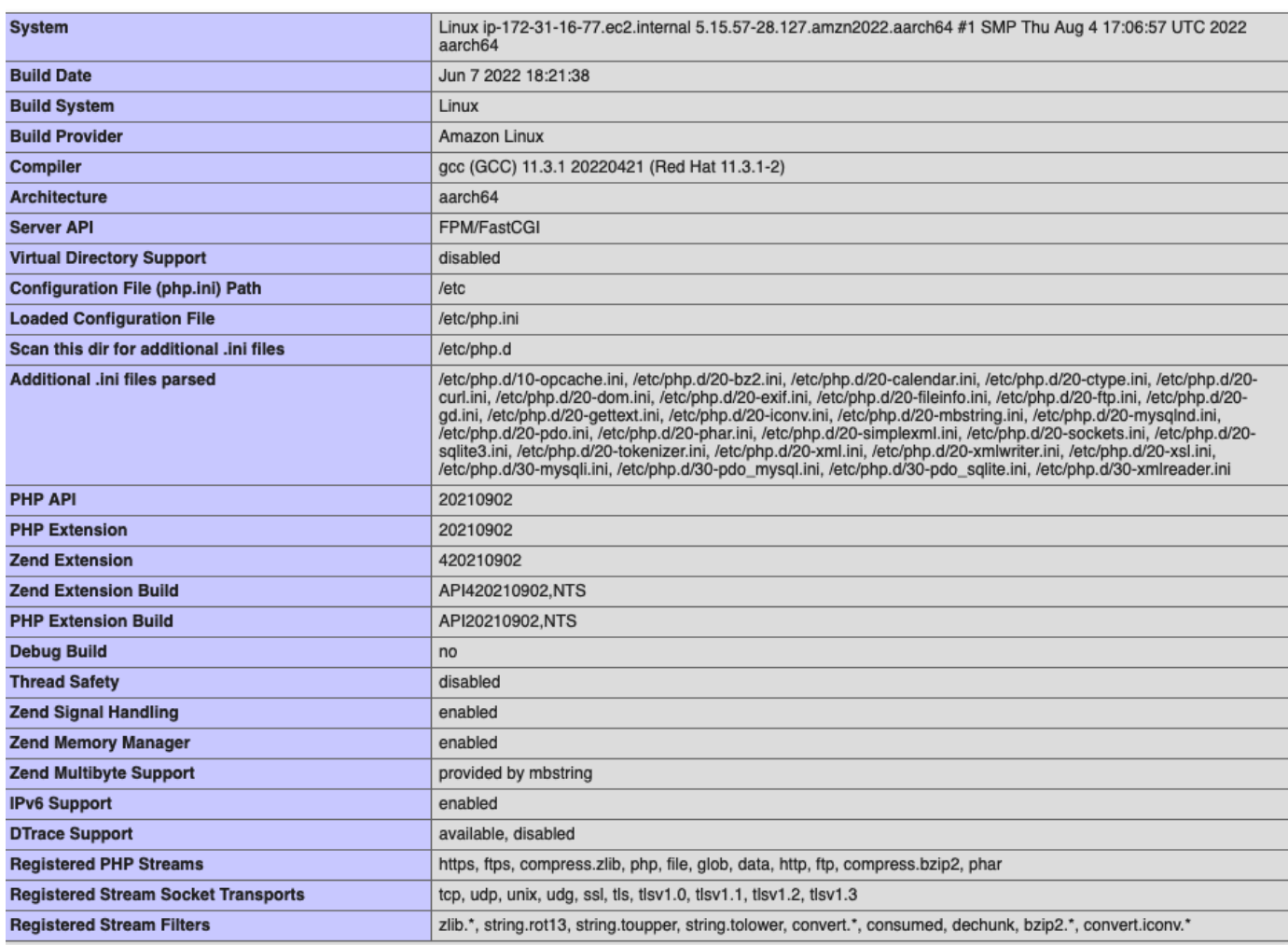

This program makes use of the Zend Scripting Language Engine:<br>Zend Engine v4.1.7, Copyright (c) Zend Technologies<br>with Zend OPcache v8.1.7, Copyright (c), by Zend Technologies

# zendengine

このページが表示されない場合は、前のステップで /var/www/html/phpinfo.php ファイル が正しく作成されたことを確認します。次のコマンドで、必要なパッケージがすべてインストー ルされたことを確認することもできます。

[ec2-user ~]\$ **sudo dnf list installed httpd mariadb-server php-mysqlnd**

必要なパッケージのいずれかが出力に表示されていない場合は、sudo yum install *package* コマ ンドを使ってインストールします。

3. phpinfo.php ファイルを削除します。これは有用な情報であることもありますが、セキュリ ティ上の理由から、インターネット上で公表しないでください。

[ec2-user ~]\$ **rm /var/www/html/phpinfo.php**

これで、完全に機能する LAMP ウェブサーバーを設定しました。/var/www/html の Apache ド キュメントルートにコンテンツを追加する場合、そのコンテンツはインスタンスのパブリック DNS アドレスで表示できます。

<span id="page-272-0"></span>ステップ 3: データベースサーバーをセキュリティで保護する

MariaDB サーバーのデフォルトのインストールには、テストおよび開発に役立ついくつかの機能が ありますが、実稼働サーバーでは無効にするか削除する必要があります。mysql\_secure\_installation コマンドを使用すると、ルートパスワードを設定し、安全でない機能をインストールから削除する手 順が案内されます。MariaDB サーバーを使用する予定がない場合でも、この手順を実行することが 推奨されます。

MariaDB サーバーをセキュリティで保護するには

1. MariaDB サーバーを起動します。

[ec2-user ~]\$ **sudo systemctl start mariadb**

2. mysql\_secure\_installation を実行します。

[ec2-user ~]\$ **sudo mysql\_secure\_installation**

- a. プロンプトが表示されたら、ルートアカウントのパスワードを入力します。
	- i. 現在のルートパスワードを入力します。デフォルトでは、ルートアカウントにはパス ワードが設定されていません。Enter キーを押します。
	- ii. 「**Y**」と入力してパスワードを設定し、安全なパスワードを 2 回入力します。安全 なパスワード作成の詳細については、「[https://identitysafe.norton.com/password](https://identitysafe.norton.com/password-generator/)[generator/」](https://identitysafe.norton.com/password-generator/)を参照してください。このパスワードは必ず安全な場所に保管します。

MariaDB のルートパスワードの設定は、データベースを保護するための最も基本的な 手段にすぎません。データベース駆動型アプリケーションを構築またはインストールす

る必要がある場合、通常はそのアプリケーションのデータベースサービスユーザーを作 成します。ルートアカウントは、データベース管理以外には使用しないでください。

- b. 「**Y**」と入力して匿名ユーザーアカウントを削除します。
- c. 「**Y**」と入力してリモートルートログインを無効にします。
- d. 「**Y**」と入力してテストデータベースを削除します。
- e. 「**Y**」と入力して権限テーブルを再ロードし、変更を保存します。
- 3. (オプション) MariaDB サーバーをすぐに使用する予定がない場合は、これを停止します。再び 必要になったときには再起動できます。

[ec2-user ~]\$ **sudo systemctl stop mariadb**

4. (オプション) ブート時に毎回 MariaDB サーバーを起動させる場合は、次のコマンドを入力しま す。

[ec2-user ~]\$ **sudo systemctl enable mariadb**

## <span id="page-273-0"></span>ステップ 4: (オプション) をインストールする phpMyAdmin

[phpMyAdmin](https://www.phpmyadmin.net/) は、EC2 インスタンスの MySQL データベースを表示および編集するために使用でき るウェブベースのデータベース管理ツールです。Amazon Linux インスタンスで phpMyAdmin をイ ンストールして設定するには、以下の手順に従ってください。

#### **A** Important

Apache で SSL/TLS を有効にしていない場合、LAMP サーバーへのアクセスに phpMyAdmin を使用することは推奨されません。そのようにすると、データベース管理者のパスワードや 他のデータは、インターネット上を安全ではない状態で送信されます。デベロッパーからの セキュリティに関する推奨事項については、 [phpMyAdmin 「インストールのセキュリティ保](https://docs.phpmyadmin.net/en/latest/setup.html#securing-your-phpmyadmin-installation) [護](https://docs.phpmyadmin.net/en/latest/setup.html#securing-your-phpmyadmin-installation)」を参照してください。EC2 インスタンスでのウェブサーバーの保護に関する一般的な情 報については、「[チュートリアル: AL2023 で SSL/TLS を設定する」](#page-277-0)を参照してください。

をインストールするには phpMyAdmin

1. 必要な依存ファイルをインストールします。

[ec2-user ~]\$ **sudo dnf install php-mbstring php-xml -y**

2. Apache を再起動します。

[ec2-user ~]\$ **sudo systemctl restart httpd**

3. php-fpm を再起動します。

[ec2-user ~]\$ **sudo systemctl restart php-fpm**

4. /var/www/html で Apache ドキュメントルートに移動します。

[ec2-user ~]\$ **cd /var/www/html**

5. <https://www.phpmyadmin.net/downloads>から最新 phpMyAdmin リリースのソースパッケージを 選択します。ファイルディレクトリをインスタンスにダウンロードするには、次の例のようにリ ンクをコピーして wget コマンドに貼り付けます。

[ec2-user html]\$ **wget** *https://www.phpmyadmin.net/downloads/phpMyAdmin-latest-alllanguages.tar.gz*

6. phpMyAdmin フォルダを作成し、次のコマンドでパッケージを展開します。

[ec2-user html]\$ **mkdir phpMyAdmin && tar -xvzf** *phpMyAdmin-latest-alllanguages.tar.gz* **-C phpMyAdmin --strip-components 1**

7. *phpMyAdmin-latest-all-languages.tar.gz* tarball を削除します。

[ec2-user html]\$ **rm** *phpMyAdmin-latest-all-languages.tar.gz*

8. (オプション) MySQL サーバーが実行中ではない場合は、今すぐ起動します。

[ec2-user ~]\$ **sudo systemctl start mariadb**

9. ウェブブラウザで、 phpMyAdmin インストールの URL を入力します。この URL は、インスタ ンスのパブリック DNS アドレス (または、パブリック IP アドレス) にスラッシュとインストー ルディレクトリを追加してものです。例:

http://*my.public.dns.amazonaws.com*/phpMyAdmin

### phpMyAdmin ログインページが表示されます。

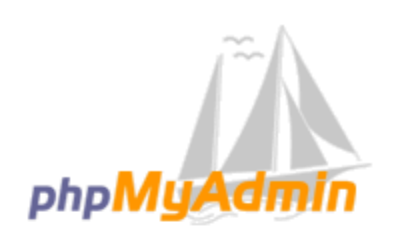

### **Welcome to phpMyAdmin**

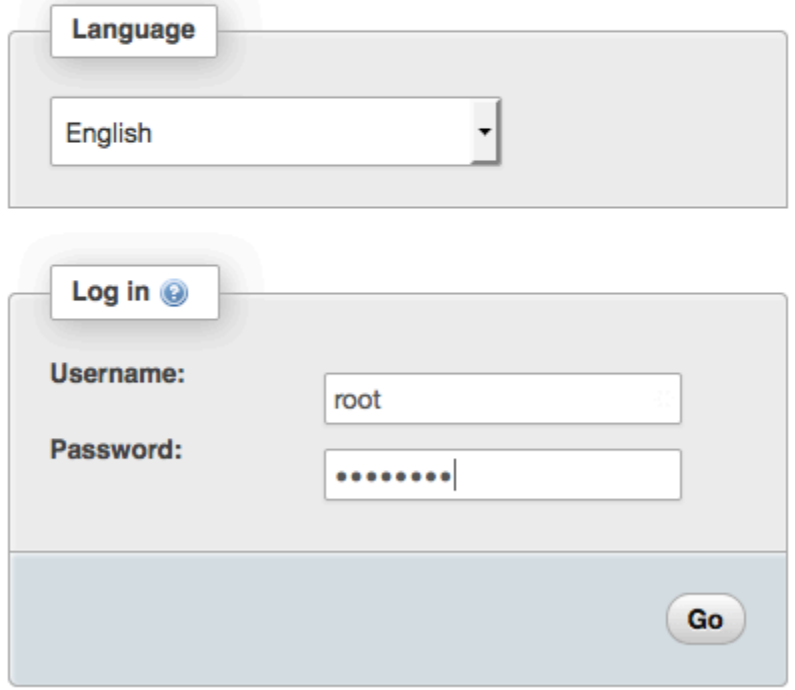

10. 以前に作成したrootユーザー名と MySQL ルートパスワードを使用して phpMyAdmin インス トールにログインします。

インストールは、サービス開始前に設定する必要があります。次の手順に従って、設定ファイル を手動で作成することから始めるのをお勧めします。

- a. 最小の設定ファイルから開始するには、お気に入りのテキストエディタを使用して新しい ファイルを作成し、config.sample.inc.php の内容をそのファイルにコピーします。
- b. ファイルを を含む phpMyAdmin ディレクトリconfig.inc.phpに として保存しま すindex.php。
- c. 追加のセットアップについては、 phpMyAdmin インストール手順の[「セットアップスクリ](https://docs.phpmyadmin.net/en/latest/setup.html#using-the-setup-script) [プトの使用](https://docs.phpmyadmin.net/en/latest/setup.html#using-the-setup-script)」セクションの「ファイル作成後の手順」を参照してください。

の使用の詳細については phpMyAdmin、「 [phpMyAdmin ユーザーガイド」](http://docs.phpmyadmin.net/en/latest/user.html)を参照してくださ い。

<span id="page-276-0"></span>トラブルシューティング

このセクションでは、新しい LAMP サーバーの設定時に発生する可能性がある一般的な問題の解決 案を提供します。

ウェブブラウザを使用してサーバーに接続できません。

以下のチェックを行って、Apache ウェブサーバーが実行されていて、アクセス可能であるかどうか を確認します。

• ウェブサーバーが実行されていますか?

httpd が有効であることは、次のコマンドを実行して確認できます。

[ec2-user ~]\$ **sudo systemctl is-enabled httpd**

httpd プロセスが実行されていない場合は、[LAMP サーバーを準備するには](#page-265-1) に記載されているス テップを繰り返します。

• ファイアウォールは正しく設定されていますか?

インスタンスのセキュリティグループに、ポート 80 での HTTP ラフィックを許可するルールが含 まれていることを確認します。詳細については、[「セキュリティグループ にルールを追加する](https://docs.aws.amazon.com/AWSEC2/latest/UserGuide/working-with-security-groups.html#adding-security-group-rule)」 を参照してください。

HTTPS を使用してサーバーに接続できない

以下のチェックを行って、Apache ウェブサーバーが HTTPS をサポートするように設定されている かどうかを確認します。

• ウェブサーバは正しく設定されていますか?

Apache をインストールすると、サーバーは HTTP トラフィック用に設定されます。HTTPS をサ ポートするには、サーバーで TLS を有効にし、SSL 証明書をインストールします。詳細について は、「[チュートリアル: AL2023 で SSL/TLS を設定する」](#page-277-0)を参照してください。

• ファイアウォールは正しく設定されていますか?

インスタンスのセキュリティグループに、ポート 443 で HTTPS トラフィックを許可するルール が含まれていることを確認します。詳細については、[「Linux インスタンスのインバウンドトラ](https://docs.aws.amazon.com/AWSEC2/latest/UserGuide/authorizing-access-to-an-instance.html) [フィックを許可する](https://docs.aws.amazon.com/AWSEC2/latest/UserGuide/authorizing-access-to-an-instance.html)」を参照してください。

### <span id="page-277-1"></span>関連トピック

インスタンスへのファイルの転送、またはウェブサーバーへの WordPress ブログのインストールの 詳細については、次のドキュメントを参照してください。

- [「Amazon EC2 ユーザーガイド」のWinSCP を使用して Linux インスタンスにファイルを転送す](https://docs.aws.amazon.com/AWSEC2/latest/UserGuide/putty.html#Transfer_WinSCP) [る](https://docs.aws.amazon.com/AWSEC2/latest/UserGuide/putty.html#Transfer_WinSCP)」。 Amazon EC2
- [「Amazon EC2 ユーザーガイド」の「SCP クライアントを使用して Linux インスタンスにファイ](https://docs.aws.amazon.com/AWSEC2/latest/UserGuide/connect-linux-inst-ssh.html#linux-file-transfer-scp) [ル](https://docs.aws.amazon.com/AWSEC2/latest/UserGuide/connect-linux-inst-ssh.html#linux-file-transfer-scp)を転送するAmazon EC2」。
- [チュートリアル: AL2023 で WordPress ブログをホストする](#page-295-0)

このチュートリアルで使用されているコマンドおよびソフトウェアの詳細については、次のウェブ ページを参照してください。

- Apache ウェブサーバー: <http://httpd.apache.org/>
- MariaDB データベースサーバー: <https://mariadb.org/>
- PHP プログラミング言語: <http://php.net/>

ウェブサーバーのドメイン名の登録、または、既存のドメイン名をこのホストに移す方法についての 詳細は、『Amazon Route 53 デベロッパーガイド』の[「Amazon Route 53 のドメインとサブドメイ](https://docs.aws.amazon.com/Route53/latest/DeveloperGuide/creating-migrating.html) [ンの作成と移行](https://docs.aws.amazon.com/Route53/latest/DeveloperGuide/creating-migrating.html)」を参照してください。

## <span id="page-277-0"></span>チュートリアル: AL2023 で SSL/TLS を設定する

Secure Sockets Layer/Transport Layer Security (SSL/TLS) は、ウェブサーバーとウェブクライアン トの間に、転送中のデータが傍受されないように保護する、暗号化されたチャネルを確立します。 このチュートリアルでは、AL2023 および Apache ウェブサーバーを使用する EC2 インスタンスに SSL/TLS のサポートを手動で追加する方法について説明します。このチュートリアルでは、ロード バランサーを使用していないことを前提としています。Elastic Load Balancing を使用している場合 は、代わりに [AWS Certificate Manager](https://aws.amazon.com/certificate-manager/) の証明書を使用して、ロードバランサーで SSL オフロード を設定できます。

歴史的経緯から、ウェブの暗号化は、単純に SSL と呼ばれることが少なくありません。ウェブブラ ウザでは今でも SSL がサポートされていますが、後継プロトコルである TLS プロトコルの方が攻 撃を受けにくくなります。AL2023 は、デフォルトですべてのバージョンの SSL に対するサーバー 側のサポートを無効にします。[セキュリティ標準化団体](https://www.ssl.com/article/deprecating-early-tls/)は、TLS 1.0 は安全でないとみなしていま す。TLS 1.0 および TLS 1.1 は、2021 年 3 月に正式[に非推奨になりました](https://datatracker.ietf.org/doc/rfc8996/)。このチュートリアル は、TLS 1.2 を有効にすることを前提としたガイダンスです。TLS 1.3 は 2018 年に確定され、基 盤となる TLS ライブラリ (このチュートリアルの OpenSSL) がサポートされ、有効になっている限 り、AL2 で使用できます。[クライアントは 2023 年 6 月 28 日までに TLS 1.2 以降をサポートしてい](https://aws.amazon.com/blogs/security/tls-1-2-required-for-aws-endpoints/) [る必要があります](https://aws.amazon.com/blogs/security/tls-1-2-required-for-aws-endpoints/)。最新の暗号化基準の詳細については、「[RFC 7568」](https://tools.ietf.org/html/rfc7568)および「[RFC 8446](https://tools.ietf.org/html/rfc8446)」を参 照してください。

このチュートリアルでは、現代のウェブ暗号化を単に TLS と呼びます。

#### **A** Important

これらの手順は、AL2023 で使用することを目的としています。異なるディストリビュー ションを実行している EC2 インスタンス、または古いバージョンの Amazon Linux を実行し ているインスタンスをセットアップしようとすると、このチュートリアルの一部の手順が上 手くいかないことがあります。Ubuntu については、[Ubuntu 上の OpenSSL](https://help.ubuntu.com/community/OpenSSL) に関する Ubuntu コミュニティドキュメントを参照してください。Red Hat Enterprise Linux については、以下 を参照してください。[Apache HTTP Web サーバーの設定。](https://access.redhat.com/documentation/en-us/red_hat_enterprise_linux/8/html/deploying_different_types_of_servers/setting-apache-http-server_deploying-different-types-of-servers)その他のディストリビューショ ンについては、それぞれのドキュメントを参照してください。

**a** Note

または、 ( AWS Certificate Manager ACM) for AWS Nitro Enclaves を使用することもできま す。これは、Nitro Enclaves で Amazon EC2 インスタンスで実行されているウェブアプリ ケーションおよびサーバーでパブリックおよびプライベート SSL/TLS 証明書を使用できる ようにする AWS エンクレーブアプリケーションです。Nitro Enclavesは、SSL/TLS 証明書 やプライベートキーなどの機密性の高いデータを保護し、安全に処理するために、分離され たコンピューティング環境を作成できる Amazon EC2 の機能です。

Nitro Enclaves 向け ACM では、Amazon EC2 Linux インスタンスで実行する nginx を使用す ることで、プライベートキーの作成、証明書とプライベートキーの配布、および証明書の更 新を実行します。

Nitro Enclaves 向け ACM を使用するには、エンクレーブ対応の Linux インスタンスを使用す る必要があります。 詳細については、[AWS 「 Nitro Enclaves ユ](https://docs.aws.amazon.com/enclaves/latest/user/nitro-enclave.html)ーザーガイド」の[AWS Certificate Manager](https://docs.aws.amazon.com/enclaves/latest/user/nitro-enclave-refapp.html)  [「 Nitro](https://docs.aws.amazon.com/enclaves/latest/user/nitro-enclave-refapp.html) Enclaves とは」および「 for Nitro Enclaves」を参照してください。 AWS

#### 内容

- [前提条件](#page-279-0)
- [ステップ 1: サーバーで TLS を有効にする](#page-280-0)
- [ステップ 2: CA 署名証明書を取得する](#page-283-0)
- [ステップ 3: セキュリティ設定をテストして強化する](#page-290-0)
- [トラブルシューティング](#page-294-0)

### <span id="page-279-0"></span>前提条件

このチュートリアルを開始する前に、次のステップを完了してください。

- EBS-backed AL2023 インスタンスを起動します。詳細については、「[Amazon EC2 での](#page-193-0)  [AL2023](#page-193-0)」を参照してください。
- インスタンスが以下の TCP ポートで接続を受け付けるようにセキュリティグループを設定しま す。
	- SSH (ポート 22)
	- HTTP (ポート 80)
	- HTTPS (ポート 443)

詳細については、「Amazon EC2 ユーザーガイド[」の「Linux インスタンスのインバウンドトラ](https://docs.aws.amazon.com/AWSEC2/latest/UserGuide/authorizing-access-to-an-instance.html) [フィックの承認](https://docs.aws.amazon.com/AWSEC2/latest/UserGuide/authorizing-access-to-an-instance.html)」を参照してください。 Amazon EC2

- Apache ウェブサーバーをインストールします。 step-by-step 手順については、「」を参照して ください[チュートリアル: AL2023 に LAMP サーバーをインストールする。](#page-264-0)必要なのは httpd パッ ケージおよび対応する従属コンポーネントのみです。PHP および MariaDB に関連する手順は無視 してかまいません。
- ウェブサイトの識別と認証を行うため、TLS の公開鍵基盤 (PKI) ではドメインネームシステム (DNS) を使用します。EC2 インスタンスを使用してパブリックウェブサイトをホストするには、 ウェブサーバーのドメイン名を登録するか、既存のドメイン名を Amazon EC2 ホストに移す必要

があります。これについては、ドメイン登録および DNS ホスティングに関するサードパーティの サービスが多数存在します。[Amazon Route 53](https://docs.aws.amazon.com/Route53/latest/DeveloperGuide/Welcome.html) を使用することもできます。

## <span id="page-280-0"></span>ステップ 1: サーバーで TLS を有効にする

この手順では、自己署名デジタル証明書を使用して AL2023 で TLS を設定するプロセスについて説 明します。

**a** Note

自己署名証明書はテスト用であり、本稼働環境では使用できません。インターネットに自己 署名証明書を公開すると、サイトへの訪問者にセキュリティ警告が表示されます。

#### サーバーで TLS を有効にするには

1. インスタンスに接続し、Apache が実行されていることを確認します。詳細については、 「[AL2023 インスタンスへの接続」](#page-198-0)を参照してください。

[ec2-user ~]\$ **sudo systemctl is-enabled httpd**

返される値が「enabled」でない場合、Apache を起動し、システムブート時に毎回起動される ように設定します。

[ec2-user ~]\$ **sudo systemctl start httpd && sudo systemctl enable httpd**

2. すべてのソフトウェアパッケージが最新の状態であることを確認するため、インスタンスでソフ トウェアの更新を実行します。この処理には数分かかりますが、最新の更新とバグ修正を確実に 適用することが重要です。

**a** Note

-y オプションを指定すると、確認メッセージを表示せずに更新をインストールします。 インストール前に更新を検査する場合は、このオプションを省略できます。

[ec2-user ~]\$ **sudo dnf install openssl mod\_ssl**

3. 次のコマンドを入力すると、サイトに関する情報を入力できるプロンプトが表示されます。

[ec2-user ~]\$ **sudo openssl req -x509 -nodes -days 365 -newkey rsa:2048 -keyout / etc/pki/tls/private/apache-selfsigned.key -out /etc/pki/tls/certs/apacheselfsigned.crt**

/etc/pki/tls/certs/ ディレクトリに新しいファイル apache-selfsigned.crt が生成 されます。指定されたファイル名は、SSLCertificateFile の /etc/httpd/conf.d/ssl.conf ディレクティブで割り当てたデフォルトの名前と一致します。

次のファイルがインスタンスに作成されました。このファイルは、セキュアサーバーの設定とテ スト用の証明書の作成に使用します。

• /etc/httpd/conf.d/ssl.conf

mod\_ssl の設定ファイル。このファイルには、暗号化キーと証明書の場所、許可する TLS プ ロトコル、受け入れる暗号化アルゴリズムを Apache に指示するディレクティブが含まれてい ます。これはローカル証明書ファイルになります。

• /etc/pki/tls/certs/apache-selfsigned.crt

このファイルには、自己署名証明書と証明書のプライベートキーのいずれも含まれま す。Apache では、証明書とキーを PEM 形式にする必要があります。これは、次の短縮化され た例のように、"BEGIN" 行と "END" 行で囲まれた Base64 エンコードの ASCII 文字で構成され ます。

-----BEGIN PRIVATE KEY-----

MIIEvgIBADANBgkqhkiG9w0BAQEFAASCBKgwggSkAgEAAoIBAQD2KKx/8Zk94m1q 3gQMZF9ZN66Ls19+3tHAgQ5Fpo9KJDhzLjOOCI8u1PTcGmAah5kEitCEc0wzmNeo BCl0wYR6G0rGaKtK9Dn7CuIjvubtUysVyQoMVPQ97ldeakHWeRMiEJFXg6kZZ0vr GvwnKoMh3DlK44D9dX7IDua2PlYx5+eroA+1Lqf32ZSaAO0bBIMIYTHigwbHMZoT

...

56tE7THvH7vOEf4/iUOsIrEzaMaJ0mqkmY1A70qQGQKBgBF3H1qNRNHuyMcPODFs 27hDzPDinrquSEvoZIggkDMlh2irTiipJ/GhkvTpoQlv0fK/VXw8vSgeaBuhwJvS LXU9HvYq0U6O4FgD3nAyB9hI0BE13r1HjUvbjT7moH+RhnNz6eqqdscCS09VtRAo 4QQvAqOa8UheYeoXLdWcHaLP

-----END PRIVATE KEY-----

-----BEGIN CERTIFICATE-----

MIIEazCCA1OgAwIBAgICWxQwDQYJKoZIhvcNAQELBQAwgbExCzAJBgNVBAYTAi0t MRIwEAYDVQQIDAlTb21lU3RhdGUxETAPBgNVBAcMCFNvbWVDaXR5MRkwFwYDVQQK

DBBTb21lT3JnYW5pemF0aW9uMR8wHQYDVQQLDBZTb21lT3JnYW5pemF0aW9uYWxV bml0MRkwFwYDVQQDDBBpcC0xNzItMzEtMjAtMjM2MSQwIgYJKoZIhvcNAQkBFhVy ... z5rRUE/XzxRLBZOoWZpNWTXJkQ3uFYH6s/sBwtHpKKZMzOvDedREjNKAvk4ws6F0 CuIjvubtUysVyQoMVPQ97ldeakHWeRMiEJFXg6kZZ0vrGvwnKoMh3DlK44D9dlU3 WanXWehT6FiSZvB4sTEXXJN2jdw8g+sHGnZ8zCOsclknYhHrCVD2vnBlZJKSZvak 3ZazhBxtQSukFMOnWPP2a0DMMFGYUHOd0BQE8sBJxg== -----END CERTIFICATE-----

ファイル名および拡張子は利便性のためであり、機能には影響しません。例えば、cert.crt または cert.pem などのファイル名で証明書を呼び出すことができます。ただし、ssl.conf ファイルの関連ディレクティブが同じ名前を使用している場合に限ります。

**a** Note

デフォルトの TLS ファイルを独自にカスタマイズしたファイルに置き換える場合 は、PEM 形式であることを確認してください。

4. Apache を再起動します。

[ec2-user ~]\$ **sudo systemctl restart httpd**

**a** Note

前述のとおり、TCP 443 番ポートが EC2 インスタンスでアクセス可能であることを確 認してください。

5. Apache ウェブサーバーではポート 443 経由で HTTPS (セキュア HTTP) がサポートされるよ うになっています。これをテストするには、ブラウザの URL バーに、**https://** というプレ フィックスを指定して、EC2 インスタンスの IP アドレスまたは完全修飾ドメイン名を入力しま す。

信頼されていない自己署名ホスト証明書を使用してサイトに接続しようとしているため、ブラウ ザには一連のセキュリティ警告が表示されることがあります。これの警告を無視し、サイトに進 みます。

サーバーで TLS を正しく設定できていれば、Apache のデフォルトのテストページが開きま す。これで、ブラウザとサーバーの間でやり取りされるすべてのデータが暗号化されるようにな ります。

**a** Note

サイト訪問者に対して警告画面が表示されないようにするには、暗号化だけではなく、 サイト所有者のパブリック認証を行うための信頼された CA 署名証明書を取得する必要 があります。

### <span id="page-283-0"></span>ステップ 2: CA 署名証明書を取得する

CA 署名証明書を取得するには、次の手順に従います。

- プライベートキーから証明書署名リクエスト (CSR) を作成します。
- 作成した CSR を認証機関 (CA) に送信します。
- 署名付きホスト証明書を入手する
- 証明書を使用するように Apache を設定します

自己署名 TLS X.509 ホスト証明書は、暗号化技術上は CA 署名証明書と同じです。これらの相違は 数学的なものではなく、社会的なものです。CA では、最低でもドメイン所有権を検証してから申請 者に証明書を発行することを保証しています。そのため、各ウェブブラウザには、ブラウザベンダー が信頼する CA のリストが含まれています。X.509 証明書は主に、プライベートサーバーキーに対応 するパブリックキーと、このパブリックキーに暗号で関連付けられている CA による署名で構成さ れています。HTTPS 経由でブラウザがウェブサーバーに接続すると、サーバーは、信頼された CA のリストをブラウザが確認できるように、証明書を提示します。Signerがリストに含まれている場合 や、他の信頼された署名者の信頼チェーンを通じてアクセス可能である場合、ブラウザはサーバー と、高速暗号化データチャネルのネゴシエーションを行い、ページをロードします。

証明書には、リクエストの確認作業が必要であり、一般的に費用がかかるため、各社を比較すること をお勧めします。いくつかの CA では、基本レベル証明書が無料で提供されます。これらの CA で最 も注目すべきは [Let's Encrypt](https://letsencrypt.org/) プロジェクトです。このプロジェクトでは、証明書の作成および更新 プロセスの自動化もサポートしています。Let's Encrypt 証明書の使用の詳細については、[「Certbot](https://eff-certbot.readthedocs.io/en/stable/install.html)  [の取得](https://eff-certbot.readthedocs.io/en/stable/install.html)」を参照してください。

商業グレードのサービスを提供する予定がある場合は、[AWS Certificate Manager](https://docs.aws.amazon.com/acm/latest/userguide/acm-overview.html) は良い選択肢で す。

ホスト証明書の基盤にはキーがあります。2019 年時点で[、政府](http://nvlpubs.nist.gov/nistpubs/SpecialPublications/NIST.SP.800-57pt1r4.pdf)およ[び業界グループ](https://cabforum.org/wp-content/uploads/CA-Browser-Forum-BR-1.6.5.pdf)は、2030 年ま で、ドキュメントを保護するための RSA キーに 2048 ビットの最小キー (モジュロ) サイズを使用す ることを推奨しています。AL2023 で OpenSSL によって生成されるデフォルトのモジュラスサイズ は 2048 ビットで、CA 署名証明書での使用に適しています。次の手順では、モジュラスサイズを大 きくする、別の暗号化アルゴリズムを使用するなど、キーのカスタマイズが必要な場合のオプション のステップを提供しています。

#### **A** Important

CA 署名ホスト証明書を取得するための手順は、登録およびホスト済みの DNS ドメインを所 有している場合を除き、使用しません。

#### CA 署名証明書を取得するには

- 1. インスタンスに接続して、/etc/pki/tls/private/ に移動します。サーバーの TLS 用プライベート キーは、このディレクトリに格納されます。既存のホストキーを使用して CSR を生成する場合 は、ステップ 3 に進みます。インスタンスへの接続の詳細については、「」を参照してくださ い。 [AL2023 インスタンスへの接続](#page-198-0)
- 2. (オプション) 新しいプライベートキーを生成します。キー設定のいくつかのサンプルを次に示し ます。生成されたキーのどれもウェブサーバーで機能しますが、実装されるセキュリティの強度 とタイプはそれぞれ異なります。
	- 例 1: デフォルトの RSA ホストキーを作成します。結果として生成されるファイル **custom.key** が、2048 ビットの RSA プライベートキーです。

[ec2-user ~]\$ **sudo openssl genrsa -out custom.key**

• 例 2: これより大きなモジュラサイズを使用して、より強力な RSA キーを作成します。結果と して生成されるファイル **custom.key** が、4096 ビットの RSA プライベートキーです。

[ec2-user ~]\$ **sudo openssl genrsa -out custom.key 4096**

• 例 3: パスワードで保護された 4096 ビット暗号化 RSA キーを作成します。結果のファイ ル、**custom.key** は、AES-128 暗号で暗号化された 4096 ビットの RSA プライベートキーで す。

#### **A** Important

キーを暗号化するとセキュリティを強化できますが、暗号化キーにはパスワードが必 要であるため、暗号化に依存するサービスを自動的に開始することはできません。こ

のキーを使用するたびに、SSH 接続でパスワード (前述の例では、"abcde12345") を 指定する必要があります。

[ec2-user ~]\$ **sudo openssl genrsa -aes128 -passout pass:abcde12345 -out custom.key 4096**

• 例 4: 非 RSA 暗号を使用してキーを作成します。RSA 暗号化は、2 つの大きな素数の積に基 づくパブリックキーのサイズのために、比較的遅くなる可能性があります。ただし、非 RSA 暗号化方式を使用する TLS 用のキーを作成することも可能です。同等レベルのセキュリティ を提供する場合は、楕円曲線の計算に基づいたキーのほうが小さく計算処理も高速です。

[ec2-user ~]\$ **sudo openssl ecparam -name prime256v1 -out custom.key -genkey**

結果は、prime256v1 (OpenSSL でサポートされる "名前付き曲線") を使用した 256 ビットの 楕円曲線プライベートキーです。暗号化強度は [\(NIST](http://nvlpubs.nist.gov/nistpubs/SpecialPublications/NIST.SP.800-57pt1r4.pdf) によると) 2048 ビットの RSA キーより やや優れています。

**a** Note

すべての CAs が RSA elliptic-curve-based キーと同じレベルのキーのサポートを提供 するわけではありません。

新しいプライベートキーには、制限の厳しい所有権とアクセス権を設定します (所有者 = root、 グループ = root、所有者のみの読み取り/書き込み)。コマンドは次の例のようになります。

[ec2-user ~]\$ **sudo chown root:root custom.key** [ec2-user ~]\$ **sudo chmod 600 custom.key** [ec2-user ~]\$ **ls -al custom.key**

上記のコマンドにより、次のような結果が得られます。

-rw------- root root custom.key

適切なキーを作成し、設定できたら、CSR を作成できます。

3. 好みのキーを使用して CSR を作成します。次の例では **custom.key** を使用しています。

[ec2-user ~]\$ **sudo openssl req -new -key custom.key -out csr.pem**

OpenSSL によりダイアログが開かれ、次の表に示されている情報の入力が求められます。基本 的なドメイン検証済みホスト証明書については、[共通名] 以外のフィールドはすべてオプション です。

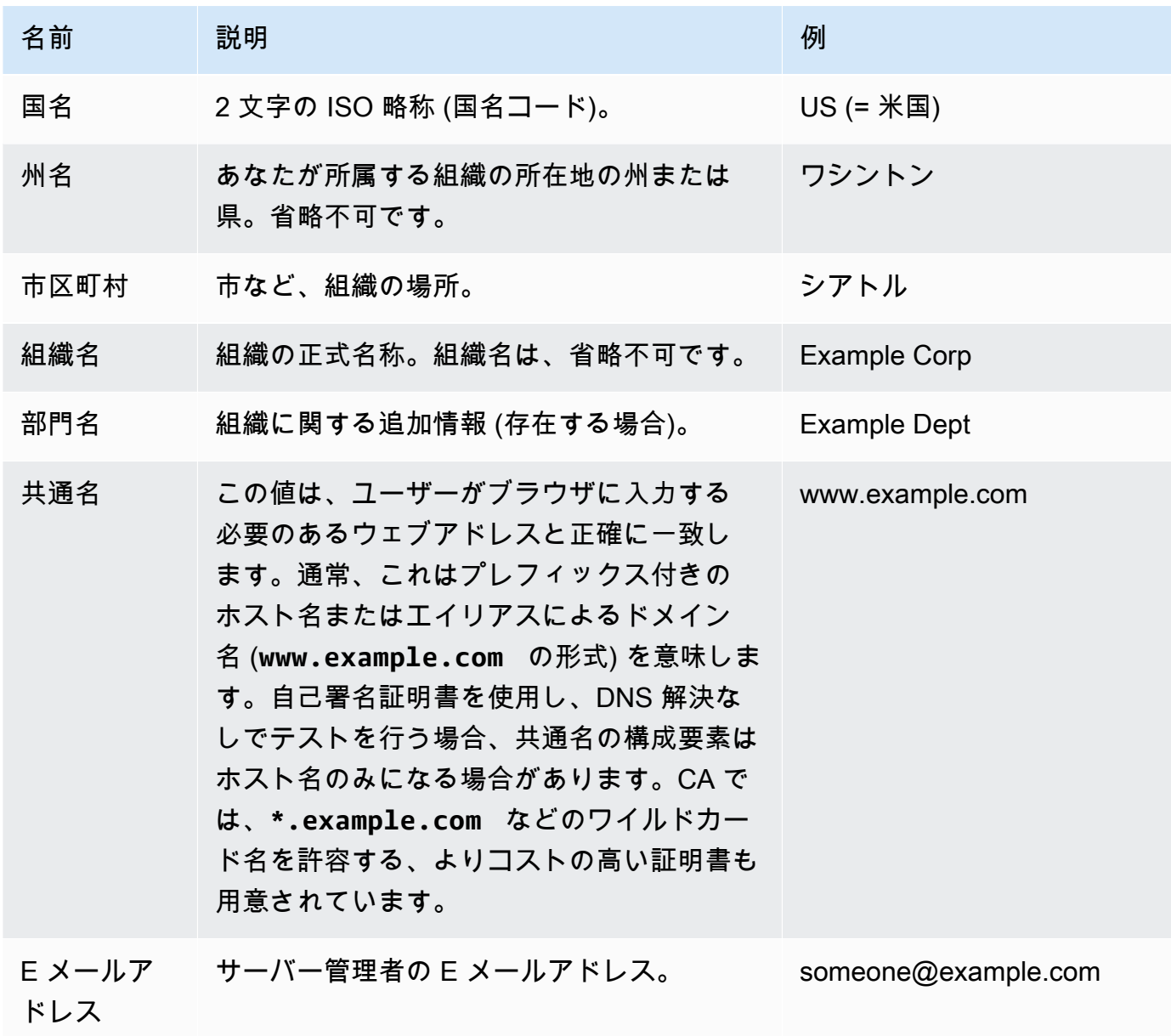

最後に、OpenSSL により、オプションのチャレンジパスワードが求められます。このパスワー ドは CSR と、ユーザーと CA の間のトランザクションのみに適用されるため、このフィールド と、もう 1 つのオプションフィールドである、オプションの会社名については、CA の推奨事項 に従ってください。CSR のチャレンジパスワードは、サーバー操作には影響しません。

結果として生成されるファイル **csr.pem** には、パブリックキー、パブリックキーのデジタル署 名、入札したメタデータが含まれています。

4. CA に CSR を送信します。この作業は通常、テキストエディタで CSR ファイルを開く動作と、 内容をウェブフォームにコピーする動作で構成されています。このとき、証明書に適用する 1 つ以上のサブジェクト代替名 (SAN) を指定するように求められることがあります。共通名が **www.example.com** の場合、有効な SAN は **example.com** になります (逆も同様です)。サイ トへの訪問者がこれら名前のいずれかを入力すると、エラーなしの接続が提示されます。CA の ウェブフォームで許可される場合は、SAN のリストに共通名を含めます 一部の CA では自動的 に含められます。

リクエストが承認されると、CA によって署名された新しいホスト証明書が届きます。CA の信 頼チェーンを完成するために必要な、追加の証明書が含まれている中間証明書ファイルをダウン ロードするよう指示されることもあります。

**a** Note

多様な用途向けに複数の形式のファイルを送信してくる CA もあります。このチュート リアルでは、PEM 形式の証明書ファイルのみ使用してください。PEM 形式のファイル には通常、.pem または .crt ファイル拡張子が使用されます (ただし、常にこれらの拡 張子が使用されるわけではありません)。どのファイルを使用すべきかわからない場合 は、テキストエディタでファイルを開き、以下の行で始まる 1 つ以上のブロックを含む ファイルを見つけてください。

- - - - -BEGIN CERTIFICATE - - - - -

ファイルの末尾は次のような行になっている必要があります。

- - - -END CERTIFICATE - - - - -

以下に示すように、コマンドラインでファイルをテストすることもできます。

[ec2-user certs]\$ **openssl x509 -in** *certificate.crt* **-text**
これらの行がファイルに表示されていることを確認してください。.p7b、.p7c、また は類似のファイル拡張子で終了するファイルは使用しないでください。

5. 新しい CA 署名証明書と任意の中間証明書を /etc/pki/tls/certs ディレクトリに配置しま す。

### **a** Note

EC2 インスタンスに新しい証明書をアップロードする方法は複数ありますが、最も簡単 でわかりやすい方法は、テキストエディタ (vi、nano、またはメモ帳など) をローカルコ ンピュータとインスタンスの両方で開いて、両者の間でファイルの内容をコピーして貼 り付けることです。EC2 インスタンス内でこれらの操作を実行する際には、root [sudo] アクセス許可が必要です。こうすることで、許可やパスに問題があるかどうかをすぐに 確認できます。ただし、内容をコピーする際に行を追加したり、内容を変更したりしな いでください。

/etc/pki/tls/certs ディレクトリ内から、ファイルの所有権、グループ、およびアクセス 許可の設定が、制限の厳しい AL2023 のデフォルト (所有者 = root、グループ = root、所有者の みの読み取り/書き込み) と一致していることを確認します。以下の例では、使用するコマンドを 示しています。

[ec2-user certs]\$ **sudo chown root:root custom.crt** [ec2-user certs]\$ **sudo chmod 600 custom.crt** [ec2-user certs]\$ **ls -al custom.crt**

これらのコマンドによって、次の結果が得られます。

-rw------- root root custom.crt

中間証明書ファイルのアクセス権は、比較的厳しくありません (所有者 = root、グループ = root、所有者による書き込み可、グループによる読み取り可、その他による読み取り可)。以下 の例では、使用するコマンドを示しています。

[ec2-user certs]\$ **sudo chown root:root intermediate.crt** [ec2-user certs]\$ **sudo chmod 644 intermediate.crt** [ec2-user certs]\$ **ls -al intermediate.crt**

これらのコマンドによって、次の結果が得られます。

-rw-r--r-- root root intermediate.crt

6. CSR の作成に使用したプライベートキーを /etc/pki/tls/private/ ディレクトリに配置し ます。

**a** Note

EC2 インスタンスにカスタムキーをアップロードする方法は複数ありますが、最も簡 単でわかりやすい方法は、テキストエディタ (vi、nano、メモ帳など) をローカルコン ピュータとインスタンスの両方で開いて、両者の間でファイルの内容をコピーして貼り 付けることです。EC2 インスタンス内でこれらの操作を実行する際には、root [sudo] ア クセス許可が必要です。こうすることで、許可やパスに問題があるかどうかをすぐに確 認できます。ただし、内容をコピーする際に行を追加したり、内容を変更したりしない でください。

/etc/pki/tls/private ディレクトリ内から、次のコマンドを使用して、ファイルの所有 権、グループ、アクセス許可の設定が制限の厳しい AL2023 のデフォルト (所有者 = root、グ ループ = root、所有者のみの読み取り/書き込み) と一致することを確認します。

[ec2-user private]\$ **sudo chown root:root custom.key** [ec2-user private]\$ **sudo chmod 600 custom.key** [ec2-user private]\$ **ls -al custom.key**

これらのコマンドによって、次の結果が得られます。

-rw------- root root custom.key

- 7. 新しい証明書とキーファイルに合わせるには、/etc/httpd/conf.d/ssl.conf を編集しま す。
	- a. CA 署名のホスト証明書のパスとファイル名を Apache の SSLCertificateFile ディレク ティブで指定します。

SSLCertificateFile /etc/pki/tls/certs/custom.crt

b. 中間証明書ファイル (この例では intermediate.crt) を受け取ったら、Apache の SSLCACertificateFile ディレクティブを使用して、次のファイルのパスとファイル名 を指定します。

SSLCACertificateFile /etc/pki/tls/certs/intermediate.crt

## **a** Note

一部の CA では、ホスト証明書と中間証明書を組み合わせて 1 つのファイルを作成 するため、この SSLCACertificateFile ディレクティブは必要ありません。CA が提供している手順を参照してください。

c. プライベートキー (この例では custom.key) のパスとファイル名を Apache の SSLCertificateKeyFile ディレクティブで指定します。

SSLCertificateKeyFile /etc/pki/tls/private/custom.key

8. /etc/httpd/conf.d/ssl.conf を保存して、Apache を再起動します。

[ec2-user ~]\$ **sudo systemctl restart httpd**

9. サーバーをテストするには、ブラウザの URL バーにドメイン名を入力し、プレフィックス https:// を指定します。ブラウザによって、エラーが生成されることなく、HTTPS 経由でテ ストページがロードされます。

# ステップ 3: セキュリティ設定をテストして強化する

TLS が運用可能になりパブリックに公開されたら、実際の安全性をテストする必要があります。セ キュリティセットアップの詳細な分析を無料で行うことのできる [Qualys SSL Labs](https://www.ssllabs.com/ssltest/analyze.html) などのオンライ ンサービスを使用すると簡単です。その結果に基づき、受け入れるプロトコル、優先する暗号化方 式、除外する暗号化方式を制御することによって、デフォルトのセキュリティ設定を強化するかどう かを決定できます。詳細については、「[Qualys のスコアの計算方法」](https://github.com/ssllabs/research/wiki/SSL-Server-Rating-Guide)を参照してください。

#### **A** Important

サーバーのセキュリティを確保するには、実際のテストが非常に重要です。小さな設定エ ラーによって、深刻なセキュリティ侵害やデータの損失が生じる可能性があります。調査

や新たな脅威に応じて、推奨されるセキュリティ管理方法は常に変化するため、適切なサー バー管理を行うには、定期的なセキュリティ監査が不可欠です。

[Qualys SSL Labs](https://www.ssllabs.com/ssltest/analyze.html) のサイトで、サーバーの完全修飾ドメイン名を **www.example.com** という形式で 入力します。約 2 分後に、サイトに関するグレード (A から F) と、結果の詳細な内訳が届きます。 次の表は、AL2023 のデフォルトの Apache 設定と同じ設定で、デフォルトの Certbot 証明書を持つ ドメインのレポートをまとめたものです。

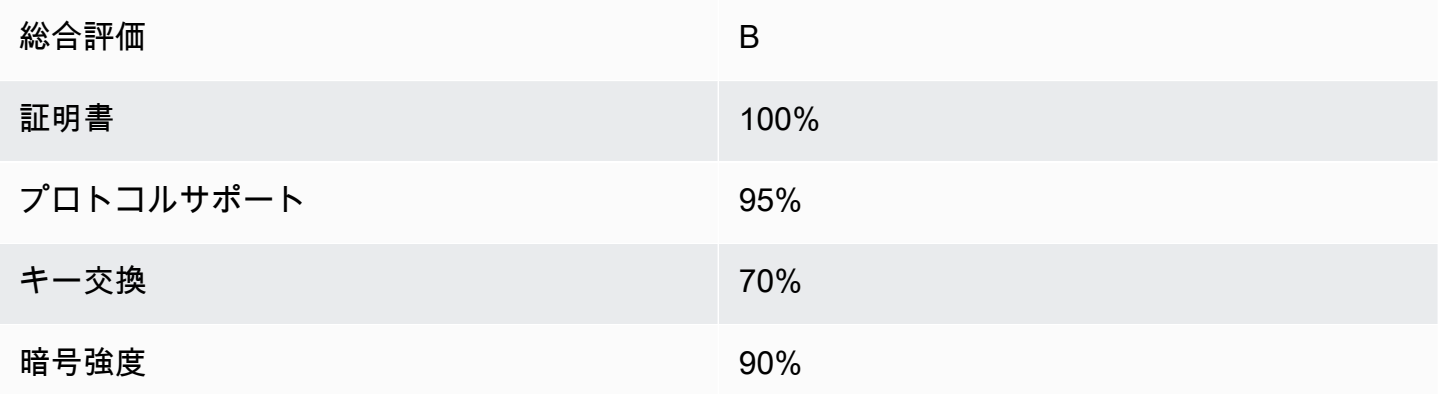

概要は設定がほとんど正常であることを示していますが、詳細レポートでは、いくつかの潜在的な問 題が指摘されています。重大度の高い順に以下に示します。

RC4 暗号は、特定の古いブラウザでの使用がサポートされています。暗号は、暗号化アルゴリズム の計算の中核です。TLS データストリームの暗号化に使用される高速の暗号化方式である RC4 は、 いくつかの[重大な脆弱性](http://www.imperva.com/docs/hii_attacking_ssl_when_using_rc4.pdf)を持つことで知られています。従来のブラウザをサポートするもっともな理 由がない限り、この暗号化方式を無効にする必要があります。

✗旧バージョンの TLS がサポートされています。設定では TLS 1.0 (すでに廃止されています) と TLS 1.1 (廃止予定) がサポートされています。2018 年以降は、TLS 1.2 のみ推奨されています。

前方秘匿性は完全にサポートされていません。[前方秘匿性](https://en.wikipedia.org/wiki/Forward_secrecy)は、プライベートキーから派生した一時 (エフェメラル) セッションキーを使用して暗号化を行う、アルゴリズムの機能です。これは、攻撃者 がウェブサーバーの長期的なプライベートキーを所有していても、HTTPS データを復号できないこ とを意味します。

TLS 設定を修正し、将来への対応性を確保するには

1. 設定ファイル /etc/httpd/conf.d/ssl.conf を開き、行頭に # を付けて以下の行をコメン トアウトしてください。

#SSLProtocol all -SSLv3

2. 次のディレクティブを追加します。

#SSLProtocol all -SSLv3 SSLProtocol -SSLv2 -SSLv3 -TLSv1 -TLSv1.1 +TLSv1.2

このディレクティブにより、SSL バージョン 2、3、および TLS バージョン 1.0、1.1 が明示的 に無効化されます。これで、サーバーでは、TLS 1.2 以外を使用した、クライアントとの暗号化 された接続の受け入れが拒否されます。ディレクティブに含める指定が多くなるほど、サーバー の動作に対する設定内容が明確に伝わります。

#### **a** Note

このようにして、TLS バージョン 1.0 および 1.1 を無効にすると、ごく一部の古くなっ たウェブブラウザによるサイトへのアクセスがブロックされるようになります。

許可された暗号のリストを変更するには

1. 設定ファイル /etc/httpd/conf.d/ssl.conf で、**SSLCipherSuite** ディレクティブを含む セクションを探し、行頭に # を付けて既存の行をコメントアウトします。

#SSLCipherSuite HIGH:MEDIUM:!aNULL:!MD5

2. 明示的な暗号スイートと、前方秘匿性を優先し、安全でない暗号を禁止する暗号順序を指定 します。ここで使用される SSLCipherSuite ディレクティブは[、Mozilla SSL Configuration](https://mozilla.github.io/server-side-tls/ssl-config-generator/) [Generator](https://mozilla.github.io/server-side-tls/ssl-config-generator/)の出力に基づいています。これは、お客様のサーバーで実行されている特定のソ フトウェアに合わせて TLS 設定を調整します。(詳細については、Mozilla の有益なリソース 「[Security/Server Side TLS」](https://wiki.mozilla.org/Security/Server_Side_TLS)を参照してください。) まず、以下のコマンドの出力を使用し て、Apache と OpenSSL のバージョンを確認します。

[ec2-user ~]\$ **yum list installed | grep httpd**

[ec2-user ~]\$ **yum list installed | grep openssl**

例えば、返された情報が Apache 2.4.34 および OpenSSL 1.0.2 である場合、これをジェネレー ターに入力します。"最新" 互換性モデルを選択すると、SSLCipherSuite ディレクティブが作 成されます。このディレクティブは、積極的にセキュリティを適用しますが、ほとんどのブラ ウザで使用できます。ソフトウェアで最新互換性モデルがサポートされていない場合は、ソフト ウェアを更新するか、"中間" の構成を選択します。

SSLCipherSuite ECDHE-ECDSA-AES256-GCM-SHA384:ECDHE-RSA-AES256-GCM-SHA384:ECDHE-ECDSA-CHACHA20-POLY1305: ECDHE-RSA-CHACHA20-POLY1305:ECDHE-ECDSA-AES128-GCM-SHA256:ECDHE-RSA-AES128-GCM-SHA256: ECDHE-ECDSA-AES256-SHA384:ECDHE-RSA-AES256-SHA384:ECDHE-ECDSA-AES128-SHA256:ECDHE-RSA-AES128-SHA256

選択された暗号化方式の名前には、ECDHE が含まれています (Elliptic Curve Diffie-Hellman Ephemeral の略語です)。ephemeral は前方秘匿性を示します。また、これらの暗号化方式で は、RC4 はサポートされていません。

デフォルトや、内容が見えない簡単なディレクティブに依存するのではなく、暗号化方式の明示 的なリストを使用することをお勧めします。

生成されたディレクティブを /etc/httpd/conf.d/ssl.conf にコピーします。

**a** Note

ここでは読みやすくするために数行に分けて示していますが、このディレクティブ は、/etc/httpd/conf.d/ssl.conf にコピーする際に、暗号化方式名の間をコロン のみ (スペースなし) で区切り、1 行に指定する必要があります。

3. 最後に、次の行について、行頭の # を削除してコメント解除します。

#SSLHonorCipherOrder on

このディレクティブは、(この場合) 前方秘匿性をサポートするものも含めて、ランクの高い暗号 化方式を優先するようサーバーに強制します。このディレクティブが有効になると、サーバー は、セキュリティの弱い暗号化方式に戻る前に、セキュリティが強力な接続を確立しようとしま す。

これらの手順がいずれも完了したら、変更内容を /etc/httpd/conf.d/ssl.conf に保存 し、Apache を再起動します。

[Qualys SSL Labs](https://www.ssllabs.com/ssltest/analyze.html) でドメインをもう一度テストすると、RC4 脆弱性やその他の警告は解決し、次の ようなサマリレポートが出力されます。

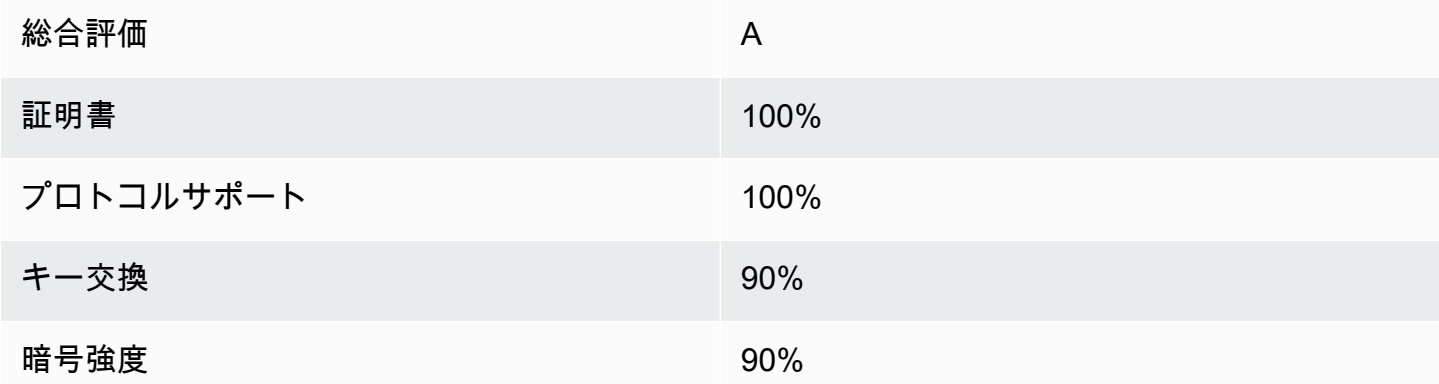

OpenSSL の更新ごとに、新しい暗号化方式が導入され古い暗号化方式のサポートが削除されま す。EC2 AL2023 インスタンスを保管し up-to-date[、OpenSSL](https://www.openssl.org/)からのセキュリティに関する発表を 監視し、テクニカルメディアで新しいセキュリティの悪用に関するレポートに注意してください。

トラブルシューティング

• パスワードを指定しないと Apache ウェブサーバーが起動しません

これは、パスワードで保護された暗号化プライベート サーバー キーをインストールした場合は正 常な動作です。

暗号化とパスワードの要件をキーから削除できます。デフォルトディレクトリに custom.key という暗号化プライベート RSA キーがあり、そのパスワードが **abcde12345** であるとする と、EC2 インスタンスで次のコマンドを実行し、このキーの非暗号化バージョンを生成してくだ さい。

[ec2-user ~]\$ **cd /etc/pki/tls/private/** [ec2-user private]\$ **sudo cp custom.key custom.key.bak** [ec2-user private]\$ **sudo openssl rsa -in custom.key -passin pass:abcde12345 -out custom.key.nocrypt**  [ec2-user private]\$ **sudo mv custom.key.nocrypt custom.key** [ec2-user private]\$ **sudo chown root:root custom.key** [ec2-user private]\$ **sudo chmod 600 custom.key** [ec2-user private]\$ **sudo systemctl restart httpd**

パスワードが求められずに Apache が起動するようになります。

• sudo dnf install -y mod\_ssl を実行するとエラーが発生します。

SSL に必要なパッケージをインストールすると、次のようなエラーが表示されることがありま す。

Error: httpd24-tools conflicts with httpd-tools-2.2.34-1.16.amzn1.x86\_64 Error: httpd24 conflicts with httpd-2.2.34-1.16.amzn1.x86\_64

これは通常、EC2 インスタンスが AL2023 を実行していないことを意味します。このチュートリ アルでは、公式の AL2023 AMI から新しく作成されたインスタンスのみをサポートします。

# チュートリアル: AL2023 で WordPress ブログをホストする

次の手順は、AL2023 インスタンスに WordPress ブログをインストール、設定、保護するのに役立 ちます。このチュートリアルは、 WordPress ブログをホストするウェブサーバーを完全に制御でき るという点で Amazon EC2 を使用する方法を紹介するのに役立ちます。これは、従来のホスティン グサービスでは一般的ではありません。

サーバーに対するソフトウェアパッケージの更新とセキュリティパッチの維持は、お客様の責任 となります。ウェブサーバー設定と直接やり取りする必要のない、より自動化された WordPress インストールのために、この AWS CloudFormation サービスでは WordPress、すぐに開始でき るテンプレートも用意されています。詳細については、 AWS CloudFormation ユーザーガイドの 「[開始方法](https://docs.aws.amazon.com/AWSCloudFormation/latest/UserGuide/GettingStarted.Walkthrough.html)」を参照してください。Windows インスタンスで WordPress ブログをホストする場合 は、[Amazon EC2 ユーザーガイド」の「Amazon EC2 Windows インスタンスに WordPress ブログ](https://docs.aws.amazon.com/AWSEC2/latest/WindowsGuide/EC2Win_CreateWordPressBlog.html) [をデプロイする](https://docs.aws.amazon.com/AWSEC2/latest/WindowsGuide/EC2Win_CreateWordPressBlog.html)」を参照してください。 Amazon EC2 分離されたデータベースで高可用性ソリュー ションが必要な場合は、「 デベロAWS Elastic Beanstalk ッパーガイド[」の「高可用性 WordPress](https://docs.aws.amazon.com/elasticbeanstalk/latest/dg/php-hawordpress-tutorial.html) [ウェブサイトのデプロイ](https://docs.aws.amazon.com/elasticbeanstalk/latest/dg/php-hawordpress-tutorial.html)」を参照してください。

## **A** Important

これらの手順は、AL2023 での使用を目的としています。その他のディストリビューション の情報については、各ドキュメントを参照してください。このチュートリアルの多くの手順 は、Ubuntu インスタンスには使用できません。Ubuntu インスタンス WordPress への のイ ンストールについては、Ubuntu ドキュメント[WordPress](https://help.ubuntu.com/community/WordPress)の「」を参照してください。を使用 して[CodeDeploy](https://docs.aws.amazon.com/codedeploy/latest/userguide/tutorials-wordpress-launch-instance.html)、Amazon Linux、macOS、または Unix システムでこのタスクを実行する こともできます。

トピック

- [前提条件](#page-296-0)
- [のインストール WordPress](#page-296-1)
- [次のステップ](#page-307-0)
- [ヘルプ! パブリック DNS 名が変更されたため、ブログが壊れました](#page-308-0)

# <span id="page-296-0"></span>前提条件

WordPress ブログのホストに使用しているインスタンスに Elastic IP アドレス (EIP) を関連付けるこ とを強くお勧めします。これにより、インスタンスのパブリック DNS アドレスが変更されて、イン ストールが破損することを防止できます。ドメイン名を所有していてそのドメインをブログに使用 する場合、EIP アドレスをポイントするようにドメイン名の DNS レコードを更新できます (これを 行うには、ドメイン名レジストラに問い合わせてください)。実行中のインスタンスに関連付けられ た EIP アドレスを無料で 1 つ取得できます。詳細については、「Amazon EC2 ユーザーガイド」の 「[Elastic IP アドレス](https://docs.aws.amazon.com/AWSEC2/latest/UserGuide/elastic-ip-addresses-eip.html)」を参照してください[。チュートリアル: AL2023 に LAMP サーバーをインス](#page-264-0) [トールする](#page-264-0) チュートリアルでは、セキュリティグループで HTTP および HTTPS トラフィックを許可 するように設定する手順や、ウェブサーバー用にファイル許可が正しく設定されていることを確認 する手順も示します。セキュリティグループにルールを追加する方法については、「セキュリティグ ループに[ルールを追加する](https://docs.aws.amazon.com/AWSEC2/latest/UserGuide/working-with-security-groups.html#adding-security-group-rule)」を参照してください。

ブログのドメイン名がまだない場合は、Route 53 にドメイン名を登録し、そのドメイン名にインス タンスの EIP アドレスを関連付けることができます。詳細については、Amazon Route 53 デベロッ パーガイド の[「Amazon Route 53 を使用したドメイン名の登録」](https://docs.aws.amazon.com/Route53/latest/DeveloperGuide/registrar.html)を参照してください。

<span id="page-296-1"></span>のインストール WordPress

インスタンスに接続し、 WordPress インストールパッケージをダウンロードします。インスタンス への接続の詳細については、[AL2023 インスタンスへの接続を](#page-198-0)参照してください。

1. 次のコマンドを使用してこれらのパッケージをダウンロードしてインストールします。

dnf install wget php-mysqlnd httpd php-fpm php-mysqli mariadb105-server php-json php php-devel -y

2. 出力に同様の警告文が表示されることがあります (バージョンは表示されるタイミングによって 異なる場合があります)。

WARNING:

```
 A newer release of "Amazon Linux" is available. 
   Available Versions: 
dnf update --releasever=2023.0.20230202 
     Release notes: 
      https://aws.amazon.com 
   Version 2023.0.20230204: 
     Run the following command to update to 2023.0.20230204: 
       dnf update --releasever=2023.0.20230204 ... etc
```
ベストプラクティスとして、OS を up-to-date 可能な限り維持することをお勧めしますが、環境 内で競合が発生しないように、各バージョンを繰り返し実行することをお勧めします。ステップ 1 に記載されている前述のパッケージのインストールが失敗した場合は、リストされているいず れかの新しいリリースに更新して、再試行する必要がある場合があります。

3. wget コマンドを使用して最新の WordPress インストールパッケージをダウンロードします。次 のコマンドを実行すると、最新リリースが必ずダウンロードされます。

[ec2-user ~]\$ **wget https://wordpress.org/latest.tar.gz**

4. インストールパッケージを解凍します。インストールフォルダは、wordpress という名前の フォルダに解凍されます。

[ec2-user ~]\$ **tar -xzf latest.tar.gz**

<span id="page-297-0"></span>WordPress インストール用のデータベースユーザーとデータベースを作成するには

WordPress インストールでは、ブログ投稿やユーザーコメントなどの情報をデータベースに保存す る必要があります。この手順を実行すると、ブログのデータベースを作成するのに役立ち、このデー タベースに対して情報の読み取りや保存を許可されたユーザーにも有用です。

1. データベースおよびウェブサーバーを起動します。

[ec2-user ~]\$ **sudo systemctl start mariadb httpd**

2. データベースサーバーに root ユーザーとしてログインします。メッセージが表示されたら、 データベース root パスワードを入力します。これは通常の root システムパスワードと異なる こともあれば、データベースサーバーのセキュリティ確保を実行していない場合は、空のときも あります。

データベースサーバーのセキュリティを確保していない場合、セキュリティ確保を行うこと は重要です。詳細については、[ステップ 3: データベースサーバーをセキュリティで保護す](#page-272-0) [る](#page-272-0)「 (AL2023)」を参照してください。

[ec2-user ~]\$ **mysql -u root -p**

<span id="page-298-1"></span>3. MySQL データベースのユーザーとパスワードを作成します。 WordPress インストールでは、 これらの値を使用して MySQL データベースと通信します。一意のユーザー名とパスワードを入 力して、次のコマンドを入力します。

CREATE USER '*wordpress-user*'@'localhost' IDENTIFIED BY '*your\_strong\_password*';

ユーザー用に強力なパスワードを作成してください。パスワードに一重引用符 (') を使用しない でください。この文字は前述のコマンドを中断させるためです。既存のパスワードを再利用しな いでください。また、このパスワードは必ず安全な場所に保管してください。

<span id="page-298-0"></span>4. データベースを作成します。wordpress-db など、データベースにはわかりやすい名前を使用 します。

**a** Note

次のコマンドのデータベース名を囲む区切り記号は、「バックティック」と呼ばれてい ます。バックティック (`) キーは通常、標準キーボードの Tab キーの上に配置されてい ます。バックティックは必ずしも必要ではありませんが、データベース名では使用でき ない文字 (ハイフンなど) の代わりに使用できます。

CREATE DATABASE `*wordpress-db*`;

5. 前に作成した WordPress ユーザーにデータベースのフル権限を付与します。

GRANT ALL PRIVILEGES ON `*wordpress-db*`.\* TO "*wordpress-user*"@"localhost";

6. すべての変更を有効にするため、データベース権限をフラッシュします。

のインストール WordPress 290

FLUSH PRIVILEGES;

7. mysql クライアントを終了します。

exit

wp-config.php ファイルの作成と編集を行うには

WordPress インストールフォルダには、 というサンプル設定ファイルが含まれていますwpconfig-sample.php。この手順では、このファイルをコピーして、特定の構成に合うように編集 します。

1. wp-config-sample.php ファイルを wp-config.php という名前でコピーします。この操作 を実行すると、新しい構成ファイルが作成され、元のファイルがバックアップとしてそのまま保 持されます。

[ec2-user ~]\$ **cp wordpress/wp-config-sample.php wordpress/wp-config.php**

2. お好みのテキストエディタ (wp-config.php、nano など) を使って vim ファイルを編集し、イ ンストール用の値を入力します。お好みのテキストエディタがない場合、nano が初心者に適し ています。

[ec2-user ~]\$ **nano wordpress/wp-config.php**

a. DB NAME を定義する行を探して、database\_name\_here を [Step 4](#page-298-0) の [WordPress インス](#page-297-0) [トール用のデータベースユーザーとデータベースを作成するには](#page-297-0) で作成したデータベース 名に変更します。

define('DB\_NAME', '*wordpress-db*');

b. DB\_USER を定義する行を探して、username\_here を [Step 3](#page-298-1) の [WordPress インストー](#page-297-0) [ル用のデータベースユーザーとデータベースを作成するには](#page-297-0) で作成したデータベースユー ザーに変更します。

```
define('DB_USER', 'wordpress-user');
```
c. DB\_PASSWORD を定義する行を探して、password\_here を [Step 3](#page-298-1) の [WordPress インス](#page-297-0) [トール用のデータベースユーザーとデータベースを作成するには](#page-297-0) で作成した強力なパス ワードに変更します。

define('DB\_PASSWORD', '*your\_strong\_password*');

d. Authentication Unique Keys and Salts というセクションを見つけます。これらの KEYと のSALT値は、 WordPress ユーザーがローカルマシンに保存するブラウザ Cookie に 暗号化レイヤーを提供します。基本的に、ここで長くてランダムな値を指定すると、サイ トのセキュリティが向上します。<https://api.wordpress.org/secret-key/1.1/salt/> にアクセスし て、ランダムに生成されるキーセット値を取得し、wp-config.php ファイルにコピーし て貼り付けることができます。PuTTY 端末にテキストを貼り付けるには、テキストを貼り 付ける場所にカーソルを置き、PuTTY 端末内でマウスを右クリックします。

セキュリティキーの詳細については、[https://wordpress.org/support/article/editing-wp](https://wordpress.org/support/article/editing-wp-config-php/#security-keys)[config-php/#security-keys](https://wordpress.org/support/article/editing-wp-config-php/#security-keys) を参照してください。

**a** Note

次の値はサンプル専用です。これらの値を実際のインストールには使わないでくだ さい。

```
define('AUTH_KEY', ' #U$$+[RXN8:b^-L 0(WU_+ c+WFkI~c]o]-bHw+)/
Aj[wTwSiZ<Qb[mghEXcRh-');
define('SECURE_AUTH_KEY', 'Zsz._P=l/|y.Lq)XjlkwS1y5NJ76E6EJ.AV0pCKZZB,*~*r ?
6OP$eJT@;+(ndLg');
define('LOGGED_IN_KEY', 'ju}qwre3V*+8f_zOWf?{LlGsQ]Ye@2Jh^,8x>)Y |;(^[Iw]Pi
+LG#A4R?7N`YB3');
define('NONCE_KEY', 'P(g62HeZxEes|LnI^i=H,[XwK9I&[2s|:?0N}VJM%?;v2v]v+;
+^9eXUahg@::Cj');
define('AUTH_SALT', 'C$DpB4Hj[JK:?{ql`sRVa:{:7yShy(9A@5wg+`JJVb1fk%_-
Bx*M4(qc[Qg%JT!h');
define('SECURE_AUTH_SALT', 'd!uRu#}+q#{f$Z?Z9uFPG.${+S{n~1M&%@~gL>U>NV<zpD-@2-
Es7Q1O-bp28EKv');
define('LOGGED_IN_SALT', ';j{00P*owZf)kVD+FVLn-~ >.|Y%Ug4#I^*LVd9QeZ^&XmK|
e(76miC+&W&+^0P/');
define('NONCE_SALT', '-97r*V/cgxLmp?Zy4zUU4r99QQ_rGs2LTd%P;|
_e1tS)8_B/,.6[=UK<J_y9?JWG');
```
e. ファイルを保存し、テキストエディタを終了します。

Apache ドキュメントルートの下に WordPress ファイルをインストールするには

- インストールフォルダを解凍し、MySQL データベースとユーザーを作成し、 WordPress 設 定ファイルをカスタマイズしたので、インストールファイルをウェブサーバードキュメントの ルートにコピーして、インストールを完了するインストールスクリプトを実行できるようにな ります。これらのファイルの場所は、 WordPress ブログをウェブサーバーの実際のルート ( な ど*my.public.dns.amazonaws.com*) で使用するか、ルートの下のサブディレクトリまたは フォルダ ( など) で使用するかによって異なります*my.public.dns.amazonaws.com/blog*。
	- ドキュメントルートで WordPress を実行する場合は、wordpress インストールディレクト リの内容を (ディレクトリ自体ではなく) 次のようにコピーします。

[ec2-user ~]\$ **cp -r wordpress/\* /var/www/html/**

• ドキュメントルートの下にある代替ディレクトリで WordPress を実行する場合は、まず そのディレクトリを作成し、そのディレクトリにファイルをコピーします。この例では、 WordPress はディレクトリ から実行されますblog。

[ec2-user ~]\$ **mkdir /var/www/html/blog** [ec2-user ~]\$ **cp -r wordpress/\* /var/www/html/blog/**

**A** Important

セキュリティ上の理由から、次の手順にすぐに進まない場合は、Apache ウェブサーバー (httpd) を直ちに停止してください。インストールを Apache ドキュメントルートの下に移 動すると、 WordPress インストールスクリプトは保護されず、Apache ウェブサーバーが 実行されていれば攻撃者がブログにアクセスできる可能性があります。Apache ウェブサー バーを停止するには、sudo service httpd stop コマンドを入力します。次の手順に移動する 場合、Apache ウェブサーバーを停止する必要はありません。

WordPress が permalink を使用できるようにするには

WordPress permalinks は、正しく動作するために Apache .htaccess ファイルを使用する必要が ありますが、これは Amazon Linux ではデフォルトで有効になっていません。Apache ドキュメント ルートですべての上書きできるようにするには、次の手順を使用します。

1. お好みのテキストエディタ (httpd.conf や nano など) で、vim ファイルを開きます。お好み のテキストエディタがない場合、nano が初心者に適しています。

[ec2-user ~]\$ **sudo vim /etc/httpd/conf/httpd.conf**

2. <Directory "/var/www/html"> で始まるセクションを見つけます。

```
<Directory "/var/www/html"> 
     # 
     # Possible values for the Options directive are "None", "All", 
     # or any combination of: 
     # Indexes Includes FollowSymLinks SymLinksifOwnerMatch ExecCGI MultiViews 
     # 
     # Note that "MultiViews" must be named *explicitly* --- "Options All" 
     # doesn't give it to you. 
     # 
     # The Options directive is both complicated and important. Please see 
     # http://httpd.apache.org/docs/2.4/mod/core.html#options 
     # for more information. 
     # 
     Options Indexes FollowSymLinks 
     # 
     # AllowOverride controls what directives may be placed in .htaccess files. 
     # It can be "All", "None", or any combination of the keywords: 
     # Options FileInfo AuthConfig Limit 
 # 
     AllowOverride None
     # 
     # Controls who can get stuff from this server. 
 # 
     Require all granted
</Directory>
```
3. 上のセクションの AllowOverride None 行を AllowOverride *All* に変更します。

```
a Note
```
このファイルには複数の AllowOverride 行があります。必ず <Directory "/var/ www/html"> セクションの行を変更してください。

AllowOverride *All*

4. ファイルを保存し、テキストエディタを終了します。

AL2023 に PHP グラフィック描画ライブラリをインストールするには

PHP 用の GD ライブラリを使用すると、イメージを変更することができます。ブログのヘッダーイ メージをトリミングする必要がある場合は、このライブラリをインストールします。インストール phpMyAdmin する のバージョンには、このライブラリの特定の最小バージョン (バージョン 8.1 な ど) が必要になる場合があります。

次のコマンドを使用して、AL2023 に PHP グラフィック描画ライブラリをインストールします。例 えば、LAMP スタックをインストールする一環としてソースから php8.1 をインストールした場合、 このコマンドは PHP グラフィック描画ライブラリのバージョン 8.1 をインストールします。

[ec2-user ~]\$ **sudo dnf install php-gd**

インストールしたバージョンを検証するには、次のコマンドを使用します。

[ec2-user ~]\$ **sudo dnf list installed | grep php-gd**

出力例を次に示します。

php-gd.x86\_64 8.1.30-1.amzn2 @amazonlinux

PHP グラフィック描画ライブラリを Amazon Linux AMI にインストールするには

PHP 用の GD ライブラリを使用すると、イメージを変更することができます。ブログのヘッダーイ メージをトリミングする必要がある場合は、このライブラリをインストールします。インストール phpMyAdmin する のバージョンには、このライブラリの特定の最小バージョン (バージョン 8.1 な ど) が必要になる場合があります。

使用可能なバージョンを確認するには、次のコマンドを使用します。

[ec2-user ~]\$ **dnf list | grep php**

# PHP グラフィック描画ライブラリ (バージョン 8.1) の出力例を次に示します。

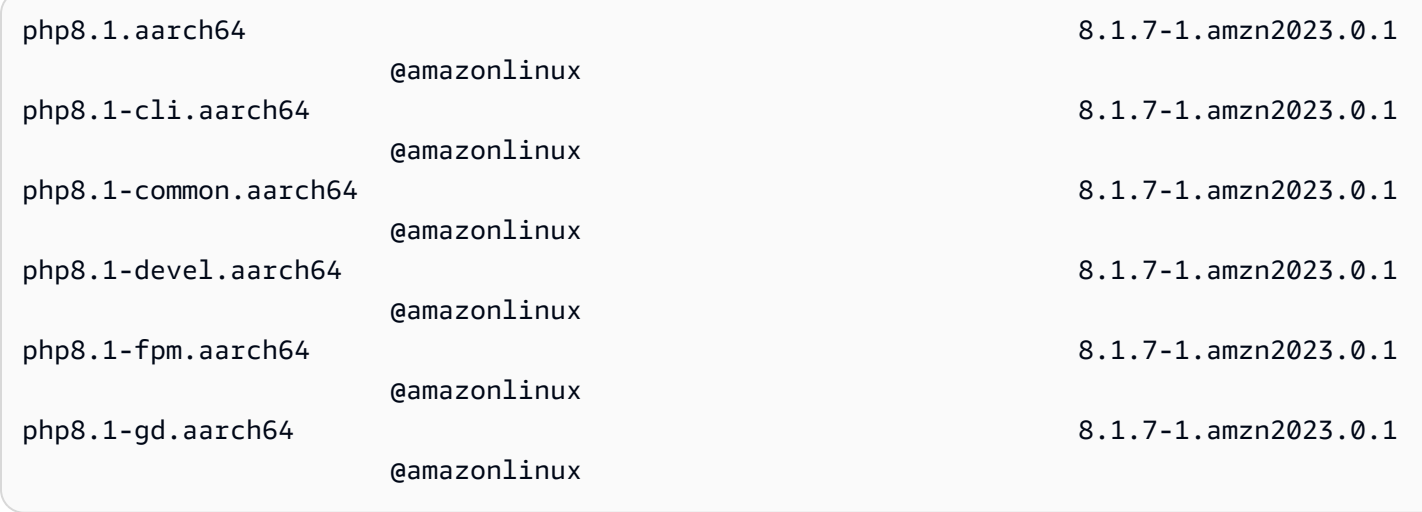

PHP グラフィック描画ライブラリの特定のバージョン (バージョン php8.1 など) を Amazon Linux AMI にインストールするには、次のコマンドを使用します。

[ec2-user ~]\$ **sudo dnf install -y php8.1-gd**

Apache ウェブサーバーのファイル許可を修正するには

で使用できる機能の中には、Apache ドキュメントルートへの書き込みアクセス (管理画面を介した メディアのアップロードなど) WordPress を必要とするものがあります。まだ設定していない場合 は、次のグループのメンバーシップおよびアクセス許可を適用します (プロセスの詳細は[「LAMP](#page-264-0)  [ウェブサーバーチュートリアル](#page-264-0)」を参照)。

1. /var/www とそのコンテンツのファイル所有権を apache ユーザーに付与します。

[ec2-user ~]\$ **sudo chown -R apache /var/www**

2. /var/www とそのコンテンツのグループ所有権を apache グループに付与します。

[ec2-user ~]\$ **sudo chgrp -R apache /var/www**

3. /var/www およびそのサブディレクトリのディレクトリ許可を変更してグループの書き込み許 可を設定し、将来のサブディレクトリにグループ ID を設定します。

[ec2-user ~]\$ **sudo chmod 2775 /var/www** [ec2-user ~]\$ **find /var/www -type d -exec sudo chmod 2775 {} \;** 4. /var/www およびそのサブディレクトリのファイル許可を繰り返し変更します。

[ec2-user ~]\$ **find /var/www -type f -exec sudo chmod 0644 {} \;**

**a** Note を FTP サーバー WordPress としても使用する場合、ここではより許容度の高いグ ループ設定が必要になります。これを行うには、 [の推奨手順とセキュリティ設定](https://wordpress.org/support/article/changing-file-permissions/) [WordPress](https://wordpress.org/support/article/changing-file-permissions/)を確認してください。

5. Apache ウェブサーバーを再起動して、新しいグループと許可を有効にします。

[ec2-user ~]\$ **sudo systemctl restart httpd**

AL2023 で WordPress インストールスクリプトを実行するには

をインストールする準備ができました WordPress。使用するコマンドは、オペレーティングシステ ムによって異なります。この手順のコマンドは、AL2023 で使用するためのものです。AL2023 AMI では、この手順に従って実行します。

1. systemctl コマンドを使って、httpd サービスとデータベースサービスがシステムブート時に起 動することを確認します。

[ec2-user ~]\$ **sudo systemctl enable httpd && sudo systemctl enable mariadb**

2. データベースサーバーが実行中であることを確認します。

[ec2-user ~]\$ **sudo systemctl status mariadb**

データベースサービスが実行されていない場合は、起動します。

[ec2-user ~]\$ **sudo systemctl start mariadb**

3. Apache ウェブサーバー (httpd) が実行中であることを確認します。

[ec2-user ~]\$ **sudo systemctl status httpd**

httpd サービスが実行されていない場合は、起動します。

[ec2-user ~]\$ **sudo systemctl start httpd**

4. ウェブブラウザで、 WordPress ブログの URL (インスタンスのパブリック DNS アドレス、ま たはそのアドレスの後に blogフォルダ) を入力します。 WordPress インストールスクリプトが 表示されます。 WordPress インストールに必要な情報を入力します。インストール WordPress を選択してインストールを完了します。詳細については、 WordPress ウェブサイトの[「ステッ](https://wordpress.org/support/article/how-to-install-wordpress/#step-5-run-the-install-script) [プ 5: インストールスクリプトを実行する」](https://wordpress.org/support/article/how-to-install-wordpress/#step-5-run-the-install-script)を参照してください。

AL2023 AMI で WordPress インストールスクリプトを実行するには

1. chkconfig コマンドを使って、httpd サービスとデータベースサービスがシステムブート時に起 動することを確認します。

[ec2-user ~]\$ **sudo chkconfig httpd on && sudo chkconfig mariadb on**

2. データベースサーバーが実行中であることを確認します。

[ec2-user ~]\$ **sudo service mariadb status**

データベースサービスが実行されていない場合は、起動します。

[ec2-user ~]\$ **sudo service mariadb start**

3. Apache ウェブサーバー (httpd) が実行中であることを確認します。

[ec2-user ~]\$ **sudo service httpd status**

httpd サービスが実行されていない場合は、起動します。

[ec2-user ~]\$ **sudo service httpd start**

4. ウェブブラウザで、 WordPress ブログの URL (インスタンスのパブリック DNS アドレス、ま たはそのアドレスの後に blogフォルダ) を入力します。 WordPress インストールスクリプトが 表示されます。 WordPress インストールに必要な情報を入力します。インストール WordPress を選択してインストールを完了します。詳細については、 WordPress ウェブサイトの[「ステッ](https://wordpress.org/support/article/how-to-install-wordpress/#step-5-run-the-install-script) [プ 5: インストールスクリプトを実行する」](https://wordpress.org/support/article/how-to-install-wordpress/#step-5-run-the-install-script)を参照してください。

# <span id="page-307-0"></span>次のステップ

WordPress ブログをテストしたら、設定の更新を検討してください。

カスタムドメイン名を使用する

EC2 インスタンスの EIP アドレスに関連付けられたドメイン名がある場合、EC2 パブリック DNS アドレスの代わりにその名前を使用するようにブログを設定できます。詳細については、 WordPress ウェブサイトの[「サイト URL の変更](https://wordpress.org/support/article/changing-the-site-url/)」を参照してください。

### ブログを設定する

読者にパーソナライズされた体験を提供するため、さまざまな[テーマ](https://wordpress.org/themes/)や[プラグイン](https://wordpress.org/plugins/)を使用するように ブログを設定できます。ただし、インストールプロセスで問題が発生してブログ全体が失われること があります。インストール中に問題が発生した場合もブログを復元できるように、テーマやプラグイ ンを員ストーする前にインスタンスのバックアップ Amazon マシンイメージ (AMI) を作成しておく ことを強くお勧めします。詳細については、「Amazon EC2 [ユーザーガイド」の「独自の AMI を作](https://docs.aws.amazon.com/AWSEC2/latest/UserGuide/AMIs.html#creating-an-ami) [成する](https://docs.aws.amazon.com/AWSEC2/latest/UserGuide/AMIs.html#creating-an-ami)」を参照してください。 Amazon EC2

## 容量を増やす

WordPress ブログが人気が高くなり、より多くのコンピューティング能力やストレージが必要な場 合は、次のステップを検討してください。

- インスタンスストレージ領域を拡張する。詳細については、[「Amazon EBS Elastic Volumes」](https://docs.aws.amazon.com/AWSEC2/latest/UserGuide/ebs-modify-volume.html)を 参照してください。
- MySQL データベースを [Amazon RDS](https://aws.amazon.com/rds) に移動して、サービスが持つ容易にスケールする機能を活 用する。

インターネットトラフィックのネットワークパフォーマンスを向上させる

ブログにより世界中のユーザーからのトラフィックが増加すると予想される場合は、[AWS Global](https://aws.amazon.com/global-accelerator) [Accelerator](https://aws.amazon.com/global-accelerator) をご検討ください。Global Accelerator は、ユーザーのクライアントデバイスと で実行 されている WordPress アプリケーション間のインターネットトラフィックのパフォーマンスを向上 させることで、レイテンシーの短縮に役立ちます AWS。Global Accelerator は、 [AWS グローバル](https://aws.amazon.com/about-aws/global-infrastructure/global_network/) [ネットワーク](https://aws.amazon.com/about-aws/global-infrastructure/global_network/)を使用して、クライアントに最も近い AWS リージョン内の正常なアプリケーションエ ンドポイントにトラフィックを誘導します。

の詳細 WordPress

次のリンクには、 に関する詳細情報が含まれています WordPress。

- の詳細については WordPress、 WordPress 「Codex のヘルプドキュメント[http://](http://codex.wordpress.org/)  [codex.wordpress.org/」](http://codex.wordpress.org/)を参照してください。
- インストールのトラブルシューティングの詳細については、[「インストールに関する一般的な問](https://wordpress.org/support/article/how-to-install-wordpress/#common-installation-problems) [題](https://wordpress.org/support/article/how-to-install-wordpress/#common-installation-problems)」を参照してください。
- WordPress ブログのセキュリティを強化する方法については、[「 の強化 WordPress」](https://wordpress.org/support/article/hardening-wordpress/)を参照して ください。
- WordPress ブログの の保持については up-to-date、[「 の更新 WordPress」](https://wordpress.org/support/article/updating-wordpress/)を参照してください。

# <span id="page-308-0"></span>ヘルプ! パブリック DNS 名が変更されたため、ブログが壊れました

WordPress インストールは、EC2 インスタンスのパブリック DNS アドレスを使用して自動的に 設定されます。インスタンスを停止および再開した場合、パブリック DNS アドレスが変更され (Elastic IP アドレスに関連付けられている場合を除く)、ブログが存在しなくなった (または別の EC2 インスタンスに割り当てられた) アドレスにあるリソースを参照することになるため、ブログは機 能しなくなります。問題のより詳細な説明と考えられる解決策については、[https://wordpress.org/](https://wordpress.org/support/article/changing-the-site-url/) [support/article/changing-the-site-url/ で](https://wordpress.org/support/article/changing-the-site-url/)説明しています。

WordPress インストールにこのような問題が発生した場合は、 のwp-cliコマンドラインインター フェイスを使用する以下の手順でブログを復元できる場合があります WordPress。

を使用して WordPress サイト URL を変更するには wp-cli

- 1. SSH を使って EC2 インスタンスに接続します。
- 2. インスタンスの古いサイト URL と新しいサイト URL を書き留めます。古いサイト URL は、 をインストールしたときの EC2 インスタンスのパブリック DNS 名である可能性があります WordPress。新しいサイト URL は、EC2 インスタンスの現在のパブリック DNS 名です。古い サイト URL が不明な場合、次のコマンドで curl を使用して調べることができます。

[ec2-user ~]\$ **curl localhost | grep wp-content**

古いパブリック DNS 名への参照が出力に表示されます。次に例を示します (古いサイト URL は 赤色になっています)。

```
<script type='text/javascript' src='http://ec2-52-8-139-223.us-
west-1.compute.amazonaws.com/wp-content/themes/twentyfifteen/js/functions.js?
ver=20150330'></script>
```
3. 次のコマンドを使って wp-cli をダウンロードします。

[ec2-user ~]\$ **curl -O https://raw.githubusercontent.com/wp-cli/builds/gh-pages/ phar/wp-cli.phar**

4. 次のコマンドを使用して、 WordPress インストール内の古いサイト URL を検索して置き換え ます。EC2 インスタンスの古いサイト URL と新しいサイト URLs、および WordPress インス トールへのパス (通常は /var/www/htmlまたは ) を置き換えます/var/www/html/blog。

[ec2-user ~]\$ **php wp-cli.phar search-replace** *'old\_site\_url' 'new\_site\_url'* **--path=***/ path/to/wordpress/installation* **--skip-columns=guid**

5. ウェブブラウザで、 WordPress ブログの新しいサイト URL を入力して、サイトが正常に動作 していることを確認します。そうでない場合は、[「サイト URL の変更」](https://wordpress.org/support/article/changing-the-site-url/)と[「一般的なインス](https://wordpress.org/support/article/how-to-install-wordpress/#common-installation-problems) [トールの問題](https://wordpress.org/support/article/how-to-install-wordpress/#common-installation-problems)」を参照してください。

# Amazon EC2 以外で Amazon Linux 2023 を使用する

Amazon Linux 2023 コンテナイメージは、互換性のあるコンテナランタイム環境で実行できま す。Amazon Linux 2023 をコンテナ内で使用する方法の詳細については、[「コンテナでの AL2023](#page-226-0)」 を参照してください。

Amazon Linux 2023 (AL2023) は、Amazon EC2 で直接実行する以外に、仮想化ゲストとして実行す ることもできます。現在、 KVM (qcow2)、VMware (OVA)、Hyper-V (vhdx) のイメージが利用可 能です。

**a** Note

Amazon Linux 2023 イメージの設定は Amazon Linux 2 とは異なります。 [Amazon Linux 2 をオンプレミスの仮想化マシンとして実行する](https://docs.aws.amazon.com/AWSEC2/latest/UserGuide/amazon-linux-2-virtual-machine.html)場合は、AL2023 と互換性が あるように設定を調整する必要があります。

# KVM、VMware、Hyper-V で使用する Amazon Linux 2023 イメー ジをダウンロードする

KVM、VMware 、および Hyper-V で使用する Amazon Linux 2023 ディスクイメージ は、[cdn.amazonlinux.com](https://cdn.amazonlinux.com/al2023/os-images/latest/) からダウンロードできます。

# Amazon EC2 以外の仮想化環境での使用がサポートされている Amazon Linux 2023 の設定

このセクションでは、KVM、VMware 、Hyper-V などの Amazon EC2 以外の仮想化環境で Amazon Linux 2023 を実行するための要件について説明します。

基本の [AL2023 システム要件](#page-186-0) は Amazon EC2 以外のすべての仮想化環境に適用されます。各ハイ パーバイザー環境でサポートされるデバイスモデルのリストは、以下のトピックで詳しく説明されて います。

KVM、VMwareHyper-V には多くの設定オプションがあり、セキュリティ、パフォーマンス、信頼性 のニーズに合わせて設定するには注意が必要です。詳細については、ハイパーバイザーから提供され たドキュメントを参照してください。

# トピック

- [KVM で AL2023 を実行するための要件](#page-311-0)
- [AL2023 を実行するための要件 VMware](#page-313-0)
- [Hyper-V で Amazon Linux 2023 を実行するための要件](#page-315-0)

# <span id="page-311-0"></span>KVM で AL2023 を実行するための要件

このセクションでは、KVM で AL2023 を実行するための要件について説明します。AL2023 の KVM イメージは、aarch64 および x86-64 アーキテクチャの両方で使用できます。これらの要件 は、KVM イメージのベースに追[加AL2023 システム要件さ](#page-186-0)れます。

トピック

- [KVM で AL2023 を実行するための KVM ホスト要件](#page-311-1)
- [KVM での AL2023 のデバイスサポート](#page-311-2)
- [KVM での AL2023 のブートモード \(UEFI および BIOS\) サポート](#page-312-0)
- [KVM で AL2023 を実行する制限事項](#page-312-1)

<span id="page-311-1"></span>KVM で AL2023 を実行するための KVM ホスト要件

KVM イメージは現在、 のマシンタイプx86-64と のq35マシンvirtタイプを使用して 6.2+dfsg-2ubuntu6.15、この Ubuntu バージョン で Ubuntu qemu 22.04.3 LTS を実行しているホスト で認定されていますaarch64。

<span id="page-311-2"></span>KVM での AL2023 のデバイスサポート

AL2023 KVM イメージ (**aarch64** と **x86-64** の両方) での使用がテストされた **qemu** デバイスモデル は以下のとおりです。

- virtio-blk (virtio ブロックデバイス)
- virtio-scsi (ディスクデバイスを搭載した virtio SCSI コントローラ)
- virtio-net (virtio ネットワークデバイス)
- ahci (仮想化 CD-ROM ドライブ用)
- usb-storage (xhci 以上)

AL2023 KVM イメージ認定で有効になっているが、あまり実用化されていない追加の**qemu**デバイス モデルは次のとおりです。

- x86-64 のみでの VGA (qemu VGA)
- virtio-rng (仮想化乱数ジェネレーター)
- 従来の AT キーボードおよび PS/2 マウスデバイス
- 従来のシリアルデバイス

<span id="page-312-0"></span>KVM での AL2023 のブートモード (UEFI および BIOS) サポート

x86-64 イメージは従来の BIOS および UEFI ブートモードの両方でテストされます。aarch64 イ メージは UEFI ブートモードでテストされます。

## **a** Note

デフォルトでは、UEFIブートモードを使用する場合、一部の仮想マシンマネージャーは、セ キュアブートを有効にする Microsoft Secure Boot キーを使用して VM をプロビジョニングし ます。この設定では AL2023 は起動しません。 AL2023 ブートローダーは Microsoft によって署名されていないため、VM は UEFI キーを使 用しないか、セキュアブート用の AL2023 キーを使用してプロビジョニングする必要があり

ます。

**A** Important

KVMイメージのセキュアブートサポートはまだ検証されていません。

<span id="page-312-1"></span>KVM で AL2023 を実行する制限事項

KVM で AL2023 を実行するには、既知の制限がいくつかあります。

**a** Note

リストされているサポートされていない機能の一部を実装するコードは、AL2023 に存在 し、正しく機能する可能性があります。サポートされていない機能のリストは、今日の作業 に何に依存するか、および Amazon Linux チームが将来の更新の一環として動作する資格に ついて、情報に基づいた意思決定を行うために存在します。

KVM で AL2023 を実行する場合の既知の制限事項

- KVM ゲストエージェントは現在パッケージ化されておらず、サポートもされていません。
- CPU、メモリ、またはその他の種類のデバイスのホットプラグとアンプラグはサポートされてい ません。
- VM の休止はサポートされていません。
- VM の移行はサポートされていません。
- PCI パススルーや USB パススルーなどによるデバイスのパススルーはサポートされていません。

# <span id="page-313-0"></span>AL2023 を実行するための要件 VMware

このセクションでは、AL2023 を実行するための要件について説明します。VMwareAL2023 VMware のイメージはアーキテクチャでのみ使用できます。x86-64 VMwareaarch64のイメージは利用でき ず、サポートもされていません。これらの要件は、[AL2023 システム要件V](#page-186-0)Mware画像の基本要件に 加えて追加されます。

# トピック

- [VMwareAL2023 を実行するためのホスト要件 VMware](#page-313-1)
- [AL2023 のデバイスサポート VMware](#page-314-0)
- [AL2023 のブートモード \(UEFIおよびBIOS\) サポート VMware](#page-314-1)
- [で AL2023 を実行する際の制限事項 VMware](#page-315-1)

# <span id="page-313-1"></span>VMwareAL2023 を実行するためのホスト要件 VMware

AL2023 VMware OVA イメージは現在、以下の条件を満たしています。

- VMwareインテル (R) Xeon (R) Platinum 8124M プロセッサを搭載したホスト上で動作するワーク ステーション 17.5.0
- VMwareインテル (R) Xeon (R) プラチナ 8275CL プロセッサを搭載した vSphere 8.0

AL2023 VMware OVA イメージでは、マシンハードウェアバージョン 13 が指定されています。

VMwareマシンハードウェアバージョン 13 は以下でサポートされています。

- ESXi 6.5 以降
- VMwareワークステーション 14 以降

<span id="page-314-0"></span>AL2023 のデバイスサポート VMware

VMware次のデバイスモデルが AL2023 VMware OVA イメージ (**x86-64**のみ) での使用がテストされ ました。

- vmw\_pvscsi(VMware準仮想化コントローラSCSI)
- vmxnet3(VMware準仮想化ネットワークデバイス)
- ata\_piix (レガシー IDE は仮想化 CD-ROM ドライブでのみ使用)

AL2023 VMware のイメージクオリフィケーションでは有効になっているが、VMwareあまり活用さ れていないデバイスモデルが追加されました。

- vmw\_vmcivsockおよび関連インターフェース (ゲストエージェント用の仮想ソケットトランス ポート) VMware
- vmw\_balloon メモリバルーンデバイス
- VMwareSVGAコントローラー
- 従来の AT キーボードおよび PS/2 マウスデバイス

VMwareゲストエージェントパッケージ (open-vm-tools) は AL2023 VMware OVA イメージにデ フォルトでインストールされています。

<span id="page-314-1"></span>AL2023 のブートモード (UEFIおよびBIOS) サポート VMware

2023.3.20231211 リリースの時点で、AL2023 VMware OVA イメージはレガシーモードとブート モードの両方で検証されています。BIOS UEFIOVA のデフォルト設定はまだレガシーですが、ユー ザーが変更できます。BIOS

**A** Important

UEFIセキュアブートサポートには必要ですが、これを実行している AL2023 については検証 されていません。VMware

# <span id="page-315-1"></span>で AL2023 を実行する際の制限事項 VMware

AL2023 を上で実行することには、いくつかの既知の制限事項があります。VMware

# **a** Note

記載されているサポートされていない機能の一部を実装するコードが AL2023 に存在します が、正しく機能する可能性があります。サポートされていない機能のリストは、お客様が現 在の作業で何に頼るべきか、また Amazon Linux チームが今後の更新の一環として動作して いるとみなすものについて、情報に基づいた決定を下せるようにするためのものです。

AL2023 をで実行する場合の既知の制限事項 VMware

- UEFI現在、AL2023 をオンにした状態でのセキュアブートは検証されていません。VMware
- CPU、メモリ、またはその他の種類のデバイスのホットプラグとアンプラグはサポートされてい ません。
- VM のハイバネーションはサポートされていません。
- VM の移行はサポートされていません。
- PCI パススルーや USB パススルーなどによるデバイスのパススルーはサポートされていません。

# <span id="page-315-0"></span>Hyper-V で Amazon Linux 2023 を実行するための要件

このセクションでは、Hyper-V で Amazon Linux 2023 を実行するための要件について説明します。 AL2023 の Hyper-V イメージは、そのアーキテクチャでのみ使用できます。x86-64の Hyper-V イ メージは、現時点では使用できずaarch64、サポートもされていません。

このセクションでは、Hyper-V [AL2023 システム要件](#page-186-0) イメージの基本要件に加えて追加の要件につい て説明します。

トピック

- [Hyper-V で Amazon Linux 2023 を実行するための Hyper-V ホスト要件](#page-316-0)
- [Hyper-V での Amazon Linux 2023 のデバイスサポート](#page-316-1)
- [Hyper-V で Amazon Linux 2023 を実行する制限事項](#page-317-0)

<span id="page-316-0"></span>Hyper-V で Amazon Linux 2023 を実行するための Hyper-V ホスト要件

Hyper-V での Amazon Linux 2023 の主な条件は、EC2 インスタンスで実行されている Windows Server 2022 に関するものです。c5.metal

<span id="page-316-1"></span>Hyper-V での Amazon Linux 2023 のデバイスサポート

Amazon Linux 2023 は、以下の仮想ハードウェアセットを使用して、第 1 世代と第 2 世代の Hyper-V 仮想マシンの両方でテストされています。

- 第 1 世代 (レガシー BIOS ブート) 仮想マシン
- 第 2 世代 (UEFI ブート-セキュアブートなし) VM
- 以下のデバイスモデルが AL2023 Hyper-V イメージでの使用がテストされています。
	- 第 2 世代 VM のルートディスクとエミュレート CD-ROM *hv\_storvsc* ドライブ用の Hyper-V 仮想ストレージ
	- 第 1 世代仮想マシンの仮想 CD-ROM *ata\_piix* ドライブ用のエミュレート PIIX IDE
	- Hyper-V 仮想イーサネット hv\_netvsc
- 以下のデバイスモデルは有効ですが、ほとんどテストされていません。
	- 第 1 世代 VM のレガシー VGA テキストモード
	- 第 2 世代 VM 上の UEFI *simpledrmfb* ファームウェアベースのフレームバッファ
	- Hyper-V バルーン hv\_balloon
	- Hyper-V バルーン hv\_balloon
	- Hyper-V HID/マウス hid\_hyperv
- 現時点では AL2023 では以下のデバイスモードが有効になっていません。
	- Hyper-V PCI パススルー
	- Hyper-V DRM グラフィックス

**A** Important

第 2 世代の仮想マシンでは、セキュアブートはサポートされていないため、Amazon Linux 2023 を正常に起動するには、仮想マシンを起動する前に無効にする必要がありま す。Hyper-V は現在、マイクロソフト独自のキーで署名されたソフトウェアコンポーネン トによるセキュアブートのみをサポートしていますが、Amazon Linux ブートローダーは

Amazon プライベートキーで署名されています。現時点では、Hyper-V はサードパーティ キーのインポートをサポートしていません。

<span id="page-317-0"></span>Hyper-V で Amazon Linux 2023 を実行する制限事項

Hyper-V で Amazon Linux 2023 を実行する場合の既知の制限事項は次のとおりです。

**a** Note

記載されているサポートされていない機能の一部を実装するコードが AL2023 に存在します が、正しく機能する可能性があります。サポートされていない機能のリストは、お客様が現 在の作業で何に頼るべきか、また Amazon Linux チームが今後の更新の一環として動作して いるとみなすものについて、情報に基づいた決定を下せるようにするためのものです。

Hyper-V で AL2023 を実行する場合の既知の制限事項

- UEFI セキュアブートモードは、Hyper-V 上の AL2023 では現在サポートされておらず、機能もし ていません。
- CPU、メモリ、またはその他の種類のデバイスのホットプラグとアンプラグはサポートされてい ません。
- 仮想マシン (VM) のハイバネーションはサポートされていません。
- 仮想マシン (VM) の移行はサポートされていません。
- PCI パススルーや USB パススルーなどによるデバイスのパススルーはサポートされていません。

# Amazon EC2 以外で使用する場合の Amazon Linux 2023 の設定お よび **cloud-init** 設定

このセクションでは、KVM、VMware 、または Hyper-V など、Amazon EC2 で直接実行されない場 合に Amazon Linux 2023 仮想マシンをセットアップおよび設定する方法について説明します。

デフォルトでは、Amazon Linux 2023 の仮想化マシンイメージにはユーザーパスワードや SSH キー はプロビジョニングされず、DHCP を経由して最初に検出されたネットワークインターフェイスか らネットワーク設定を取得します。つまり、デフォルトでは、追加の設定を行わないと、生成された 仮想化マシンに接続する方法はありません。

そのため、何らかの構成を仮想化マシンに提供する必要があります。Amazon Linux でこれを行う標 準的なメカニズムは、cloud-init データソース経由です。

Amazon Linux 2023 は以下のデータソースの認定を受けています。

#### **NoCloud**

これは、cloud-init 設定ファイルを含むシード ISO9660 イメージを含む仮想化 CD-ROM を使 用してオンプレミスイメージを設定する従来の方法です。

## **VMware**

Amazon Linux 2023 では、VMware guestinfo.userdata および guestinfo.metadata 経由 の VMware 固有のデータソースを介して vSphere 上で実行されている VMware イメージを設定 することもサポートされています。

**a** Note

データソースの設定は Amazon Linux 2 とは異なる場合があります。具体的には、Amazon Linux 2023 は設定に systemd-networkd を使用しており、「cloud-init [ネットワーク](https://cloudinit.readthedocs.io/en/22.2/topics/network-config.html) [設定ドキュメント](https://cloudinit.readthedocs.io/en/22.2/topics/network-config.html)」に記載されている cloud-init「ネットワーク設定バージョン 2」を使 用する必要があります。

Amazon Linux 2023 の cloud-init パッケージのバージョンの cloud-init 設定メカニズムに関 するすべてのドキュメントは、「cloud-init [アップストリームのドキュメント](https://cloudinit.readthedocs.io/en/22.2/)」にあります。

# <span id="page-318-0"></span>NoCloud (**seed.iso**) KVM と VMware での Amazon Linux 2023 **cloudinit** の設定

このセクションでは、seed.isoイメージを作成して使用して、KVMVMwareまたはで実行される Amazon Linux 2023 を設定する方法について説明します。KVMVMwareおよび環境には [Amazon](https://docs.aws.amazon.com/AWSEC2/latest/UserGuide/configuring-instance-metadata-service)  [EC2 インスタンスメタデータサービス \(IMDS\)](https://docs.aws.amazon.com/AWSEC2/latest/UserGuide/configuring-instance-metadata-service) がないため、Amazon Linux 2023 を設定する別の方 法が必要であり、seed.isoイメージの提供もその方法の 1 つです。

seed.iso ブートイメージには、ネットワーク設定、ホスト名、ユーザーデータなどの、新しい仮 想化マシンの起動に必要な初期設定情報が含まれます。

**a** Note

seed.iso イメージには、VM の起動に必要な設定情報のみ含まれています。Amazon Linux 2023 オペレーティングシステムファイルは含まれていません。

seed.iso イメージを生成するには、2 つ (もしくは 3 つ) の設定ファイルが必要です。

#### **meta-data**

このファイルには通常、仮想化マシンのホスト名が含まれます。

### **user-data**

このファイルでは、ユーザーアカウント、パスワード、ssh キーペア、およびアクセスメカニズ ムを設定します。デフォルトでは、Amazon Linux 2023 KVM および VMware イメージは、ec2 user ユーザーアカウントを作成します。user-data 設定ファイルを使用して、デフォルトユー ザーアカウントのパスワードおよび SSH キーを設定します。

**network-config** (オプション)

このファイルには通常、デフォルトのネットワーク設定に上書きされる仮想化マシンのネット ワーク設定が記載されています。デフォルト設定は、最初に使用可能なネットワークインター フェースで DHCP を使用します。

### **seed.iso** ディスクイメージを作成する

1. Linux または macOS コンピュータでは、seedconfig という名前の新しいフォルダを作成し、 そのフォルダに移動します。

**a** Note

Windows または別のオペレーティングシステムを使用してこれらのステップを実行する ことも可能ですが、seed.iso イメージの作成を完了するには mkisofs と同等のツー ルを検索する必要があります。

- 2. meta-data 設定ファイルを作成します。
	- a. meta-data という名前の新しいファイルを作成します。

b. 任意のエディタを使用して meta-data ファイルを開き、以下を追加し、*vm-hostname* を VM のホスト名に置き換えます。

local-hostname: *vm-hostname*

- c. meta-data 設定ファイルを保存して閉じます。
- 3. user-data 設定ファイルを作成します。
	- a. user-data という名前の新しいファイルを作成します。
	- b. 任意のエディタを使用して user-data ファイルを開き、以下を追加し、必要に応じて置き 換えます。

 #cloud-config #vim:syntax=yaml users: # A user by the name 'ec2-user' is created in the image by default. - default - name: ec2-user ssh\_authorized\_keys: - ssh-rsa *ssh-key* # In the above line, replace *ssh key* with the content of your ssh public key.

c. オプションで、user-data設定ファイルにユーザーアカウントをさらに追加できます。

追加ユーザーアカウント、アクセスメカニズム、パスワード、およびキーペアを指定でき ます。サポートされているディレクティブの詳細については、「[アップストリーム](https://cloudinit.readthedocs.io/en/22.2/topics/format.html) cloudinit [ドキュメント](https://cloudinit.readthedocs.io/en/22.2/topics/format.html)」を参照してください。

- d. user-data 設定ファイルを保存して閉じます。
- 4. (オプション) network-config 設定ファイルを作成します。
	- a. network-config という名前の新しいファイルを作成します。
	- b. 任意のエディタを使用して network-config ファイルを開き、以下を追加し、設定に応じ てさまざまな IP アドレスを IP アドレスに置き換えます。

version: 2 ethernets:

```
NoCloud seed.iso ベース設定 312
```

```
 enp1s0: 
   addresses: 
     - 192.168.122.161/24
   gateway4: 192.168.122.1
   nameservers: 
     addresses: 192.168.122.1
```
**a** Note

cloud-init ネットワーク構成は、仮想化マシンの設定によって変わる可能性の あるインターフェース名を指定する代わりに、インターフェースの MAC アドレス と照合するメカニズムを提供します。ネットワーク設定用のこの (およびその他の) cloud-init 機能については、[「アップストリームの](https://cloudinit.readthedocs.io/en/22.2/topics/network-config-format-v2.html) cloud-init ネットワーク [設定バージョン 2 のドキュメント](https://cloudinit.readthedocs.io/en/22.2/topics/network-config-format-v2.html)」で詳しく説明されています。

- c. network-config 設定ファイルを保存して閉じます。
- 5. 前の手順で作成した meta-data、user-data、およびオプションの network-config 設定 ファイルを使用して seed.iso ディスクイメージを作成します。

seed.iso ディスクイメージを作成する OS に応じて、以下のいずれかの操作を行います。

• Linux システムでは、**mkisofs** または **genisoimage** などのツールを使用して完成した seed.iso ファイルを作成します。seedconfig フォルダに移動し、以下のコマンドを実 行します。

\$ **mkisofs -output seed.iso -volid cidata -joliet -rock user-data meta-data**

• network-config を使用する場合は、それを **mkisofs** の呼び出しに含めます。

\$ **mkisofs -output seed.iso -volid cidata -joliet -rock user-data meta-data network-config**

• macOS システムでは、**hdiutil** などのツールを使用して完成した seed.iso ファイルを 生成できます。**hdiutil** はファイルのリストではなくパス名を使用するため、networkconfig 設定ファイルが作成されているかどうかにかかわらず、同じ呼び出しを使用できま す。

\$ **hdiutil makehybrid -o seed.iso -hfs -joliet -iso -default-volume-name cidata seedconfig/**

6. 作成された seed.iso ファイルは、cloud-init の仮想化 CD-ROM ドライブを介して新しい Amazon Linux 2023 仮想化マシンに添付でき、初回起動時に検索してシステムに設定を適用で きます。

# VMwareAL2023 **cloud-init** のゲスト情報設定オン VMware

VMware環境には [Amazon EC2 インスタンスメタデータサービス \(IMDS\)](https://docs.aws.amazon.com/AWSEC2/latest/UserGuide/configuring-instance-metadata-service) がないため、AL2023 を設 定する別の方法が必要です。このセクションでは、vSphere seed.iso で使用できる仮想 CD-ROM ドライブに代わる構成メカニズムを使用する方法について説明します。VMware

この構成方法では、VMwareextraconfig構成データをに提供するメカニズムを使用しま す。cloud-init以下の各キーには、*keyname***.encoding**対応するプロパティを指定する必要があ ります。

VMwareextraconfigメカニズムには以下のキーを指定できます。

# **guestinfo.metadata**

cloud-init メタデータを含む JSON または YAML

# **guestinfo.userdata**

cloud-config フォーマットの cloud-init ユーザーデータを含む YAML ドキュメント

# **guestinfo.vendordata** (オプション)

YAMLcloud-initベンダーデータを含みます。

# 対応するエンコーディングプロパティ

(guestinfo.metadata.encoding、guestinfo.userdata.encoding、および guestinfo.vendordata.encoding) には以下を含めることができます。

# **base64**

プロパティの内容は base64 エンコードされます。

# **gzip+base64**

プロパティの内容は base64 エンコード後に gzip で圧縮されます。

**a** Note

seed.isoこのメソッドは別の (オプションの) network-config 設定ファイルをサポート します。 VMwareguestinfoネットワーク設定の提供方法が異なります。追加情報について は、次のセクションで説明します。

明示的なネットワーク設定が必要な場合は、2 つの YAML または JSON プロパティのフォーマット で metadata に埋め込む必要があります。

### **network**

JSON または YAML 形式でエンコードされたネットワーク設定が含まれます。

### **network.encoding**

上記のネットワーク設定データのエンコーディングが含まれます。cloud-init でサポートされ ているエンコーディングは、guestinfo データのエンコーディングと共通です: base64 および gzip+base64。

Example VMwarevSphere **govc** CLI ツールを使用して構成を渡す **guestinfo**

- 1. の説明に従ってmeta-data、user-data、、network-configおよびオプションの設定ファ イルを準備します。NoCloud (seed.iso[\) KVM と VMware での Amazon Linux 2023](#page-318-0) cloudinit [の設定](#page-318-0)
- 2. 設定ファイルをで使用できる形式に変換しますVMwareguestinfo。

```
# 'meta-data', `user-data` and `network-config` are the configuration
# files in the same format that would be used by a NoCloud (seed.iso)
# data source, read-them and convert them to VMware guestinfo
#
# The VM_NAME variable is assumed to be set to the name of the VM
# It is assumed that the necessary govc environment (credentials etc...) are 
 already set
metadata=$(cat "meta-data")
userdata=$(cat "user-data")
if [ -e "network-config" ] ; then 
     # We need to embed the network config inside the meta-data 
    netconf=$(base64 -w0 "network-config")
```
```
 metadata=$(printf "%s\nnetwork: %s\nnetwork.encoding: base64" "$metadata" 
  "$netconf")
fi
metadata=$(base64 -w0 <<< "$metadata")
govc vm.change -vm "$VM_NAME" \ 
     -e guestinfo.metadata="$metadata" \ 
     -e guestinfo.metadata.encoding="base64"
userdata=$(base64 -w0 <<< "$userdata")
govc vm.change -vm "$VM_NAME" \ 
     -e guestinfo.userdata="$userdata" \ 
     -e guestinfo.userdata.encoding="base64"
```
## Amazon Linux 2023 標準 AMI にインストールされているパッケー ジと AL2023 KVM イメージの比較

AL2023 標準 AMI に存在する RPMs と AL2023 KVM イメージに存在する RPMs の比較。

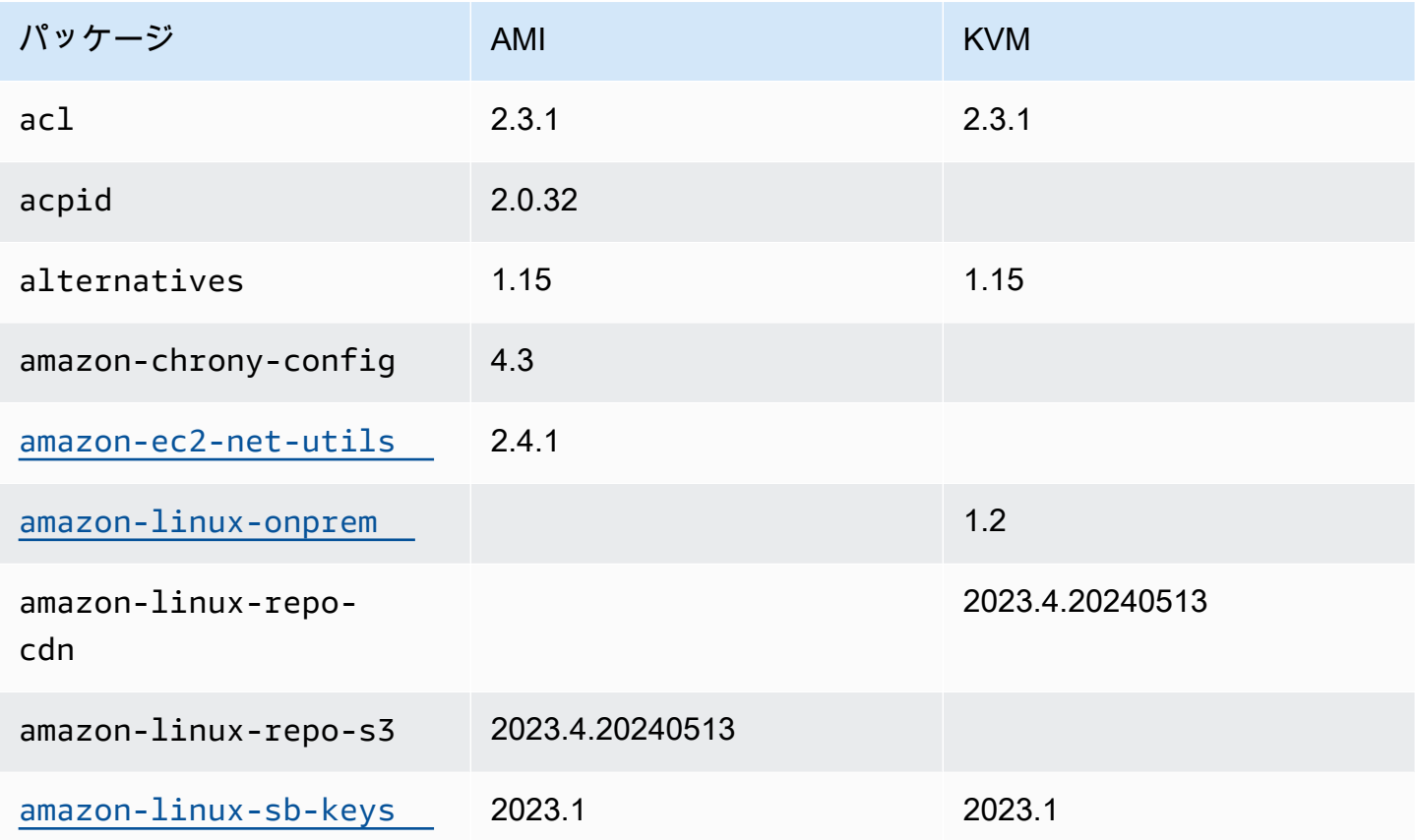

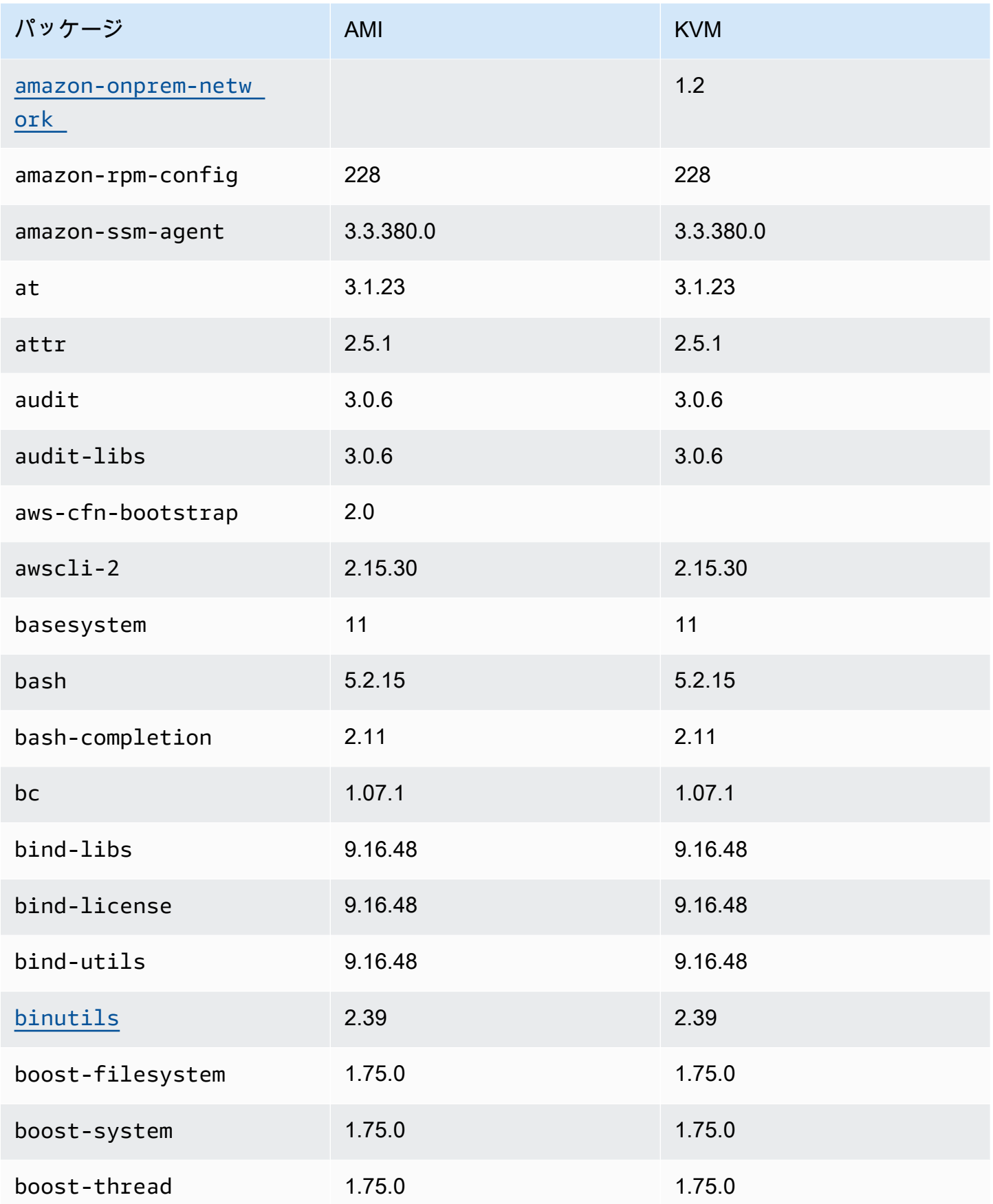

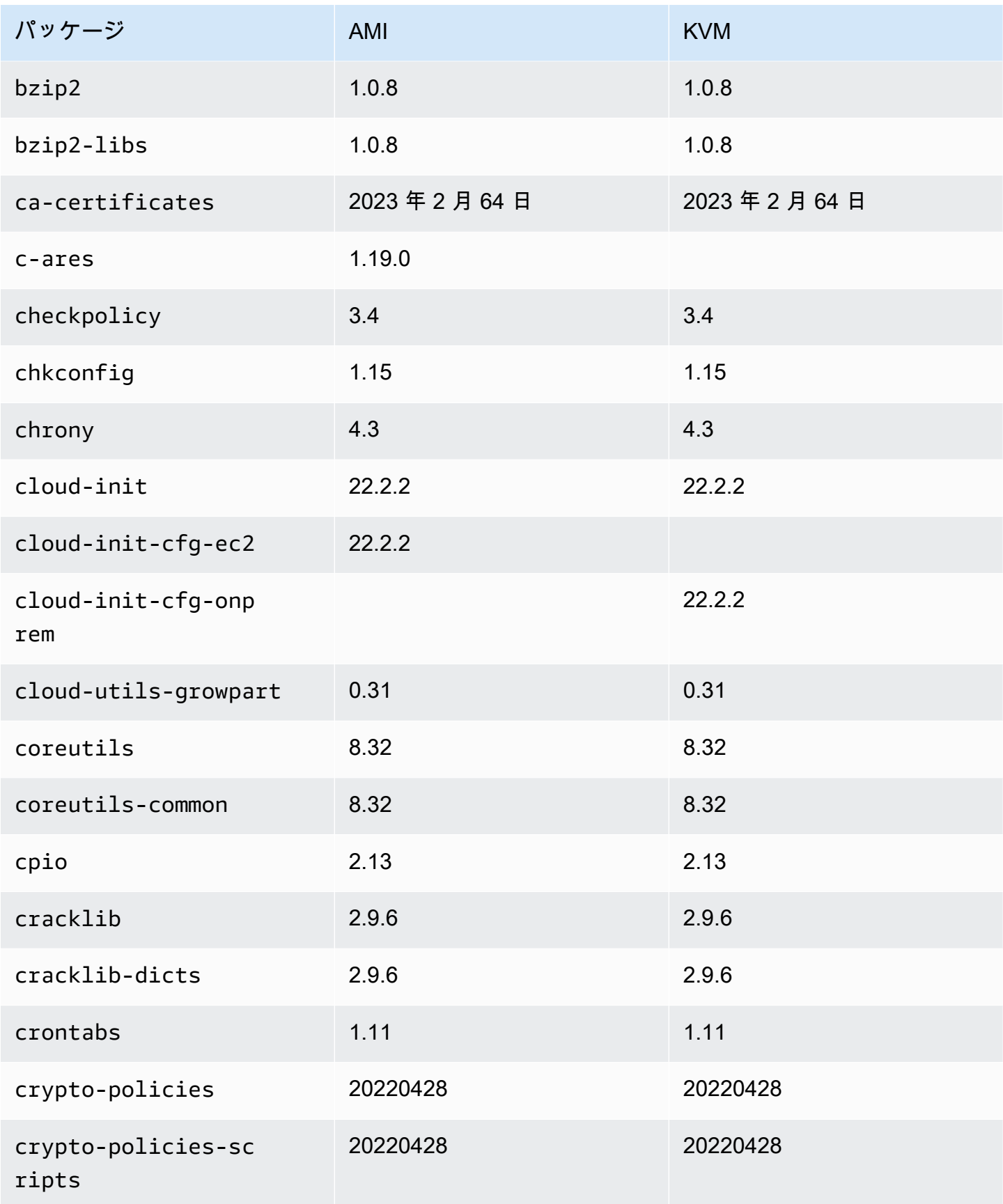

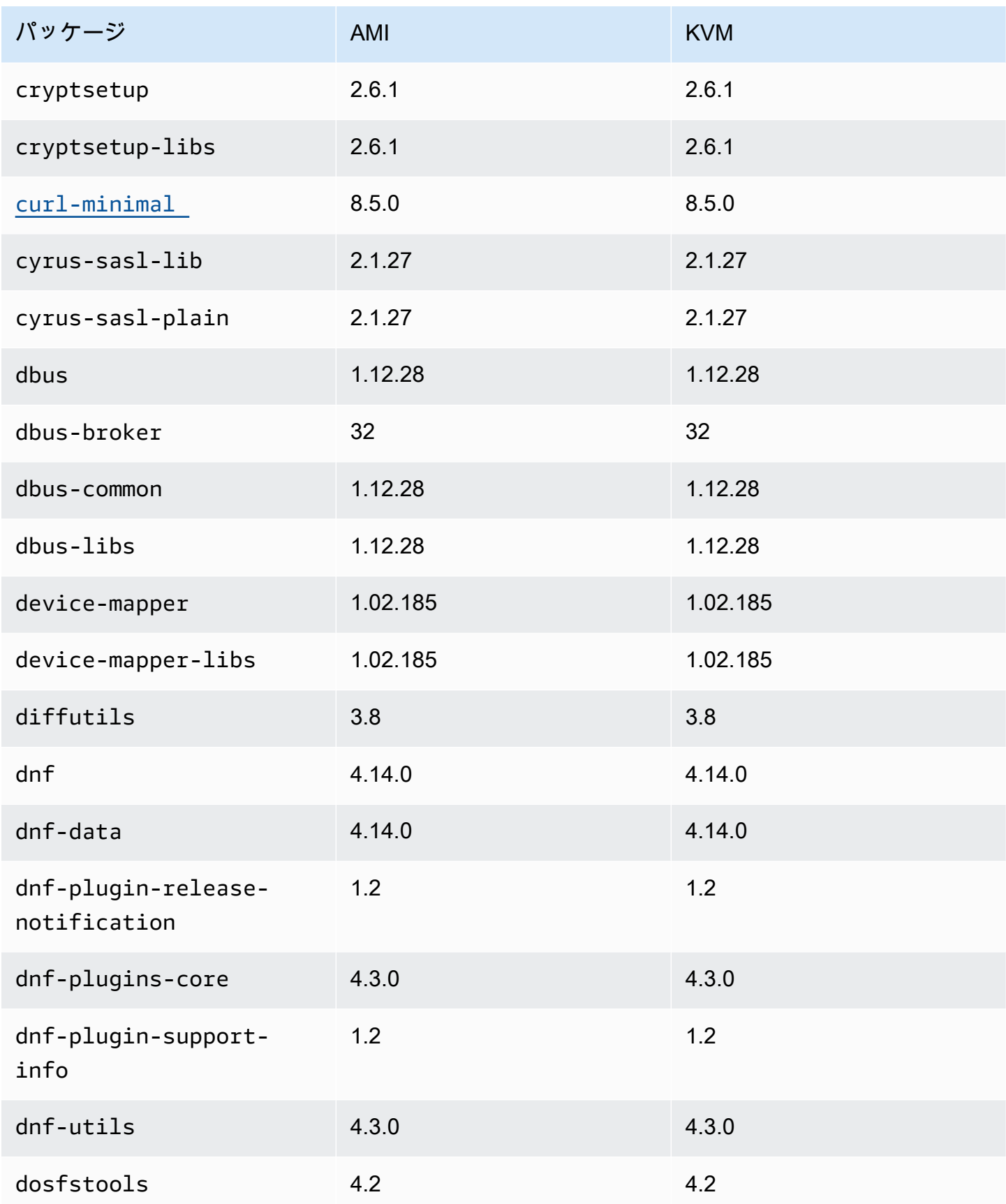

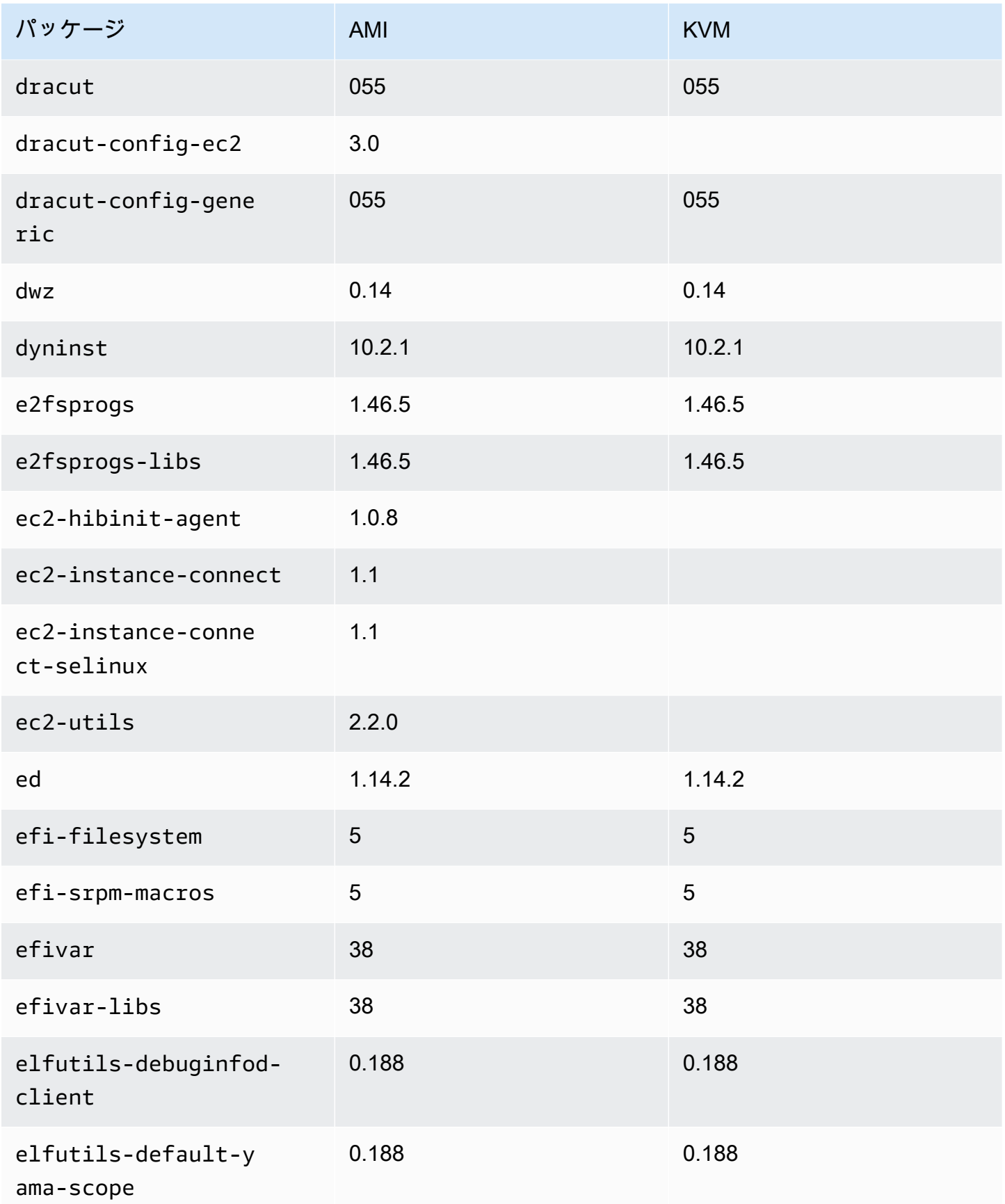

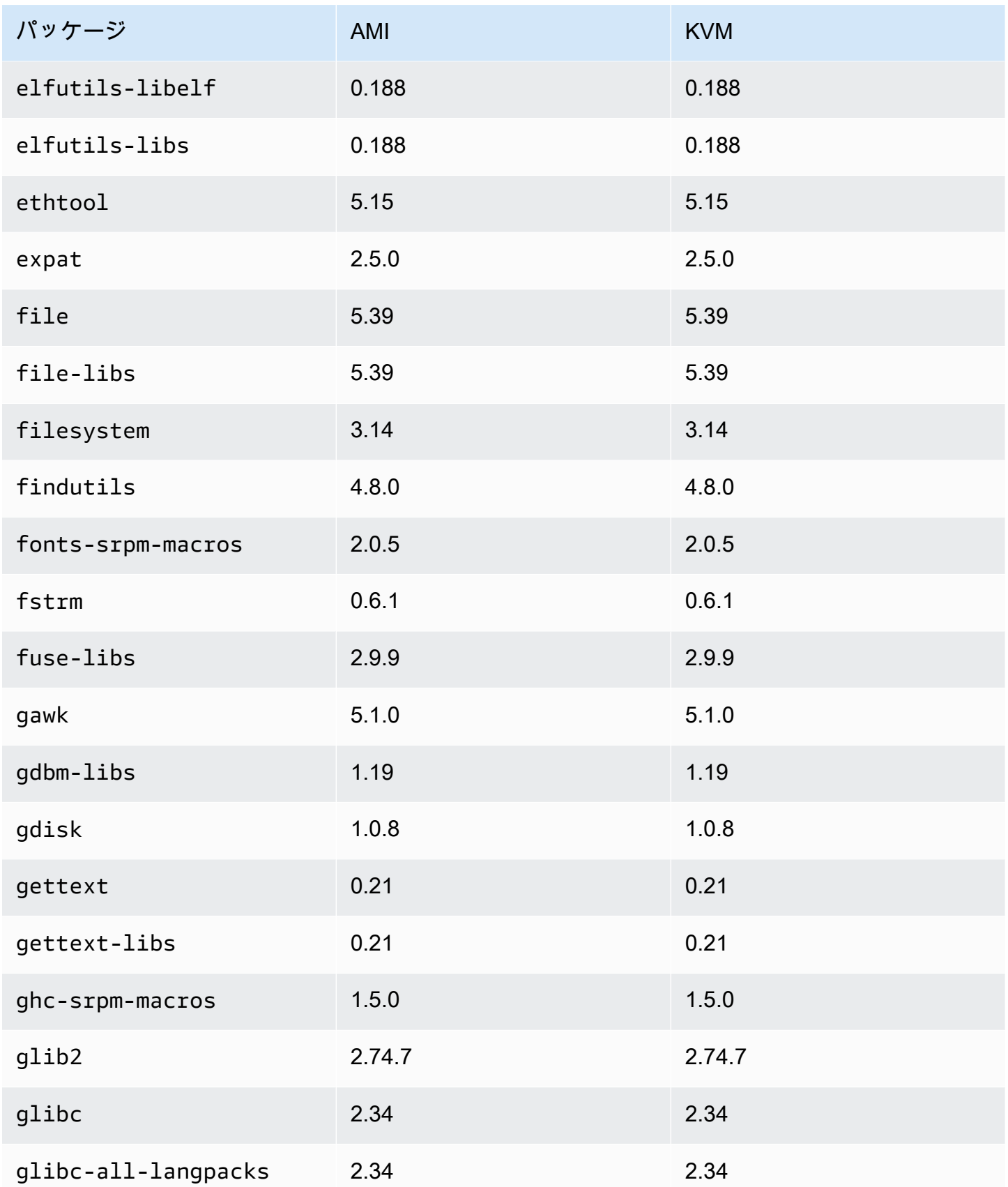

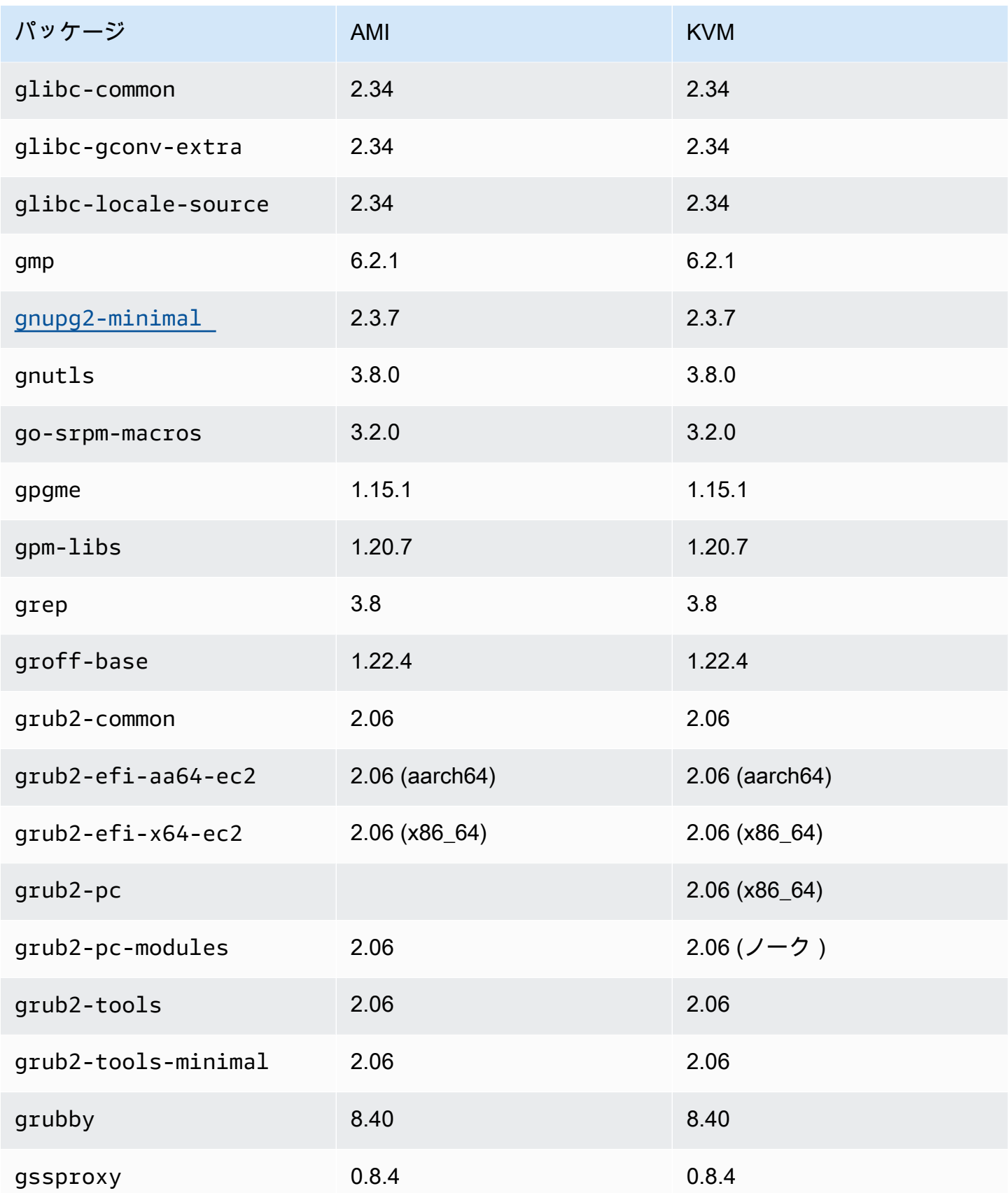

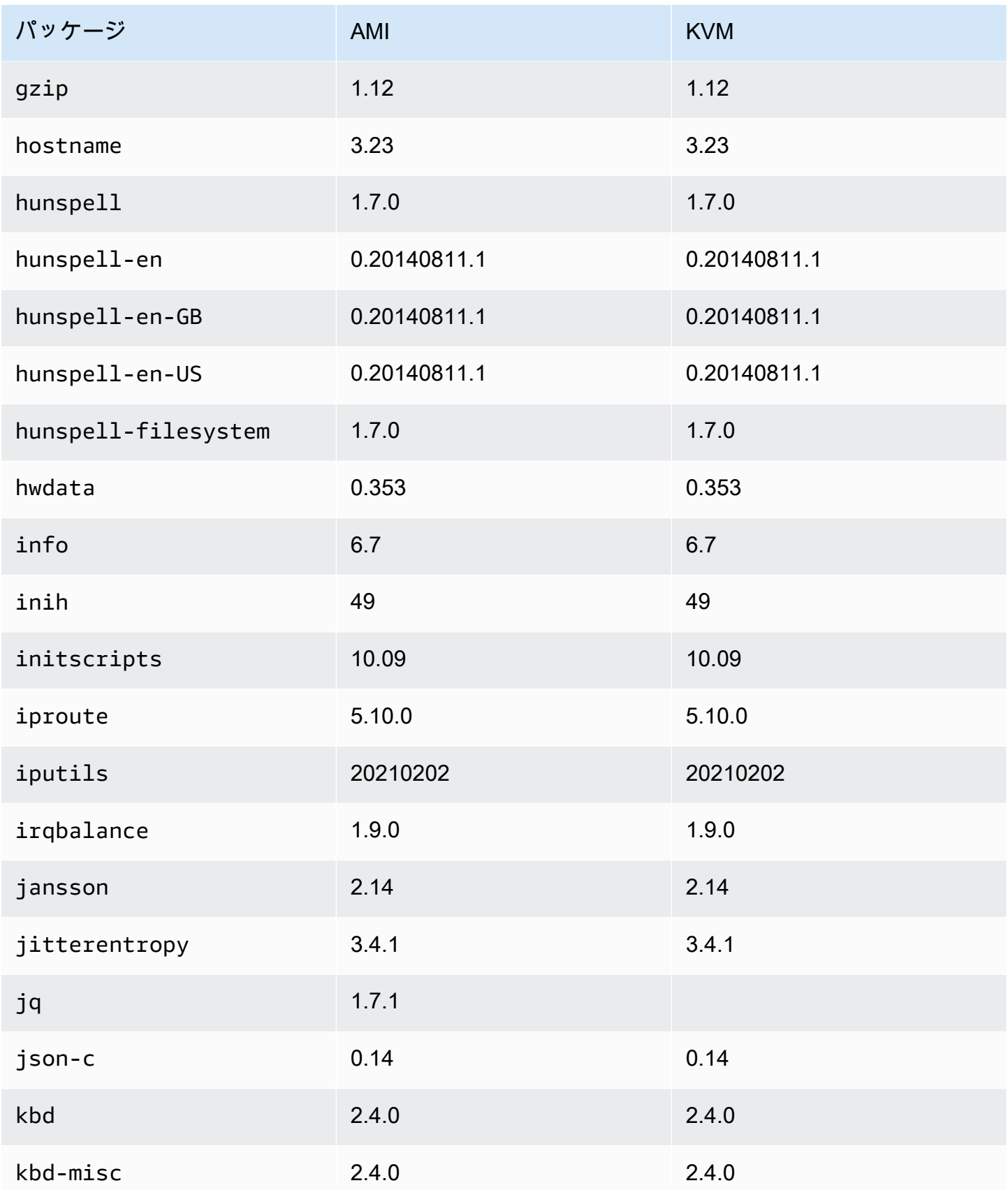

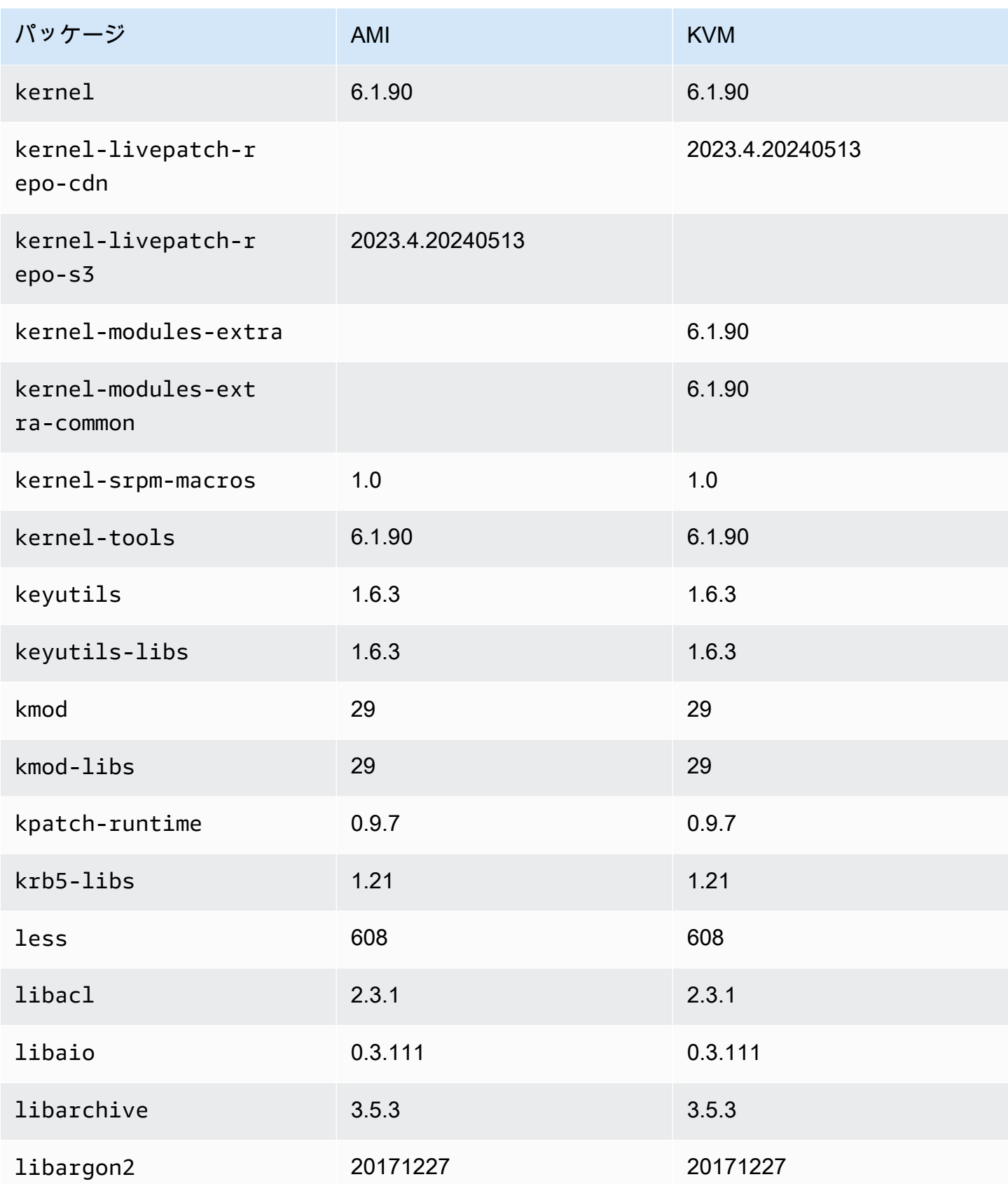

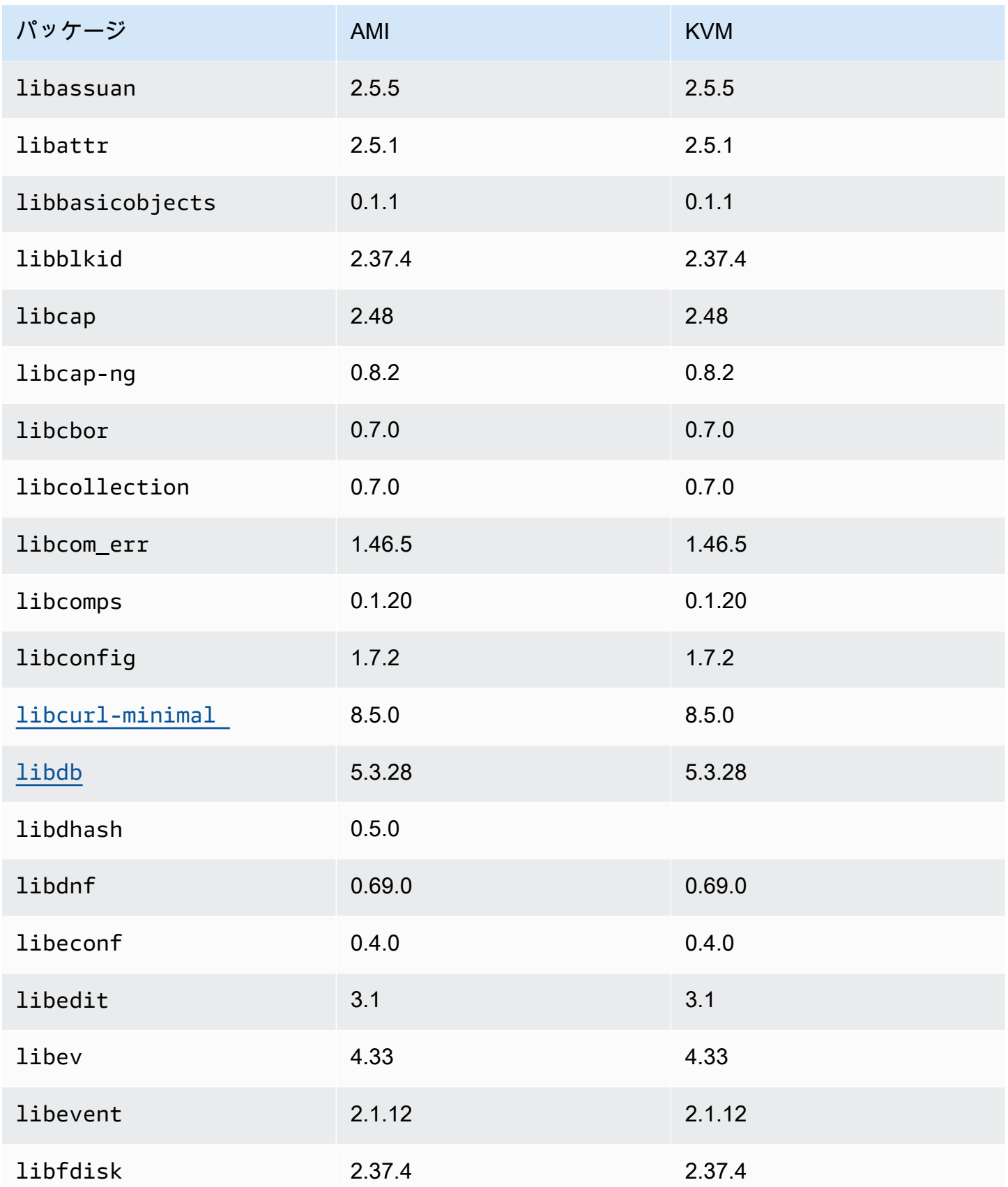

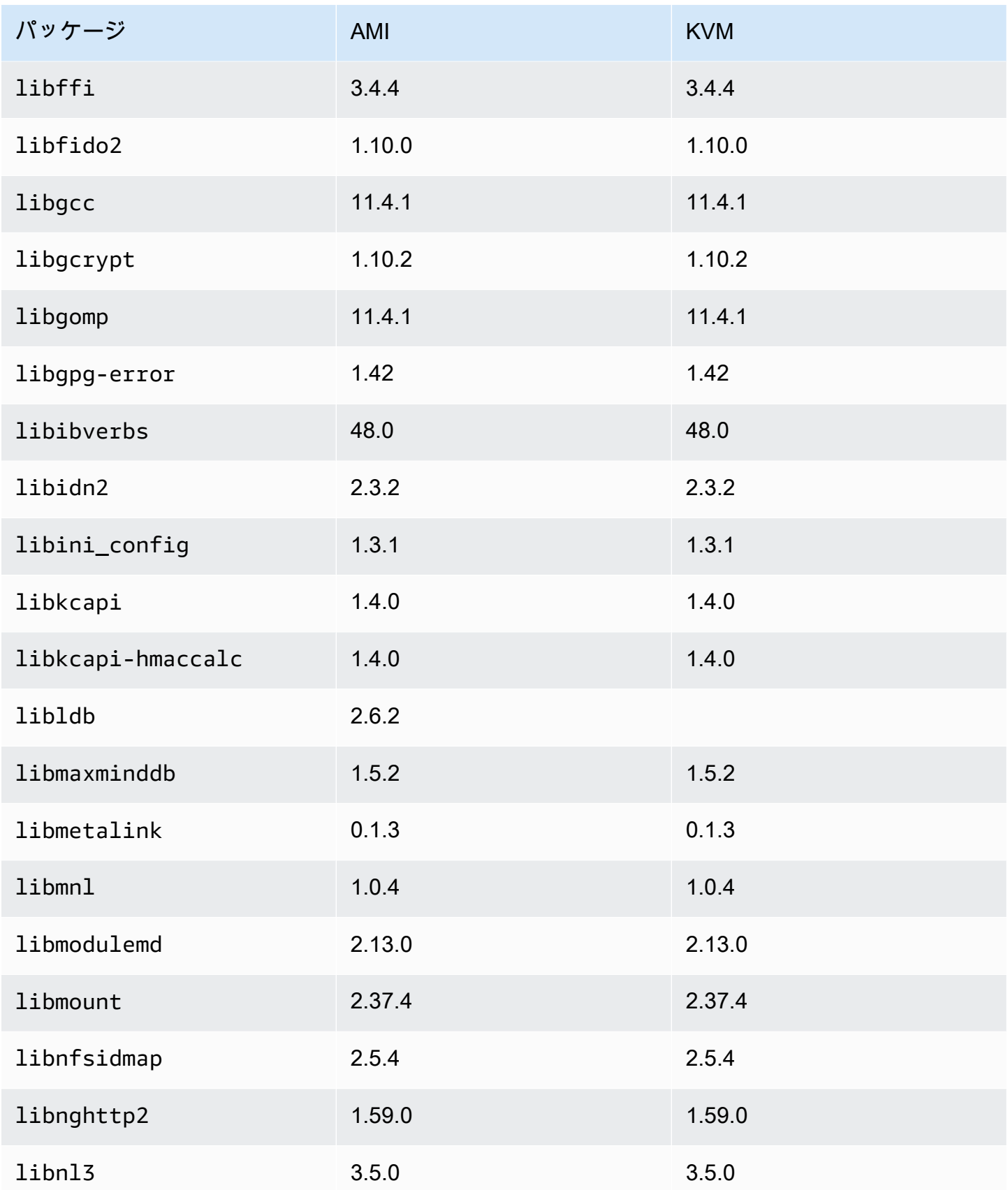

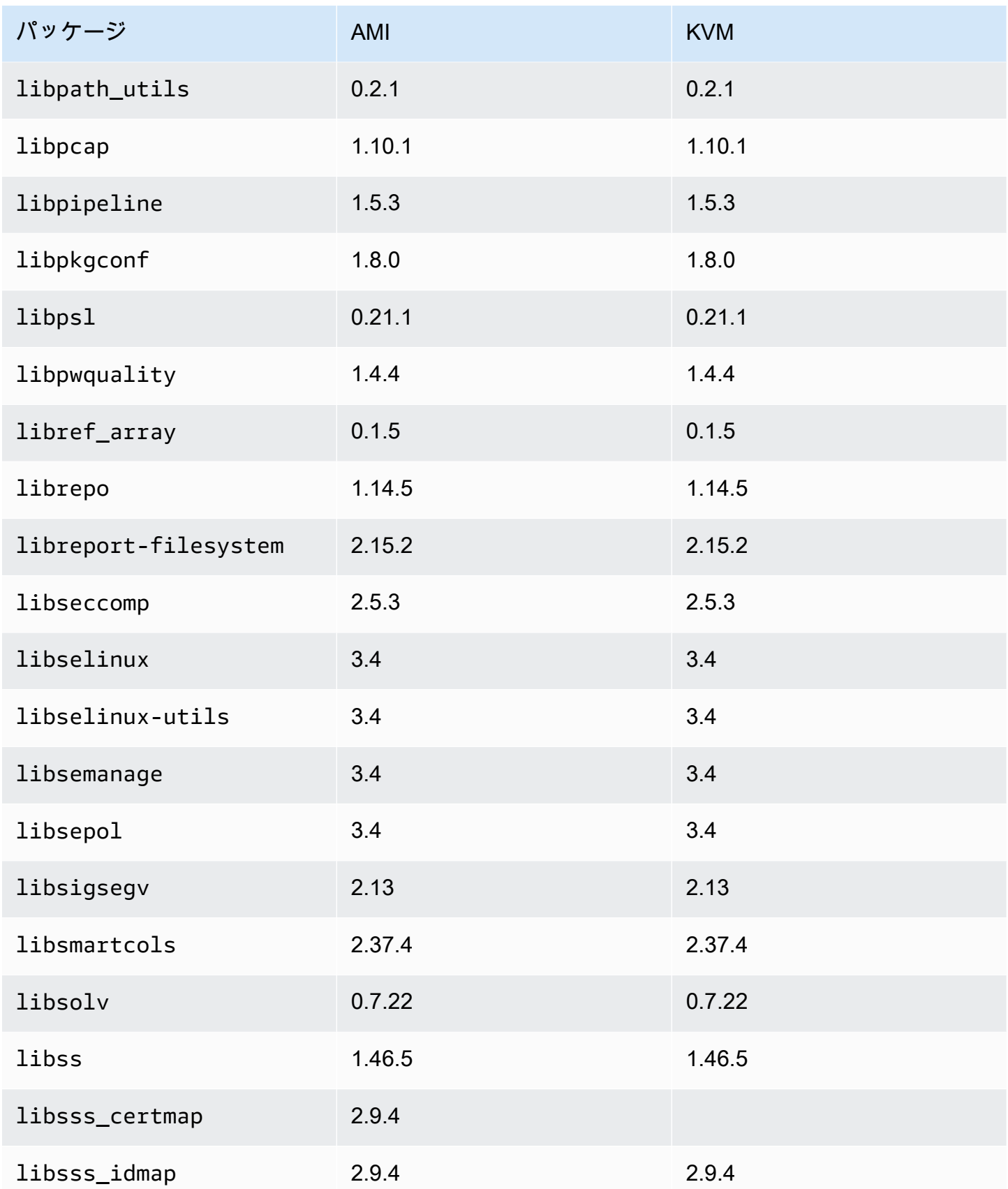

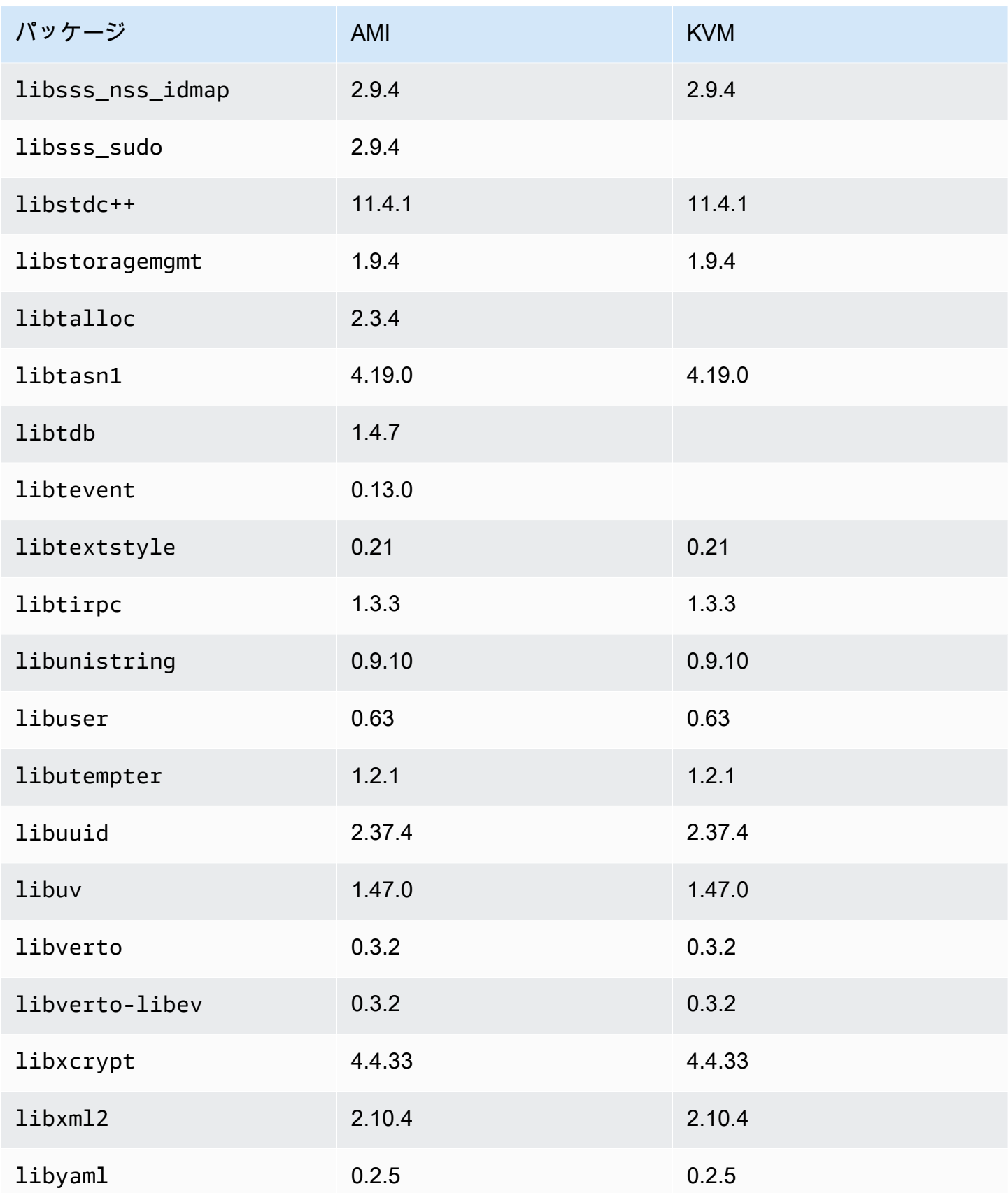

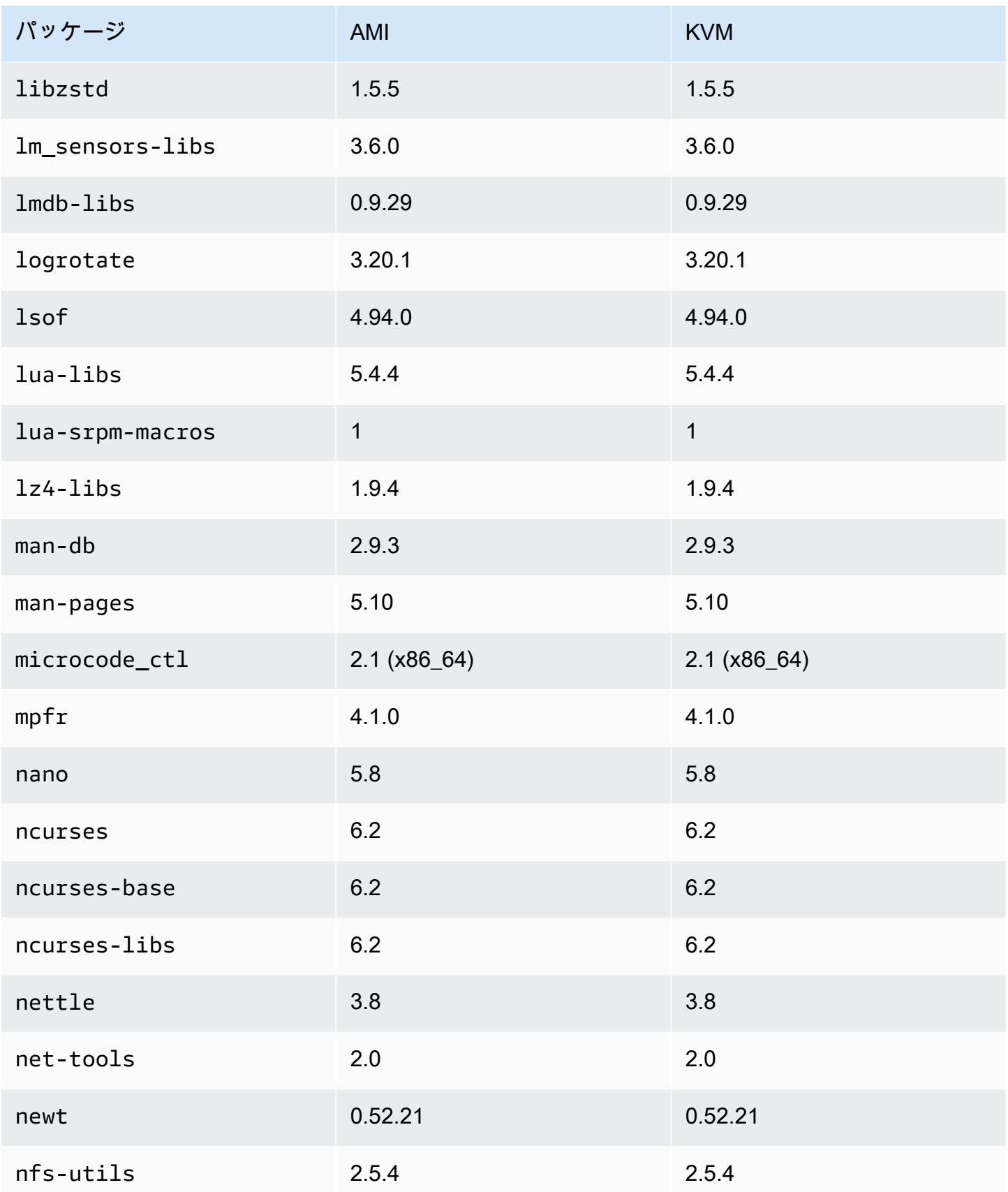

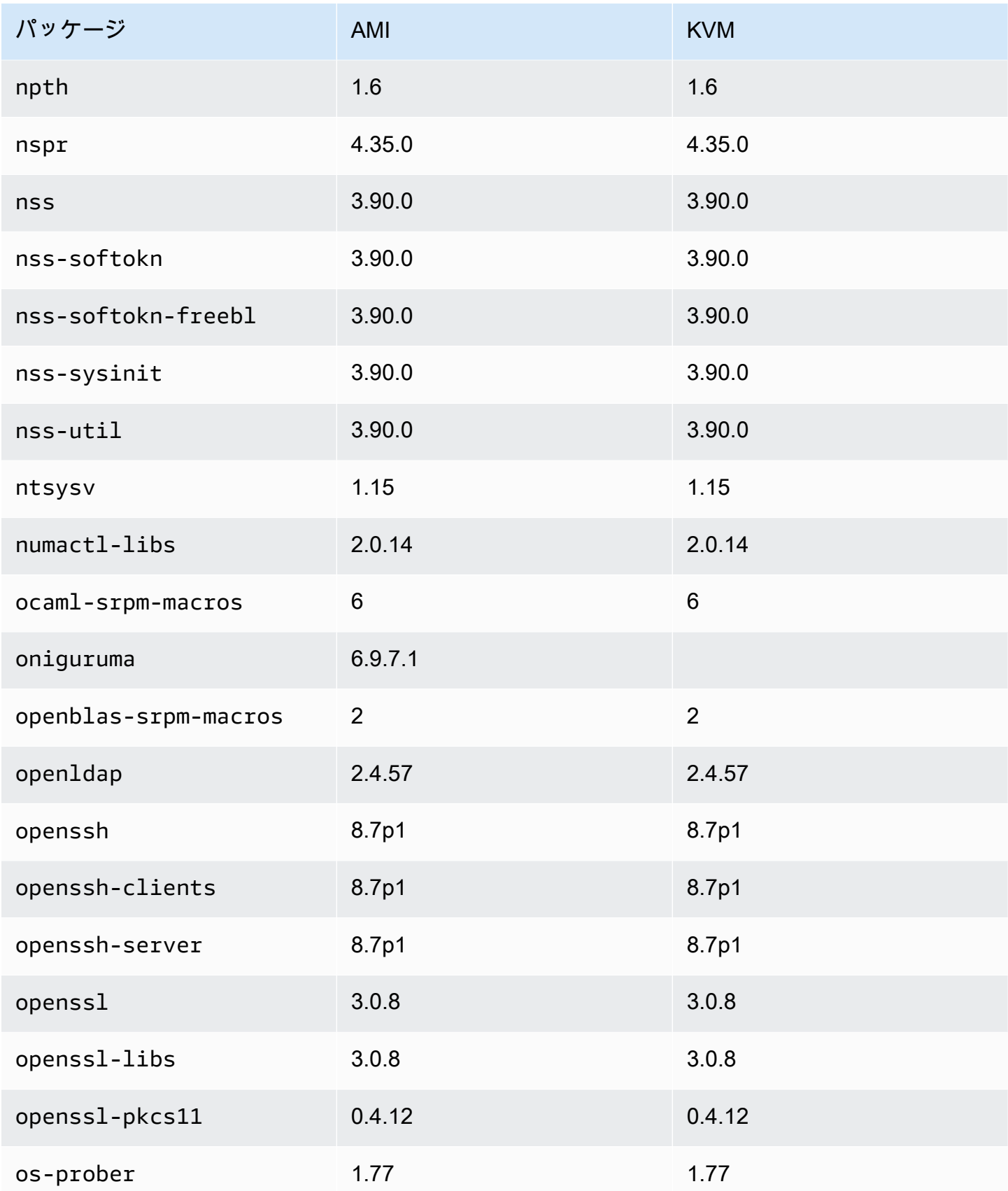

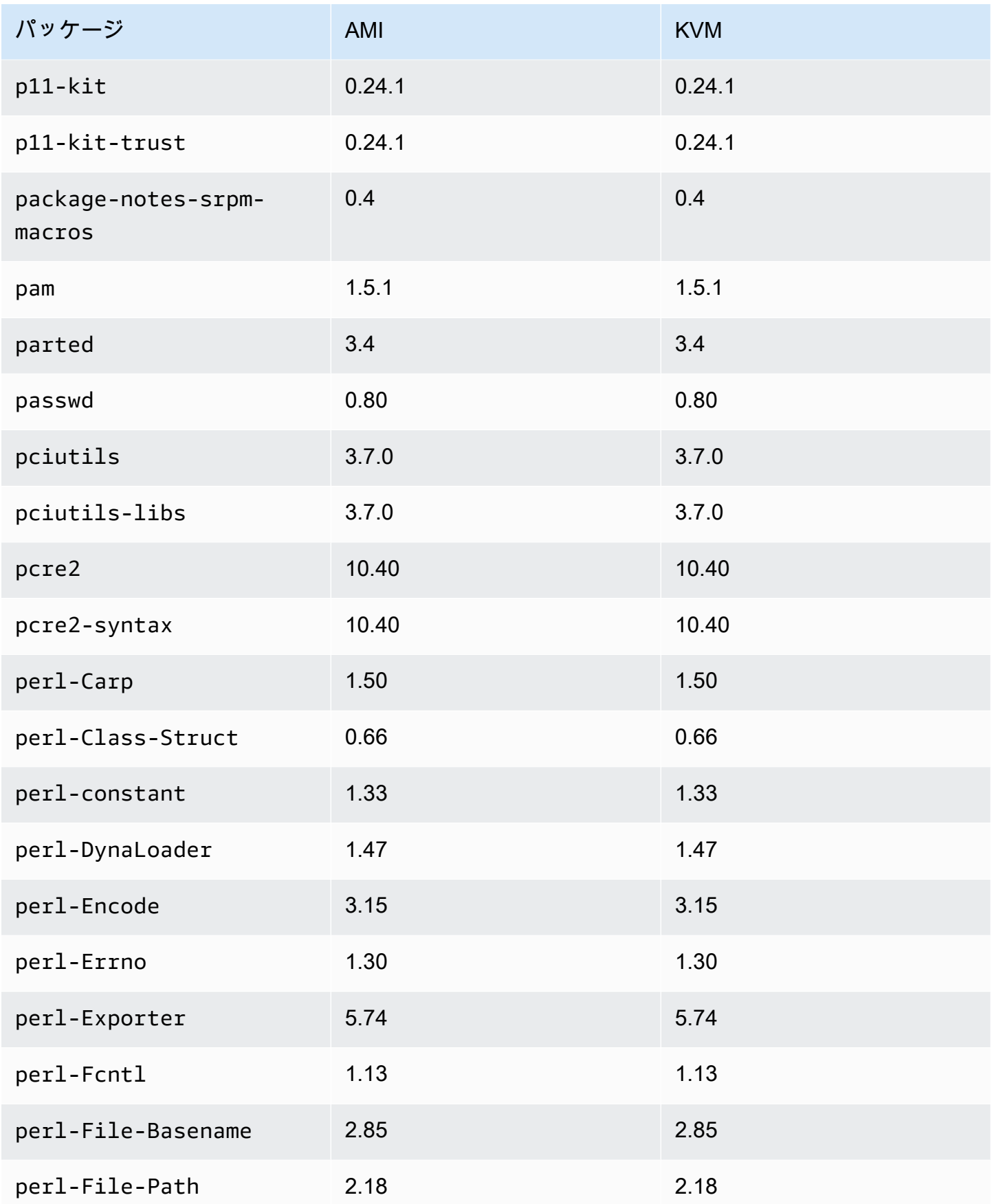

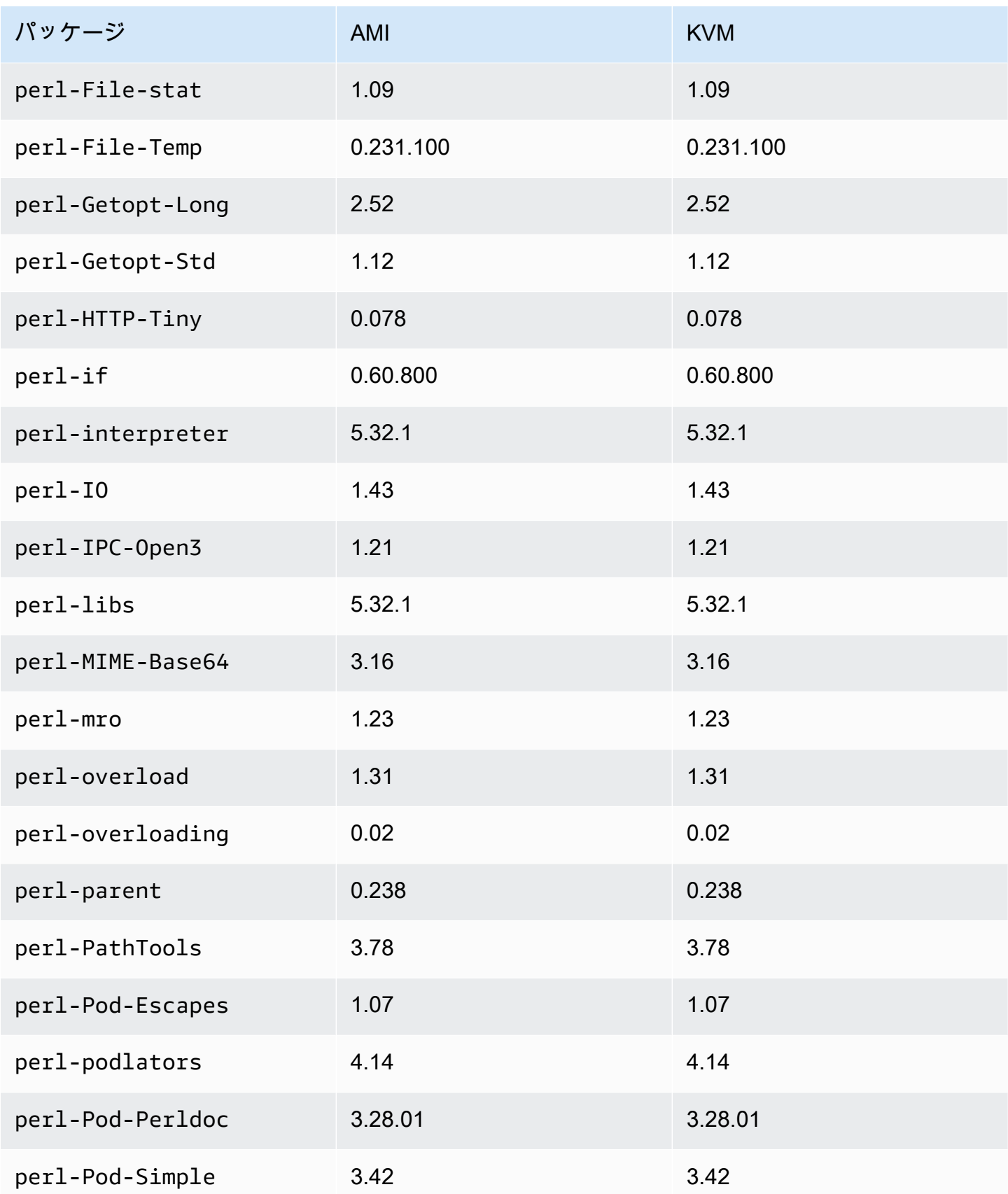

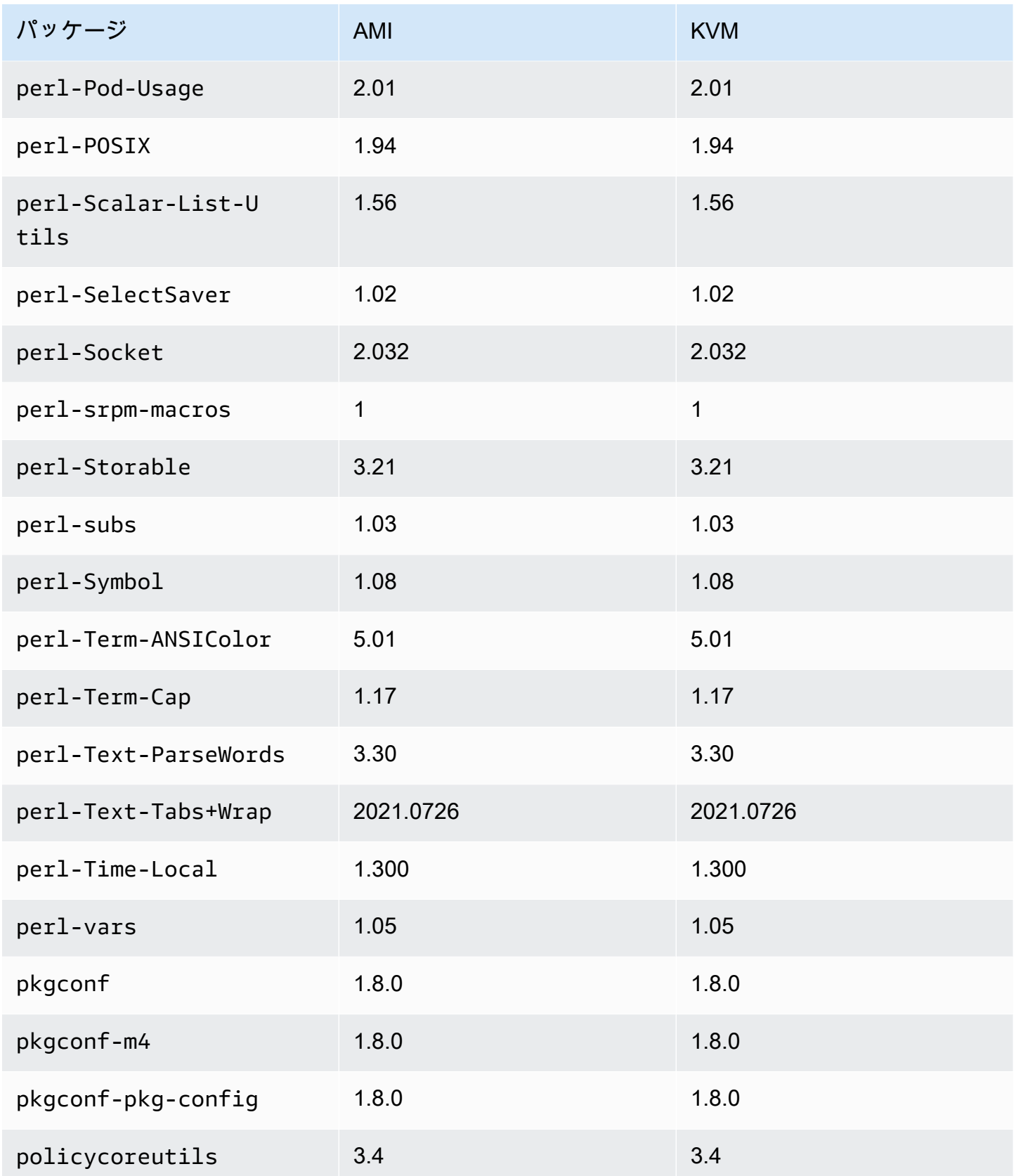

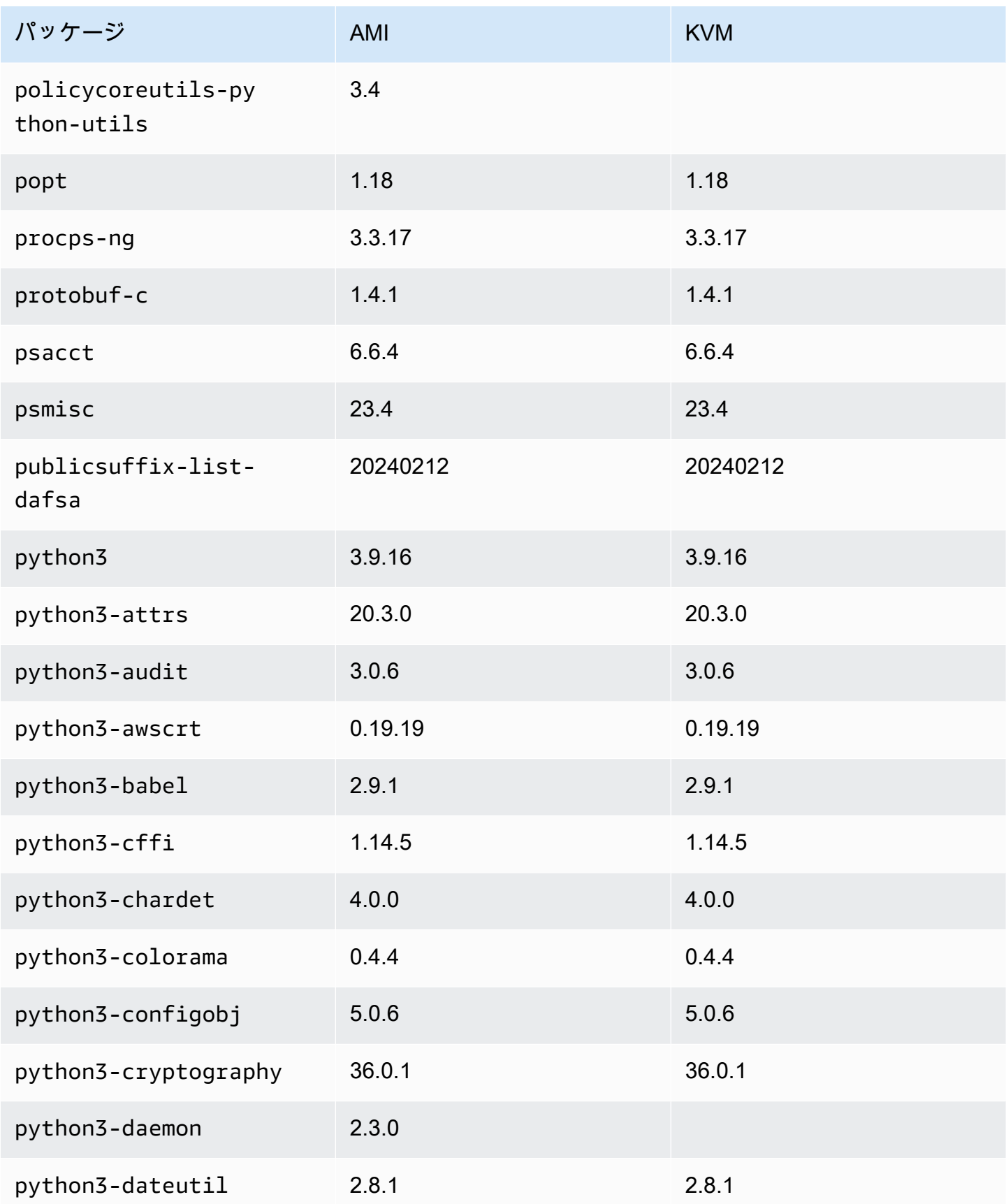

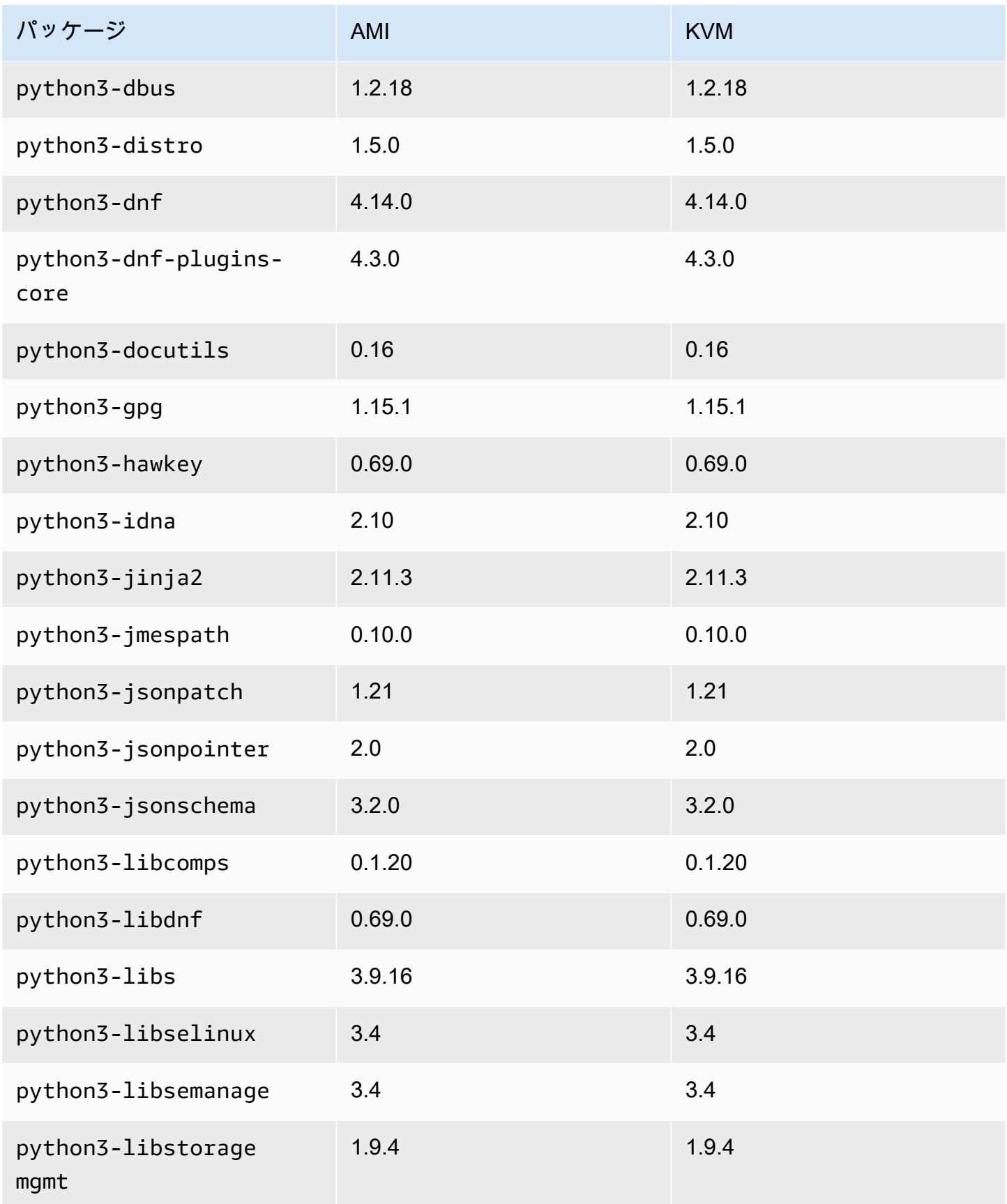

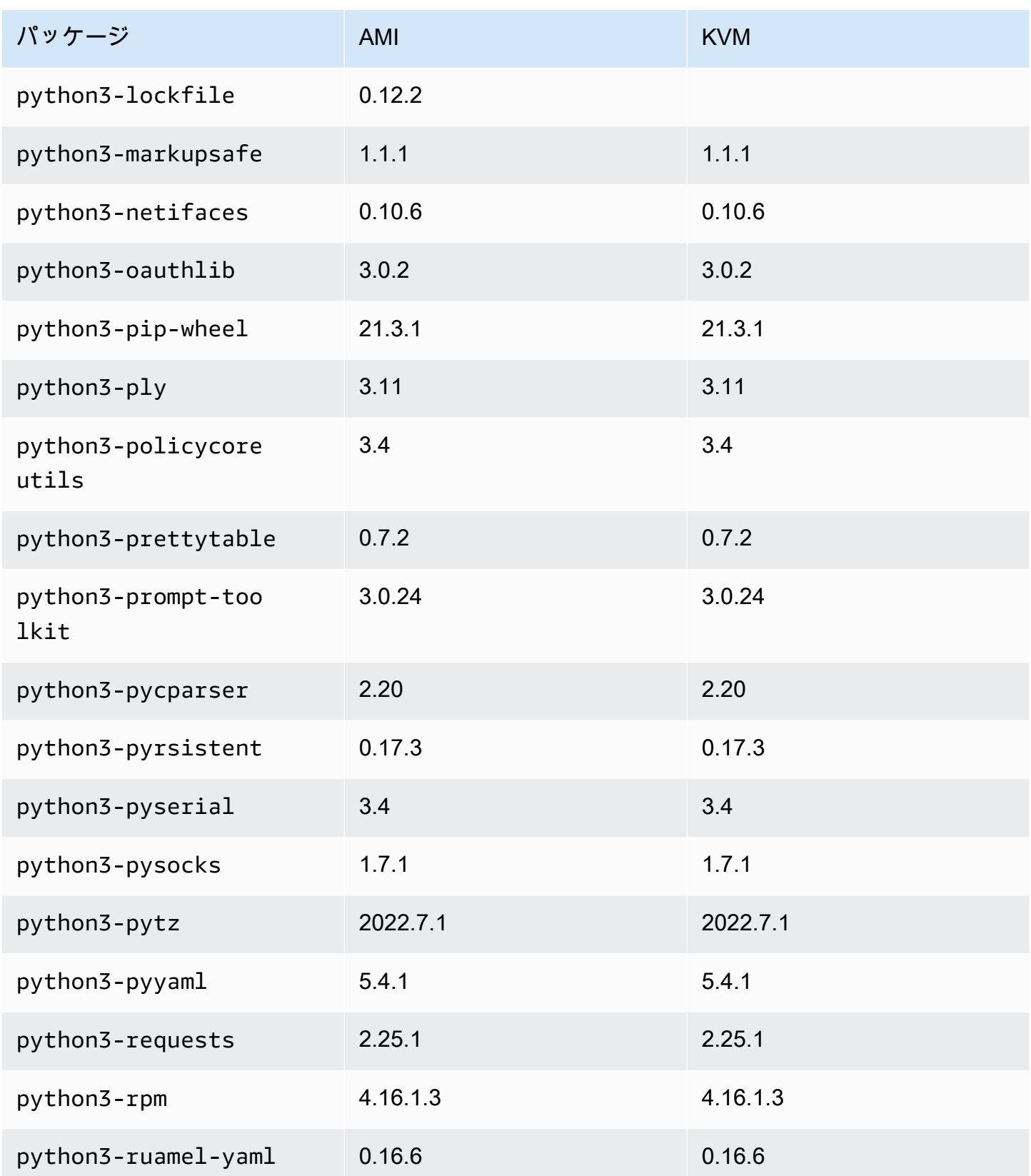

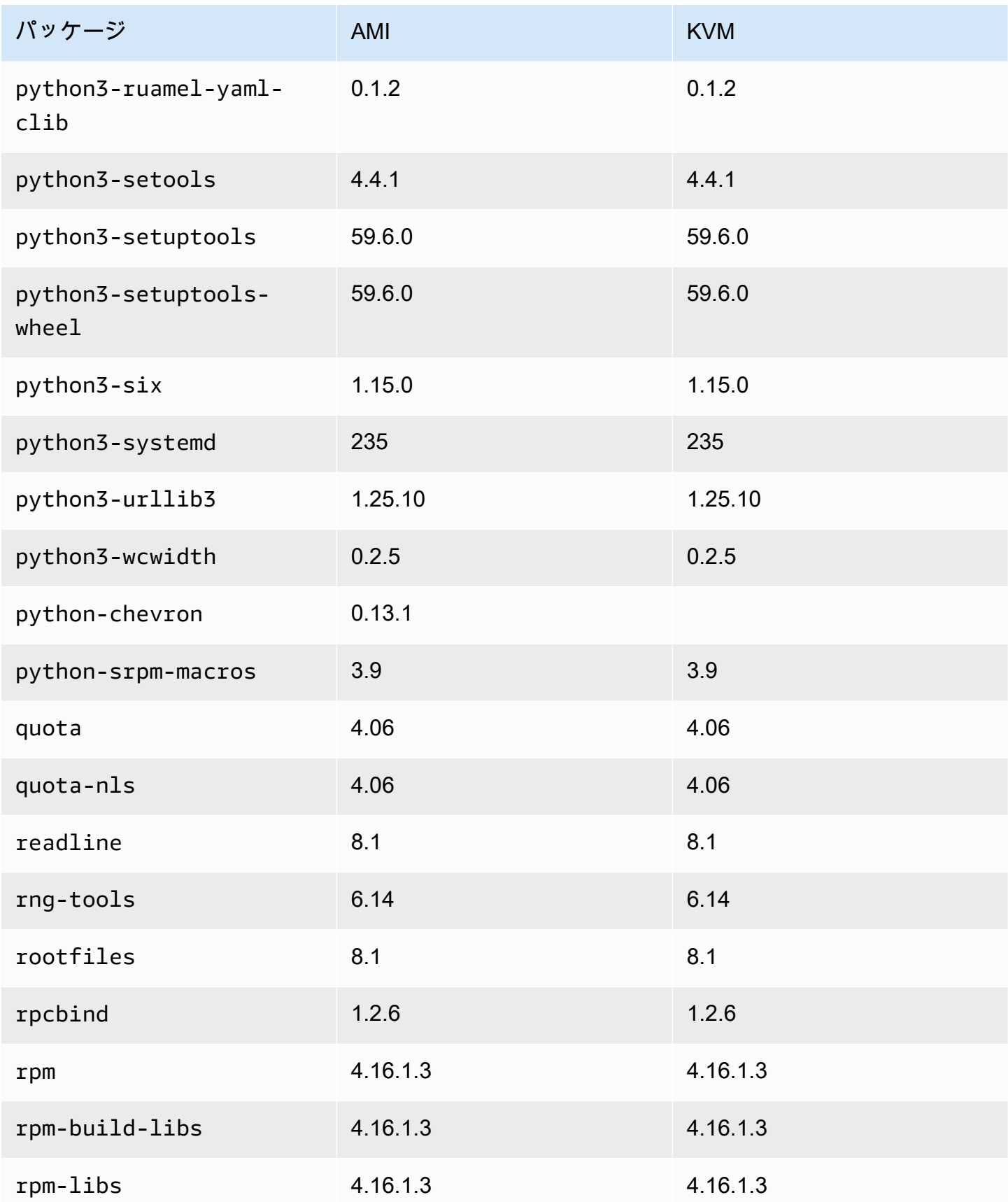

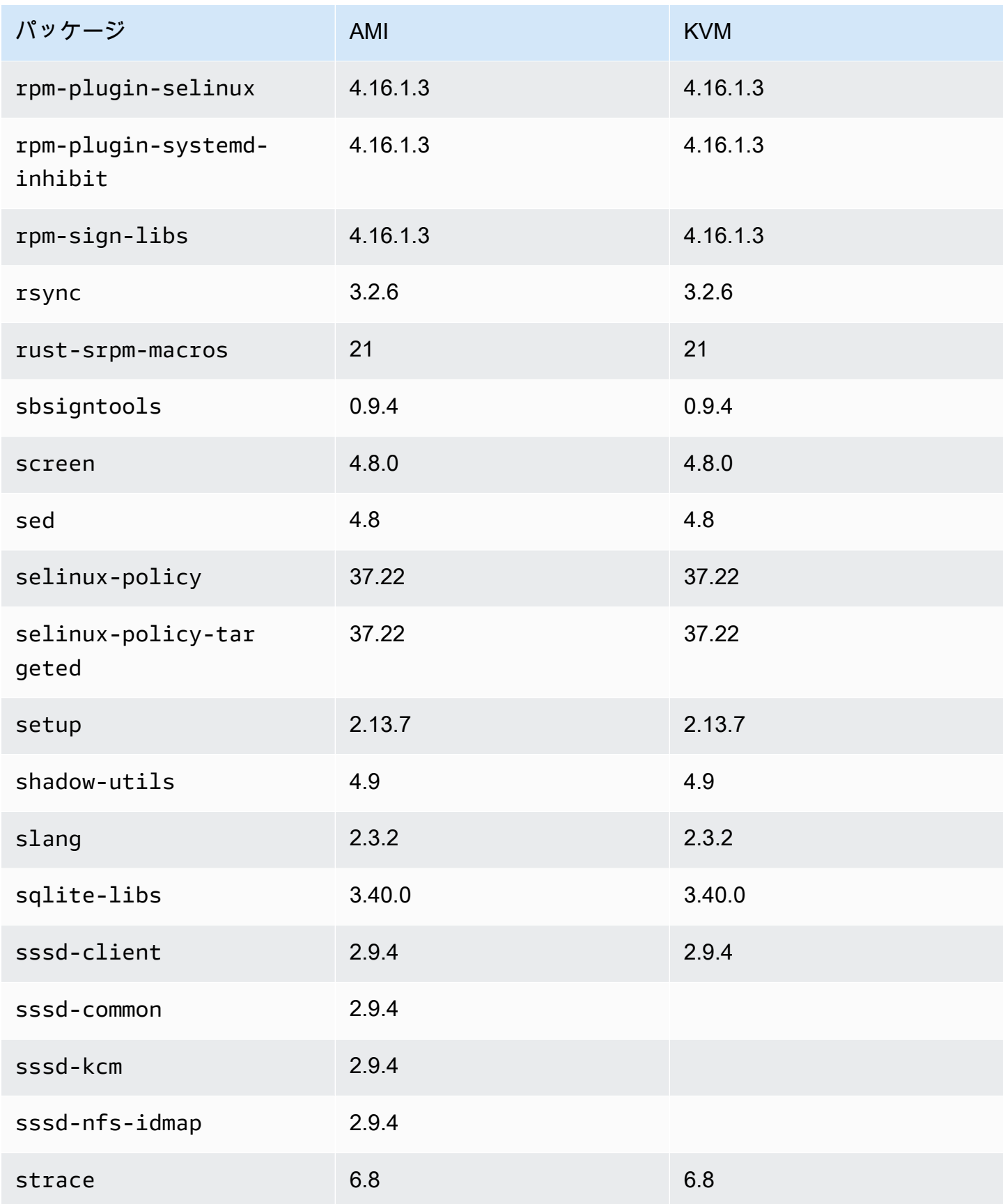

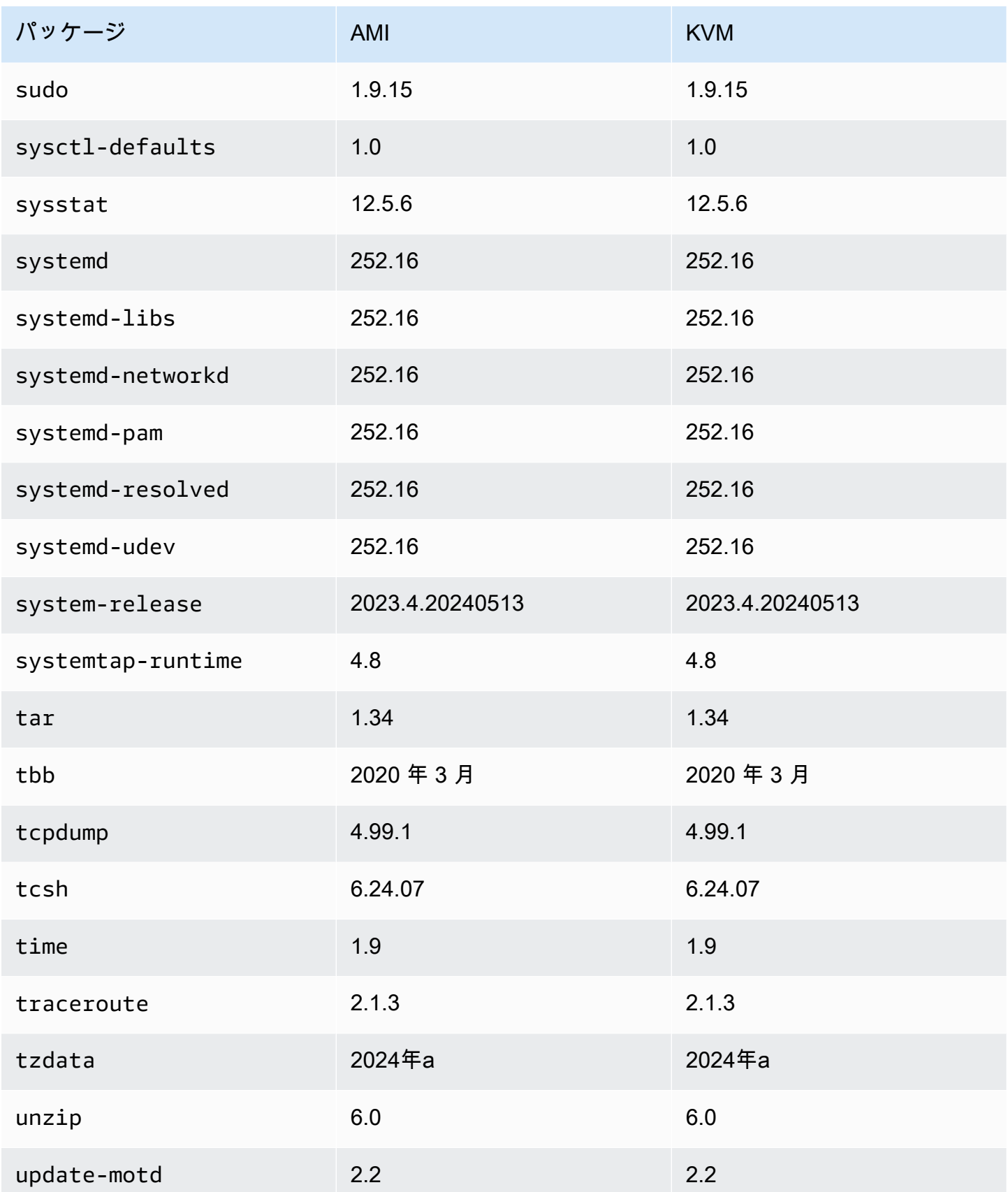

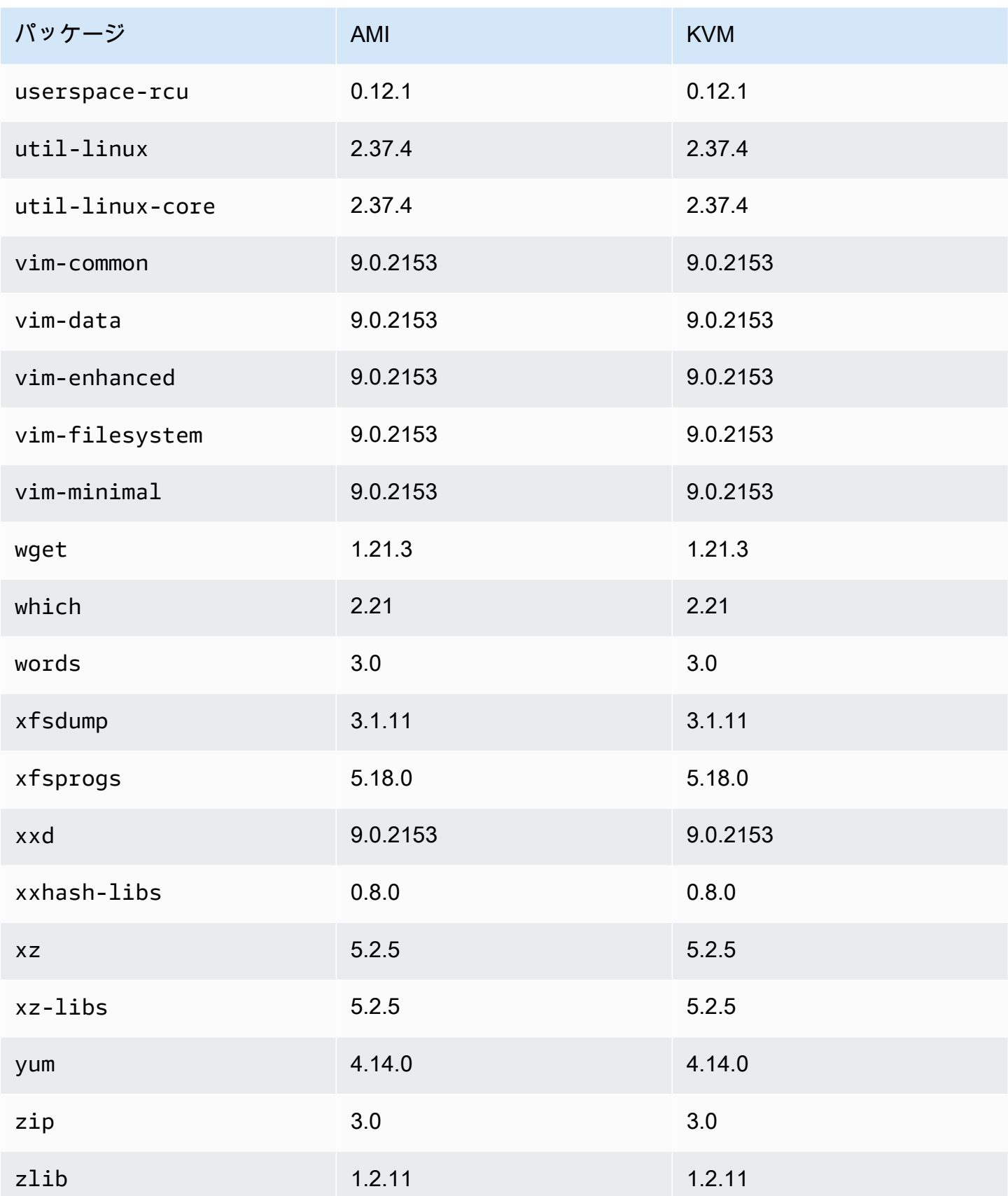

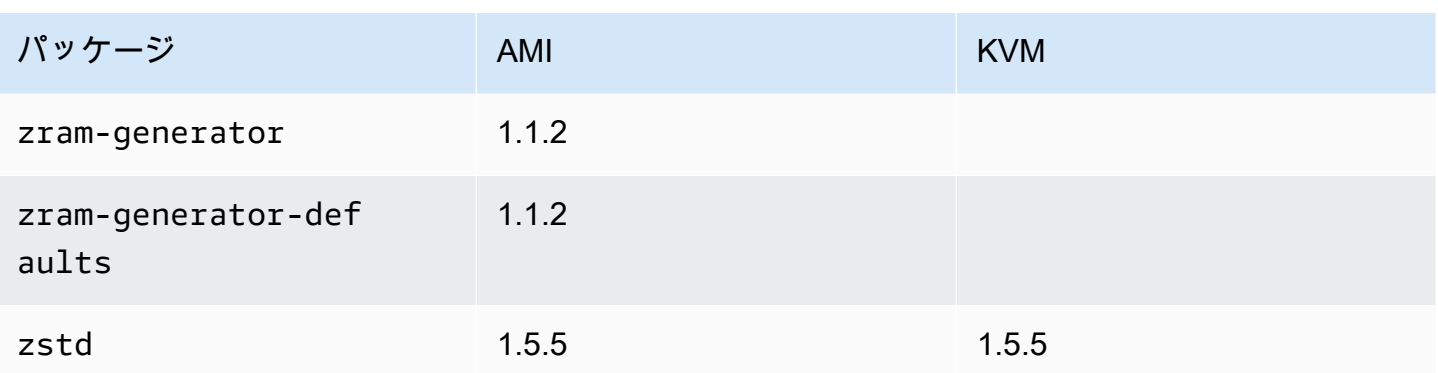

## Amazon Linux 2023 標準 AMI にインストールされているパッケー ジと AL2023 VMware OVA イメージの比較

AL2023 標準 AMI に存在する RPMs と AL2023 VMware OVA イメージに存在する RPMs の比較。

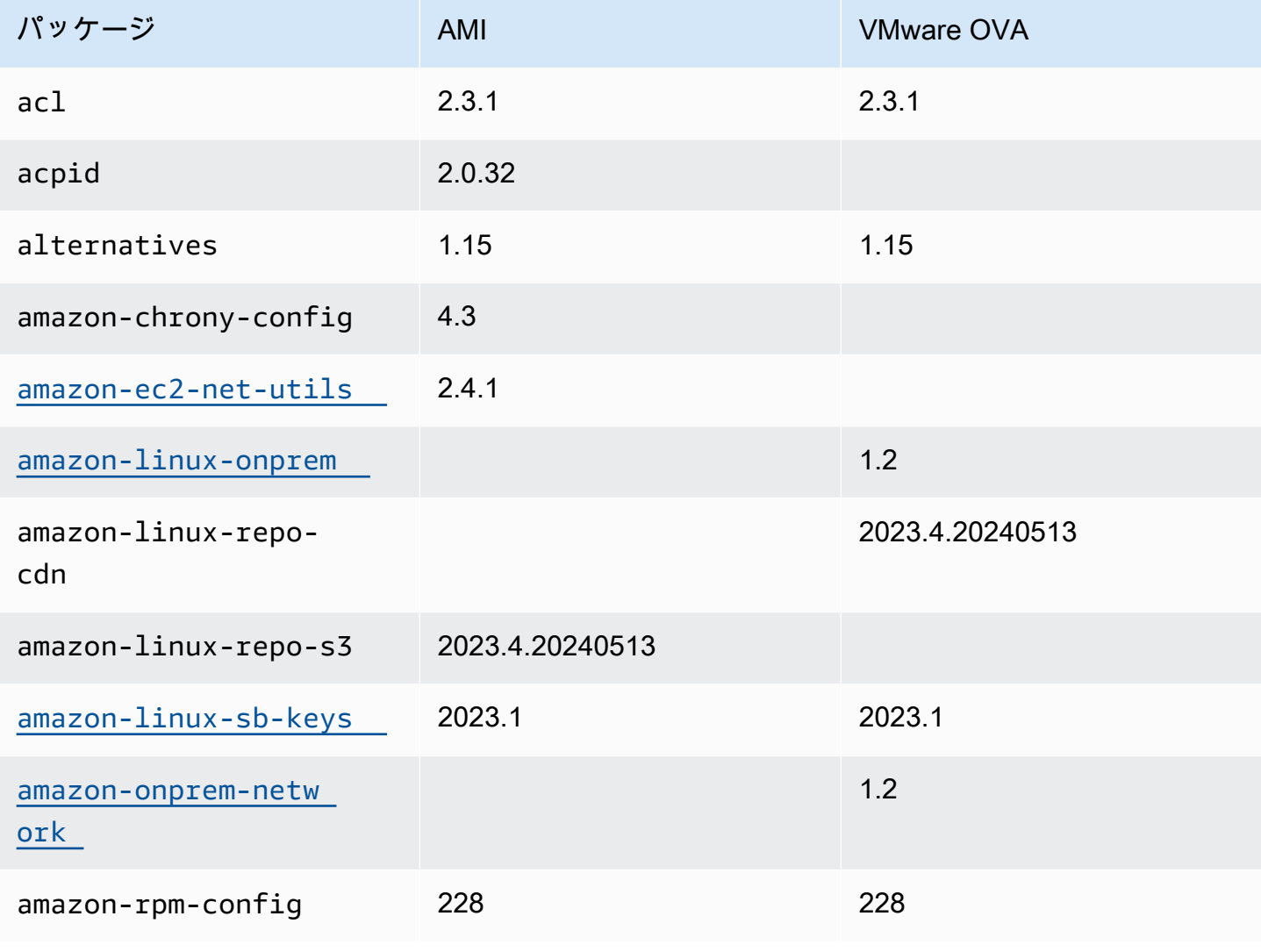

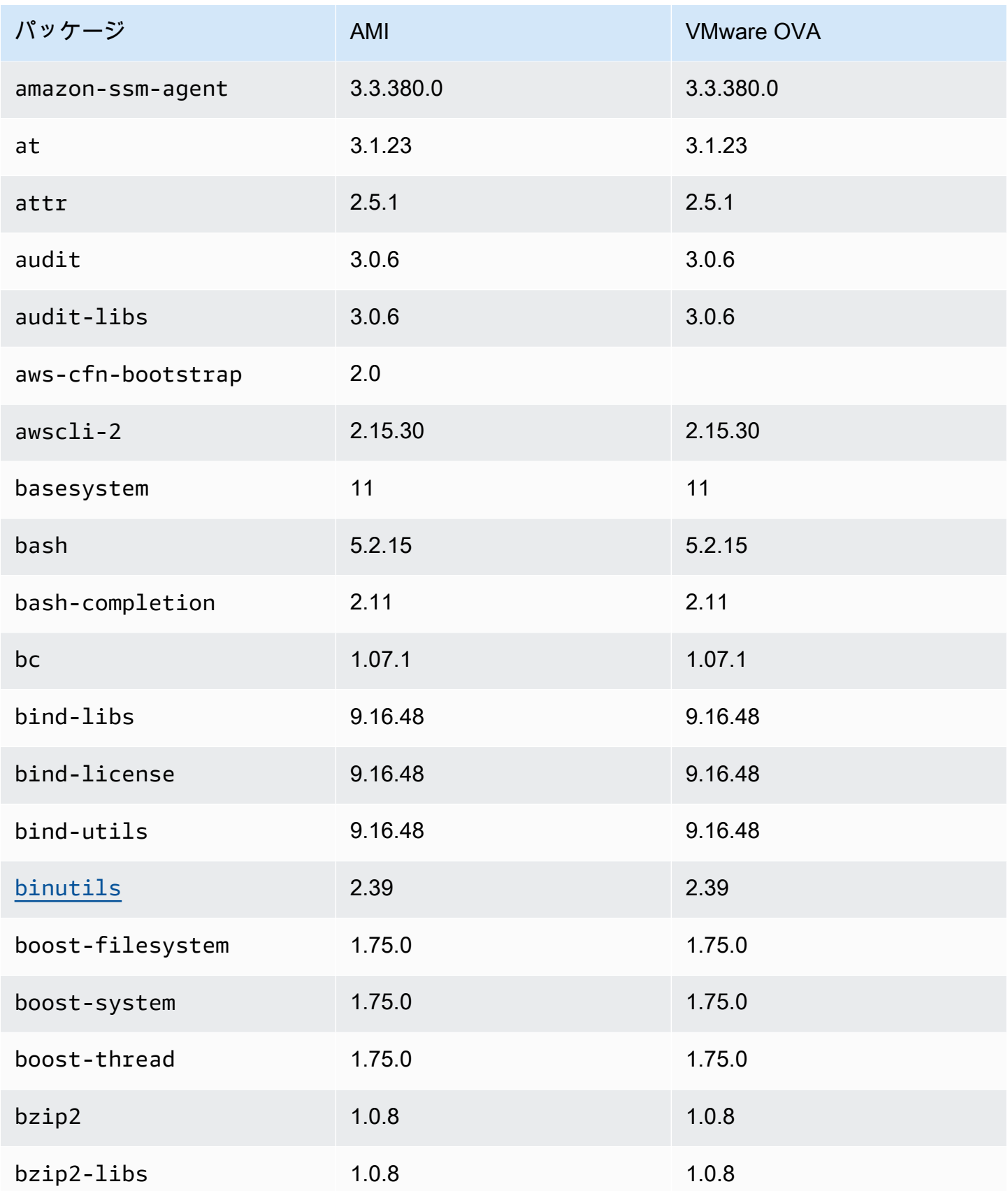

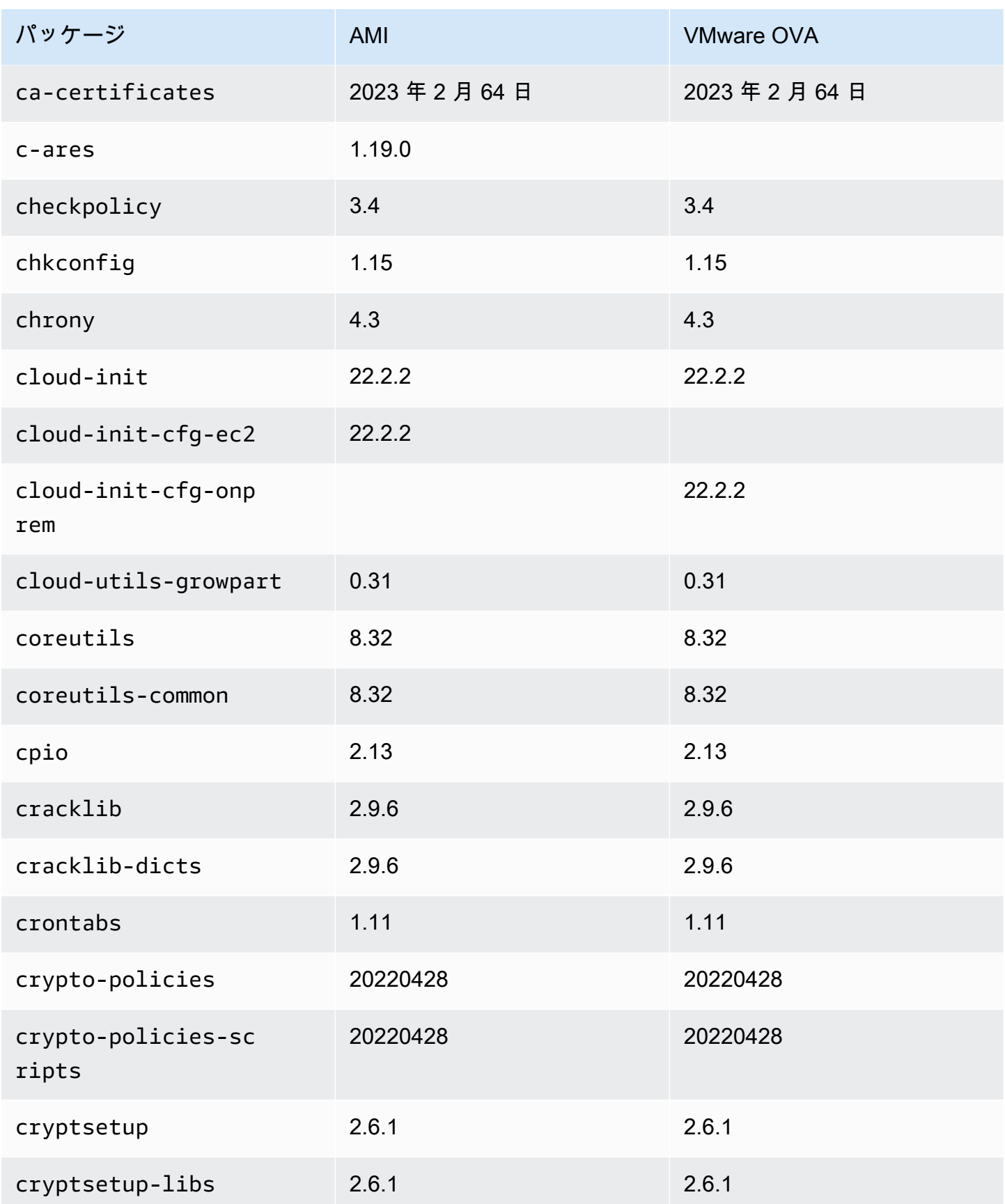

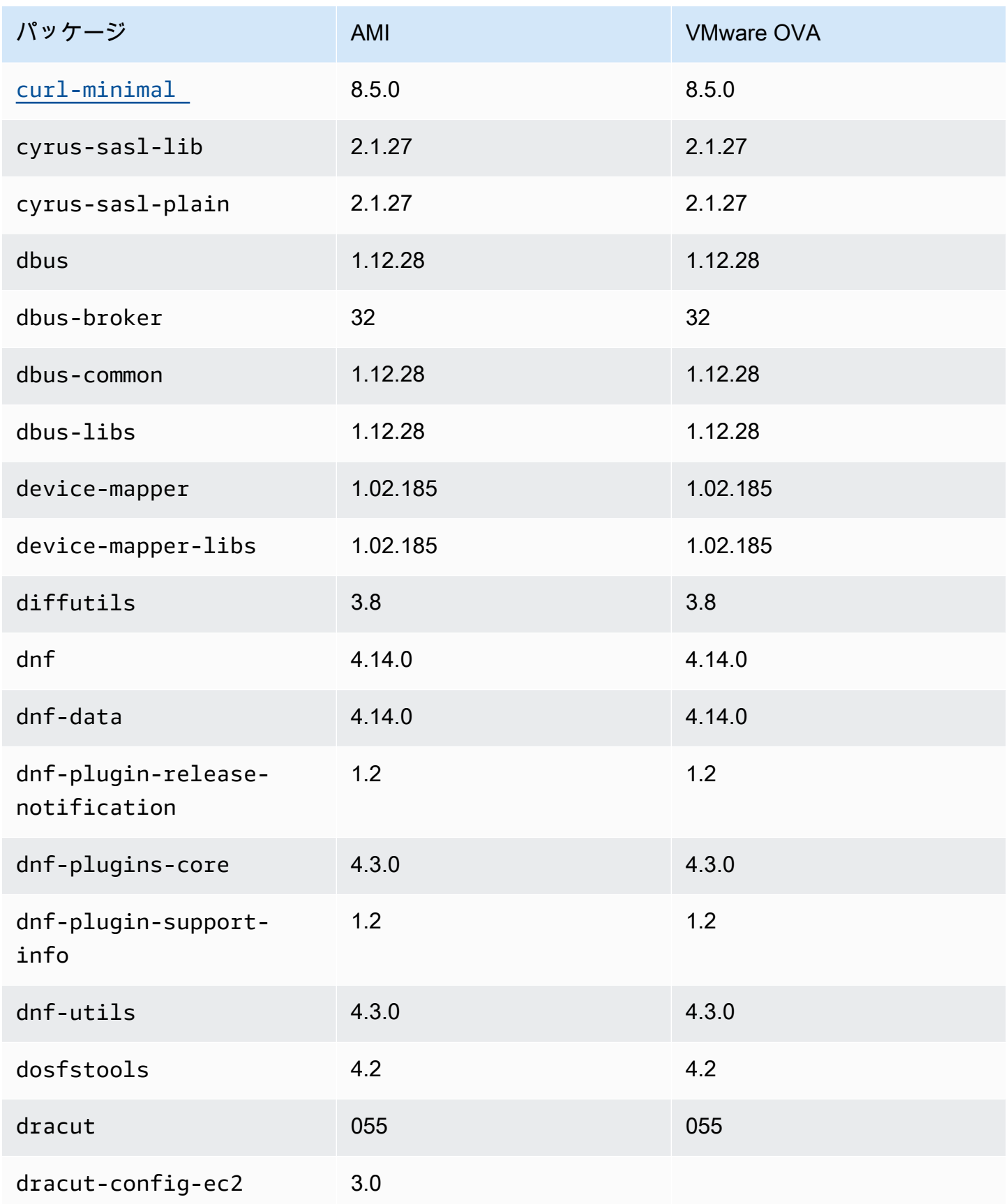

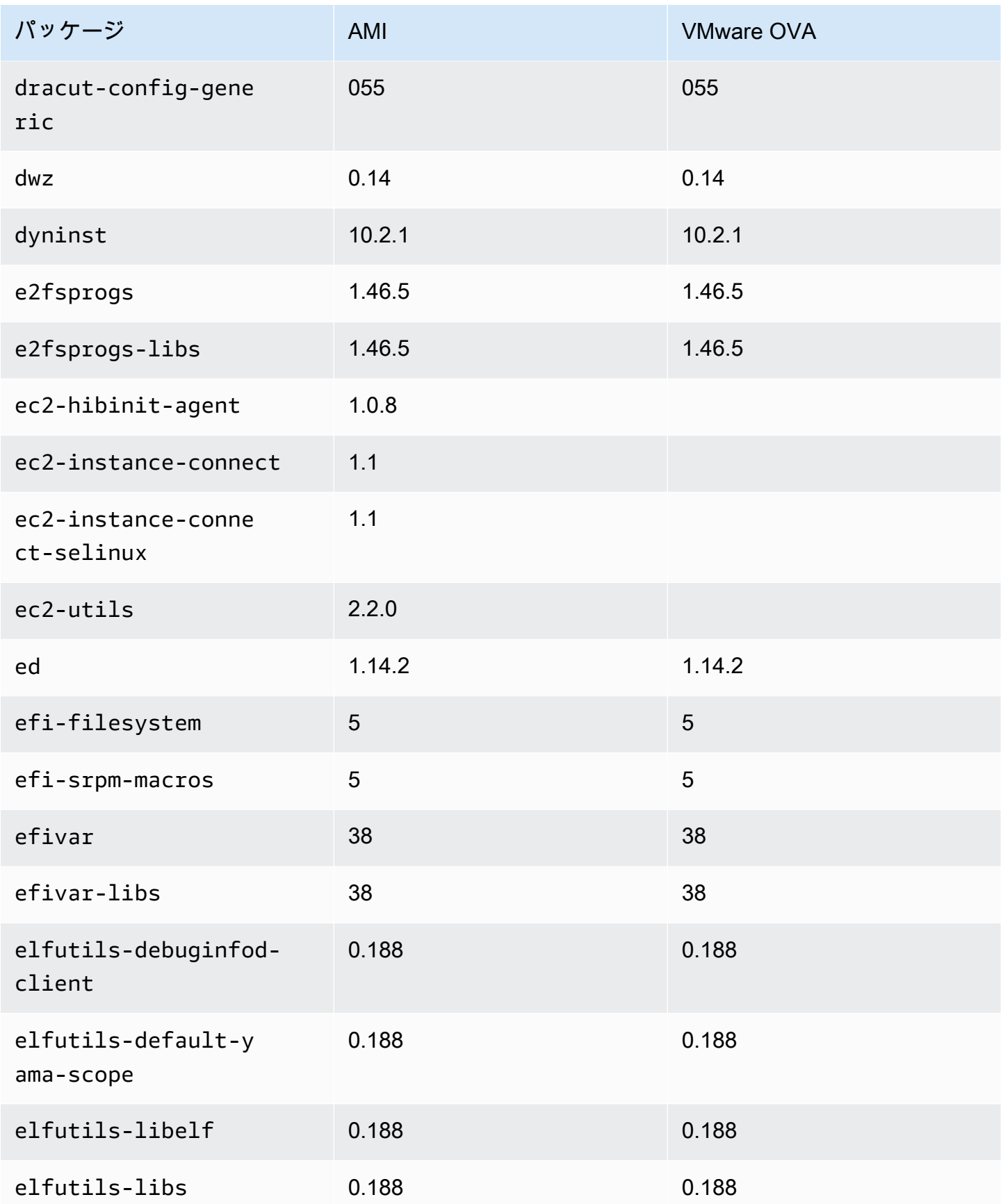

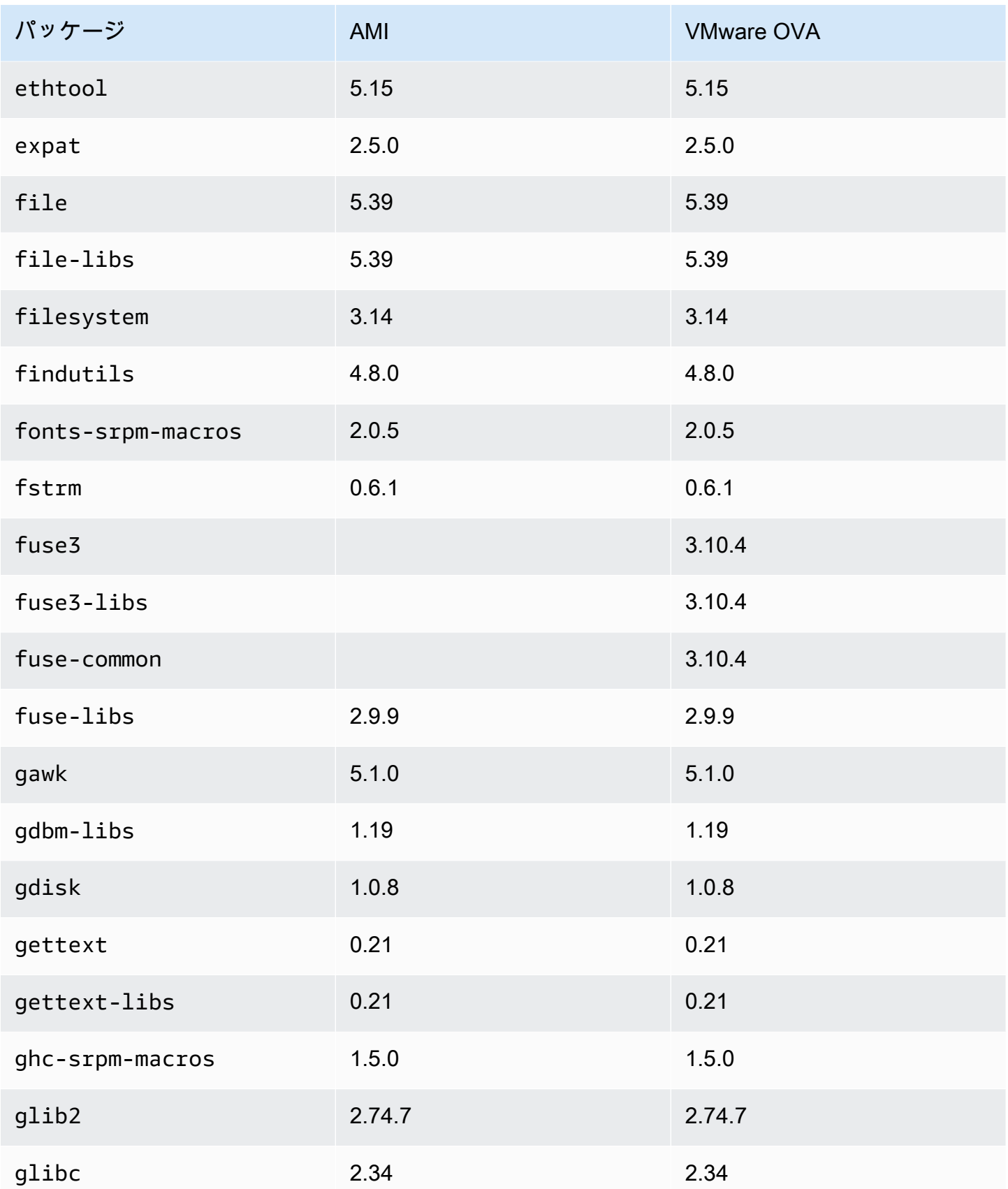

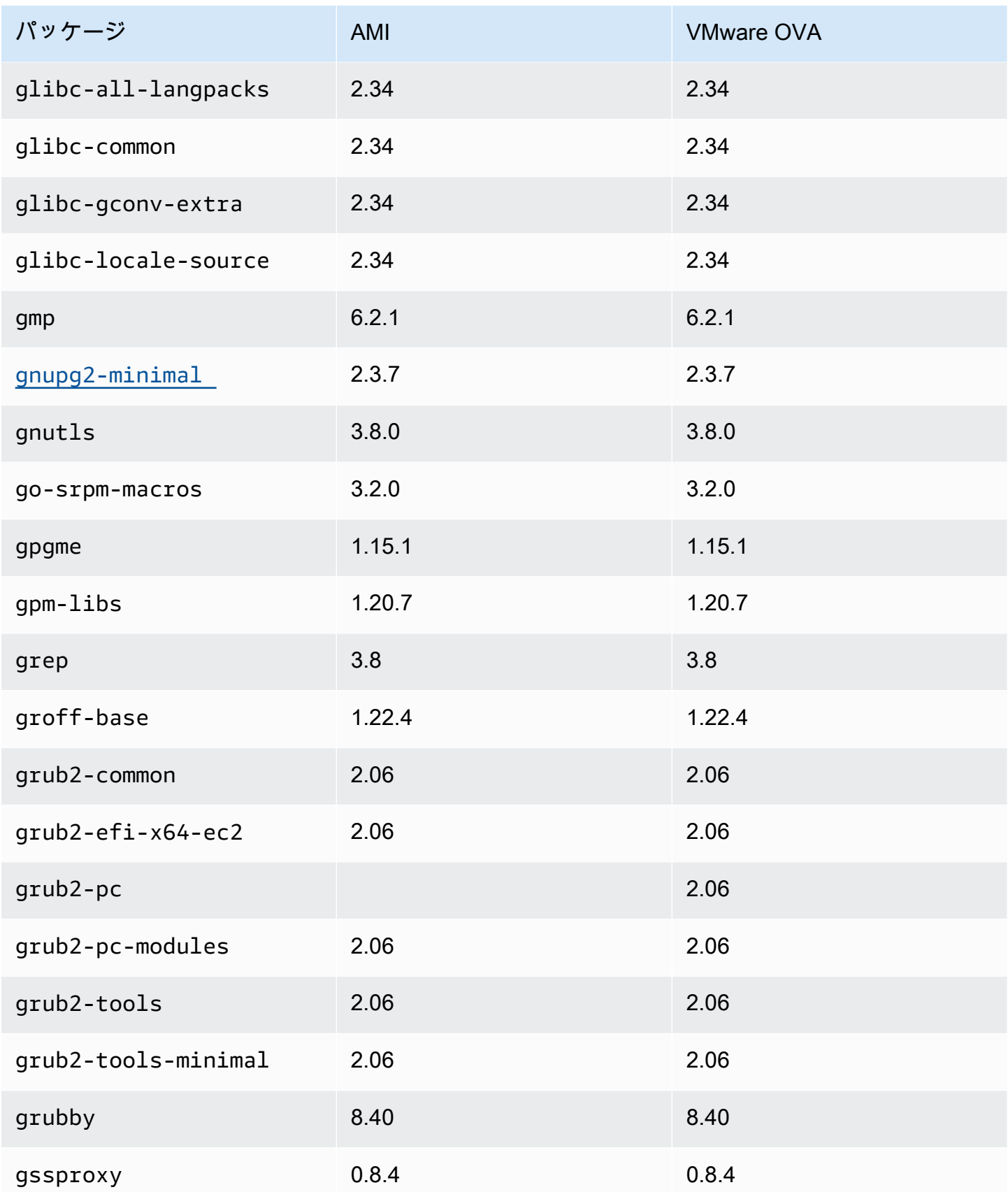

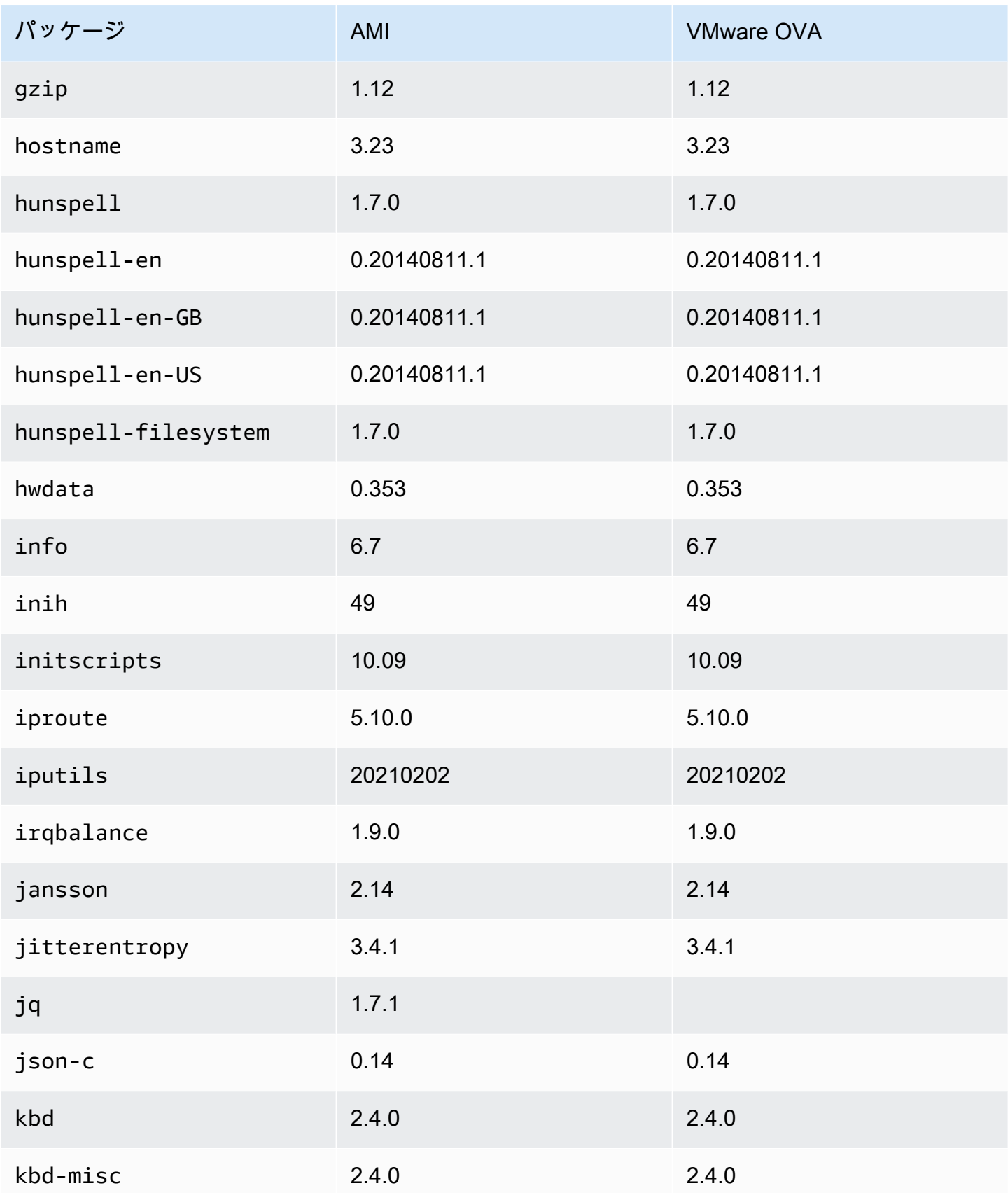

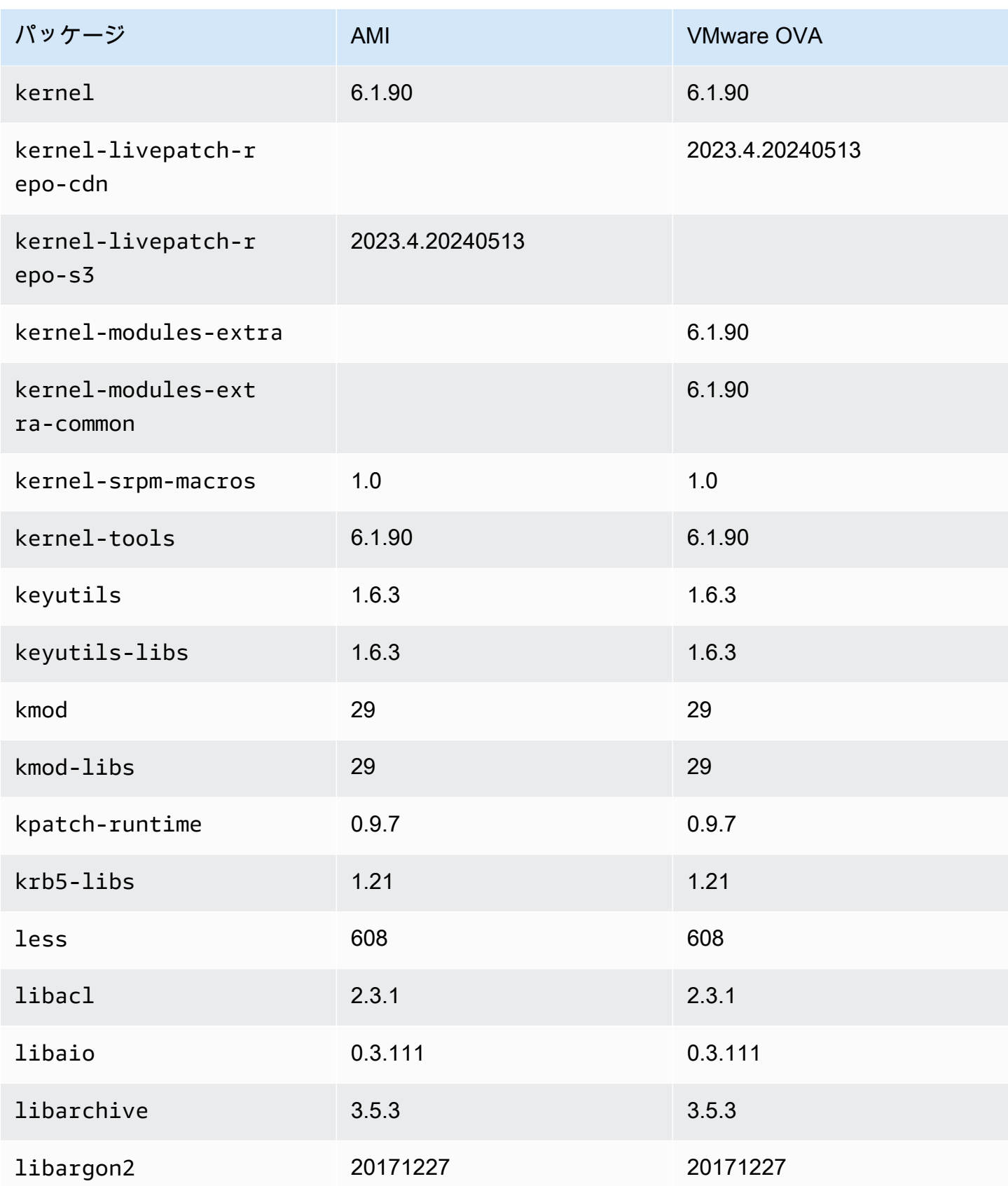

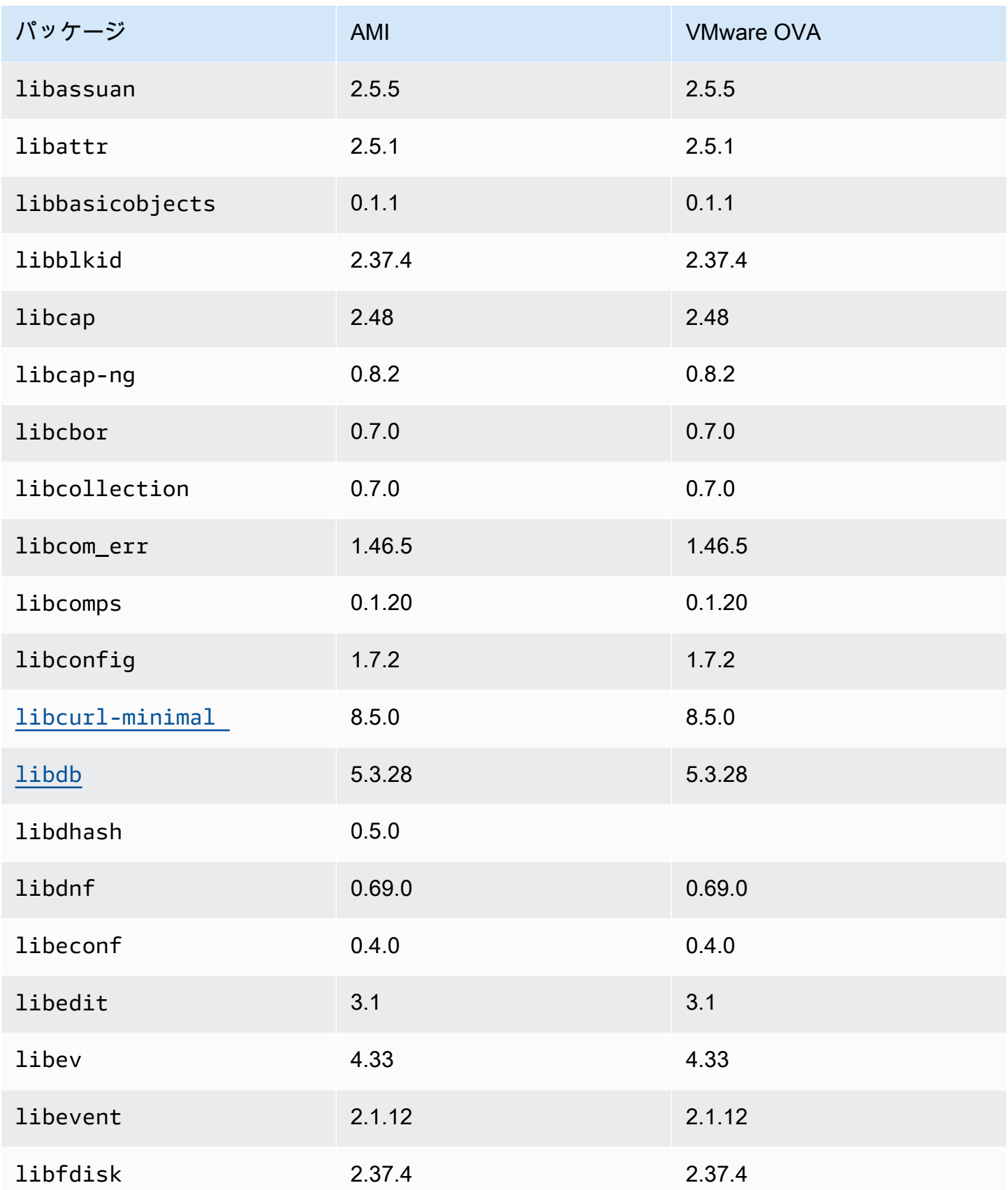

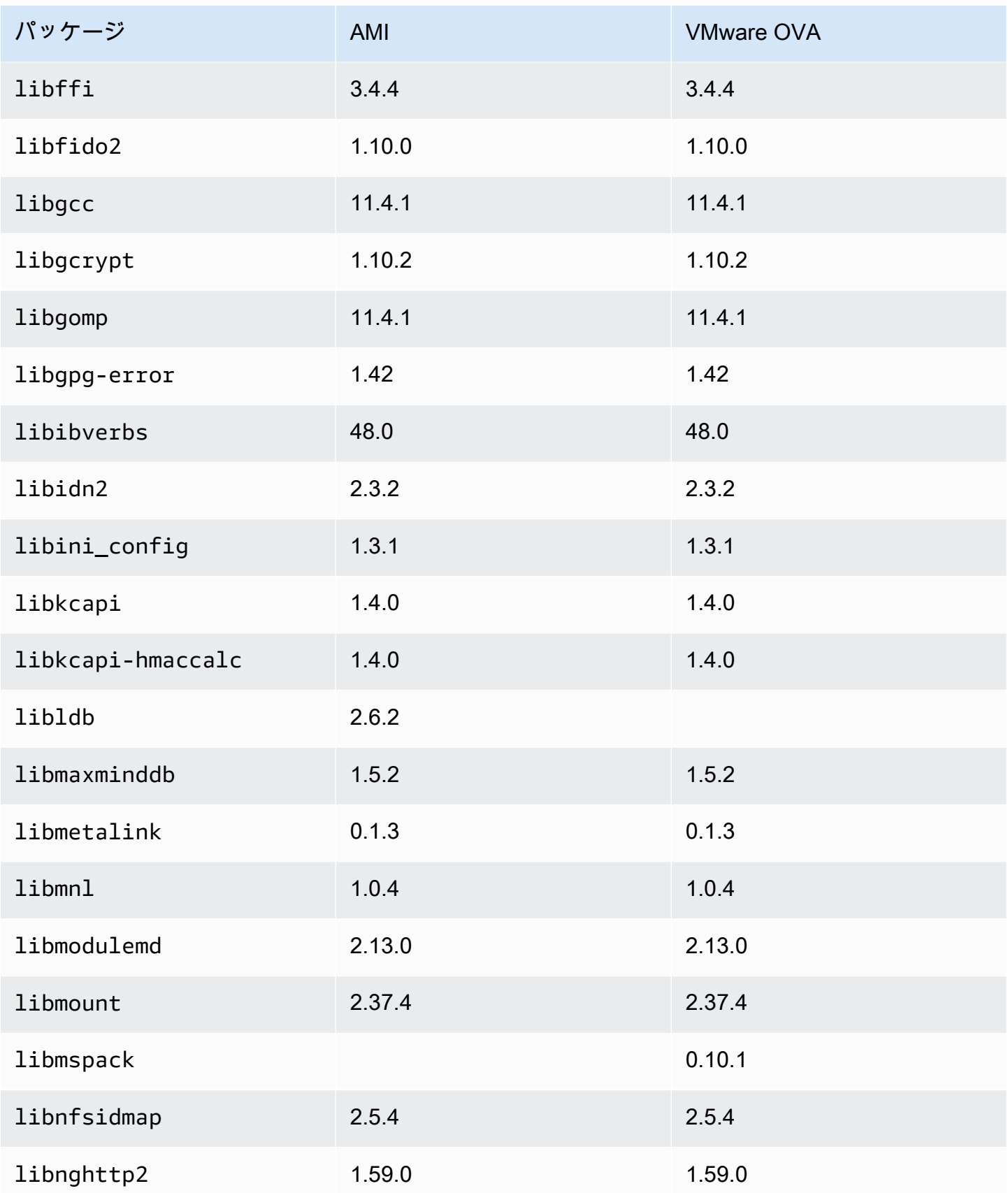
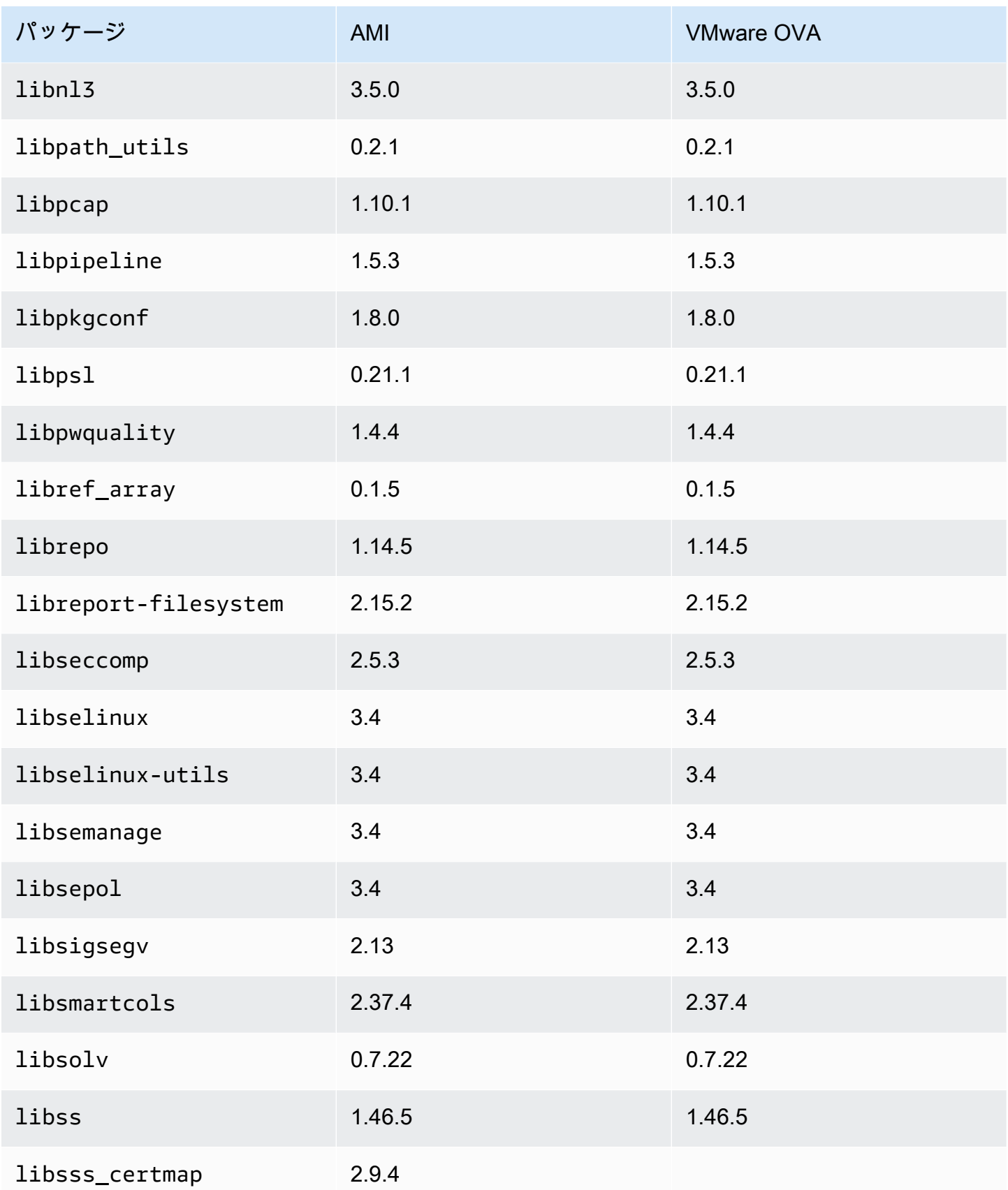

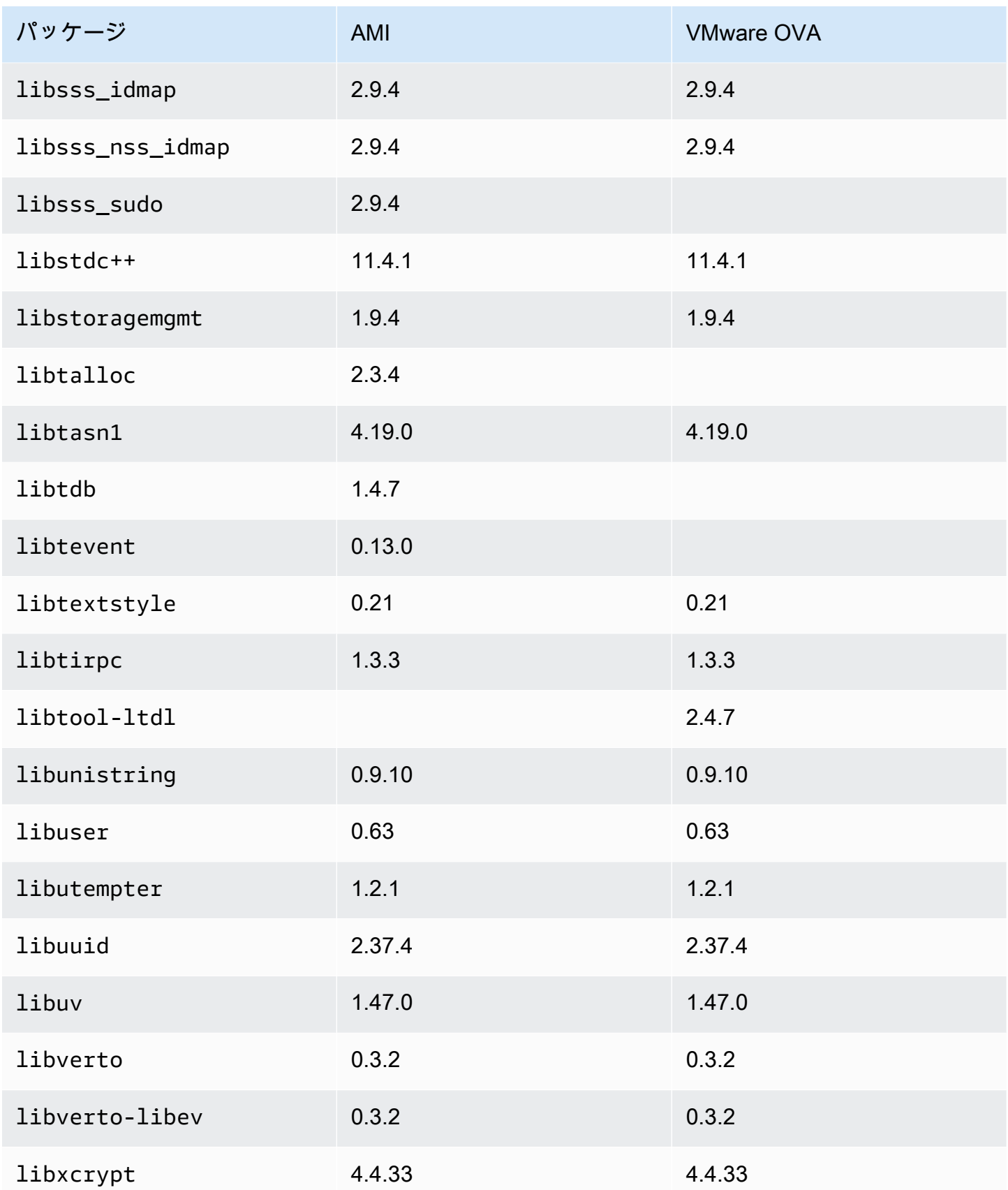

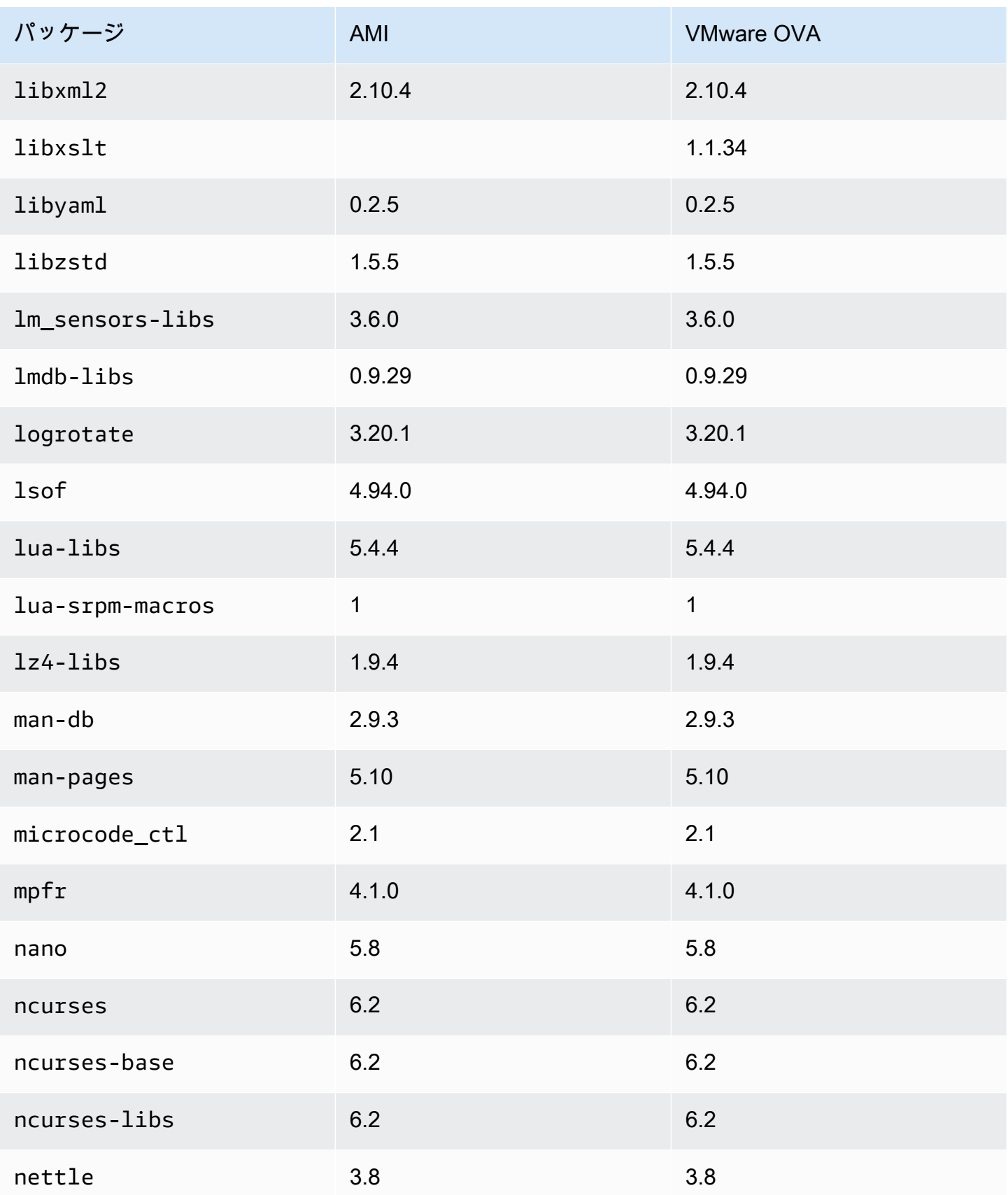

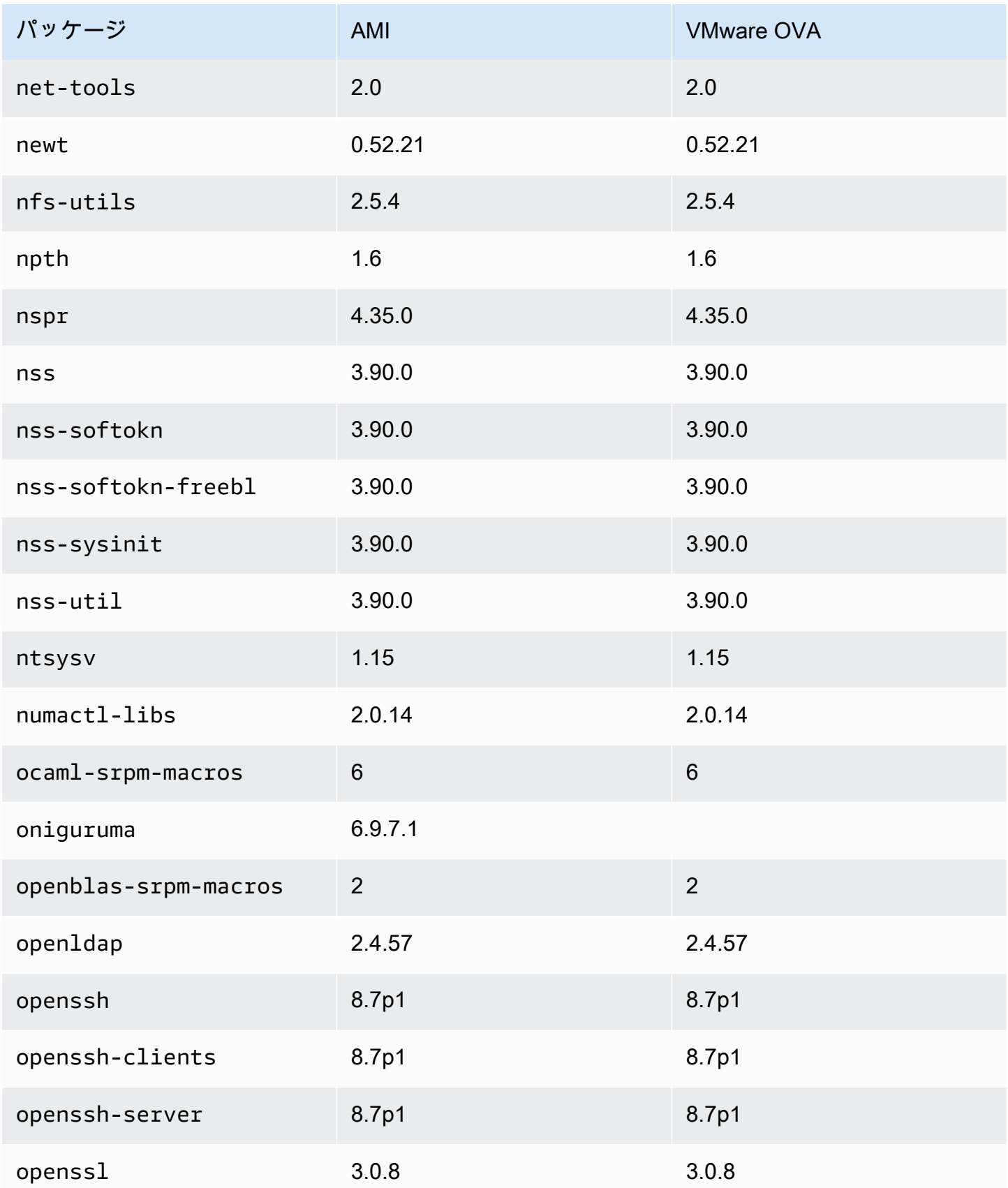

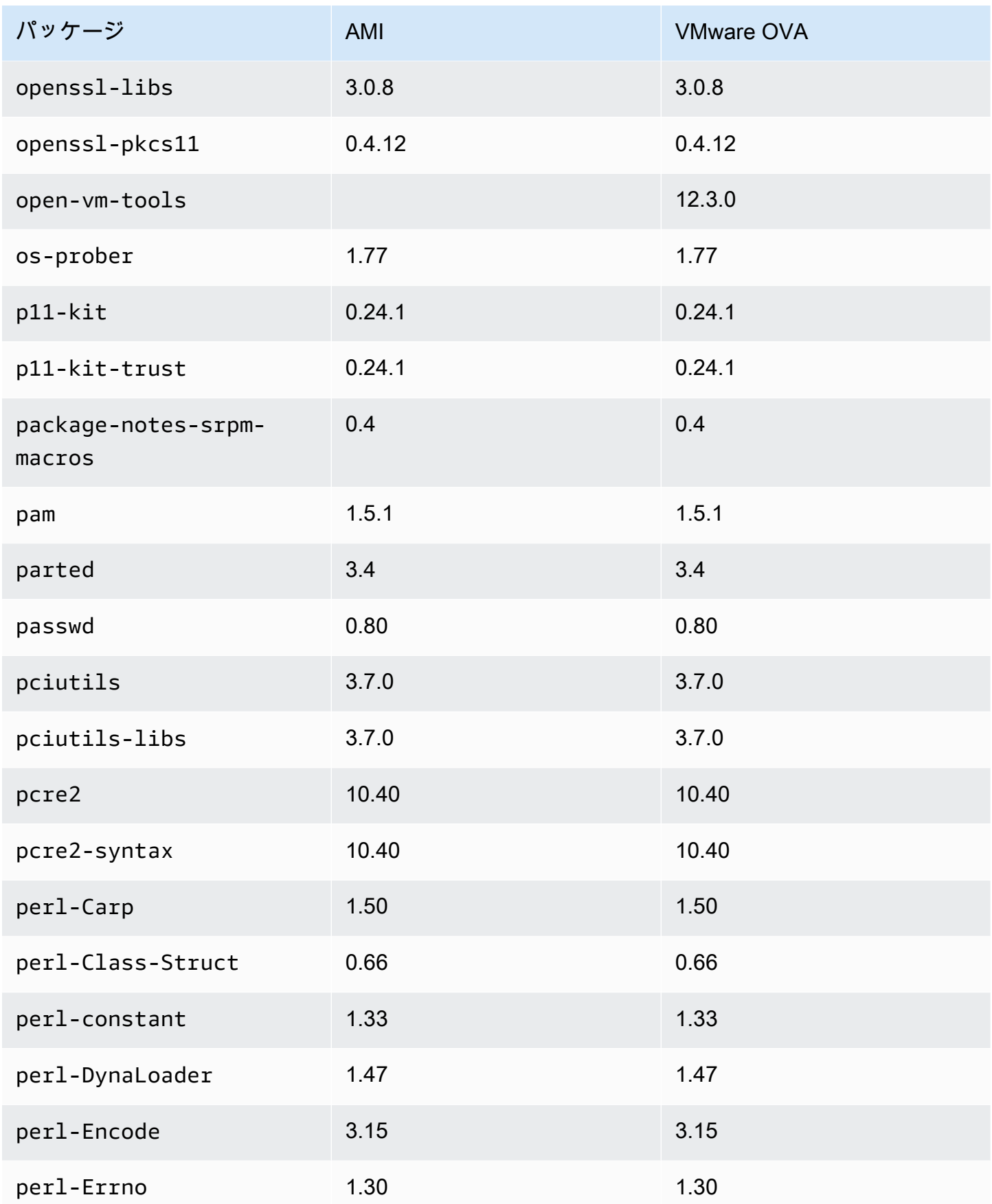

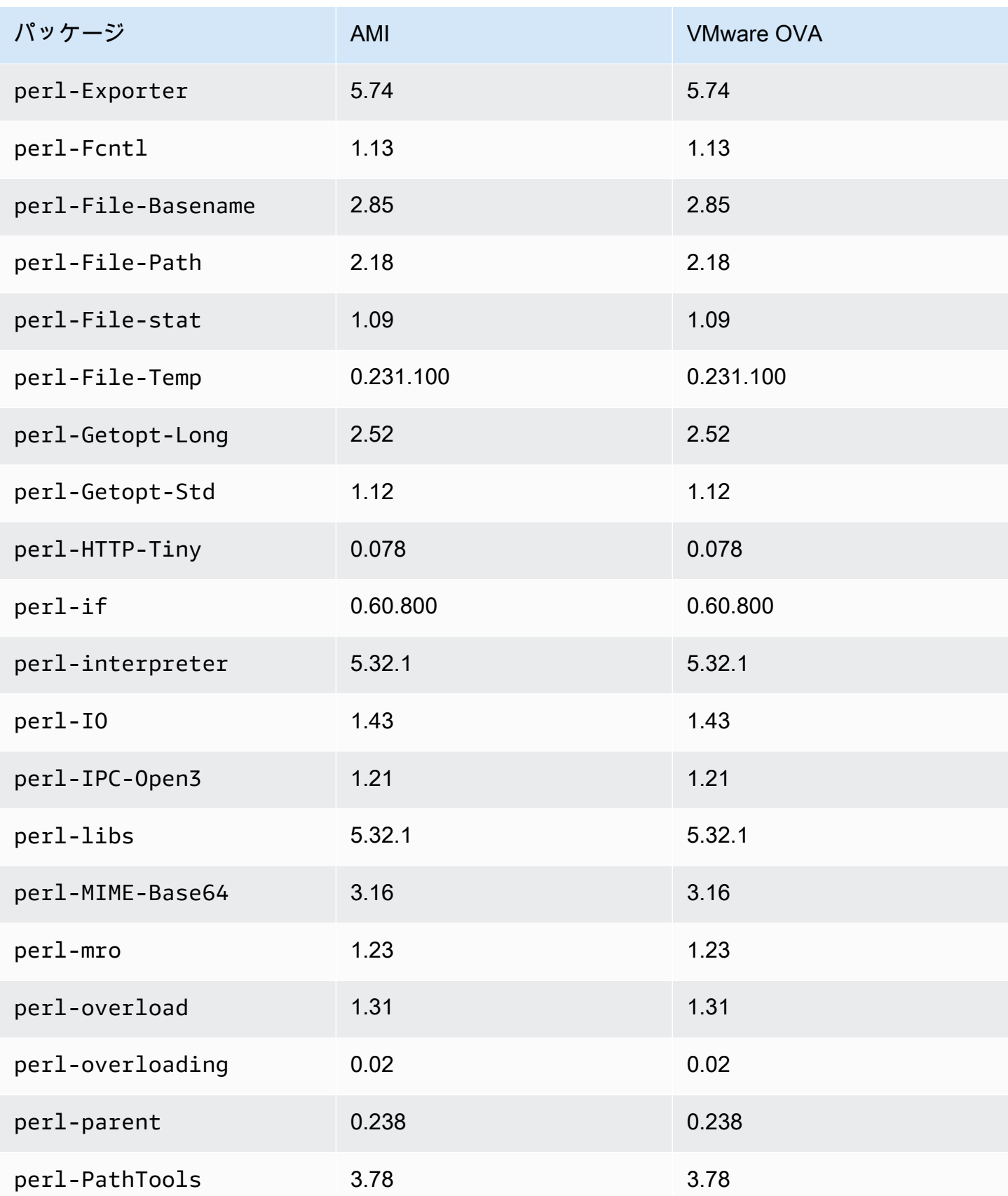

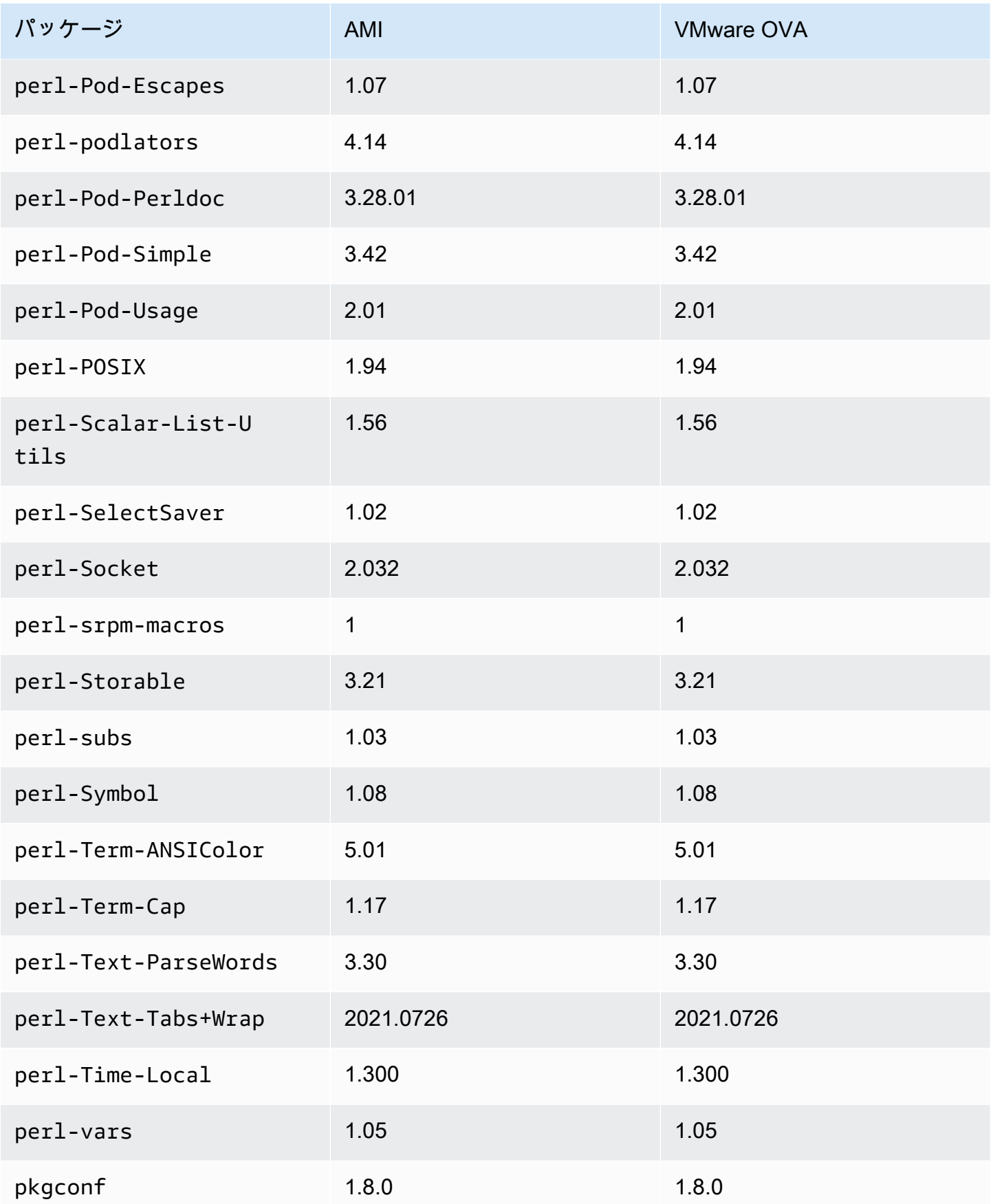

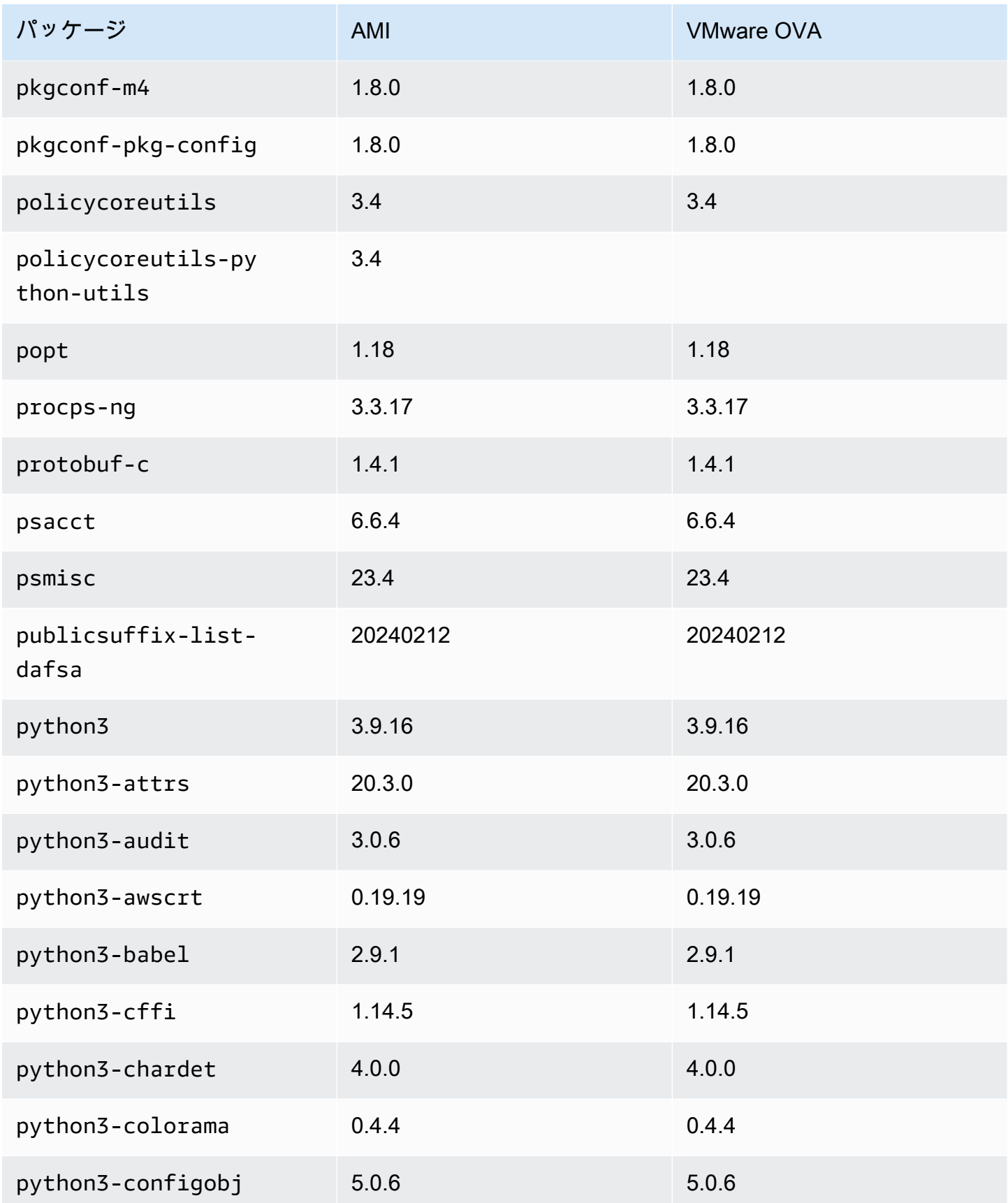

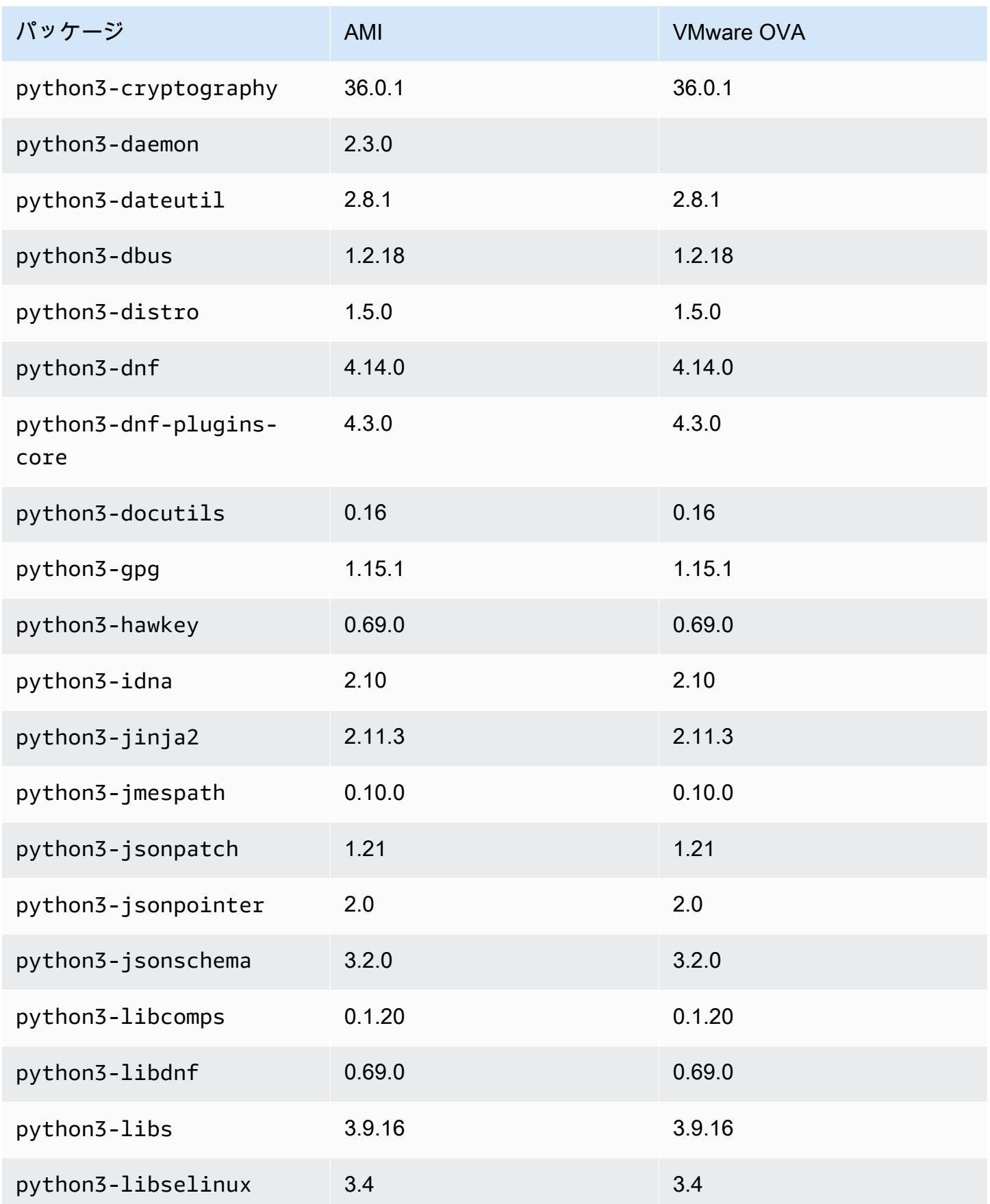

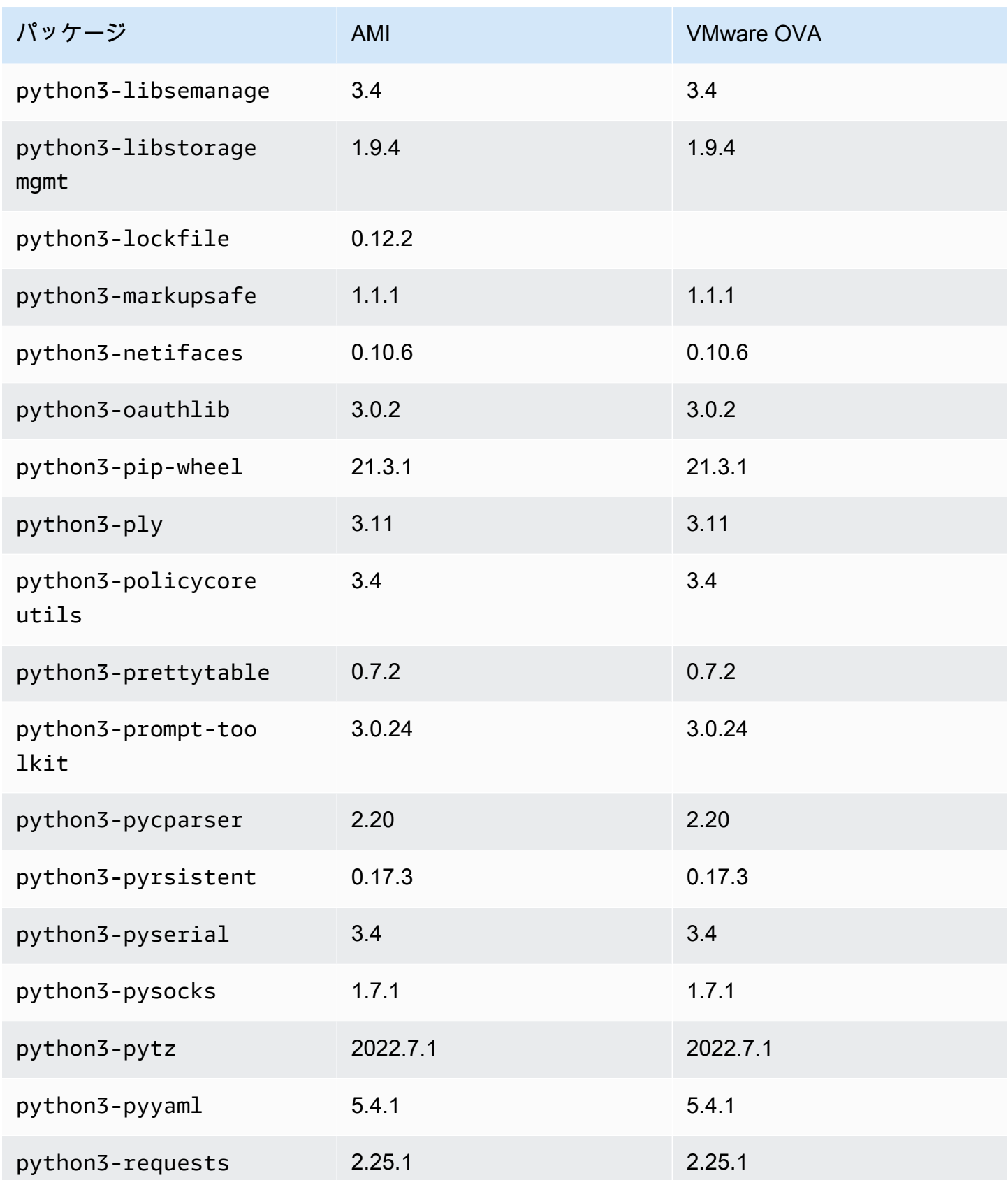

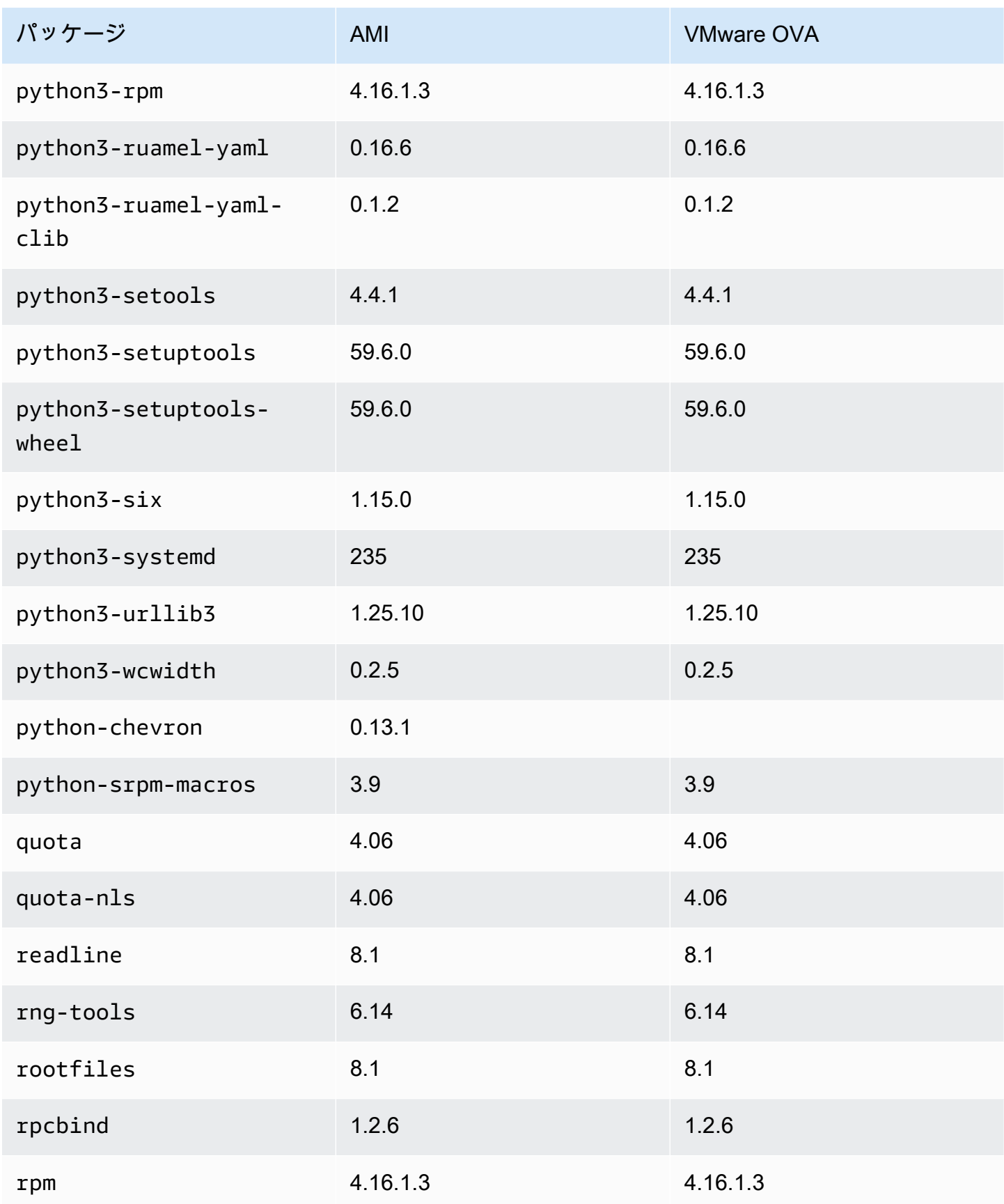

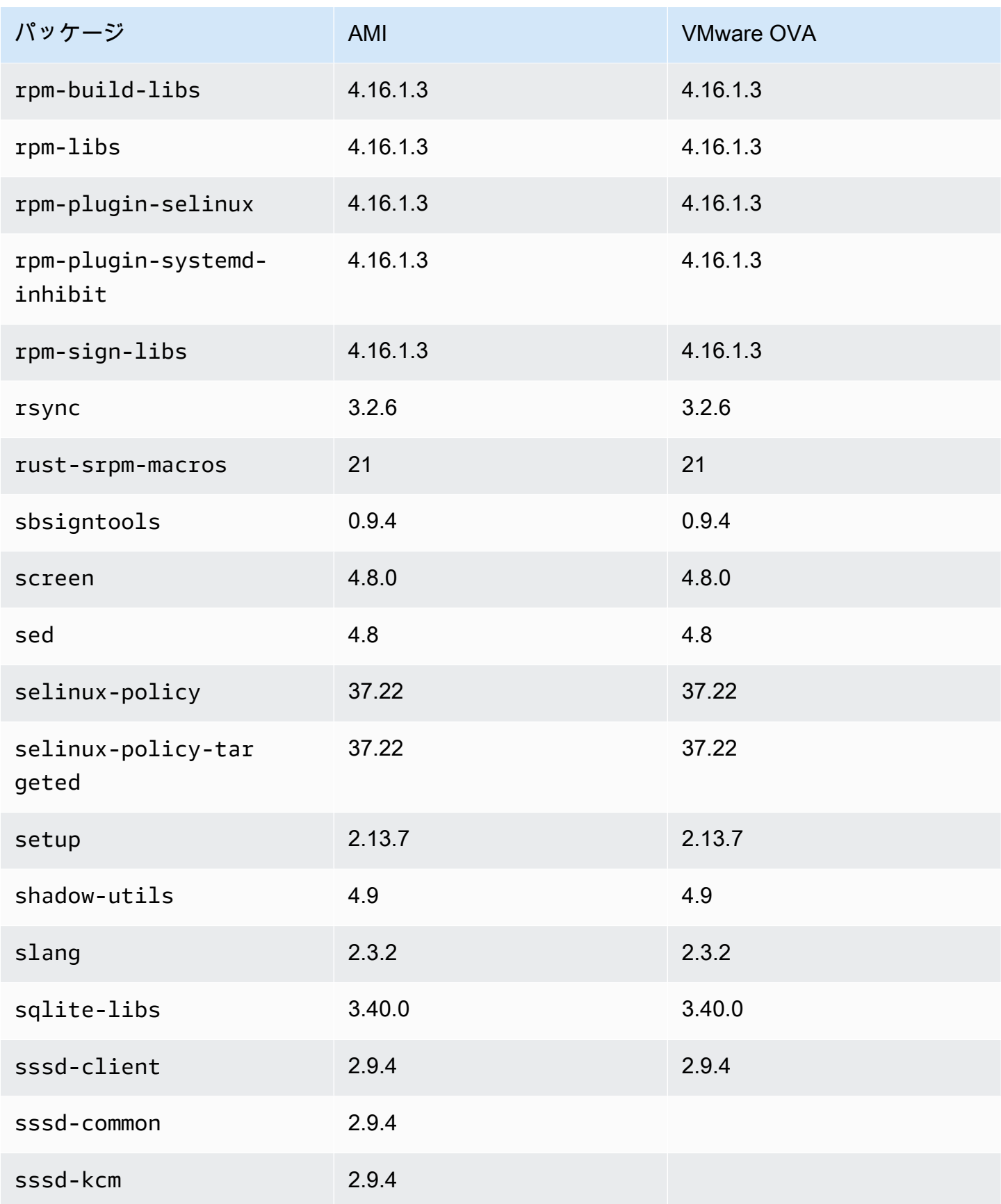

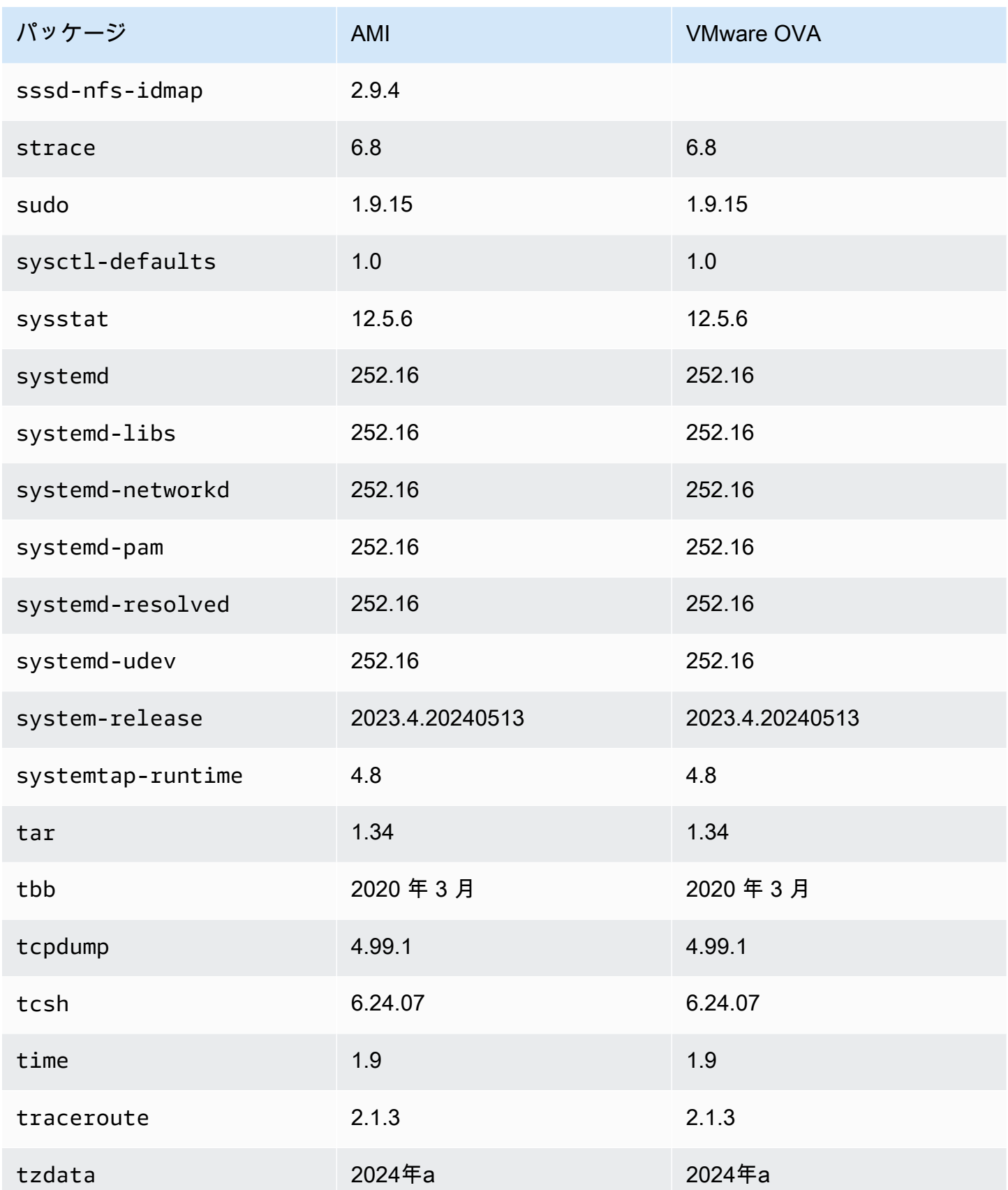

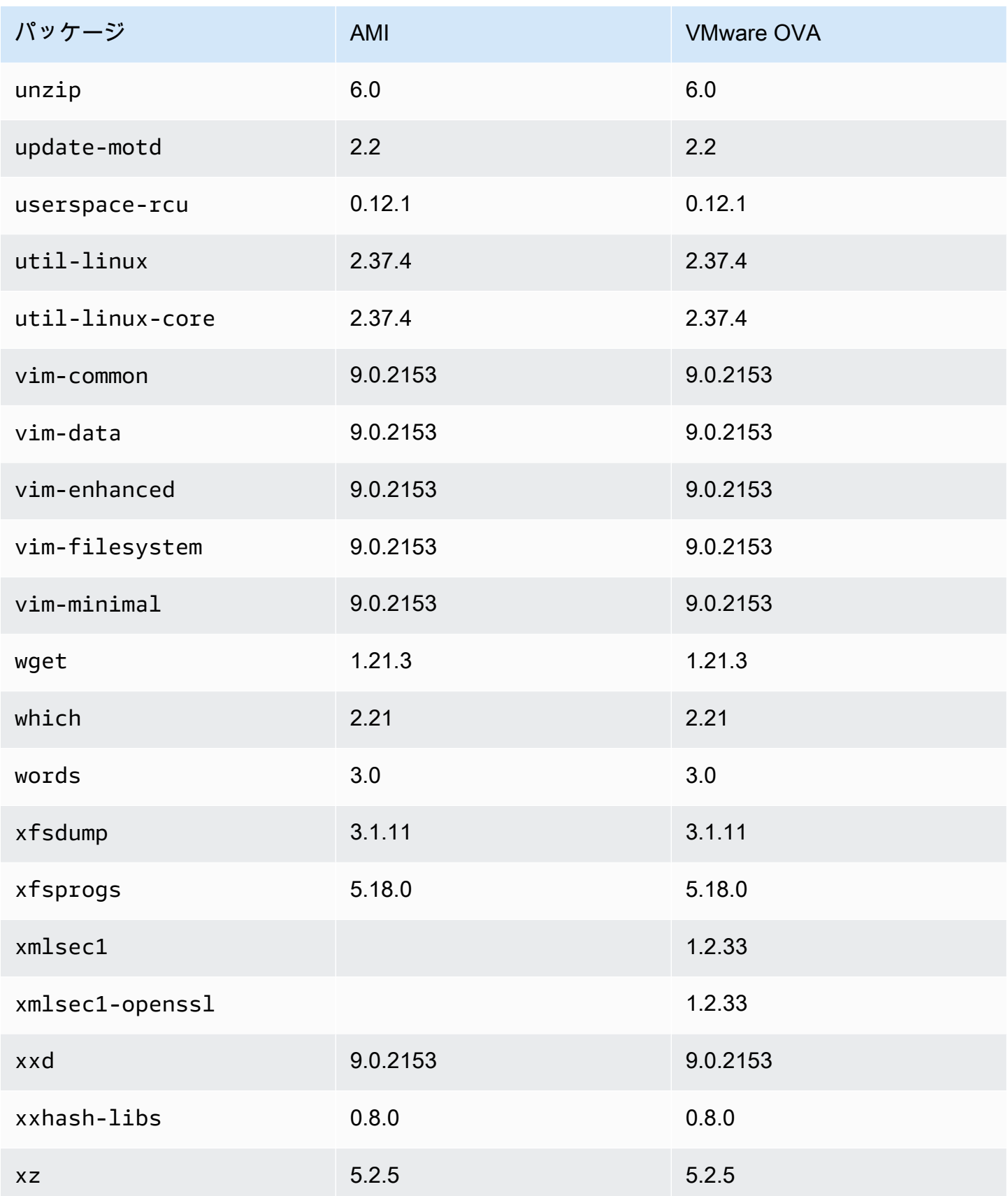

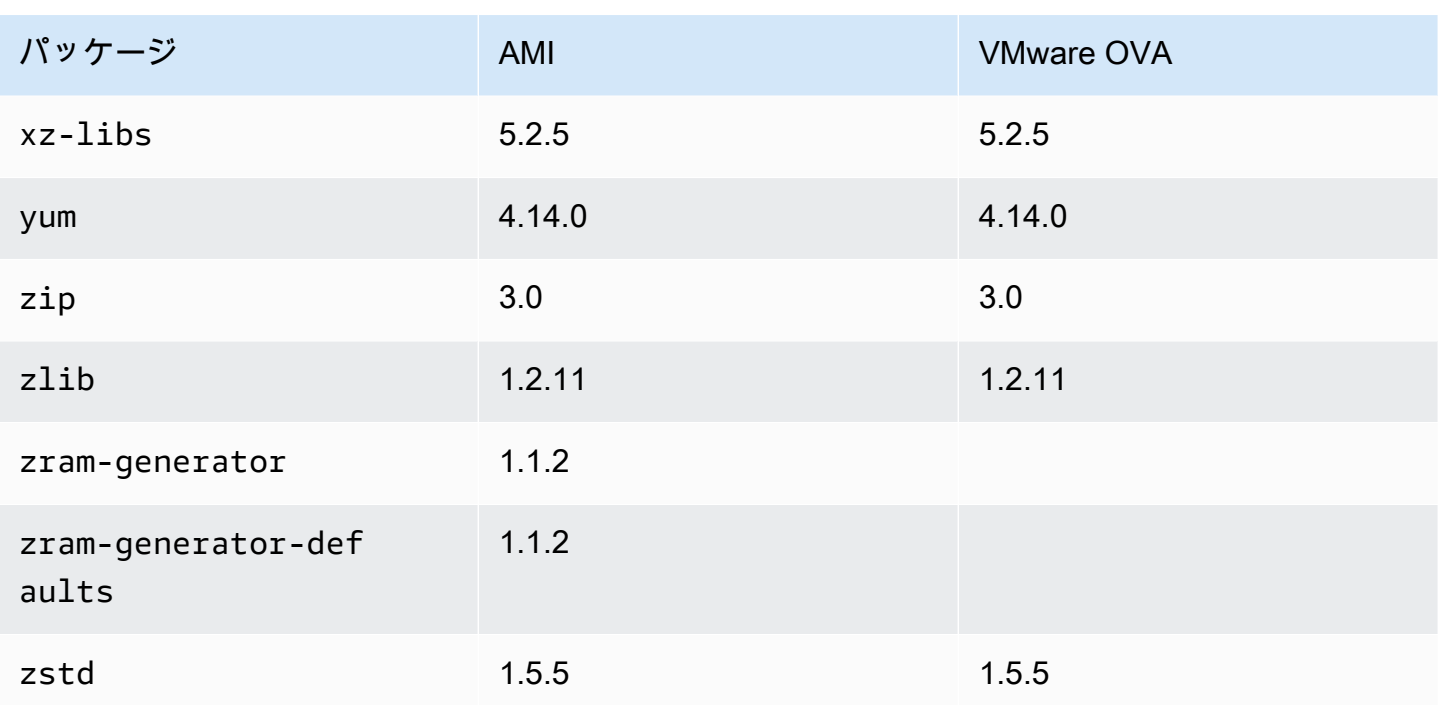

Amazon Linux 2023 標準 AMI にインストールされているパッケー ジと AL2023 Hyper-V イメージの比較

AL2023 標準 AMI に存在する RPMs と AL2023 Hyper-V イメージに存在する RPMs の比較。

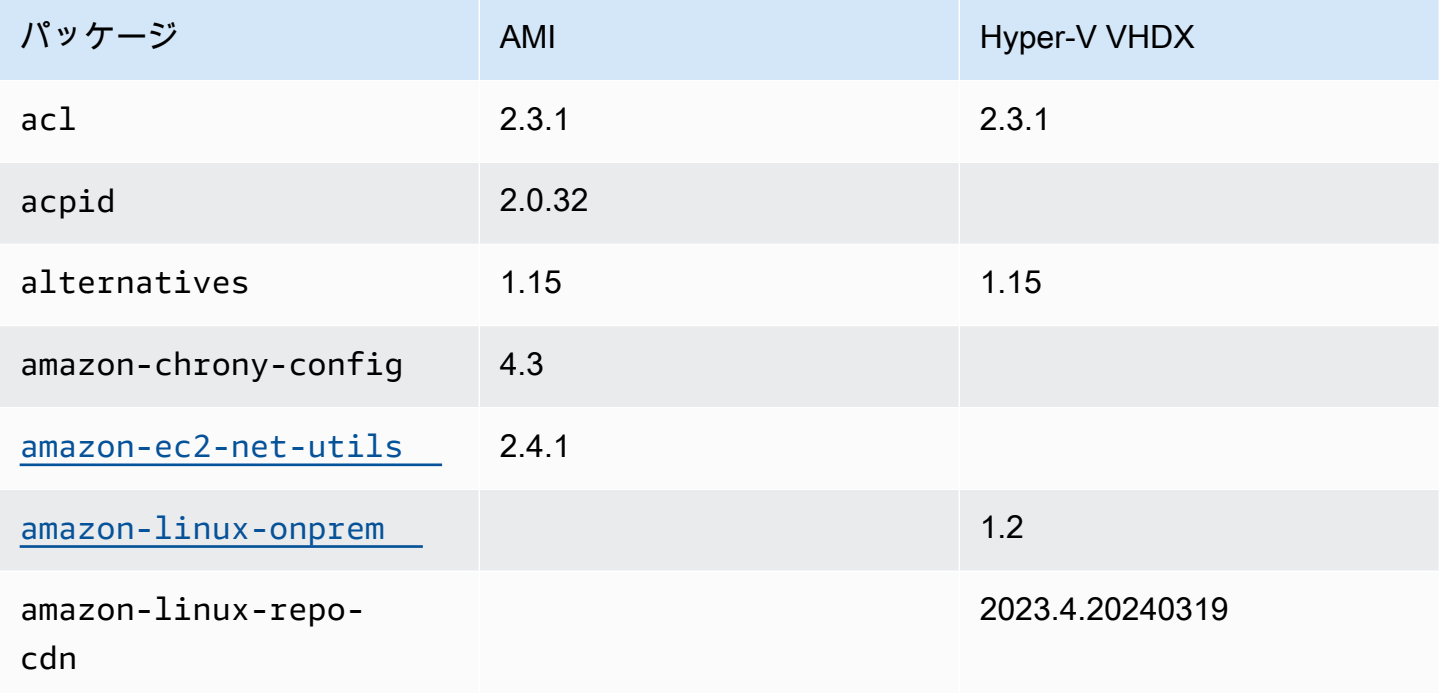

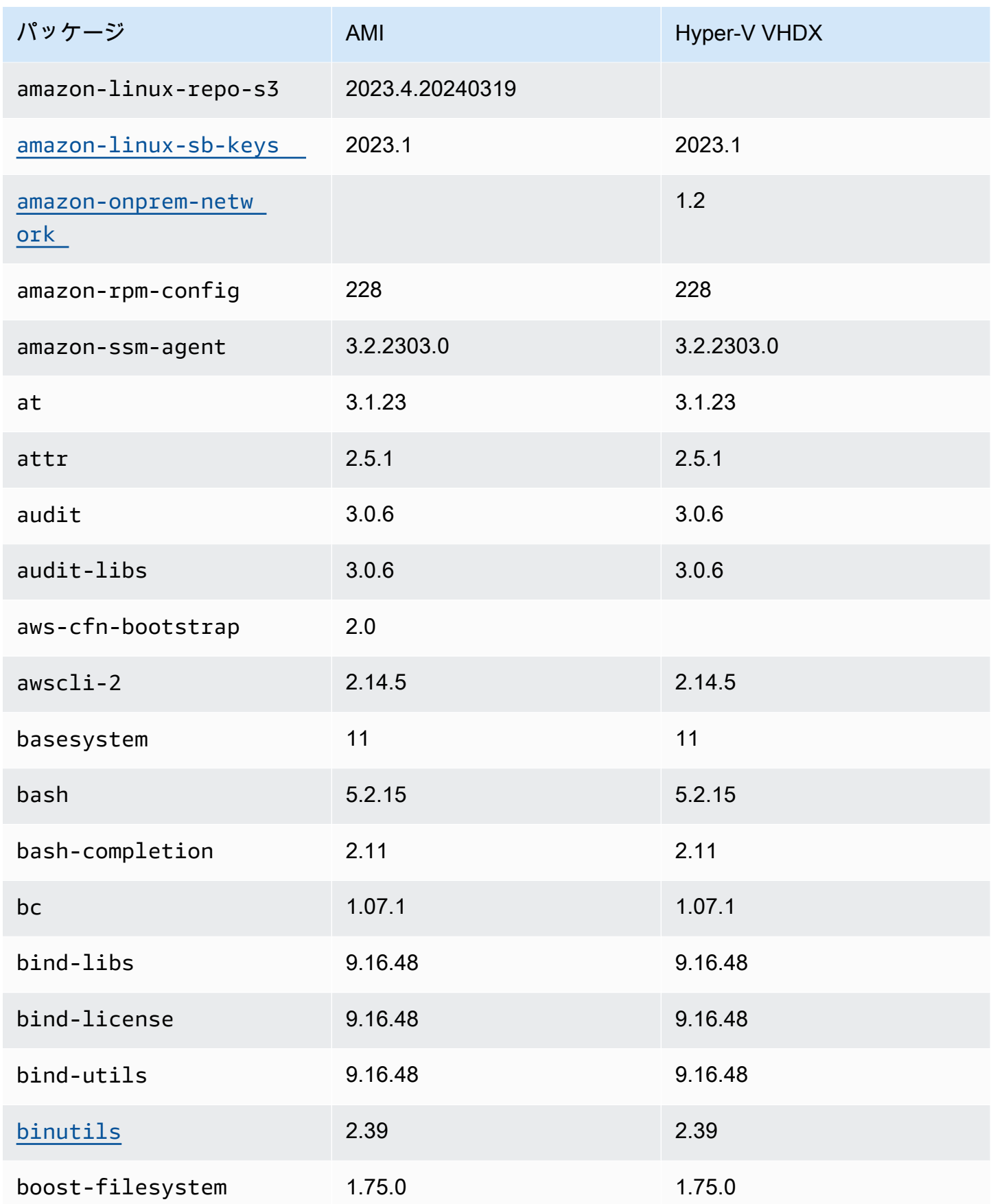

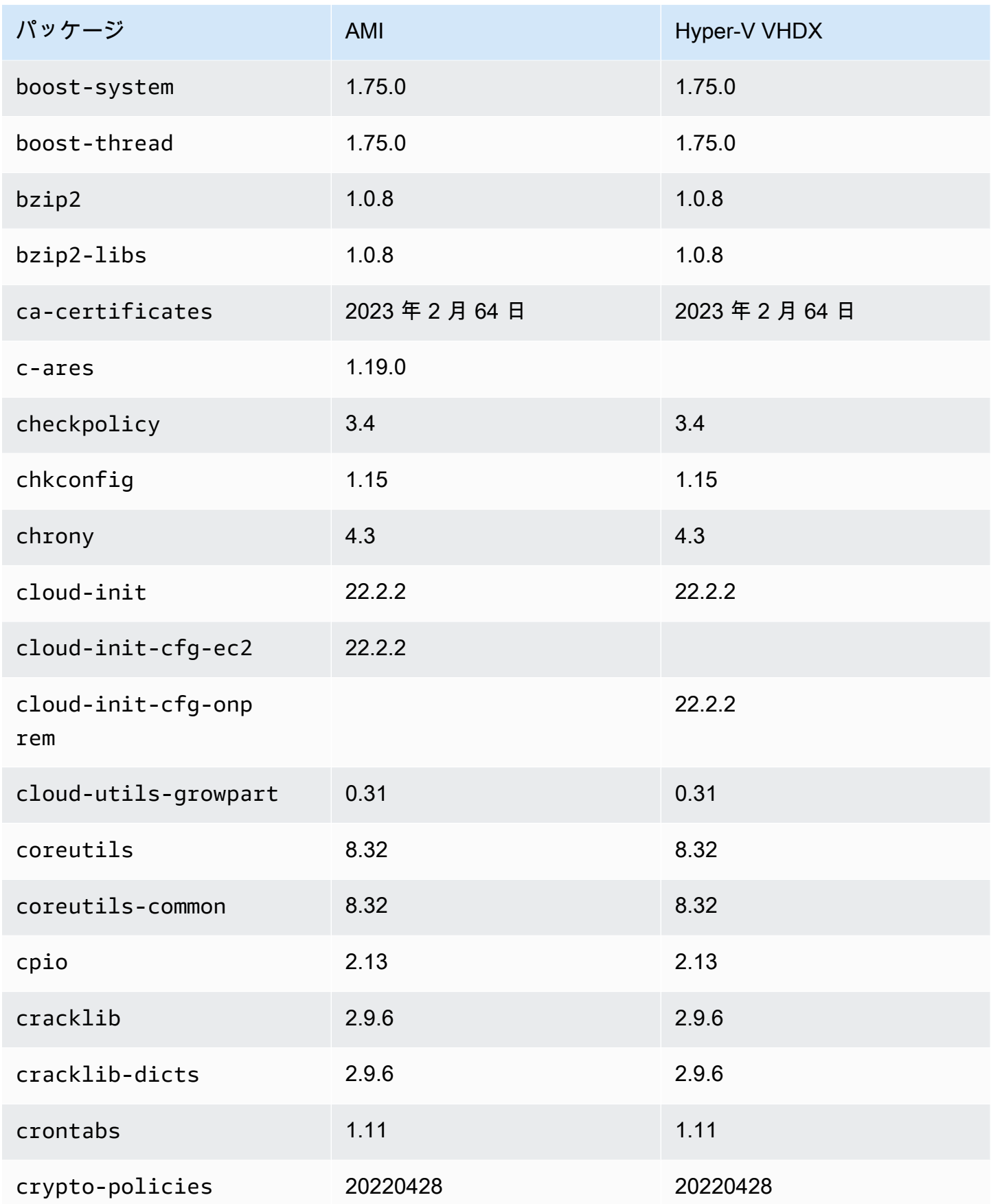

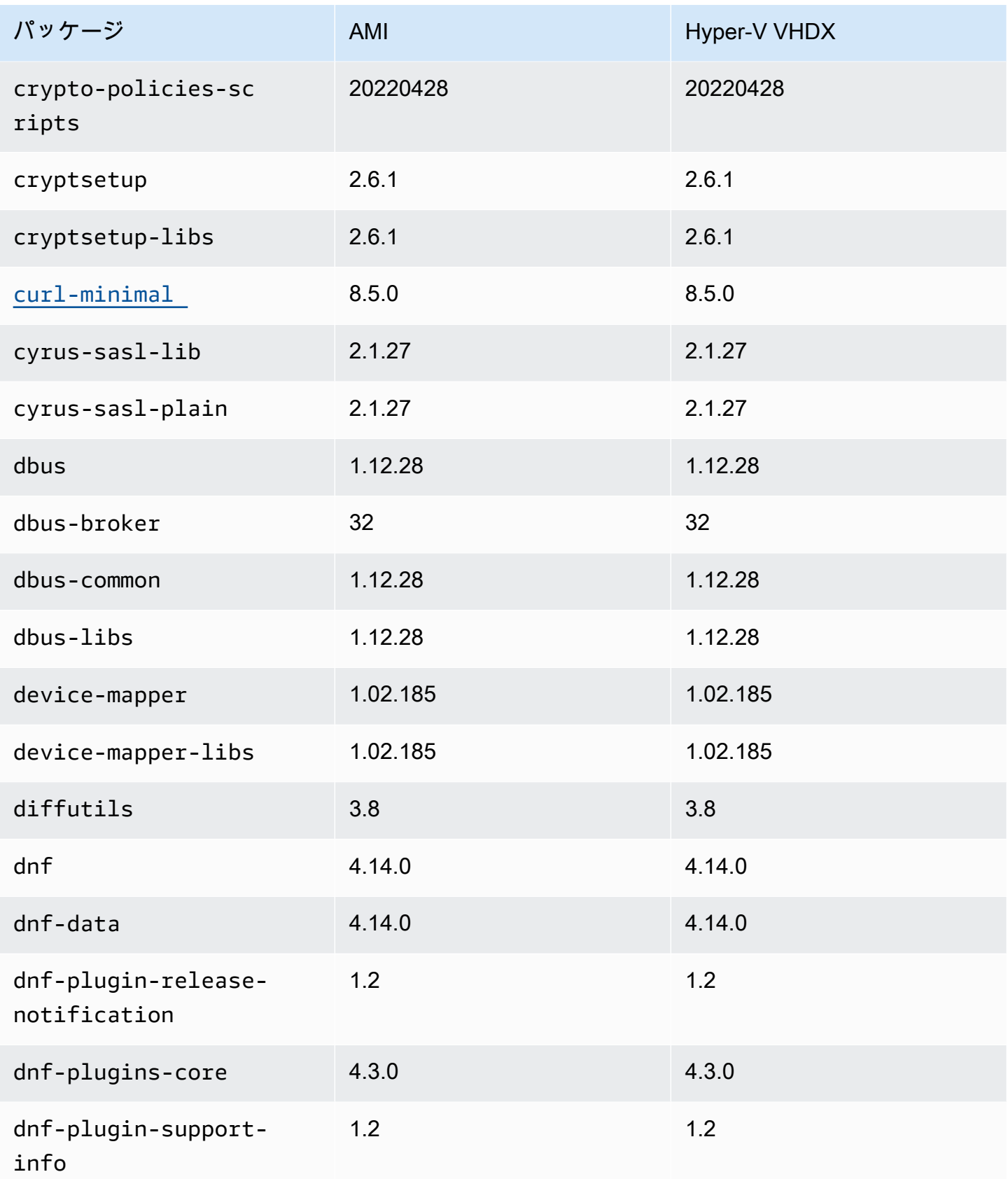

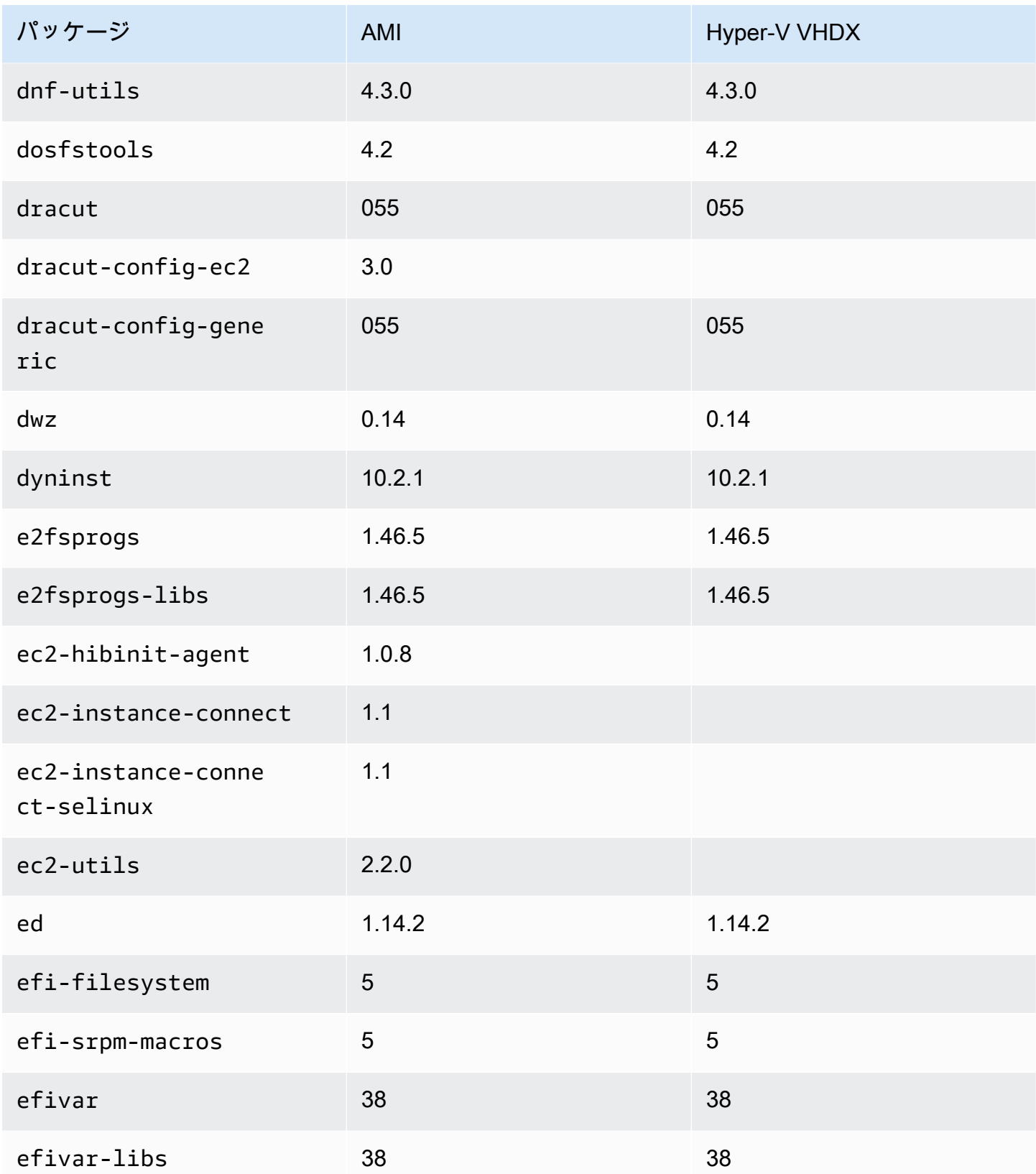

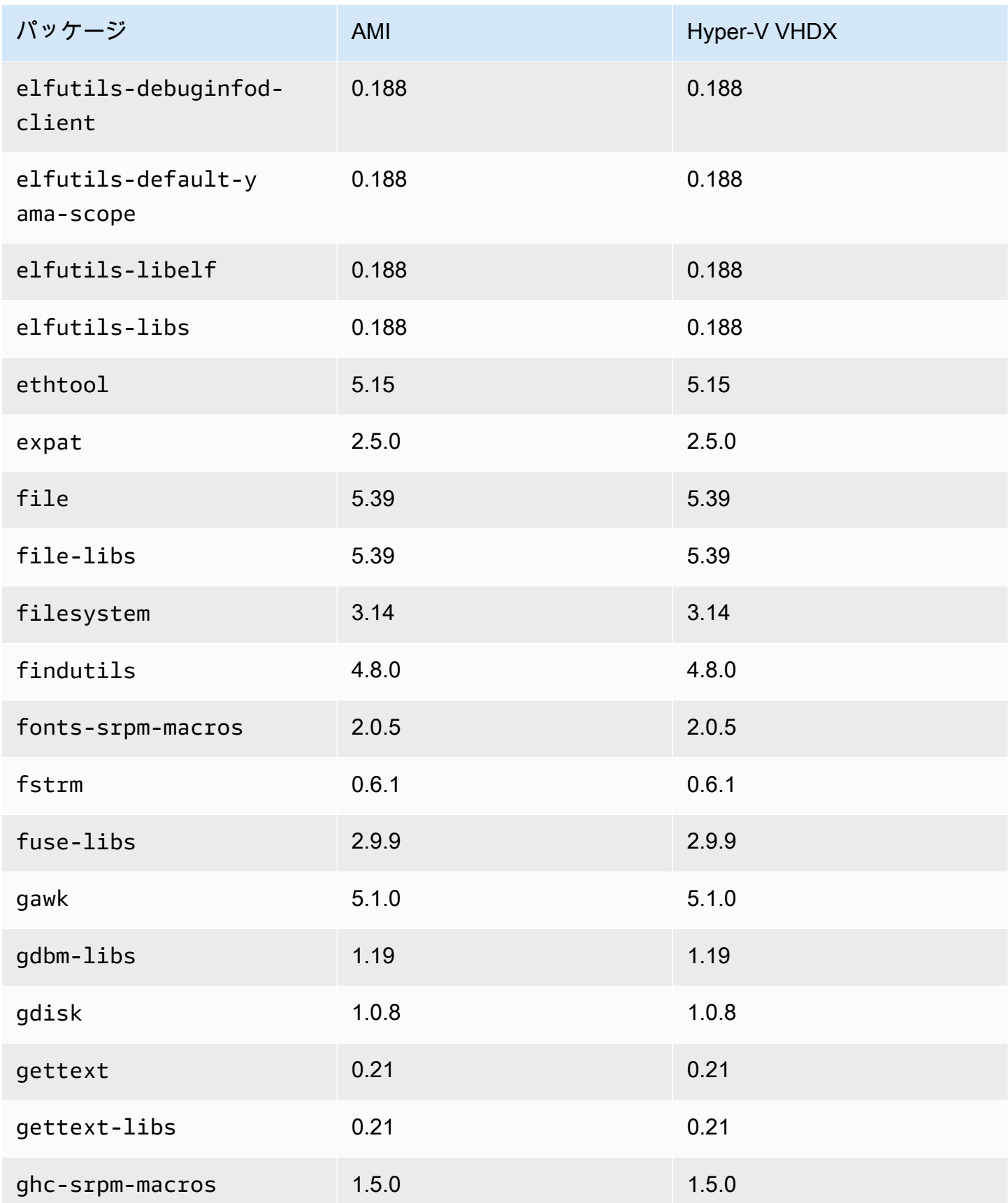

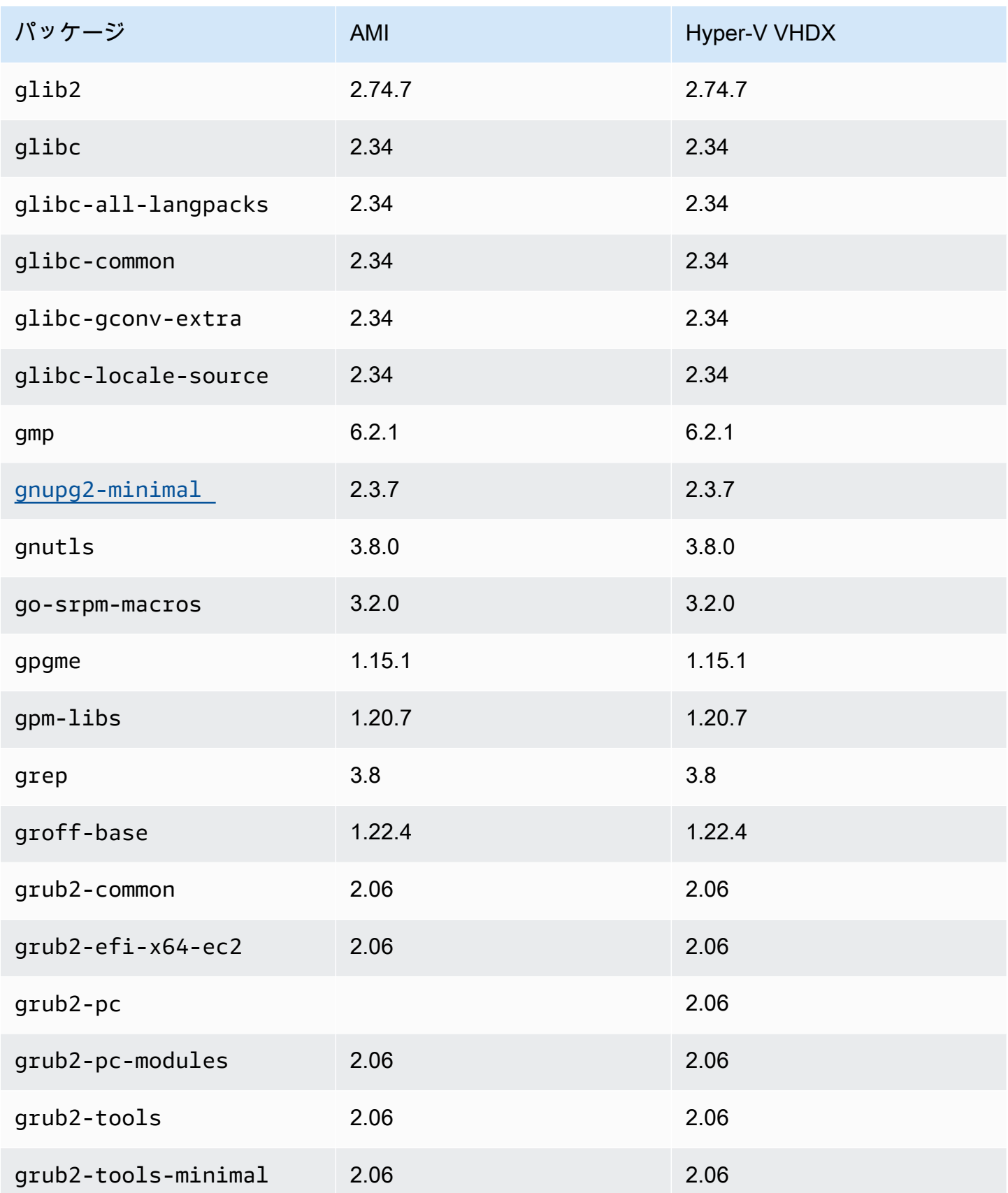

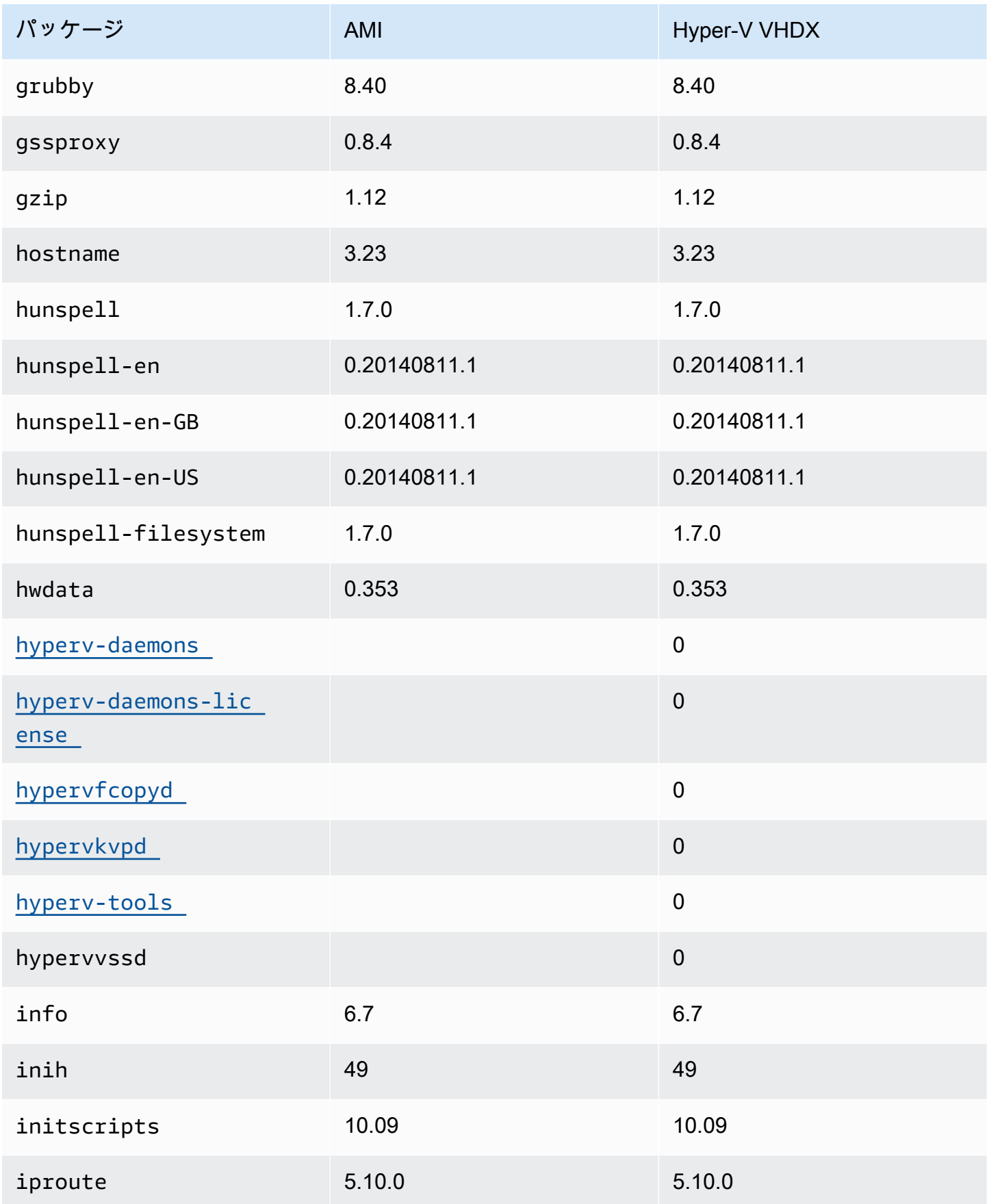

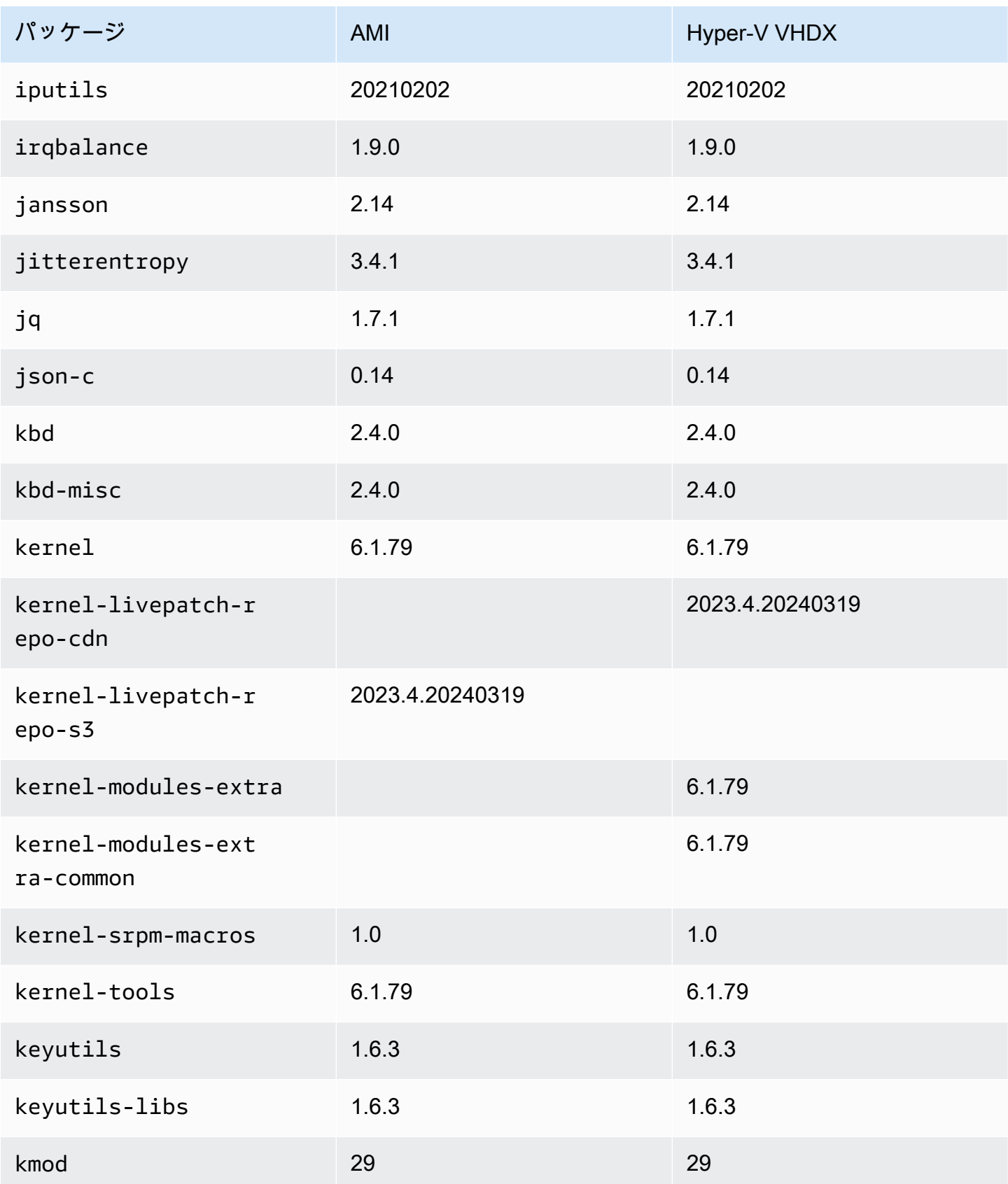

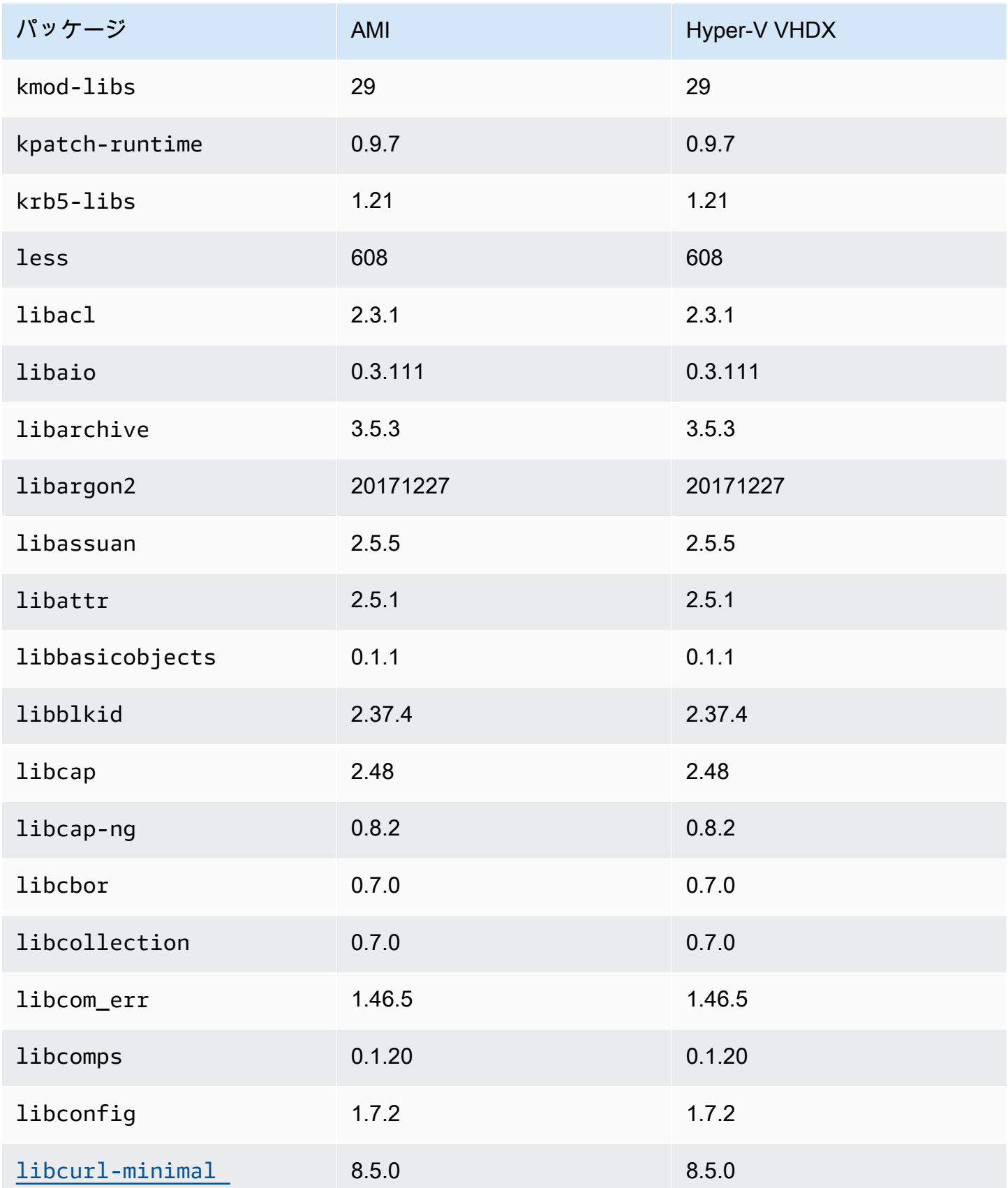

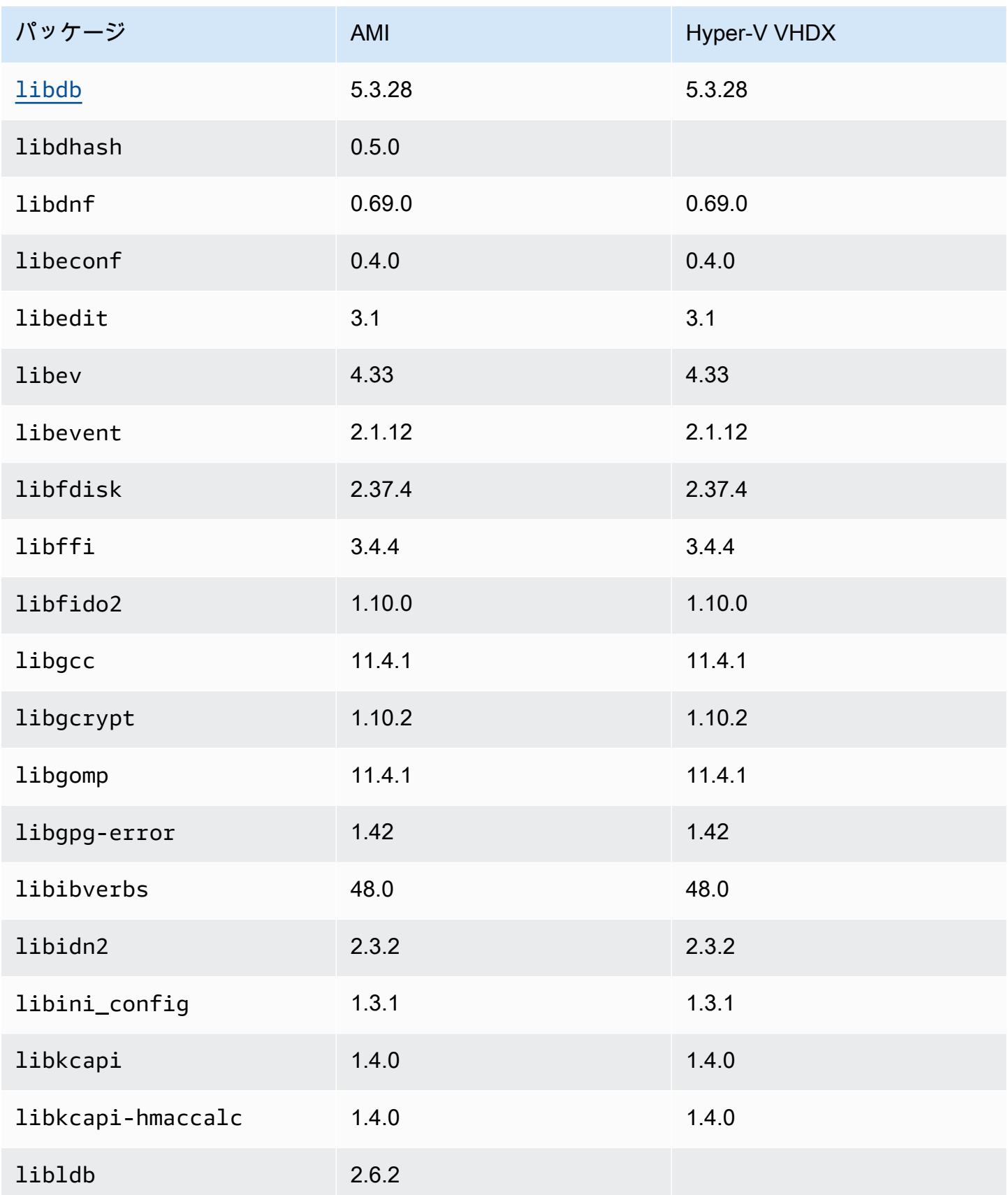

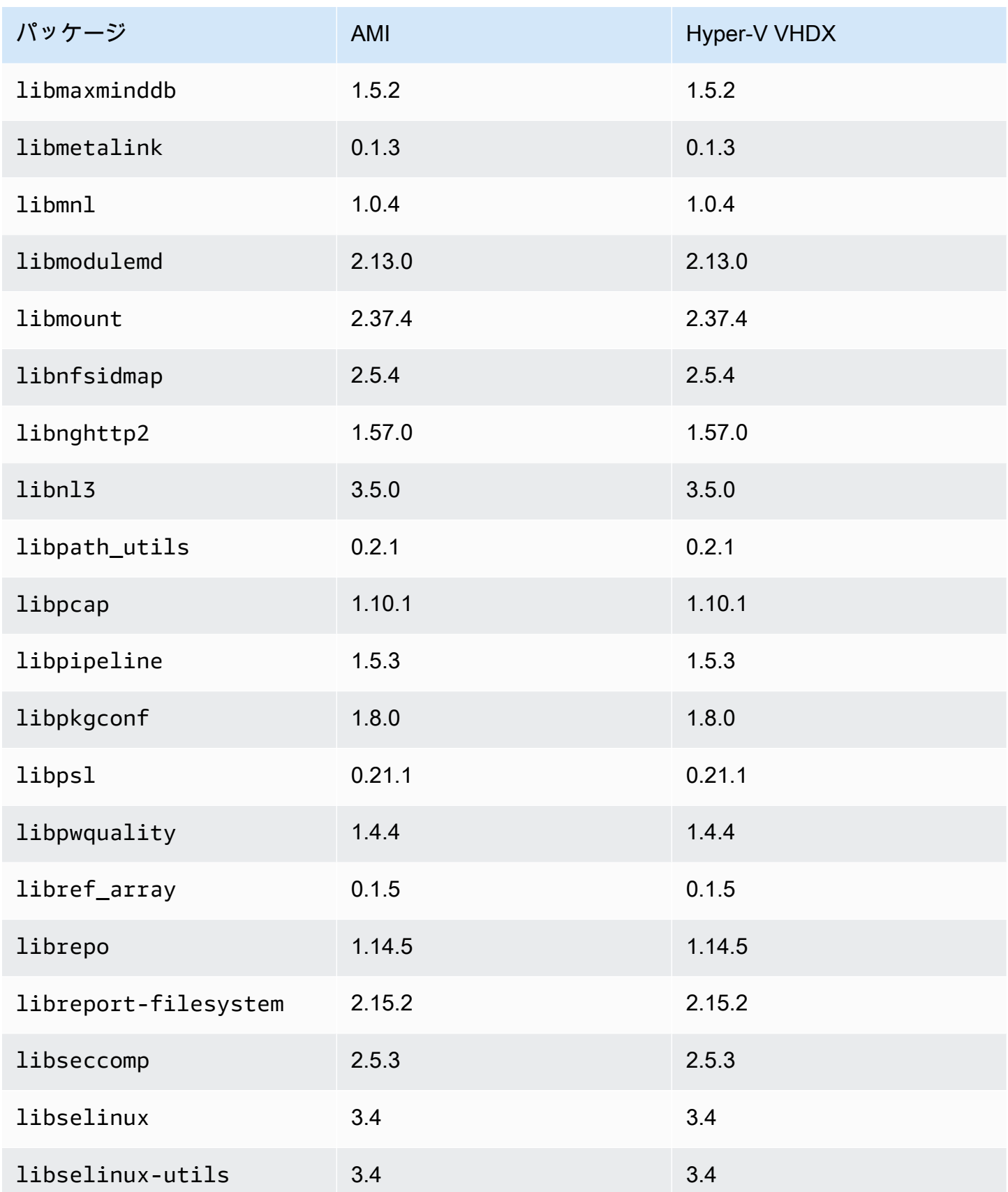

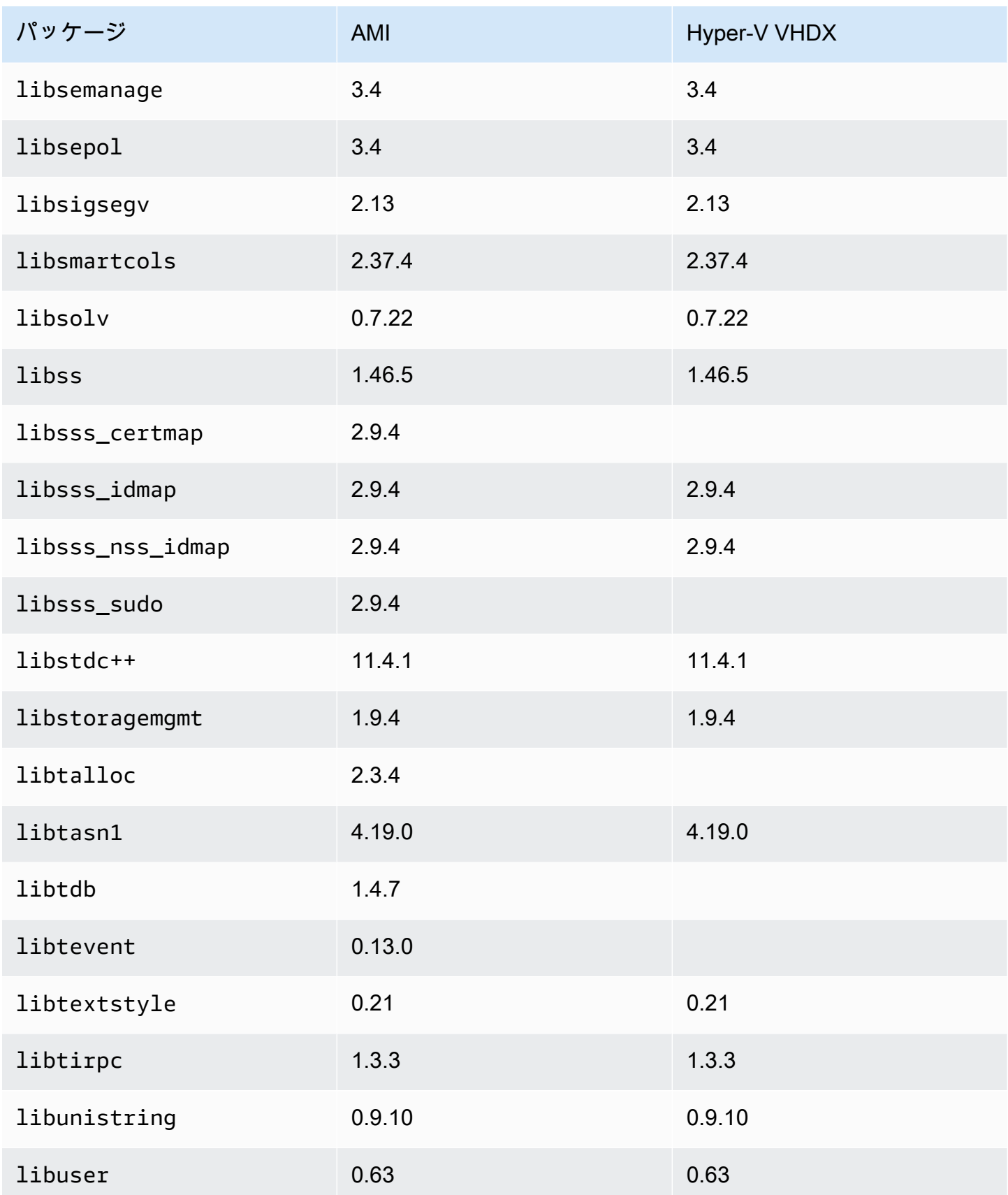

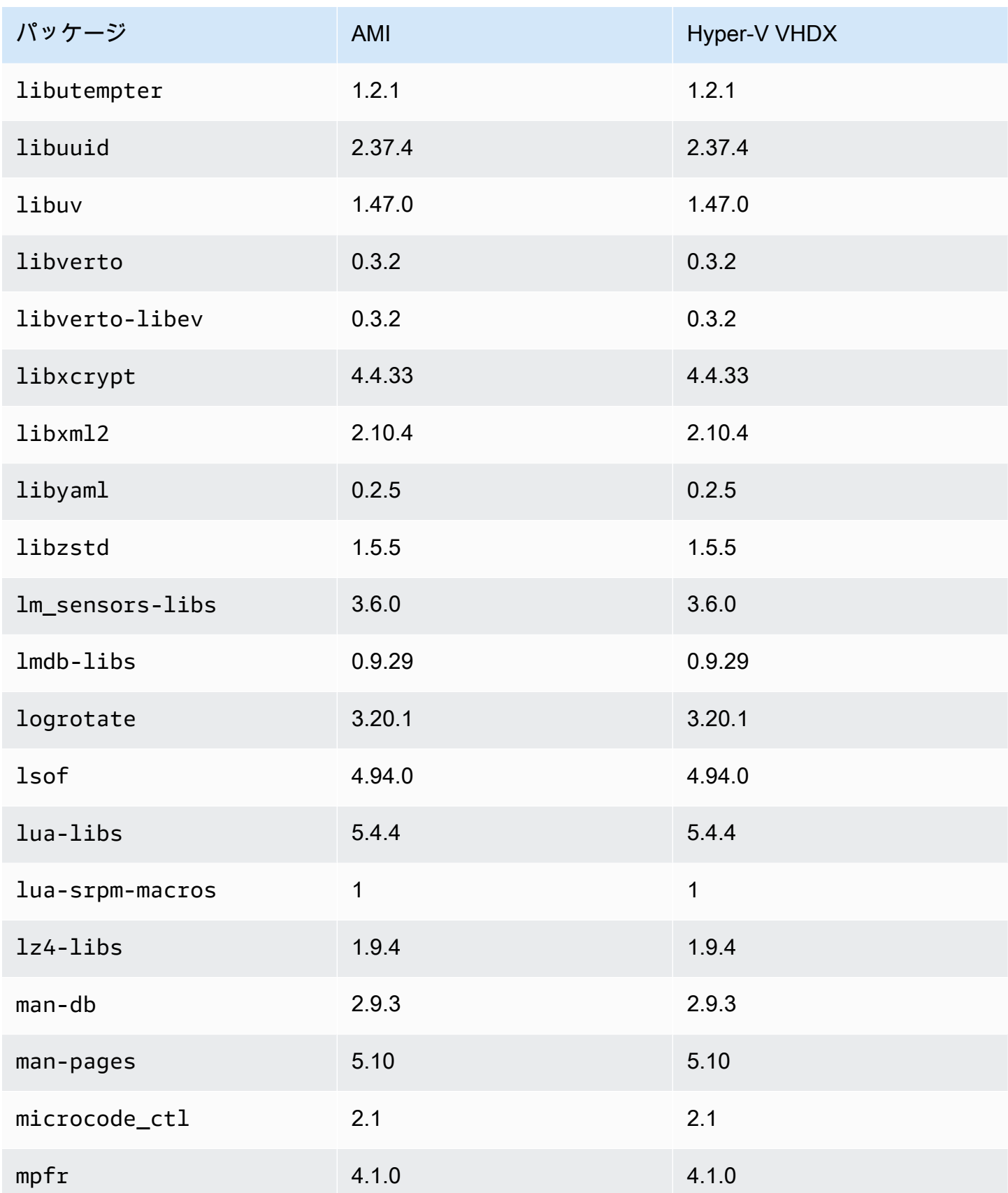

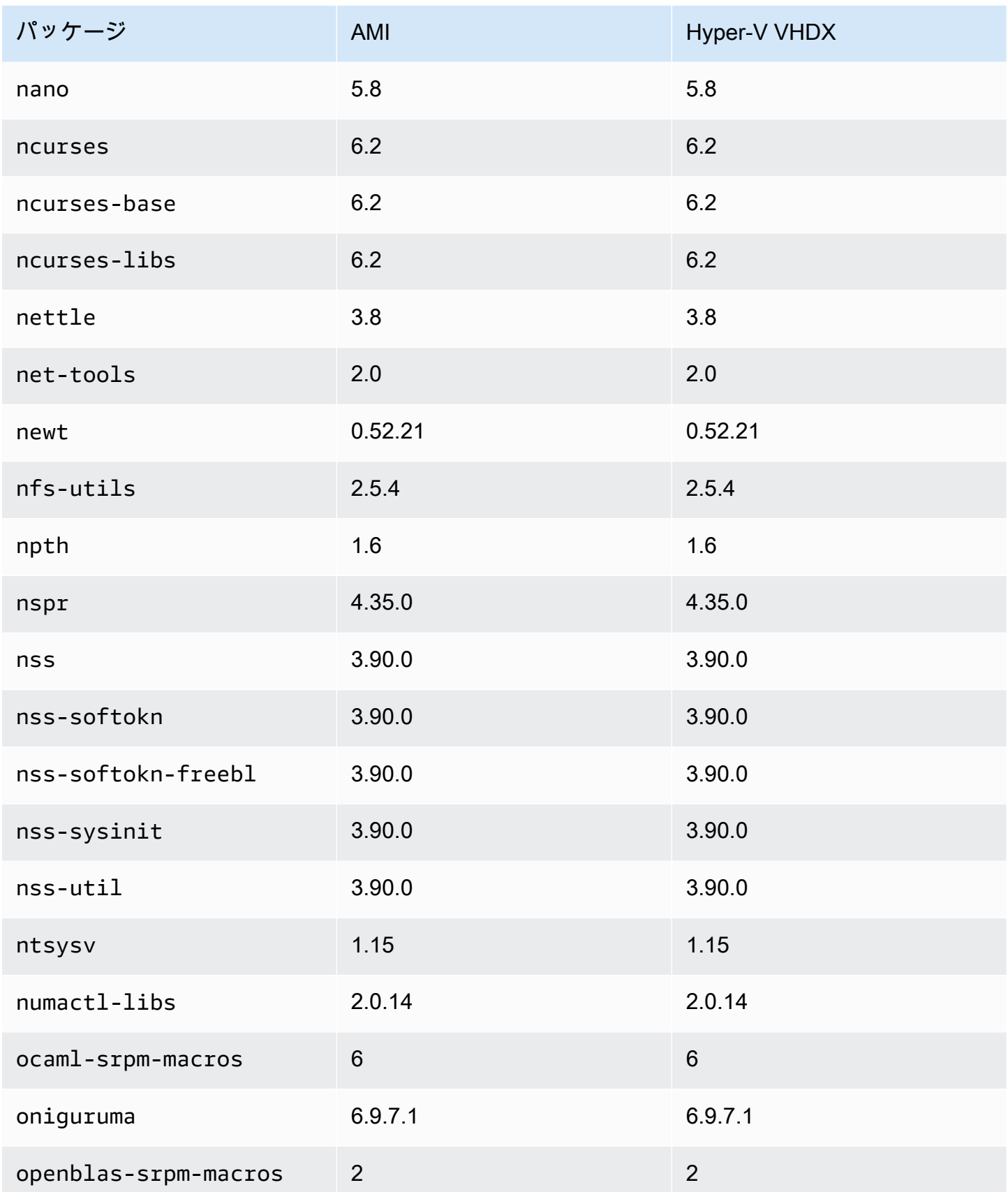

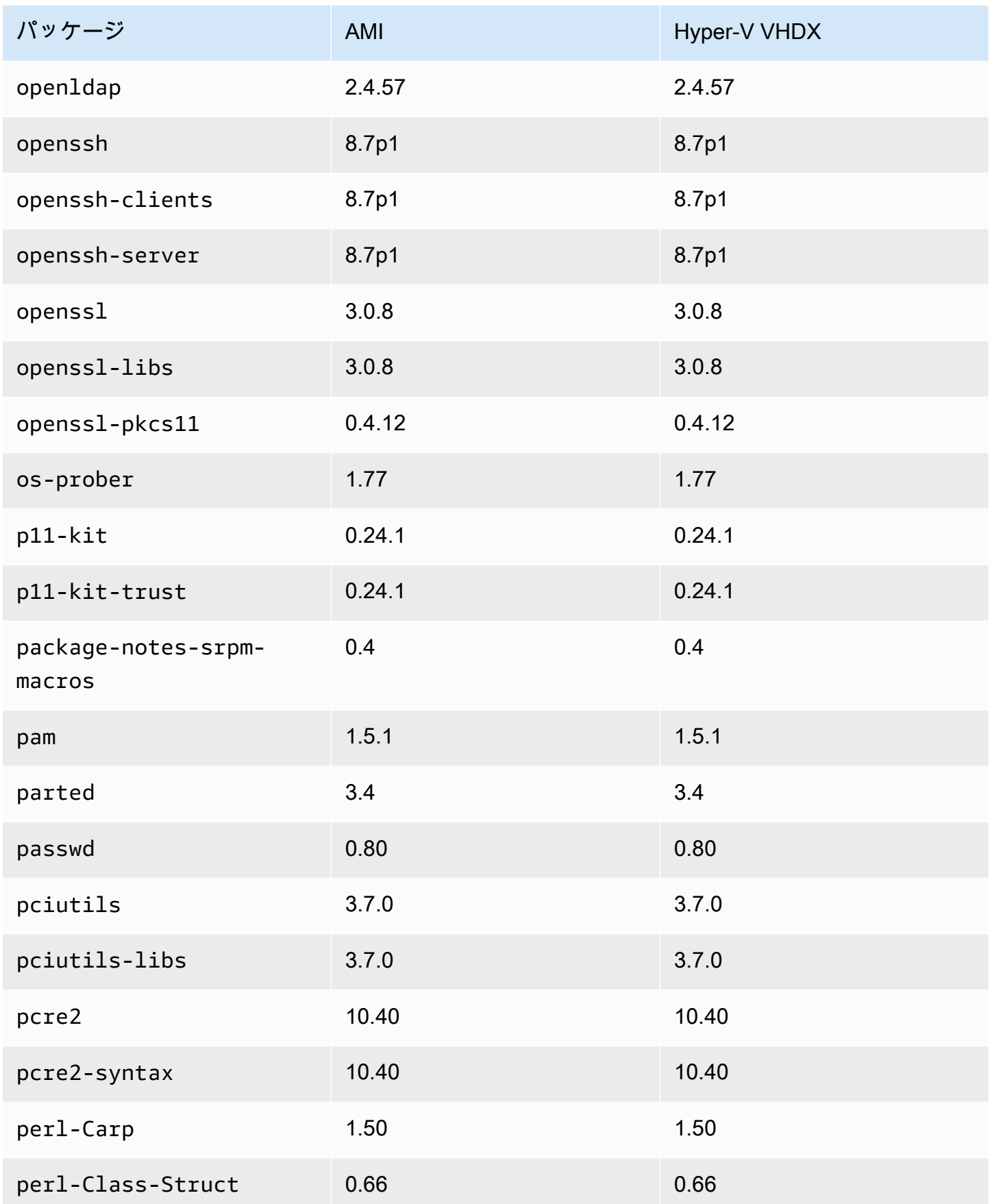

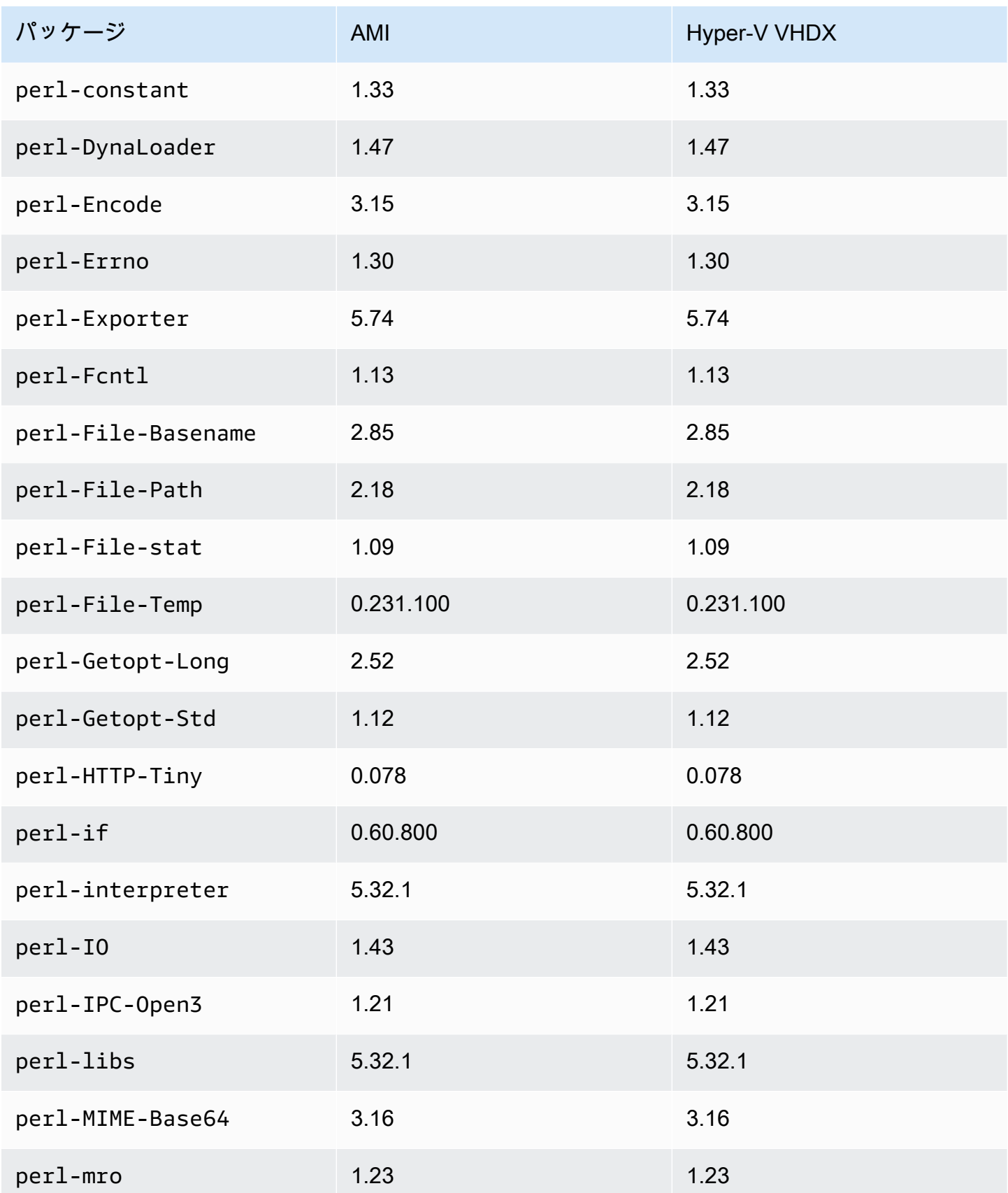

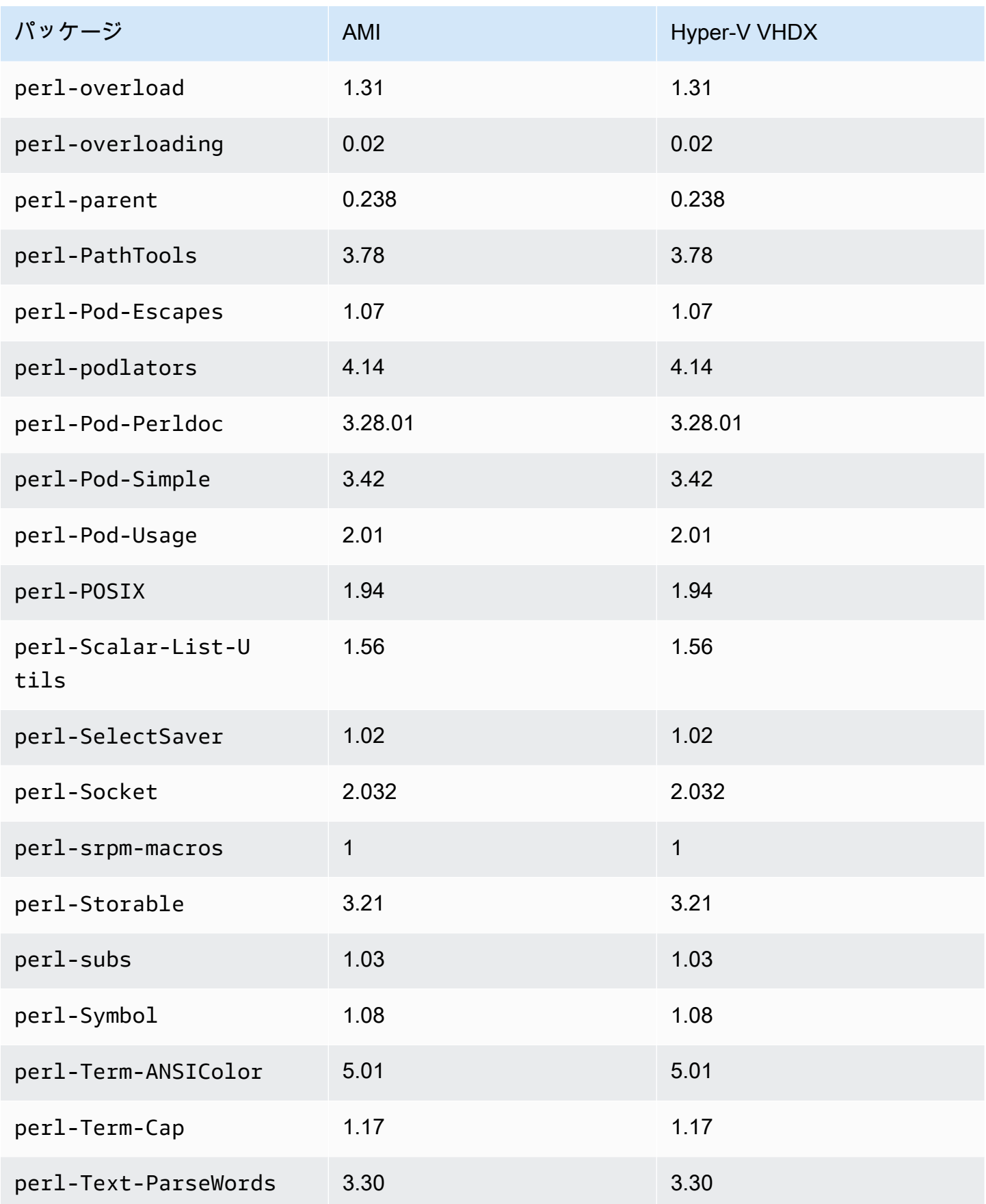

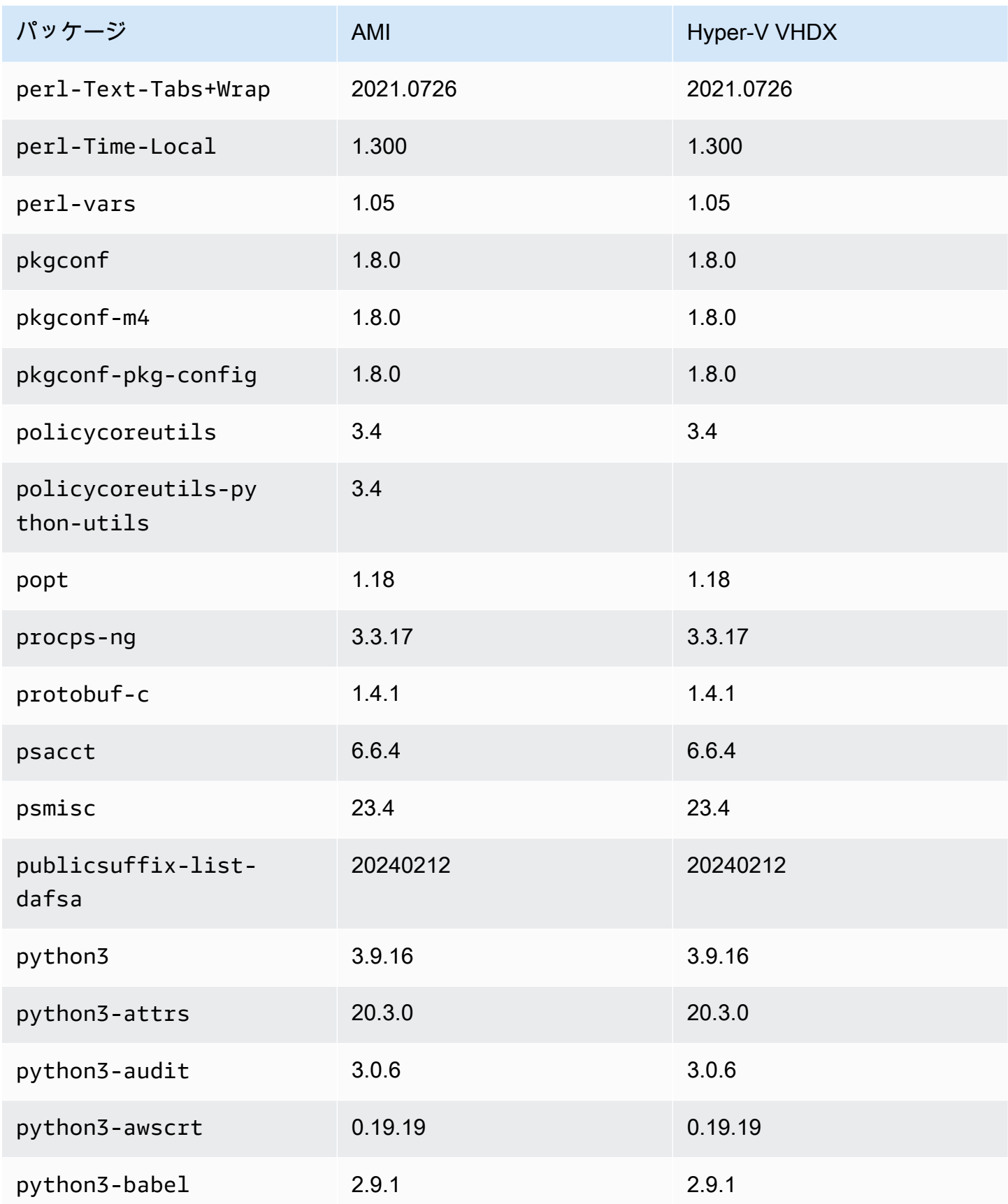

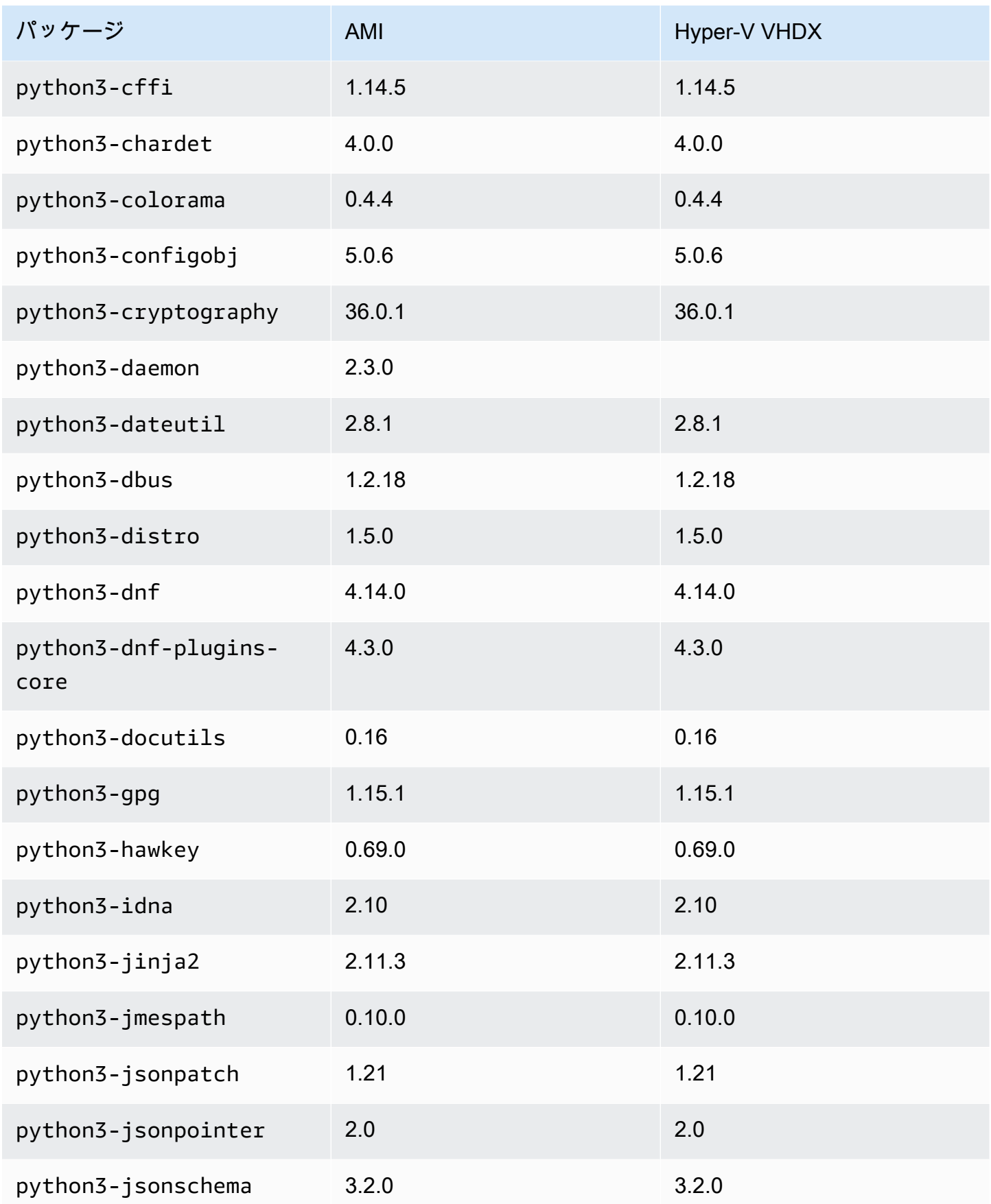

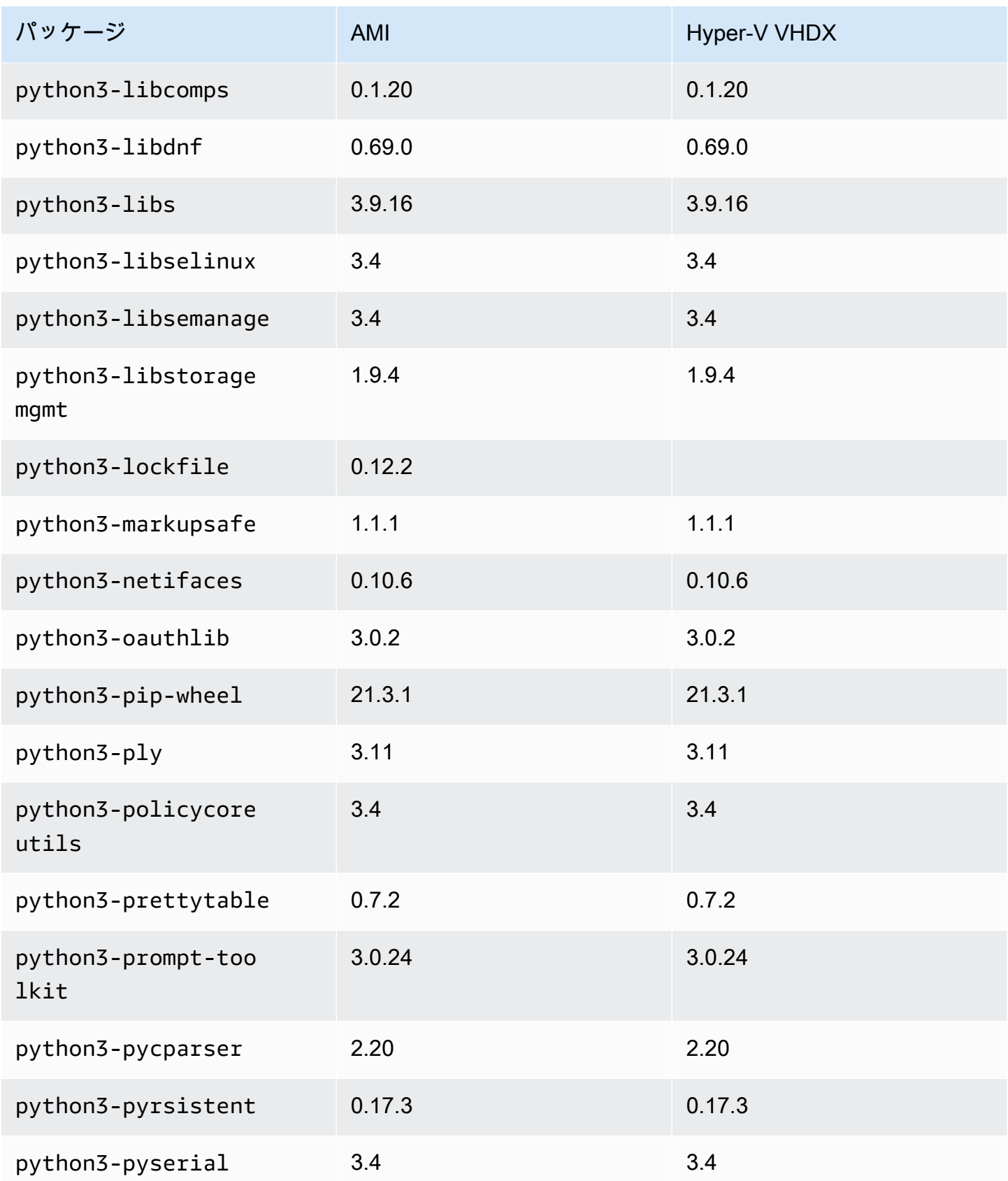

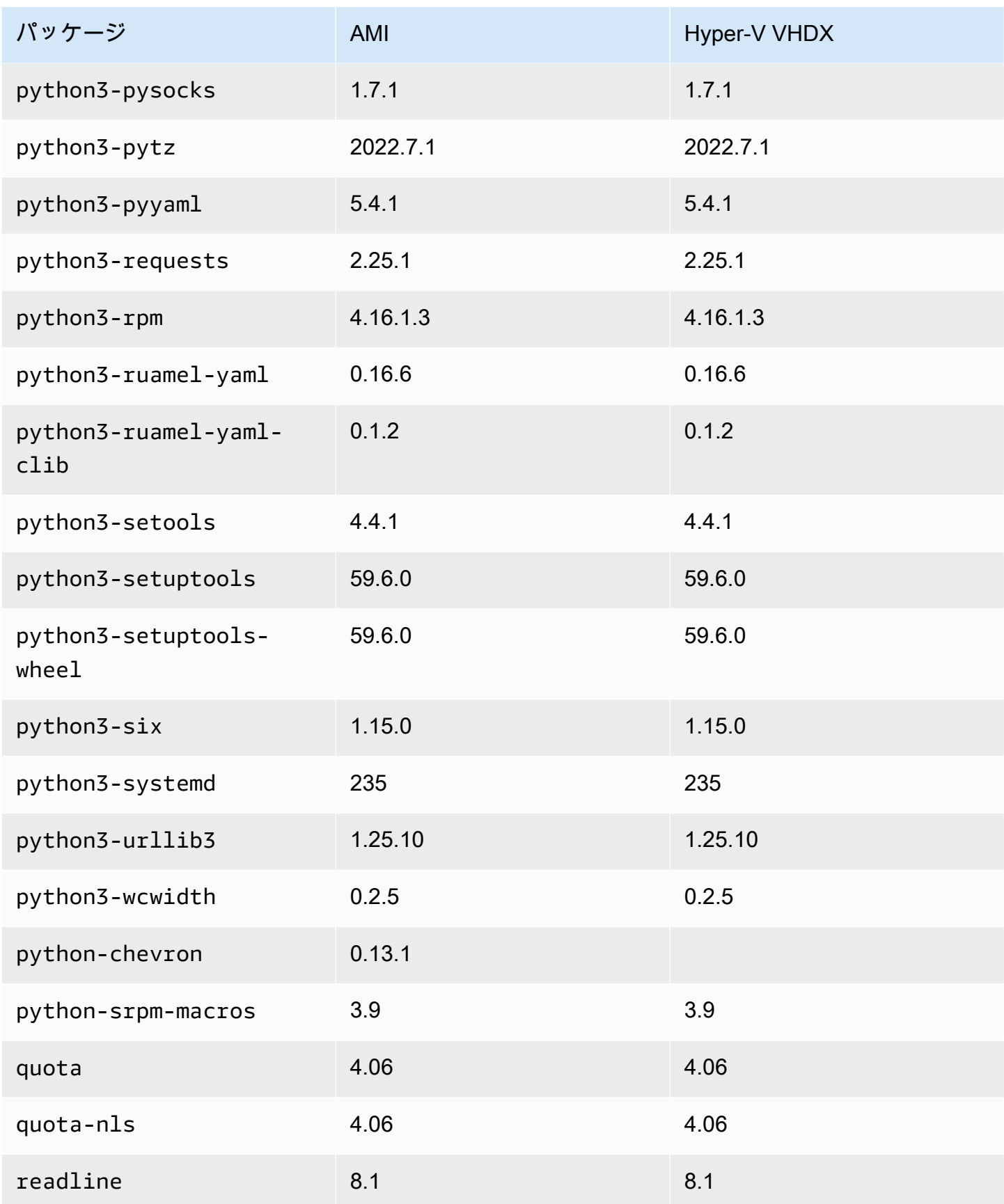
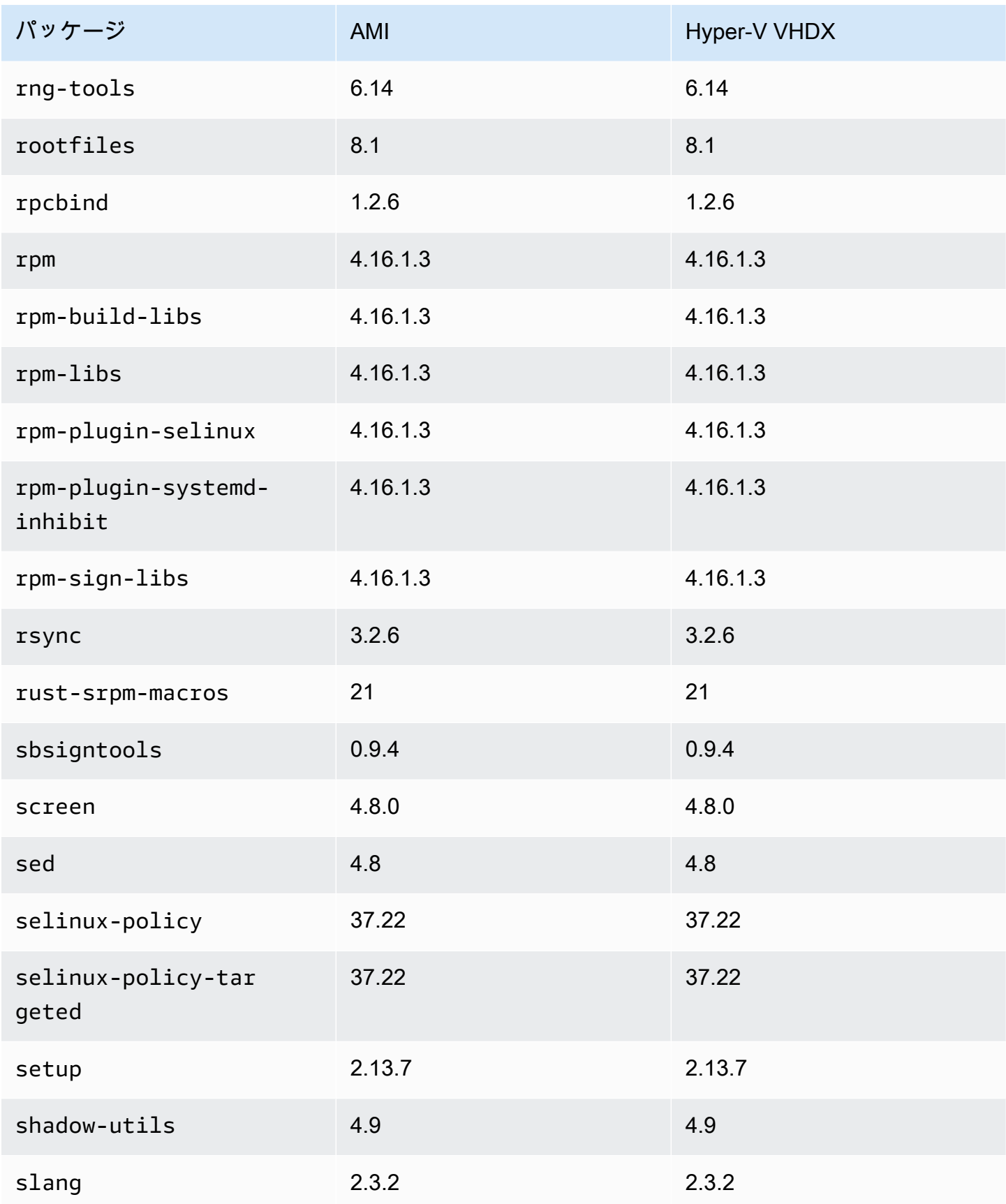

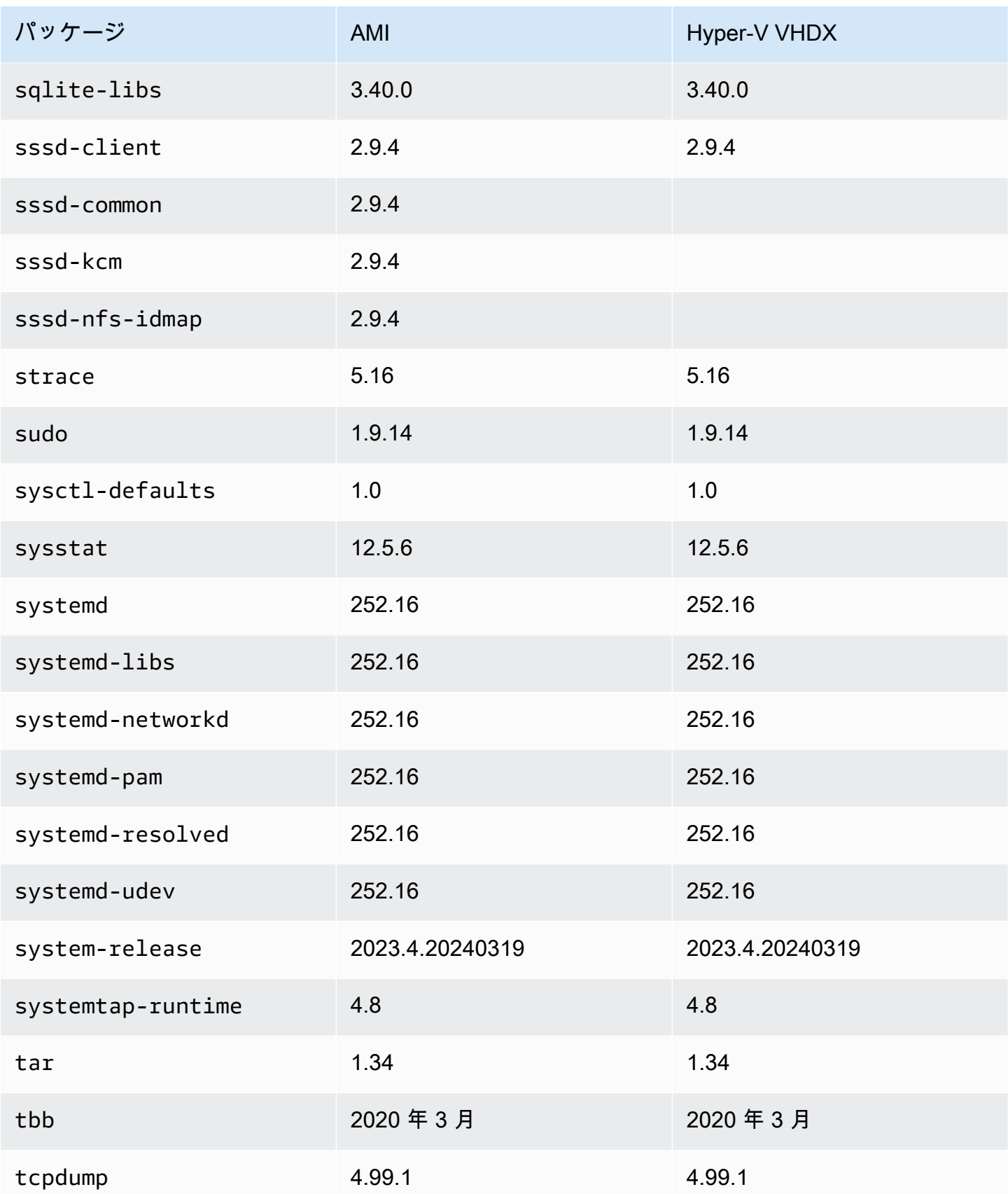

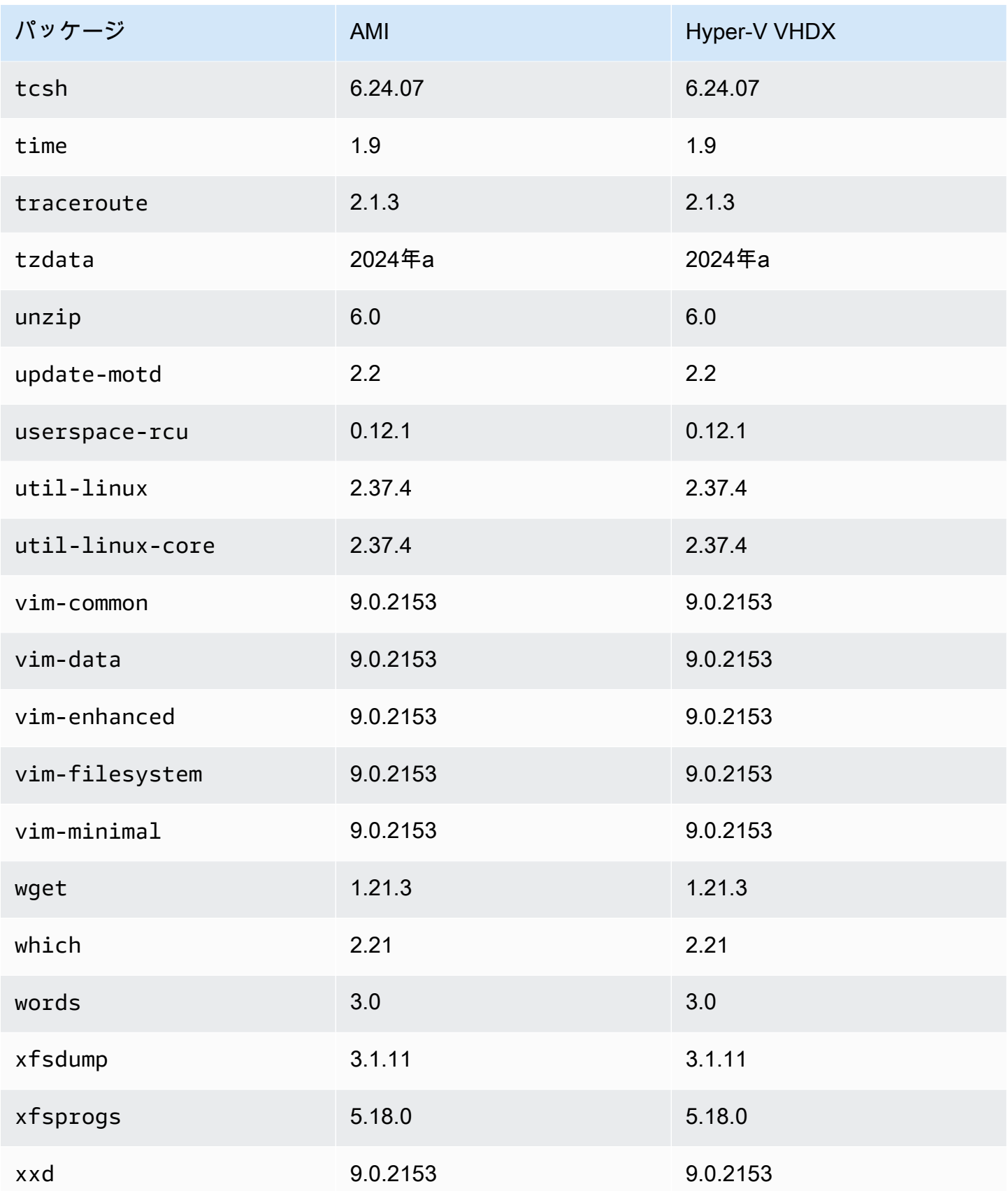

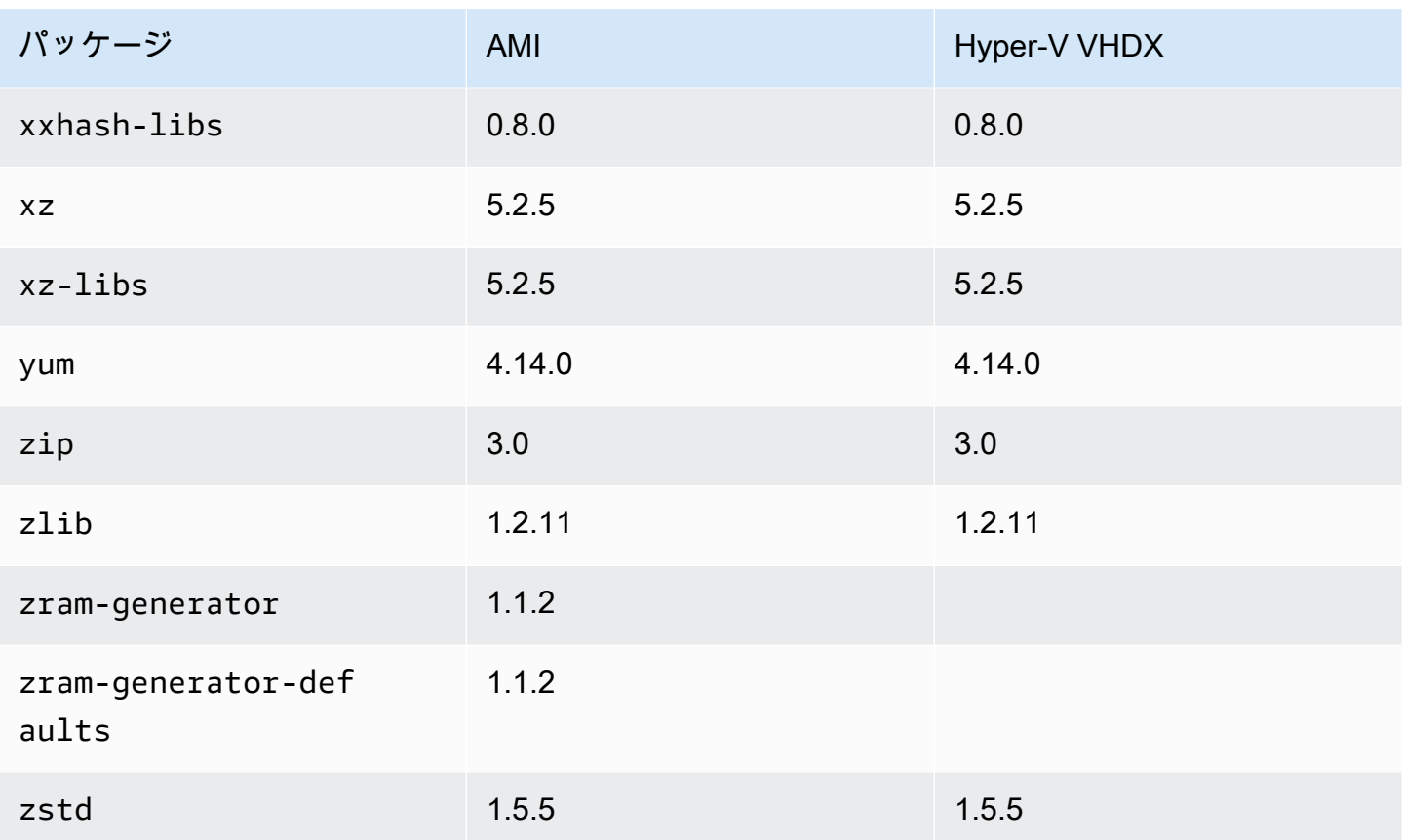

# AL2023 の更新

セキュリティアップデートや新機能を活用できるように、AL2023リリースを常に最新の状態に保つ ことが重要です。AL2023 を使用すると、[AL2023のバージョン管理されたリポジトリによる確定的](#page-415-0) [アップグレードの使用](#page-415-0) を使用して、環境全体でパッケージバージョンおよび更新の一貫性を確保で きます。

トピック

- [新しいアップデートの通知を受け取る](#page-400-0)
- [AL2023 でパッケージとオペレーティングシステムの更新を管理する](#page-401-0)
- [AL2023のバージョン管理されたリポジトリによる確定的アップグレードの使用](#page-415-0)
- [AL2023 でのカーネルライブパッチ](#page-423-0)

## <span id="page-400-0"></span>新しいアップデートの通知を受け取る

新しい AL2023 AMI がリリースされるたびに通知を受け取ることができます。通知は、以下のト ピックを使用して [Amazon SNS](https://aws.amazon.com/sns/) で公開されます。

arn:aws:sns:us-east-1:137112412989:amazon-linux-2023-ami-updates

新しい AL2023 AMI が公開されると、メッセージがここに投稿されます。AMI のバージョンはメッ セージに含まれます。

これらのメッセージは複数の方法で受信できます。以下の方法を使用することをおすすめします。

- 1. [\[Amazon SNS コンソール\]](https://console.aws.amazon.com/sns/v3/home) を開きます。
- 2. ナビゲーションバーで、 AWS リージョン 必要に応じてを米国東部 (バージニア北部) に変更しま す。サブスクライブする SNS 通知が作成されたリージョンを選択する必要があります。
- 3. ナビゲーションペインで、[Subscriptions]、[Create subscription] の順に選択します。
- 4. [サブスクリプションの作成] ダイアログボックスで、次の操作を行います。
	- a. トピック ARN には、次の Amazon リソースネーム (ARN) をコピーして貼り付けま

# す。**arn:aws:sns:us-east-1:137112412989:amazon-linux-2023-ami-updates**

- b. [プロトコル] で [E メール] を選択します。
- c. [エンドポイント] に、通知を受信するために使用できる E メールアドレスを入力します。

d. [サブスクリプションを作成] を選択します。

5. 「AWS 通知-購読確認」という件名の確認メールが届きます。メールを開いて [サブスクリプショ ンを確定] を選択して受信登録を完了します。

# <span id="page-401-0"></span>AL2023 でパッケージとオペレーティングシステムの更新を管理す る

以前のバージョンの Amazon Linux とは異なり、AL2023 AMIs は特定のバージョンの Amazon Linux リポジトリにロックされます。AL2023 インスタンスにセキュリティ修正とバグ修正の両方を適用す るには、DNF 設定を更新します。または、新しい AL2023 インスタンスを起動します。

このセクションでは、実行中のインスタンスの DNF パッケージとリポジトリを管理する方法につい て説明します。また、ユーザーデータスクリプトから、使用可能な最新の Amazon Linux リポジトリ を起動時に有効にするように DNF を設定する方法についても説明します。詳細については、[「DNF](https://dnf.readthedocs.io/en/latest/command_ref.html)  [コマンドリファレンス](https://dnf.readthedocs.io/en/latest/command_ref.html)」を参照してください。

トピック

- [使用可能なパッケージ更新の確認](#page-401-1)
- [DNF およびリポジトリバージョンを使用してセキュリティ更新を適用します。](#page-403-0)
- [\(セキュリティ\) 更新後の自動サービス再起動](#page-406-0)
- [最新のリポジトリバージョンを有効にしたインスタンスの起動](#page-407-0)
- [パッケージサポート情報の取得](#page-408-0)
- [新しいリポジトリバージョンの確認](#page-408-1)
- [新しいリポジトリの追加、有効化、無効化](#page-411-0)
- [cloud-init によるリポジトリの追加](#page-414-0)

### <span id="page-401-1"></span>使用可能なパッケージ更新の確認

dnf check-update コマンドを使用して、システムの更新を確認できます。AL2023 の場合は、コ マンドに --releasever=*version-number* オプションを追加することをお勧めします。

このオプションを追加すると、DNF は新しいバージョンのリポジトリの更新も確認します。例 えば、dnf check-update コマンドを実行した後は、返された最新のバージョンを *versionnumber* の値として使用します。

最新バージョンのリポジトリを使用するようにインスタンスが更新された場合、出力には更新するす べてのパッケージのリストが含まれます。

#### **a** Note

dnf check-update コマンドにオプションフラグを付けてリリースバージョンを指定しな い場合、現在設定されているリポジトリバージョンのみが確認されます。つまり、新しい バージョンのリポジトリにあるパッケージは確認されません。

#### \$ **sudo dnf check-update --releasever=2023.0.20230210**

Last metadata expiration check: 0:06:13 ago on Mon 13 Feb 2023 10:39:32 PM UTC.

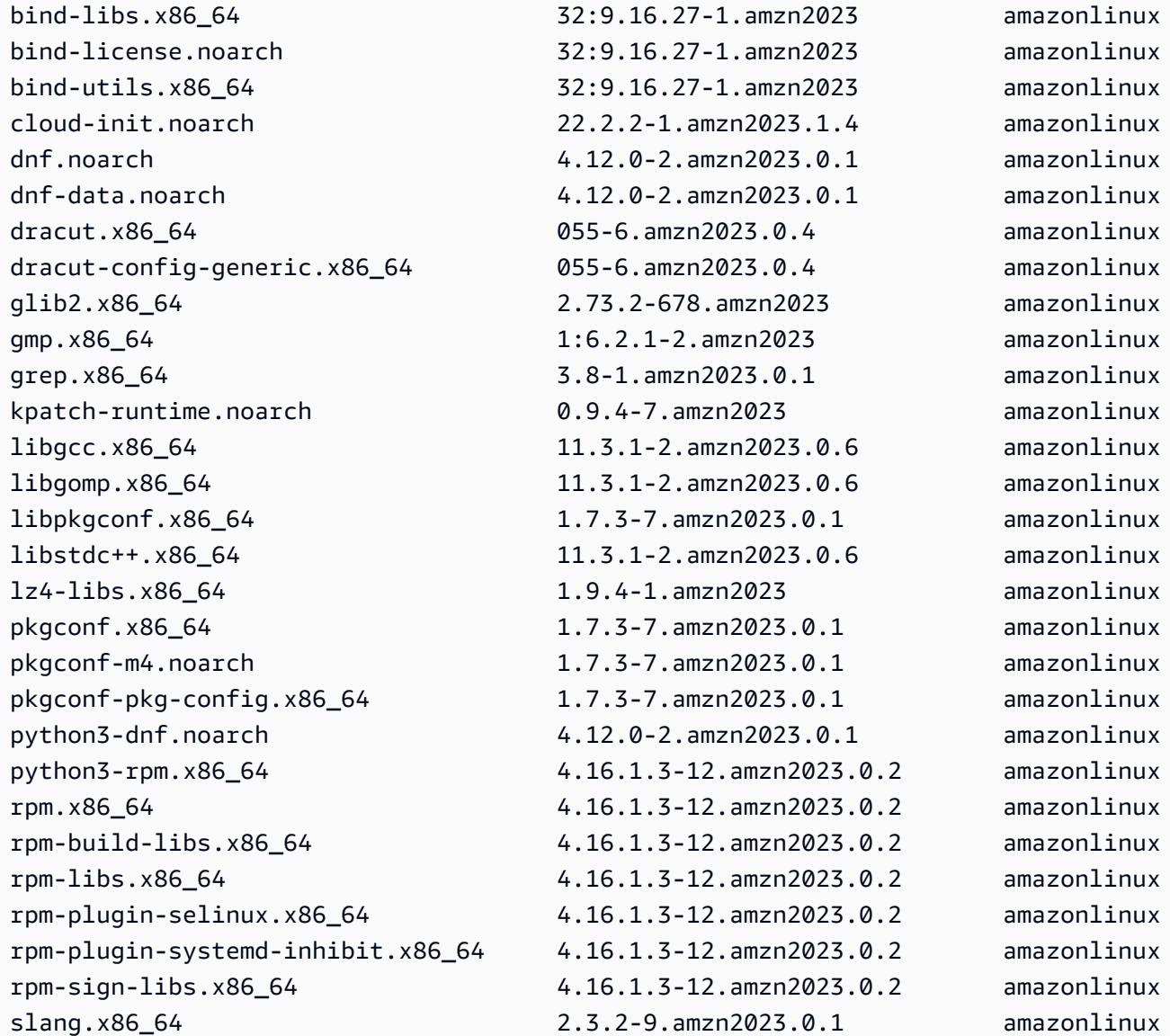

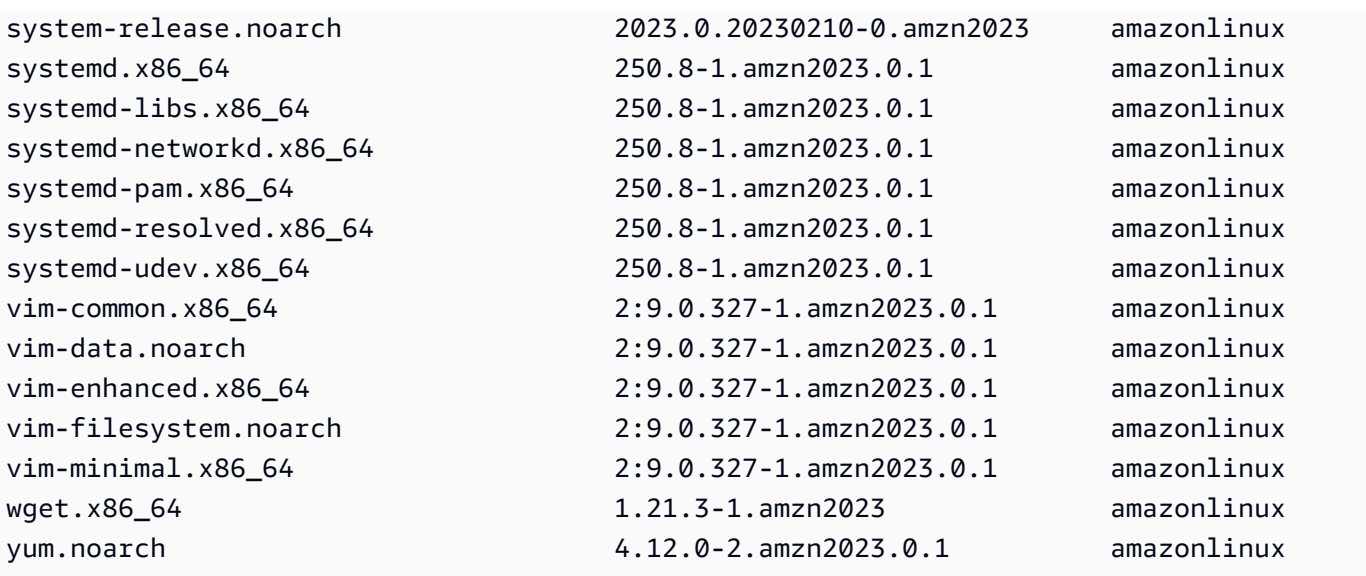

このコマンドでは、新しいパッケージが使用可能な場合、返されるコードは 100 です。新しいパッ ケージがない場合、返されるコードは 0 です。さらに、出力には更新予定のパッケージもすべて一 覧表示されます。

<span id="page-403-0"></span>DNF およびリポジトリバージョンを使用してセキュリティ更新を適用しま す。

新しいパッケージ更新およびセキュリティ更新は、新しいリポジトリバージョンでのみ使用可能で す。以前の AL2023 AMI バージョンから起動したインスタンスの場合、セキュリティ更新をインス トールする前にリポジトリバージョンを更新する必要があります。dnf check-release-update コマンドには、システムにインストールされているすべてのパッケージを新しいリポジトリのバー ジョンに更新する更新コマンドの例が含まれています。

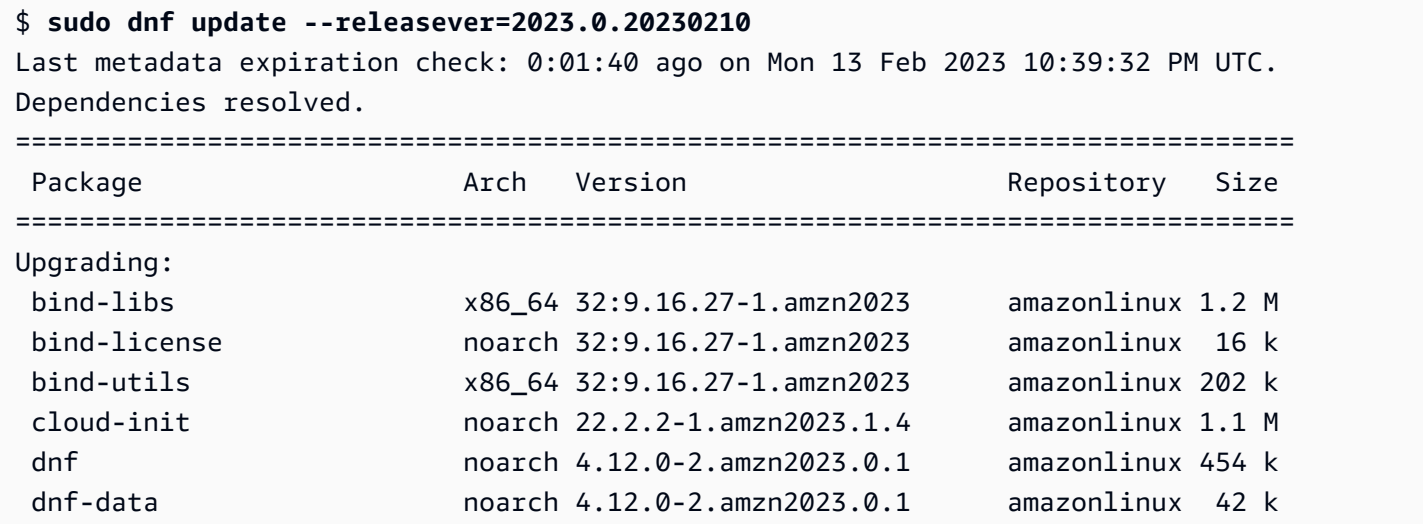

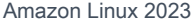

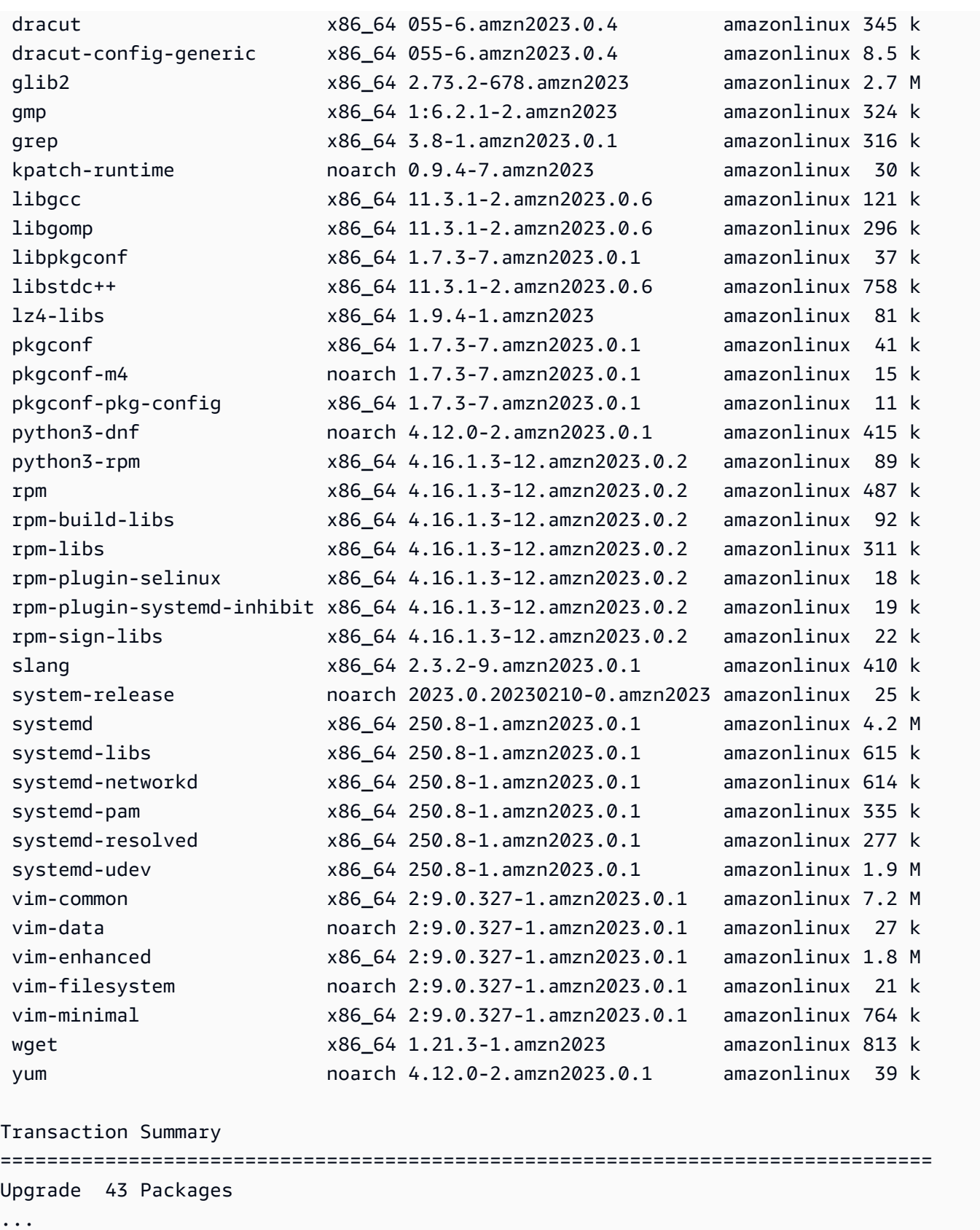

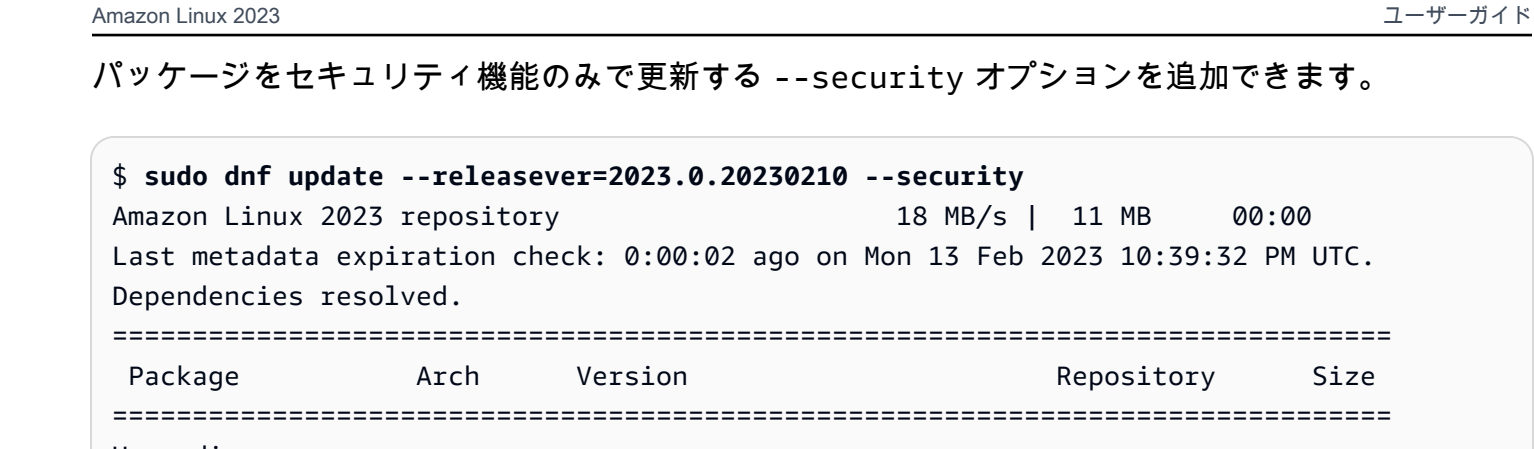

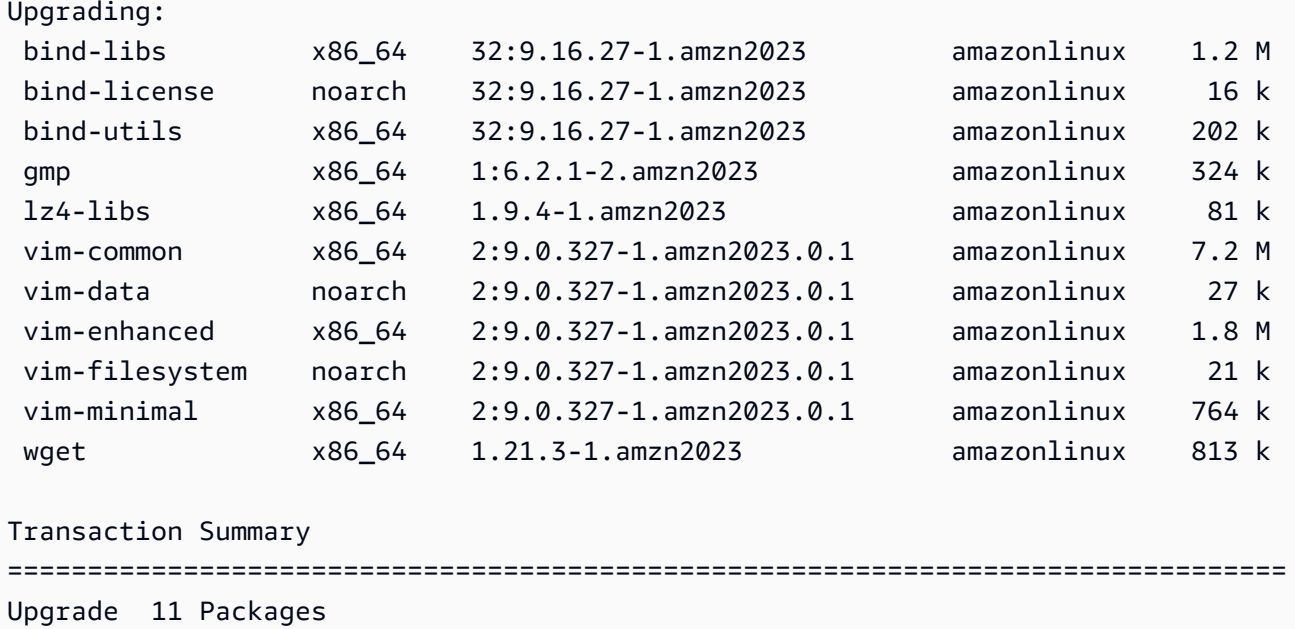

```
...
```
AL2023 パッケージのバージョンを確認するには、以下のうち 1 つ以上を実行します。

- dnf check-update コマンドを実行します。
- Amazon Linux リポジトリの更新 SNS トピック (arn:aws:sns:useast-1:137112412989:amazon-linux-2023-ami-updates) をサブスクライブします。詳 細については、「[Amazon Simple 通知サービス デベロッパーガイド」](https://docs.aws.amazon.com/sns/latest/dg/sns-create-subscribe-endpoint-to-topic.html)の「Amazon SNS トピック のサブスクライブ」を参照してください。
- 「[AL2023 リリースノート」](https://docs.aws.amazon.com/linux/al2023/release-notes/relnotes.html)を定期的に参照してください。

Repository Size

#### **A** Important

実行中のインスタンスにセキュリティ更新を適用するときは、DNF が最新のリポジトリバー ジョンを指していることを確認します。

### <span id="page-406-0"></span>(セキュリティ) 更新後の自動サービス再起動

Amazon Linux に[は、スマート再起動](https://github.com/amazonlinux/smart-restart)パッケージが付属するようになりました。 は、システムパッ ケージマネージャーを使用してパッケージがインストールまたは削除されるたびに、システム更 新時に systemd サービスSmart-restartを再起動します。これはdnf (update|upgrade| downgrade)、 が実行されるたびに発生します。

Smart-restart は、 からの needs-restarting パッケージdnf-utilsとカスタム拒否リストメ カニズムを使用して、再起動する必要があるサービスや、システムの再起動が推奨されるかどうかを 判断します。システムの再起動が推奨されると、再起動ヒントマーカーファイルが生成されます (/ run/smart-restart/reboot-hint-marker)。

**smart-restart** をインストールするには

次のDNFコマンドを実行します (他のパッケージの場合と同様)。

\$ **sudo dnf install smart-restart**

インストール後、後続のトランザクションによってsmart-restartロジックがトリガーされます。

拒否リスト

Smart-restart は、特定のサービスの再起動をブロックするように指示できます。ブロックされ たサービスは、再起動が必要かどうかの判断には影響しません。追加のサービスをブロックするに は、次の例/etc/smart-restart-conf.d/に示すように、 -denylistにサフィックス が付いた ファイルを追加します。

\$ **cat /etc/smart-restart-conf.d/custom-denylist** # Some comments myservice.service

**a** Note

再起動が必要かどうかを判断する際に、すべての\*-denylistファイルが読み取られ、評価 されます。

カスタムフック

拒否リストに加え、 smart-restartはサービスの再起動の前後にカスタムスクリプトを実行する メカニズムを提供します。カスタムスクリプトを使用して、手動で準備ステップを実行したり、他の コンポーネントに残りの再起動や完了した再起動を通知したりできます。

サフィックス -pre-restartまたは /etc/smart-restart-conf.d/を持つ 内のすべてのスクリ プト-post-restartが実行されます。順序が重要な場合は、次の例に示すように、すべてのスクリ プトの前に数字を付けて実行順序を確認します。

\$ **ls /etc/smart-restart-conf.d/\*-pre-restart** 001-my-script-pre-restart 002-some-other-script-pre-restart

### <span id="page-407-0"></span>最新のリポジトリバージョンを有効にしたインスタンスの起動

ユーザーデータスクリプトに DNF コマンドを追加して、Amazon Linux AMI の起動時にどの RPM パッケージをインストールするかを制御できます。以下の例では、ユーザーデータスクリプトを使用 して、ユーザーデータスクリプトを使用して起動されるすべてのインスタンスに同じパッケージ更新 がインストールされていることを確認します。

#!/bin/bash dnf update --releasever=2023.0.20230210 # Additional setup and install commands below dnf install httpd php7.4 mysql80

このスクリプトは superuser (root) として実行する必要があります。これを行うには、以下のコマン ドを実行します。

\$ **sudo sh -c "bash** *nameofscript***.sh"**

詳細については、Amazon EC2 ユーザーガイド」の[「ユーザーデータとシェルスクリプト」](https://docs.aws.amazon.com/AWSEC2/latest/UserGuide/user-data.html#user-data-shell-scripts)を参照 してください。

**a** Note

ユーザーデータスクリプトを使用する代わりに、最新の Amazon Linux AMI を起動する か、Amazon Linux AMI をベースにしたカスタム AMI を起動します。最新の Amazon Linux AMI には必要な更新がすべてインストールされており、特定のリポジトリバージョンを指す ように設定されています。

### <span id="page-408-0"></span>パッケージサポート情報の取得

AL2023 には、さまざまなオープンソースソフトウェアプロジェクトが組み込まれています。これら のプロジェクトはそれぞれ Amazon Linux とは独立して管理され、リリースと end-of-support スケ ジュールは異なります。これらのさまざまなパッケージに関する Amazon Linux 固有の情報を提供す るために、DNF supportinfo プラグインはパッケージに関するメタデータを提供します。以下の 例では、**dnf supportinfo** コマンドは glibc パッケージのメタデータを返します。

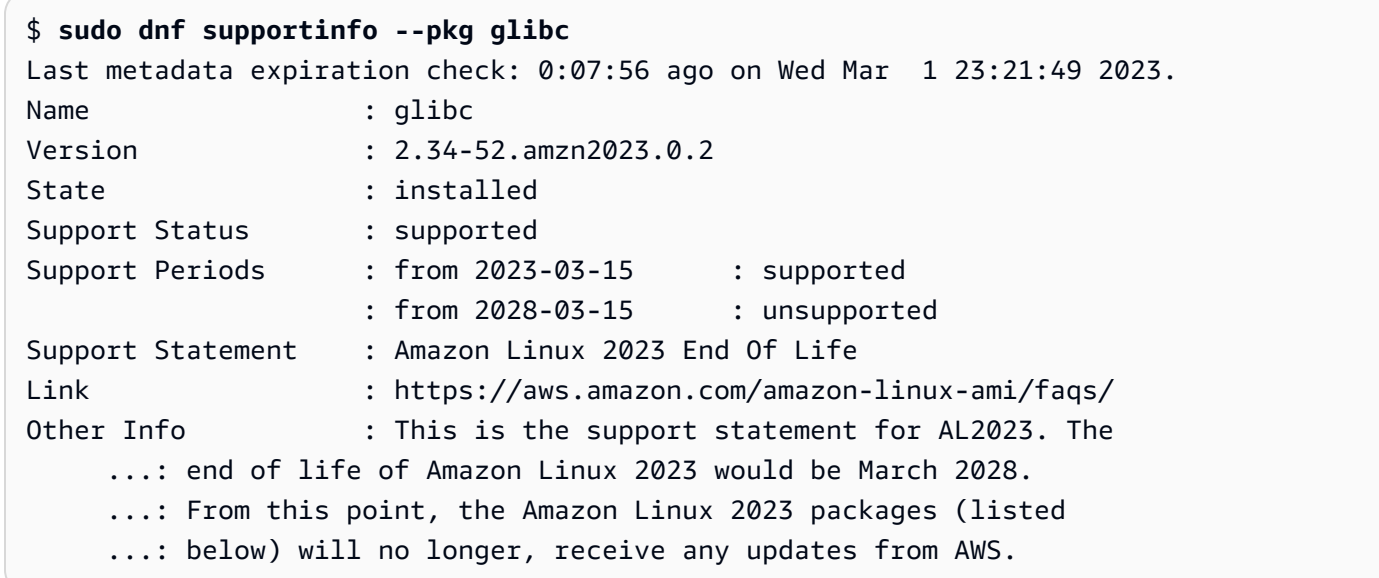

## <span id="page-408-1"></span>新しいリポジトリバージョンの確認

AL2023 インスタンスでは、DNF ユーティリティを使用してリポジトリを管理し、更新された RPM パッケージを適用できます。これらのパッケージは Amazon Linux リポジトリにあります。DNF コ マンド dnf check-release-update を使用して、DNF リポジトリの新しいバージョンを確認で きます。

\$ **sudo dnf check-release-update** WARNING:

 A newer release of "Amazon Linux" is available. Available Versions: Version 2023.0.20230210: Run the following command to update to 2023.0.20230210: dnf update --releasever=2023.0.20230210 Release notes:

https://docs.aws.amazon.com/linux/al2023/release-notes/relnotes.html

これにより、使用可能なすべての新しいバージョンの DNF リポジトリのすべてのリストが返されま す。何も返されない場合は、DNF が現在使用可能な最新バージョンを使用するように設定されてい ることを意味します。現在インストールされている system-release パッケージのバージョンに よって releasever DNF 変数が設定されます。現在のリポジトリバージョンを確認するには、以下 のコマンドを実行します。

\$ **rpm -q system-release --qf "%{VERSION}\n"**

DNF パッケージトランザクション (インストール、更新、削除コマンドなど) を実行すると、リポジ トリの新しいバージョンを知らせる警告メッセージが表示されます。例えば、AL2023 の古いバー ジョンから起動されたインスタンスに httpd パッケージをインストールすると、以下の出力が返さ れます。

```
$ sudo dnf install httpd -y
Last metadata expiration check: 0:16:52 ago on Wed Mar 1 23:21:49 2023.
Dependencies resolved.
==================================================================== 
 Package Arch Version Repository Size
====================================================================
Installing: 
 httpd x86_64 2.4.54-3.amzn2023.0.4 amazonlinux 46 k
Installing dependencies: 
 apr x86_64 1.7.2-2.amzn2023.0.2 amazonlinux 129 k 
 apr-util x86_64 1.6.3-1.amzn2023.0.1 amazonlinux 98 k 
 generic-logos-httpd 
                   noarch 18.0.0-12.amzn2023.0.3 amazonlinux 19 k 
 httpd-core x86_64 2.4.54-3.amzn2023.0.4 amazonlinux 1.3 M 
 httpd-filesystem noarch 2.4.54-3.amzn2023.0.4 amazonlinux 13 k 
 httpd-tools x86_64 2.4.54-3.amzn2023.0.4 amazonlinux 80 k
```

```
 libbrotli x86_64 1.0.9-4.amzn2023.0.2 amazonlinux 315 k 
 mailcap noarch 2.1.49-3.amzn2023.0.3 amazonlinux 33 k
Installing weak dependencies: 
  apr-util-openssl x86_64 1.6.3-1.amzn2023.0.1 amazonlinux 17 k 
 mod_http2 x86_64 1.15.24-1.amzn2023.0.3 amazonlinux 152 k 
 mod_lua x86_64 2.4.54-3.amzn2023.0.4 amazonlinux 60 k
Transaction Summary
====================================================================
Install 12 Packages
Total download size: 2.3 M
Installed size: 6.8 M
Downloading Packages:
(1/12): apr-util-openssl-1.6.3-1.am 212 kB/s | 17 kB 00:00
(2/12): apr-1.7.2-2.amzn2023.0.2.x8 1.1 MB/s | 129 kB 00:00
(3/12): httpd-core-2.4.54-3.amzn202 8.9 MB/s | 1.3 MB 00:00
(4/12): mod_http2-1.15.24-1.amzn202 1.9 MB/s | 152 kB 00:00
(5/12): apr-util-1.6.3-1.amzn2023.0 1.7 MB/s | 98 kB 00:00
(6/12): mod_lua-2.4.54-3.amzn2023.0 1.4 MB/s | 60 kB 00:00
(7/12): httpd-2.4.54-3.amzn2023.0.4 1.5 MB/s | 46 kB 00:00
(8/12): libbrotli-1.0.9-4.amzn2023. 4.4 MB/s | 315 kB 00:00
(9/12): mailcap-2.1.49-3.amzn2023.0 753 kB/s | 33 kB 00:00
(10/12): httpd-tools-2.4.54-3.amzn2 978 kB/s | 80 kB 00:00
(11/12): httpd-filesystem-2.4.54-3. 210 kB/s | 13 kB 00:00
(12/12): generic-logos-httpd-18.0.0 439 kB/s | 19 kB 00:00
--------------------------------------------------------------------
Total 6.6 MB/s | 2.3 MB 00:00
Running transaction check
Transaction check succeeded.
Running transaction test
Transaction test succeeded.
Running transaction 
 Preparing : the contract of the contract of 1/1 Installing : apr-1.7.2-2.amzn2023.0.2.x86_64 1/12 
  Installing : apr-util-openssl-1.6.3-1.amzn2023.0.1. 2/12 
  Installing : apr-util-1.6.3-1.amzn2023.0.1.x86_64 3/12 
  Installing : mailcap-2.1.49-3.amzn2023.0.3.noarch 4/12 
  Installing : httpd-tools-2.4.54-3.amzn2023.0.4.x86_ 5/12 
  Installing : generic-logos-httpd-18.0.0-12.amzn2023 6/12 
  Running scriptlet: httpd-filesystem-2.4.54-3.amzn2023.0.4 7/12 
  Installing : httpd-filesystem-2.4.54-3.amzn2023.0.4 7/12 
  Installing : httpd-core-2.4.54-3.amzn2023.0.4.x86_6 8/12 
  Installing : mod_http2-1.15.24-1.amzn2023.0.3.x86_6 9/12
```
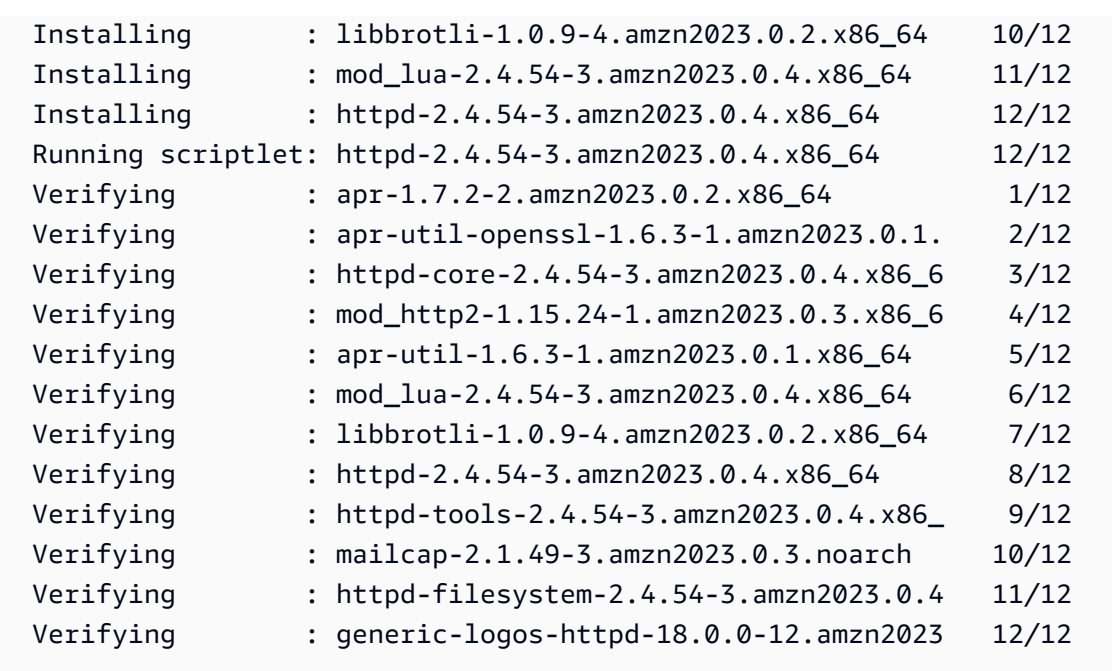

#### Installed:

 apr-1.7.2-2.amzn2023.0.2.x86\_64 apr-util-1.6.3-1.amzn2023.0.1.x86\_64 apr-util-openssl-1.6.3-1.amzn2023.0.1.x86\_64 generic-logos-httpd-18.0.0-12.amzn2023.0.3.noarch httpd-2.4.54-3.amzn2023.0.4.x86\_64 httpd-core-2.4.54-3.amzn2023.0.4.x86\_64 httpd-filesystem-2.4.54-3.amzn2023.0.4.noarch httpd-tools-2.4.54-3.amzn2023.0.4.x86\_64 libbrotli-1.0.9-4.amzn2023.0.2.x86\_64 mailcap-2.1.49-3.amzn2023.0.3.noarch mod\_http2-1.15.24-1.amzn2023.0.3.x86\_64 mod\_lua-2.4.54-3.amzn2023.0.4.x86\_64

Complete!

## <span id="page-411-0"></span>新しいリポジトリの追加、有効化、無効化

DNF パッケージで異なるリポジトリからパッケージをインストールには、/etc/dnf/dnf.conf ファイル、または /etc/yum.repos.d ディレクトリにあるお客様の *repository.repo* ファイ ルに、リポジトリ情報を追加します。この操作は手動で行うことができます。ただし、ほとんどの DNF リポジトリのリポジトリ URL で、独自の *repository.repo* ファイルが提供されています。

#### **a** Note

現時点では、AL2023 に追加できるリポジトリはありません。これは今後変更される可能性 があります。また、独自のパッケージを作成して、そのパッケージを AL2023 エンタープラ イズ環境で使用できるようにすることもできます。パッケージを使用する前に、パッケージ が保存されているリポジトリを追加して有効にする必要があります。

現在有効になっているリポジトリを確認するには、以下のコマンドを実行します。

\$ **dnf repolist all --verbose** Loaded plugins: builddep, changelog, config-manager, copr, debug, debuginfo-install, download, generate\_completion\_cache, groups-manager, needs-restarting, playground, release-notification, repoclosure, repodiff, repograph, repomanage, reposync, supportinfo DNF version: 4.12.0 cachedir: /var/cache/dnf Last metadata expiration check: 0:00:02 ago on Wed Mar 1 23:40:15 2023. Repo-id : amazonlinux Repo-name : Amazon Linux 2023 repository Repo-status : enabled Repo-revision : 1677203368 Repo-updated : Fri Feb 24 01:49:28 2023 Repo-pkgs : 12632 Repo-available-pkgs: 12632 Repo-size : 12 G Repo-mirrors : https://al2023-repos-us-west-2-de612dc2.s3.dualstack.uswest-2.amazonaws.com/core/mirrors/2023.0.20230222/x86\_64/mirror.list Repo-baseurl : https://al2023-repos-us-west-2-de612dc2.s3.dualstack.uswest-2.amazonaws.com/core/guids/ cf9296325a6c46ff40c775a8e2d632c4c3fd9d9164014ce3304715d61b90ca8e/x86\_64/ : (0 more) Repo-expire : 172800 second(s) (last: Wed Mar 1 23:40:15 : 2023) Repo-filename : /etc/yum.repos.d/amazonlinux.repo Repo-id : amazonlinux-debuginfo Repo-name : Amazon Linux 2023 repository - Debug Repo-status : disabled Repo-mirrors : https://al2023-repos-us-west-2-de612dc2.s3.dualstack.uswest-2.amazonaws.com/core/mirrors/2023.0.20230222/debuginfo/x86\_64/mirror.list Repo-expire : 21600 second(s) (last: unknown)

Amazon Linux 2023 ユーザーガイド

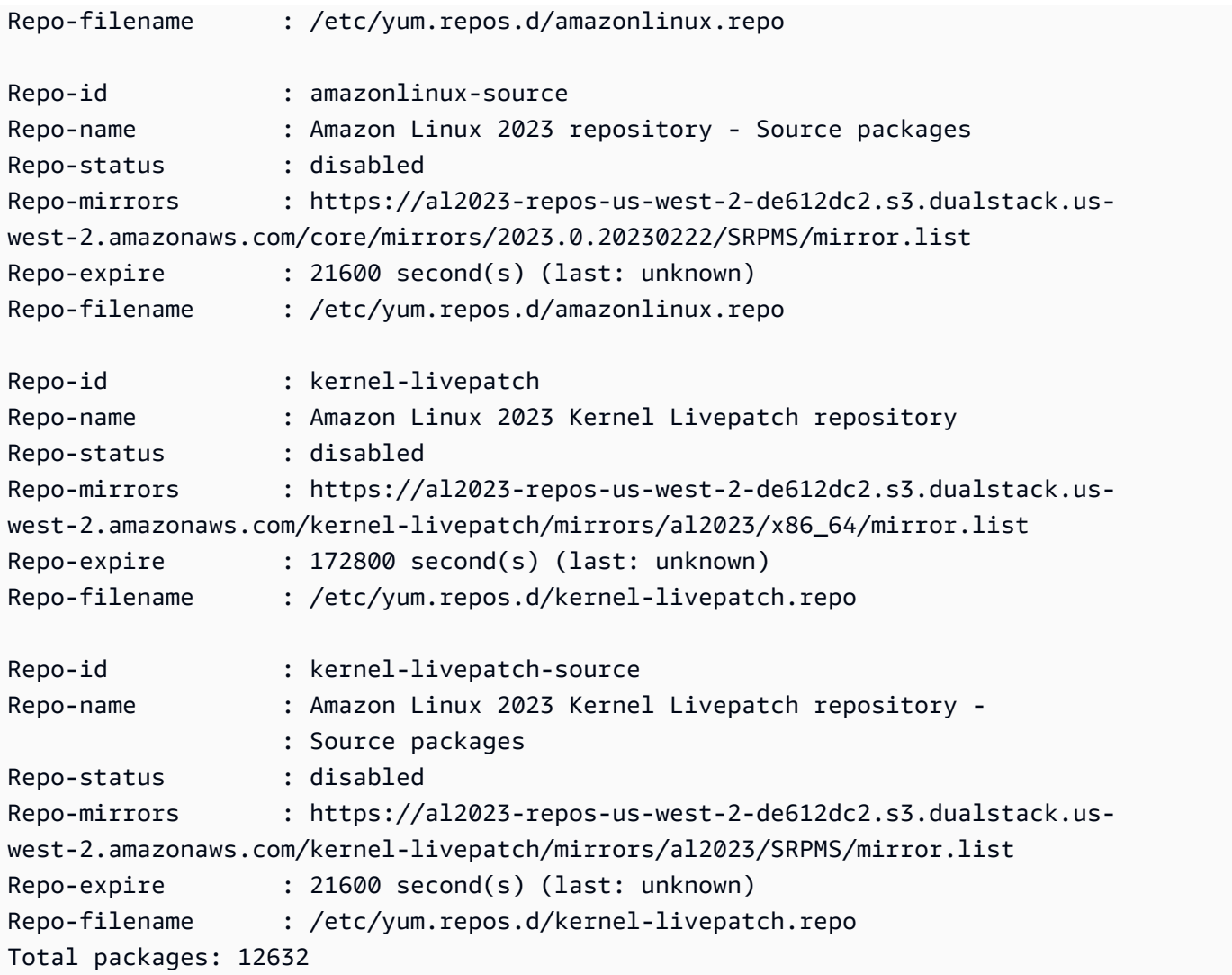

**a** Note

--verbose オプションフラグを追加しない場合、出力には、Repo-id、Repo-name、およ び Repo-status の情報のみが含まれます。

**yum** リポジトリを **/etc/yum.repos.d** ディレクトリに追加する方法

- 1. .repo ファイルの場所を検索します。この例では、.repo ファイルは、*https:// www.example.com/repository.repo* にあります。
- 2. dnf config-manager コマンドを使用してリポジトリを追加します。

\$ **sudo dnf config-manager --add-repo** *https://www.example.com/repository.repo*

Loaded plugins: priorities, update-motd, upgrade-helper adding repo from: *https://www.example.com/repository.repo* grabbing file *https://www.example.com/repository.repo* to /etc/ yum.repos.d/*repository.repo repository.repo* | 4.0 kB 00:00 repo saved to /etc/yum.repos.d/*repository.repo*

リポジトリをインストールしたら、以下の手順で説明するように有効にする必要があります。

/etc/yum.repos.d で yum リポジトリを有効にするには、--enable フラグと*#####*名を指定し て dnf config-manager コマンドを実行します。

\$ **sudo dnf config-manager --enable** *repository*

**a** Note

リポジトリを無効にするには、同じコマンド構文を使用しますが、コマンド内の --enable を --disable に置き換えます。

### <span id="page-414-0"></span>cloud-init によるリポジトリの追加

前の方法でリポジトリを追加するほかに、cloud-init フレームワークを使用して新しいリポジト リを追加することもできます。

新しいパッケージリポジトリを追加するには、以下のテンプレートを使用することをお勧めします。 このファイルをローカルに保存することを検討してください。

```
#cloud-config
yum_repos: 
   repository.repo: 
     baseurl: https://www.example.com/ 
     enabled: true 
     gpgcheck: true 
     gpgkey: file:///etc/pki/rpm-gpg/RPM-GPG-KEY-EXAMPLE 
     name: Example Repository
```
**a** Note

cloud-init を使用する利点の 1 つは、設定ファイルに packages: セクションを追加でき ることです。このセクションには、インストールするパッケージの名前を含めることができ ます。パッケージは、デフォルトのリポジトリからも、cloud-config ファイルに追加した 新しいリポジトリからもインストールできます。

YAML ファイルの構造に関するより具体的な情報については、「*cloud-init* ドキュメン ト」の「[YUM リポジトリの追加」](https://cloudinit.readthedocs.io/en/22.2.2/topics/examples.html#adding-a-yum-repository)を参照してください。

YAML フォーマットファイルを設定したら、 AWS CLIの cloud-init フレームワークで実行できま す。必要な操作を呼び出すための --userdata オプションと .yml ファイル名を必ず含めてくださ い。

```
$ aws ec2 run-instances \ 
   --image-id \ 
     resolve:ssm:/aws/service/ami-amazon-linux-latest/al2023-ami-kernel-default-x86_64 \ 
   --instance-type m5.xlarge \ 
   --region us-east-1 \ 
   --key-name aws-key-us-east-1 \ 
   --security-group-ids sg-004a7650 \ 
   --user-data file://cloud-config.yml
```
# <span id="page-415-0"></span>AL2023のバージョン管理されたリポジトリによる確定的アップグ レードの使用

**G** Note

デフォルトでは、AL2023 インスタンスは起動時に追加のクリティカルかつ重要なセキュリ ティアップデートを自動的に受信しません。インスタンスには、AL2023 のバージョンで利 用可能であった更新および選択した AMI が含まれています。

### メジャーリリースとマイナーリリースから受け取る更新を管理する

AL2023 を使用すると、環境全体でパッケージバージョンと更新の一貫性を確保できます。同じ Amazon マシンイメージ (AMI) の複数のインスタンスで一貫性を保つこともできます。デフォルトで 有効になっているバージョン化されたリポジトリによる確定的なアップグレード機能を使用すると、 特定の必要に応じたスケジュールに基づいて更新を適用できます。

新しいパッケージ更新をリリースするたびに、ロックする新しいバージョンと、そのバージョンに ロックされる新しい AMI があります。

AL2023 はリポジトリの特定のバージョンにロックします。これはメジャーバージョンとマイナー バージョンの両方でサポートされています。SSM パラメータによって公開される AL2023 AMI は、 常に最新バージョンです。重要かつ重要なセキュリティアップデートを含む、 up-to-date パッケー ジとアップデートが最も多く含まれています。

既存の AMI からインスタンスを起動した場合、更新は自動的には適用されません。プロビジョニン グの一部としてインストールされたすべての追加パッケージは、既存の AMI のリポジトリバージョ ンにマップされます。

この機能では、環境全体でパッケージバージョンと更新の一貫性を確保する必要があります。これ は、同じ AMI から複数のインスタンスを起動する場合に特に当てはまります。必要に応じたスケ ジュールに基づいて更新を適用できます。特定の更新セットを特定のリポジトリバージョンにロック することもできるので、起動時に特定の更新セットを適用することもできます。

メジャーバージョンとマイナーバージョンのアップグレードの違い

AL2023 のメジャーバージョンリリースには大規模な更新が含まれており、パッケージを追加、削 除、または更新する場合があります。互換性を確保するため、新しいメジャーバージョンでアプリ ケーションをテストしてからインスタンスを新しいメジャーバージョンにアップグレードします。

AL2023 のマイナーバージョンリリースには機能更新とセキュリティ更新が含まれていますが、パッ ケージの変更は含まれていません。これにより、Linux の機能とシステムライブラリ API を新しい バージョンでも引き続き利用できます。更新前にアプリケーションをテストする必要はありません。

### AL2023 リポジトリから入手できるパッケージアップデートを管理します。

AL2023 リポジトリの新しいバージョンを公開しても、以前のバージョンはすべて引き続き利用でき ます。デフォルトでは、リポジトリのバージョンを管理するためのプラグインは、AMI の構築に使 用されたのと同じバージョンにロックされます。パッケージの更新をコントロールする場合は、以下 の手順に従います。

1. 以下のコマンドを実行して、使用可能なリポジトリバージョンを確認します。

\$ **sudo dnf check-release-update**

#### 2. 以下のコマンドを実行して、バージョンを選択します。

#### \$ **sudo dnf --releasever=***version* **update**

このコマンドは、dnf を使用して現在の Amazon Linux リリースバージョンからコマンドラインで 指定されたリリースバージョンへの更新を開始します。パッケージ更新のリストは dnf によって表 示されます。更新が処理される前に、更新を確認する必要があります。更新が完了すると、新しい リリースバージョンが、今後のすべてのアクティビティに使用される dnf のデフォルトのリリース バージョンになります。

詳細については、「[AL2023 でパッケージとオペレーティングシステムの更新を管理する」](#page-401-0)を参照し てください。

バージョン管理されたリポジトリの使用による確定的なアップグレード

#### トピック

- [確定的なアップグレードシステムを使用する](#page-417-0)
- [確定的なアップグレードされたシステムの選択的更新](#page-419-0)
- [確定的なアップグレードでの永続的上書きの使用](#page-421-0)

<span id="page-417-0"></span>確定的なアップグレードシステムを使用する

dnf upgrade コマンドを実行すると、システムは releasever 変数が指定するリポジトリ内の アップグレードをチェックします。有効な releaseverは、*###* か、*2023.4.20240513* などの日 付スタンプ付きのバージョンです。

以下のいずれかの方法を使用して、releasever の値を変更できます。これらの方法は、システム 優先度の降順で一覧表示されています。つまり、方法 1 は方法 2 と 3 を上書きし、方法 2 は方法 3 を上書きします。

- 1. コマンドラインフラグ内の値 --releasever=*latest* (使用する場合)。
- 2. 上書き変数ファイル で指定されている値 /etc/dnf/vars/releasever (設定されている場 合)。
- 3. 現在インストールされている system-release パッケージのバージョン。

以下の例ではバージョンは、*2023.0.20230210* です。

#### \$ **rpm -q system-release**

system-release-2023.0.20230210-0.amzn2023.noarch

### 新しくインストールされたシステムには、上書き変数は存在しません。システムはインストールした system-release のバージョンのにロックされているため、アップグレードはできません。

\$ **cat /etc/dnf/vars/releasever** cat: /etc/dnf/vars/releasever: No such file or directory

\$ **sudo dnf upgrade** Last metadata expiration check: 0:00:02 ago on Wed 15 Feb 2023 06:14:12 PM UTC. Dependencies resolved. Nothing to do. Complete!

releasever フラグを使用して必要なバージョンを指定することで、特定のバージョンのパッケー ジを取得できます。

\$ **rpm -q system-release** system-release-2023.0.20230222-0.amzn2023.noarch

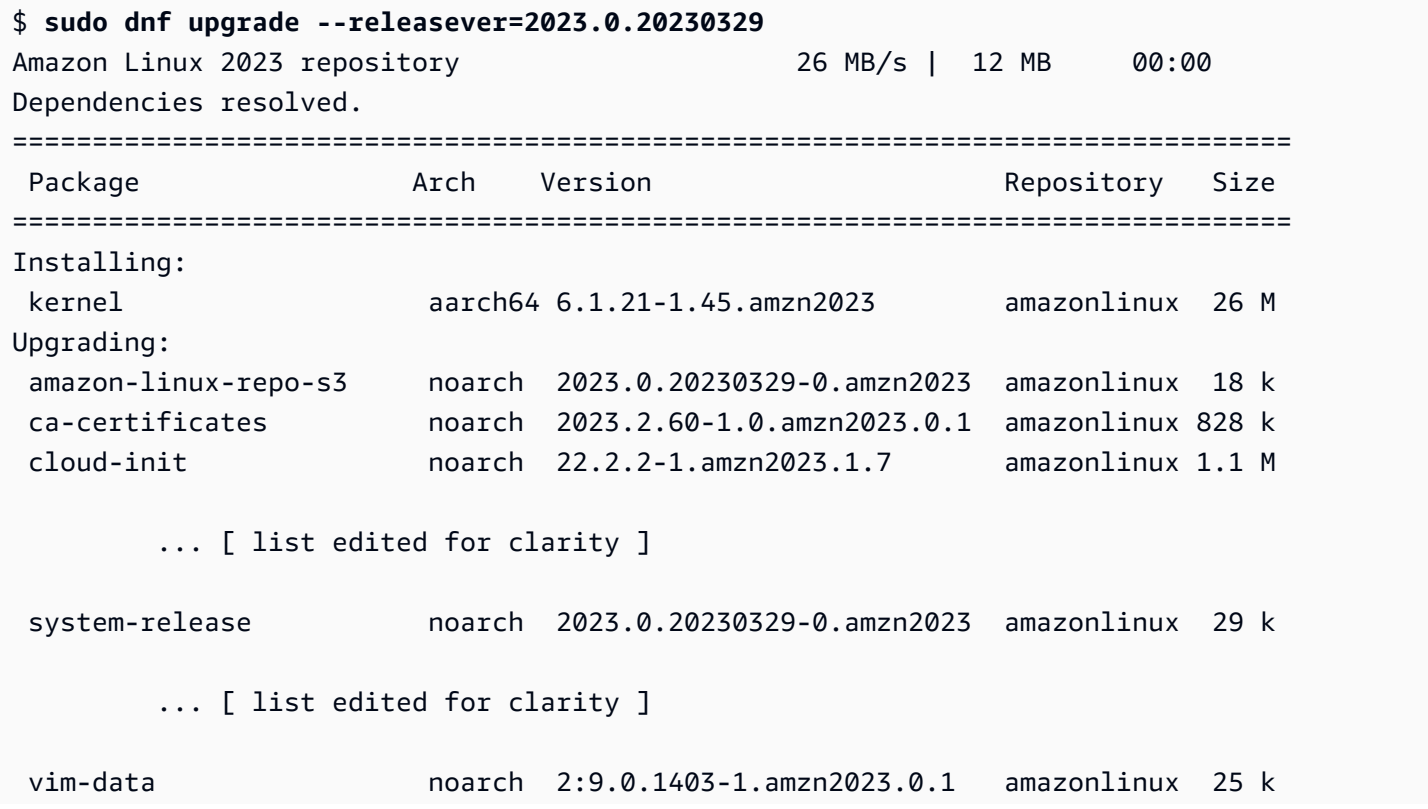

vim-minimal aarch64 2:9.0.1403-1.amzn2023.0.1 amazonlinux 753 k

Transaction Summary

================================================================================ Install 1 Package

Upgrade 42 Packages

Total download size: 56 M

--releasever オプションは system-release と /etc/dnf/vars/releasever の両方を上書 きするため、このアップグレードの結果は以下のようになります。

- 1. アップグレードにより、以前のバージョンと新しいバージョンとの間で変更されたインストール 済みパッケージがすべて置き換えられます。
- 2. アップグレードすると、システムは新しい system-release のバージョンのリポジトリにロッ クされます。

<span id="page-419-0"></span>確定的なアップグレードされたシステムの選択的更新

システムを元のリリースバージョンにロックしたまま、最近のリリースから選択したパッケージをイ ンストールするとします。

dnf check-update を使用して、アップグレードするパッケージを特定します。

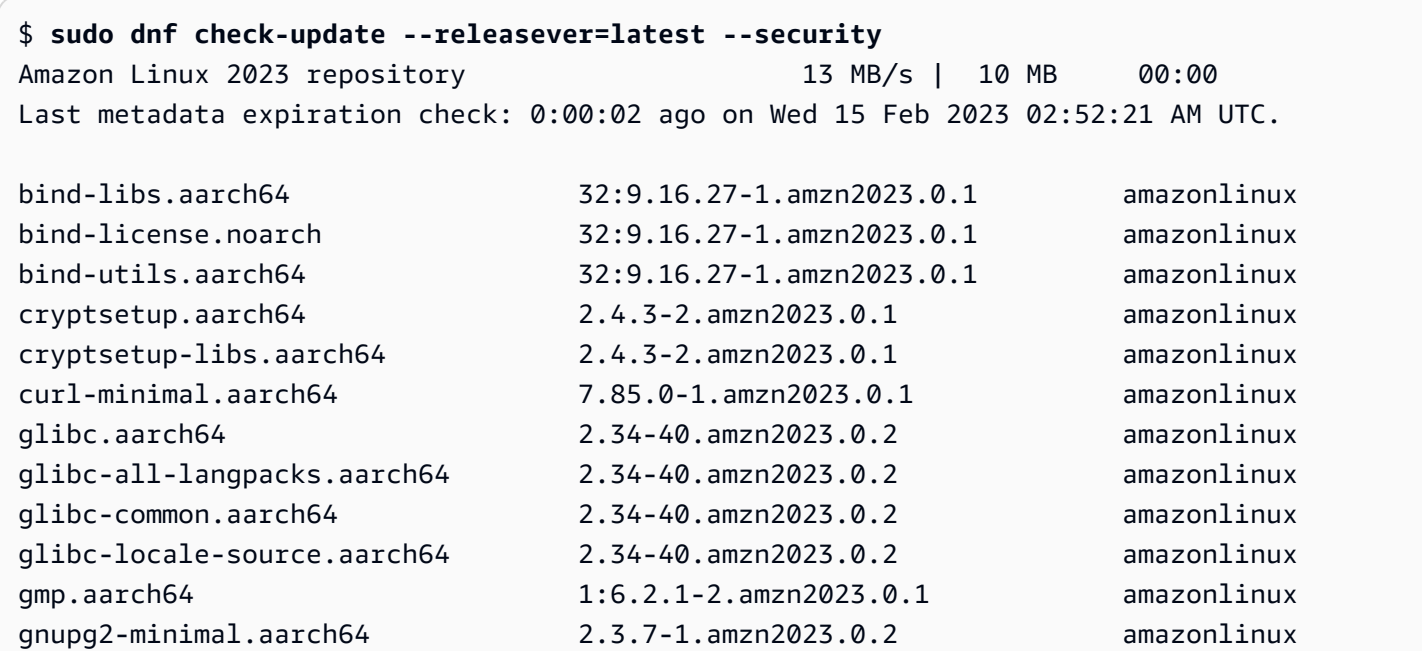

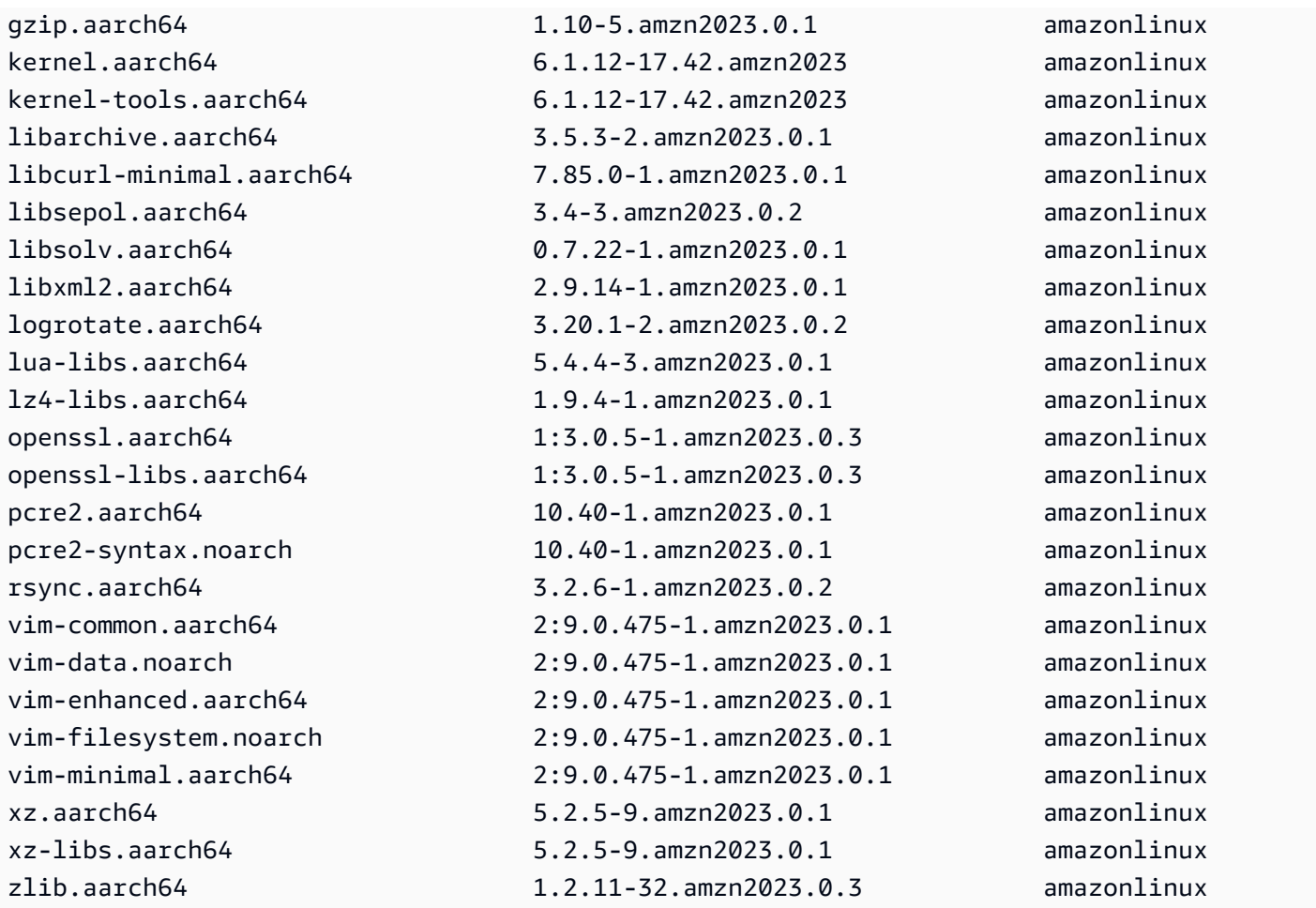

アップグレードしたいパッケージをインストールします。sudo dnf upgrade - releasever=latest とパッケージ名を使用して、system-release パッケージが変更されない ようにします。

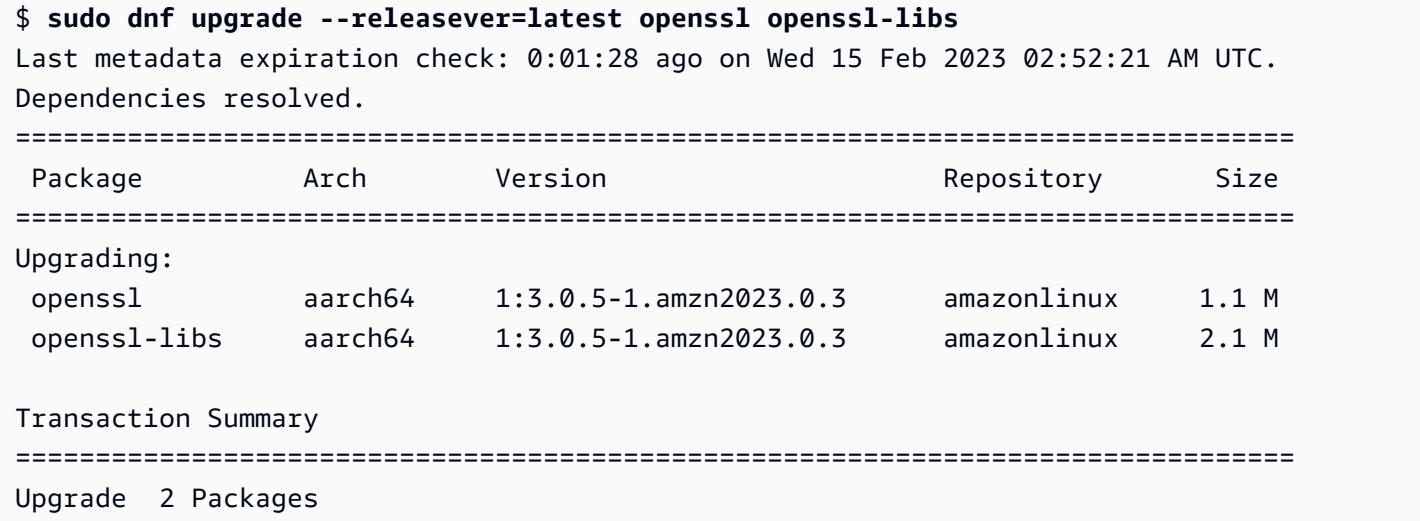

Total download size: 3.2 M

#### **a** Note

sudo dnf upgrade --releasever=latest を使用すると、system-release を含む すべてのパッケージが更新されます。その後、永続的な上書きを設定しない限り、バージョ ンは新しい system-release にロックされたままになります。

### <span id="page-421-0"></span>確定的なアップグレードでの永続的上書きの使用

--releasever=latest を追加する代わりに、変数値を*###*設定することで、永続的な上書きを使 用してシステムのロックを解除できます。

#### \$ **echo latest | sudo tee /etc/dnf/vars/releasever** latest

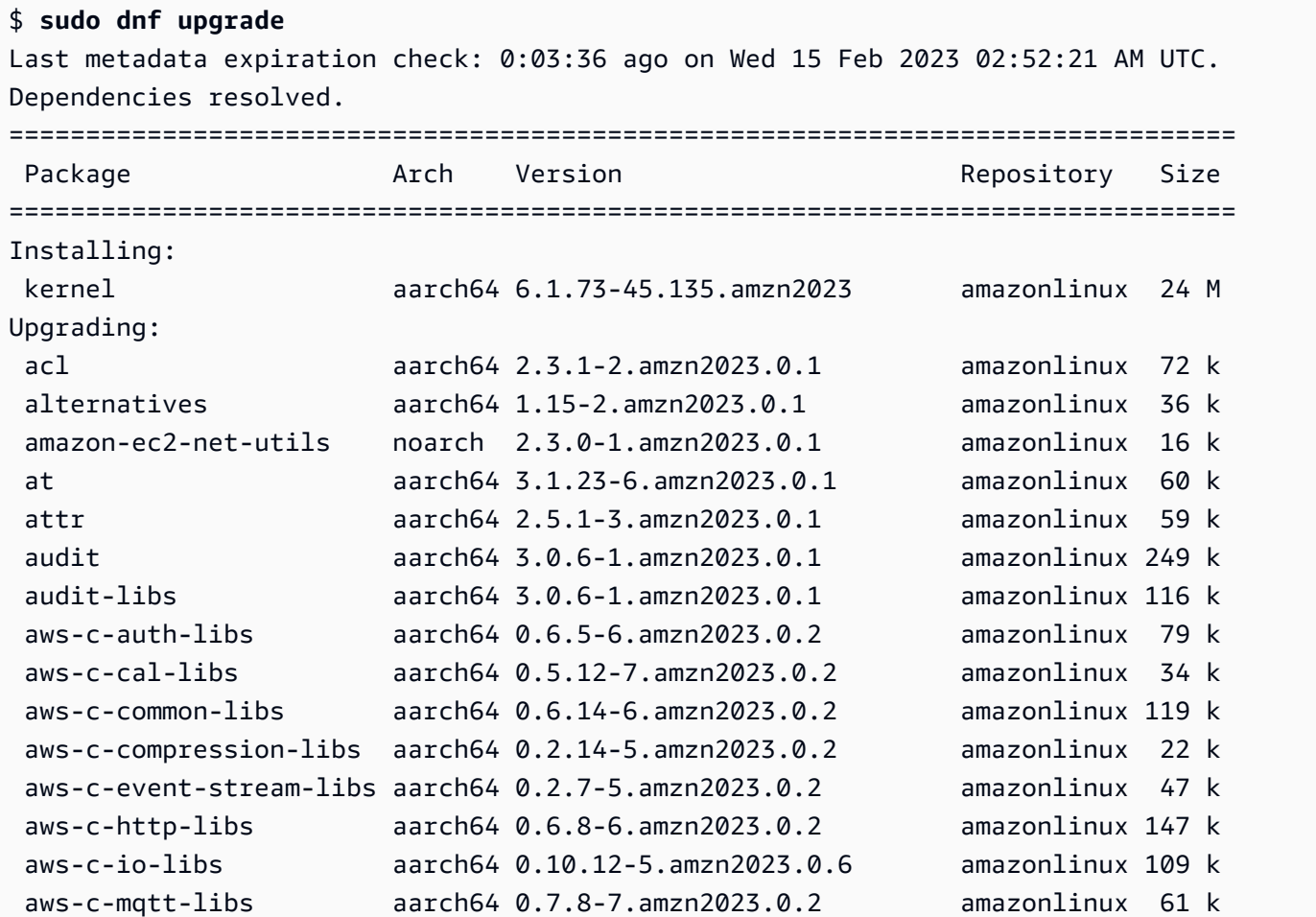

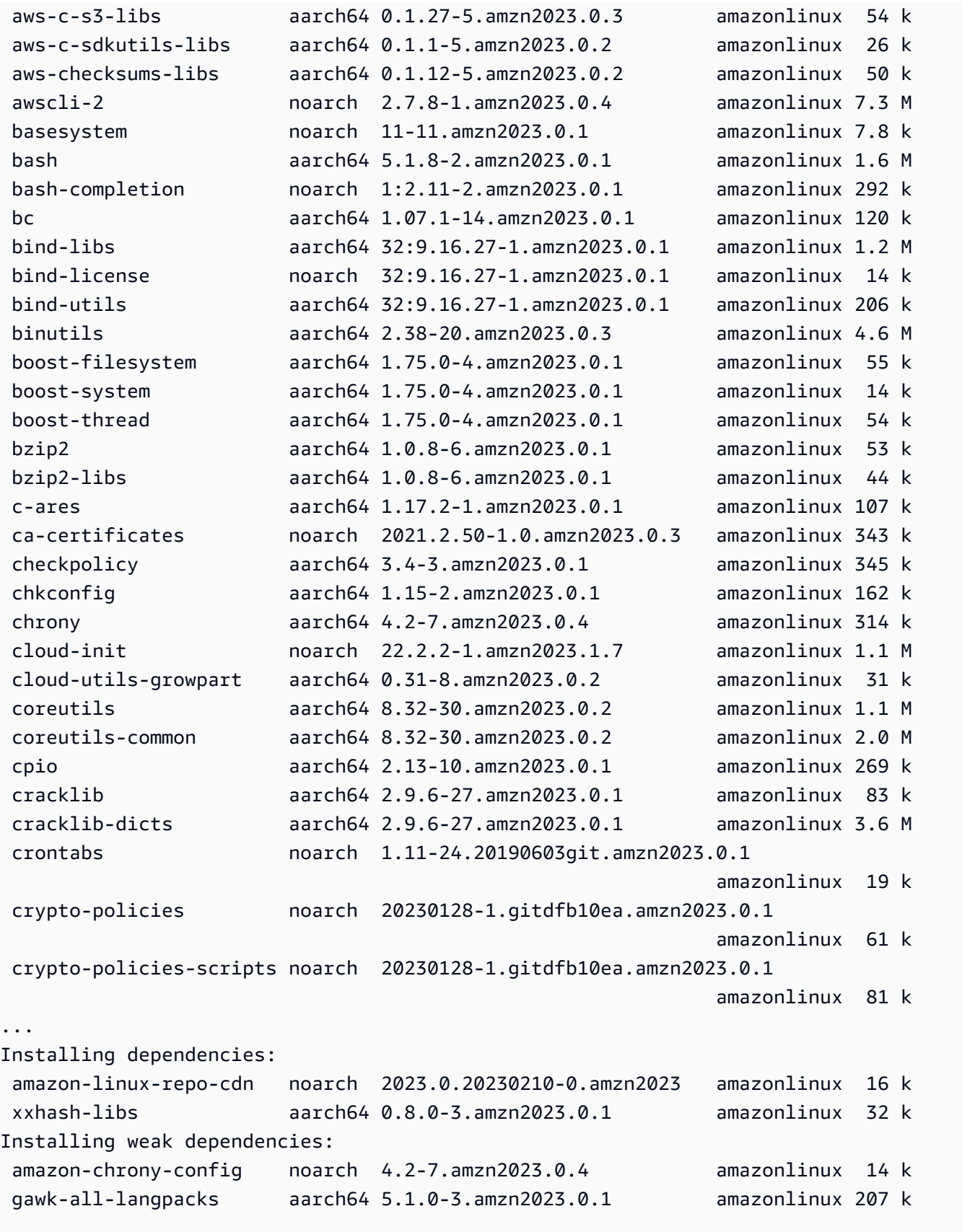

Transaction Summary

```
================================================================================
Install 5 Packages
Upgrade 413 Packages
Total download size: 199 M
```
**a** Note

上書き変数 /etc/dnf/vars/releasever を使用した場合は、以下のコマンドを使用して 上書き値を消去してデフォルトのロック動作に戻します。

\$ sudo rm /etc/dnf/vars/releasever

# <span id="page-423-0"></span>AL2023 でのカーネルライブパッチ

AL2023 のカーネルライブパッチを使用すると、実行中のアプリケーションを再起動したり中断した りすることなく、実行中の Linux カーネルにセキュリティの脆弱性と重大なバグのパッチを適用でき ます。さらに、カーネルライブパッチを有効にすると、インフラストラクチャを安全かつ最新に保つ とともに、アプリケーションの可用性を向上させることができます。

AWS AL2023 用の 2 種類のカーネルライブパッチをリリースします。

- セキュリティ更新 Linux の共通脆弱性とエクスポージャー (CVE) の更新プログラムが含まれま す。これらの更新プログラムは、通常、Amazon Linux Security Advisory の評価で Important また は Critical と評価されます。これらは、通常、共通脆弱性評価システム (CVSS) の 7 以上のスコア に該当します。 AWS 場合によっては、CVE が割り当てられる前にアップデートを提供すること もあります。そのような場合、パッチはバグ修正プログラムとして提供される場合があります。
- バグ修正 CVE に関連付けられていない重大なバグや安定性の問題の修正プログラムが含まれま す。

AWS AL2023 カーネルバージョンのカーネルライブパッチを、リリース後最大 3 か月間提供しま す。その後、カーネルライブパッチを引き続き入手するには、新しいカーネルバージョンに更新する 必要があります。

AL2023 のカーネルライブパッチは、既存の AL2023 リポジトリから署名付きの RPM パッケージと して入手できます。パッチを個別のインスタンスにインストールするには、既存の DNF パッケージ マネージャーワークフローを使用できます。または、 AWS Systems Manager を使用してマネージ ドインスタンスのグループにインストールすることもできます。

AL2023 のカーネルライブパッチは、追加料金なしで提供されます。

トピック

- [制限事項](#page-424-0)
- [サポートされている構成と前提条件](#page-424-1)
- [カーネルライブパッチを使用する](#page-425-0)

### <span id="page-424-0"></span>制限事項

カーネルライブパッチの適用中は、休止を実行したり、高度なデバッグツール

(SystemTap、kprobes、eBPF ベースのツールなど) を使用したり、カーネルライブパッチを適用 したインフラストラクチャで使用されている ftrace の出力ファイルにアクセスしたりすることは できません。

<span id="page-424-1"></span>サポートされている構成と前提条件

カーネルライブパッチは、Amazon EC2 インスタンスおよび AL2023 が実行されているオンプレミ スの仮想化マシンでサポートされています。

AL2023 でカーネルライブパッチを使用するには、以下を使用する必要があります。

- 64 ビット x86\_64 または ARM64 アーキテクチャ
- カーネルバージョン 6.1

ポリシーの要件

AL2023 リポジトリからパッケージをダウンロードするには、Amazon EC2 はサービス所有の Amazon S3 バケットにアクセスする必要があります。環境内で Amazon S3 用の Amazon Virtual Private Cloud (VPC) エンドポイントを使用している場合は、VPC エンドポイントポリシーでそれら のパブリックバケットへのアクセスが許可されていることを確認してください。次の表では、カーネ ルライブパッチのために Amazon EC2 がアクセスする必要のある Amazon S3 バケットについて説 明しています。

#### S3 バケット ARN いっしょう こうしょう こうしょう 説明

*arn: aws: s3:: al2023-repos-##### -de612dc2/\**

AL2023 リポジトリを含むAmazon S3 バケット

<span id="page-425-0"></span>カーネルライブパッチを使用する

カーネルライブパッチを有効にして個別のインスタンスで使用するには、インスタンス自体でコマ ンドラインを使用できます。Systems Manager を使用して、カーネルライブパッチを有効にしてマ ネージドインスタンスのグループで使用するには、 AWS Systems Manager を使用できます。

以下のセクションでは、コマンドラインを使用して、カーネルライブパッチを有効にして個別のイン スタンスで使用する方法について説明します。

マネージドインスタンスのグループでカーネルライブパッチを有効にして使用する方法の詳細につい ては、「AWS Systems Manager ユーザーガイド」の「[AL2023 インスタンスでカーネルライブパッ](https://docs.aws.amazon.com/systems-manager/latest/userguide/kernel-live-patching.html) [チを使用する](https://docs.aws.amazon.com/systems-manager/latest/userguide/kernel-live-patching.html)」を参照してください。

トピック

- [カーネルライブパッチの有効化](#page-425-1)
- [利用可能なカーネルライブパッチを表示する](#page-427-0)
- [カーネルライブパッチを適用する](#page-427-1)
- [適用されたカーネルライブパッチの表示](#page-429-0)
- [カーネルライブパッチの無効化](#page-429-1)

<span id="page-425-1"></span>カーネルライブパッチの有効化

AL2023 では、カーネルライブパッチはデフォルトでは無効になっています。ライブパッチを使用す るには、カーネルライブパッチの DNF プラグインをインストールして、ライブパッチ機能を有効に する必要があります。

カーネルライブパッチを有効にする方法

1. カーネルライブパッチは、カーネルバージョン 6.1 以降の AL2023 で使用できます。カーネル バージョンを確認するには、次のコマンドを実行します。

\$ **sudo dnf list kernel**

2. カーネルライブパッチの DNF プラグインをインストールします。

\$ **sudo dnf install -y kpatch-dnf**

3. カーネルライブパッチの DNF プラグインを有効にします。

\$ **sudo dnf kernel-livepatch -y auto**

このコマンドは、設定されているリポジトリから最新バージョンのカーネルライブパッチの RPM もインストールします。

4. カーネルライブパッチの DNF プラグインが正常にインストールされたことを確認するには、以 下のコマンドを実行します。

カーネルライブパッチを有効にすると、空のカーネルライブパッチの RPM が自動的に適用され ます。カーネルライブパッチが正常に有効になっていれば、このコマンドは最初の空のカーネル ライブパッチの RPM を含むリストを返します。

\$ **sudo rpm -qa | grep kernel-livepatch** dnf-plugin-kernel-livepatch-1.0-0.11.amzn2023.noarch kernel-livepatch-6.1.12-17.42-1.0-0.amzn2023.x86\_64

5. kpatch パッケージをインストールします。

\$ **sudo dnf install -y kpatch-runtime**

6. 既にインストール済みの場合は、kpatch サービスを更新します。

\$ **sudo dnf update kpatch-runtime**

7. kpatch サービスを起動します。このサービスは、初期化時または起動時にすべてのカーネルラ イブパッチをロードします。

\$ **sudo systemctl enable kpatch.service && sudo systemctl start kpatch.service**

### <span id="page-427-0"></span>利用可能なカーネルライブパッチを表示する

Amazon Linux のセキュリティアラートは、Amazon Linux Security Center に公開されます。カーネ ルライブパッチのアラートを含む AL2023 のセキュリティアラートの詳細については、「[Amazon](https://alas.aws.amazon.com/alas2.html) [Linux Security Center」](https://alas.aws.amazon.com/alas2.html)を参照してください。カーネルライブパッチには、ALASLIVEPATCH という プレフィクスが付きます。Amazon Linux Security Center では、バグに対応するカーネルライブパッ チは一覧に表示されていない場合があります。

アドバイザリおよび CVE に対する利用可能なカーネルライブパッチは、コマンドラインを使用して 見つけることもできます。

アドバイザリに対する利用可能なすべてのカーネルライブパッチを一覧表示するには

以下のコマンドを使用します。

\$ **sudo dnf updateinfo list** Last metadata expiration check: 1:06:23 ago on Mon 13 Feb 2023 09:28:19 PM UTC. ALAS2LIVEPATCH-2021-123 important/Sec. kernellivepatch-6.1.12-17.42-1.0-4.amzn2023.x86\_64 ALAS2LIVEPATCH-2022-124 important/Sec. kernellivepatch-6.1.12-17.42-1.0-3.amzn2023.x86\_64

CVE に対する利用可能なすべてのカーネルライブパッチを一覧表示するには

以下のコマンドを使用します。

#### \$ **sudo dnf updateinfo list cves**

Last metadata expiration check: 1:07:26 ago on Mon 13 Feb 2023 09:28:19 PM UTC. CVE-2022-0123 important/Sec. kernel-livepatch-6.1.12-17.42-1.0-4.amzn2023.x86\_64 CVE-2022-3210 important/Sec. kernel-livepatch-6.1.12-17.42-1.0-3.amzn2023.x86\_64

#### <span id="page-427-1"></span>カーネルライブパッチを適用する

カーネルライブパッチは、DNF パッケージマネージャーを使用して、通常の更新プログラムを適用 するのと同じ方法で適用します。カーネルライブパッチの DNF プラグインは、適用するカーネルラ イブパッチを管理し、再起動も必要ありません。

**G** Tip

カーネルが安全かつ最新に保たれるよう、カーネルライブパッチを使用して定期的にカーネ ルを更新することをお勧めします。

特定のカーネルライブパッチを適用するか、利用可能なカーネルライブパッチを定期的なセキュリ ティ更新プログラムと一緒に適用するかを選択できます。

特定のカーネルライブパッチを適用するには

- 1. 「[利用可能なカーネルライブパッチを表示する](#page-427-0)」で説明されているコマンドのいずれかを使用し て、カーネルライブパッチのバージョンを取得します。
- 2. AL2023 カーネルのカーネルライブパッチを適用します。

\$ **sudo dnf install kernel-livepatch-***kernel\_version***-***package\_version***.amzn2023.x86\_64**

例えば、以下のコマンドは、AL2023 カーネルバージョン 6.1.12-17.42 のカーネルライブ パッチを適用します

\$ **sudo dnf install kernel-livepatch-6.1.12-17.42-1.0-4.amzn2023.x86\_64**

利用可能なカーネルライブパッチを定期的なセキュリティ更新プログラムと一緒に適用する方法 次のコマンドを使用します。

\$ **sudo dnf update --security**

バグ修正プログラムを含めるには、--security オプションを省略します。

**A** Important

- カーネルライブパッチを適用しても、カーネルバージョンは更新されません。バージョン は、インスタンスを再起動した後でのみ新しいバージョンに更新されます。
- AL2023 カーネルは、カーネルライブパッチを 3 か月間入手できます。その後は、その カーネルバージョンの新しいカーネルライブパッチはリリースされなくなります。
- 3 か月が過ぎた後にカーネルライブパッチを引き続き入手するには、インスタンスを再起 動して新しいカーネルバージョンに移行する必要があります。インスタンスは、更新後 3 か月間は引き続きカーネルライブパッチを受け取ります。
- お使いのカーネルバージョンのサポート期間を確認するには、以下のコマンドを実行しま す。

### <span id="page-429-0"></span>適用されたカーネルライブパッチの表示

適用されたカーネルライブパッチを表示するには

次のコマンドを使用します。

\$ **sudo kpatch list** Loaded patch modules: livepatch\_CVE\_2022\_36946 [enabled]

Installed patch modules: livepatch\_CVE\_2022\_36946 (6.1.57-29.131.amzn2023.x86\_64) livepatch\_CVE\_2022\_36946 (6.1.57-30.131.amzn2023.x86\_64)

このコマンドは、ロードおよびインストールされたセキュリティ更新プログラムのカーネルライブ パッチのリストを返します。出力例を次に示します。

**a** Note

1 つのカーネルライブパッチには、複数のライブパッチが含まれていてインストールされる 場合があります。

<span id="page-429-1"></span>カーネルライブパッチの無効化

カーネルライブパッチを使用する必要がなくなった場合は、いつでも無効にできます。

- livepatches の使用の無効化:
	- 1. プラグインの無効化:

\$ **sudo dnf kernel-livepatch manual**

2. kpatch サービスの無効化:

\$ **sudo systemctl disable --now kpatch.service**

- livepatch ツールの完全削除:
	- 1. プラグインの削除:

\$ **sudo dnf remove kpatch-dnf**

2. kpatch-runtime の削除:

\$ **sudo dnf remove kpatch-runtime**

3. インストールされているすべての livepatches の削除:

\$ **sudo dnf remove kernel-livepatch\\***

# AL2023 でのランタイムのプログラミング入門

AL2023 は、一部の言語ランタイムの異なるバージョンを提供しています。複数のバージョンを同時 にサポートする上流プロジェクトと連携しています。名前付きバージョンパッケージのインストール 方法や管理方法に関する情報は、これらのパッケージを検索してインストールする dnf コマンドを 使って検索します。

以下のトピックでは、AL2023 における各言語エコシステムの概要を説明しています。

トピック

- [AL2023 での C、C++、および Fortran](#page-431-0)
- [AL2023 での Go](#page-432-0)
- [AL2023 での Java](#page-433-0)
- [AL2023 での Perl](#page-433-1)
- [AL2023 での PHP](#page-434-0)
- [AL2023 での Python](#page-435-0)
- [AL2023 での Rust](#page-436-0)

# <span id="page-431-0"></span>AL2023 での C、C++、および Fortran

AL2023には、GNUコンパイラコレクション (GCC) と LLVM (低レベル仮想マシン) Clang のフロン トエンドの両方が含まれています。

GCC のメジャーバージョンは AL2023 の存続期間を通じて変わりません。マイナーリリースはバグ 修正をもたらし、AL2023 リリースに含まれる可能性があります。その他のバグ、パフォーマンス、 セキュリティの修正は、AL2023 GCC に含まれているメジャーバージョンにバックポートされる可 能性があります。

AL2023 には C (gcc)、C++ ()、および Fortran () GCC フロントエンドを備えたバージョン 11 が含 まれています。g++ gfortran

AL2023 では ()、Ada (gnat)、Objective-C、Go Objective-C++ のフロントエンドは有効化されてい ません。gcc-go

AL2023 RPM のデフォルトのコンパイラフラグには、最適化フラグと強化フラグが含まれま す。GCC を使用して独自のコードを構築するには、最適化フラグと強化フラグを含めることをお勧 めします。
**a** Note

gcc --version が呼び出されると、gcc (GCC) 11.3.1 20221121 (Red Hat 11.3.1-4) のようなバージョン文字列が表示されます。Red Hat は Amazon Linux GCC パッケージのベースとなる [GCC ベンダーブランチ](https://gcc.gnu.org/gitwrite.html#vendor)を指します。に示されているバグレポー ト URL によるとgcc --help、すべてのバグレポートとサポートリクエストは Amazon Linux に送信する必要があります。

\_\_GNUC\_RH\_RELEASE\_\_マクロなど、このベンダーブランチにおける長期的な変更の詳細に ついては、「[Fedora パッケージソース](https://src.fedoraproject.org/rpms/gcc/pull-request/27)」を参照してください。

コアツールチェーンの詳細については、を参照してください。[コアツールチェーンパッケージ](#page-19-0) [glibc、gcc、binutils](#page-19-0)

AL2023 と他の Linux ディストリビューションとの関係について詳しくは、を参照してくださ い。[Fedora との関係](#page-15-0)

AL2023 と AL2 のコンパイラの 3 連符の違いについて詳しくは、を参照してください。[コンパイラ](#page-43-0) [トリプレット](#page-43-0)

# AL2023 での Go

Amazon Linux [Go](https://go.dev/)で記述された独自のコードを作成したい場合や、AL2023 に付属しているツール チェーンを使用したい場合があります。AL2 と同様に、AL2023 Go はオペレーティングシステム の存続期間を通じてツールチェーンを更新します。これは、私たちが出荷するツールチェーン内の CVE への対応である場合もあれば、四半期ごとのリリースの一部である場合もあります。

Goは比較的動きの速い言語です。GoGo既存のアプリケーションが新しいバージョンのツールチェー ンに適応しなければならない状況があるかもしれません。詳細についてはGo、「[Go1 Go とプログ](https://go.dev/doc/go1compat) [ラムの未来](https://go.dev/doc/go1compat)」を参照してください。

AL2023 Go はその存続期間中にツールチェーンの新しいバージョンを組み込む予定ですが、これは 上流リリースと歩調を合わせるものではありません。Goそのため、AL2023 Go で提供されている ツールチェーンは、Go言語や標準ライブラリの最先端の機能を使用してコードをビルドする場合に は適していない可能性があります。Go

AL2023 の有効期間中、以前のパッケージバージョンはリポジトリから削除されません。Go以前の ツールチェーンが必要な場合は、Go新しいツールチェーンのバグ修正やセキュリティ修正を断念

し、どの RPM でも利用できるのと同じメカニズムを使用してリポジトリから以前のバージョンをイ ンストールすることができます。

AL2023 Go で独自のコードを作成したい場合は、AL2023 Go に含まれているツールチェーンを使用 できます。ただし、このツールチェーンは AL2023 の存続期間中ずっと先に進む可能性があるためで す。

## AL2023 で記述されたLambda 関数 Go

Goネイティブコードにコンパイルすると、Lambda Go はカスタムランタイムとして扱われま す。provided.al2023ランタイムを使用して AL2023 Go の関数を Lambda にデプロイできます。

詳細については、『AWS Lambda 開発者ガイド』の[「による Lambda 関数の構築](https://docs.aws.amazon.com/lambda/latest/dg/lambda-golang.html)」を参照してくだ さい。Go

# AL2023 での Java

AL2023 には、ベースのワークロードをサポートするために複数のバージョンの [Amazon Corretto](https://aws.amazon.com/corretto/) が用意されています。JavaAL2023 Java に含まれるすべてのベースパッケージはで構築されていま す。Amazon Corretto 17 17

Corretto はオープン Java 開発キット (OpenJDK) のビルドで、からの長期サポートを受けていま す。AmazonCorretto は Java SE 標準を満たし、Linux、、およびで使用できることを確認するため に、Windows Java テクニカル・コンパティビリティ・キット (TCK) を使用して認定を受けていま す。macOS

Corretto 1.8.0、Corretto 11、Corretto 17 のそれぞれに [Amazon Corretto](https://aws.amazon.com/corretto/) パッケージが用意されてい ます。

AL2023 の各 Corretto バージョンは、Corretto バージョンと同じ期間、または AL2023 のサポート終 了日のいずれか早い方までサポートされます。詳細については、[Amazon Linux パッケージサポート](https://docs.aws.amazon.com/linux/al2023/release-notes/support-info-by-support-statement.html) [ステートメントと Amazon](https://docs.aws.amazon.com/linux/al2023/release-notes/support-info-by-support-statement.html) [Corretto のよくある質問を参照してください](https://aws.amazon.com/corretto/faqs)。

# AL2023 での Perl

AL2023はプログラミング言語のバージョン5.32を提供します。[Perl](https://www.perl.org/)

過去数十年にわたり Perl 5 回のリリースの一部として高度な言語互換性を提供してきました が、Amazon Linux は AL2023 リリース時に Perl 5.32 から移行する予定はありません。PerlAmazon Linux は[、パッケージサポートステートメントに従って](https://docs.aws.amazon.com/linux/al2023/release-notes/support-info-by-support-statement.html) AL2023 の存続期間中、Perl引き続きセキュ リティパッチを適用します。

AL2023 の Perl モジュール

AL2023 では、Perlさまざまなモジュールが RPM としてパッケージ化されています。RPM Perl と して利用できるモジュールは多数ありますが、Amazon Linux Perl ではすべてのモジュールをパッ ケージ化することを目指しているわけではありません。RPM としてパッケージ化されたモジュール は、他のオペレーティングシステムの RPM パッケージに依存している可能性があるため、Amazon Linux はそれらのセキュリティパッチを単なる機能更新よりも優先します。

AL2023 には、CPANPerl開発者がモジュール用の慣用的なパッケージマネージャーを使用できるよう にするための機能も含まれています。Perl

## AL2023 での PHP

AL2023は現在[、PHP](https://www.php.net/)2つのバージョンのプログラミング言語を提供しており、それぞれがアップス トリームと同じ期間サポートされています。PHP詳細については、「[Package サポートステートメ](https://docs.aws.amazon.com/linux/al2023/release-notes/support-info-by-support-statement.html) [ント](https://docs.aws.amazon.com/linux/al2023/release-notes/support-info-by-support-statement.html)」を参照してください。

AL2023 では PHP 8.2 の新機能を使用しながら、8.1 を必要とするアプリケーションもサポートでき ます。PHP

古い PHP バージョンからの移行

PHPアップストリームのコミュニティは、8.1 から 8.2 [への移行に関する包括的な移行ドキュメント](https://www.php.net/migration82) [をまとめました](https://www.php.net/migration82)。PHP PHP[PHP 8.0 から 8.1 への移行に](https://www.php.net/migration81)関するドキュメントもあります。

AL2 には PHP 8.0、8.1、8.2 が含まれており、AL2023 amazon-linux-extras へのアップグレー ドが容易になっています。

## PHP 7.x バージョンからの移行

**a** Note

[PHP](https://www.php.net/)[このプロジェクトでは、サ](https://www.php.net/eol.php)[ポートされているバージョンのリストとスケジュール](https://www.php.net/supported-versions.php)[、およ](https://www.php.net/eol.php) [びサポートされていないブランチのリストを管理しています。](https://www.php.net/eol.php) AL2023 がリリースされたとき、の 7.x と 5.x [PHPP](https://www.php.net/)HPのバージョンはすべてコミュニティ によってサポートされておらず、AL2023 のオプションにも含まれていませんでした。

PHPアップストリームのコミュニティは、7.4 から 8.0 [への移行に関する包括的な移行ドキュメント](https://www.php.net/migration80) [をまとめました](https://www.php.net/migration80)。PHP PHPPHP8.1 と PHP 8.2 への移行に関する前のセクションで参照したドキュ メントと組み合わせれば、ベースとなるアプリケーションを最新のアプリケーションに移行できま す。PHP PHP

#### **a** Note

AL2 には PHP 7.1、7.2、7.3、7.4 インチが含まれています。amazon-linux-extrasこれ らの追加機能はすべて、今後のセキュリティアップデートの提供が保証されているわけでは なく end-of-life、保証されているわけでもありませんのでご注意ください。

## AL2023 の PHP モジュール

AL2023 には Core PHP PHP に含まれる多くのモジュールが含まれています。AL2023 は、[PHPすべ](https://pecl.php.net/) [てのパッケージを拡張コミュニティライブラリ](https://pecl.php.net/) (PECL) に含めることを目指しているわけではありま せん。

# AL2023 での Python

PythonPythonAL2023は2.7を削除し、必要なコンポーネントはすべて3で動作するように書かれてい ます。Python

AL2023では、AL2023に同梱されているPythonコードと同様に、Python/usr/bin/python3顧客 コードとの互換性を維持するために3つを用意しています。Python AL2023の有効期間中は3.9のまま です。

/usr/bin/python3参照しているPythonのバージョンはシステムPythonと見なされ、AL2023の場 合は3.9ですPython。

Python3.11 などの新しいバージョンは AL2023 でパッケージとして提供され、アップストリーム バージョンの存続期間中サポートされます。PythonPython 3.11 がどのくらいの期間サポートされて いるかについては、[Python 3.11](https://docs.aws.amazon.com/linux/al2023/release-notes/support-info-by-support-statement.html#support-info-by-support-statement-eol_python3.11) を参照してください。

AL2023 Python では複数のバージョンを同時にインストールできます。/usr/bin/python3Python 常に3.9になりますが、Pythonの各バージョンには名前空間があり、バージョン番号で確認できま す。例えば、python3.11 がインストールされている場合、/usr/bin/python3.11 は /usr/ bin/python3.9 および /usr/bin/python3.9 への /usr/bin/python3 シンボリックリンクと ともに存在します。

**a** Note

/usr/bin/python3シンボリックリンクの内容を変更しないでください。変更すると AL2023 のコア機能が損なわれる可能性があります。

AL2023 の Python モジュール

AL2023 では、Pythonさまざまなモジュールが RPM としてパッケージ化されています。通 常、Python モジュールの RPM は Python のシステムバージョンのみをターゲットに構築されます。

# AL2023 での Rust

Amazon Linux [Rustで](https://www.rust-lang.org/)作成したコードをビルドしたり、AL2023 に付属しているツールチェーンを使 用したりしたい場合があります。

AL2 と同様に、AL2023 Rust はオペレーティングシステムの存続期間を通じてツールチェーンを更 新します。これは、私たちが出荷するツールチェーン内の CVE への対応である場合もあれば、四半 期ごとのリリースの一部である場合もあります。

[Rust](https://www.rust-lang.org/) は比較的動きの速い言語であり、約 6 週間の間隔で新しいリリースが行われます。これらのリ リースで、新しい言語や標準ライブラリ機能が追加される可能性があります。AL2023 Rust はその 存続期間中にツールチェーンの新しいバージョンを組み込む予定ですが、これは上流リリースと歩 調を合わせるものではありません。Rustそのため、AL2023 Rust で提供されているツールチェーン は、Rustその言語の最先端機能を使用してコードをビルドする場合には適していない可能性があり ます。Rust

AL2023 の存続期間中、古いパッケージバージョンはリポジトリから削除されません。Rust古いツー ルチェーンが必要な場合は、Rust新しいツールチェーンのバグ修正やセキュリティ修正を断念し、 どの RPM でも利用できるのと同じメカニズムを使用してリポジトリから古いバージョンをインス トールすることができます。

AL2023 Rust で独自のコードを作成したい場合は、AL2023 Rust に含まれているツールチェーンを 使用できます。ただし、このツールチェーンは AL2023 の存続期間中ずっと先に進む可能性があるた めです。

# AL2023 で記述されたLambda 関数 Rust

Rustネイティブコードにコンパイルされるため、Lambda Rust はカスタムランタイムとして扱いま す。provided.al2023ランタイムを使用して AL2023 Rust の関数を Lambda にデプロイできま す。

詳細については、『AWS Lambda 開発者ガイド』の「<mark>による Lambda 関数の構築」を参照してくだ</mark> さい。Rust

# Amazon Linux 2 のセキュリティとコンプライアンス

#### **A** Important

脆弱性を報告する場合、または AWS クラウドサービスやオープンソースプロジェクトに関 するセキュリティ上の懸念がある場合は、[「脆弱性レポート」ページ](https://aws.amazon.com/security/vulnerability-reporting/)を使用して AWS セ キュリティにお問い合わせください。

のクラウドセキュリティが最優先事項 AWS です。お客様は AWS 、セキュリティを最も重視する組 織の要件を満たすように構築されたデータセンターとネットワークアーキテクチャからメリットを得 られます。

セキュリティは、 AWS とユーザーの間で共有される責任です。[責任共有モデルで](https://aws.amazon.com/compliance/shared-responsibility-model/)はこれを、クラウ ドのセキュリティ、およびクラウド内でのセキュリティと説明しています:

- クラウドのセキュリティ クラウドで AWS サービスを実行するインフラストラクチャを保護す る責任 AWS は AWS にあります。 AWS また、 では、安全に使用できるサービスも提供していま す。コンプライアンス[AWS プログラムコ](https://aws.amazon.com/compliance/programs/)ンプライアンスプログラム の一環として、サードパー ティーの監査者は定期的にセキュリティの有効性をテストおよび検証。AL2 に適用されるコンプ ライアンスプログラムの詳細については、「コンプライアンスプログラム[AWS による対象範囲内](https://aws.amazon.com/compliance/services-in-scope/) [のサービスコンプライアンスプログラム](https://aws.amazon.com/compliance/services-in-scope/)」を参照してください。
- クラウド内のセキュリティ お客様の責任は使用する AWS のサービスによって決まります。ま た、お客様は、お客様のデータの機密性、企業の要件、および適用可能な法律および規制などの他 の要因についても責任を担います。

トピック

- [AL2023 の Amazon Linux セキュリティアドバイザリ](#page-439-0)
- [AL2023 の SELinux モードの設定](#page-440-0)
- [AL2023 で FIPS モードを有効にする](#page-444-0)
- [AL2023 カーネルハードニング](#page-445-0)
- [AL2023 での UEFI セキュアブート](#page-462-0)

# <span id="page-439-0"></span>AL2023 の Amazon Linux セキュリティアドバイザリ

Amazon Linux の安全性を保つため、懸命に取り組んでいますが、修正が必要なセキュリティ上の 問題が発生することがあります。修正が利用可能になると、アドバイザリが発行されます。アドバ イザーを公開する主な場所は、Amazon Linux セキュリティセンター (ALAS) です。詳細については 「[Amazon Linux Security Center」](https://alas.aws.amazon.com/alas2023.html)を参照してください。

**A** Important

AWS クラウドサービスまたはオープンソースプロジェクトに関する脆弱性を報告する場 合、またはセキュリティ上の懸念がある場合は、[脆弱性レポートページ](https://aws.amazon.com/security/vulnerability-reporting/)を使用して AWS セ キュリティにお問い合わせください。

AL2023 に影響する問題および関連する更新に関する情報は、Amazon Linux チームによって複数の 場所で公開されます。セキュリティツールでは、これらの主要な情報源から情報を取得し、その結果 をユーザーに提示するのが一般的です。そのため、Amazon Linux が公開するプライマリソースを直 接操作せずに、[Amazon Inspector](https://docs.aws.amazon.com/inspector/latest/user/what-is-inspector.html) などの任意のツールによって提供されるインターフェイスとやり 取りする可能性があります。

## Amazon Linux セキュリティセンターの発表

Amazon Linux の発表は、アドバイザリに当てはまらないアイテムに対して提供されます。このセク ションには、ALAS 自体に関する通知と、アドバイザリに収まらない情報が含まれています。詳細に ついては、[「Amazon Linux セキュリティセンター \(ALAS\) のお知らせ」](https://alas.aws.amazon.com/announcements.html)を参照してください。

例えば、[2021 年 1 月 001 日 - Apache Log4j の Amazon Linux Hotpatch Announcement](https://alas.aws.amazon.com/announcements/2021-001.html) は、アドバ イザリではなく発表に含まれています。この発表では、Amazon Linux の一部ではないソフトウェア のセキュリティ問題を軽減するためのパッケージが Amazon Linux に追加されました。

[Amazon Linux Security Center CVE Explorer](https://explore.alas.aws.amazon.com/) も ALAS の発表で発表されました。詳細について は、[CVEs」](https://alas.aws.amazon.com/announcements/2023-001.html)を参照してください。

# Amazon Linux セキュリティセンターに関するよくある質問

ALAS に関するよくある質問と Amazon Linux が CVEs、[「Amazon Linux セキュリティセンター](https://alas.aws.amazon.com/faqs.html)  [\(ALAS\) に関するよくある質問 \(FAQs」](https://alas.aws.amazon.com/faqs.html)を参照してください。

# <span id="page-440-0"></span>AL2023 の SELinux モードの設定

デフォルトでは、セキュリティ強化 Linux (SELinux) は enabled AL2023 のモードに設定され ています。permissive許可モードでは、アクセス拒否は記録されますが、強制ではありませ ん。SELinux は、カーネルの主要なサブシステムに強力で柔軟性のある強制アクセス制御 (MAC) アーキテクチャを提供するためのカーネル機能とユーティリティの集まりです。

SELinux は、機密性と完全性の要件に基づいて情報を分離するように強化されたメカニズムを備えて います。このように情報を分離することで、アプリケーションのセキュリティメカニズムの改ざんや バイパスの脅威が軽減されます。また、悪意のあるアプリケーションや欠陥のあるアプリケーション によって引き起こされる可能性のあるダメージも回避できます。

SELinux には、日々のセキュリティの目標を満たすように設計されたサンプルセキュリティポリシー 設定ファイルのセットが含まれています。

SELinux の特徴と機能の詳細については、「[SELinux ノートブック」](https://github.com/SELinuxProject/selinux-notebook/blob/main/src/toc.md)および「[ポリシー言語」](https://github.com/SELinuxProject/selinux-notebook/blob/main/src/policy_languages.md)を参照 してください。

トピック

- [AL2023 のデフォルト SELinux ステータスとモード](#page-440-1)
- [enforcing モードへの変更](#page-441-0)
- [AL2023 用の SELinux を無効にするオプション](#page-442-0)

## <span id="page-440-1"></span>AL2023 のデフォルト SELinux ステータスとモード

AL2023 では、SELinux はデフォルトでモードに設定されています。enabled permissivepermissive モードでは、アクセス拒否は記録されますが、強制ではありません。

**getenforce** または **sestatus** コマンドは、現在の SELinux のステータス、ポリシー、モードを知 ることができます。

デフォルトステータスが enabled およびに permissive 設定されていると、**getenforce** コマン ドは permissive を返します。

以下の例に示すように、**sestatus**このコマンドは SELinux のステータスと現在の SELinux ポリ シーを返します。

\$ **sestatus** SELinux status: enabled

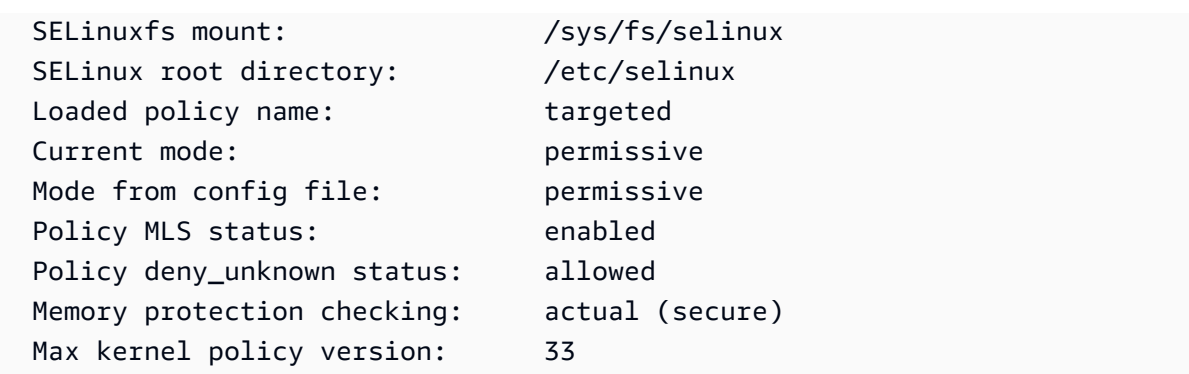

SELinux permissive をモードで実行すると、ユーザーがファイルに誤ってラベルを付けることが あります。SELinux を disabled ステータスで実行すると、ファイルにはラベルが付けられませ ん。enforcing モードに変更すると、正しくないファイルやラベル付けされていないファイルの両 方が問題を引き起こす可能性があります。

SELinux は、この問題を回避するために自動的にファイルにラベルを付け直します。SELinux は、ス テータスを enabled に変更したときの自動再ラベル付けにより、ラベル付けの問題を防ぎます。

# <span id="page-441-0"></span>**enforcing** モードへの変更

SELinuxenforcingモードで実行すると、SELinuxenforcingユーティリティは設定されたポリ シーになります。 SELinuxポリシーのルールに基づいてアクセスを許可または拒否することで、特定 のアプリケーションの機能を管理します。

SELinux現在のモードを確認するには、コマンドを実行します。getenforce

#### **getenforce**

Permissive

#### 設定ファイルを編集して **enforcing** モードを有効にする

モードをに変更するにはenforcing、以下の手順に従います。

1. /etc/selinux/config ファイルを編集して enforcing モードに変更します。SELINUX設定 は次の例のようになるはずです。

SELINUX=enforcing

2. システムを再起動して enforcing モードへの変更を完了します。

\$ **sudo reboot**

次回の起動時に、SELinuxシステム内のすべてのファイルとディレクトリにラベルを付け直します。 SELinuxまた、SELinuxSELinuxdisabledが作成されたときに作成されたファイルとディレクトリー のコンテキストも追加されます。

enforcingモードに変更すると、SELinuxSELinuxポリシールールが不正確または欠落しているため に一部のアクションが拒否されることがあります。SELinux拒否されたアクションは、以下のコマン ドで確認できます。

\$ **sudo ausearch -m AVC,USER\_AVC,SELINUX\_ERR,USER\_SELINUX\_ERR -ts recent**

cloud-init を使用して **enforcing** モードを有効にする

別の方法として、インスタンスを起動するときに、以下の cloud-config をユーザーデータとして 渡して、enforcing モードを有効にします。

#cloud-config selinux: mode: enforcing

デフォルトでは、この設定によりインスタンスが再起動されます。安定性を高めるため、インスタン スを再起動することをお勧めします。ただし、必要に応じて、いかの cloud-config を指定して再 起動をスキップすることができます。

#cloud-config selinux: mode: enforcing selinux\_no\_reboot: 1

## <span id="page-442-0"></span>AL2023 用の SELinux を無効にするオプション

無効にするとSELinux、SELinuxポリシーが読み込まれたり適用されたりせず、Access Vector Cache (AVC) メッセージは記録されません。実行の利点はすべて失われます。SELinux

無効にする代わりにSELinux、permissiveモードを使用することをおすすめしま す。permissiveモードで実行する方が、SELinux完全に無効にするよりも少しだけコストがかかり ます。permissiveモードからモードへの移行は、enforcingenforcing無効にした後にモード に戻るよりも構成の調整がはるかに少なくて済みます。SELinuxファイルにラベルを付けることがで き、アクティブなポリシーで拒否された可能性のあるアクションをシステムが追跡して記録できま す。

## **permissive**モードに変更してください。SELinux

SELinuxpermissiveモードで実行すると、SELinuxポリシーは適用されません。permissiveモー ドでは、AVC SELinux メッセージは記録されますが、操作は拒否されません。これらの AVC メッ セージは、トラブルシューティング、デバッグ、SELinuxポリシーの改善に使用できます。

SELinuxパーミッシブモードに変更するには、次の手順に従います。

1. /etc/selinux/config ファイルを編集して permissive モードに変更します。SELINUX値は 次の例のようになるはずです。

SELINUX=permissive

2. システムを再起動して permissive モードへの変更を完了します。

**sudo reboot**

SELinux の無効化

無効にするとSELinux、SELinuxポリシーが読み込まれたり適用されたりせず、AVC メッセージは記 録されません。実行の利点はすべて失われます。SELinux

無効にするにはSELinux、以下の手順に従います。

1. grubbyパッケージがインストールされていることを確認します。

**rpm -q grubby** grubby-*version*

2. ブートローダーをカーネルコマンドラインに selinux=0 を追加するように設定します。

**sudo grubby --update-kernel ALL --args selinux=0**

3. システムを再起動します。

**sudo reboot**

4. getenforce SELinuxコマンドを実行してインストールされていることを確認しま すDisabled。

SELinux を無効にするオプション 435

\$ **getenforce** Disabled

<span id="page-444-0"></span>詳細についてはSELinux、「[SELinux](https://github.com/SELinuxProject/selinux-notebook/blob/main/src/toc.md)[SELinuxノートブックと設定」](http://selinuxproject.org/page/Guide/Mode#SELinux_Config)を参照してください。

# AL2023 で FIPS モードを有効にする

このセクションでは、AL2023 で連邦情報処理標準 (FIPS) を有効にする手順について説明しま す。FIPS の詳細については、以下を参照してください。

- [連邦情報処理標準 \(FIPS\)](https://aws.amazon.com/compliance/fips/)
- [コンプライアンスのよくある質問: 連邦情報処理標準](https://www.nist.gov/standardsgov/compliance-faqs-federal-information-processing-standards-fips)

**a** Note

このセクションでは、AL2023 で FIPS モードを有効にする方法について説明しま す。AL2023 暗号モジュールの認証状況についての説明はありません。

前提条件

- インターネットにアクセスして必要なパッケージをダウンロードできる既存の AL2023 (AL2023.2 以上) Amazon EC2 インスタンス。AL2023 Amazon EC2 インスタンスの起動の詳細については、 「[Amazon EC2 コンソールを使用した AL2023 の起動」](#page-193-0)を参照してください。
- SSH または AWS Systems Managerを使用して Amazon EC2 インスタンスに接続する必要があり ます。詳細については、「[AL2023 インスタンスへの接続」](#page-198-0)を参照してください。

**A** Important

ED25519 SSH ユーザーキーは FIPS モードではサポートされていません。ED25519 SSH key pair を使用して Amazon EC2 インスタンスを起動した場合、別のアルゴリズム (RSA な ど) を使用して新しいキーを生成する必要があります。そうでない場合は、FIPS モードを 有効にした後にインスタンスにアクセスできなくなる可能性があります。詳細については、 「Amazon EC2 [ユーザーガイド」の「キーペアの](https://docs.aws.amazon.com/AWSEC2/latest/UserGuide/create-key-pairs.html)作成」を参照してください。 Amazon EC2 FIPS モードの有効化

- 1. SSH または AWS Systems Managerを使用して AL2023 インスタンスに接続します。
- 2. システムが最新であることを確認します。詳細については、「[AL2023 でパッケージとオペレー](#page-401-0) [ティングシステムの更新を管理する](#page-401-0)」を参照してください。
- 3. crypto-policies ユーティリティがインストールされ、 であることを確認します up-todate。

**sudo dnf -y install crypto-policies crypto-policies-scripts**

4. 以下のコマンドを実行して、FIPS モードを有効にします。

**sudo fips-mode-setup --enable**

5. 以下のコマンドを実行して、インスタンスを再起動します。

**sudo reboot**

6. FIPS モードが有効であることを確認するには、インスタンスに再接続し、以下のコマンドを実 行します。

**sudo fips-mode-setup --check**

以下の出力例は、FIPS モードが有効であることを示しています。

FIPS mode is enabled. Initramfs fips module is enabled. The current crypto policy (FIPS) is based on the FIPS policy.

# <span id="page-445-0"></span>AL2023 カーネルハードニング

AL2023 の 6.1 Linux カーネルは、いくつかの強化オプションと機能を使用して構成および構築され ています。

# カーネル強化オプション (アーキテクチャに依存していません)

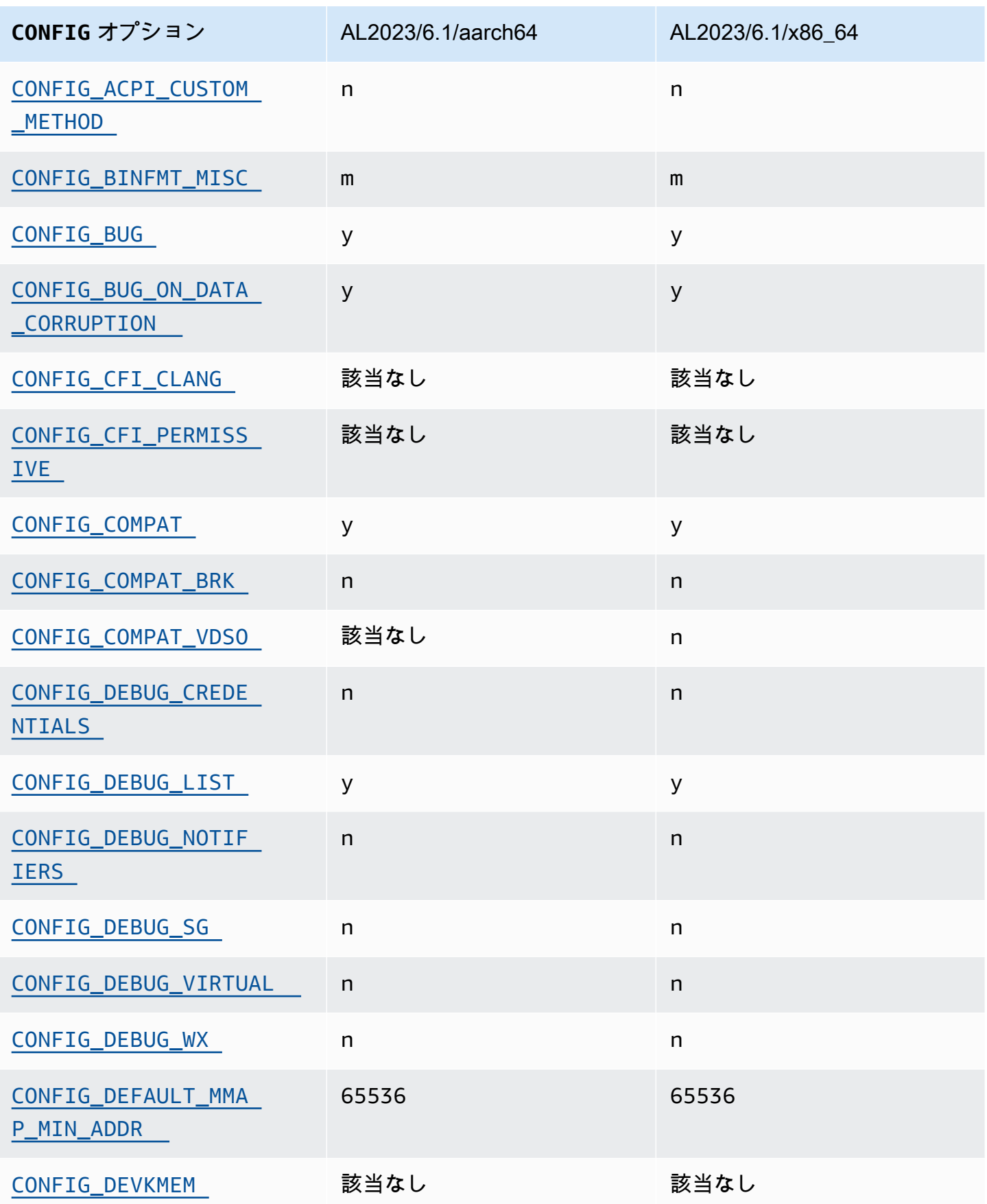

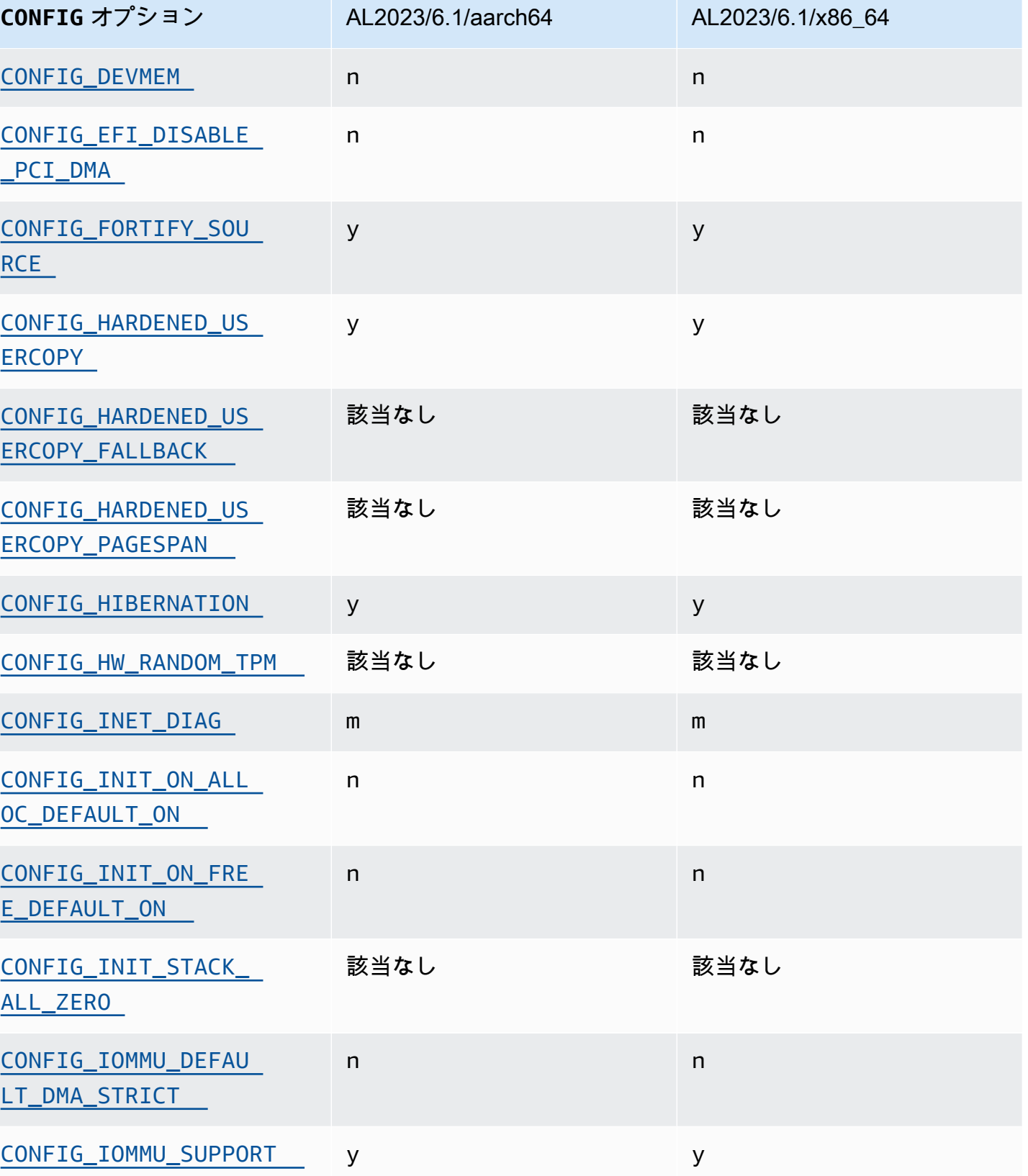

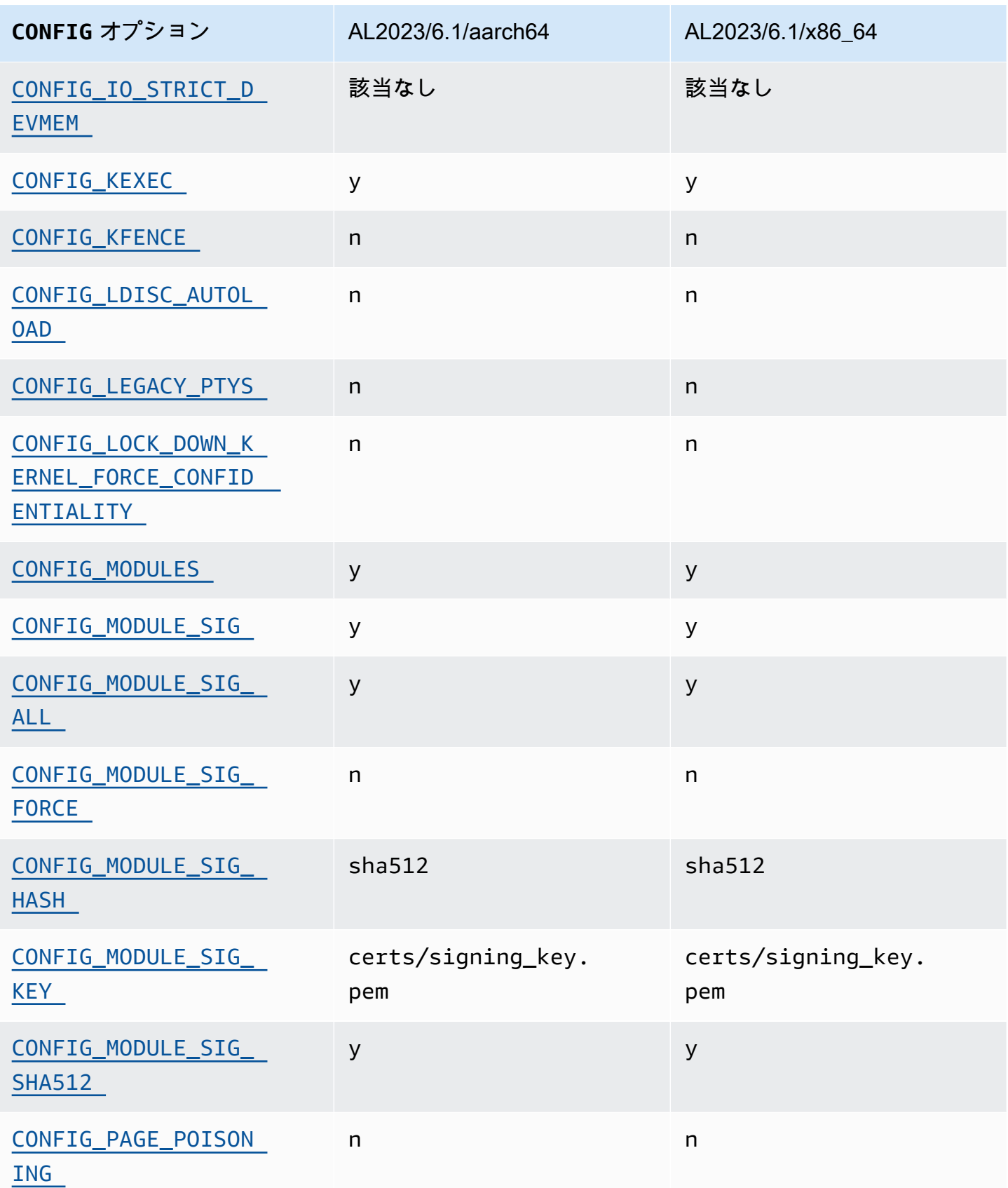

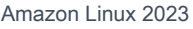

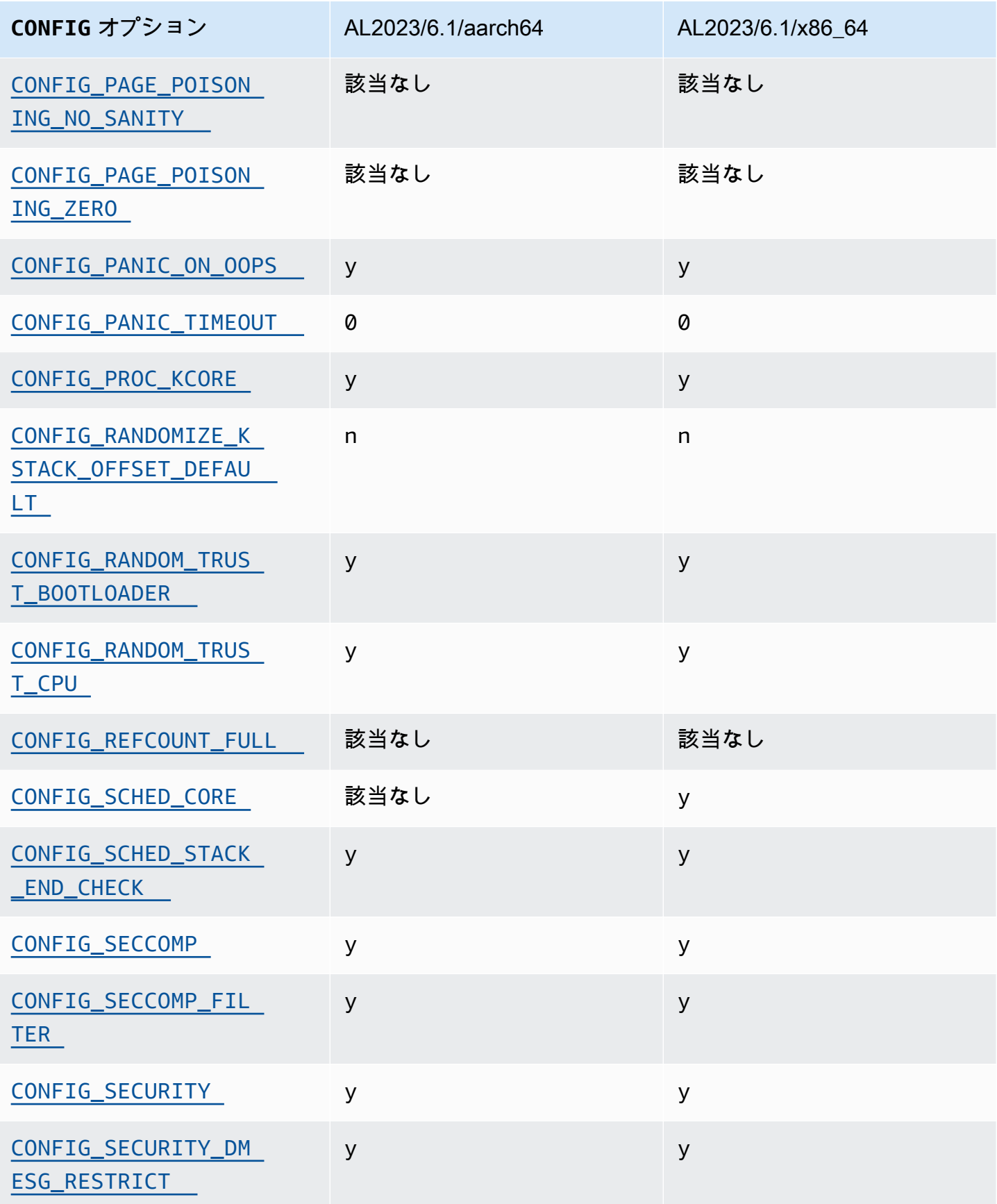

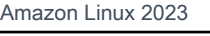

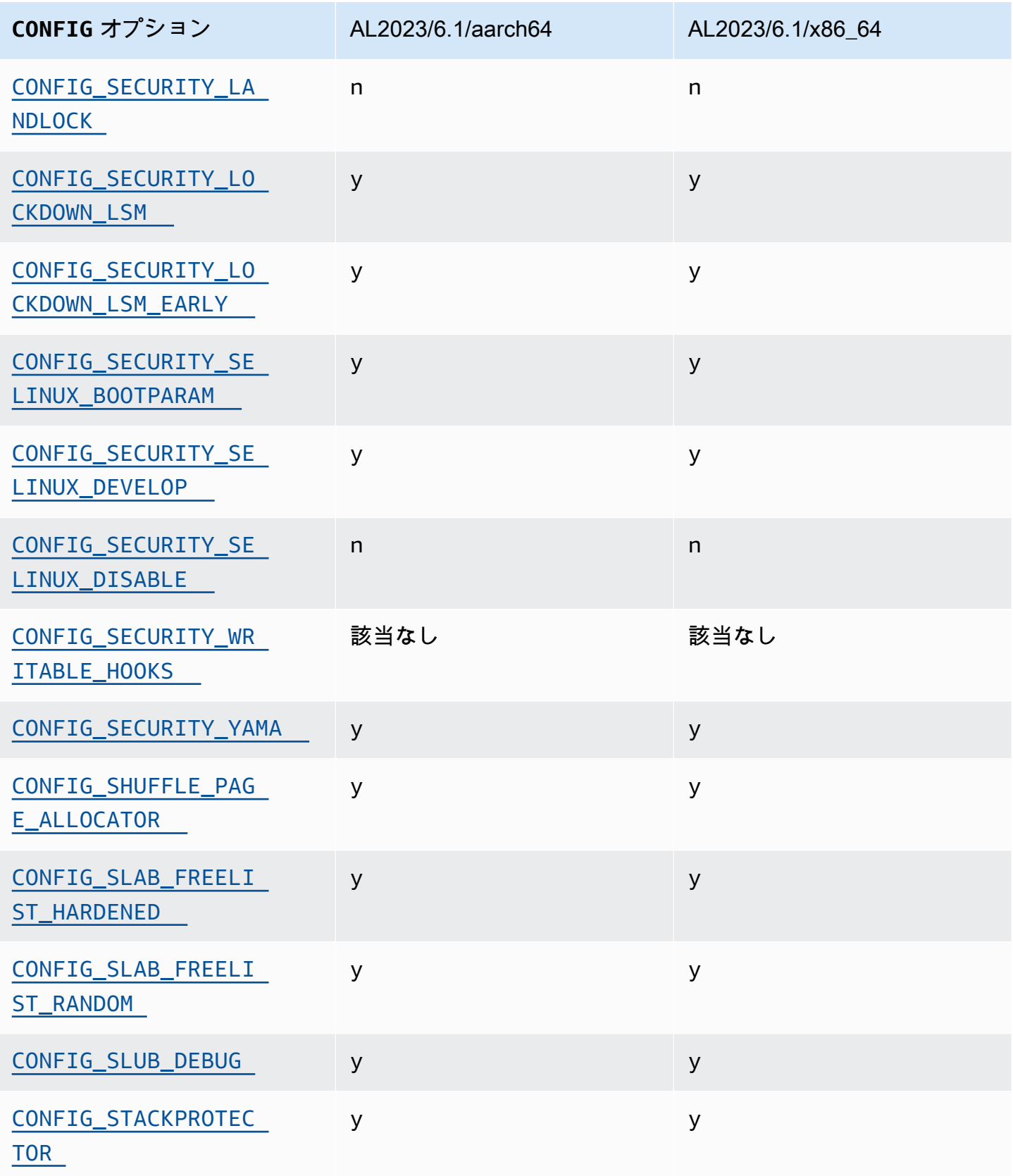

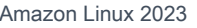

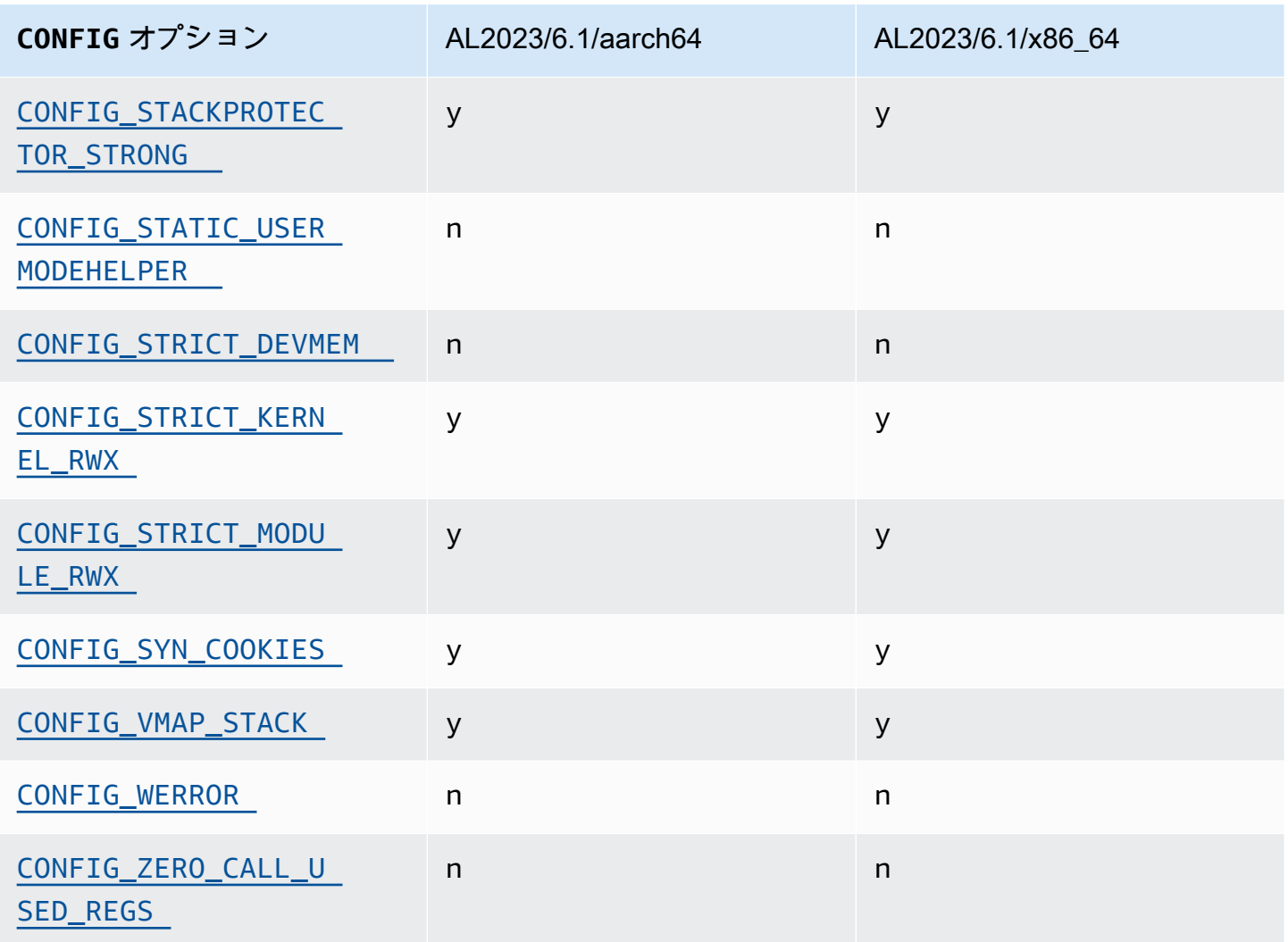

<span id="page-451-0"></span>ACPI メソッドを実行時に挿入/置換できるようになりました (CONFIG\_ACPI\_CUSTOM\_METHOD)

Amazon Linux では、root ユーザーが任意のカーネルメモリに書き込むことができるため、このオ プションは無効になっています。

<span id="page-451-1"></span>このオプションは、[カーネルセルフプロテクションプロジェクト推奨設定](https://kernsec.org/wiki/index.php/Kernel_Self_Protection_Project/Recommended_Settings)の 1 つです。

その他のバイナリフォーマット (**binfmt\_misc**)

このオプションは[カーネルセルフプロテクションプロジェクト \(KSPP\) の推奨設定の](https://kernsec.org/wiki/index.php/Kernel_Self_Protection_Project/Recommended_Settings) 1 つです が、AL2023 ではこの設定オプションを KSPP が推奨するものに設定していません。AL2023 では、 この機能はオプションで、カーネルモジュールとして構築されています。

## <span id="page-452-0"></span>**BUG()** サポート

このオプションは、[カーネルセルフプロテクションプロジェクト推奨設定](https://kernsec.org/wiki/index.php/Kernel_Self_Protection_Project/Recommended_Settings)の 1 つです。

<span id="page-452-1"></span>カーネルメモリ構造の有効性をチェックしているときに、カーネルがデータ破損に遭 遇した場合の **BUG()**

Linux カーネルの一部は、データ構造の内部整合性をチェックし、データ破損を検出した場合は BUG() できます。

このオプションは、[カーネルセルフプロテクションプロジェクト推奨設定](https://kernsec.org/wiki/index.php/Kernel_Self_Protection_Project/Recommended_Settings)の 1 つです。

#### <span id="page-452-2"></span>**COMPAT\_BRK**

このオプションを無効にすると (Amazon Linux がカーネルを設定する方

法)、randomize\_va\_space sysctl 設定はデフォルトで 2 になり、mmap ベース、スタッ

ク、VDSO ページのランダム化に加えてヒープのランダム化も有効になります。

1996 年以前の古い libc.so.5 バイナリとの互換性を保つため、このオプションはカーネルに組み 込まれています。

このオプションは、[カーネルセルフプロテクションプロジェクト推奨設定](https://kernsec.org/wiki/index.php/Kernel_Self_Protection_Project/Recommended_Settings)の 1 つです。

#### <span id="page-452-3"></span>**COMPAT\_VDSO**

この設定オプションは x86-64 に関連しますが、aarch64 とは関係ありません。これを n に設定す ると、Amazon Linux カーネルは 32 ビットの仮想化動的共有オブジェクト (VDSO) を予測可能なア ドレスに表示しなくなります。このオプションを n に設定したことで障害が発生することがわかっ ている最新の glibc は 2004 年の glibc 2.3.3です。

このオプションは、[カーネルセルフプロテクションプロジェクト推奨設定](https://kernsec.org/wiki/index.php/Kernel_Self_Protection_Project/Recommended_Settings)の 1 つです。

### <span id="page-452-4"></span>**CONFIG\_DEBUG** ゲートの強化

CONFIG\_DEBUG ゲートの Linux カーネル設定オプションは通常、デバッグ用の問題を想定し て構築されたカーネルで使用するように設計されており、パフォーマンスなどは優先されませ ん。CONFIG\_DEBUG\_LISTAL2023 は強化オプションを有効にします。

#### <span id="page-452-5"></span>IOMMU を設定する前に EFI スタブで PCI デバイスの DMA を無効にする

このオプションは[カーネルセルフプロテクションプロジェクト \(KSPP\) の推奨設定の](https://kernsec.org/wiki/index.php/Kernel_Self_Protection_Project/Recommended_Settings) 1 つです が、AL2023 ではこの設定オプションを KSPP が推奨するものに設定していません。

### <span id="page-453-1"></span><span id="page-453-0"></span>カーネルとユーザースペース間のメモリーコピーの の強化

カーネルがユーザーすペースにメモリーをコピーしたり、ユーザー空間からメモリーをコピーしたり する必要がある場合、このオプションはいくつかのチェックを有効にすることで、ある種のヒープ オーバーフローの問題を防ぐことができます。

CONFIG\_HARDENED\_USERCOPY\_FALLBACK オプションはカーネル 4.16 から 5.15 までにあって、 カーネルデベロッパーが不足している許可リストエントリを WARN() 経由で見つけやすくするため のものです。AL2023 には 6.1 カーネルが同梱されているため、このオプションは AL2023 には関係 ありません。

CONFIG\_HARDENED\_USERCOPY\_PAGESPANこのオプションは主に開発者向けのデバッグオプション としてカーネルに存在し、AL2023 の 6.1 カーネルには適用されなくなりました。

<span id="page-453-2"></span>このオプションは、[カーネルセルフプロテクションプロジェクト推奨設定](https://kernsec.org/wiki/index.php/Kernel_Self_Protection_Project/Recommended_Settings)の 1 つです。

休止のサポート

このオプションは[カーネルセルフプロテクションプロジェクト \(KSPP\) の推奨設定の](https://kernsec.org/wiki/index.php/Kernel_Self_Protection_Project/Recommended_Settings) 1 つです が、AL2023 ではこの設定オプションを KSPP が推奨するものに設定していません[。オンデマンドイ](https://docs.aws.amazon.com/AWSEC2/latest/UserGuide/Hibernate.html) [ンスタンスを休止状態にしたり](https://docs.aws.amazon.com/AWSEC2/latest/UserGuide/Hibernate.html)、[中断されたスポットインスタンスを休止状態にしたりする](https://docs.aws.amazon.com/AWSEC2/latest/UserGuide/hibernate-spot-instances.html)には、こ のオプションを有効にする必要があります。

<span id="page-453-3"></span>乱数生成

<span id="page-453-4"></span>AL2023 カーネルは、EC2 内で使用できる十分なエントロピーを確保するように設定されています。

#### **CONFIG\_INET\_DIAG**

このオプションは[カーネルセルフプロテクションプロジェクト \(KSPP\) の推奨設定の](https://kernsec.org/wiki/index.php/Kernel_Self_Protection_Project/Recommended_Settings) 1 つです が、AL2023 ではこの設定オプションを KSPP が推奨するものに設定していません。AL2023 では、 この機能はオプションで、カーネルモジュールとして構築されています。

<span id="page-453-6"></span><span id="page-453-5"></span> 割り当て時と割り当て解除時に、カーネルページとスラブアロケータのすべてのメモ リをゼロにする

このオプションは[カーネルセルフプロテクションプロジェクト \(KSPP\) の推奨設](https://kernsec.org/wiki/index.php/Kernel_Self_Protection_Project/Recommended_Settings) [定](https://kernsec.org/wiki/index.php/Kernel_Self_Protection_Project/Recommended_Settings)の 1 つですが、AL2023 ではこの設定オプションを KSPP が推奨するものに 設定していません。これらのオプションは、この機能をデフォルトで有効にする

とパフォーマンスに影響する可能性があるため、AL2023 では無効になっていま す。CONFIG INIT ON ALLOC DEFAULT ONinit on alloc=1 動作はカーネルコマンドラインに 追加することで有効にでき、CONFIG INIT ON FREE DEFAULT ON 動作は init\_on free=1 に 追加することで有効にできます。

<span id="page-454-0"></span>すべてのスタック変数をゼロ (**CONFIG\_INIT\_STACK\_ALL\_ZERO**) に初期化する

このオプションは[カーネルセルフプロテクションプロジェクト \(KSPP\) の推奨設定の](https://kernsec.org/wiki/index.php/Kernel_Self_Protection_Project/Recommended_Settings) 1 つです が、AL2023 ではこの設定オプションを KSPP が推奨するものに設定していません。このオプション には GCC 12 以上が必要ですが、AL2023 には GCC 11 が含まれています。

### <span id="page-454-6"></span>カーネルモジュール署名

AL2023 はカーネルモジュールの署名と署名を検証します。サードパーティモジュールを構築する ユーザーの互換性を保つため、モジュールに有効な署名を要求する CONFIG\_MODULE\_SIG\_FORCE オプションは有効化されていません。すべてのカーネルモジュールが署名されていることを確認した いユーザは、これを強制するように [Linux セキュリティモジュール \(LSM\) の ロックダウン](#page-455-6) を設定 できます。

#### <span id="page-454-3"></span>**kexec**

このオプションは[カーネルセルフプロテクションプロジェクト \(KSPP\) の推奨設定の](https://kernsec.org/wiki/index.php/Kernel_Self_Protection_Project/Recommended_Settings) 1 つです が、AL2023 ではこの設定オプションを KSPP が推奨するものに設定していません。このオプション は kdump 機能を使用できるように有効になっています。

#### <span id="page-454-2"></span><span id="page-454-1"></span>**IOMMU** サポート

AL2023 は IOMMU サポートを有効にします。CONFIG\_IOMMU\_DEFAULT\_DMA\_STRICT オ プションはデフォルトでは有効になっていませんが、この機能はカーネルコマンドラインに iommu.passthrough=0 iommu.strict=1 を追加することで設定できます。

#### <span id="page-454-4"></span>**kfence**

このオプションは[カーネルセルフプロテクションプロジェクト \(KSPP\) の推奨設定の](https://kernsec.org/wiki/index.php/Kernel_Self_Protection_Project/Recommended_Settings) 1 つです が、AL2023 ではこの設定オプションを KSPP が推奨するものに設定していません。

### <span id="page-454-5"></span>従来の **pty** のサポート

AL2023 は最新のインターフェイス () を使用します。PTY devpts

このオプションは、[カーネルセルフプロテクションプロジェクト推奨設定](https://kernsec.org/wiki/index.php/Kernel_Self_Protection_Project/Recommended_Settings)の 1 つです。

<span id="page-455-6"></span><span id="page-455-0"></span>Linux セキュリティモジュール (LSM) の ロックダウン

AL2023 は lockdown LSM をビルドし、セキュアブートを使用するとカーネルを自動的にロックダ ウンします。

CONFIG\_LOCK\_DOWN\_KERNEL\_FORCE\_CONFIDENTIALITY オプションは有効になっていませ ん。このオプションは[カーネルセルフプロテクションプロジェクト \(KSPP\) の推奨設定の](https://kernsec.org/wiki/index.php/Kernel_Self_Protection_Project/Recommended_Settings) 1 つです が、AL2023 ではこの設定オプションを KSPP が推奨するものに設定していません。セキュアブート を使用しない場合は、必要に応じてロックダウン LSM を有効に設定できます。

<span id="page-455-2"></span><span id="page-455-1"></span>ページポイズニング

このオプションは[カーネルセルフプロテクションプロジェクト \(KSPP\) の推奨設定の](https://kernsec.org/wiki/index.php/Kernel_Self_Protection_Project/Recommended_Settings) 1 つです が、AL2023 ではこの設定オプションを KSPP が推奨するものに設定していません。同様[に 割り](#page-453-6) [当て時と割り当て解除時に、カーネルページとスラブアロケータのすべてのメモリをゼロにする](#page-453-6) 、AL2023 カーネルではパフォーマンスに影響する可能性があるため、この機能は無効になっていま す。

<span id="page-455-8"></span><span id="page-455-7"></span>スタックプロテクター

AL2023 カーネルは、オプションで有効にするスタックプロテクター機能を搭載して構築されていま す。GCC -fstack-protector-strong

<span id="page-455-4"></span>このオプションは、[カーネルセルフプロテクションプロジェクト推奨設定](https://kernsec.org/wiki/index.php/Kernel_Self_Protection_Project/Recommended_Settings)の 1 つです。

<span id="page-455-5"></span>seccomp BPF API

seccomp 強化機能は、systemd およびコンテナランタイムなどのソフトウェアがユーザースペース アプリケーションを強化するために使用されます。

<span id="page-455-3"></span>このオプションは、[カーネルセルフプロテクションプロジェクト推奨設定](https://kernsec.org/wiki/index.php/Kernel_Self_Protection_Project/Recommended_Settings)の 1 つです。

**panic()** タイムアウト

AL2023 カーネルはこの値をに設定しています。つまり0、パニックになった後にカーネルは再起動 しません。このオプションは[カーネルセルフプロテクションプロジェクト \(KSPP\) の推奨設定の](https://kernsec.org/wiki/index.php/Kernel_Self_Protection_Project/Recommended_Settings) 1 つですが、AL2023 ではこの設定オプションを KSPP が推奨するものに設定していません。これは sysctl、/proc/sys/kernel/panic、およびカーネルコマンドラインで設定できます。

## <span id="page-456-6"></span><span id="page-456-5"></span>セキュリティモデル

AL2023 はデフォルトで SELinux をパーミッシブモードで有効にします。詳細については、 「[AL2023 の SELinux モードの設定」](#page-440-0)を参照してください。

[Linux セキュリティモジュール \(LSM\) の ロックダウン](#page-455-6) および yama モジュールも有効になってい ます。

## <span id="page-456-0"></span>**/proc/kcore**

このオプションは[カーネルセルフプロテクションプロジェクト \(KSPP\) の推奨設定の](https://kernsec.org/wiki/index.php/Kernel_Self_Protection_Project/Recommended_Settings) 1 つです が、AL2023 ではこの設定オプションを KSPP が推奨するものに設定していません。

<span id="page-456-1"></span>システムコールエントリでのカーネルスタックオフセットのランダム化

このオプションは[カーネルセルフプロテクションプロジェクト \(KSPP\) の推奨設定の](https://kernsec.org/wiki/index.php/Kernel_Self_Protection_Project/Recommended_Settings) 1 つです が、AL2023 ではこの設定オプションを KSPP が推奨するものに設定していません。これはカーネル コマンドラインで randomize\_kstack\_offset=on を設定することで有効にできます。

### <span id="page-456-2"></span>参照カウントチェック (**CONFIG\_REFCOUNT\_FULL**)

このオプションは[カーネルセルフプロテクションプロジェクト \(KSPP\) の推奨設定の](https://kernsec.org/wiki/index.php/Kernel_Self_Protection_Project/Recommended_Settings) 1 つです が、AL2023 ではこの設定オプションを KSPP が推奨するものに設定していません。このオプション はパフォーマンスに影響する可能性があるため、現時点では有効になっていません。

<span id="page-456-3"></span>スケジューラーによる SMT コアの認識 (**CONFIG\_SCHED\_CORE**)

AL2023 カーネルは、ユーザースペースのアプリケーションで使用できるように構築されていま す。CONFIG\_SCHED\_CORE prctl(PR\_SCHED\_CORE)このオプションは、[カーネルセルフプロテク](https://kernsec.org/wiki/index.php/Kernel_Self_Protection_Project/Recommended_Settings) [ションプロジェクト推奨設定](https://kernsec.org/wiki/index.php/Kernel_Self_Protection_Project/Recommended_Settings)の 1 つです。

<span id="page-456-4"></span>**schedule()**(**CONFIG\_SCHED\_STACK\_END\_CHECK**) 呼び出しでスタックに問題がな いか確認する

AL2023 カーネルは有効化された状態でビルドされます。CONFIG\_SCHED\_STACK\_END\_CHECKこの オプションは、[カーネルセルフプロテクションプロジェクト推奨設定](https://kernsec.org/wiki/index.php/Kernel_Self_Protection_Project/Recommended_Settings)の 1 つです。

<span id="page-456-7"></span>メモリアロケータの強化

AL2023 カーネルでは、、オプションを使用してカーネルメモリアロケーターを強化で きます。CONFIG\_SHUFFLE\_PAGE\_ALLOCATOR CONFIG\_SLAB\_FREELIST\_HARDENED CONFIG\_SLAB\_FREELIST\_RANDOMこのオプションは[、カーネルセルフプロテクションプロジェク](https://kernsec.org/wiki/index.php/Kernel_Self_Protection_Project/Recommended_Settings) [ト推奨設定](https://kernsec.org/wiki/index.php/Kernel_Self_Protection_Project/Recommended_Settings)の 1 つです。

<span id="page-457-0"></span>SLUB デバッグのサポート

AL2023 カーネルは、CONFIG\_SLUB\_DEBUGこのオプションによってカーネルコマンドラインで有効 にできるアロケータのデバッグ機能をオプションで有効にするため、有効になります。このオプショ ンは、[カーネルセルフプロテクションプロジェクト推奨設定](https://kernsec.org/wiki/index.php/Kernel_Self_Protection_Project/Recommended_Settings)の 1 つです。

#### <span id="page-457-1"></span>CONFIG\_STATIC\_USER\_MODE\_HELPER

このオプションは[カーネルセルフプロテクションプロジェクト \(KSPP\) の推奨設定の](https://kernsec.org/wiki/index.php/Kernel_Self_Protection_Project/Recommended_Settings) 1 つです が、AL2023 ではこの設定オプションを KSPP が推奨するものに設定していません。これは、現在 Amazon Linux にはない配布からの特別なサポートがCONFIG\_STATIC\_USERMODEHELPER で必要な ためです。

<span id="page-457-3"></span><span id="page-457-2"></span> 読み取り専用カーネルテキストおよび rodata (**CONFIG\_STRICT\_KERNEL\_RWX** およ び **CONFIG\_STRICT\_MODULE\_RWX**)

AL2023 カーネルは、カーネルとカーネルモジュールのテキストとメモリを読み取り専用としてマー クし、rodataテキスト以外のメモリを実行不可としてマークするように設定されています。このオプ ションは、[カーネルセルフプロテクションプロジェクト推奨設定](https://kernsec.org/wiki/index.php/Kernel_Self_Protection_Project/Recommended_Settings)の 1 つです。

<span id="page-457-4"></span>TCP syncookie のサポート (**CONFIG\_SYN\_COOKIES**)

AL2023 カーネルは TCP シンクッキーをサポートするように構築されています。このオプション は、[カーネルセルフプロテクションプロジェクト推奨設定](https://kernsec.org/wiki/index.php/Kernel_Self_Protection_Project/Recommended_Settings)の 1 つです。

<span id="page-457-5"></span>ガードページ (**CONFIG\_VMAP\_STACK**) 付きの仮想化マップスタック

AL2023 カーネルはで構築されているためCONFIG\_VMAP\_STACK、ガードページ付きの仮想マッピン グされたカーネルスタックが可能になります。このオプションは、[カーネルセルフプロテクションプ](https://kernsec.org/wiki/index.php/Kernel_Self_Protection_Project/Recommended_Settings) [ロジェクト推奨設定](https://kernsec.org/wiki/index.php/Kernel_Self_Protection_Project/Recommended_Settings)の 1 つです。

### <span id="page-457-6"></span>コンパイラ警告をエラー (**CONFIG\_WERROR**) として構築する

このオプションは[カーネルセルフプロテクションプロジェクト \(KSPP\) の推奨設定の](https://kernsec.org/wiki/index.php/Kernel_Self_Protection_Project/Recommended_Settings) 1 つです が、AL2023 ではこの設定オプションを KSPP が推奨するものに設定していません。

## <span id="page-458-2"></span>関数 exit (**CONFIG\_ZERO\_CALL\_USED\_REGS**) 時にレジスタをゼロにする

このオプションは[カーネルセルフプロテクションプロジェクト \(KSPP\) の推奨設定の](https://kernsec.org/wiki/index.php/Kernel_Self_Protection_Project/Recommended_Settings) 1 つです が、AL2023 ではこの設定オプションを KSPP が推奨するものに設定していません。

## <span id="page-458-1"></span>ユーザースペース割り当ての最小アドレス

この強化オプションは、カーネル NULL ポインターのバグの影響を軽減するのに役立ちます。この オプションは、[カーネルセルフプロテクションプロジェクト推奨設定](https://kernsec.org/wiki/index.php/Kernel_Self_Protection_Project/Recommended_Settings)の 1 つです。

## <span id="page-458-0"></span>**clang** 特定の強化オプション

AL2023 GCC カーネルはではなくでビルドされているためclang、CONFIG\_CFI\_CLANG強化オプ ションを有効にすることはできません。これも適用されません。CONFIG\_CFI\_PERMISSIVEこのオ プションは[カーネルセルフプロテクションプロジェクト \(KSPP\) の推奨設定の](https://kernsec.org/wiki/index.php/Kernel_Self_Protection_Project/Recommended_Settings) 1 つですが、AL2023 ではこの設定オプションを KSPP が推奨するものに設定していません。

## x86-64 固有のカーネル強化オプション

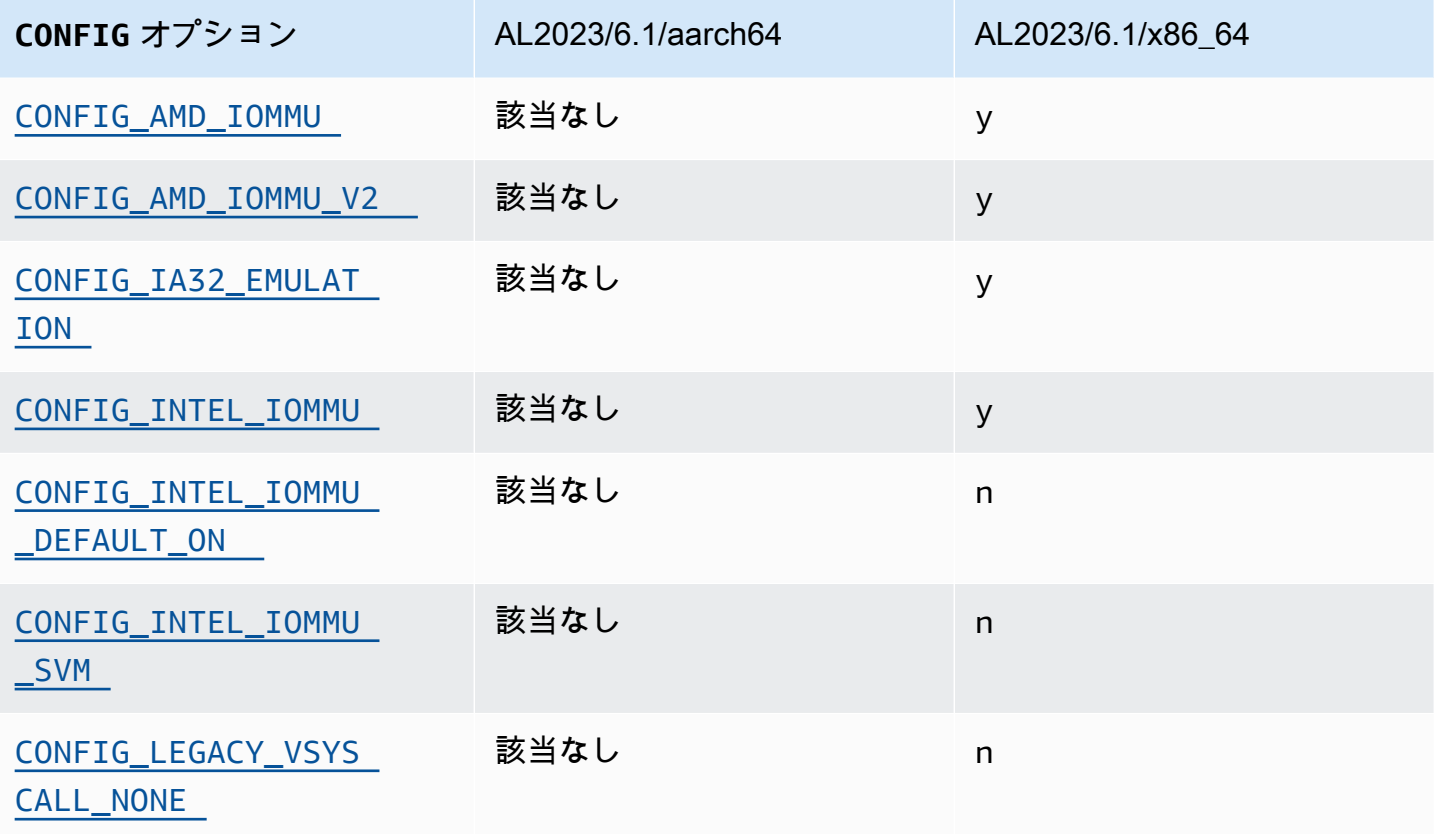

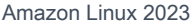

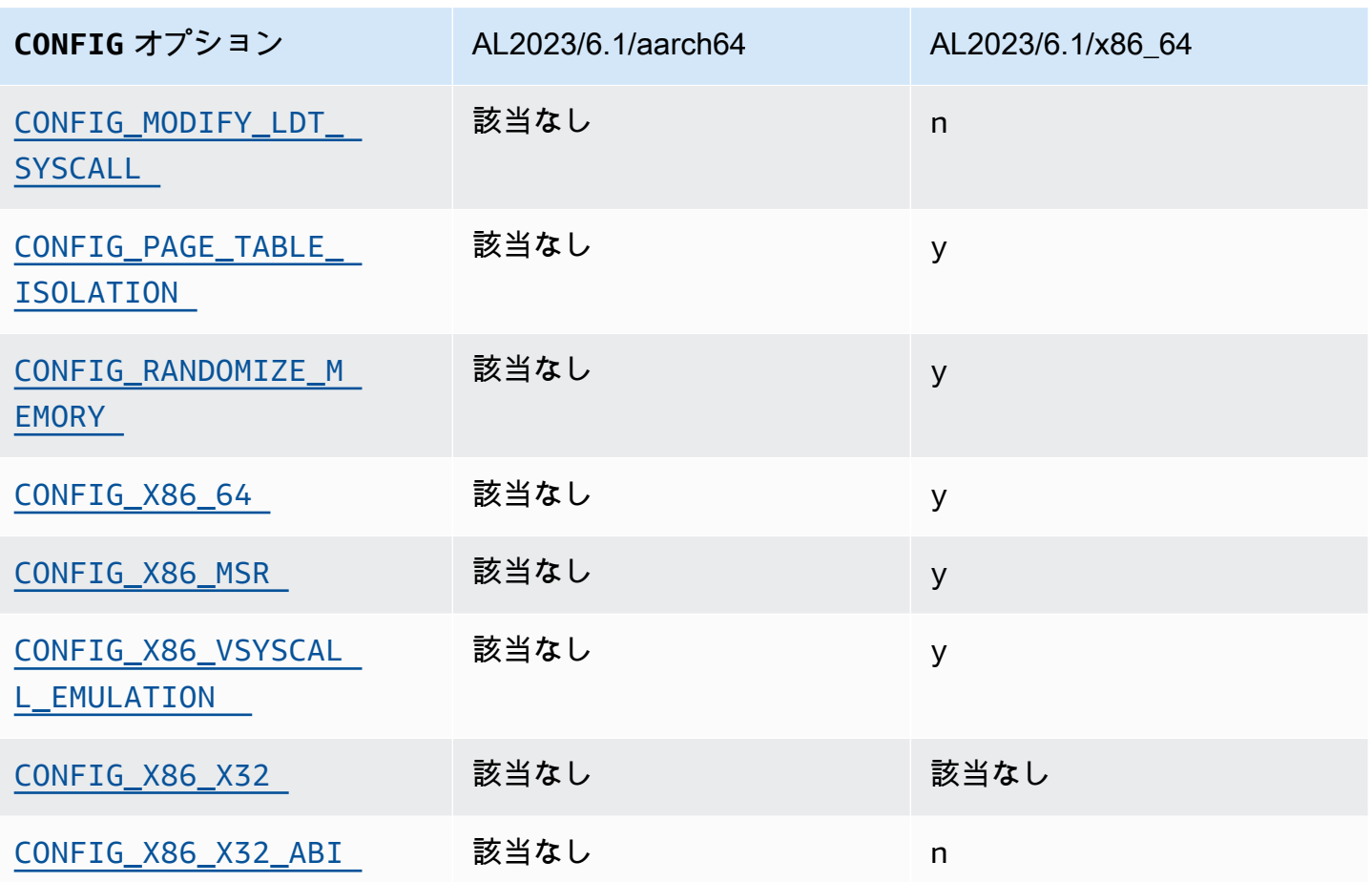

<span id="page-459-1"></span>x86-64 サポート

基本的な x86-64 サポートには、物理アドレス拡張 (PAE) と実行なし (NX) ビットのサポートが含ま れます。このオプションは、[カーネルセルフプロテクションプロジェクト推奨設定](https://kernsec.org/wiki/index.php/Kernel_Self_Protection_Project/Recommended_Settings)の 1 つです。

<span id="page-459-0"></span>AMD と Intel IOMMU のサポート

AL2023 カーネルは AMD とインテルをサポートするように構築されています。IOMMUsこのオプ ションは、[カーネルセルフプロテクションプロジェクト推奨設定](https://kernsec.org/wiki/index.php/Kernel_Self_Protection_Project/Recommended_Settings)の 1 つです。

CONFIG\_INTEL\_IOMMU\_DEFAULT\_ON オプションは設定されていませんが、カーネルコマンドライ ンに intel\_iommu=on を渡すことで有効にできます。このオプション[はカーネルセルフプロテク](https://kernsec.org/wiki/index.php/Kernel_Self_Protection_Project/Recommended_Settings) [ションプロジェクト \(KSPP\) の推奨設定の](https://kernsec.org/wiki/index.php/Kernel_Self_Protection_Project/Recommended_Settings) 1 つですが、AL2023 ではこの設定オプションを KSPP が 推奨するものに設定していません。

CONFIG\_INTEL\_IOMMU\_SVMこのオプションは現在 AL2023 では有効になっていません。このオプ ションは[カーネルセルフプロテクションプロジェクト \(KSPP\) の推奨設定の](https://kernsec.org/wiki/index.php/Kernel_Self_Protection_Project/Recommended_Settings) 1 つですが、AL2023 で はこの設定オプションを KSPP が推奨するものに設定していません。

## <span id="page-460-0"></span>32 ビットユーザースペースのサポート

#### **A** Important

32 ビット x86 ユーザースペースのサポートは廃止され、32 ビットユーザースペースバイナ リの実行のサポートは Amazon Linux の今後のメジャーバージョンで削除される可能性があ ります。

**a** Note

AL2023 には 32 ビットパッケージが含まれなくなりましたが、カーネルは 32 ビットユー ザー空間の実行を引き続きサポートします。詳細については、「[32 ビット x86 \(i686\) パッ](#page-43-1) [ケージ](#page-43-1)」を参照してください。

32 ビットユーザースペースアプリケーションの実行をサポートするため、AL2023 はオプ ションを有効にせず、、CONFIG X86 VSYSCALL EMULATIONオプションを有効にしま す。CONFIG\_IA32\_EMULATION CONFIG\_COMPAT CONFIG\_X86\_VSYSCALL\_EMULATIONこのオプ ションは[カーネルセルフプロテクションプロジェクト \(KSPP\) の推奨設定の](https://kernsec.org/wiki/index.php/Kernel_Self_Protection_Project/Recommended_Settings) 1 つですが、AL2023 で はこの設定オプションを KSPP が推奨するものに設定していません。

64 ビットプロセッサ用の x32 ネイティブ 32 ビット ABI は有効になっていません (CONFIG\_X86\_X32 および CONFIG\_X86\_X32\_ABI)。このオプションは[、カーネルセルフプロテク](https://kernsec.org/wiki/index.php/Kernel_Self_Protection_Project/Recommended_Settings) [ションプロジェクト推奨設定](https://kernsec.org/wiki/index.php/Kernel_Self_Protection_Project/Recommended_Settings)の 1 つです。

<span id="page-460-2"></span>x86 モデル固有レジスタ (MSR) のサポート

turbostat をサポートするため CONFIG\_X86\_MSR オプションは有効になっています。このオプ ションは[カーネルセルフプロテクションプロジェクト \(KSPP\) の推奨設定の](https://kernsec.org/wiki/index.php/Kernel_Self_Protection_Project/Recommended_Settings) 1 つですが、AL2023 で はこの設定オプションを KSPP が推奨するものに設定していません。

### <span id="page-460-1"></span>**modify\_ldt** システムコール

AL2023 では、ユーザープログラムが syscall を使用して x86 ローカル記述子テーブル (LDT) を変更 することはできません。modify\_ldtこの呼び出しは 16 ビットコードまたはセグメント化された コードを実行するために必要です。この呼び出しがないと、WINE でプログラムを実行したり、非常 に古いスレッドライブラリを実行したりする場合など、dosemu などのソフトウェアが動作しなくな る可能性があります。このオプションは、[カーネルセルフプロテクションプロジェクト推奨設定](https://kernsec.org/wiki/index.php/Kernel_Self_Protection_Project/Recommended_Settings)の 1 つです。

<span id="page-461-0"></span>ユーザーモードでカーネルマッピングを削除する

AL2023 は、カーネルアドレスの大部分がユーザー空間にマップされないようにカーネルを設定しま す。このオプションは、[カーネルセルフプロテクションプロジェクト推奨設定](https://kernsec.org/wiki/index.php/Kernel_Self_Protection_Project/Recommended_Settings)の 1 つです。

<span id="page-461-1"></span>カーネルメモリセクションをランダム化する

AL2023 は、カーネルメモリセクションの基本仮想アドレスをランダム化するようにカーネルを設定 します。このオプションは、[カーネルセルフプロテクションプロジェクト推奨設定](https://kernsec.org/wiki/index.php/Kernel_Self_Protection_Project/Recommended_Settings)の 1 つです。

aarch64 固有のカーネル強化オプション

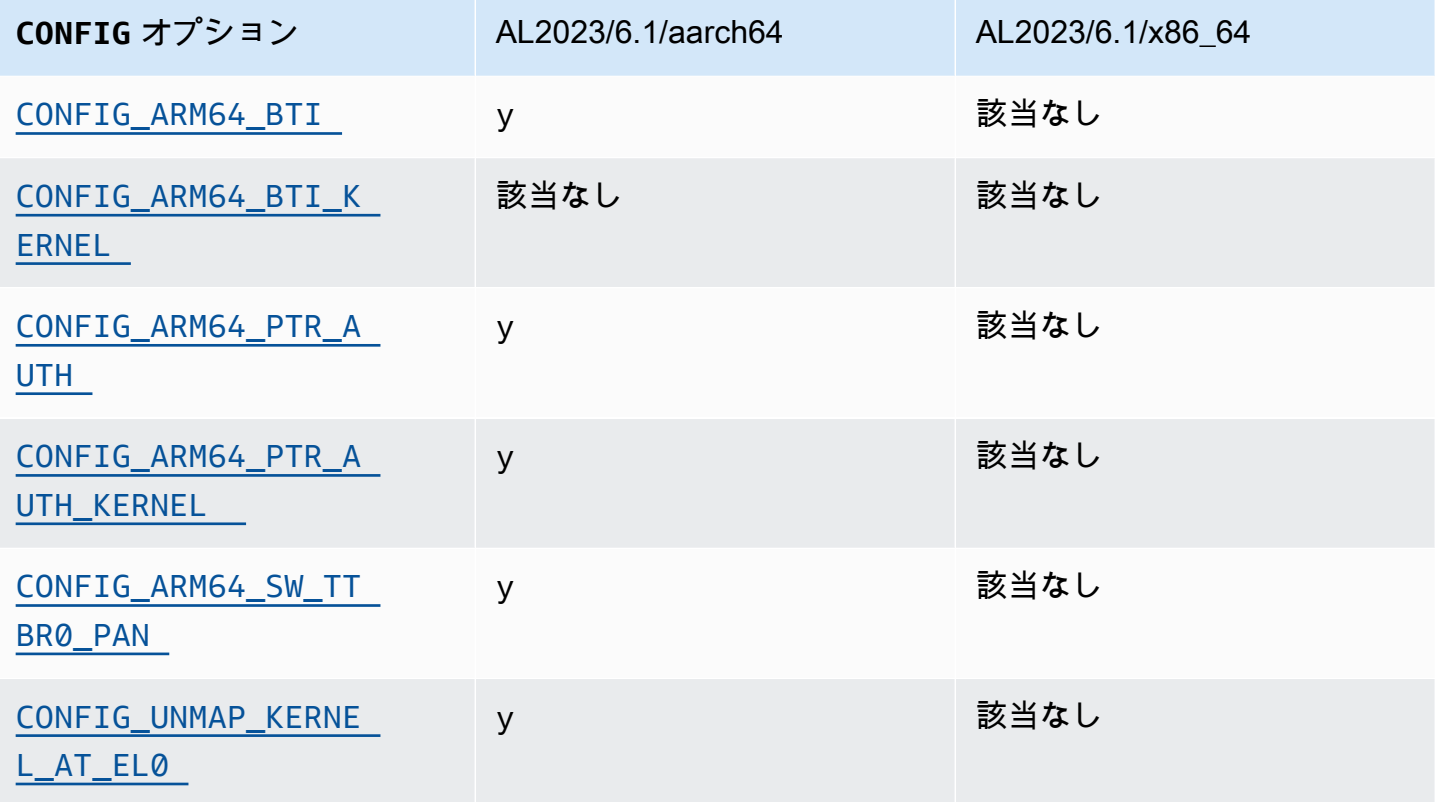

<span id="page-461-3"></span><span id="page-461-2"></span>ブランチターゲット識別

AL2023 カーネルはブランチターゲット識別 () をサポートします。CONFIG\_ARM64\_BTIこのオプ ションは、[カーネルセルフプロテクションプロジェクト推奨設定](https://kernsec.org/wiki/index.php/Kernel_Self_Protection_Project/Recommended_Settings)の 1 つです。

AL2023 で GCC を使用して構築された CONFIG\_ARM64\_BTI\_KERNEL オプションは有効になってい ません。また、[gcc のバグに](https://gcc.gnu.org/bugzilla/show_bug.cgi?id=106671)より、このオプションを使ったカーネル構築のサポートは、[アップスト](https://github.com/torvalds/linux/commit/c0a454b9044fdc99486853aa424e5b3be2107078) [リームのカーネルでは現在無効になっています](https://github.com/torvalds/linux/commit/c0a454b9044fdc99486853aa424e5b3be2107078)。このオプションは[カーネルセルフプロテクションプ](https://kernsec.org/wiki/index.php/Kernel_Self_Protection_Project/Recommended_Settings) [ロジェクト \(KSPP\) の推奨設定の](https://kernsec.org/wiki/index.php/Kernel_Self_Protection_Project/Recommended_Settings) 1 つですが、AL2023 ではこの設定オプションを KSPP が推奨する ものに設定していません。

<span id="page-462-2"></span><span id="page-462-1"></span>ポインター認証 (**CONFIG\_ARM64\_PTR\_AUTH**)

AL2023 カーネルは、ポインター認証拡張 (ARMv8.3 拡張機能の一部) をサポートするように構 築されており、これを使用するとリターン指向プログラミング (ROP) の手法の軽減に役立ちま す。[Graviton](https://aws.amazon.com/ec2/graviton) でのポインター認証に必要なハードウェアサポートは Graviton 3 で導入されました。

CONFIG\_ARM64\_PTR\_AUTH オプションは有効になっており、ユーザースペースのポインター認 証をサポートします。CONFIG\_ARM64\_PTR\_AUTH\_KERNELこのオプションも有効になっているた め、AL2023 カーネルはリターン・アドレス保護を自分で利用することができます。

このオプションは、[カーネルセルフプロテクションプロジェクト推奨設定](https://kernsec.org/wiki/index.php/Kernel_Self_Protection_Project/Recommended_Settings)の 1 つです。

<span id="page-462-3"></span>**TTBR0\_EL1** 切り替えを決してしない特権アクセスをエミュレートする

このオプションは、ユーザーアクセスルーチンによって一時的にのみ有効な値に設定される TTBR0\_EL1 で、カーネルがユーザー空間のメモリに直接アクセスすることを防ぎます。

このオプションは、[カーネルセルフプロテクションプロジェクト推奨設定](https://kernsec.org/wiki/index.php/Kernel_Self_Protection_Project/Recommended_Settings)の 1 つです。

<span id="page-462-4"></span>ユーザースペースでの実行時にカーネルをアンマップする

AL2023 カーネルは userspace () での実行時にカーネルをアンマップするように設定されていま す。CONFIG\_UNMAP\_KERNEL\_AT\_EL0このオプションは[、カーネルセルフプロテクションプロジェ](https://kernsec.org/wiki/index.php/Kernel_Self_Protection_Project/Recommended_Settings) [クト推奨設定](https://kernsec.org/wiki/index.php/Kernel_Self_Protection_Project/Recommended_Settings)の 1 つです。

# <span id="page-462-0"></span>AL2023 での UEFI セキュアブート

AL2023 は、リリース 2023.1 以降の UEFI Secure Boot をサポートしています。AL2023 は UEFI と UEFI セキュアブートの両方をサポートする Amazon EC2 インスタンスで使用する必要がありま す。詳細については、「Amazon EC2 [ユーザーガイド」の「インスタンスの](https://docs.aws.amazon.com/AWSEC2/latest/UserGuide/launch-instance-boot-mode.html)起動」を参照してくだ さい。 Amazon EC2

UEFI Secure Boot が有効になっている AL2023 インスタンスは、Linux カーネルおよび によって署 名されたモジュールを含むカーネルレベルコードのみを受け入れるAmazonため、インスタンスが に よって署名されたカーネルレベルコードのみを実行できるようにします AWS。

Amazon EC2 インスタンスと UEFI Secure Boot の詳細については、Amazon EC2 ユーザーガイド」 の[「UEFI Secure Boot」](https://docs.aws.amazon.com/AWSEC2/latest/UserGuide/uefi-secure-boot.html)を参照してください。

#### 前提条件

- AL2023 リリース 2023.1 以降の AMI を使用している必要があります。
- インスタンスタイプは UEFI Secure Boot をサポートする必要があります。詳細については、 「Amazon EC2 [ユーザーガイド」の「インスタンスの](https://docs.aws.amazon.com/AWSEC2/latest/UserGuide/launch-instance-boot-mode.html)起動」を参照してください。 Amazon EC2

## AL2023 で UEFI Secure Boot を有効にする

標準 AL2023 AMI には、ブートローダーおよびキーで署名されたカーネルが組み込まれていま す。UEFI セキュアブートを有効にするには、既存のインスタンスを登録するか、スナップショット からイメージを登録して UEFI セキュアブートがあらかじめ有効になっている AMI を作成します。 デフォルトでは、UEFI セキュアブートは標準の AL2023 AMI で有効になっていません。

インスタンスタイプが UEFI をサポートしている場合、AL2023 AMI のブートモードは、これらの AMI で起動されたインスタンスが UEFI ファームウェアを使用するように uefi-preferred に設 定されています。インスタンスタイプが UEFI をサポートしていない場合、インスタンスはレガシー BIOS ファームウェアで起動されます。インスタンスをレガシー BIOS モードで起動すると UEFI セ キュアブートは実行されません。

Amazon EC2 インスタンスの AMI ブートモードの詳細については、「Amazon EC2 ユーザーガイ ド」の[「ブートモード](https://docs.aws.amazon.com/AWSEC2/latest/UserGuide/ami-boot.html)Amazon EC2」を参照してください。

トピック

- [既存のインスタンスの登録](#page-463-0)
- [スナップショットからイメージを登録する](#page-464-0)
- [失効の更新](#page-465-0)
- [AL2023 での UEFI Secure Boot の仕組み](#page-465-1)
- [独自のキーを登録する](#page-466-0)

# <span id="page-463-0"></span>既存のインスタンスの登録

既存のインスタンスを登録するには、特定の UEFI ファームウェア変数に、ファームウェアがブート ローダーを検証し、ブートローダーが次回の起動時にカーネルを検証できるようにする一連のキーを 設定します。

1. Amazon Linux には、登録プロセスを簡素化するツールが用意されています。以下のコマンドを実 行して、必要なキーと証明書のセットをインスタンスにプロビジョニングします。

**sudo amazon-linux-sb enroll**

2. 以下のコマンドを実行して、 インスタンスを再起動します。インスタンスが再起動すると、UEFI セキュアブートが有効になります。

**sudo reboot**

**a** Note

Amazon Linux AMI は現在 Nitro Trusted Platform Module (NitroTPM) をサポートしていませ ん。UEFI セキュアブートに加えて NitrotPM が必要な場合は、以下のセクションの情報を使 用します。

## <span id="page-464-0"></span>スナップショットからイメージを登録する

Amazon EC2 register-image API を使用して Amazon EBS ルートボリュームのスナップショッ トから AMI を登録する場合、UEFI 変数ストアの状態を含むバイナリブロブを使用して AMI をプロ ビジョニングできます。AL2023 UefiData を提供することで UEFI セキュアブートが有効になり、 前のセクションの手順を実行する必要がなくなります。

バイナリ BLOB の作成と使用の詳細については、Amazon EC2 [ユーザーガイド」の「オプション B:](https://docs.aws.amazon.com/AWSEC2/latest/UserGuide/uefi-secure-boot-optionB.html)  [事前に入力された変数ストアを含むバイナリ BLOB を作成する」](https://docs.aws.amazon.com/AWSEC2/latest/UserGuide/uefi-secure-boot-optionB.html)を参照してください。

AL2023 には、Amazon EC2 インスタンスで直接使用できる構築済みのバイナリ BLOB が用意され ています。バイナリ BLOB は実行中のインスタンスの /usr/share/amazon-linux-sb-keys/ uefi.vars にあります。この BLOB は、リリース 2023.1 以降の AL2023 AMI にデフォルトでイン ストールされている amazon-linux-sb-keys RPM パッケージによって提供されます。

**a** Note

キーおよび失効のバージョンが最新であることを確認するには、AMI の作成に使用したのと 同じリリースの AL2023 の BLOB を使用します。

イメージの登録時には、[RegisterImage](https://docs.aws.amazon.com/AWSEC2/latest/APIReference/API_RegisterImage.html) API の BootMode パラメータを uefi に設定することを お勧めします。これにより、TpmSupport パラメータを v2.0 に設定することで NitrotPM を有効 にできます。また、UEFI をサポートしないインスタンスタイプに切り替えたときに UEFI セキュア ブートが有効になり、誤って無効にされないように BootMode を uefi に設定できます。

NitroTPM の詳細については、「Amazon EC2 ユーザーガイド」の[NitroTPM」](https://docs.aws.amazon.com/AWSEC2/latest/UserGuide/nitrotpm.html)を参照してください。 Amazon EC2

## <span id="page-465-0"></span>失効の更新

Amazon Linux は、更新されたキーで署名された新しいバージョンのブートローダー grub2 または Linux カーネルを配布する必要がある場合があります。その場合は、以前のバージョンのブートロー ダーの悪用可能なバグが UEFI セキュアブート検証プロセスをバイパスしてしまうことを防ぐため に、古いキーを取り消す必要がある場合があります。

grub2 または kernel パッケージにパッケージを更新すると、実行中のインスタンスの UEFI 変数 ストアへの失効リストが常に自動的に更新されます。つまり、UEFI セキュアブートを有効にする と、パッケージのセキュリティ更新をインストールした後は、古いバージョンのパッケージを実行で きなくなります。

### <span id="page-465-1"></span>AL2023 での UEFI Secure Boot の仕組み

他の Linux 配布とは異なり、Amazon Linux には第 1 ステージのブートローダーとして機能するシム と呼ばれる追加コンポーネントはありません。シムは通常、Microsoft のキーで署名されています。 例えば、シム付きの Linux ディストリビューションでは、シムが grub2 ブートローダーをロード し、シム独自のコードを使用して Linux カーネルを検証します。さらに、シムは UEFI 変数ストアに ある Machine Owner Key (MOK) データベースに独自のキーセットと失効情報を保持し、mokutil ツールで制御します。

Amazon Linux にはシムはありません。AMI の所有者が UEFI 変数を制御するため、この中間ステッ プは不要で、起動時間と起動時間に悪影響を及ぼします。また、望ましくないバイナリが実行される 可能性を減らすため、デフォルトではベンダーキーへの信頼を含めないようにしました。通常通り、 必要に応じてバイナリを含めることができます。

Amazon Linux では、UEFI が grub2 ブートローダーを直接ロードして検証します。grub2 ブート ローダーは、ロード後に UEFI を使用して Linux カーネルを検証するように変更されました。そのた め、Linux カーネルは、通常の UEFI db 変数 (認証キーデータベース) に格納されているのと同じ証 明書を使用して検証され、ブートローダーや他の UEFI バイナリと同じ dbx 変数 (失効データベー ス) に対してテストされます。db データベースおよび dbx データベースへのアクセスを制御する独

自の PK キーおよび KEK キーを提供しているため、シムなどの仲介なしで、必要に応じて署名付き の更新と失効を配布できます。

UEFI Secure Boot の詳細については、Amazon EC2 [ユーザーガイド」の「UEFI Secure Boot の仕](https://docs.aws.amazon.com/AWSEC2/latest/UserGuide/how-uefi-secure-boot-works.html) [組み](https://docs.aws.amazon.com/AWSEC2/latest/UserGuide/how-uefi-secure-boot-works.html)」を参照してください。

## <span id="page-466-0"></span>独自のキーを登録する

前のセクションで説明したように、Amazon Linux では Amazon EC2 で shim が UEFI セキュア ブートを実行する必要はありません。他の Linux 配布ドキュメントを読んでいると、AL2023 には ない、mokutil を使用した Machine Owner Key (MOK) データベースの管理に関するドキュメント を見かける可能性があります。shim および MOK 環境は、Amazon EC2 が UEFI セキュアブートを 実装する方法には当てはまらない UEFI ファームウェアへのキー登録のいくつかの制限を回避しま す。Amazon EC2 には、UEFI 変数ストア内のキーを簡単に直接操作するメカニズムがあります。

独自のキーを登録したい場合は、既存のインスタンス内の変数ストアを操作するか ([「インスタンス](https://docs.aws.amazon.com/AWSEC2/latest/UserGuide/uefi-secure-boot-optionA.html) [内から変数ストアにキーを追加する」を参照してください\)、事前入力されたバイナリ BLOB を構築](https://docs.aws.amazon.com/AWSEC2/latest/UserGuide/uefi-secure-boot-optionA.html) [できます \(「事前入力された変数ストアを含むバイナリ](https://docs.aws.amazon.com/AWSEC2/latest/UserGuide/uefi-secure-boot-optionA.html) BLOB [の作成」](https://docs.aws.amazon.com/AWSEC2/latest/UserGuide/uefi-secure-boot-optionB.html)を参照してください)。

翻訳は機械翻訳により提供されています。提供された翻訳内容と英語版の間で齟齬、不一致または矛 盾がある場合、英語版が優先します。